# **ViewPoint Programmer's Manual**

**XEROX** 

 $\ddot{\phantom{a}}$ 

610E00190 December 1986 Xerox Corporation Information Systems Division XDe Technical Services 475 Oakmead Parkway Sunnyvale, California 94086

**College** 

.<br>Seria meneri di savung list

 $\mathcal{A}$  is a set of  $\mathcal{A}$  in  $\mathcal{A}$  $\mathcal{L} \times \mathcal{L} \times \mathcal{L} \times \mathcal{L} \times \mathcal{L} \times \mathcal{L}$ 

 $\sim 1$ 

 $\sim 100$  km s  $^{-1}$  $\frac{1}{4}$  ,  $\frac{1}{2}$  ,  $\frac{1}{2}$  ,  $\frac{1}{2}$  ,  $\frac{1}{2}$  $\sim$   $\sim$ 

Copyright 0 1986, Xerox Corporation. All rights reserved. XEROX ®, 8010, and XDE are trademarks of XEROX CORPORATION.

Printed in U.S. A.

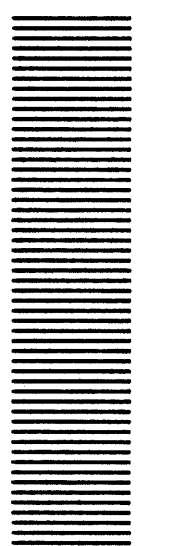

# **Table of Contents**

 $\mathcal{G}_{\mathcal{M}}$  .  $\varphi\in\mathbb{Q}_{\Delta,\mathbb{R}}^{\times}\times\mathbb{R}^{\times}$ 

#### SYSTEM LEVEL INTERFACES I.

#### $\mathbf{1}$ Introduction

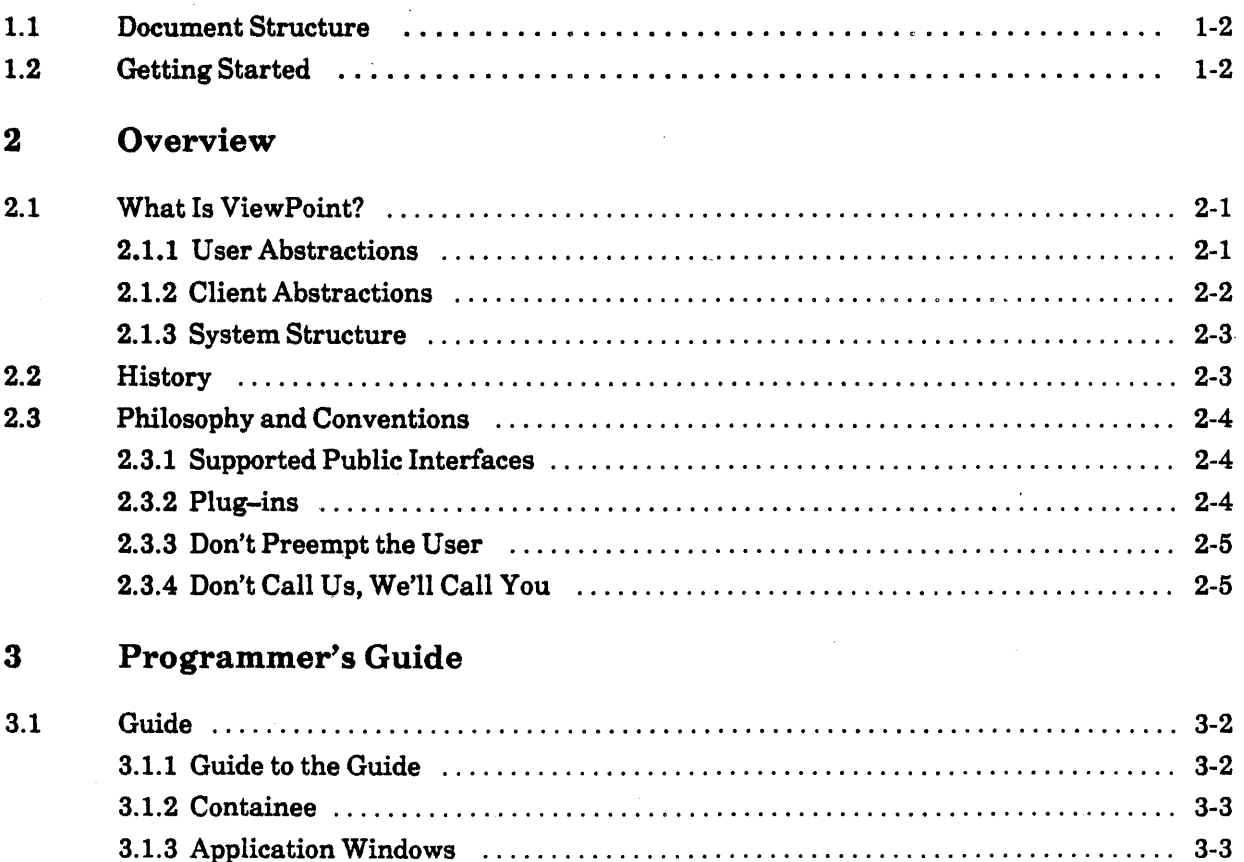

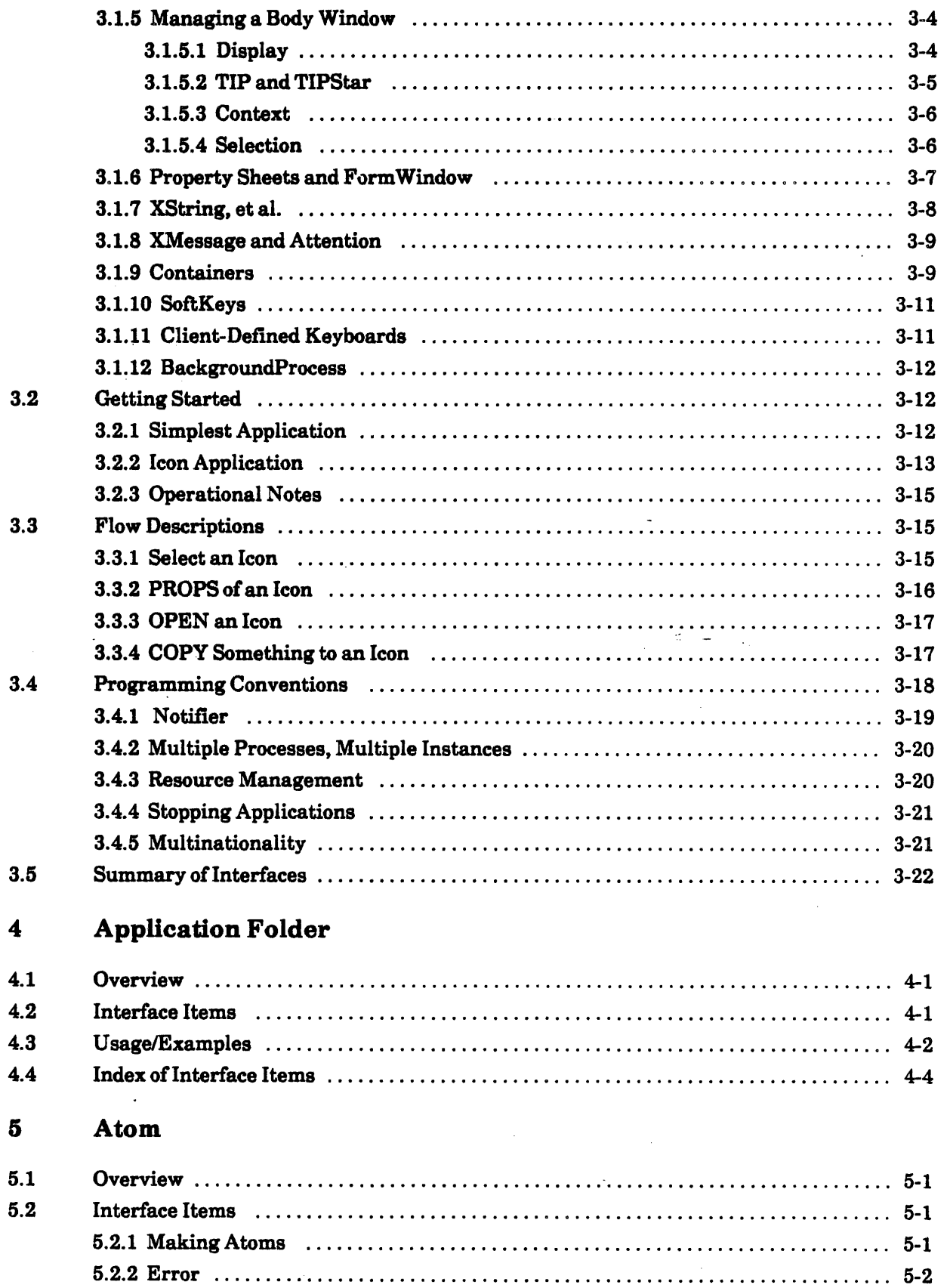

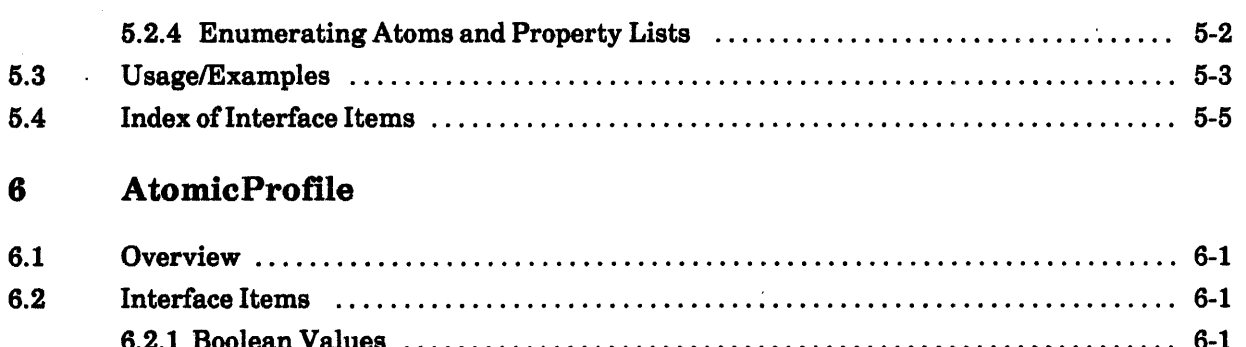

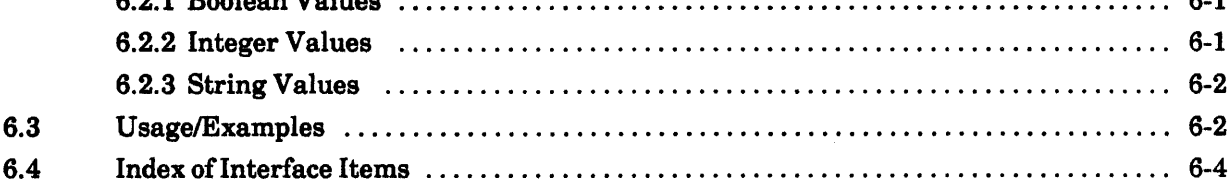

 $\ddot{\phantom{a}}$ 

#### **Attention**  $\overline{\mathbf{7}}$

 $\overline{a}$ 

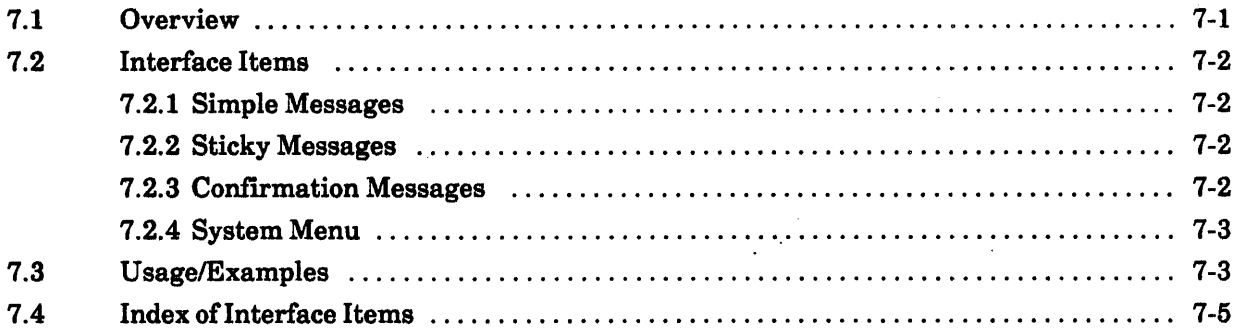

#### **BackgroundProcess** 8

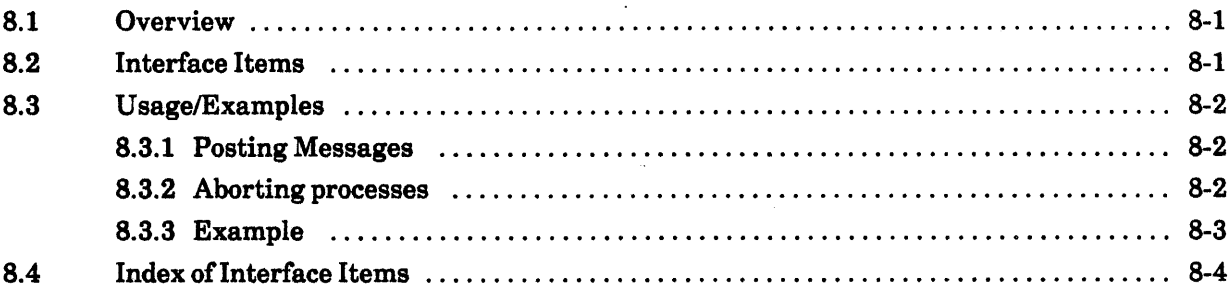

#### **BlackKeys**  $9$

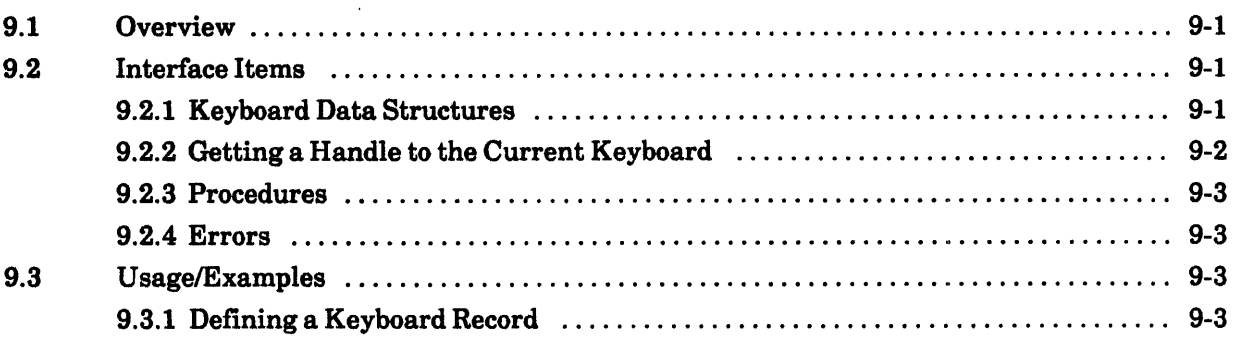

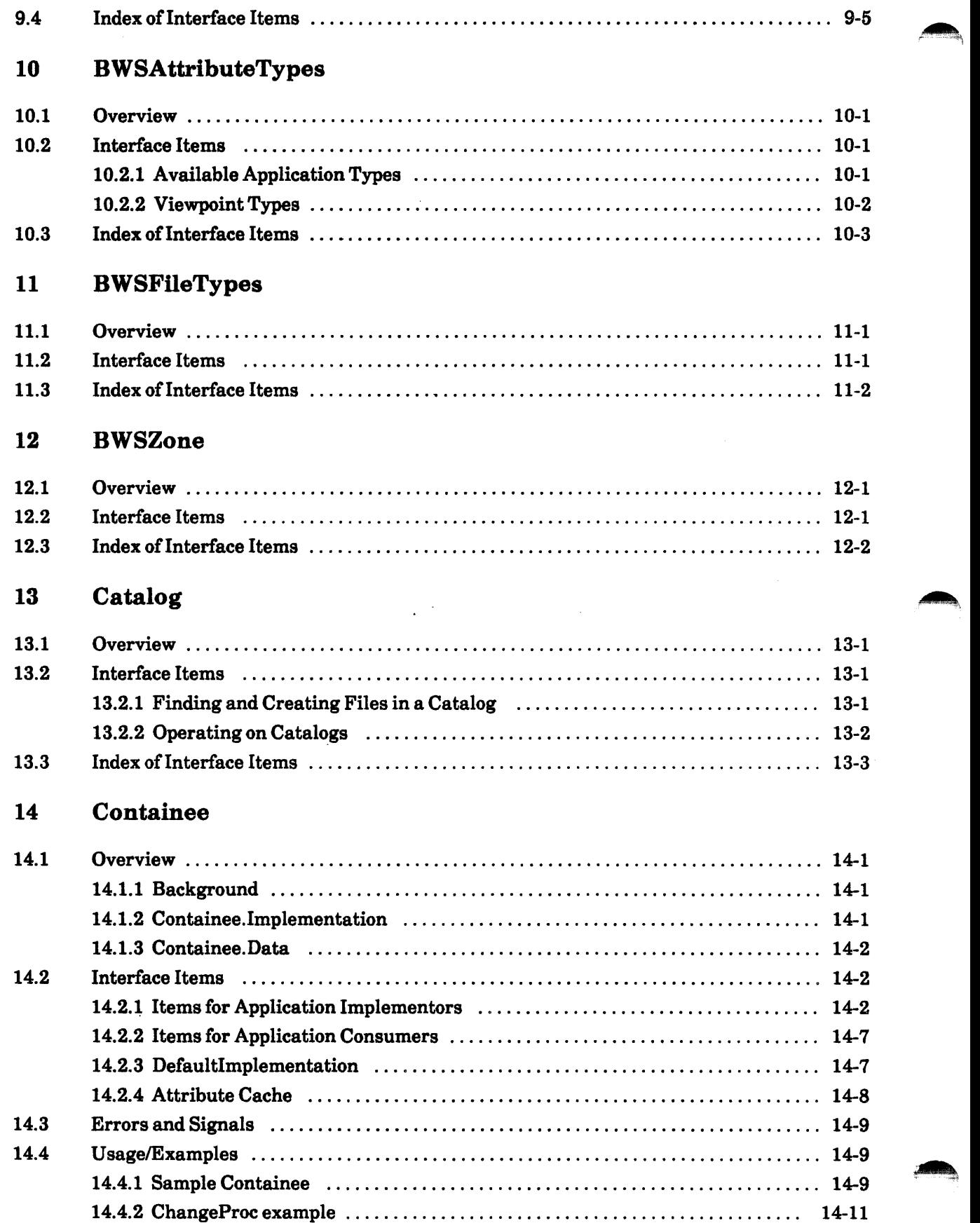

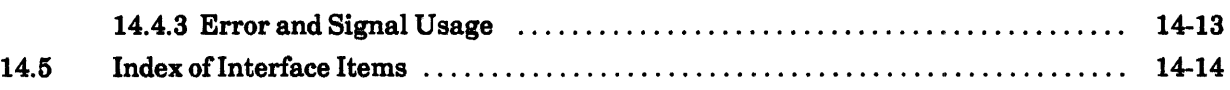

## 15 ContainerCache

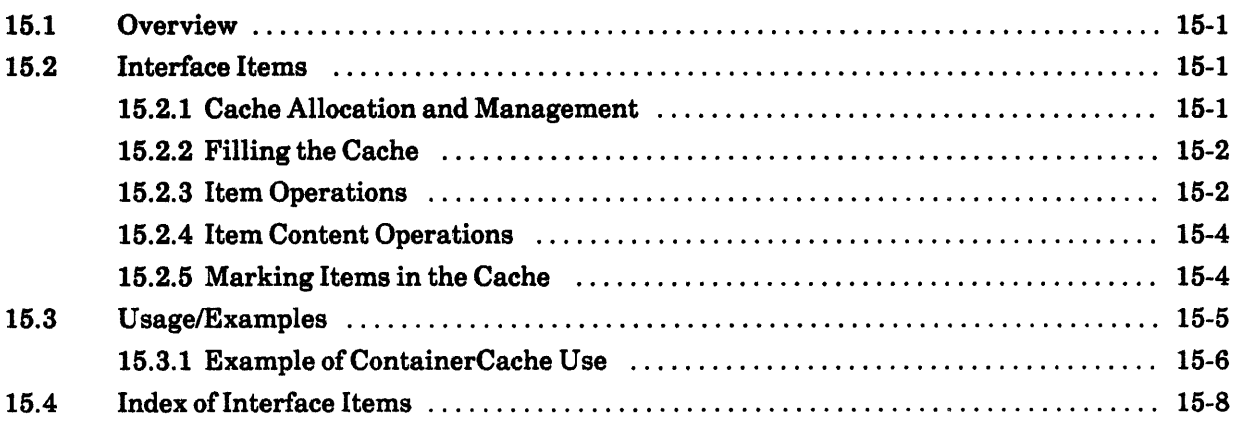

#### 16 ContainerSource

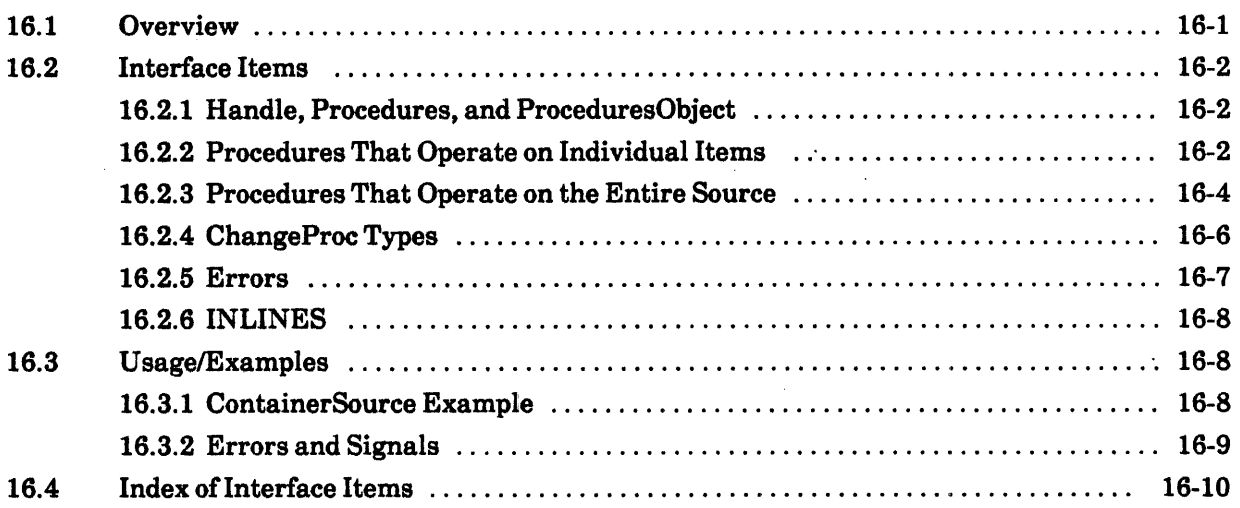

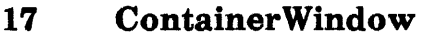

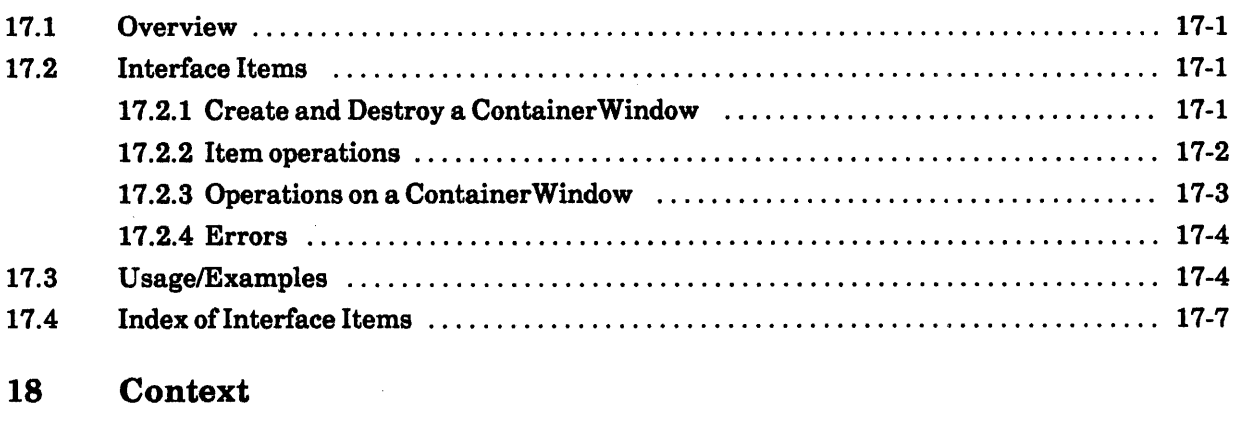

lS.1 Overview ...................... '............................................. lS-1

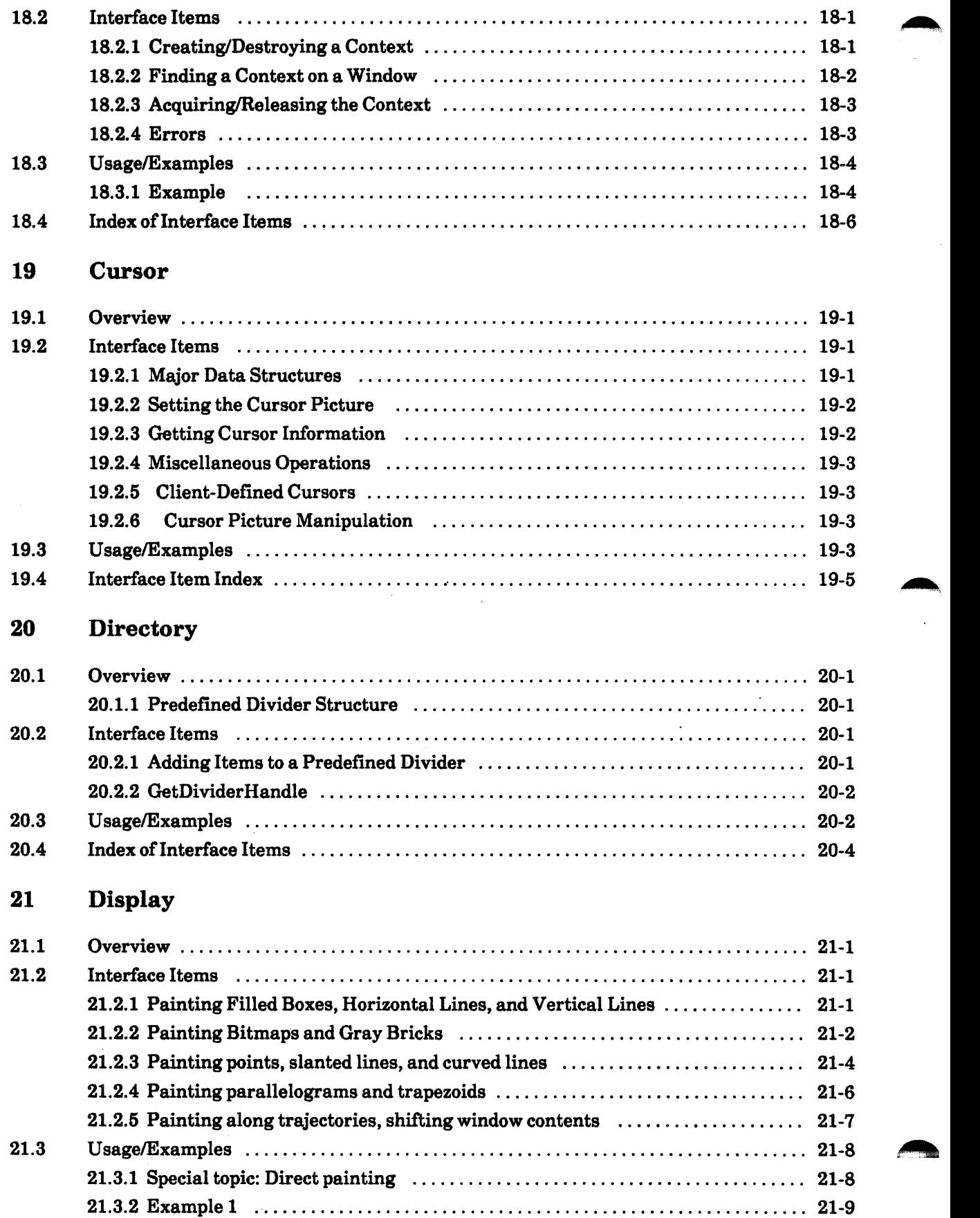

l,

 $\ddot{\phantom{0}}$ 

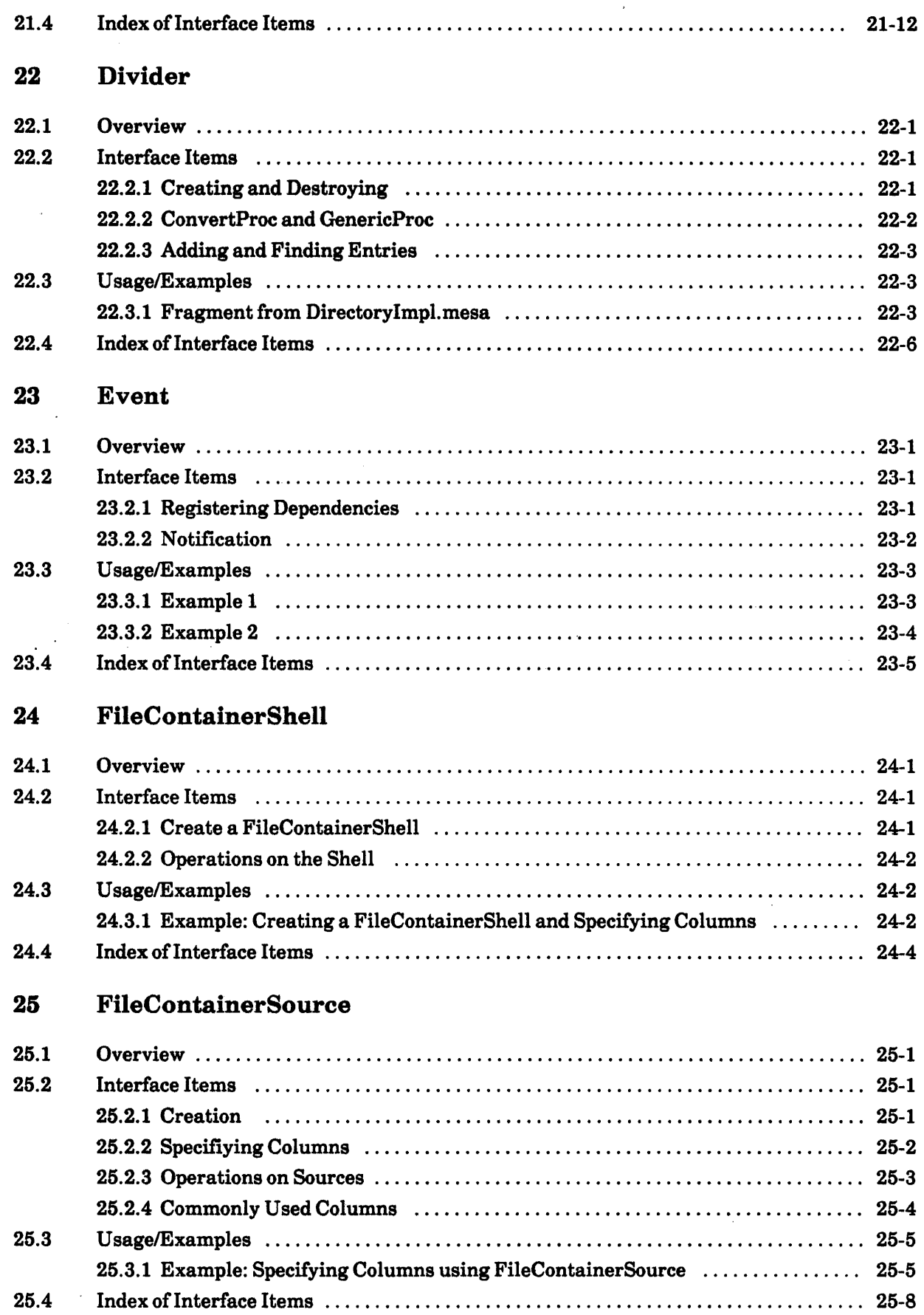

## 28 FormWindow

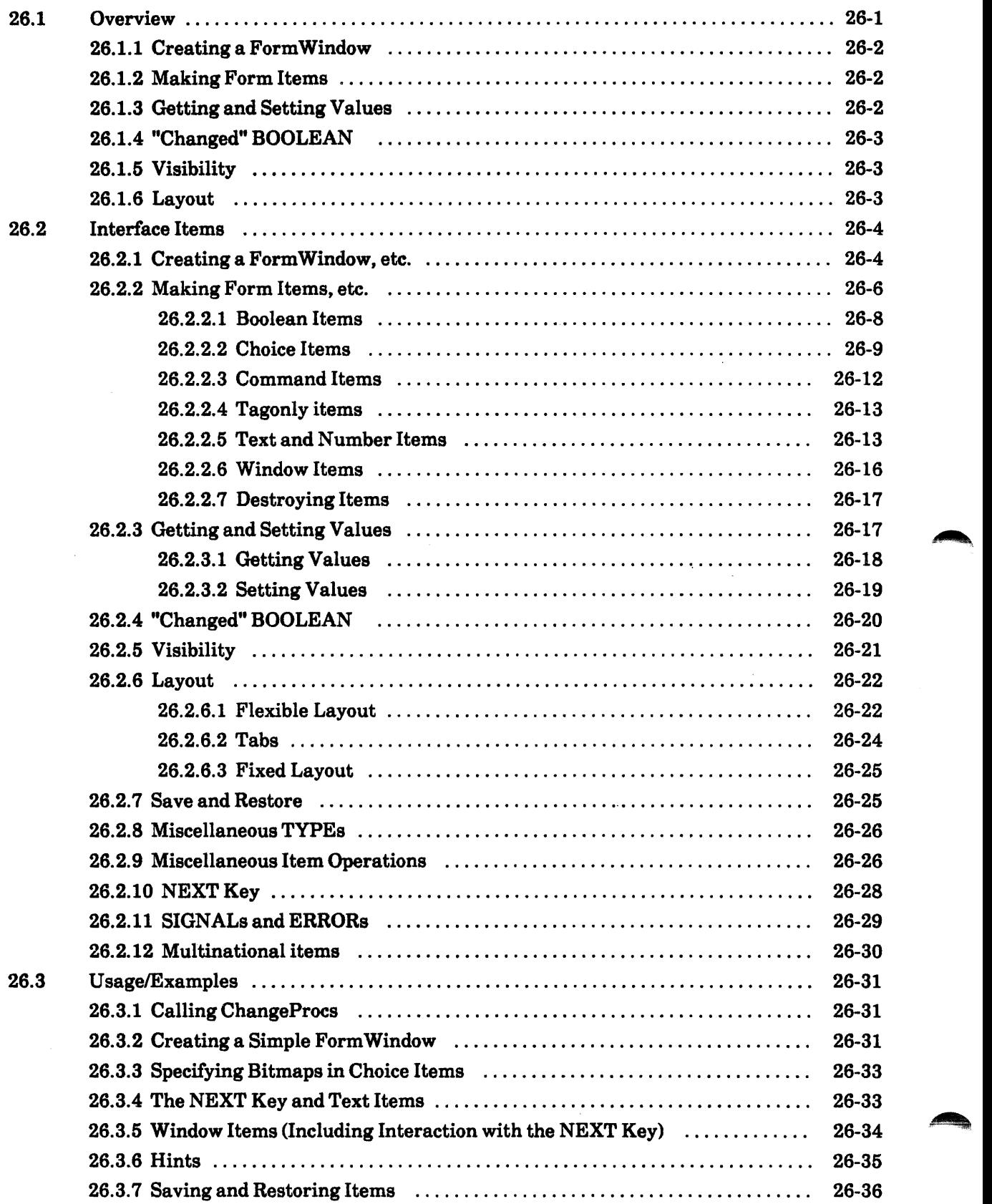

 $1.111$ 

 $\hat{\mathcal{A}}$ 

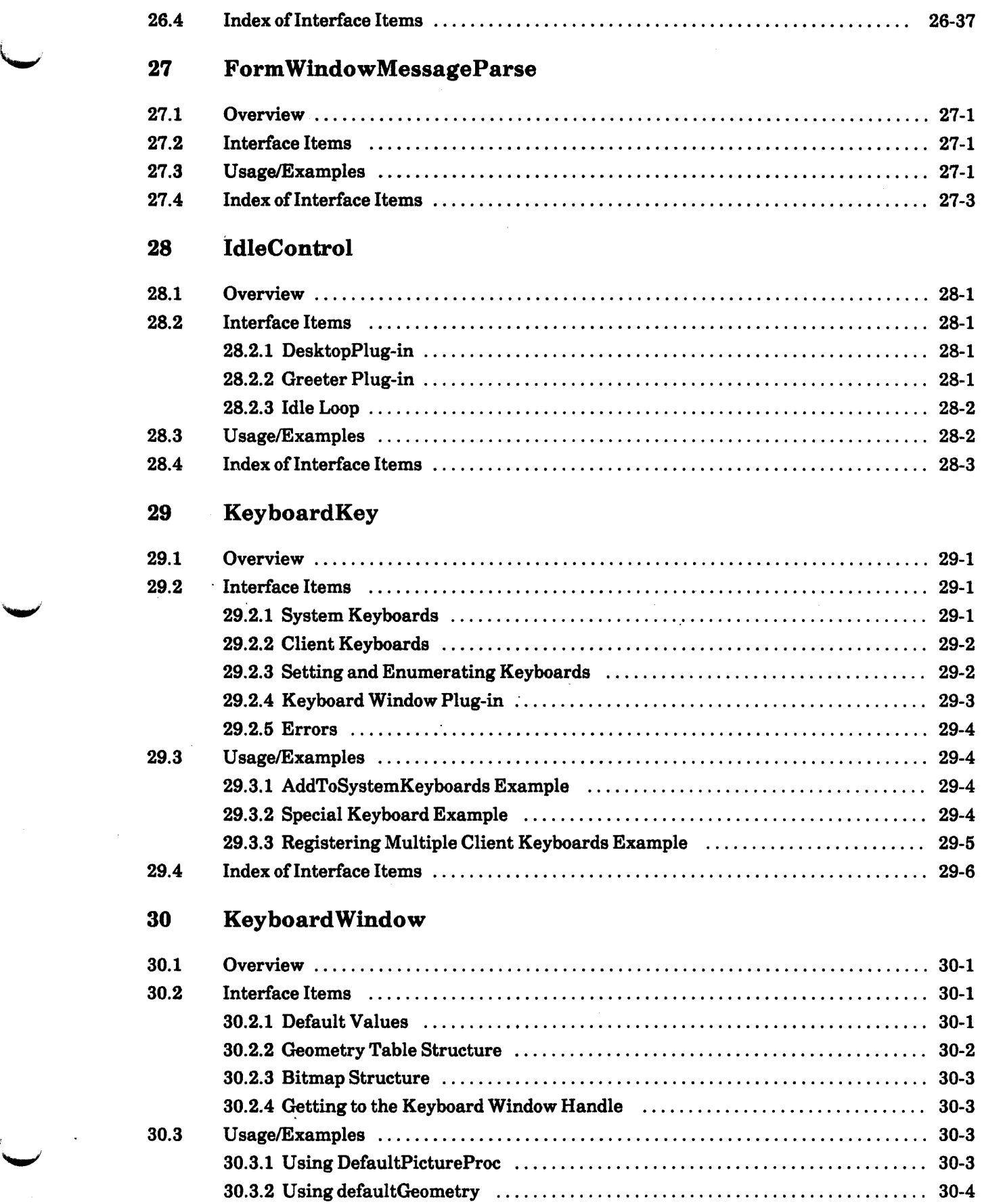

t,

 $\mathbb{R}^2$ 

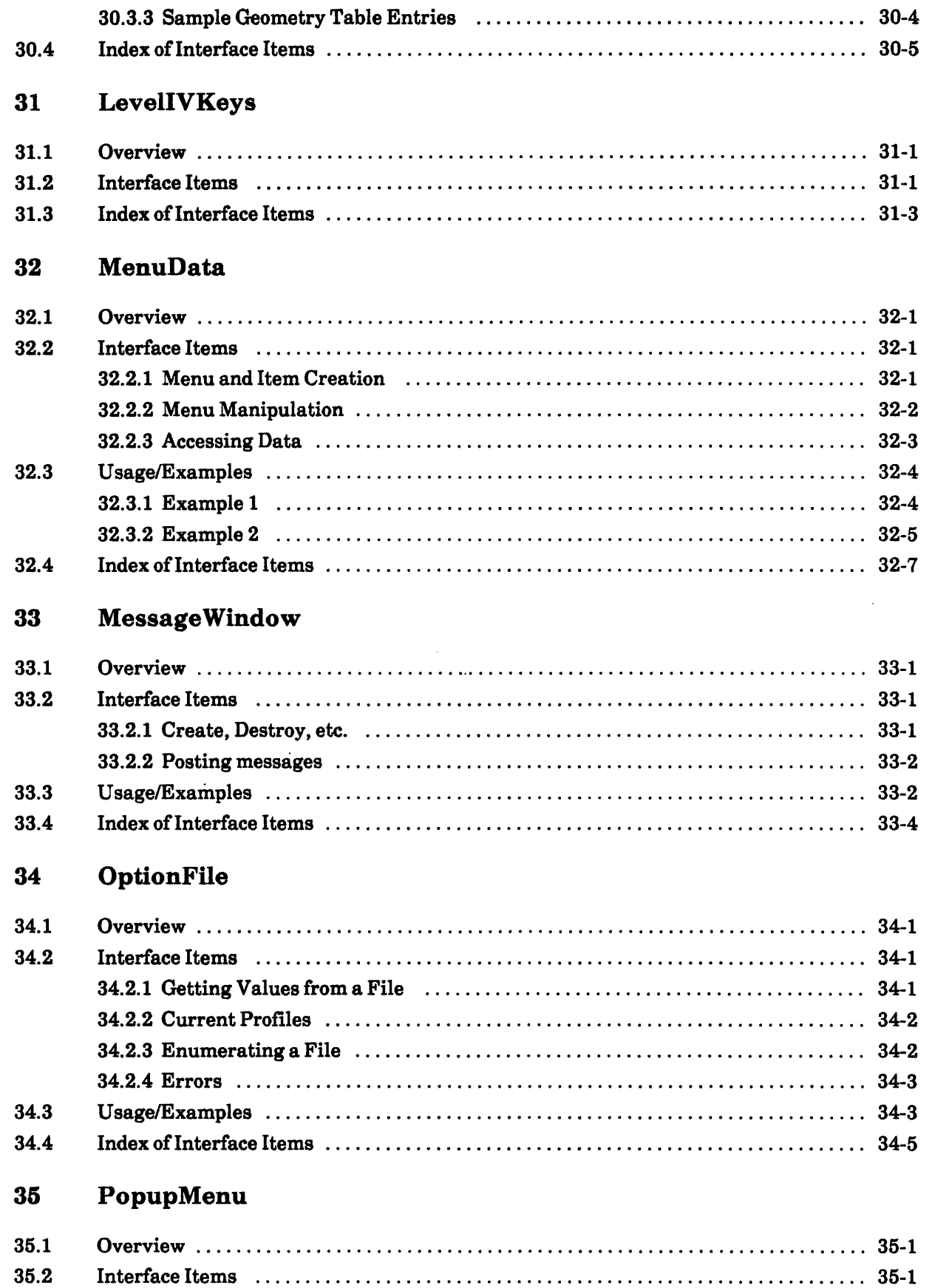

 $\smile$ 

 $\ddot{\phantom{0}}$ 

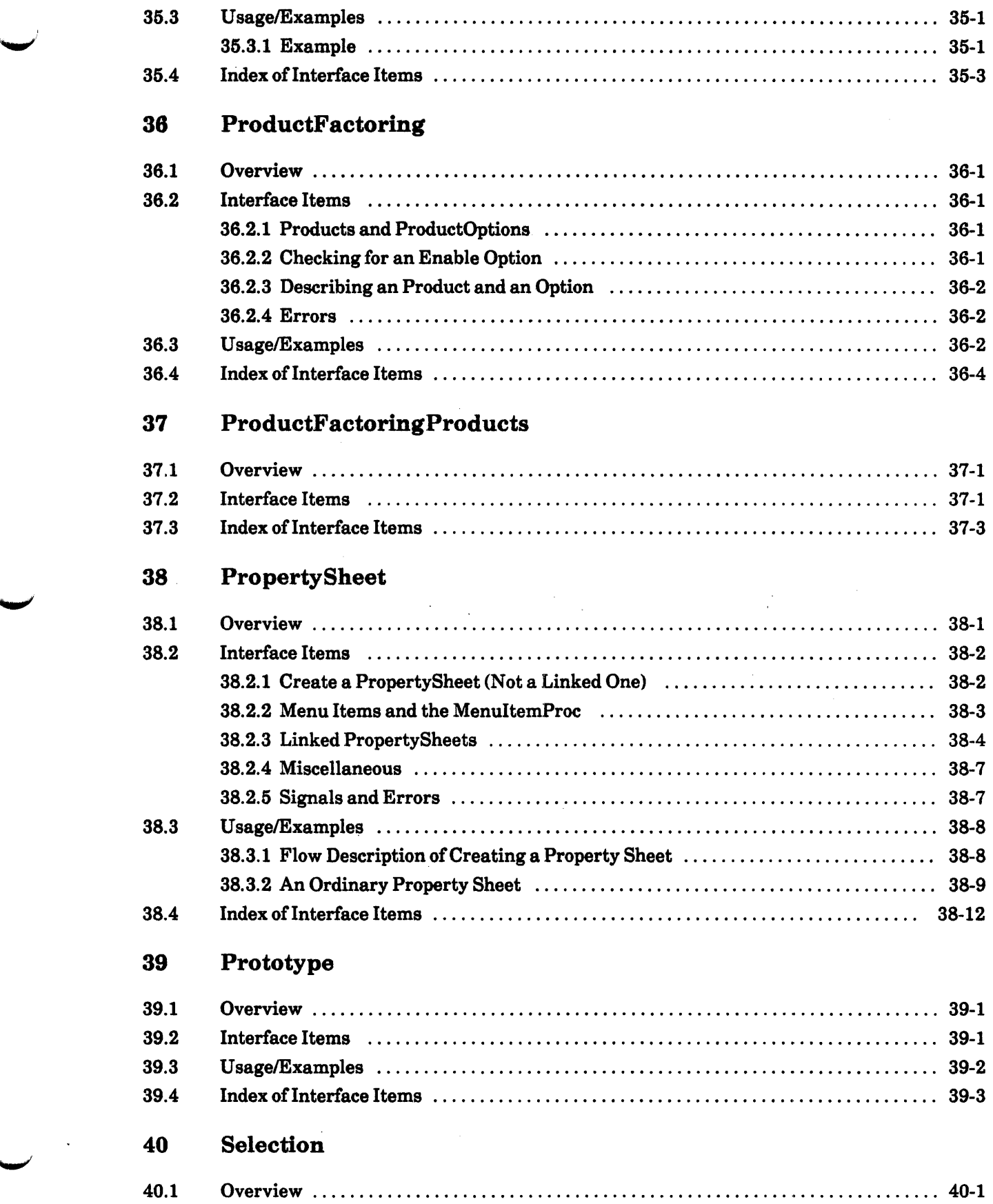

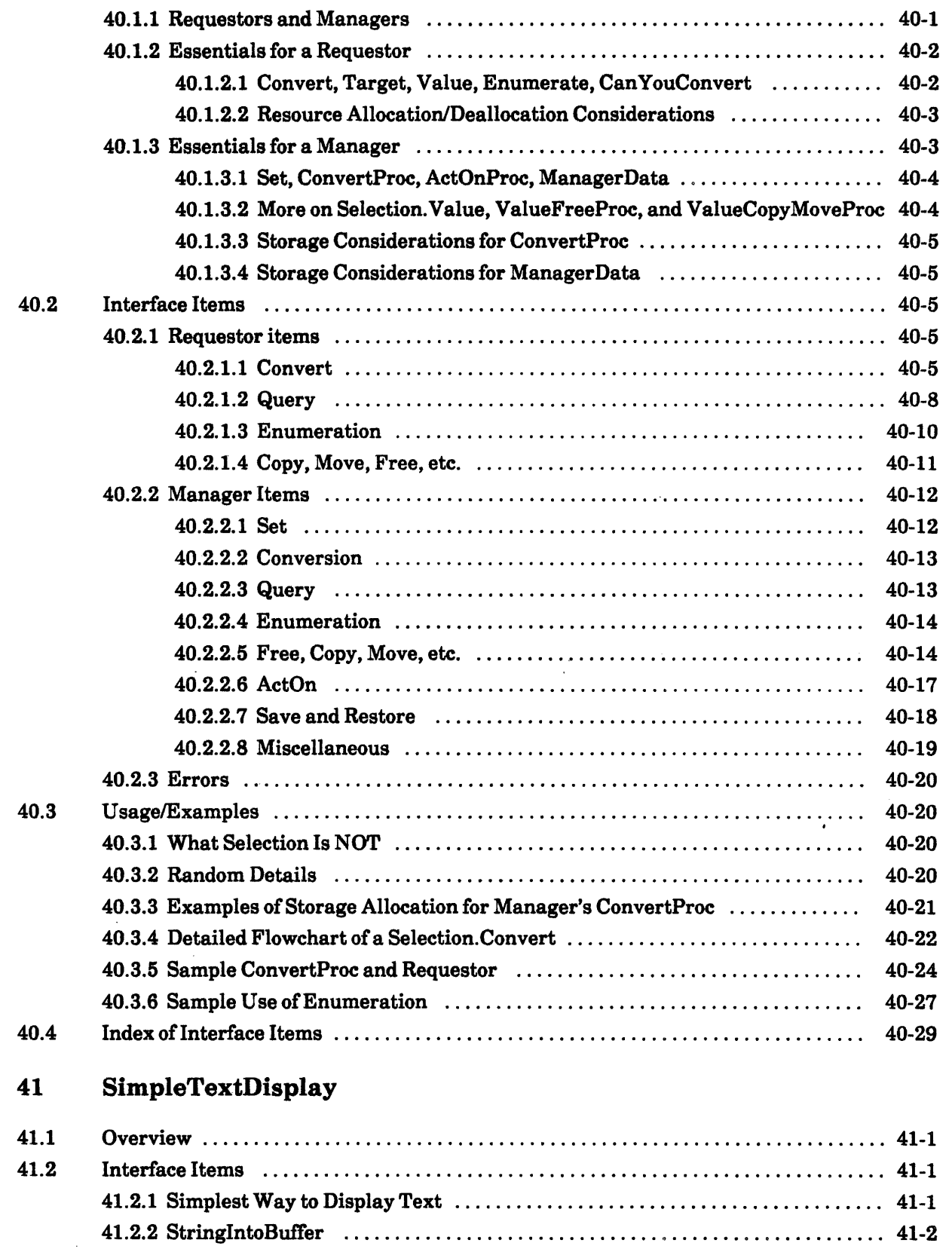

41.2.3 Measure and Resolve .................................................. 41-4 ~ 41.2.4 Multinational Items .................................................. 41-5 ~~'.

 $\blacktriangle$ 

41.3 UsagelExamples ............................................................ 41-6

.....",i

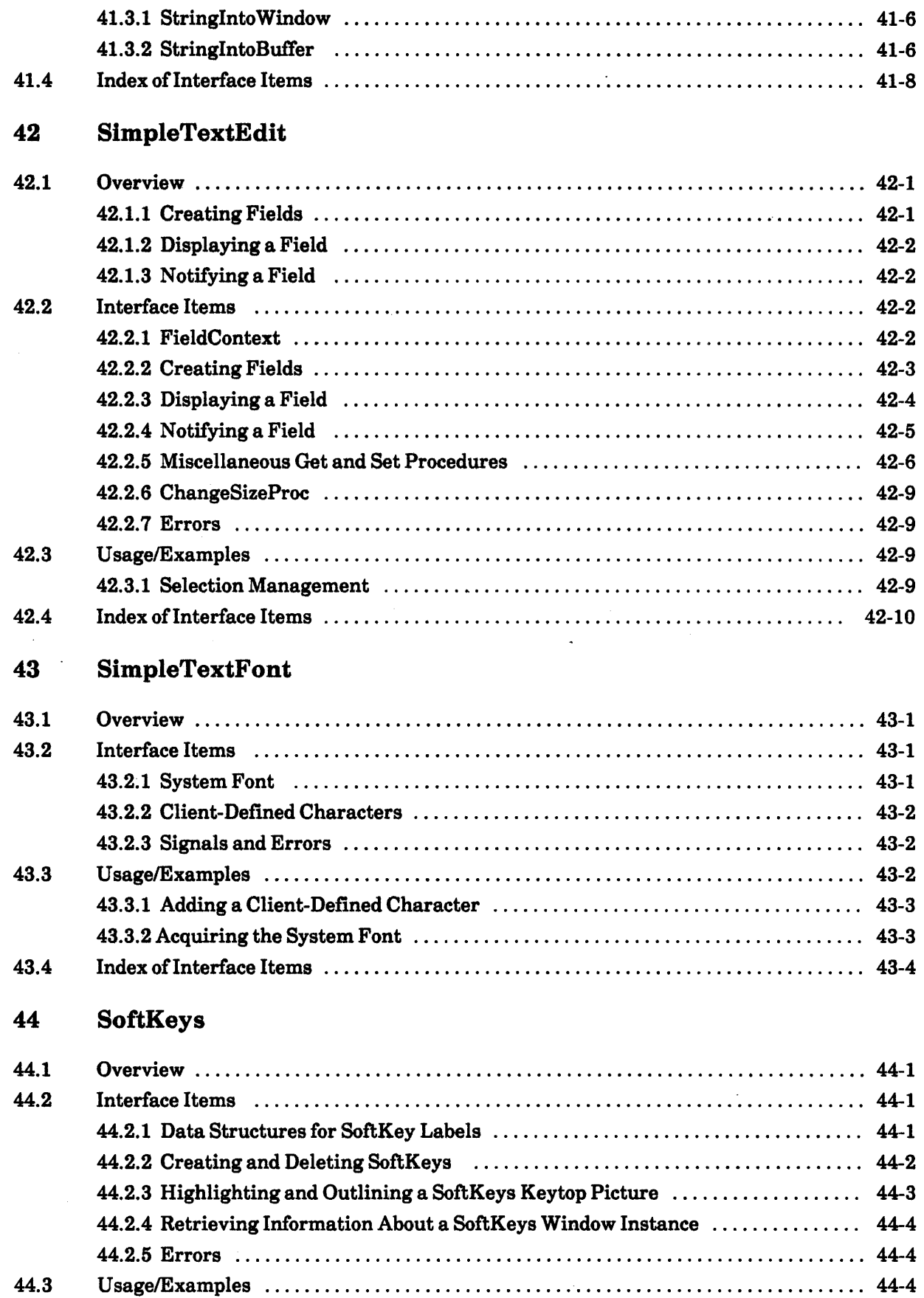

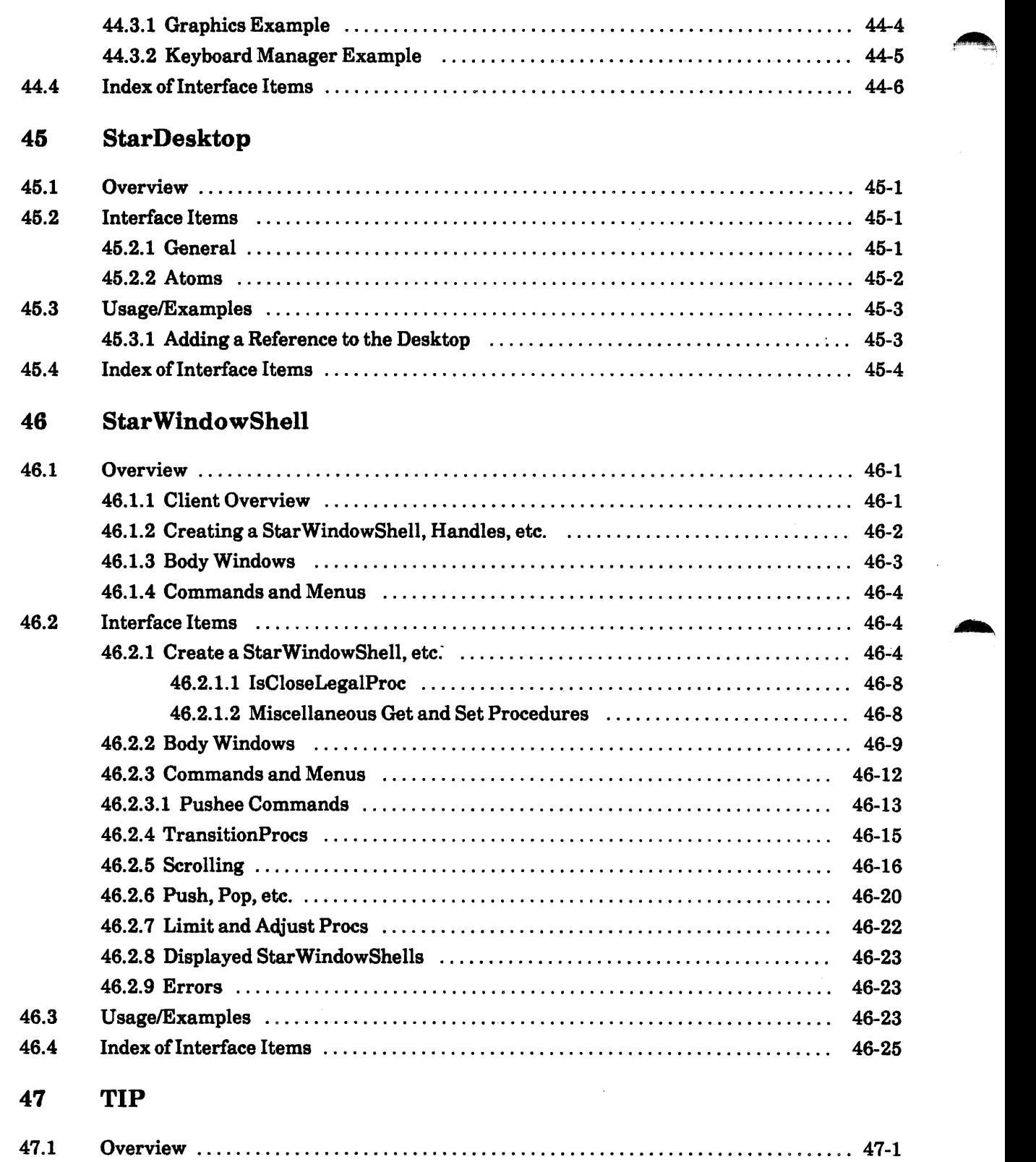

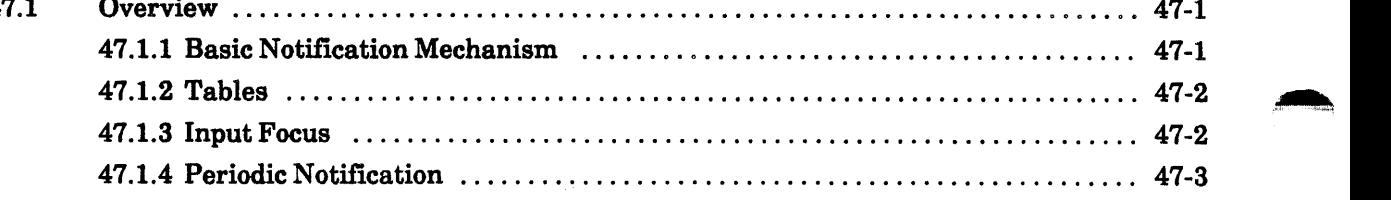

t

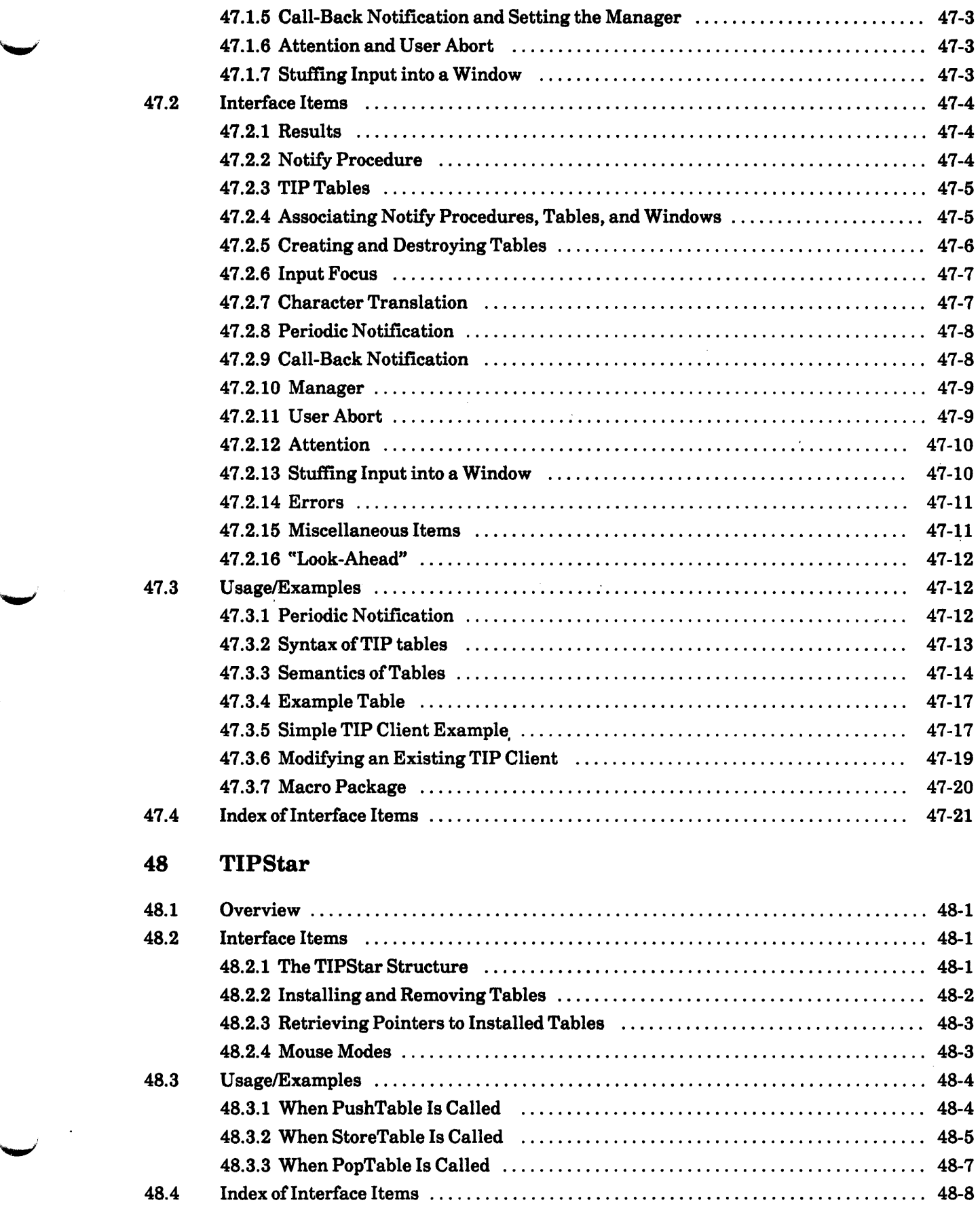

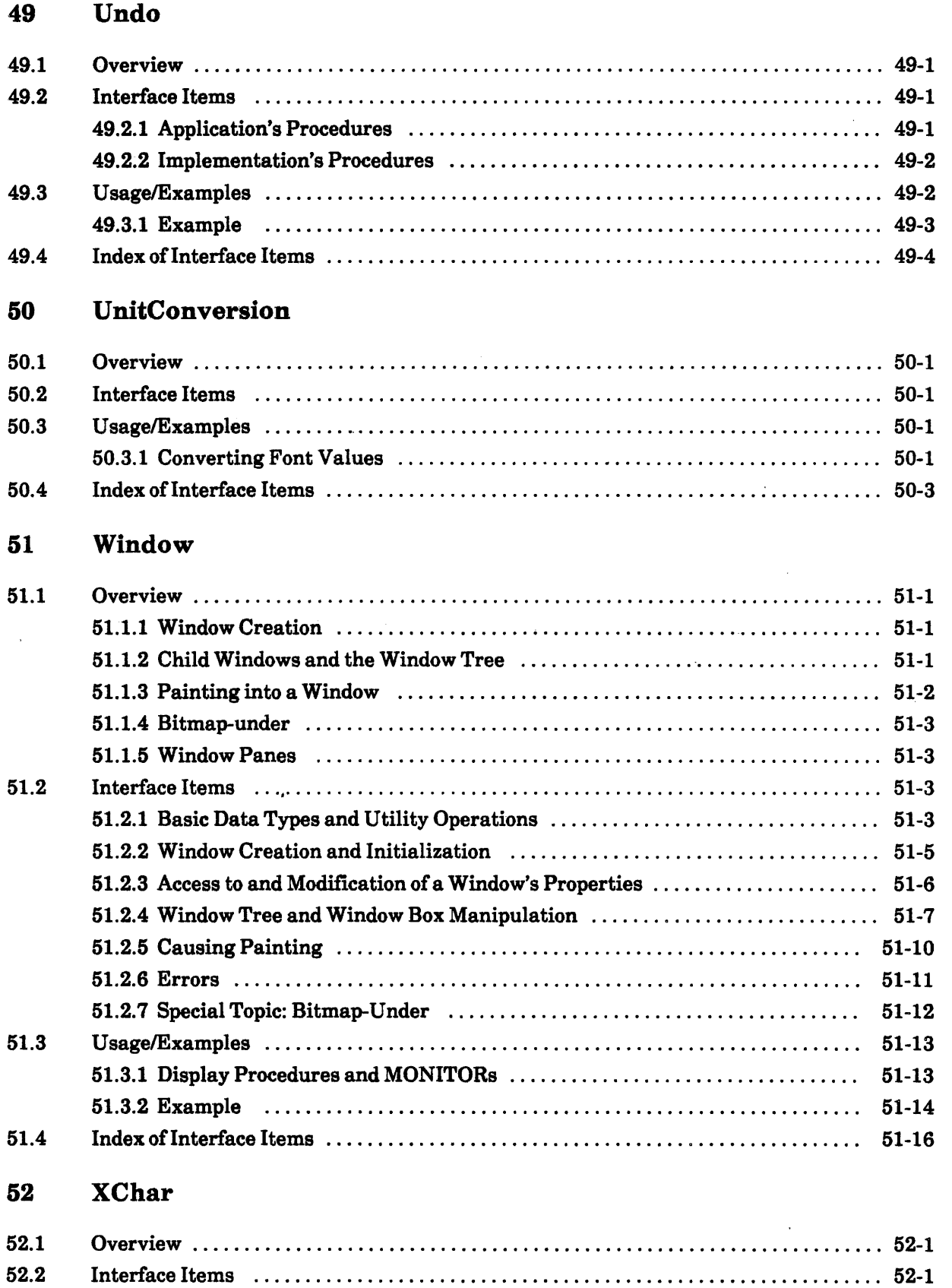

52.2.1 Character Representation ............................................. 52-1

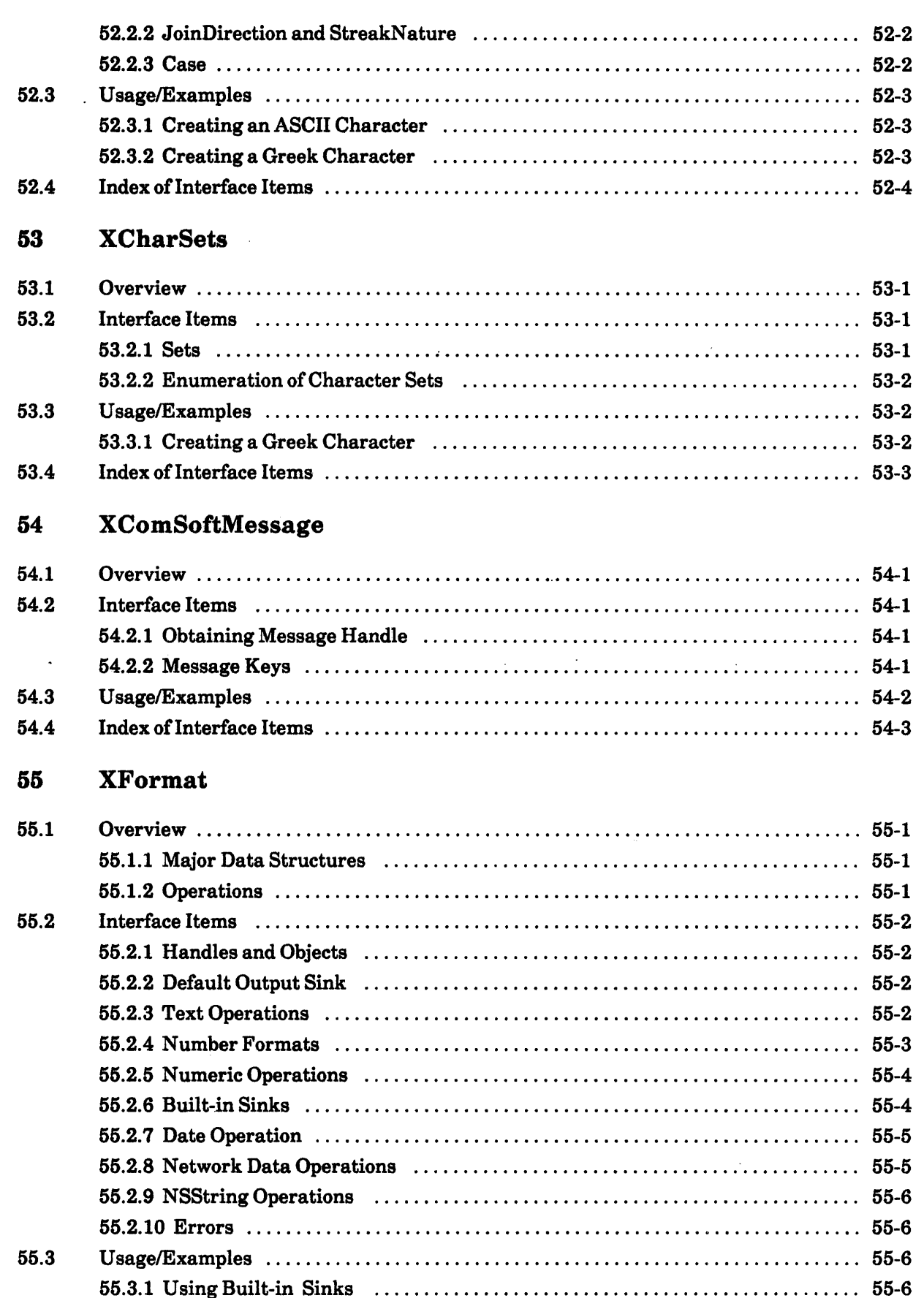

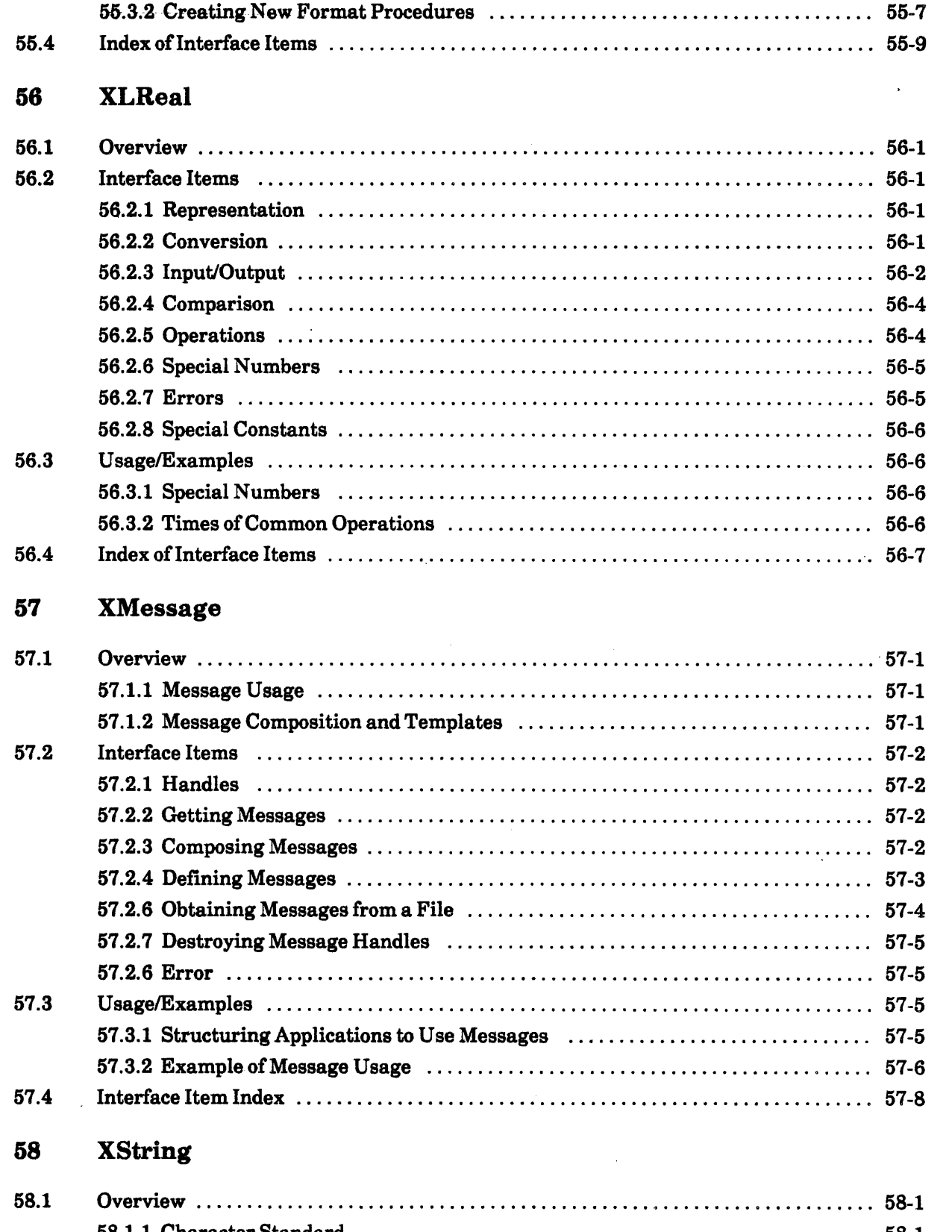

  $\ddot{\phantom{a}}$ 

 $\cdot$ 

 $\ddot{\phantom{a}}$ 

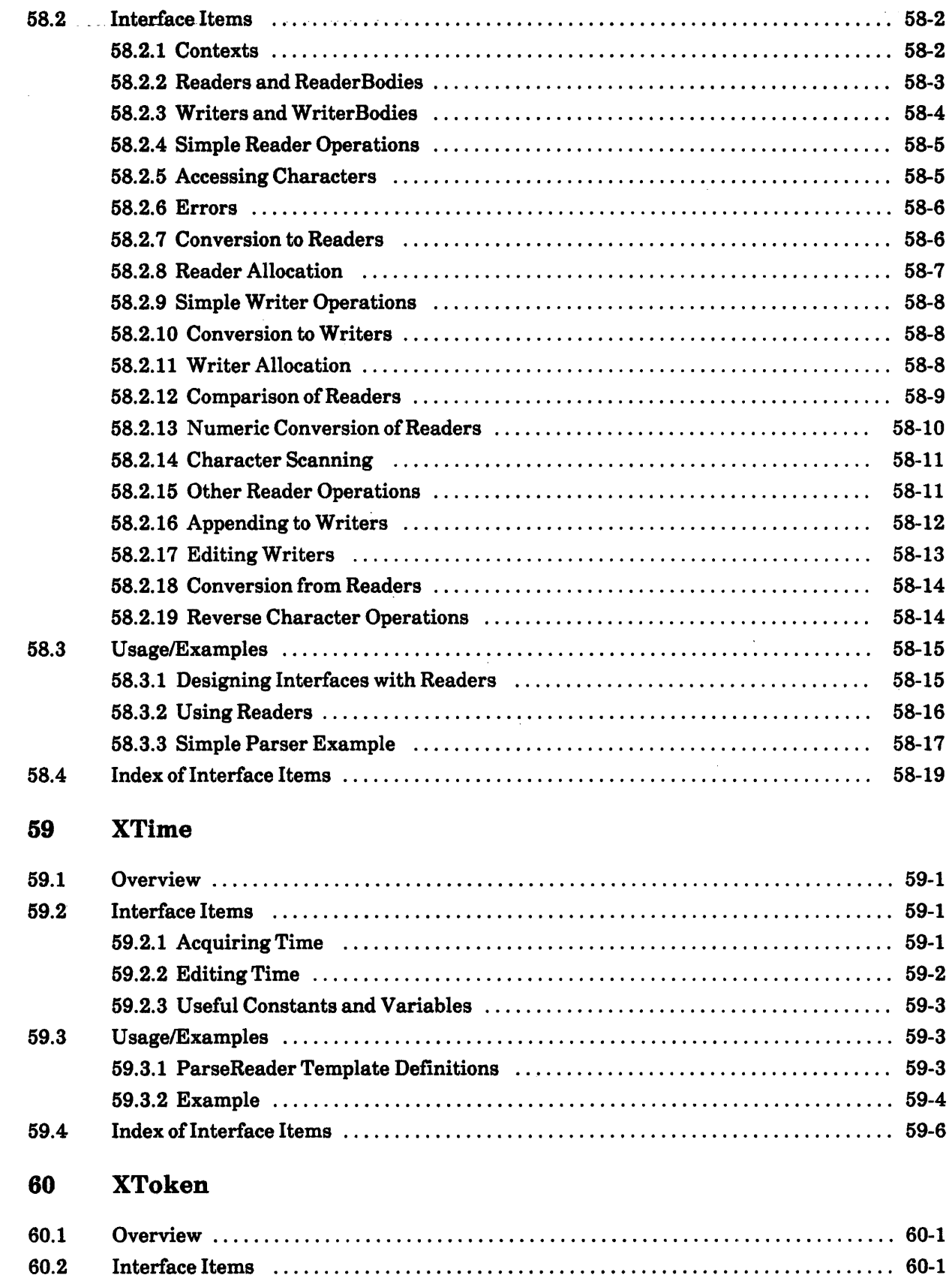

60.2.1 Character Source Definitions 60-1

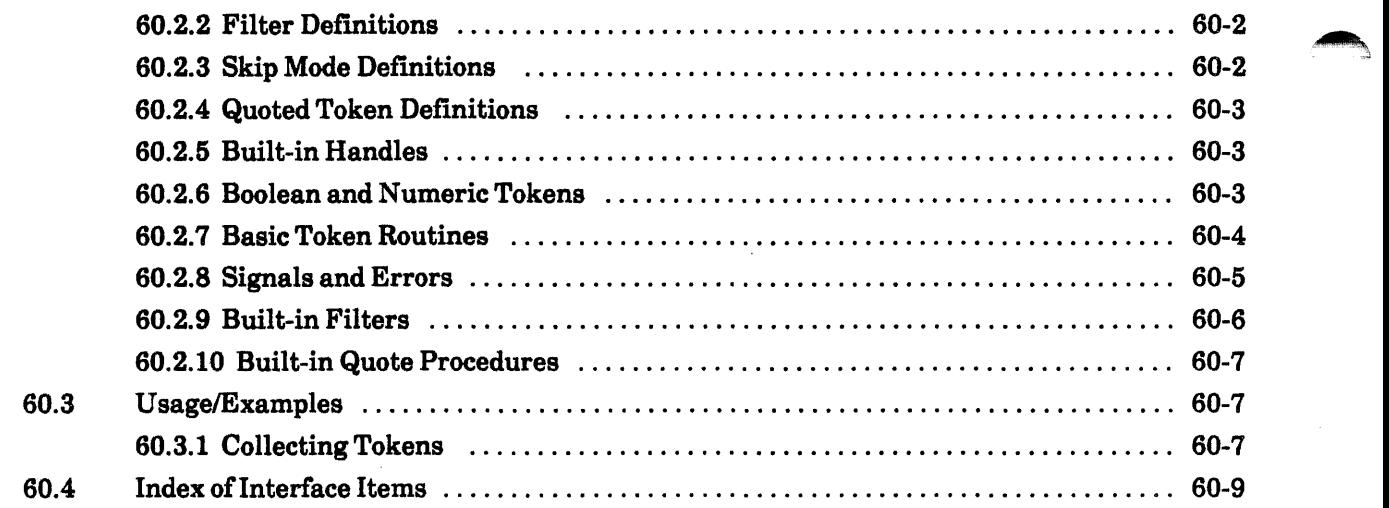

## II. APPLICATION INTERFACES

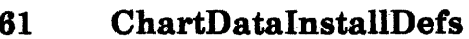

÷,

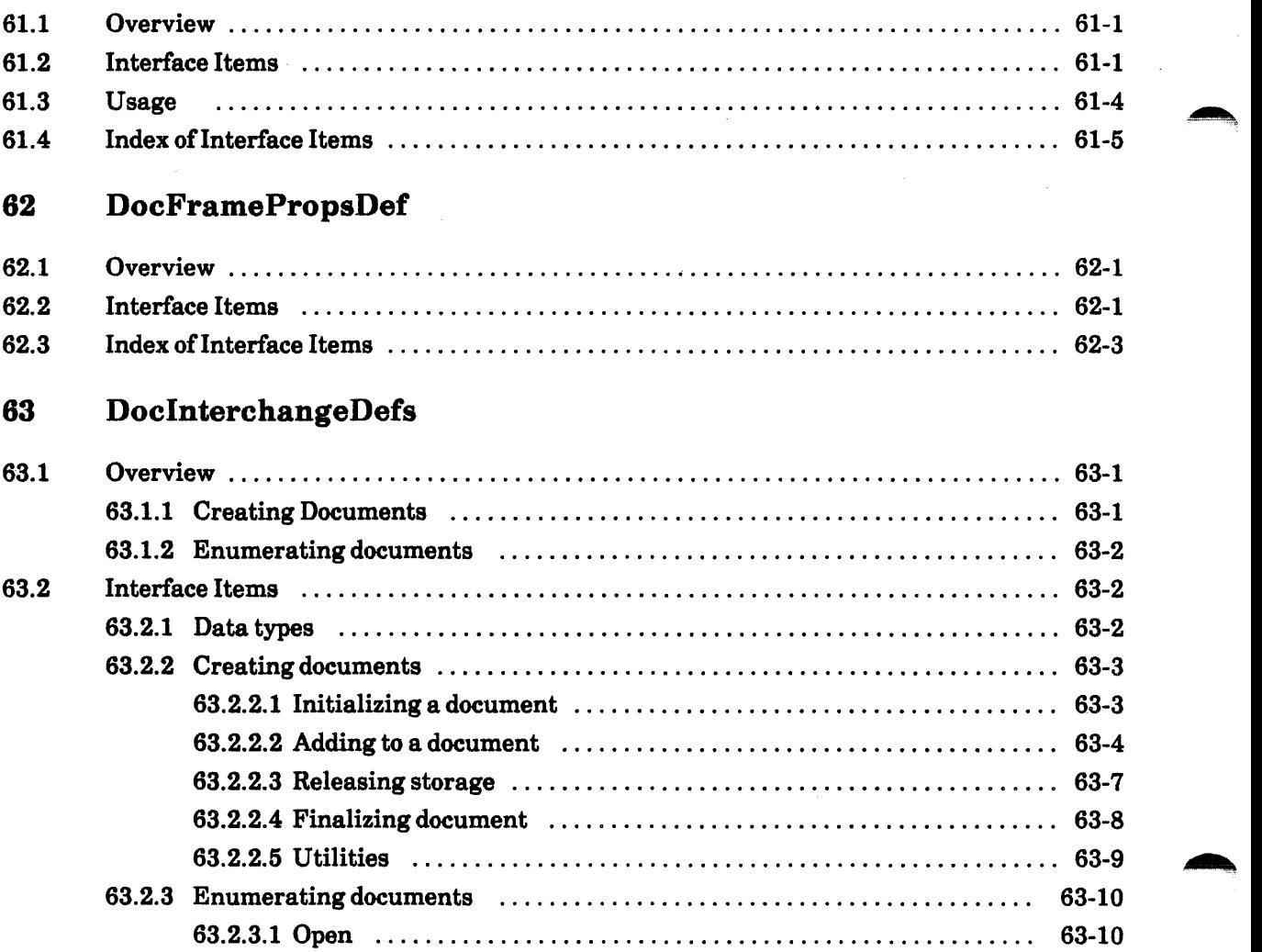

,.....,

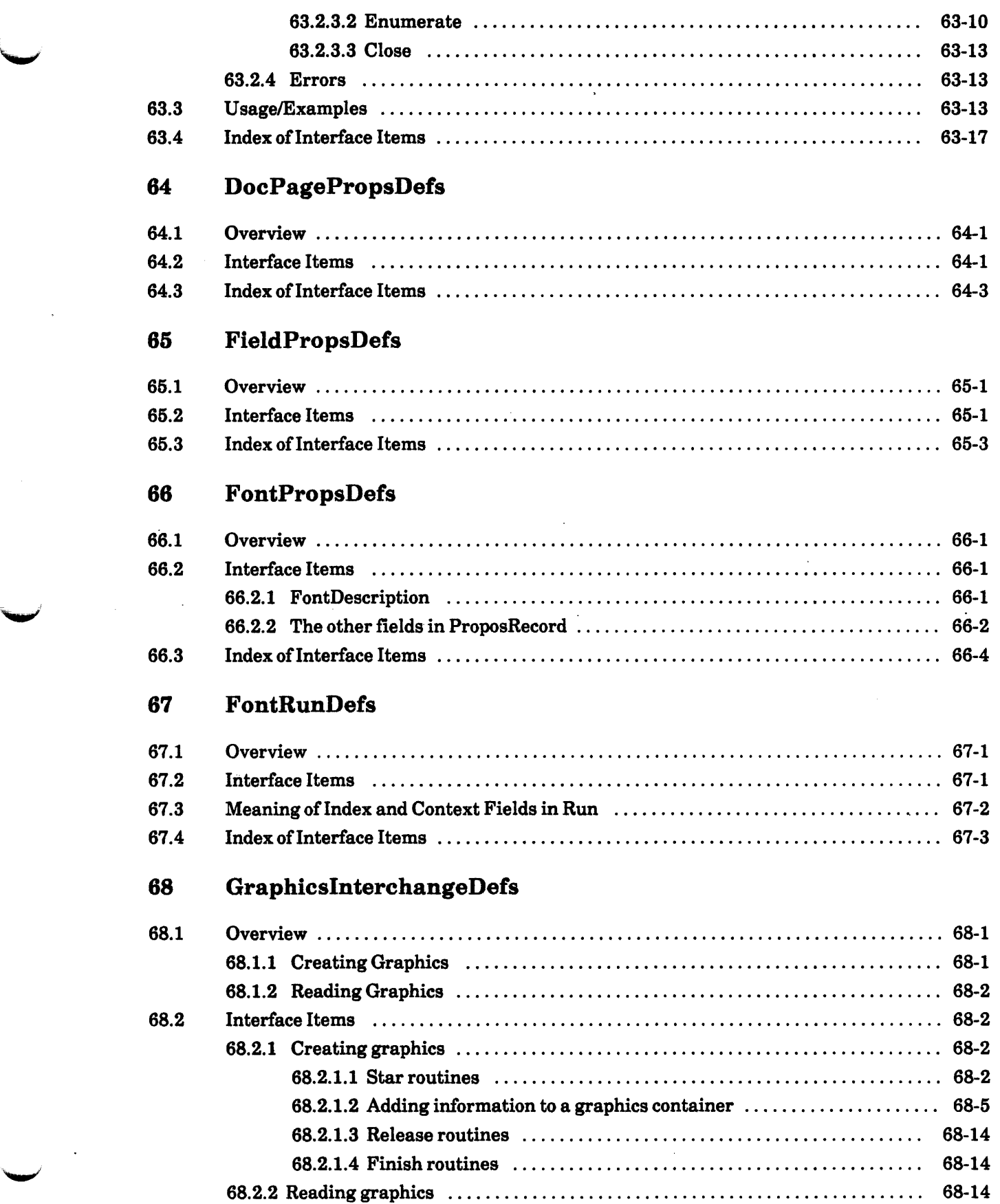

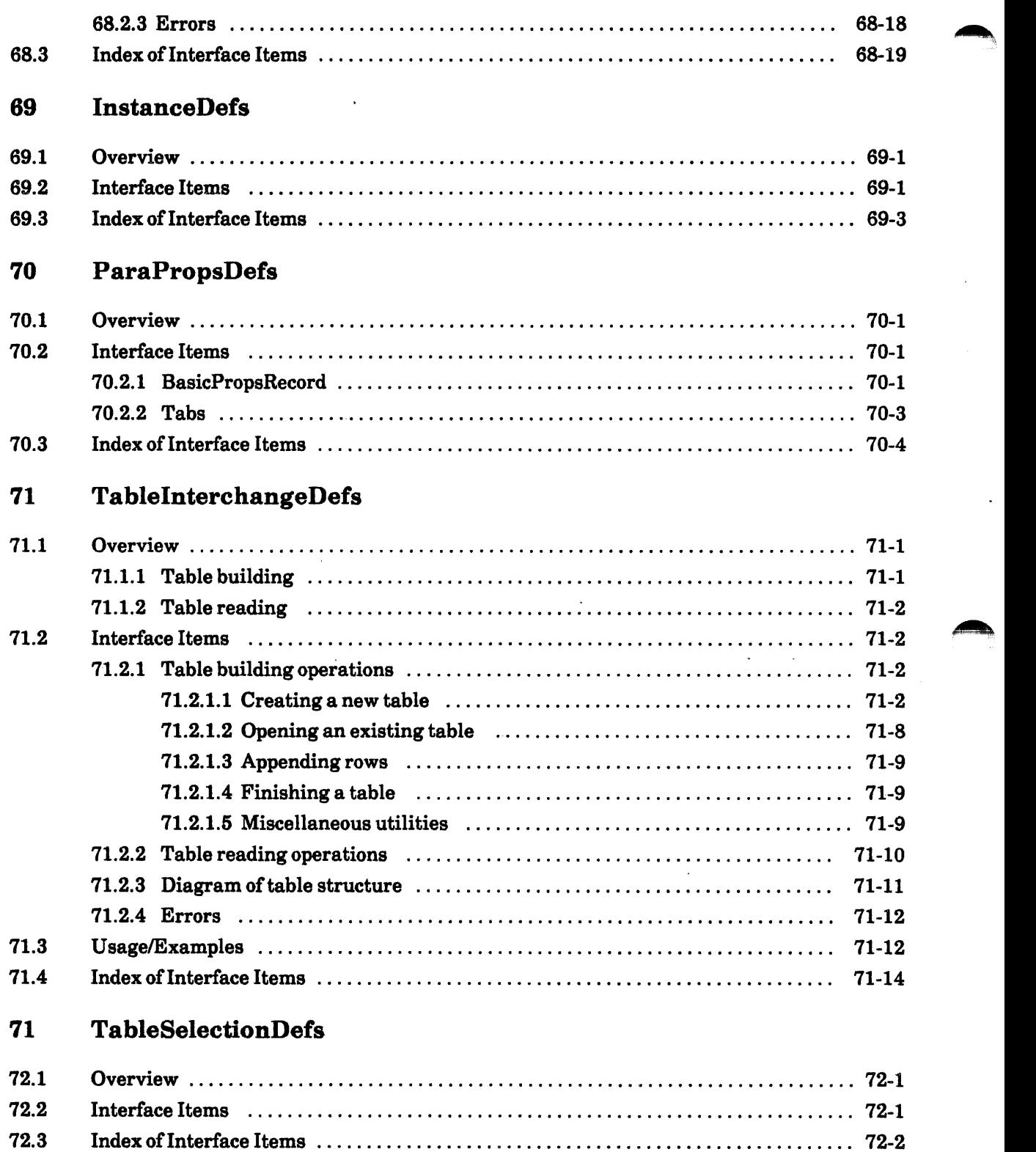

## Appendices

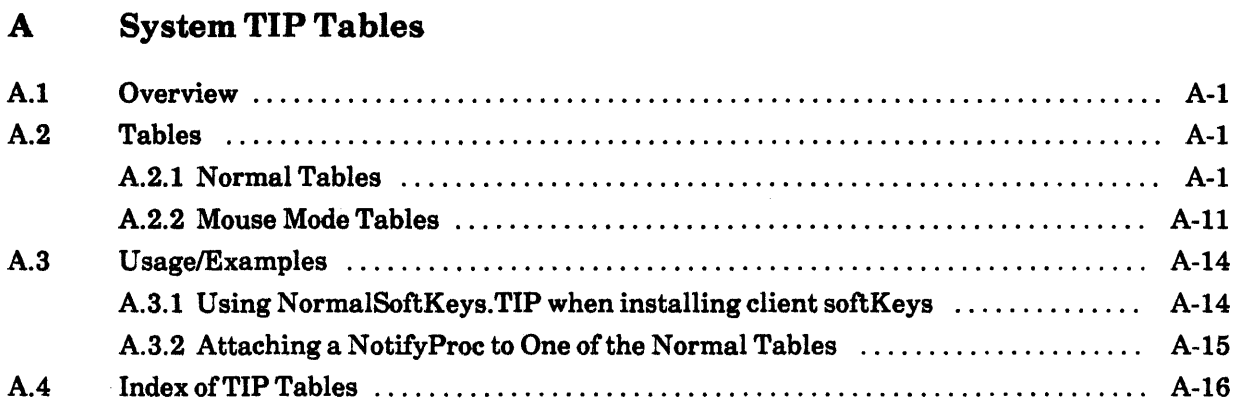

### B References

## C Listing of Atoms

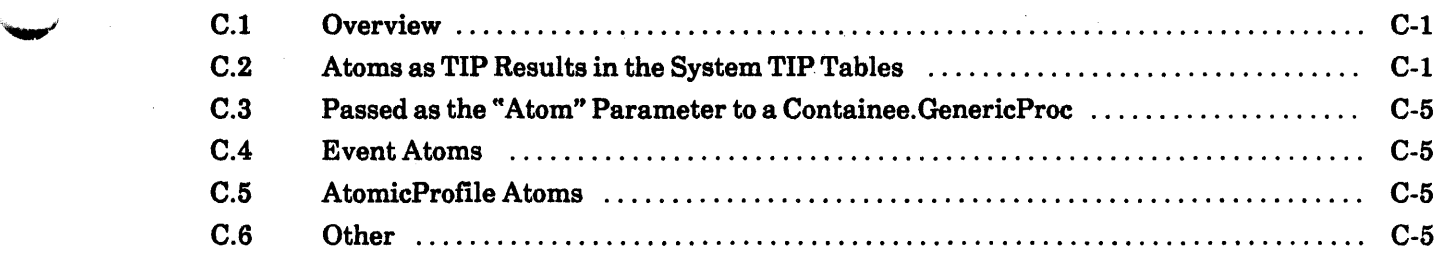

D Listing of Public Symbols

 $\overline{a}$ 

I.

# SYSTEM LEVEL INTERFACES

-

 $\overline{1-1}$ 

1-2

1

## **Introduction**

This *ViewPoint Programmer's Manual* is written for programmers who are developing applications to run on ViewPoint software. ViewPoint's open architecture philosophy allows applications to be developed easily.

You will find this manual useful only if you are already a Mesa programmer. You should have completed the Mesa Course and be familiar with the contents of the *XDE User's Guide* (610E00140) and the *Mesa Language Manual* (610E00170). You should also be familiar with the facilities described in the *Pilot Programmer's Manual* (610E00160) and the *Filing Programmer's Manual* contained in the *Services Programmer's Guide*  (610E00180).

The *ViewPoint Programmer's Manual* gives you the information you will need to implement the user interface of an application that runs on ViewPoint. This includes how to:

- Represent applications as icons.
- Interact with the mouse and keyboard to process the user's instructions.
- Create folder-like containers.
- Create property sheets.
- Create menus.
- Paint pictures and text on the display.
- Create programmable keyboards.
- Represent and manipulate multinational text.

It does not provide you with Mesa, Pilot, or Services-specific information.

### **1.1 Document Structure**

This introductory chapter describes the physical manual itself, how it is organized, who should read it, how it should be read, and why. Chapter 2, Overview, describes ViewPoint and discuss its history and overall design.

Chapter 3, The Programmer's Guide, tells how to use the ViewPoint interfaces. It describes concepts essential to understanding ViewPoint and describes the facilities that are available. The most common interfaces are briefly discussed and grouped by application. All of the ViewPoint interfaces, with a short summary, are listed alphabetically at the end of the chapter.

The individual interface chapters are arranged alphabetically in Chapters 4 through 59. These chapters give detailed descriptions of the interfaces that ViewPoint provides. Each interface chapter begins with an overview that explains the concepts behind the interface and the important data types that it manipulates. The second section of each chapter describes the actual items of the Mesa interface and groups them by function. The third section explains typical ways of using the interface and often contains programming examples. The fourth section is the index of interface items. Within an interface chapter, the items of the broadest interest are presented first; more specialized items follow later.

Appendix A presents the system TIP Tables, references are in Appendix B, Appendix C contains a list of well-known atoms, and Appendix 0 contains a listing of public symbols.

### **1.2 Getting Started**

Chapters I, 2, and 3 of the *ViewPoint Programmer's Manual* should be read in order. Within Chapter 3, you will sometimes be guided to various sections in task-relative rather than page-relative order. Chapters 4 through 59 (the interface chapters) can he read in any order, depending on your need.

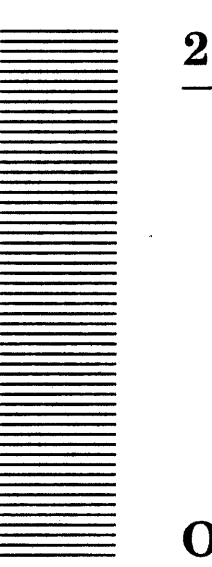

**Overview** 

### 2.1 What Is ViewPoint?

ViewPoint is a collection of facilities for writing application programs that run on a personal workstation with a high-resolution bitmap display. It supports an open-ended  $\alpha$  collection of applications, providing a framework and a set of rules that allow these independent applications to be integrated. It has an advanced user interface that also allows applications to be easily adapted for users in other countries.

Throughout this document, the term *user* describes a person who interacts with the applications built on ViewPoint via the mouse and keyboard. Programs cannot predict or control user actions. The term *client* describes programs that use the facilities described in this document. The client may act as a result of some user action, but the behavior of the client is the result of a program and under control of its implementor.

### 2.1.1 User Abstractions

•

ViewPoint uses several abstractions that are part of the advanced user interface pioneered by the Star Workstation:

- *Icons and Desktop.* Icons that represent objects on a desktop are one basic abstraction. These objects can represent either functions or data. Data icons, such as' a document, represent objects on which actions can be performed. Function icons, such as a printer, represent objects that perform actions. In the metaphor, they are on the desktop that also serves as the background for their display. With ViewPoint, clients may create new icons that provide additional functions within the desktop metaphor.
- *Windows.* Windows are rectangular areas on the screen that display the contents of an icon when it is opened. Each window has a header containing the name of the window's icon and a set of commands. The window also contains scroll bars that scroll the contents of the window vertically and horizontally.
- *Property Sheets.* Property sheets are displayed forms that show the properties of an object. They contain several types of parameters, including state parameters, which

may be on or off; choice parameters, which have a set of mutually exclusive values; and text parameters.

*• Selection.* The selection is an object or body of data identified by the user. It is the target of user actions; there can be only one selection at anyone time. [t can be a string of text that the user may then delete, copy, or change the properties of. It can be an icon on the desktop that is moved to a printer icon for printing or opened to display its contents. In general, it can be almost any piece of data that can be represented on the screen.

### 2.1.2 Client Abstractions

To implement the above user abstractions and to provide some building blocks for developing applications, ViewPoint uses several client abstractions:

- *Containee and StarDesktop.* **Containee** is an application registration facility that associates an application with a file type. Registering an application consists of providing procedures that paint iconic pictures and perform various operations, StarDesktop, using the desktop metaphor, displays the desktop window and iconic pictures for each file found in a particular directory.
- *Client Windows.* The client window abstraction is more primitive than the user window abstraction. The client window abstraction serves to isolate applications from the physical display and each other. A window can be thought of as a quarter of an infinite plane. Within that space, the client is called upon to display the contents of the window without regard to any other applications' windows. Windows may be linked to form a tree structure. A user's window is typically composed of a number of small client windows-one for the header, one for each scroll bar, and so forth.
- *Menus.* Menus are sequences of named commands, each consisting of a text name and a procedure. Menus may be displayed to the user in several forms, such as in a pop-up menu or as window shell header commands (see below).
- *Window Shells.* The user window abstraction is implemented by window shells. They provide the header, scroll bars, and body windows. The body windows are windows the client uses to display the content of an application. The commands in the header are menus.
- *Form Windows.* Form windows are the client abstraction that provides the basis for the user property sheet. Form windows allow form items in a window to be created and manipulated. There are several types of items: boolean items, choice items, text items, numeric text items, command items, form and window items. Window items allow the client to implement its own type of item. The property sheet user abstraction is implemented by putting a form window inside a window shell.
- *Container Windows.* Container windows implement a window that contains a list of items. Clients supply the source of items and the container window handles that display the contents in a window and interact with the user.
- *Selection.* The client selection abstraction is a framework in which a client can manifest itself as the holder of the user's current selection while other clients interrogate the selection and request that it be converted to a variety of data types. ViewPoint defines several selection conversion types, but the selection framework allows clients to define additional conversion types. The selection is the principal means by which information is transferred between different applications.

### 2.1.3 System Structure

ViewPoint's architecture contains a small set of public interfaces that provide the basic facilities for building workstation applications. Facilities are included in ViewPoint for several reasons. Some facilities implement system-wide features, such as the window package. [f several applications tried to implement their own window packages, chaos would result. Facilities are also included in ViewPoint to provide a consistent user interface, such as form windows and property sheets. A final reason for including facilities is to provide packages that are useful to many clients, such as the simple text facilities. As ViewPoint evolves, more facilities useful to a variety of clients will be added.

The ViewPoint interfaces fall into the following general categories:

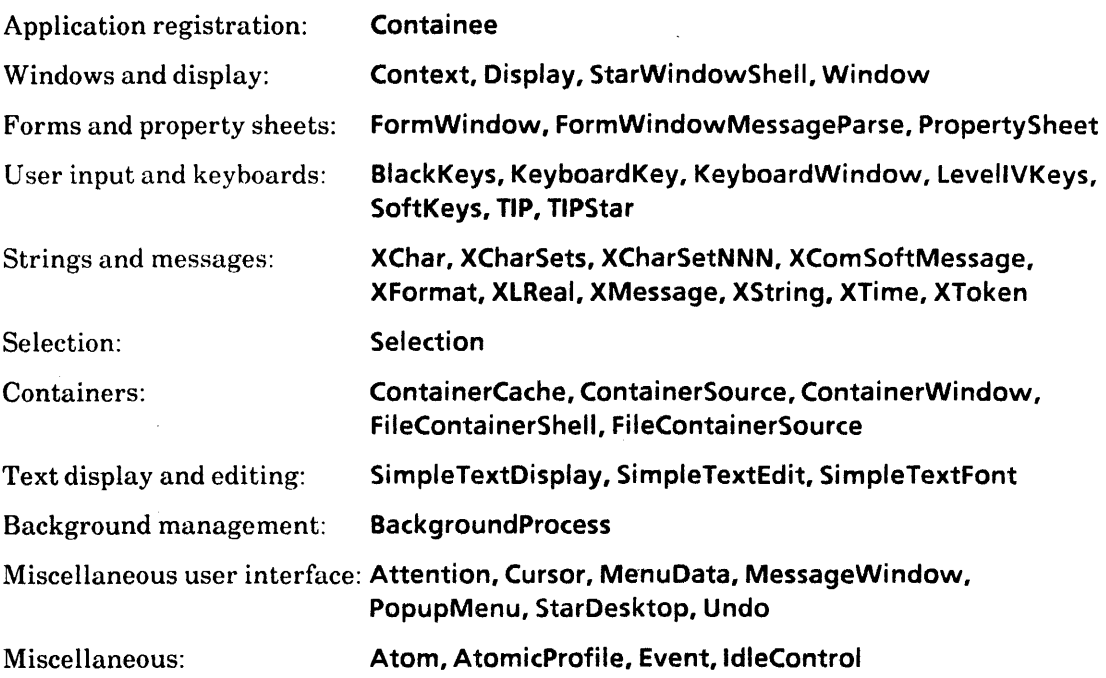

### 2.2 History

ViewPoint is the result of past experience with Star and the Xerox Development Environment. In late 1982, the Star Performance and Architecture Project concluded that Star's monolithic system structure, in which every piece knew about every other piece,

hindered its performance. The monolithic structure also made it difficult to develop new applications. In addition, there were hundreds of interfaces in the system but no distinction between public and private interfaces, which made it difficult for programmers to learn how to write applications in the system.

In contrast to Star, the Xerox Development Environment had a modular system structure with a small number of well-documented public interfaces It also encouraged an open-ended collection of applications. While it performed well and was open, the Xerox Development Environment did not have as consistent a user interface as Star, nor did it support Star's multilingual requirements.

As a result of this study, ViewPoint was created. [t has the system structure, documented public interfaces, and openness of the Xerox Development Environment, yet supports Star's user interface and multilingual requirements.

While it was initially focused on providing a new foundation for Star, ViewPoint has become the basis for more software products from the Office Systems Division. It will evolve to replace the current foundation of the Xerox Development Environment and will likely support products from organizations outside the Office Systems Division.

### 2.3 Philosophy and Conventions

ViewPoint's philosophy and conventions apply both to applications that interact with the user and to packages that implement a facility. Some are just good system-building concepts. ViewPoint assumes that programs that run within it are friendly and that they are not trying to circumvent or sabotage the system. The system does not try to enforce many of these conventions but assumes that clients will adhere to them voluntarily. [f these conventions are not followed, the system may degrade or break down altogether.

#### 2.3.1 Supported Public Interfaces

Systems should be designed to export public interfaces that are well documented and relatively stable. By defining a set of primitive facilities and stressing their stability, applications are encouraged to depend on the existing ViewPoint facilities rather than on other applications packages. This promotes an *open architecture* in which applications can be developed and loaded with relative ease, exchanging information among themselves while maintaining the independence of client modules. The open architecture allows designing for unknown applications as well as the class of applications expected in Star.

In keeping with an open architecture, ViewPoint does not make far-reaching assumptions about the applications that run above it. While ViewPoint provides facilities that make certain styles of applications easy, it does not preclude other styles of applications.

### 2.3.2 Plug-ins

ViewPoint is self-contained in that it does not import procedures that it expects a client to supply. Rather it waits, in effect, for clients to call it and state that they want to implement some facility. This is referred to as a *plug-in approach*: an application plugs itself in to a lower layer of software.

Plug-ins encourage modularity at the client level. Because ViewPoint can be run by itself (although it does not do much), it can also be run with just one application plugged in. Thus each application can be implemented and debugged individually, which simplifies system development.

Plug-ins also can break a dependency that would create a complex dependency graph. For example, the desktop has a dependency on the applications that appear in the desktop. If the desktop depended directly on the applications, it would have to change every time a new application was created. By having the applications plug themselves into the desktop, the direct dependency is broken.

### 2.3.3 Don't Preempt the User

Clients should avoid dictating what the user must do. The user should be free to interact with different applications as desired. For example, the current selection is something that the user should control. It should be changed only as a result of user actions. A background process should not change the selection out from under the user.

### 2.3.4 Don't Call Us. We'll Call You

Because the user is in control, a program must wait for the user to interact with it. The method of interacting with the user that is prevalent in terminal-oriented user interfaces is to get a command from the user and execute it, which results in the client regaining control while it awaits user input. With potentially multiple applications active simultaneously, the user should be free to interact with the one of his choosing. ViewPoint's input facilities notify a window when the user inputs to that window.

Events are another case in which the system calls the client. For example, a client may need to do something when the user logs in. If the client registers a procedure with the appropriate event, the procedure is invoked when the event occurs.
3

# **Programmer's Guide**

This ViewPoint application programmer's guide is intended to point the programmer to the most important parts of the most important interfaces needed for writing an application in ViewPoint.

ViewPoint is a collection of interfaces to be used for writing application programs. It is primarily intended to support applications like those in the ViewPoint workstation; that is, there is support for icons, windows, property sheets, and so forth.

The first section (3.1 Guide) contains a jump table of the form, "If your application does X, then you use interfaces A and B; also, you need to understand C and D, and you probably want to read section 3.1.x." The subsections  $(3.1.x)$  provide more detail about A, B, C, and 0, pointing the programmer to the most important types and procedures in an interface. The second section (3.2 Getting Started) contains essential information for first-time ViewPoint programmers. Section 3.3 provides some flow of control descriptions for several common scenarios. It describes which interfaces call which client procedures when, and so forth. Section 3.4 discuss some programming conventions specific to ViewPoint interfaces. Section 3.5 contains a summary of all the ViewPoint interfaces.

First, we briefly define an application from the user's point of view: The user sees the icons on the desktop and can operate on them in various ways. You can select an icon with the mouse and open it to display its contents. Or by selecting the icon and pressing PROPS, you can examine and change the icon's properties through a window called a *property sheet.*  After an icon is opened, he can examine the properties of the contents and change them by again using the property sheet. By selecting one icon, pressing COpy or MOVE, and then selecting another icon, he can perform various application-specific operations. This is often referred to as "dropping one icon onto another." Each application attaches a different meaning to the drop-on operation. For example, the folder takes the icon dropped onto it and adds it to the folder. The printing application (printer icon) prints the icon dropped onto it.

From the application's point of view, an icon is just a picture that represents a file. Files have a file type, and an application operates on all files of the same type. Thus when the user selects a folder icon, he or she is actually selecting a file with file type of folder. When the user performs some operation on an icon, the desktop calls the appropriate application based on the file type of the file the selected icon represents.

# 3.1 Guide

The following table can help you readily find a desired section.

# 3.1.1 Guide to the Guide

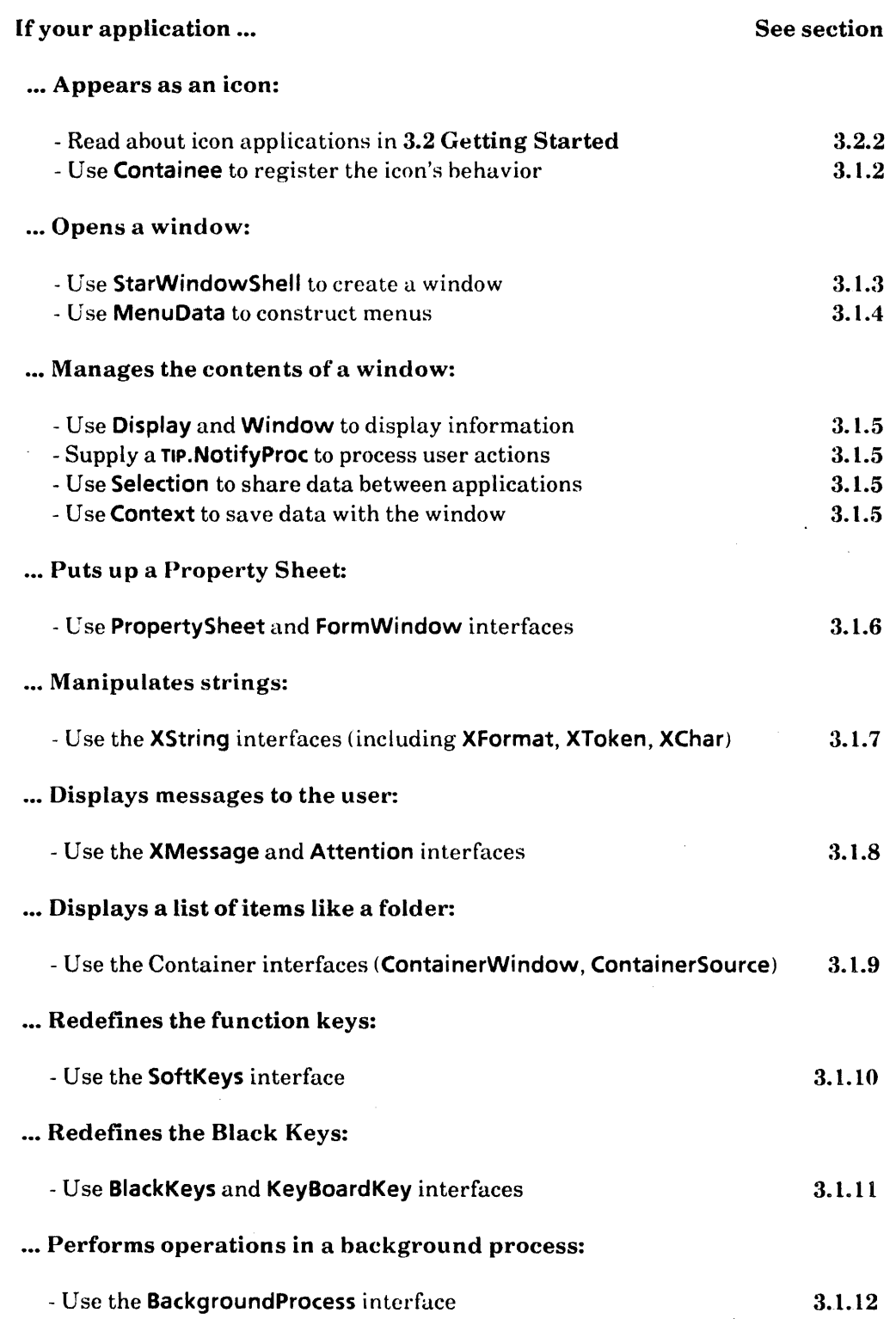

 $\sim$ 

### 3.1.2 Containee

Containee is an application registration facility. An *application* is a software package that implements the manipulation of one type of file. Containee is a facility for associating an application with a file type. (§3.2.2 explains how an application registers itself and is then invoked to perform various operations). The most important items in Containee are:

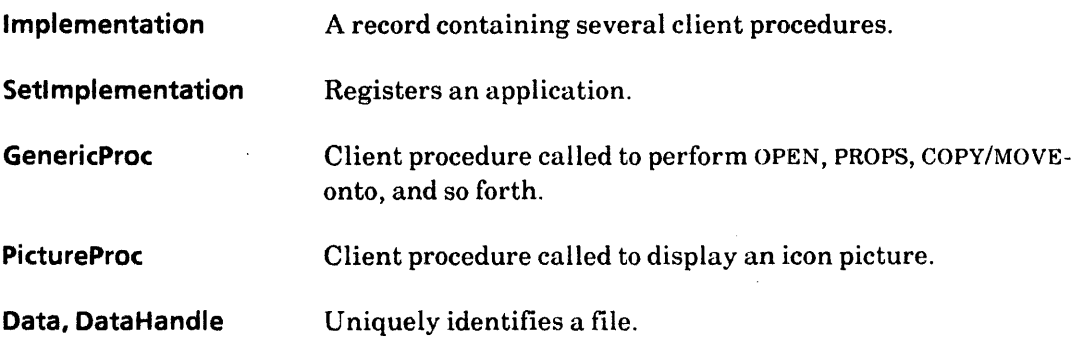

#### 3.1.3 Application Windows

StarWindowShell allows a client to create a Star-like window. A StarWindowShel1 window has a header that contains a title, commands, and pop-up menus. The window may have scroll bars, both horizontal and vertical. It also has interior window space that may contain anything the client desires. StarWindowShell also supports the notion of opening within. .

A StarWindowShell is a window (see Window interface) that is a child of the desktop window. A StarWindowShell has an interior window that is a child of the StarWindowShell and is exactly the size of the available window space in the shell, that is, the window shell minus its borders and header and scrollhars. The interior window may have child windows created by the client. These children of the interior window are called *body windows.* The client may create an arbitrary number of body windows and may arrange them arbitrarily. Note: Because the body windows are children of the interior window, they are clipped by the interior window.

The client may manage body windows directly, including all display and notification (user input). Body windows can also be managed by various interfaces provided by ViewPoint, such as FormWindow and ContainerWindow. These interfaces have Create procedures that take a body window and turn it into a particular kind of window, providing all the display and notification handling for the window.

The most important items in StarWindowShell are:

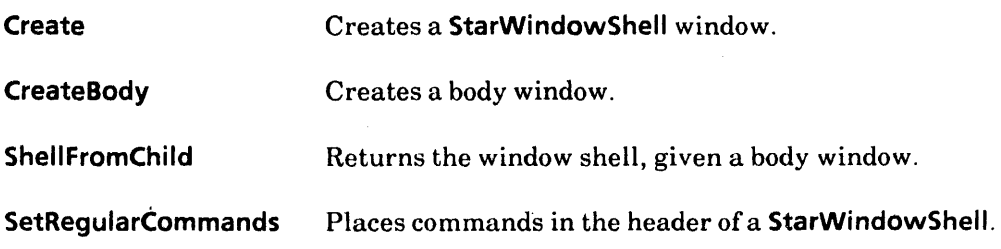

AddPopupMenu Adds a pop-up menu to the header of a StarWindowSheli.

# 3.1.4 Menus

A *menu* is a list of named commands. When the user selects a menu command, a client procedure is called. The MenuData interface allows menu items and menus to be created. MenuData does not address the user interface for menus. Menu items may appear as commands in the header of a star window shell (StarWindowShell.SetRegularCommands). Entire menus may be accessed via a pop-up symbol in the header of a window shell  $(StarWindowShell.AddPopupMenu)$  : Menu items may be added to the pop-up menu that is available to the user through the attention window (Attention.AddMenultem).

The most important items in MenuData are:

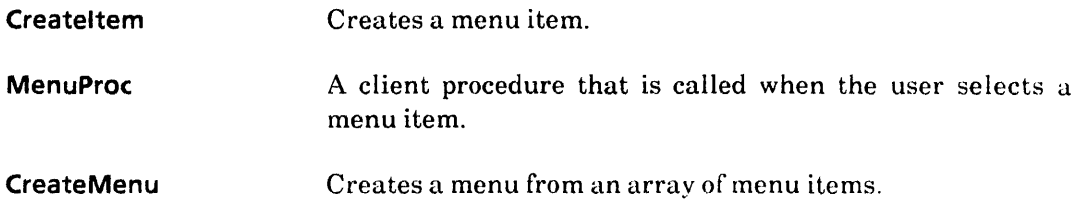

#### 3.1.5 Managing a Body Window

Clients can manage their own body windows. This involves handling both display and notification (user input), and often includes managing the current selection. Display is done by providing a window display procedure. Notifications are received through a clientprovided TIP. NotifyProc. The Selection interface manages the current selection. Arbitrary data associated with a window can be saved with the window by using the Context interface.

#### 3.1.5.1 Display

The Window interface calls the client's display procedure to repaint the contents of the window. It is called when the window is initially made visible. It is also called when the window suddenly becomes more visible because an overlapping window was moved, or when the window is scrolled so that the part of it that was invisible before becomes visible. The display procedure should use the Display and/or SimpleTextDisplay interfaces to display bits in the window. The display procedure can be set when a window shell's body window is created (StarWindowShell.CreateBody) or by calling Window.SetDisplayProc.

The most important item in Window is the client's display procedure. There is no TYPE for this procedure, but it is discussed in the Window interface chapter. Other important items:

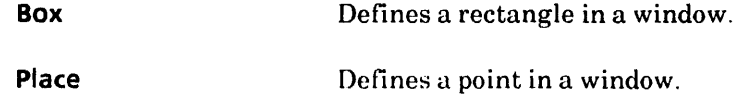

The most important items in Display are:

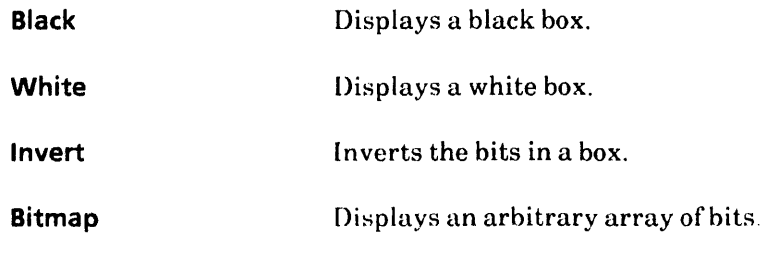

The most important item in SimpleTextDisplay is:

**String IntoWindow** Displays a string in a window.

### :1.1.5.2 TIP and TIPStar

~.

TIP provides basic user input facilities through a flexible mechanism that translates hardware-level actions from the keyboard and mouse into higher-level client action requests (result lists). The acronym TIP stands for *terminal interface package.* Thi::; interface also provides the client with routines that manage the input focus, the periodic notifier, and the STOP key.

The basic notification mechanism directs user input to one of many windows in the window tree. Each window has a TIP.Table and a TIP.NotifyProc. The table is a structure that translates a sequence of user actions into a sequence of results that are then passed to the notify procedure of the window.

The Notifier process dequeues user events, determines which window the event is for, and tries to match the events in the window's Table. If it finds a match in the table, it calls the window's **NotifyProc** with the results specified in the table. If no match is found, it tries the next table in the window's chain of tables. If no match is found in any table, the event is discarded.

TIP tables provide a flexible method for translating user actions into higher-level clientdefined actions. They are essentially large select statements with user actions on the left side and a corresponding set of results on the right side. Results may include mouse coordinates, atoms, and strings for keyboard character input.

ViewPoint provides a list of normal tables that contain one production for each single user action. Client programmers can write their own table to handle special user actions and link it to system-defined tables, letting those tables handle the normal user actions. These system-defined tables are accessihle through the TIPStar interface and are described in Appendix A.

Input Focus. The input focus is a distinguished window that is the destination of most user actions. User actions may he directed either to the window with the cursor or to the input focus. Actions such as mouse buttons are typically sent to the window with the cursor. Most other actions, such as keystrokes, are sent to the current input focus. Clients may make a window be the current input focus and he notified when some other window becomes the current input focus.

The current selection and the current input focus often go together. If the window in which a selection is made also expects to receive user keystrokes (function keys as well a~ black keys), TIP.SetlnputFocus should be called at the same time as Selection. Set is called. This is also the time to call SoftKeys. Push or KeyboardKey. RegisterClientKeyboards, if necessary.

Modes. TIPStar also provides the notion of a global mode to support MOVE, COPY, and SAME. When the user presses down and releases the MOVE, COPY, or SAME keys, the client that currently has the input focus will receive the notification and should call TIPStar.SetMode This changes the mouse TIP table so that atoms specific to the mode are produced rather than normal atoms when the user performs mouse actions. For example, in copy mode "CopyModeDown" instead of "PointDown" is produced when the user presses the left mouse button. This informs the client that receives the atom that it should attempt to copy the current selection rather than simply select something.

The most important items in TIP are:

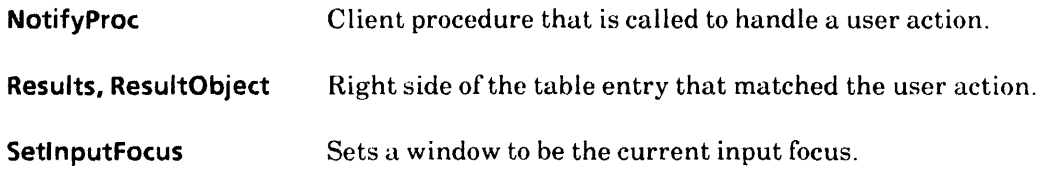

The most important items in TIPStar are:

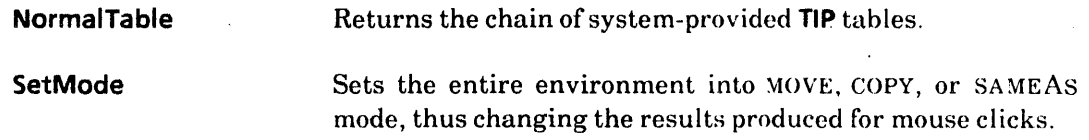

#### 3.1.5.3 Context

The Context interface allows arbitrary client data to be associated with a window. Client data is usually allocated and associated with the window when the window is created. The data may be retrieved any time, such as at the beginning of the client's display procedure and TIP.NotifyProc.

The most important items in Context are:

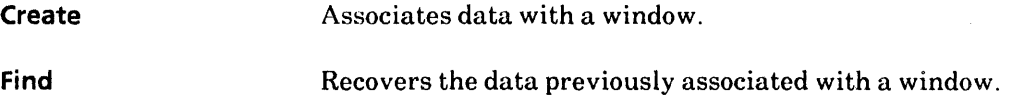

#### 3.1.5.4 Selection

The Selection interface defines the abstraction that is the user's current selection. It provides a procedural interface to the abstraction that allows it to be set, saved, cleared, and so forth. It also provides procedures that enable someone other than the originator of the selection to request information relating to the selection and to negotiate for a copy of the selection in a particular format.

The Selection interface is used by two different classes of clients. Most clients wish merely . to obtain the value of the current selection in some particular format; such clients are called *requestors*. These programs call **Convert** (or maybe **ConvertNumber**, which in turn calls Convert), or Query, or Enumerate. These clients need not be concerned with many of the details of the Selection interface.

The other class of clients are those that own or set the current selection; these clients are called *managers.* A manager calls Selection.Set and provides procedures that may be called to convert the selection or to perform various actions on it. The manager remains in control of the current selection until some other program calls selection. Set. These clients need to understand most of the details of the Selection interface

A client that is managing its own body window will be both a selection requestor and a selection manager in different parts of the code. For example, when the user selects something in another window and copies it to the client's window, the client must call Selection. Convert to request the value of the selection in a form appropriate to the application. On the other hand, when the user clicks a mouse button in the client's window, the client usually becomes the selection manager by calling Selection. Set.

The most important items in Selection are:

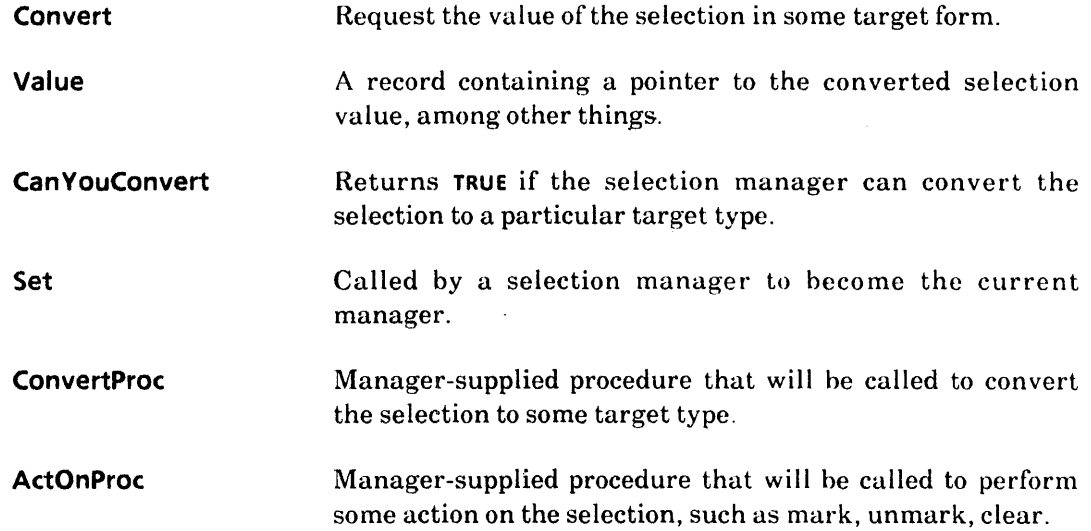

#### 3.1.6 Property Sheets and Form Window

A property sheet shows the user the properties of an object and allows the user to change these properties. There are several different types of properties, the most common ones being boolean, choice (enumerated), and text.

From a client's point of view, a property sheet is simply a **StarWindowShell** with a FormWindow as a body window. A property sheet is created by calling PropertySheet.Create, providing a procedure that will make the form items in the FormWindow  $(a)$ FormWindow.MakeltemsProc), a list of commands to put in the header of the property sheet, such as Done, Cancel, and Apply (PropertySheet.Menuitems), and a procedure to call when the user selects one of these commands (a PropertySheet.MenuitemProc). When the user selects one of the commands in the header of the property sheet. the client's PropertySheet.MenultemProc is called. If the user selected Done, for example, the client can then verify and apply any changes the user made to the object's properties

The most important items in PropertySheet are:

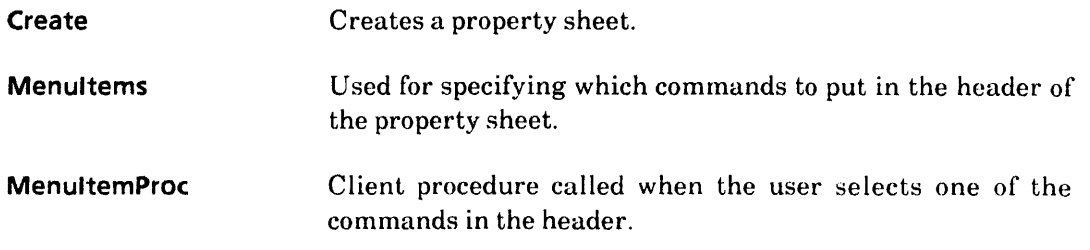

The most important items in FormWindow are:

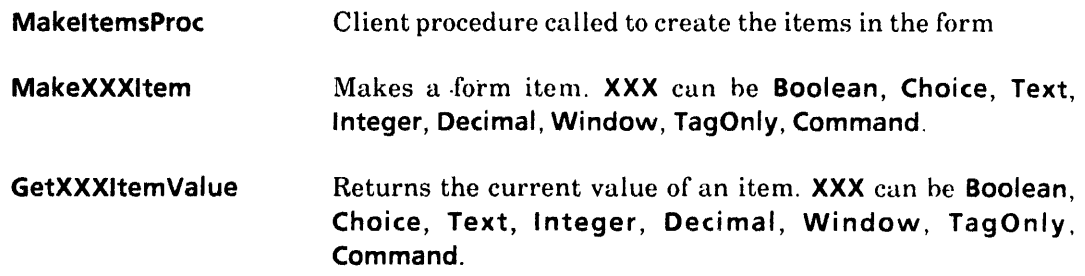

### 3.1.7 XString, et al.

The *Xerox Character Code Standard* defines a large number of characters, encompassing not only familiar ASCII characters but also Japanese and Chinese Kanji characters and others to provide a comprehensi ve character set able to handle international information processing requirements. Because of the large number of characters, the data structures in XString are more complicated than a LONG STRING's simple array of ASCII characters, but the operations provided ure more comprehensive.

Characters are 16-bit quantities that are composed of two 8-bit quantities, their character set and' character code within a character set. The Character Standard defines how characters may be encoded, either as runs of 8-bit character codes of the character set or as 16-bit characters where the character set and character code are in consecutive bytes. (See the XChar chapter for information and operations on characters.)

ViewPoint provides a string package consisting of several interfaces that support the *Xerox Character Code Standard.* XString provides the basic data structures for representing encoded sequences of characters and some operations on these data structures. XFormat converts other TYPES into XStrings. XToken parses XStrings into other TYPES. XChar defines the basic character type and some operations on it. XCharSets enumerates the character sets defined in the Standard. A collection of interfaces enumerate the character codes of several common character sets (XCharSetNNN). XTime provides procedures to acquire and edit times into XStrings and XStrings into times.

#### 3.1.8 XMessage and Attention

XMessage supports translation into other languages of text displayed to the user. It does not include any string constants in the code of an application. Rather, all the string constants for an application are declared in a separate module and registered with XMessage. Then whenever the application needs a string constant, it obtains it by calling XMessage.Get. Several commonly used messages such as "Yes", "No", and days of the week are defined in XComSoftMessage.

The most important items in XMessage are:

Get Retrieves a message.

RegisterMessages Registers all the messages for an application.

The Attention interface provides a global mechanism for displaying messages to the user. Attention provides procedures to post messages to the user in the attention window, clear the attention window, post a message and wait for confirmation, and so forth.

The most important items in Attention are:

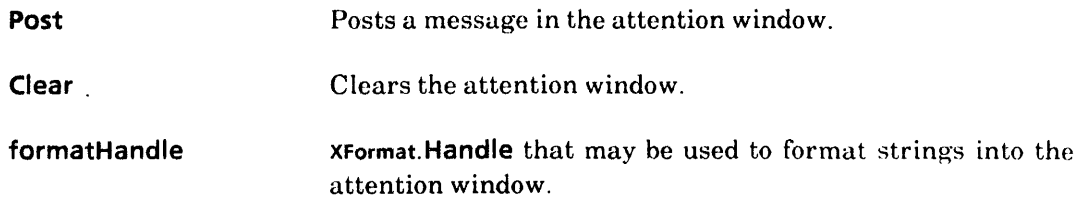

# 3.1.9 Containers

The Container interfaces (ContainerSource, ContainerWindow, FileContainerSource, FileContainerShell, and ContainerCache) provide the services needed to implement an application that appears as an ordered list of items to be manipulated by the user. Star Folders are a typical example of such an application.

Figure 3-1 shows the relationships among the various interfaces and potential clients. Each interface is described below, followed by a discussion of which interfaces an application might need to use.

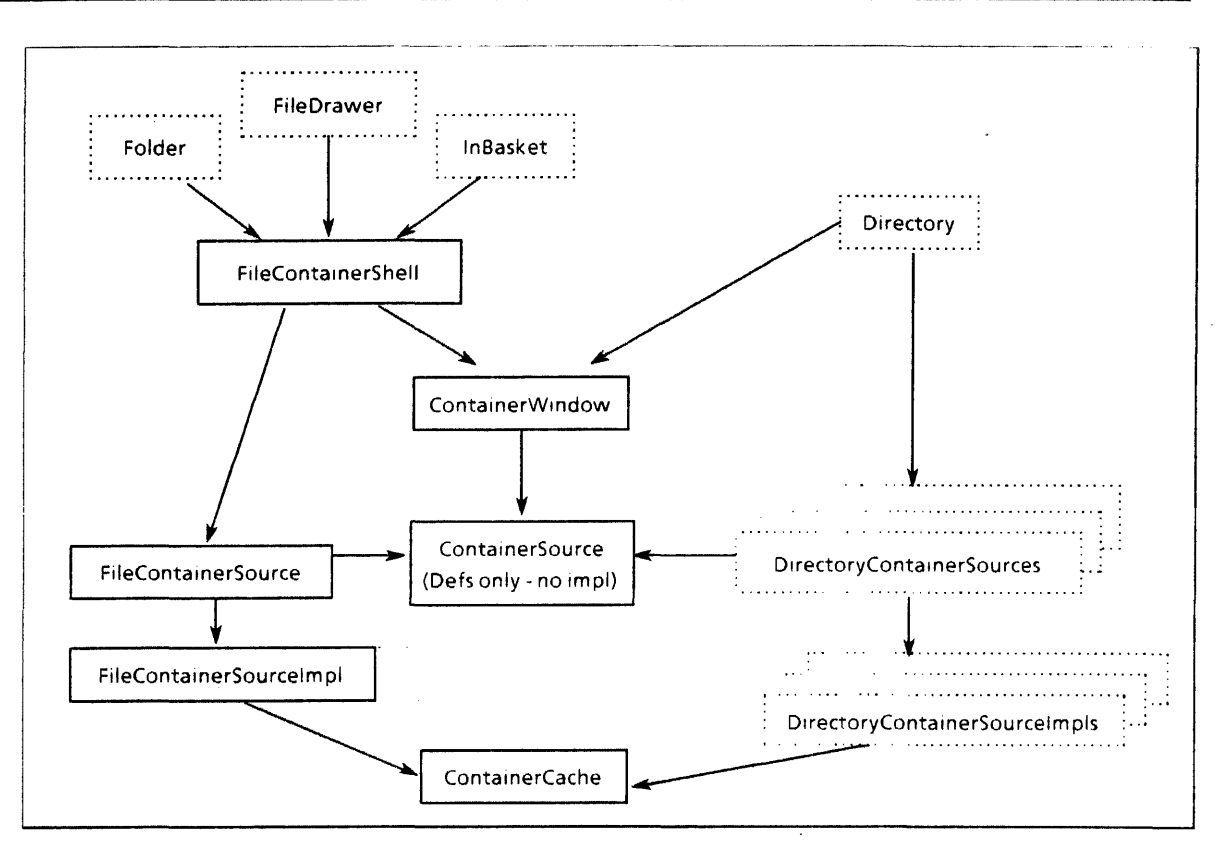

Figure 3.1 Container Interface Dependencies

The ContainerWindow interface takes a window and a ContainerSource and makes the window behave like a container. It maintains the display and manages scrolling, selection, and notifications. Note: This interface does not depend on NSFile.

A *container source* is a record of procedures that implement the behavior of the items in a container and the behavior of the container itself. ContainerWindow obtains the strings of each item by calling one of these procedures. ContainerWindow also performs user operations on items (such as open, props, delete, insert, take the current selection, and selection conversion) by calling other procedures in the record. A container source can be thought of as a supply (source) of items for a container window. The ContainerSource interface defines each of the procedure TYPES that a container source must implement. ContainerSource contains TYPEs only.

ContainerCache provides the implementor of a container source with an easy-to-use cache for storing and retrieving the strings of each item and some client-specific data about each item.

FileContainerSource provides an NSFile-backed container source. It takes an NSFile.Reference for a file that has children, and each child file becomes an item of the container. Facilities are provided to specify the columns based on NSFile attributes.

The FileContainerShell interface takes an NSFile and column information (such as headings, widths, formatting) and creates a FileContainerSource, a StarWindowShell, and a container window body window. Most NSFile-backed container applications can use this interface, which greatly simplifes the writing of those applications.

Each of the items in a container must behave like to a file on the desktop; that is, each item must be able to be opened, show a property sheet, take a selection, and so forth. However, the items need not be backed by files. [fthe container is backed by an NSFile that has children, then the FileContainerShell interface is the only interface the client needs to use. Otherwise, the client must implement a container source and make most of the calls that the FileContainerShell implementation makes; that is, StarWindowShell.Create, StarWindowShell. Create Body, ContainerWindow. Create.

#### 3.1.10 SoftKeys

The SoftKeys interface provides for client-defined function keys designated to be the isolated row of function keys at the top of the physical keyboard. It also provides a SoftKeys window whose "keytops" may be selected with the mouse to simulate pressing the physical key on the keyboard. Such a window is displayed on the user's desktop whenever an interpretation other than the default **SoftKeys** interpretation is in effect. (The default is assumed to be the functions inscribed on the physical keys.)

The most important items in SoftKeys are:

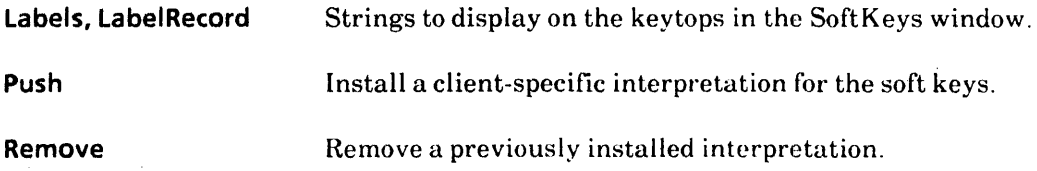

#### 3.1.11 Client-Defined Keyboards

KeyboardKey is a keyboard (the central set of black keys on the physical keyboard) registration facility. It provides clients with a means of registering system-wide keyboards (available all the time, like English, French, European), a special keyboard (like Equations), and/or client-specific keyboards (those that are available only when the client has the input focus). The labels from these registered keyboards are displayed in the softkeys window when the user holds the KEYBOARD key down.

The BlackKeys interface provides the data structures that define a client keyboard.

The most important items in KeyboardKey are:

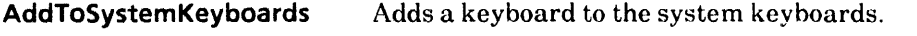

RegisterClientKeyboards Establishes the keyboards available to the user.

The most important items in BlackKeys are:

Keyboard, KeyboardObject A keyboard interpretation.

#### 3.1.12 Background Process

The BackgroundProcess interface provides basic user feedback and control facilities to clients that want to run in a process other than the the Notifier process (see the Notifier section below). Once registered with **BackgroundProcess**, the client process can use Attention to post messages and check to see if the process has been aborted by the user. The user can look at the messages posted by the process and abort the process. The primary procedure in BackgroundProcess is ManageMe, which is typically the first procedure called from a background process.

# 3.2 Getting Started

This section is a guide for programmers who have never used the ViewPoint interfaces. It shows how two common types of applications are written using ViewPoint.

A user can invoke a program in the ViewPoint environment in two ways. First is to select an icon and press a function key such as OPEN, PROPS, COPY, or MOVE. This type of program is called an *icon application.* Second, the user may simply select an item in the attention window's pop-up menu. For example, in OS 5, a Show Size command reports on the size of the selected icon's file. The following sections describe how to write each of these types of programs.

#### 3.2.1 Simplest Application

The simplest way to get a program running in the ViewPoint environment is to have the program add an item to the attention window's pop-up menu. When the user selects that item, the program is called. See the SampleBWSTool for an example of this type of application. Excerpts from SampleBWSTool:

```
Init: PROCEDURE = {
  sampleTool: XString.ReaderBody <- XString.FromSTRING["Sample Tool"L];
  Attention.AddMenultem [ 
  }; 
     MenuData.Createltem [ 
       zone: sysZ,
       name: @sampleTool, 
       proc: MenuProc] ]; 
-- Mainline code 
Init[];
```
When the application is started, its startup (mainline) code creates a MenuData.ltemHandle by calling MenuOata.Createltem and then adds this item to the attention window's menu by calling Attention.AddMenultem. Now the MenuProc passed to MenuOata.Createltem is called when the user selects the Sample Tool item in the attention window's pop-up menu. The MenuProc can then do whatever is appropriate for the application.

### 3.2.2 Icon Application

Getting an icon application running in ViewPoint is a little more complex. The basic idea is that an application operates on files of a particular type. When an application is started, it registers its interest in files of that type. Whenever the user operates on a file of that type, the application gets called. Here is a skeletal example of some application code; the full explanation follows:

#### -- Constants and global data

samplelconFileType: NSFile.Type = ...; oldlmpl, newlmpl: Containee.Implementation  $\leftarrow$  [];

```
_. Containee.lmplementation procedures
```

```
GenericProc: Containee.GenericProc = \{SELECT atom FROM 
     can You Take Selection = > ...takeSelection = > ...
     takeSelectionCopy = > ...
     open = > ...
     props \equiv 5...ENDCASE = 2...
```
PictureProc: Containee.PictureProc =  $\{$ 

```
Display.Bitmap [...];
\ddotsc};
```
-- Initialization procedures

```
InitAtoms: PROCEDURE = \{open ← Atom.MakeAtom["Open"L];
  props \leftarrow Atom.MakeAtom["Props"L];
  canYouTakeSelection << Atom.MakeAtom["CanYouTakeSelection"L];
  takeSelection \leftarrow Atom.MakeAtom['TakeSelection "L];takeSelectionCopy << Atom.MakeAtom["TakeSelectionCopy"L];
  };
```
FindOrCreatePrototypeIconFile: PROCEDURE =  $\{ \ldots \}$ ;

```
SetImplementation: PROCEDURE = \{newImpl.genericProc ← GenericProc;
  newImpl.pictureProc ← PictureProc;
  oldImpl \leftarrow Containee. SetImplementation [sampleIconFileType, newImpl];
  };
```
-.. Mainline code

InitAtoms[]; FindOrCreatePrototypelconFile[]; SetImplementation[];

The most important thing to note in the above example is the Setlmplementation procedure and the call to Containee.Setlmplementation in particular. This call associates the application's implementation (newlmpl) with a particular file type (samplelconFileType). This implementation is actually a Containee.lmplementation that is a record which contains procedures. Whenever the user operates on files of type samplelconFileType, the procedures in the Implementation record are called. An understanding of how this works requires an understanding of how the ViewPoint desktop implementation operates.

First, some background about NSFiles. All NSFiles have:

- A name
- A file type (LONG CARDINAL)
- A set of attributes, such as create date
- Either:
	- Content, such as a document
	- Children that are also **NSFile**s, such as a folder.

An **NSFile** that has children is often called a *directory*. Fine point: an Wille can actually have both content and children; however, to simplify this discussion, this point is ignored. Note: Because the children of an NSFile can themselves have children, NSFile supports a hierarchical tile system.

A ViewPoint desktop is an NSFile that has children. An on-screen icon picture represents each child file of the desktop's **NSFile** The desktop display of rows of "icons" is an illusion. The word *icon* is in quotes because, from the programmer's point of view, there really is no such thing as an icon. The only things that really exist are files (NSFiles), icon *pictures,*  and application code.

Immediately after logging on, the desktop implementation enumerates the child files of the desktop file and calls an application's Containee.PictureProc for each child file, based on the child file's type. Each application's Containee.PictureProc should then display the icon picture for that file.

After logon is complete and the desktop is displayed, the desktop implementation receives user actions such as mouse clicks and presses of the OPEN or PROPS keys. For example, assume the user selects an icon picture and presses OPEN. The desktop implementation determines the file type for the file represented by the icon picture the user selected and then calls the Containee.GenericProc for the application that operates on files of that type, requesting that the application open the icon. It also passes the application a unique identifier for the particular file selected. At this point, the application can do whatever is appropriate for that application. Typically, the application opens the file, reads some data out of it, creates a StarWindowShell, and displays the contents of the file in the window in some application-specific form.

The desktop implementation does not call an application directly. Rather, ViewPoint maintains a table of file-type/containee.lmplementation pairs. When an application calls Containee.Setlmplementation, an entry is added to the table. When the desktop implementation calls an application, it obtains the Containee.lmplementation for the application by looking it up in the table (it actually calls Containee.GetImplementation).

#### 3.2.3 Operational Notes

To write an icon application, a programmer *must obtain a unique file type.* Contact your ViewPoint consultant to obtain one.

In the example above, the application in its initialization code checks to he sure a prototype file exists and, if not, creates one. This usually involves creating a file with the proper file type for this application. This allows the user to get started with the application, usually by copying the blank prototype out of a special folder of prototypes.

Note: There is a clear distinction between a prototype file for an application and a bed file that contains the code for the application. All bed files are of the same type, while each prototype file is different for each application.

# 3.3 Flow Descriptions

The following flow descriptions are intended to show how everything is related. f'or each example scenario, the exact sequence of calls is described, including ViewPoint interfaces and clients.

#### 3.3.1 Select an Icon

The user points at an icon on the desktop

- When the mouse button goes down over an icon picture, the notification goes to the desktop implementation's TIP.NotifyProc The NotifyProc will be passed a Window.Place and a "PointDown" atom. The desktop implementation determines what file is represented by that icon picture. Fine point: The desktop implementation maintains a mapping from icon picture locations to NSFile.References.
- The desktop implementation calls Containee.Getlmplementation, passing in the file type of the file and getting back the Containee.lmplementation for that file type.
- The desktop implementation calls the Containee.PictureProc that is in the Implementation; (that is, impl.pictureProc), passing in:
	- data: the NSFile.Reference for the file
	- old: normal
	- new: highlighted
- The application's PictureProc displays a highlighted version of its icon picture, perhaps simply calling Display.lnvert.
- When the mouse button goes up (a "PointUp" atom), the desktop implementation becomes the current selection manager by calling Selection.Set. It sets the desktop window to be the current input focus by calling TIP. SetlnputFocus. Setting the input

focus to be the desktop window ensures that keys such as OPEN, PROPS, COPY,and so ~ forth, will all go to the desktop's NotifyProc.

• END.

#### 3.3.2 PROPS of an Icon

Assume an icon on the desktop is selected. The user presses PROPS. After changing some items in the property sheet. the user selects Done.

- The desktop implementation's TIP.NotifyProc gets the notification (a "PropsDown" atom) and determines which icon picture is currently selected and what file is represented by that icon picture.
- The desktop implementation calls Containee.GetImplementation, passing in the file type of the file and getting back the **Containee. Implementation** for that file type.
- The desktop implementation calls the Containee.GenericProc that is in the Implementation; (that is, impl.genericProc), passing in:
	- data: the NSFile.Reference for the file
	- atom: "Props"
	- changeProc: a Containee.ChangeProc that belongs to the desktop implementation
	- changeProcData: a pointer to some desktop implementation data that identifies the icon/file being operated on.
- The application's GenericProc creates a property sheet by calling PropertySheet.Create. It probably also opens and retrieves some data out of the file (using various NSFile operations) and uses that data to set the initial values of the items in the property sheet.
- Typically, the client wants to save the NSFile.Handle for the file while the property sheet is open. In addition, if the opening and closing of the property sheet might cause the file's attributes to change, the application's GenericProc must save the passed thangeProc and changeProcData. A typical example is when the file's name is one of the items in the property sheet and the user can change the name. The data is saved by allocating a record with this data in it and passing a pointer to the record as the clientData parameter to PropertySheet.Create. Later, when the user selects Done or Apply, this data may be recovered (see the rest of this flow description). Note: This data cannot be saved in a local frame (such as that of the GenericProc) because the GenericProc must return to the notifier after creating the property sheet: when the user selects Done or Apply that is a new call stack. The client data should not be saved in a global frame because more than one property sheet may be open for a particular application.
- The application's GenericProc returns the StarWindowShell.Handle for the property sheet.
- The desktop implementation displays the property sheet by calling StarWindowShell.Push: then the desktop's NotifyProc returns to the Notifier.
- The user changes some items and then selects Done.
- The PropertySheet implementation calls the client's PropertySheet.MenultemProc that was passed in to PropertySheet.Create, passing in:
	- shell: the StarWindowShell for the property sheet
	- formWindow: the FormWindow for the property sheet
	- menultem: done
	- clientData: the pointer to the client's data that was passed to PropertySheet.Create
- The client's **MenuitemProc** recovers the client's data (the file handle, the changeProc and changeProcData, and any other relevant client data) from the clientData parameter. It determines if the user made any changes and, if so, updates the tile accordingly *and* calls the changeProc, passing in the changeProcData, the file reference, and a list of the changed file attributes.
- The desktop's ChangeProc causes the icon picture to be redisplayed, because changing an attribute such as the name requires the picture to be updated with the new name.
- The client's MenultemProc returns to the PropertySheet implementation, indicating that the property sheet should be destroyed.
- The **PropertySheet** implementation destroys the property sheet by calling StarWindowShell.POp and returns to the Notifier
- END.

### 3.3.3 OPEN an Icon

Opening an icon is similar to opening a property sheet for an icon.

### 3.3.4 COpy Something to an Icon

Assume something has been selected. The user presses COpy and then points at an icon.

- When the user presses COPY, the **NotifyProc** for the window that currently has the input focus (and the selection) is called. It calls TIPStar.SetMode [copy] to set the environment into copy mode and then returns to the Notifier. It might also call Cursor. Set to change the cursor shape to indicate move mode.
- SetMode replaces the NormalMouse.TIP table with the CopyModeMouse.TIP table.
- The user presses the mouse button down over an icon on the desktop.
- The desktop's NotifyProc gets called with a "CopyModeDown" atom (instead of a ~'PointDown" atom because of the TIP table switch). It determines what file is represented by the icon picture the user is pointing at. It calls Containee.Getlmplementation, passing in the file's type and getting back a Containee.Implementation It calls the Implementation's GenericProc passing in:
	- data: the NSFile.Reference for the file

### • atom: "CanVouTake"

- The application's GenericProc calls Selection.CanYouConvert or Selection.HowHard to determine if the current selection can be converted to target type(s) that the application can take. For example, if the icon being copied to is a printer icon, it calls HowHard with targets of interpressMaster and file.
- The Selection implementation calls the current selection manager's Selection.ConvertProc. It returns an indication of how hard it would he to convert the selection to the given target types.
- The application's **GenericProc** returns a pointer to **TRUE** if it determines that it can take the current selection and FALSE if it cannot.
- The desktop implementation changes the cursor shape to a question mark if the application's GenericProc returns FALSE. Otherwise, it leaves the cursor as it was.
- The user releases the mouse button.
- The desktop's **NotifyProc** gets called with a "CopyModeUp" atom. It determines what file is represented by the icon picture the user is pointing at. ft calls Containee. GetImplementation, passing in the file's type and getting back  $a$ Containee.lmplementation. It then calls the Implementation's GenericProc, passing in:
	- data: the NSFile.Reference for the file
	- atom: "TakeSelectionCopy"
	- changeProc: a Containee.ChangeProc that belongs to the desktop implementation
	- changeProcData: a pointer to some desktop implementation data that identifies the icon/file being copied to
- The application's GenericProc calls Selection.Convert or (Selection.Enumerate) to convert the selection to the desired type. The application then operates on the converted selection value as appropriate for that application. For example, the printer icon application converts the selection to an interpressMaster and sends the master to the printer. (See the Selection chapter for a full flow description of the selection mechanism. )
- The application's GenericProc returns to the desktop's NotifyProc, which returns to the Notifier.
- END.

# 3.4 Programming Conventions

The ViewPoint environment assumes that the programs that run in it are friendly and that they are not trying to circum vent or sabotage the system. The system does not enforce many of the conventions described here but assumes that application programmers will adhere to them voluntarily. If these conventions are not followed, the ViewPoint environment may degrade or break down altogether.

The most important principle is that users should have complete control over their environment. In particular, clients shall not pre-empt users. A user should never be forced by a client into a situation where the only thing that can be done is to interact with only one application. Furthermore, the client should avoid falling into a particular mode when interacting with the user; that is, an application should avoid imposing unnecessary restrictions on the sequence of user actions.

This goal of user control has implications for the designs of applications. A client should never seize control of the processor while getting user input. This tends to happen when the client wants to use the "get a command from the user and execute it" mode of operation. Instead, an application should arrange for ViewPoint to notify it when the user wishes to communicate some event to the application. This is known as the "Don't call us, we'll call you" principle.

The user owns the window layout on the screen. Although the client can rearrange the windows, this is discouraged. Users have particular and differing tastes in the way they wish to lay out windows on the display; it is not the client's role to override the user's decisions. In particular, clients should avoid making windows jump up and down to try to capture the user's attention. If the user has put a window off to the side, then he does not want to be bothered by it.

#### 3.4.1 Notifier

. .......,

ViewPoint sends most user input actions to the window that has set itself to be the focus for user input; the rest of the actions are directed to the window containing the cursor. (See the **TIP** interface for details on how the decision is made where to send these actions.) A process in ViewPoint notes all user input actions and determines which window should receive each one. A client is concerned only with the actions that are directed to its window; it need not concern itself with determining which actions are intended for it.

The basic notification mechanism directs user input to one of many windows in the window tree. Each window has a TIP.Table and a TIP.NotifyProc. The table is a structure that translates a sequence of user actions into a sequence of results that are then passed to the notify procedure of the window.

There are two processes that share the notification responsibilities, the Stimulus process and the Notifier process. The Stimulus process is a high-priority process that wakes up approximately 50 times a second. When it runs, it makes the cursor follow the mouse and watches for keyboard keys going up or down, mouse motion, and mouse buttons going up or down, enqueuing these events for the Notifier process.

The Notifier process dequeues these events, determines which window the event is for, and tries to match the events in the window's table. [f it finds a match in the table, it calls the window's notify procedure with the results specified in the table. If no match is found, it tries the next table in the window's chain of tables. [f no match is found in any table, the event is discarded.

The Notifier process is important. To avoid multi-process interference, some operations in the system can happen only in the Notifier process. Setting the selection is one such operation. The Notifier process is also the one most closely tied to the user. The Notifier waits until a NotifyProc finishes for one user action before processing the next user action. If an operation takes an extended time to complete (more than three to five seconds), it should be forked from the Notifier process to run in a separate process so that the Notifier process is free to respond to the user's actions. Of course, the application writer must take great care when stepping into this world of parallel processing

#### 3.4.2 Multiple Processes, Multiple Instances

In ViewPoint, many programs can run simultaneously. The designer of a client-callable package should bear in mind that several different asynchronous clients may invoke his package, so the package should be monitored.

The simplest design is to have a single entry procedure that all clients must call. While one client is using the package, all other clients block on the monitor lock. Of course, no state should be maintained internally between successive calls to the package, because there is no guarantee that the same client is calling each time.

This simple approach has the disadvantage that clients are simply stopped for what may be a long time, with no option of taking alternate action. To ease this restriction, the entry procedure can check a "busy" bit in the package. If the package is busy, the procedure can return this result to the client. The client can then decide whether to give up, try something else, or try again. This is less likely to tie up an application for a long period, and the user can use the application for other purposes.

If the package is providing a collection of procedures and cannot provide its services in a single procedure, the package and its clients must pass state back and forth in the form of an object. The package can use a single monitor on its code to protect the object, or it can provide a monitor as part of each object. If it does the latter, then several clients can be executing safely at the same time.

Some packages require that a client provide procedures that are called by the package. The designer of such a package should have these client-provided procedures take an extra parameter, a long pointer to client instance data. When the client provides the package with the procedures, it' also provides the instance data to pass to the procedures when they are called. The client can then use this instance data to distinguish between several different instances of itself that are sharing the same code.

#### 3.4.3 Resource Management

Programs in the Xerox Development Environment must explicitly manage resources. For example, memory is explicitly allocated and deallocated by programs: there is no garbage collector to reclaim unused memory. All programs share the same pool of resources, and there is no scheduler watching for programs using more than their share of execution time, memory, or any other resource.

Programs must manage resources carefully. If a program does not return a resource when it is done with it, that resource will never become available to any other program and the performance of the environment will degrade. The most common resource, and one of the more difficult to manage, is memory.

When interfaces exchange resources, clients must be very careful about who is responsible for the resource. The program that is responsible for the deallocation of a resource is the *owner* of that resource. One example of a resource is a file handle. [f a program passes a ~,

file handle to another program, both programs must agree about who owns that file handle. Did the caller transfer ownership by passing the file handle, or is it retaining ownership and only letting the called procedure use the file handle? If there is disagreement between the two programs, either the file will be released twice, or it will never be released at all. All interfaces involving resources must state explicitly whether ownership is transferred. To ease the problem of memory management when the ownership of memory can change, a heap called the *system heap* is used in ViewPoint. If a piece of memory can have its ownership transferred, it is either allocated from the system heap or a deallocation procedure must be provided for it.

The most common resource appearing in interfaces is an XString (Reader or ReaderBody). There must be agreement about which program is responsible for deal locating the string's bytes. Typically, a string passed as an input parameter does not carry ownership with it: implementors of such procedures should not deallocate or change the string. [f it is necessary for the implementor to modify the string or use it after the procedure returns, the implementor should first copy it. Clients should be particularly careful when a procedure returns a string to note whether ownership has come with it.

#### 3.4.4 Stopping Applications

The ViewPoint environment consists of cooperating processes. There are no facilities for cleanly terminating an arbitrary collection of processes. It is assumed that application writers are good citizens and will design their tools to stop voluntarily when asked to stop.

An application should stop if the user aborts the application. There are two ways to determine if the user has aborted an application.  $(1)$  An application's window can have a TIP.AttentionProc that is called as soon as the user presses the STOP key. (2) Procedures in the **TIP** interface can check whether a user has aborted an application with the STOP key in the application's window. An application should check for a user abort at frequent intervals and be prepared to stop executing and clean up after itself. Because the application controls when it checks, it can check at points in its execution when its state is easy to clean up. Packages that can be called from several programs should take a procedure parameter that can be called to see whether the user has aborted.

#### 3.4.5 Multinationality

ViewPoint is designed to support easy transport of applications to other countries. The string package (XString, XChar, XFormat, and so forth) supports the *Xerox Character Code Standard,* which allows for strings in many languages to be intermixed. The XMessage interface allows user messages to be translated into other languages because the application programmer can put all these messages into a module separate from the rest of the application code. The KeyboardKey interface supports the addition of keyboards for many languages.

Application programmers are strongly encouraged to allow their application to be multilingual. This means for example, using XString for all string operations and using XMessage to manage any text that will be displayed to the user. It also means not making any language assumptions about characters received from the user. An application that expects typing input from the user should be prepared to receive characters from *any*  character set.

# 3.5 Summary of Interfaces

Atom provides the mechanism for making TIP, Event, and Containee atoms.

AtomicProfile provides a mechanism for storing and retrieving global values.

Attention provides a means of displaying messages to the user.

BackgroundProcess provides basic user feedback and control facilities to clients that want to run in a process other than the the Notifier process.

BlackKeys provides the capability to change the interpretation of the central (black) section of the keyboard.

**Containee** is an application registration facility. It allows an application to register its implementation for files of a particular type.

ContainerCache provides a simple cacheing mechanism for the implementor of a container source.

ContainerSource defines the procedures that must be implemented to provide a source of items for a container window.

Container Window creates a window that displays an ordered list of items that behave like icons on a desktop.

Context provides a mechanism for clients to associate data with windows.

Cursor provides facilities for a client to manipulate the appearance of the cursor that represents the mouse position on the screen.

Display provides facilities to display bits in windows.

Event provides clients with the ability to be notified of events that take place asynchronously on a system-wide basis.

FileContainerShell creates a StarWindowShell with a ContainerWindow as a body window that is backed by a FileContainerSource.

FileContainerSource creates a container source that is backed by a file that has children.

FormWindow creates a window with various types of form items in it, such as text, boolean, choice (enumerated), command, and window. FormWindow is used to create property sheets.

FormWindowMessageParse provides procedures that parse strings to produce various FormWindow TYPES.

IdleControl provides access to the basic controlling module of ViewPoint.

KeyboardKey is a client keyboard (the central black keys) registration facility.

**KeyboardWindow** provides a particular implementation for a keyboard window.

**LevellVKeys** defines the names of the physical keys.

**MenuData** allows menus and menu items to be created.

**MessageWindow** provides a facility for posting messages in a window to the user.

**PopupMenu** allows a menu to be displayed (popped up) anywhere on the screen.

**PropertySheet** creates a property sheet. A property sheet shows the properties of some object to the user and allows the user to change the properties.

**Selection** provides the facilities for a client to manipulate the user's current selection. It also provides procedures that enable someone other than the originator of the selection to request information relating to the selection and to negotiate for a copy of the selection in a particular format.

**SimpleTextDisplay** provides facilities for displaying, measuring, and resolving strings of Xerox Character Code Standard text. It can handle only nonattributed single-font text.

**SimpleTextEdit** provides facilities for presenting short, editable pieces of text to the user.

**SimpleTextFont** provides access to the default system font that is used to display ViewPoint's text, such as the text in menus, the attention window, window names, containers, property sheet text items, and so forth.

**SoftKeys** provides for client-defined function keys designated to be the isolated row of function keys at the top of the physical keyboard.

**StarDesktop** provides access to the user's desktop file and window.

**StarWindowShell** provides facilities for creating Star-like windows.

**TIP** provides basic user input facilities through a flexible mechanism that translates hardware level actions from the keyboard and mouse into higher-level client action requests.

**TIPStar** provides access to ViewPoint's normal set of TIP tables.

**Undo** provides facilities that allow an application to register undo opportunities, so that when the user requests that something be undone, the application is called to do so.

**Window** defines the low-level window management package used by ViewPoint.

**XChar** defines the basic character type as defined in the *Xerox Character Code Standard* as well as some operations on it.

**XCharSetNNN** enumerates the character codes in character set NNN.

**XCharSets** enumerates the character sets defined in the *Xerox Character Code Standard.* 

XComSoftMessage defines messages for some commonly used strings, such as Yes, No. day-of-the-week, month,and so forth.

XFormat converts various TYPES into XStrings.

XLReal supports manipulation of real numbers with greater precision than Mesa REALS.

XMessage supports the multilingual requirements of systems that require the text displayed to the user be separable from the code and algorithms that use it.

XString provides the basic data structures for representing encoded sequences of characters as defined in the *Xerox Character Code Standard.* It also provides several operations on these data structures.

XTime provides facilities to acquire and edit times into XStrings and XStrings into times.

XToken parses XStrings into other TYPES

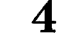

# **ApplicationFolder**

# **4.1 Overview**

**ApplicationFolder** provides access to the folder that contains all the component tiles of an application. A full application is composed of one or more bcds, a message file, a description tile, and other data files, such as **.TIP or .Icons.** These components are put into a folder with a specific tile type, called an **Application** (or **ApplicationFolder).** 

When the application is loaded and started, one of the first things it does is get its data tiles. The actual file names of the data tiles are usually specified in the application's description file, which is a file that may be read by using the **OptionFile** interface. The application gets it~ data files by using **ApplicationFolder.FromName** to obtain the **ApplicationFolder** file, using **ApplicationFolder.FindDescriptionFile** to get the description file from the **ApplicationFolder** file, and then using **OptionFile.GetStringValue** to get the data files names. (See Csage/Examples.)

# **4.2 Interface Items**

**FromName: PROCEDURE [internaIName: XString.Reader] RETURNS [applicationFolder: NSFile.Reference);** 

Returns the folder for the given application. **internalName** is the section name in the description file. Returns **NSFile.nuliReference** if not found.

**FindDescriptionFile: PROCEDURE [applicationFolder: NSFile.Handle] RETURNS [descriptionFile: NSFile.Reference];** 

Finds a file with file type = **OptionFile** (4385) in the **applicationFolder.** Returns **NSFile.nuliReference** if not found.

**EventData: TYPE • RECORD [ applicationFolder: NSFile.Reference. internalName: XString.Reader];** 

The application loader also notifies the "Application Loaded" event after loading and starting an application. **EventData** is passed as **Event.EventData** for this event.

# 4.3 Usage/Examples

This example code obtains the message file.

- -- File: SampleMsgFilelnitlmpl.mesa last edit:
- -- Copyright (C) 1985 *by* Xerox Corporation. *All* rights reserved.

#### **DIRECTORY**

ApplicationFolder USING [FindDescriptionFile, FromName], Heap USING [systemZone], NSFile USING [Close, Error, GetReference, Handle, null Handle, nuliReference, OpenByName. OpenByReference, Reference, Type], NSString USING [FreeString, String], OptionFile USING [GetStringValue], SampleBWSApplicationOps, XMessage USING [ClientData, FreeMsgDomainsStorage, Handle, MessagesFroniReference. MsgDomains], XString USING [FromSTRING, NSStringFromReader, Reader, ReaderBody];

SampleMsgFilelmpl: PROGRAM

IMPORTS ApplicationFolder, Heap. NSFile, NSString. OptionFile. XMessage, XString EXPORTS SampleBWSApplicationOps =  $\{$ 

-- Data

h:  $x$ Message.Handle  $\leftarrow$  NIL;

localZone: UNCOUNTED ZONE << Heap.systemZone;

-- Procedures

DeleteMessages: PROCEDURE (clientData: XMessage.ClientData] = {};

GetMessageHandle: PUBLIC PROCEDURE RETURNS [XMessage.Handle] =  ${RETURN[h]}$ ;

```
InitMessages: PROCEDURE = {
```
internalName: xstring.ReaderBody < xstring.FromSTRING ["SampleBWSApplication"L];  $msgDomains:$  XMessage. MsgDomains  $\leftarrow$  NIL;

```
msgDomains \leftarrow XMessage.MessagesFromReference [
```
file: GetMessageFileRef [ApplicationFolder.FromName [@internaIName]], clientData: NIL, proc: DeleteMessages ];

h  $\leftarrow$  msgDomains[0].handle;

XMessage.FreeMsgDomainsStorage [msgDomains);

};

# GetMessageFileRef: PROCEDURE [folder: NSFile.Reference] RETURNS [msgFile: NSFile.Reference  $\leftarrow$  NSFile.nullReference] = { folderHandle: NSFile.Handle < NSFile.OpenByReference [folder];

internalName: xstring.ReaderBody <- xstring.FromsTRING ["SampleBWSApplication"L]; messageFile: xstring.ReaderBody < xstring.FromsTRING ["MessageFile"L];

```
FindMessageFileFromName: PROCEDURE [value: XString.Reader] • { 
    nssName: NSString.String <- XString.NSStringFromReader [r: value, z: localZone];
    msgFileHandle: NSFile.Handle ~ NSfile.nuIiHandle; 
    msgFileHandle < NSFile. OpenByName [directory: folderHandle, path: nssName !
       NSEile.Error = \{msgFileHandle \leftarrow NSEile.nullHandle; CONTINUE\}IF msgFileHandle \equiv NSFile.nullHandle THEN ERROR; -- no message file!
    msgFile ~ NSFile.GetReference [msgFileHandle); 
    NSFile.Close [msgFileHandle]; 
    NSString.FreeString [z: localZone, s: nssName); 
    }; 
OptionFile.GetStringValue [section: @internaIName, entry: @messageFile,
```
callBack: FindMessageFileFromName,

file: ApplicationFolder.FindDescriptionFile [folderHandle]]; NSFile.Close [folderHandle];

};

-- Mainline code

InitMessages[];

} ...

# 4.4 Index of Interface Items

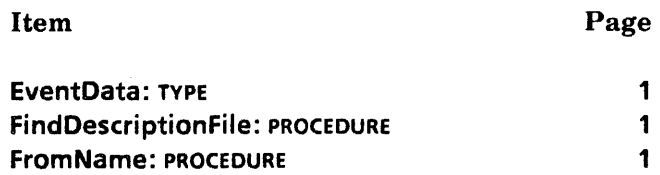

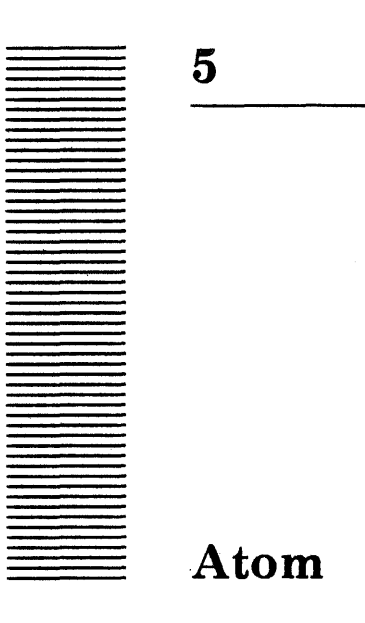

# 5.1 Overview

Although it is often convenient to name an object using a textual name, XStrings are somewhat clumsy to compare and pass around. An *atom* is a one-word datum that has a one-to-one correspondence with a textual name. Using atoms, objects may be named textually without having to store, copy, and compare the strings themselves. Atoms were made popular by the Lisp language.

The textual name associated with an atom is called its PName, just as it is in Lisp. If two atoms are equal, they correspond to the same PName and vice versa. An atom may also have properties associated with it; a property is a [name, value] pair.

# 5.2 Interface Items

#### 5.2.1 Making Atoms

ATOM: TVPE[1];

 $null$ : ATOM = LOOPHOLE $[0]$ .

An ATOM is a one-word datum that has a one-to-one correspondence with a textual name, or PName. If two ATOMs are equal, they correspond to the same pName. If two pNames are equal, they correspond to the same ATOM.

Make: PROCEDURE [pName: XString.Reader] RETURNS [atom: ATOM];

MakeAtom: PROCEDURE [pName: LONG STRING] RETURNS [atom: ATOM];

MakeAtom and Make return the ATOM corresponding to pName, creating one if necessary. In pName, uppercase and lowercase characters are different and result in different ATOMs. The atom returned is valid for the duration of the boot session, and the pName is remembered for the duration of the boot session.

GetPName: PROCEDURE [atom: ATOM] RETURNS [pName: XString.Reader];

GetPName returns the name of atom, returning NIL if atom is null. It raises the error NoSuchAtom if atom is not valid.

# 5.2.2 Error

NoSuchAtom: ERROR;

NoSuchAtom may be raised by GetPName, PutProp, GetProp, or RemoveProp. It is raised when an operation is presented with an ATOM for which no Make or MakeAtom operation has been done in the boot session. Such atoms are called *invalid atoms.* 

#### 5.2.3 Property Lists

Pair: TYPE =  $RECORD$  [prop: ATOM, value: RefAny];

RefAny: TYPE = LONG POINTER;

 $RefPair: TYPE = LONG POINTER TO READONLY Pair;$ 

Pair defines the [name, value] pair for a property. Properties are named by atoms and have long pointers as values. Property pairs are referenced by a read-only pointer.

PutProp: PROCEDURE [onto: ATOM, pair: Pair];

PutProp adds a property pair to onto. If the property already exists, the value is updated. If onto is null, no action takes place. PutProp raises the error NoSuchAtom if onto is not valid.

GetProp: PROCEDURE [Onto, prop: ATOM] RETURNS [pair: RefPair];

GetProp returns the property pair whose property name is the atom **prop** from atom **onto**. If onto does not have a property whose name is prop or onto is null, NIL is returned. GetProp raises the error NoSuchAtom if onto is not valid. Note: The client may not change the property pair.

RemoveProp: PROCEDURE [onto, prop: ATOM];

RemoveProp removes the property pair whose property name is the atom prop from atom onto. If onto is null, no action takes place. RemoveProp raises the error NoSuchAtom if onto is not valid.

#### 5.2.4 Enumerating Atoms and Property Lists

 $MapAtomic: TYPE = PROCEDURE [ATOM] RETURNS [BOOLEAN];$ 

MapAtomProc is used by MapAtom to enumerate atoms. When it returns TRUE, the enumeration stops.

MapAtoms: PROCEDURE [proc: MapAtomProc] RETURNS [lastAtom: ATOM];

MapAtoms enumerates the atoms, calling proc once for each atom. If proc returns TRUE, MapAtoms returns that atom. If proc never returns TRUE, MapAtoms returns null.

#### $MapPlistProc: TYPE = PROCEDURE [RefPair] RETURNS [BOOLEAN];$

MapPListProc is used by MapPList to enumerate property lists. When it returns TRUE, the enumeration stops. Note: The client may not change the property pair.

MapPList: PROCEDURE [atom: ATOM, proc: MapPListProc] RETURNS [lastPair: RefPair];

MapPList enumerates the property list of atom, calling proc once for each pair. If proc returns TRUE, MapPList returns that pair. If proc never returns TRUE, MapPList returns NIL.

# 5.3 Usage/Examples

Atom is most appropriately used for communicating names and permanent data between separate applications or between far-flung parts of a single application. The AtomicProfile interface is an example of this use.

However, ATOMs and atom property lists add to the working set of every application, and thus degrade system performance as a whole. This happens because Atom must make a copy of the atom name in its (permanent) database, and every client of **Atom** uses that database. It is much better to keep an application's data separated from other data.

Property lists are a shared, global resource and should be used for sharing other global resources. They should not be used for transient data. For example, consider the chaos that would ensue if several instances of an application were running simultaneously and each assumed that the property list of a particular atom was its to read and write. (Of course, this interference could also result from different applications running at different times.)

ATOMs take a significant amount of time to create. Applications interested in good performance will only use ATOMs if they need a runtime-extendable enumeration; a simple compile-time enumeration is much more efficient.

If you want an atom with a property list for a private or transient usage (a bad idea in any case) you must make sure that the atom is unique, so as not to interfere with other applications using the same atom. Code such as

#### myList: Atom.ATOM = Atom.MakeAtom["string list"L]; -- WRONG

must be replaced by code that gives an atom name that is unique to the application or module (or instance, if multiple instances may be running).

Two of the major uses of atoms are in the Event and TIP interfaces. In the Event interface, atoms name events. In the TIP interface they are used in TIP tables and TIP results to name actions. (See those interfaces for more information.)

The names of atoms are case sensitive. For example, atom1 and atom2 are not equal, while atom1 and atom3 are equal.

```
atom1: ATOM = MakeAtom['Atom"L];atom2: ATOM = MakeAtom["ATOM"L];
atom3: ATOM = Make[GetPName[atom1]];
```
The value of an atom is a function of the characters of its name and the names of the atoms that have been previously created. Atoms may not be pickled (put in a permanent representation that may be filed and recovered later) or transmitted to another system. The atom is just a convenient way to represent and manipulate the name, which is the permanent representation.

 $\overline{~}$ 

# 5.4 Index of Interface Items

 $\ddot{\phantom{a}}$ 

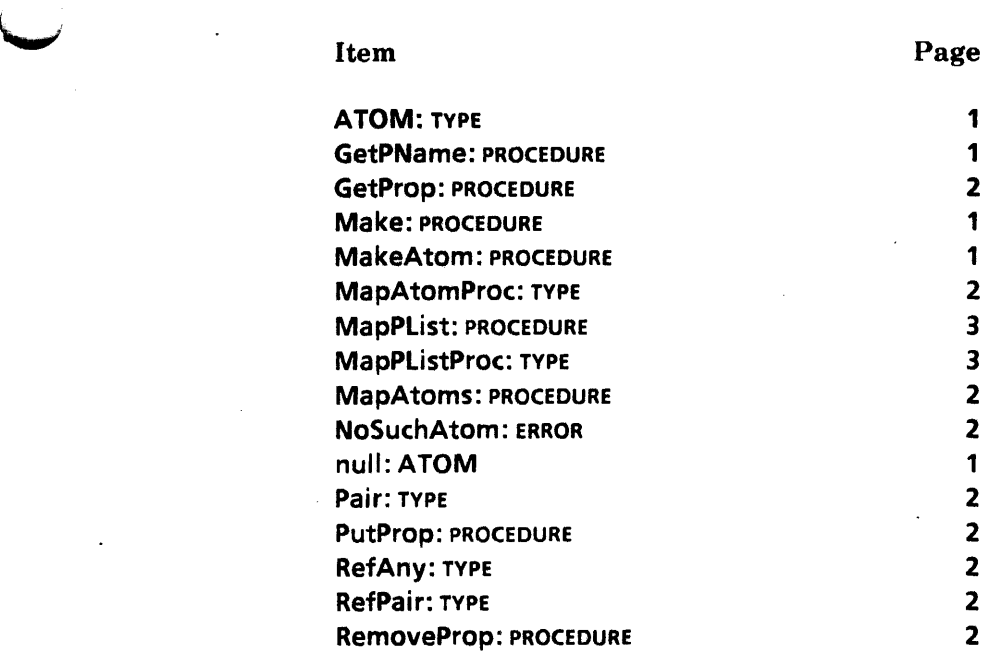

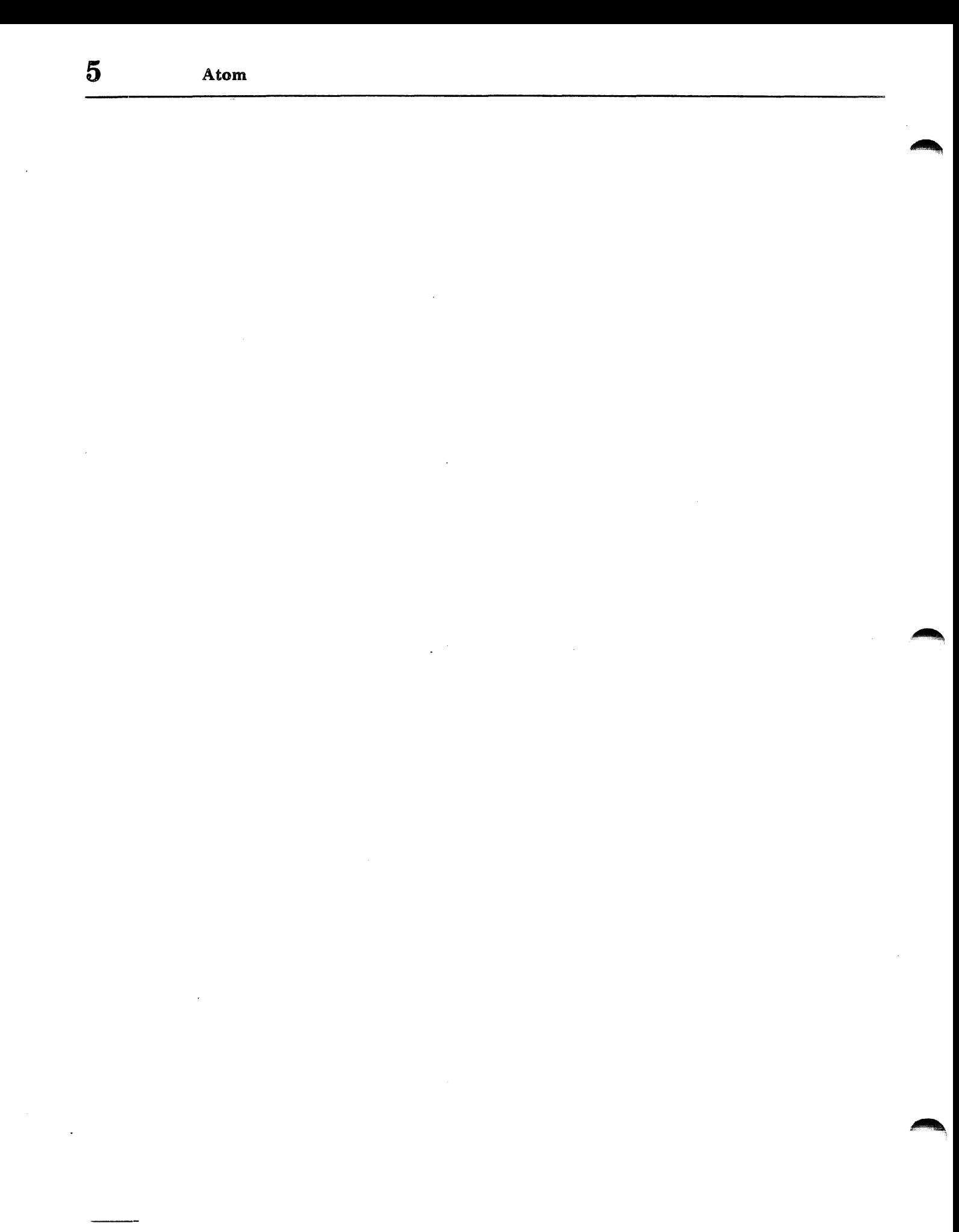

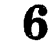

# **AtomicProfile**

# 6.1 Overview

The **AtomicProfile** interface provides a general mechanism for storing and retrieving global values, such as user name and password. Values are named by atoms and may have a type of either boolean, long integer, or string. Only one value is associated with each atom, regardless of type.

Boolean and long integer values are simple values, unlike string values, which are passed by reference. The value of strings may be gotten by calling the GetString routine, in which case they must be returned to the implementation using DoneWithString. They may be gotten by using a callback procedure in EnumerateString.

#### 6.2 Interface Items

# 6.2.1 Boolean Values

GetBOOLEAN: PROCEDURE [atom: Atom.ATOM] RETURNS [BOOLEAN];

GetBOOLEAN returns the boolean value associated with atom. If no boolean value is associated with atom, GetBOOLEAN returns FALSE.

#### SetBOOLEAN: PROCEDURE [atom: Atom.ATOM, boolean: BOOLEAN];

SetBOOLEAN associates the boolean value boolean with atom. If atom previously had another value associated with it, that value is replaced. The event AtomicProfileChange is notified, with event data being a long pointer to atom.

#### 6.2.2 Integer Values

GetLONGINTEGER: PROCEDURE [atom: Atom.ATOM] RETURNS [LONG INTEGER];

GetLONGINTEGER returns the long integer value associated with atom. If no long integer value is associated with atom, GetLONGINTEGER returns O.

#### SetLONGINTEGER: PROCEDURE [atom: Atom.ATOM, int: LONG INTEGER];

SetLONGINTEGER associates the long integer value int with atom. If atom previously had another value associated with it, that value is replaced. The event AtomicProfileChange is notified, with event data being a long pointer to atom.

#### 6.2.3 String Values

GetString: PROCEDURE [atom: Atom.ATOM] RETURNS [XString.Reader];

GetString returns the string value associated with atom. The string is reference-counted, and the client must return the string by calling DoneWithString. If there is no string value associated with atom, GetString returns NIL.

DoneWithString: PROCEDURE [string: XString.Reader);

A reader obtained by using GetString must be returned via DoneWithString so that the implementation's use-count will be correct. Failure to do so results in a storage leak if the value of the atom is replaced (see the example below).

#### EnumerateString: PROCEDURE [

atom: Atom.ATOM, proc: PROCEDURE [XString.Reader));

EnumerateString provides an alternate method of examining the string value of an atom. If atom has a string value, proc is called with the string value. proc is called from within the monitor of the implementation. The reader is valid for the duration of the callback, but proc must not call any of the operations in the implementation. If atom has no string value, proc is not called.

SetString: PROCEDURE [atom: Atom.ATOM, string: XString.Reader,  $immutable: BOOLEAN \leftarrow FALSE$  ];

SetString associates the string value string with atom. If atom previously had another value associated with it, that value is replaced. If immutable is FALSE, SetString copies string's body and byte sequence; otherwise, it only copies the reader body. The client must not deallocate the byte sequence in this case. The event AtomicProfileChange is notified, with event data being a long pointer to **atom**.

# 6.3 Usage/Examples

AtomicProfile provides a general mechanism for storing and retrieving values. Actual use by a client depends on knowing the names and expected types of values. ViewPoint defines some basic values, such as user name and password. Other systems may define other values.

In the following example, a client keeps track of the user name, which depends on the AtomicProfileChange event. UserNameChanged is called when any AtomicProfile value is changed. By examining the event data of the agent procedure, the example can act on changes to the user name.
atomicProfileChange: Atom.ATOM • Atom.MakeAtom[" AtomicProfileChange"L); fullUserName: Atom.ATOM = Atom.MakeAtom["FullUserName"L]; debugging: Atom.ATOM • Atom.MakeAtom["Debugging"L);

UserNameChanged: Event.AgentProc =  $\{$ 

atomChanged: LONG POINTER TO Atom.ATOM = eventData;

IF atomChanged  $\uparrow$  = fullUserName THEN {

name: xstring.Reader = GetString[fullUserName];

 $<<$  do processing of new name  $>>$ 

IF GetBOOLEAN[debugging] THEN  $\{<<$  do debugging only code $>>$ }; DoneWithString[name)} };

Event.AddDependency[

agent: UserNameChanged, myData: NIL, event: atomicProfileChange];

## 6.4 Index of Interface Items

## Item Page

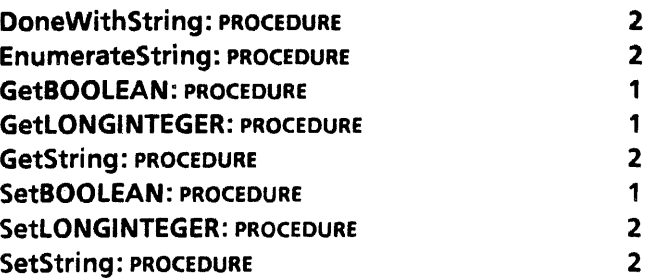

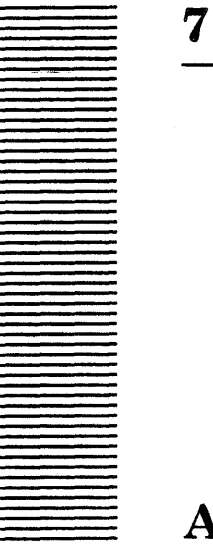

# **Attention**

### 7.1 Overview

 $\overline{\phantom{a}}$ 

The Attention interface provides a means for displaying messages to the user. It implements a single window into which messages are displayed. In addition to displaying messages, the Attention window has a menu to which clients can add system-wide commands.

There are three types of messages: simple messages, sticky messages, and confirmed messages. Simple messages have no special semantics. Sticky messages are redisplayed when a non-sticky message is cleared. Attention keeps track of one sticky message. Confirmed messages ask for confirmation by the.user.

Attention allows messages to be logically appended. Each of the posting operations, Post, PostSticky, and PostAndConfirm, contains a boolean parameter clear. If clear is TRUE, the window is cleared before the message is displayed. If not, the message is appended to the currently displayed' message. This allows the client to use Attention to construct complex messages.

Note that Attention works in concert with BackgroundProcess. If Attention is called from the Notifier process, the message is posted immediately in the attention window. If Attention is called from a non-Notifier process that has registered itself with the background manager by calling BackgroundProcess.ManageMe, then the background manager intercepts these messages and allows the user to see them later upon request (see BackgroundProcess for more details). *This means that Attention can be called from any process at any time without worry.* Fine point: In ViewPoint 1.0, there was no background manager and the following restriction applied: The Attention interface could only be called from the Notifier process.

To facilitate message construction, an XFormat.Handle is provided whose format procedure will post a simple message without clearing the window. See the example below and the XFormat chapter for more information.

The Attention window has a global system menu. Operations are provided so that clients may add menu items to this menu, remove items from the menu, or swap items in the menu.

## 7.2 Interface Items

#### 7.2.1 Simple Messages

Post: PROCEDURE [s: XString.Reader, clear: BOOLEAN ← TRUE, beep: BOOLEAN ← FALSE.  $blink: BQOLEAN \leftarrow FALSE$ ];

Post displays the message s in the Attention window. If clear is TRUE, it clears the Attention window before displaying s; otherwise, it displays s after whatever text is currently showing. Attention makes its own copy of the reader body and bytes of s. beep and blink stipulate that the corresponding feedback be presented to the user.

#### Clear: PROCEDURE;

Clear clears the Attention window of any simple message. If a simple message is being displayed and there is a current sticky message, the sticky message is displayed. Clear has no effect if a sticky message is being displayed.

#### formatHandle: xFormat.Handle;

formatHandle is an xFormat.Handle provided by the Attention window that clients can use to post simple messages. Its format procedure logically calls Post with clear being FALSE. (See below for an example.)

#### **7.2.2 Sticky Messages**

Sticky messages are redisplayed when a non-sticky message is cleared. Attention keeps track of one sticky message.

PostSticky: PROCEDURE [s: XString.Reader, clear: BOOLEAN <- TRUE,  $been: Boolean \leftarrow FALSE, blink: Boolean \leftarrow false;$ 

PostSticky appends s to, or replaces, the current sticky message and then displays the new message in the window. Its operation is: (1) if the window has a simple message or clear, then clear the window; (2) if the window is clear, then clear the current sticky message; (3) append s to the current sticky message; and (4) display the new current sticky message. Attention makes its own copy of the reader body and bytes of s. beep and blink are the same as in Post above.

#### ClearSticky: PROCEDURE;

ClearSticky clears any current sticky message. If a sticky message is being displayed, the window is cleared. ClearSticky has no effect if there is no sticky message.

#### 7.2.3 Confirmation Messages

#### PostAndConfirm: PROCEDURE [

s: XString.Reader, clear: BOOLEAN  $\leftarrow$  TRUE, confirmChoices: ConfirmChoices  $\leftarrow$  [NIL, NIL],  $timeout:$  Process. Ticks  $\leftarrow$  dont Timeout,

 $been: BOOLEAN \leftarrow FALSE, blink: BOOLEAN \leftarrow FALSE$ RETURNS [confirmed, timedOut: BOOLEAN];

ConfirmChoices: TYPE = RECORD [yes, no: XString.Reader];

 $d$ ontTimeout: Process.Ticks = 0;

PostAndConfirm acts like Post in displaying the message S but waits for confirmation by the user. The confirmChoices messages are displayed, and the user should select one of the choices with the mouse. If the user selects yes, confirmed is returned TRUE; if no is selected or the STOP key is depressed, confirmed is returned FALSE. If confirmChoices.yes  $\#$  NIL and  $conformChoices.no = NIL$ , then only confirmChoices.yes is posted and confirmChoices.no is ignored. This is useful for posting a message that the user must see, but for which the user gets no choice, such as "Unable to communicate with the printer: CONTIN UE". PostAndConfirm absorbs all user input except the STOP key and mouse actions over the yes and no messages. The client may specify a timeout value, which causes PostAndConfirm to return confirmed FALSE and timedOut TRUE if the user does not act within timeout ticks. The default value dontTimeout disables this timeout feature. Attention makes its own copy of the reader body and bytes of s.

#### 7.2.4 System Menu

AddMenultem: PROCEDURE [item: MenuData.ltemHandle];

AddMenultem adds item to the global system menu.

RemoveMenultem: PROCEDURE [item: MenuData.ltemHandle];

**RemoveMenuItem** removes item from the global system menu. There is no effect if item is not in the menu.

SwapMenultem: PROCEDURE [old, new: MenuData.ltemHandle);

SwapMenultem swaps new for old in the global system menu. SwapMenultem[old: NIL, new: item] is equivalent to AddMenultem(item: item] and SwapMenultem[old: item, new: NIL) is equivalent to RemoveMenultem[item: item].

### 7.3 Usage/Examples

The following example has a client displaying the name and size of a file. The example uses the NSFile interface to access the file and get the name and size attributes. See the *Services Programmer's Guide* (610E00180): *Filing Programmer's Manual* for documentation on the NSFile interface.

PostNameAndSize: PROCEDURE [file: NSFile.Handle] == { nameSelections: NSFile.Selections = [interpreted: [name: TRUE]]; attributes: NSFile.Attributes Record;  $rb:$  Xstring. Reader Body  $\leftarrow$  Message [the File]; Attention.PoSt[s: @rb, clear: TRUE]; -- start a new message NSFile.GetAttributes [file, nameSelections, @attributes]; XFormat.NSString[Attention.formatHandle, attributes.name]; NSFile.ClearAttributes (@attributes];

XFormat.ReaderBody[h: Attention.formatHandle, rb: Message[contains]]; XFormat.Decimal[h: Attention.formatHandle, n: NSFile.GetSizelnBytes[file]];  $rb \leftarrow Message[bytes]:$ Attention.POst[S: @rb]}; •• clear defaults to FALSE

Message: PROCEDURE [key: {the File, contains, bytes}] RETURNS [XString. Reader Body] = { ... };

An example of the resulting message displayed in the Attention window is

The file Foo contains 53324 bytes

The example intermixes use of the format handle and use of the **Post** procedure. A client could clear first, using the Clear procedure, and then display the message by just using the format handle. Note: In a multilingual environment constructing a sentence from pieces like this is not recommended because the grammar of other languages could cause this sentence to be rather confusing.

## 7.4 Index of Interface Items

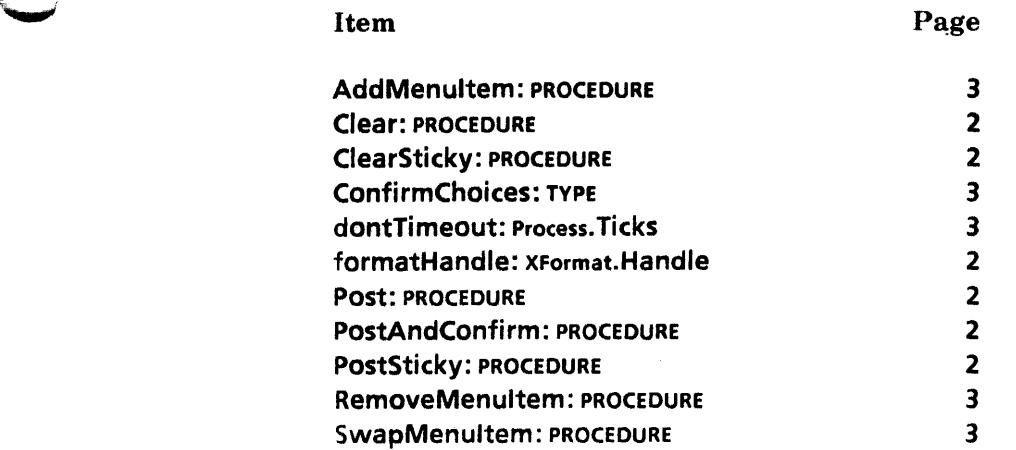

 $\sim$ 

 $\sim$   $\omega$ 

 $\sim$   $\sim$ 

 $\mathcal{L}$ 

 $\bar{\bar{z}}$ 

~,

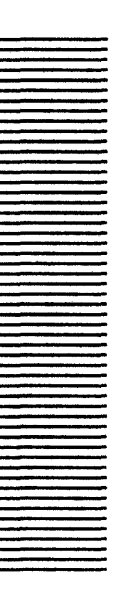

# **BackgroundProcess**

## **8.1 Overview**

**BackgroundProcess** provides basic user feedback and control facilities to clients that want to run in a process other than the Notifier process (see the **Notifier** chapter). Once registered with **BackgroundProcess,** the client process can use **Attention** to post messages and check to see if the process has been aborted by the user. The user can look at the messages posted by the process and abort the process. Fine point: The implementation of **BackgroundProcess** is a plug-in. so the user interface depends on a particular background manager. See ViewPoint friends-level documentation for details on how to build a background manager.

## **8.2** Interface Items

#### **ManageMe: ManageProc;**

**ManageProc: TYPE = PROCEDURE [ name: XString.Reader, caliBackProc: CaliBackProc,**  window: Window.Handle  $\leftarrow$  NIL, **icon: Containee.DataHandle ← NIL, context: LONG POINTER** ~ **NIL, abortable: BOOLEAN** ~FALSE ] **RETURNS [finalStatus: FinaIStatus);** 

**CaliBackProc: TYPE = PROCEDURE [context: LONG POINTER]** 

**RETURNS [finalStatus: FinaIStatus];** 

### **FinalStatus: TYPE = MACHINE DEPENDENT{**  importantFailure(0), failure, quietSuccess, success, aborted, firstFree, last(15)};

A client process that wishes to be managed calls **ManageMe.** The client should already be in the process that it wishes to have managed; if the client starts in the Notifier, the client should do a **FORK** and call **ManageMe** from the forked process. **name** is a string that the background manager may use to identify the process to the user. After **ManageMe** is called, the background manager calls **callBackProc** with **context** to give control back to the client process. If the process is prepared to catch **ABORTED,** then **abortable** should be TRUE. [f the process is *not* prepared to catch ABORTED, then abortable should be FALSE (see the Aborting Processes section below). window and icon may be provided for use by the background manager; if the process is tied to a particular window or icon, the background manager may use these to allow the user to manipulate the process via the window or icon. When the client process is completed or aborted, it should return from callBackProc with a finalStatus indicating the outcome of the process. importantFailure indicates that the user should be warned that the process terminated in a way that might need attention. failure indicates that the process failed in some way but that the user does not need to be informed in any special way. quietSuccess indicates that the process should go away without any final notice to the user. success indicates that the process succeeded and that a final status message may be posted. aborted indicates that the user aborted the process.

UserAbort: PROCEDURE [process: PROCESS . nullProcess] RETURNS [BOOLEAN];

ResetUserAbort: PROCEDURE [process: PROCESS + nullProcess];

nullProcess: PROCESS = LOOPHOLE[O);

UserAbort returns tRUE if the user has requested that the process he aborted. ResetUserAbort clears any pending abort; if the user has requested an abort, UserAbort returns TRUE until ResetUserAbort is called or the process terminates.. If process is defaulted to nuliProcess, both procedures assume that the current process is the process that called ManageMe. process should only be used if the process calling UserAbort or ResetUserAbort is different from the process that called ManageMe.·

### 8.3 Usage/Examples

#### 8.3.1 Posting Messages

Once a client process has called ManageMe, it can freely post messages by using Attention. Fine point: the exact method by which the messages will be displayed is up to the background manager. Also. only the client process that originally called ManageMe can call Attention directly. If a background process has any associated subprocesses that need to use Attention to post messages, it must use a friends-level Attention interface to associate the subprocess with the client's main background process.

#### 8.3.2 Aborting processes

If the user requests that a process be aborted, the background manager either calls Process.Abort (if ManageMe was called with abortable  $=$  TRUE) and expects the client to catch the ERROR ABORTED, or (if ManageMe was called with abortable = FALSE) sets a flag that the client can check by calling UserAbort. If ManageMe was called with abortable  $=$ FALSE, the client process should periodically call UserAbort to see if the user has tried to abort the process. If the client does not check UserAbort, user attempts at stopping the process have no effect.

#### 8.3.3 Example

I ~;

-~i

This example program illustrates the structure of a typical use of **BackgroundProcess**. A MenuProc is provided that can be called from the attention window. The MenuProc immediately forks a process, which reduces its priority, and then calls BackgroundProces5. The example program posts four messages, pausing between each and checking U5erAbort on each pass.

backgroundName: XString.ReaderBody  $\leftarrow$  XString.FromSTRING["Background Post"L]; abortedString: xstring.ReaderBody  $\leftarrow$  xstring.FromSTRING["Process canceled ..."];

```
Init: PROCEDURE = { 
 Attention.AddMenultem [ 
   MenuData.Createltem [ 
   zone: z, -- some private zone
    name: @backgroundName, 
    proc: BackgroundProcessPost]];
```
BackgroundProcessPost: MenuData.MenuProc = { Process. Detach [FORK DoBackgroundProcessPost[s: @backgroundName]]};

DoBackgroundProcessPost: PROCEDURE [s: XString.Reader] = {

```
Dolt: BackgroundProcess.CallBackProc = \{
```

```
FOR i: CARDINAL IN [1 .. 41 DO
```

```
IF BackgroundProcess.UserAbort[] THEN {
```
Attention.Post[@abortedString];

```
RETURN[aborted]} ;
```

```
Attention.POSt [s: 5];
```
Attention.formatHandle.Blanks[2];

```
Attention.formatHandle.Decimal[i);
```

```
Process.Pause [Process.SecondsToTicks[10]];
```
ENDLOOP;

```
RETURN [success]};
```
Process. SetPriority[Process.priorityBackground]; []  $\leftarrow$  BackgroundProcess.ManageMe [name: @rb1, callBackProc: Dolt]};

## 8.4 Index of Interface Items

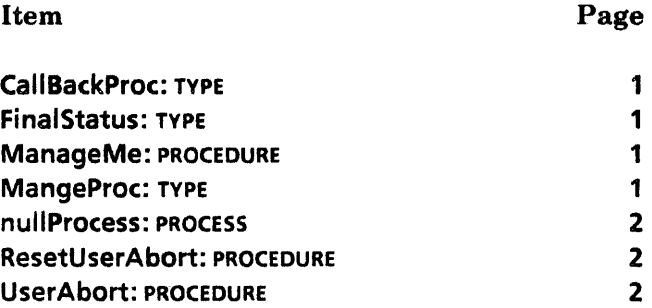

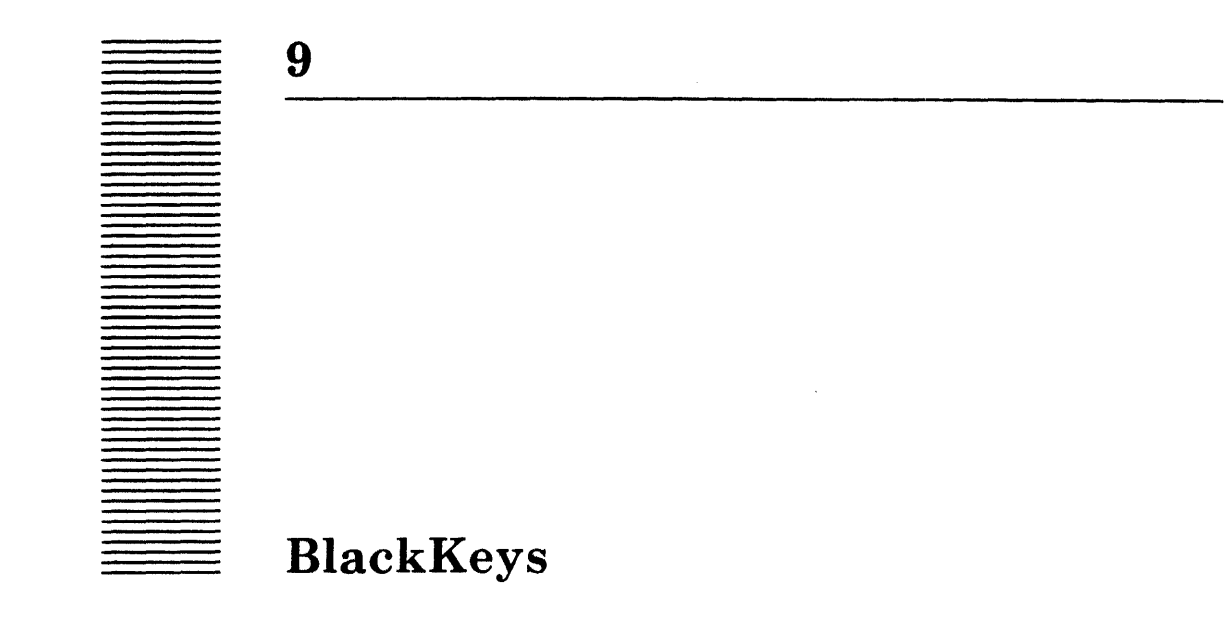

## 9.1 Overview

The **BlackKeys** interface changes the interpretation of the main (central) section of the physical keyboard. It includes the data structures that define a keyboard record as well as the procedures used to manipulate the keyboard stack.

The average client uses only the data structures that the **BlackKeys** interface provides. The procedures are reserved for a keyboard manager interested in interfacing between the user and the blackkeys stack of keyboards.

### 9.2 Interface Items

 $\overline{\phantom{a}}$  .

-~'

#### 9.2.1 Keyboard Data Structures

The BlackKeys data structures provide the framework for client-defined keys in the main (central) section of the physical keyboard. This includes interface to a keyboard picture whose keytops may be selected with the mouse to simulate pressing the physical key on the keyboard.

Keyboard: TYPE = LONG POINTER TO KeyboardObject  $\leftarrow$  NIL;

KeyboardObject: TYPE = RECORD [ table: TIP. Table  $\leftarrow$  NIL, charTranslator: TIP.CharTranslator < [proc: NIL, data: NIL],  $pictureProc: PictureProc \leftarrow NL$ label:  $XString.ReaderBody \leftarrow XString.nullReaderBody$ ,  $clientData: LONG POINTER \leftarrow \text{NIL};$ 

KeyboardObject is the keyboard interpretation data structure. The client may provide its own TIP. Table or default it to NIL, in which case the NormalKeyboard.TIPtable is used. (See Appendix A for productions returned by NormaIKeyboard.TIP). A TIP. CharTranslator may be provided to handle CHAR and BUFFEREDCHAR productions from a TIP. Table. A PictureProc may he provided to be called when installing' or removing this keyboard. Absence of such a procedure assumes no picture is associated with this keyboard. label is the string that

appears in the SoftKeys window when the KEYBOARD key is pressed down. Pressing (or selecting) the key marked label invokes this keyboard. clientData is provided to associate any other information the client might need to keep with the keyboard.

```
PictureProc: TYPE = PROCEDURE [ 
 keyboard: Keyboard. 
 action: PictureAction] 
 RETURNS [ 
 picture: Picture \leftarrow nullPicture.
 geometry: GeometryTable <- NIL];
```
PictureProc is a client-provided procedure that is called by a keyboard window application when the client's keyboard is being installed (action = acquire) or removed (action = release) from the top of the blackkeys stack of active keyboards. The client may use this opportunity to map or unmap the picture and geometry table that the keyboard window application uses.

```
PictureAction: TYPE = {acquire, release};
```
 $acquire = client's keyboard is being installed at the top of the keyboard stack$ (becoming the current keyboard).

release  $\bullet$  client's keyboard is being removed from the top of the keyboard stack.

PictureType:  $Type = \{bitmap, text\};$ 

```
Picture: TYPE = RECORD [ 
variant: SELECT type: PictureType FROM
 bitmap = > [bitmap: LONG POINTER],
 text = > [text: XString.Reader] 
 ENDCASE);
```
The variant of the record, Picture, allows the client to present its keyboard window in either bitmap or textual form. (See the KeyboardWindow interface for a discussion of the structure behind a keyboard bitmap.) text is pointed to by an XString.Reader. The text is not copied.

nuliPicture: bitmap BlackKeys.Picture = [bitmap[NIL]];

The variable nuliPicture represents a null entry to the keyboard window.

GeometryTable: TYPE = LONG POINTER;

A geometry table allows access to the data structure. (See the KeyboardWindow interface chapter for discussion of the structure of a geometry table.)

### 9.2.2 Getting a Handle to the Current Keyboard

SlackKeysChange: Event.EventType; -- ATOM defined as "SlackKeysChange"

Changing the keyboard at the top of the blackkeys stack of keyboards results in the notification BlackKeysChange through the Event mechanism. The eventData supplied by the Event.Notify is the current keyboard handle.

GetCurrentKeyboard: PROCEDURE RETURNS [current: Keyboard);

GetCurrentKeyboard returns the current keyboard from the top of the blackkeys stack .

# \*<br>9.2.3 Procedures

Push: PROCEDURE [keyboard: Keyboard];

The Push procedure installs a black key interpretation at the top of the blackkeys stack of keyboards. The TIP.Table and/or TIP.CharTranslator are registered with TIP and the event BlackKeysChange is broadcast.

Remove: PROCEDURE [keyboard: Keyboard];

The Remove procedure removes the keyboard from the stack of active keyboards and resets the TIP. Table and TIP.CharTranslator as applicable. The event BlackKeysChange is broadcast if keyboard is on the top of the blackkeys stack.

May raise the ERROR BlackKeys. Invalid Handle.

Swap: PROCEDURE [old:Keyboard, new:Keyboard);

The Swap procedure is designed to change black keys' interpretations without returning to some previous or other default value in between. It is essentially the equivalent of a Remove followed by a Push. The event BlackKeysChange is broadcast if the keyboard being removed was on top of the stack.

May raise the ERROR BlackKeys.lnvalidHandle.

#### 9.2.4 Errors

#### InvalidHandle: ERROR;

This error is raised if the keyboard passed to Remove or Swap (old) is not in the set of active BlackKeys keyboards.

### 9.3 Usage/Examples

#### 9.3.1 Defining a Keyboard Record

DefineKeyboard: PROCEDURE = BEGIN nameString: xstring.ReaderBody <- xstring.FromSTRING["Swahili"L] swahiliKeyboardRecord: BlackKeys.KeyboardObject  $\leftarrow$  [

table: NIL. charTranslator: [MakeChar. Nil]. pictureProc: MapBitmapFile,

label: xstring.CopyToNewReaderBody[@nameString, Heap.systemZone]]; --Save the pointer to the record somewhere for future use -- END; --DefineKeyboard--

MapBitmapFile: BlackKeys.PictureProc =

BEGIN

pixPtr: BlackKeys.Picture.bitmap + BlackKeys.nullPicture;

SELECT action FROM

 $acquire =$ 

{--Do the right thing to map the bitmap. Uses the default geometry table. -- RETURN[pixPtr, KeyboardWindow.defaultGeometry)};

release  $=$  >  $\{-$ Do the right thing to unmap the bitmap  $-$ 

RETURN[BlackKeys.nullPicture, NIL] }

END; -- MapBitmapFile

MakeChar: TIP.KeyToCharProc =

BEGIN

--Map bufferedChar to desired XString. Character --END; -- MakeChar

9

## 9.4 Index of Interface Items

 $\bar{z}$ 

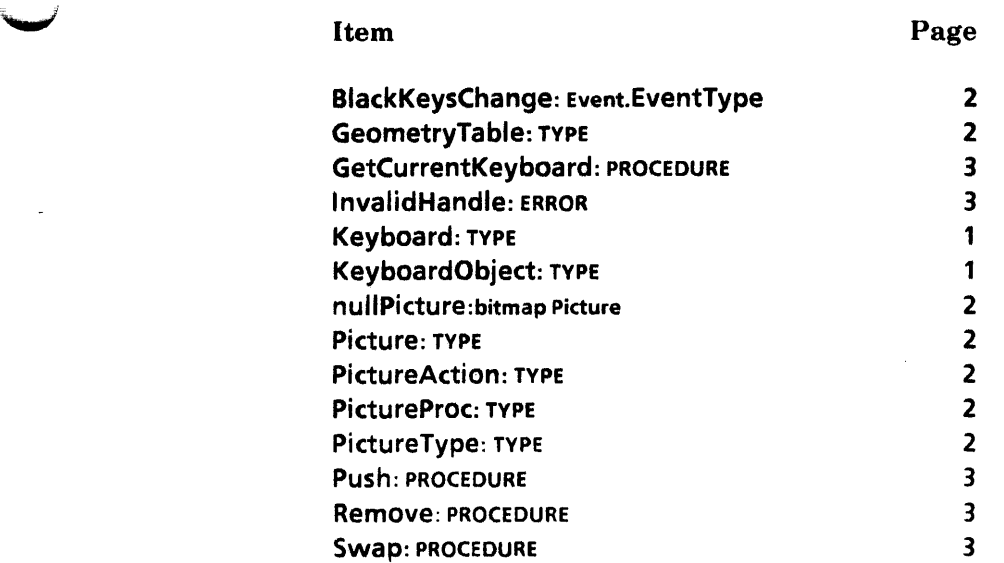

.\_--

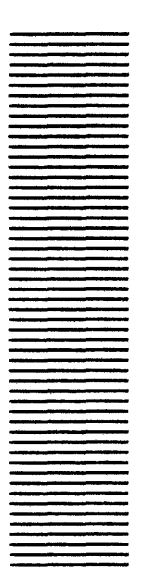

# **BWSAttrihuteTypes**

### 10.1 Overview

BWSAttributeTypes defines the NSFile.ExtendedAttributeTypes that are used by ViewPoint as well as the first NSFile.ExtendedAttributeType available for client use.

The only extended attributes defined here are the ones that can be attached to any file, such as mailing and filing application attributes. Attributes that are unique to a particular application's files should be defined private'ly within that application. Several applfcations can use the same extended attributes because application A should never be reading the attributes from application B's files and vice versa. Fine point: Several applicationspecific attribute types are included in this interface for compatibility.

The extended attributes that can be attached to any file, leaving a few spare ones for future use. are defined here. Also defined are the first available "application attribute" (firstAvailableApplicationType). Caution: An application should not use an extended attribute smaller than this one, nor should an application use an extended attribute larger than lastBWSType.

#### 10.2 Interface Items

#### 10.2.1 Available Application Types

firstAvailableApplicationType: NSFile.ExtendedAttributeType  $= \ldots$ ;

 $lastBWSType: NStile.ExtendedAttributeType = . . . ;$ 

Applications should only use the types in the range [firstAvailableApplicationType . . lastBWSType]. firstAvailableApplicationType is the first extended attribute type that applications can use to store application-specific attributes. Caution: An application should not use an extended attribute smaller than firstAvailableApplicationType. lastBWSType is the last extended attribute type that applications can use to store application-specific attributes. Caution: An application should not use an extended attribute larger than lastBWSType.

If a Viewpoint client needs more attributes than the number in this range, see the NSFiling group to obtain a range specific to that client.

## 10.2.2 Viewpoint Types

**10** 

Consult the Mesa interface for the exact assignment of ViewPoint-specific types.

## 10.3 Index of Interface Items

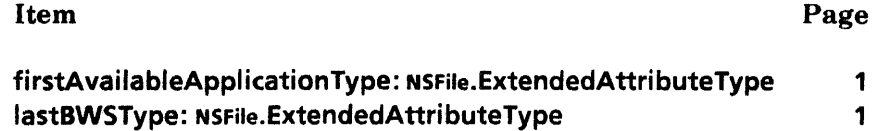

# **BWSFileTypes**

## **11.1 Overview**

**BWSFileTypes** defines several **NSFile.Types** used by ViewPoint. Applications should not use these types. (Also see the **Catalog** and **Prototype** interfaces.)

ViewPoint clients must manage all file types that they use. Ranges of file types may be obtained from the Filing group.

## **11.2 Interface Items**

#### root: NSFile. Type = ...;

The root file of the volume has this type. The root has children that are called (by convention) *catalogs.* 

**desktop, desktopCatalog: NSFile.Type =-** ... ;

The desktop catalog contains all the desktops on a workstation. An individual desktop has the same type as the desktop catalog.

**prototypeCatalog: NSFile.Type =-** ... ;

The prototype catalog contains prototype files for each application. A prototype file is a blank application file that the user can make copies of, such as Blank Folder, or Blank Document. (See the **Prototype** interface.)

#### **systemFileCatalog: NSFile.Type •** ... ;

The system file catalog contains system files, such as the bcds for an application, message files, font files, **TIP** files,and so forth. (See the **Catalog** interface.)

## 11.3 Index of Interface Items

Ñ.

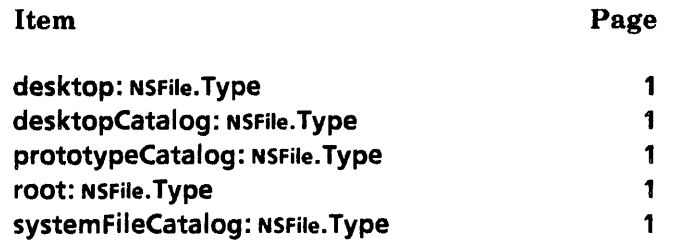

 $\frac{1}{2}$ 

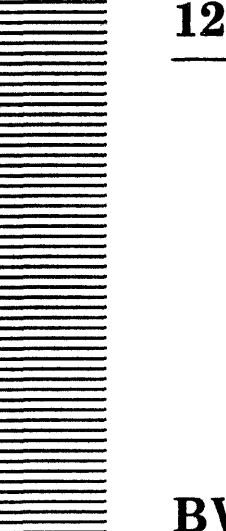

**BWSZone** 

### 12.1 Overview

"~'

~'

BWSZone defines several zones, each with different characteristics, that ViewPoint clients may use, as appropriate.

### 12.2 Interface Items

All zones are created at boot time and exist for the duration of the boot session.

permanent: UNCOUNTED ZONE;

Permanent: PROCEDURE RETURNS (UNCOUNTED ZONE];'

permanent is intended for nodes that are never deallocated. It has infinite threshold. Permanent returns permanent.

logonSession: UNCOUNTED ZONE;

LogonSession: PROCEDURE RETURNS [UNCOUNTED ZONE];

logonSession is intended for nodes that last for a logon/logoff session. logonSession is emptied of all nodes at each logoff (that is, Heap.Flush). LogonSession returns logonSession. logonSession is created at boot time and is flushed at logoff.

shortLifetime: UNCOUNTED ZONE;

ShortLifetime: PROCEDURE RETURNS [UNCOUNTED ZONE];

shortLifetime is intended for nodes that are allocated for a very short time, such as during a notification. ShortLifetime returns shortLifetime.

semiPermanent: UNCOUNTED ZONE;

SemiPermanent: PROCEDURE RETURNS [UNCOUNTED ZONE];

semiPermanent is intended for nodes that are allocated for a very long time but that might occasionally have to be expanded. SemiPermanent returns semiPermanent.

# 12.3 Index of Interface Items

## Item Page

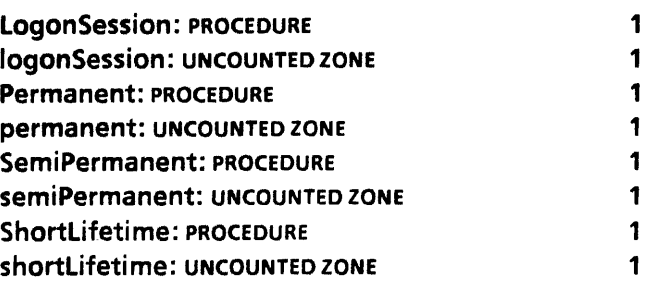

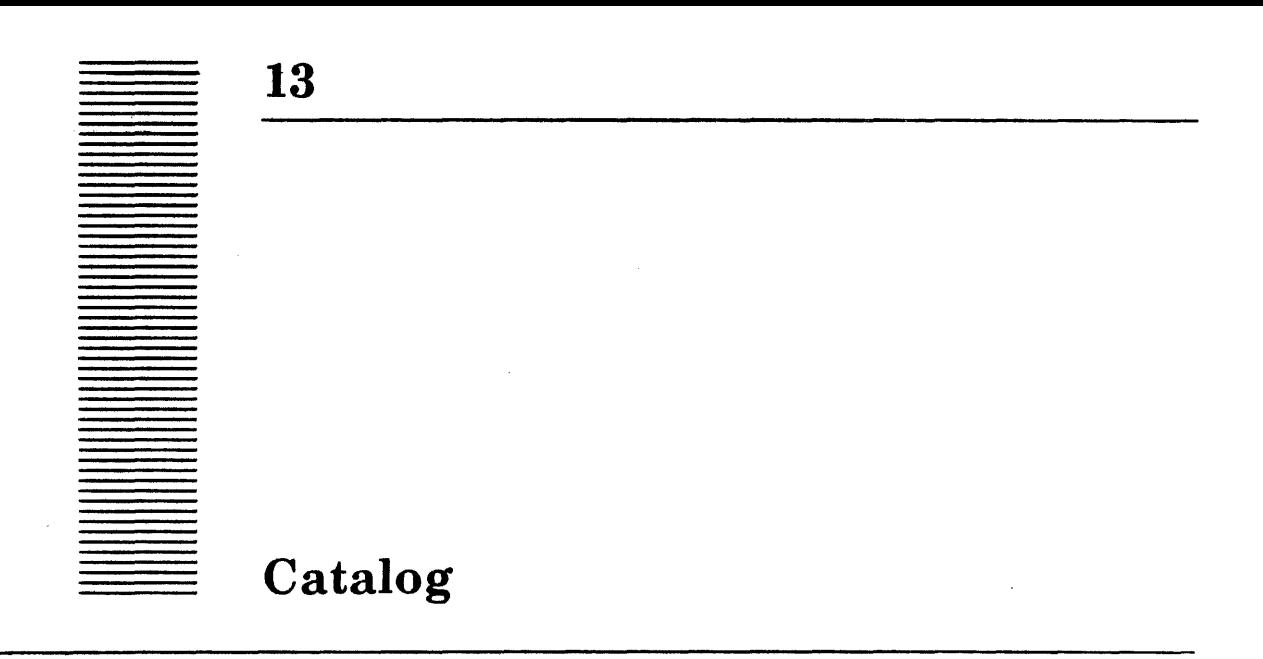

## 13.1 Overview

Catalog manipulates files called *catalogs* that are direct descendants of the root file on a NSFiling volume. Each catalog is uniquely identified by its file type. Files can be opened and created within a catalog. Catalogs can be opened, created, and enumerated.

Viewpoint creates a system file catalog and a prototype catalog (see the Prototype interface) at boot time. The system file catalog typically holds font files, TIP files, icon picture files, message files,and so forth.

## 13.2 Interface Items

#### 13.2.1 Finding and Creating Files in a Catalog

GetFile: PROCEDURE [ catalogType: NSFile. Type ~ BWSFileTypes.systemFileCatalog. name: XString.Reader, readonly: BOOLEAN - FALSE, session: NSFile.Session + NSFile.nullSession] RETURNS [file: NSFile.Handle);

GetFile finds a file with name name in the catalog with type catalogType. If the file cannot be found, NSFile.nuliHandle is returned.

CreateFile: PROCEDURE [

catalogType: NSFile. Type ~ BWSFileTypes.systemFileCatalog. name: XString.Reader. type: NSFile.Type. isDirectory: BOOLEAN ← FALSE, size: LONG CARDINAL  $\leftarrow 0$ , session: NSFile.Session +-NSFile.nullSession] RETURNS [file: NSFile.Handle];

CreateFile creates a file with the specified attributes (name, type, isDirectory, size in bytes) in the catalog with type catalogType.

### 13.2.2 Operating on Catalogs

NSFile.nuIiHandle.

```
Open: PROCEDURE [ 
   catalogType: NSFile.Type, 
   session: NSFile.Session <<<rr/>NSFile.nullSession]
   RETURNS [catalog: NSFile.Handle);
```
Opens the catalog with type catalogType. If the catalog cannot be opened, it returns

Create: PROCEDURE [ name: XString.Reader, catalogType: NSFile.Type,  $s$ ession: NSFile.Session  $\leftarrow$  NSFile.nullSession]

Creates a catalog with the specified name and type. If the catalog already exists or cannot be created, it returns NSFile.nullReference. Note: Even though the file can be identified by type only, the name should be logical (such as "System Files") so that any tools written to manipulate catalogs can display these names.

Enumerate: PROCEDURE [proc: CatalogProc];

RETURNS [catalog: NSFile.Reference);

```
CatalogProc: TYPE = PROCEDURE [catalogType: NSFile.Type]
   RETURNS [continue: BOOLEAN \leftarrow TRUE];
```
Enumerate calls the client-supplied proc for each existing catalog or until proc returns FALSE.

#### beforelogonSession: NSFile.Session;

beforelogonSession is a session that can be used when calling a Catalog procedure before any user has logged on, such as at boot time. It is set to be the default session until a user logs on.

## 13.3 Index of Interface Items

 $\overline{\phantom{a}}$  .

 $\ddot{\phantom{1}}$ 

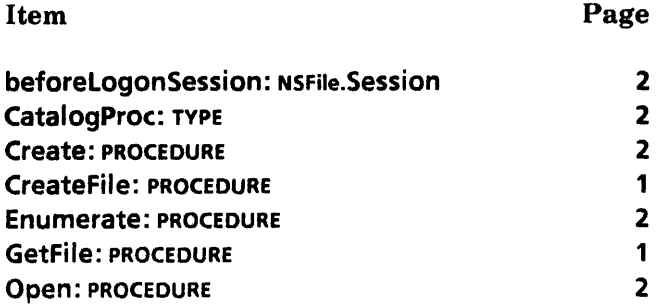

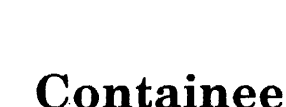

## 14.1 Overview

Containee is an application registration facility. An *application* is a software package that implements the manipulation of one type of file. Containee is a facility for associating an application with a file type.

### 14.1.1 Background

All NSFiles have:

- Aname
- A file type (LONG CARDINAL)
- A set of attributes, such as create date
- Either:
	- Content, such as a document
	- Children that are also NSFiles, such as a folder.

An NSFile that has children is often called a *directory.* Fine point: An NSFile can actually have both content and children; however, to simplify this discussion, this point is ignored. Because the children of an NSFile can themselves have children, NSFile supports a hierarchical file system.

A ViewPoint desktop is backed by an **NSFile** that has children. Each child file of the desktop's NSFile is represented on the screen by an iconic picture.

Each application operates on NSFiles of a particular file type. For example, ViewPoint documents operate on NSFiles with file type of 4353. Each document icon is actually an NSFile of type 4353. Each application needs a way to register its ability to operate on files of a particular type. Containee is such a facility.

### 14.1.2 Containee.Implementation

An application's ability to operate on files of a particular type includes such operations as:

- Display of the iconic picture (full size and tiny
- Open, performed when the user selects an icon and presses OPEN  $\begin{array}{c}\n\hline\n\text{and presses } \text{OPEN}\n\end{array}$
- Properties, performed when the user selects an icon and presses PROPS
- Take the current selection, performed when the user drops an object onto an icon by CoPying or MovEing a selected object to an icon.

An application registers itself by calling Containee. Setimplementation, supplying a file type and a Containee.lmplementation. A Containee.lmplementation is a record that contains' two important procedures:

- A procedure for displaying an icon picture (Containee.PictureProc)
- A procedure for performing various operations on an icon, such as open, create a property sheet, and take the current selection (Containee.GenericProc).

This application registration allows the ViewPoint desktop implementation to be openended. The desktop implementation itself does not know how any file behaves. Instead, it depends on applications registering their ability to operate on particular file types. The desktop implementation, at logon, simply enumerates the child files of the desktop's NSFile (using NSFile.List), obtaining the file type for each child. For each child file, the desktop implementation gets an application's Containee.lmplementation by using the child file's file type (and Containee.Getlmplementation) and then calls that application's Containee.PictureProc to display an icon picture. Similarly, when the user selects an icon on the desktop and presses OPEN, the desktop implementation uses the file type of the file at that place on the desktop to get the application's **Containee.Implementation.** It then calls the application's Containee.GenericProc to get a StarWindowShell created. The implementations of Folders and File Drawers are similar to the desktop implementation in this respect.

### 14.1.3 Containee.Data

An application needs to distinguish one file from another. Two different documents may be the same file type but probably have different names and different contents. Whenever an application's Containee.DisplayProc or Containee.GenericProc is called, the particular file being operated on by the user is passed to the procedure through the Containee. DataHandle parameter. A Containee.DataHandle is a pointer to a Containee.Data that is simply a record with an NSFile.Reference in it. An NSFile.Reference uniquely identifies a particular file and allows the application to use various NSFile file-accessing procedures for manipulating the file.

### 14.2 Interface Items

#### 14.2.1 Items for Application Implementors

Setlmplementation: PROCEDURE [NSFile.Type, Implementation] RETURNS [ Implementation];

Setlmplementation associates an Implementation record with a particular file type and returns the previous Implementation that was associated with that file type. An application calls Setlmplementation to register its ability to operate on files of a particular type.

```
Implementation: TYPE = RECORDimplementors: LONG POINTER \leftarrow NIL,
 name: XString.ReaderBody + XString.nullReaderBody,
 smallPictureProc: SmallPictureProc \leftarrow NL,
 pictureProc:PictureProc \leftarrow NL
```
 $convertProc: Selection. ConvertProc \leftarrow NIL$ genericProc:GenericProc ← NIL ];

When an application registers its ability to operate on files of a particular type (that is, calls Setlmplementation), it supplies an Implementation record. The Implementation record defines the behavior of all files of that type.

implementors is provided for the convenience of clients that may want to associate some application-specific data with the Implementation record. Note: This data is one per application, not one per file.

name is a user-sensible name for the objects that the Implementation manipulates, such as "Document" or "Spreadsheet". This string typically comes from XMessage. The bytes of name are not copied--the storage for name must be allocated forever (which is easy to do by using XMessage).

smaliPictureProc is a procedure of type SmaliPictureProc that returns a character. This procedure is described below.

pictureProc is called whenever the file's full-sized icon picture needs to be painted. (See PictureProc.)

convertProc is called to convert the file into another form, such as an Interpress master. This procedure is used when the owner of the current selection is a container, such as a folder, and the selection is actually a file (row) in the container. The owner of the selection (that is, the container implementation) may be called.to convert the selected file (row), but only the application that implements that file's type can do the conversion. The convertProc allows the owner of the selection to pass the conversion request along to the application. The data parameter to the convertProc is a Containee.DataHandle. This convertProc does not need to be able to convert to a target type of file or fileType, but rather should call Containee.DefaultFileConvertProc for these target types. If the application does not perform conversion to any target types, Containee.DefaultFileConvertProc should be provided as the convertProc.

genericProc is where most of the application's real implementation resides. genericProc is called, for example, to open an icon, to produce a property sheet for an icon, to drop something on an icon,and so forth. (See GenericProc.)

SmaliPictureProc: TYPE = PROCEDURE [ data: DataHandle  $\leftarrow$  NIL,  $type:$  NSFile. Type  $\leftarrow$  ignore Type, normalOrReference: PictureState] RETURNS [smaliPicture: XString.Character];

i~;

PictureState:  $Type = \{ garbage, normal, highlighted, ghost,$ reference, referenceHighlighted };

#### ignore Type: NSFile. Type = LAST[LONG CARDINAL];

The **SmallPictureProc** returns a character for the application. It is obtained by passing a 13x13-bit icon picture to SimpleTextFont.AddClientDefinedCharacter. This character is used when the file is inside a folder. normalOrReference will be either normal or reference, and the appropriate small picture should be returned. The SmaliPictureProc should try to use the type parameter first if it is not Containee.ignoreType. If it is ignoreType, the SmaliPictureProc should use the data parameter. This change is necessary to allow the reference icon application to work properly. Fine point: The picture for normalOrReference  $=$ reference/referenceHighlighted is not normally used by the folder application directly, but rather is used by a generic reference icon application.

```
Data: TYPE = RECORD [
```
 $r$ eference: NSFile.Reference  $\leftarrow$  NSFile.nullReference ];

DataHandle: TYPE = LONG POINTER TO Data;

#### null Data: Data;

Data uniquely identifies a file. An application needs to distinguish one file from another. Two documents may be the same file type but probably have different names and different contents. Whenever an application's PictureProc or GenericProc or Implementation.convertProc is called, the particular file the user is operating on is passed to the procedure through the DataHandle parameter. An NSFile.Reference uniquely identifies a particular file and allows the application to utilize various NSFile fileaccessing procedures for manipulating the file. nuliData is a constant that should be used to represent a null Containee.Data.

GenericProc: TYPE = PROCEDURE [ atom: Atom.ATOM, data:DataHandle,  $changeProc:ChangeProc \leftarrow \text{NIL}$ , changeProcData: LONG POINTER  $\leftarrow$  NIL] RETURNS [LONG UNSPECIFIED];

A GenericProc is a procedure supplied by an application as part of an Implementation. The GenericProc is called to perform one of several operations that a user can invoke. atom tells the GenericProc what operation to perform. For example, when the user selects an icon and presses the OPEN key, the application's GenericProc is called with an atom of Open is the one for which this application has registered its Implementation.

A GenericProc must return a value. The type of the return value depends on the atom passed in. Some atoms, their meaning to the GenericProc, and the expected return values are as follows:

Atom Return Value and Meaning

#### CanYouTakeSelection LONG POINTER TO BOOLEAN

If the application is willing to have the current selection dropped onto it, the GenericProc should return TRUE. This occurs when the user has selected something, pressed COpy or ~ \10VE, and then selected one of this application's files. While the mouse button is down, the cursor changes to a question mark if the GenericProc returns FALSE; otherwise, the cursor

stays the same and the icon picture flashes. This operation should be efficient. It usually involves calling Selection.CanYouConvert or Selection.HowHard or Selection.Query to determine what Selection. Targets the selected object can be converted to. For example, the printing application's GenericProc returns TRUE if the current selection can be converted to an Interpress master.

#### FreeMenu None

**Open** 

TakeSelection

.~.

The application should free the menu that was created for the Menu atom, if any. The MenuData.MenuHandle that was returned for the Menu atom is passed as the changeProcData. This atom is not passed to the GenericProc if the Menu atom returned NIL. The changeProc need not be called for this atom.

#### Menu MenuData.MenuHandle

The application may create a menu that the system displays as a pop-up menu. This atom is passed when the user requests a pop-up menu for an icon--for example, by pressing both mouse buttons simultaneously while the mouse is over an icon on the desktop or in a container window. If the application returns a menu, then it should be prepared to free the menu when the FreeMenu atom is passed to the GenericProc. The changeProc need not be called for this atom.

#### StarWindowShell.Handle

The application should create a StarWindowShell. Usually, the content displayed in the StarWindowSheli is derived from the contents of the file. For example, the ViewPoint document editor application displays the text and graphics contained in the file, thus making the file ready for viewing, editing, or both.

#### Props StarWindowShell.Handle

The application should create a property sheet. Usually, the properties shown reflect some attributes of the file. For example, the Folder property sheet shows the name of the folder, how it is sorted, and how many objects it contains. These properties are all NSFile attributes of the file.

### LONG POINTER TO BOOLEAN

The action performed for this atom is highly dependent on the particular application. This atom is passed when the user has selected something, pressed MOVE, and then selected one of this application's files. For some applications, the selected object should be moved into this application; for example, the Folder application converts the selected object to a file and adds the file to the folder. For other applications, the selected object should be operated on in some application-specific fashion--for example, the printing application converts the selected object to an Interpress master (file or stream) and then sends the master to a printer. The GenericProc should return TRUE if the operation was successful; FALSE otherwise.

TakeSelectionCopy LONG POINTER TO BOOLEAN

This atom has the same meaning as TakeSelection, except it corresponds to pressing the COpy key rather than MOVE. Again, its meaning is highly application dependent.

The changeProc must always be called, passing in changeProcData and an indication of which NSFile attributes have changed, if any. If the execution of the GenericProc causes any change to the NSFile's attributes, calling the changeProc allows containers (such as Desktop or Folders) to update the display to reflect the changes. For example, when the atom is Props, the GenericProc must save the changeProc and return the StarWindowShell.Handle for the property sheet. Then later, if the user changes the file's name, for example, the application's PropertySheet.MenuttemProc gets control when the user is done and must then retrieve the changeProc and call it. (See the section on Usage/Examples for more detail.)

[f the client's GenericProc is called with an atom that it does not recognize, it should call the previous GenericProc (using the old Implementation that was returned when it called Containee.Setlmplementation). The original system-supplied GenericProc acts to backstop all possible atoms.

```
ChangeProc: \text{Type} = \text{PROCEDURE} [
  changeProcData: LONG POINTER \leftarrow NIL,
  data: DataHandle, 
  changedAttributes: NSFile.Selections \leftarrow []
  noChanges: BOOLEAN \leftarrow FALSE];
```
A ChangeProc is a callback procedure that is passed to a GenericProc. It must always be called by the client, regardless of whether an attribute of the file being operated has changed, to allow deallocation of the changeProcData. The noChanges boolean indicates the effect on the relevant file's attributes. The changeProcData parameter must be correctly supplied even for the **noChanges**  $=$  **TRUE** case. It is used, for example, when the user changes the name· of a file by using a property sheet. When the property sheet is taken down, the application changes the file's name and the ChangeProc that was passed to the GenericProc must then be called by the application. (See more detail in the section on Usage/Examples.)

```
PictureProc: TYPE = PROCEDUREdata: DataHandle, 
 window: Window.Handle, 
 box: Window.Box, 
 old, new: PictureState ];
```
PictureState: TYPE = {garbage, normal, highlighted, ghost, reference, referenceHighlighted};

A PictureProc is a procedure supplied by an application as part of an Implementation. The PictureProc is called whenever the desktop implementation needs to have the application's icon picture repainted or painted differently.

data identifies the particular NSFile whose picture should be painted. The NSFile's file type is the one for which this application has registered its **Implementation**. Even though all files of the same type have the same **PictureProc** and therefore the same-shaped picture, each picture differs because the name of the NSFile is often displayed on the picture. An application's PictureProc can obtain an NSFile's name by using NSFile operations, but may
more easily obtain it by using Containee.GetCachedName. This is one of the primary intended uses for GetCachedName. (See the section on Attribute Cache.)

window and box should be passed to any display procedures used to paint the icon picture, such as Display.Bitmap and SimpleTextDisplay.StringlntoWindow.

The old and new arguments describe the current and desired states of the icon picture. garbage is the unknown state. PictureProc is called with new  $=$  garbage before moving or otherwise altering the icon; this lets an application remember an icon's placement. The application can thus continually update the icon (for example, to represent time of day) or can force a repaint by using window.lnvalidate (to change the shape of an InBasket icon, for example). normal is the picture displayed when the icon is not selected. highlighted is the picture displayed when the icon is selected. ghost is the picture displayed when the icon is currently open. reference is the picture displayed to represent a remote file. referenceHighlighted is the highlighted version of reference. The desktop implementation never uses these last two states, but a generic reference icon application might.

DefaultFileConvertProc: Selection.ConvertProc;

DefaultFileConvertProc is a Selection.ConvertProc that knows how to convert to Selection. Targets of file and fileType. DefaultFileConvertProc should be called from an application's Implementation.convertProc for these targets, or should be provided as the application's Implementation.convertProc if the application has no convertProc of its own. No file-backed application's convertProc should need to worry about these target types.

#### 14.2.2 Items for Application Consumers

These items are not ordinarily used by an application implementation (provider), but rather by a consumer such as the Desktop or Folder implementation.

Getlmplementation: PROCEDURE [NSfile.Type] RETURNS [Implementation];

Getlmplementation returns the current Implementation for a particular file type.

#### 14.2.3 DefaultImplementation

Containee supports a single global default Implementation. This default Implementation is used when the user operates on an NSFile for which no Implementation has yet been registered.

GetDefaultlmplementation: PROCEDURE RETURNS [Implementation];

GetDefaultlmplementation returns the current default Implementation.

SetDefaultlmplementation: PROCEDURE [Implementation] RETURNS [Implementation];

The default implementation provides a dummy display and appropriate "Sorry, Desktop is Unable to Open That Object" complaints in the absence of a particular implementation. Most clients do not call SetDefaultlmplementation.

## 14.2.4 Attribute Cache

Clients often want to use several common NSFile.Attributes. However,.it is awkward to pass the attributes around in calls because the attributes are long, of variable length, and frequently not needed by the called routine. Therefore, Containee provides a cache mechanism that can remember and supply popular attributes. Currently, the name and file type attributes are supported. Containee decouples the management of in-memory copies of a file's name from parameter-passing arrangements.

GetCachedName: PROCEDURE [data:DataHandle] RETURNS [name: XString.ReaderBody. ticket:Ticket];

GetCachedName returns the name attribute of the NSFile referred to by data. If the name is not in the cache, it is looked up and added to the cache. ticket must be returned (by using ReturnTicket) when the client is through with the name. The ticket prevents one client from changing the name while another is looking at it.

# GetCachedType: PROCEDURE [data:DataHandle] RETURNS [type:NSFile.Type];

GetCachedType returns the type attribute of the NSFile referred to by data. If the type is not in the cache, it is looked up and added to the cache.

#### InvalidateCache: PROCEDURE [data:DataHandle] ;

InvalidateCache clears any information about the NSFile from the cache. It is typically called when the attributes of an NSFile are changed by an application. An application rarely needs to call invalidateCache, because calling the ChangeProc takes care of it.

InvalidateWholeCache: PROCEDURE;

InvalidateWholeCache clears the entire cache. Information about all files is cleared.

ReturnTicket: PROCEDURE [ticket: Ticket];

ReturnTicket should be called after calling GetCachedName, when the client no longer needs the string.

SetCachedName: PROCEDURE [data:DataHandle, newName: XString.Reader];

SetCachedName allows a client to change a cached name. Care should be taken to keep the filed name consistent with the cached name. An application rarely needs to call InvalidateCache, because calling the ChangeProc takes care of it.

#### SetCachedType: PROCEDURE [data:DataHandle, newType:NSFile.Type);

SetCachedType allows a client to change a cached type. Care should be taken to keep the filed type consistent with the cached type.

Ticket: TYPE[2];

A Ticket is returned when GetCachedName is called. When the client is through using the cached name, the ticket must be returned by calling ReturnTicket to prevent one client from changing the name while another is looking at it.

## 14.3 Errors and Signals

Error: ERROR [msg: XString.Reader  $\leftarrow$  NIL, error: ERROR  $\leftarrow$  NIL, errorData: LONG POINTER TO UNSPECIFIED  $\leftarrow$  NIL  $\vert$ ;

Signal: SIGNAL [msg: XString.Reader  $\leftarrow$  NIL, error: ERROR  $\leftarrow$  NIL, errorData: LONG POINTER TO UNSPECIFIED  $\leftarrow$  NIL];

An application's GenericProc (and PictureProc and ConvertProc) should never assume that it has been called by a desktop and therefore should never call such facilities as Attention.Post or UserTerminal.BlinkDisplay. (The application might be called by CUSP, for example.) Rather, the application should raise Containee.Error or Signal with an appropriate message. Containee will not catch these errors. The caller of the application's GenericProc should catch them and do the appropriate thing. In the typical case, the ViewPoint desktop calls the application's GenericProc; it catches the error and calls Attention.Post with the passed message. CUSP could catch the error and log the message in a log file.

msg is the message to display to the user. error is the actual lower-level error that ocurred that caused **Error** or Signal to be raised. errorData points to any additional data that accompanied the lower-level error.

# 14.4 Usage/Examples

 $\blacktriangledown$ 

### 14.4.1 Sample Containee

The folder application is used as an example of a simple application that implements a particular file type.

#### \_. Constants and global data

folderFileType: NSFile.Type = . . .; oldlmpl: Containee.Implementation  $\leftarrow$  [];

-. Containee.lmplementation procedures

FolderGenericProc: Containee.GenericProc •

 $\lt$  < [atom: Atom. ATOM,

data: Containee.DataHandle, changeProc: Containee. ChangeProc  $\leftarrow$  NIL,  $changeProcData: LONG POINTER \leftarrow NULL$ 

RETURNS [LONG UNSPECIFIED] > >

BEGIN

SELECT atom FROM

open == > RETURN [MakeFolder[data, changeProc, changeProcData] ];

```
props. > RETURN [MakePropertySheet[data, changeProc, changeProcData]]; 
    canYouTakeSelection • > RETURN [ IF CanlTake[changeProc, changeProcData] 
       THEN @true ELSE @false]; 
    takeSelection \equiv > RETURN [IF Take[data, move, changeProc, changeProcData] THEN
       @true ELSE @false ]; 
    takeSelectionCopy • > RETURN [IF Take[data, copy, changeProc, changeProcData] 
       THEN @true ELSE @false ]; 
    menu =BEGIN 
       run: xstring.ReaderBody <- xstring.FromSTRING ["AltOpen"L];
       name: XString.ReaderBody \leftarrow XString.FromSTRING ["Folder"L];
       title: MenuData.ItemHandle \leftarrow MenuData.Createltem[zone: NIL, name: @name, proc: NIL]; 
       items: ARRAY[0..1) OF MenuData.ItemHandle \leftarrow [
          MenuData.Createltem[zone: NIL, name: @run, proc: AltOpen]]; 
       menu: MenuData.MenuHandle \leftarrow MenuData.CreateMenu[
          zone: NIL, title: title, array: DESCRIPToR[items]]; 
       RETURN [menu); 
       END; 
    freeMenu = >
       BEGIN 
       menu: MenuData.MenuHandle ← changeProcData;
       MenuData.OestroyMenu [NIL, menu]; 
       RETuRN[menu] ; 
       END; 
     ENDCASE = > RETURN [oldlmpl.genericProc [atom, data, changeProc, changeProcData] ]; 
  END; 
AltOpen: MenuData.MenuProc = \{...\};
CanITake: PROCEDURE [
  changeProc: Containee.ChangeProc <- NIL,
  changeProcData: LONG POINTER <- NIL]
  RETURNS [yes: BOOLEAN] • { 
  \lt \lt Use Selection. Can You Convert to see if the current selection can convert to a
file. If so, then return TRUE, else FALSE. >}; 
MakeFolder: PROCEDURE [ 
  data: Containee.DataHandle, 
  changeProc: Containee.ChangeProc <- NIL,
  changeProcData: LONG POINTER << NIL]
  RETURNS [shell: StarWindowShell.Handle] • { 
  < < Create and return a StarWindowShell containing a list of the files in this folder. 
Use FileContainerShell.Create. >>
  }; 
MakePropertySheet: PROCEDURE [ 
  data: Containee.DataHandle,
```
changeProc: Containee.ChangeProc ~ NIL, changeProcData: LONG POINTER <= NIL]

};

};

};

};

```
RETURNS [psheet: StarWindowShell.Handle] • { 
  << Create and return a property sheet, using PropertySheet.Create. >>Take: PROCEDURE [ 
  data: Containee.DataHandle, 
  copyOrMove: Selection.CopyOrMove, 
  changeProc: Containee.ChangeProc <- NIL,
  changeProcData: LONG POINTER <- NIL]
  RETURNS [ok: BOOLEAN] • { 
   < < Convert the current selection to a file using Selection.Convert or 
Selection. Enumerate, and copy or move that file into this folder. \gt-- Initialization procedures 
InitAtoms: PROCEDURE == { 
  open \leftarrow Atom.MakeAtom["Open"L];
  props \leftarrow Atom.MakeAtom["Props"L];
  canYouTakeSelection < Atom.MakeAtom["CanYouTakeSelection"L];
  takeSelection \leftarrow Atom.MakeAtom['TakeSelection" L];
  takeSelectionCopy << Atom.MakeAtom["TakeSelectionCopy"L];
  menu \leftarrow Atom.MakeAtom["Menu"L];
  freeMenu < Atom.MakeAtom["FreeMenu"L];
SetImplementation: PROCEDURE = \{newImpl: Containee.Implementation \leftarrow Containee.GetImplementation [
     folderFileType]; 
  newImpl.genericProc ← FolderGenericProc;
  oldImpl \leftarrowContainee.SetImplementation [folderFileType, newlmpl];
-- Mainline code
```
InitAtoms[]; SetImplementation[];

## 14.4.2 ChangeProc example

~'

The folder property sheet is used to demonstrate a callback to a **ChangeProc**.

```
DataObject: TYPE = RECORD [
  fh: NSFile.Handle, 
  changeProc: Containee.ChangeProc <- NIL,
  changeProclata: LONG POINTER \leftarrow NIL];
```
Data: TYPE = LONG POINTER TO DataObject;

```
MakePropertySheet: PROCEDURE [
   data: Containee.DataHandle, 
   changeProc: Containee.ChangeProc \leftarrow NIL,
   changeProcData: LOG POINTER <math>\leftarrow</math> NIL]
```
RETURNS [pSheetShell: StarWindowShell.Handle] • { •• Pass changeProc to Makeltems through clientData. mydata: Data  $\leftarrow$  zone.NEW[DataObject  $\leftarrow$  [ fh: NSFile.OpenByReference[@data.reference], changeProc: changeProc. changeProcData: changeProcData]];  $pSheetShell \leftarrow PropertySheet.Create$  [ formWindowltems: Makeltems, menultemProc: MenultemProc. }; menultems: [done: TRUE, cancel: TRUE. defaults: TRUE]. title: XMessage.Get [...], formWindowltemsLayout: DoLayout, display: FALSE, clientData: mydata]; Makeltems: FormWindow.MakeltemsProc  $=$  { •• Make property sheet items with calls to FormWindow.MakeXXXltem. }; MenultemProc: PropertySheet.MenultemProc  $=$  { < < {shell: StarWindowShell.Handle, form Window: Window. Handle, menultem: PropertySheet.Menultem Type, clientData: LONG POINTER] RETURNS [destroy: BOOLEAN  $\leftarrow$  FALSE] $\geq$  $mydata: Data = clientData;$ SELECT menultem FROM done a > RETuRN[destroy: ApplyAnyChanges[formWindow, mydatal.ok];  $cancel = >$  RETURN $[destroy:$  TRUE]; defaults  $=$  > ... ENDCASE; RETURN{destroy: FALse]; }; ApplyAnyChanges: PROC [fw: Window.Handle, mydata: Data] RETURNS [ok: BOOLEAN] == { •• Collect any changes in the property sheet items. NSFile.ChangeAttributes [mydata.fh, ... J;

```
BEGIN -- Call the changeProc.
data: Containee.Data \leftarrow [ NSFile.GetReference [mydata.fh] ];
IF mydata.changeProc # NIL THEN 
  mydata.changeProc[mydata.changeProcData, @data, changedAttributes];
END;
```

```
RETURN [ok: TRUE); 
};
```
# 14.4.3 Error and Signal Usage

This client catches an NSFile.Error and raises Containee.Error, passing along the ERROR and the NSFile.ErrorRecord:

```
message: XString.ReaderBody; 
  errorRecord: NSFile. ErrorRecord; 
  signal: -GENERIC-- SIGNAL \leftarrow NIL;
  file \leftarrow NSFile.OpenByReference [reference: ...!
     NSFile.Error \approx > {
  errorRecord \leftarrow error;signal \leftarrow LOOPHOLE[NSFile.Error, SIGNAL];
  GOTO ErrorExit}]; 
   << Operate on the file.>>NSFile.Close[file]; 
  EXITS 
      ErrorExit \equiv > {
  message \leftarrow xstring.FromSTRING['NSFile.Error''L];Containee.Error [msg: @message, error: signal, errorData: @errorRecord];
```
# 14.5 Index of Interface Items

Item Page ChangeProc: TYPE 6 Data: TYPE 4 DataHandle: TYPE 4 DefaultFileConvertProc: Selection.ConvertProc 7 Error:ERROR 9 GenericProc: TYPE 4 GetCachedName: PROCEDURE 8 GetCachedType: PROCEDURE GetDefaultImplementation: PROCEDURE 7 GetImplementation: PROCEDURE 7 ignoreType:NSFile 4 Implementation: TYPE 3 InvalidateCache: PROCEDURE 8 InvalidateWholeCache: PROCEDURE 8 null Data : Data 4 PictureProc: TYPE 6 PictureState: TYPE 3 PictureState: TYPE 6 ReturnTicket: PROCEDURE 8 SetCachedName: PROCEDURE 8 SetCachedType:PRocEDURE 8 .~ SetDefaultImplementation: PROCEDURE 7 SetImplementation: PROCEDURE 2 Signal: SIGNAL 9 SmallPictureProc:TYPE 3 Ticket: TYPE 8

in contract

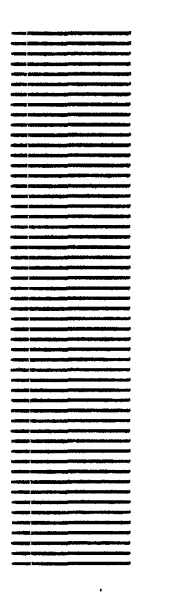

**ContainerCache** 

# **15.1 Overview**

~i

The **ContainerCache** interface provides the writer of a **ContainerSource** with a cache for the container's items. **ContainerCache** supports storing strings and client data with each item.

# **15.2 Interface Items**

**15.2.1 Cache Allocation and Management** 

**Handle: TYPE = LONG POINTER TO Object;** 

**Object: TYPE;** 

**AliocateCache2: PROCEDURE [useProcessAbort: BOOLEAN E- TRUE] RETURNS [Handle];** 

**AliocateCache2** returns a handle on a cache that can be filled with **BeginFil1.** The client should call **ResetCache** before calling **BeginFill.** useProcessAbort indicates whether **Process.Abort** should be raised by **ContainerCache** when the fill process is aborted--for example, when the cache is destroyed while still filling. **It** is intended to accommodate clients that cannot properly handle **ABORTED. AllocateCache2** is actually in ContainerCacheExtra2. mesa.

**AliocateCache: PROCEDURE RETURNS [Handle];** 

**AliocateCache** returns a handle on a cache that can be filled with **BeginFil1.** The client should call **ResetCache** before calling **BeginFili.** 

**GetLength: PROCEDURE [cache: Handle] RETURNS [cacheLength: CARDINAL];** 

**GetLength** returns the number of items in the **cache. GetLength** is actually in ContainerCacheExtra.mesa.

**ResetCache: PROCEDURE [Handle];** 

ResetCache clears the cache so that, for example, the cache can be refilled by calling 8eginFili. ~

#### FreeCache: PROCEDURE [Handle];

Frees the resources used by a cache.

#### 15.2.2 Filling the Cache

The client initially fills a cache with items by calling 8eginFili with a FiliProc. The FiliProc adds items to the cache by repeatedly calling Appendltem.

```
FiliProc: TYPE = PROCEDURE [cache: Handle] 
   RETURNS [errored: BOOLEAN ← FALSE];
```
The client provides a FillProc to the BeginFill procedure. The FillProc should fill the cache by using **Appenditem**, errored is an indication of whether an error occurred during the filling of the cache (errored =  $TRUE$ ).

```
8eginFill: PROCEDURE [ 
   cache: Handle, 
   filiProc: FillProc, 
   clients: LONG POINTER, 
   fork: BOOLEAN \leftarrow TRUE];
```

```
Clients: PROCEDURE [cache: Handle] 
  RETURNS [clients: LONG POINTER];
```
BeginFili begins filling the cache. filiProc is called to add items to the cache. If fork is TRUE, then filiProc is forked as a separate process. clients is stored with the cache and may be retrieved by calling Clients.

```
CacheFiliStatus: TYPE = {no, inProgress, inProgressPendingAbort, 
  inProgressPendingJoin, yes, yesWithError, spare };
```

```
Status Of Fill: PROCEDURE [cache: Handle] 
  RETURNS (CacheFiliStatus];
```
Status OfFill returns the current status of the cache fill. yes indicates that the fill has successfully completed; no means the cache has not been filled yet; inProgress indicates that the fill is running right now. inProgressPendingAbort indicates that an abort has been received but the filiProc has not yet returned. inProgressPendingJoin, yesWithError, and spare are not currently used.

## 15.2.3 Item Operations

ItemHandle: TYPE = LONG POINTER TO ItemObject;

ItemObject: TYPE;

# AddData: TYPE = RECORD( clientData: LONG POINTER, -- TO ARRAY [0..0] OF WORD clientDataCount: CARDINAL. clientStrings: LONG DESCRIPTOR FOR ARRAY OF XString.ReaderBody];

An AddData record is passed to the Appenditem, Insertitem, and Replaceltem procedures. clientData should contain any data that the client wants to cache with the item, usually some type of reference to the actual item. clientDataCount is the size (in words) of the clientData. clientData is copied into the cache: therefore the clientData should contain no pointers to other data. clientStrings should contain the strings to be displayed for the item. clientStrings are also copied into the cache, allowing the client to free them.

The standard use of clientStrings is to implement the ContainerSource.StringOfItemProc, which can be accessed efficiently by using ItemNthString. (See the section on item content operations for more details on accessing the contents of items.) Caution: There are restrictions on the total length of an item (strings plus client data) that may be added to a cache. Currently, no item should be longer than 512 bytes.

Appendltem: PROCEDURE [ cache: Handle, add Data: Add Data] RETURNS [handle:ltemHandle];

Appendltem appends an item to the end of cache. It is usually called repeatedly from within a FiliProc. handle is a pointer that can be used to access the new item.

DeleteNltems: PROCEDURE [ cache: Handle, item: CARDINAL,  $n$  items: CARDINAL  $\leftarrow$  1];

OeleteNltems deletes one or more consecutive items from cache, starting at item. Fine point: Because the cache is maintained as a c'ontiguous string of bits. this operation is likely to be slow compared to Appendltem and GetNthltem.

GetNthltem: PROCEDURE [cache: Handle, n: CARDINAL] RETURNS [ltemHandle];

GetNthltem returns the nth item in cache. The items are numbered from zero. It returns NIL if no such item exists. The ItemHandle returned is not guaranteed to be valid after any operation that modifies the cache (OeleteNltems, Insertltem, Replaceltem). If the cache status is inProgress (if someone is in the process of filling the cache), GetNthltem does not return until the nth item has been appended to the cache or until the fill is complete.

Insertltem: PROCEDURE [ cache: Handle, before: CARDINAL, add Data: Add Datal RETURNS [handle: ItemHandle];

Insertltem inserts an item in cache. The new item is inserted before the item before. Note that all the items after this item will be renumbered. Fine point: Because the cache is maintained as a contiguous string of bits, this operation is likely to be slow compared to Appenditem and GetNthitem.

Replaceltem: PROCEDURE [ cache: Handle. item: CARDINAL. addData: AddData] RETURNS [handle: ItemHandle];

**Replaceltem replaces the contents of item in cache with the information in addData.** Fine point: This operation is implemented as DeleteNitems followed by Insertitem, and so is likely to be slow compared to Appendltem and GetNthltem.

#### 15.2.4 Item Content Operations

Itemlndex: PROCEDURE [item: ItemHandle] RETURNS [index: CARDINAL];

Given the handle item, Itemlndex returns its index in the cache.

ItemClients: PROCEDURE [item: ItemHandle] RETURNS [clientData: LONG POINTER];

Returns the client data associated with item. If the client data passed in was NIL, clientData is NIL.

ItemClientsLengtn: PROCEDURE [item: ItemHandle] RETURNS [dataLength: CARDINAL];

Returns the length of the client data passed in with item.

ItemStringCount: PROCEDURE [item: ItemHandle] RETURNS [strings: CARDINAL];

Returns the number of client strings associated with item.

ItemNthString: PROCEDURE [item: ItemHandle, n: CARDINAL] RETURNS [xString.ReaderBody];

Returns the nth client string associated with item. This operation can be used to implement a ContainerSource.StringOfltemProc .

#### 15.2.5 Marking Items in the Cache

Whenever items are deleted or inserted in a **ContainerCache**, all the items are renumbered. This allows a client to keep track of items by marking them. ContainerCache keeps track of the marked items across any changes to the cache. A mark is a handle on a cache item that tracks the item when the item number changes. This facility is handy for container source implementations that use **ContainerCache** and want to perform all the various combinations of moving and copying items within the source.

Mark: TYPE =.lONG POINTER TO MarkObject; MarkObject: TYPE;

SetMark: PROCEDURE [ cache: ContainerCache.Handle, index: CARDINAL] RETURNS [mark: Mark]; -- set a mark at index

IndexFromMark: PROCEDURE [mark: Mark] RETURNS [index: CARDINAL); -- get the current value of this mark

MoveMark: PROCEDURE [mark: Mark, newlndex: CARDINAL); -- allows the resetting of a mark without using a new one

FreeMark: PROCEDURE [mark: Mark]; -- mark no longer needed

## 15.3 Usage/Examples

After the client allocates a cache, the client starts filling the cache by calling BeginFill with a FillProc. BeginFill immediately calls the FillProc. Inside the FillProc, the client usually does some kind of enumeration on the source backing (for example, if the source is backed by files, the client does an NSFile.List). For each item enumerated by the FiliProc, the client builds the required strings for that item and then passes the strings along with any item data to Appendltem. The item data is usually some information that is needed to identify the item uniquely (for the file example, this might be a file ID). This process continues until all the items in the source have been enumerated, at which time the FlllProc returns.

The call to BeginFill may indicate that the FillProc should be forked into a separate process. This allows the enumeration of the source's items to go on in the background, which is an advantage if the source has a large number of items. If the source is being displayed in a ContainerWindow while this background fill is taking place, the window displays each new item as it is appended to the cache. Fine point: ContainerWindow can display the items as they are added because GetNthitem will wait during the filling of the cache until the requested item is in the cache instead of returning with an indication that the requested item is not available.

Once the cache has been created, operations on the container source that owns the cache may cause items in the cache to become invalid. One way to bring the cache back into synch is to invoke 8eginFili and rebuild the cache. If reenumerating the items in the source is expensive, items in the cache can be updated with the operations **DeleteNitems**, Insertltem, and Replaceltem. The disadvantage of these operations is that they may cause performance degradation. Fine Point: The current implementation tries to maintain the cache as a contiguous series of strings of bits to minimize swapping. Using these operations may move large amounts of data around or fragment the cache data. Ifa large number of changes are to be made. it may pay to rebuild the cache.

Use of ContainerCache may not always be appropriate. In some cases, the structure of items in a source may be simple enough that a simple data structure may suffice to hold ~ all the information necessary to respond to source operations.

## 15.3.1 Example of Container Cache Use

The following example is taken from the implementation of FileContainerSource. It gives an example FiliProc that uses Appendltem to build the cache.

ReaderSeq: TYPE = RECORD [SEQUENCE length: CARDINAL OF XString.ReaderBody]; ReaderSeqPtr: TYPE = LONG POINTER TO ReaderSeq;

WriterSeq: TYPE = RECORD [SEQUENCE length: CARDINAL OF XString. WriterBody]; WriterSeqPtr: TYPE = LONG POINTER TO WriterSeq;

FillCacheInBackground: ContainerCache.FillProc =

 $<<$  [cache: Handle] RETURNS [errored: BOOLEAN  $\leftarrow$  FALSE] $>$ BEGIN

fs: FS  $\leftarrow$  ContainerCache.Clients[cache]; -- get container source context parentHandle: NSFile.Handle;

writers: WriterSeqPtr  $\leftarrow$  AllocateWriters [fs.columns.length];

readers: ReaderSeqPtr  $\leftarrow$  z.NEW [ReaderSeq[fs.columns.length]];

Enumerator: NSFile.AttributesProc =

BEGIN

itemData: ItemFileData; addData: ContainerCache.AddData;

 $addData \leftarrow BuildRow$  [fs, writers, readers, @itemData, attributes]; [] ← ContainerCache.AppendItem [cache, addData]; RETURN;

END;

BEGIN

parentHandle  $\leftarrow$  NSFile.OpenByReference [fs.parentReference]; Process.SetPriority [Process. priorityBackground]; NSFile.List [directory: parentHandle, proc: Enumerator, selections: fs.selections, scope: fs.scope]; NSFile.Close [parentHandle); END;

z.FREE [@readers]; FreeWriters [writers];

RETURN;

END;

BuildRow: PROCEDURE [

fs: FS,

writers: LONG POINTER TO WriterSeq, readers: LONG POINTER TO ReaderSeq, itemData: ItemFileDataHandle, attributes: NSFile.Attributes]

```
RETURNS [addData: ContainerCache.AddData] • 
BEGIN 
attr: NSFile.Attribute; 
ci: Containee.l mplementation; 
ci \leftarrow Containee. GetImplementation [attributes.type];
FOR i: CARDINAL IN [0..fs.columns.length) DO
  XString.ClearWriter [@writers[i]]; 
  -- Decide the type of column we have (passed in as Column info to 
        FileContainerSource.Create) and call proper format proc to format attribute(s)
        into a string --
  WITH column: fs.columns(i] SELECT FROM 
     attribute = > {
        attr <- AttributeFromAttributeRecord [
           attributes, column.attr];
       \simcolumn.formatProc [ci, attr, @writers[i]]; };
     extendedAttribute \Rightarrow {
        attr <- ExtendedAttributeFromAttributeRecord [
           attributes, column.extendedAttr); 
        column.formatProc [ei, attr, @writers[i]];}; 
     multiple\text{Attributes} = \text{>}column.formatProc [ei, attributes, @writers(i]]; 
     ENDCASE; 
  ENDLOOP;
```
itemData  $\uparrow \leftarrow [id:$  attributes.fileID, type: attributes. type];

```
FOR i: CARDINAL IN [0..writers.length) DO
   readers[i] \leftarrow (xstring. ReaderFromWriter [@writers[i]]) \uparrow;
   ENDLOOP;
```

```
addData\leftarrow[
  clientData: itemData, 
  clientDataCount: SIZE[ItemFileData],
  clientStrings: DESCRIPTOR(readers]];
```
RETURN[addData); END;

# 15.4 Index of Interface Items ~

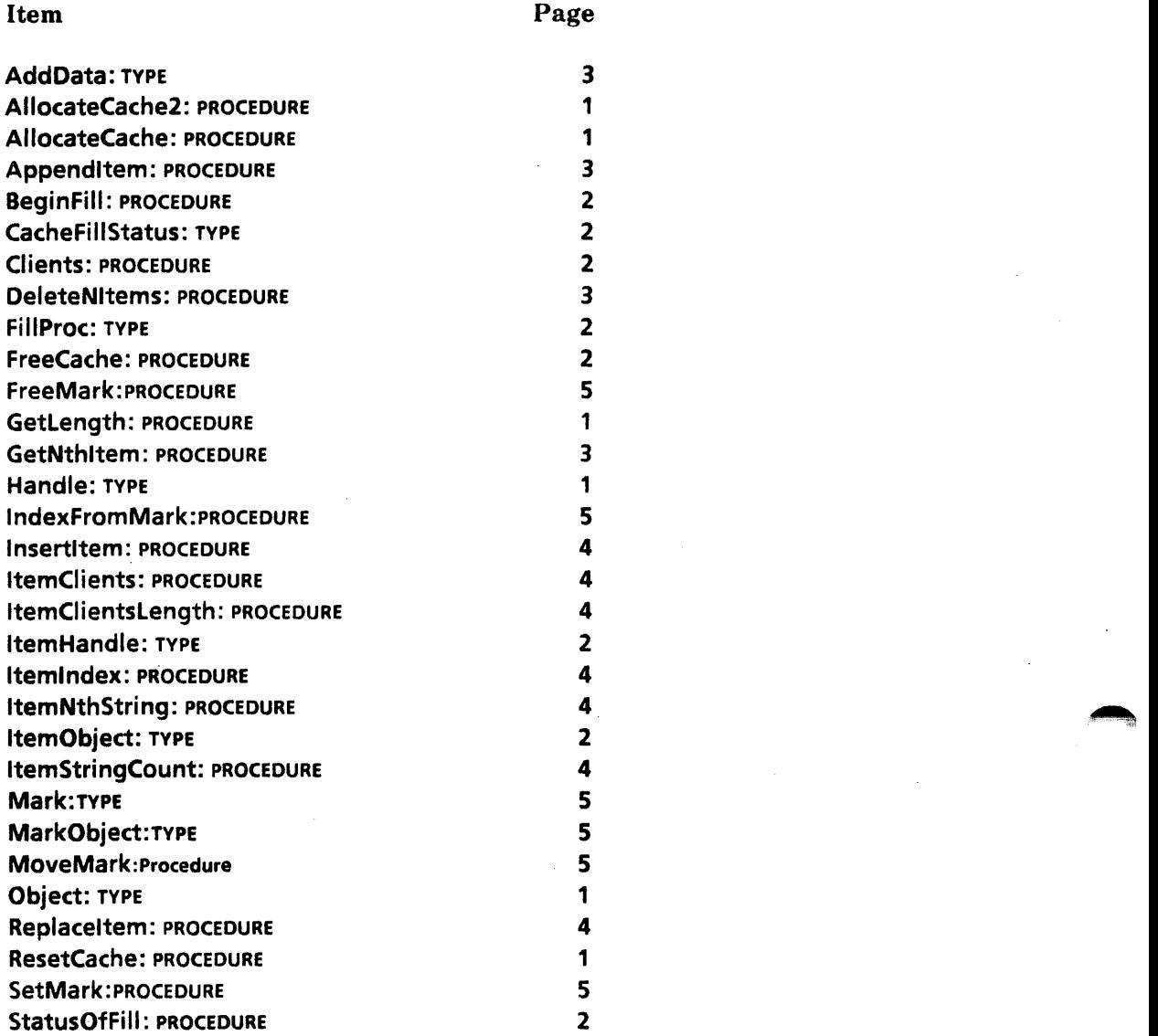

V.

# **ContainerSource**

## 16.1 Overview

........,i

The Container interfaces (ContainerSource, ContainerWindow, FileContainerSource, FileContainerShell, and ContainerCache) provide the services needed to implement an application that appears as an ordered list of items to be manipulated by the user. ViewPoint Folders are a typical example of such an application. ContainerWindow provides the user interface for containers. It displays each item as a list of strings and handles selection highlighting, scrolling, and so forth. When a ContainerWindow is created, a record of procedures is passed in. ContainerWindow obtains the strings of each item by calling one of these procedures. ContainerWindow also performs user operations . on items--such as open, props, delete, insert, take the current selection, and selection conversion by calling other procedures in the record. This record of procedures and their implementation is called a *container source.* A container source can be thought of as a supply (source) of items for a ContainerWindow. A container source is responsible for implementing container source operations on its underlying representation of the items in the source.

The **ContainerSource** interface contains the procedure TYPES that make up the record of procedures a container source must implement. These procedure definitions encompass all the operations that a source of items must be able to perform. ContainerSource also provides a place to save data specific to a particular container source.

The procedure TYPEs defined by ContainerSource fall into two categories. ActOnProc, CanYouTakeProc, GetLengthProc. and TakeProc are operations on the source as a whole. ConvertltemProc, DeleteltemsProc, ItemGenericProc, and StringOfltemProc are operations on the individual items within the source.

Note that the items in a container must exhibit behavior similar to the behavior defined by the Containee interface, such as open, props, take selection, convert. However, also note that the Containee interface defines the behavior of NSFiles, whereas ContainerSource is totally independent of NSFile. The items in a container may be backed by anything. The FileContainerSource interface is an example of a container source that is backed by NSFiles. The ViewPoint Directory application contains examples of container sources that are backed by Clearinghouse entries (such as the Filing and Printing dividers) and by simple strings in virtual memory (such as a domain divider).

The ContainerCache interface provides a mechanism for caching the strings and itemspecific data for the items in a container source. The implementor of a container source may find ContainerCache to be handy.

# 16.2 Interface Items

16.2.1 Handle, Procedures, and ProceduresObject

Handle: TYPE = LONG POINTER TO Procedures;

Procedures: TYPE = LONG POINTER TO ProceduresObject;

ProceduresObject: TYPE = RECORD [ actOn: ActOnProc. canYouTake: CanYouTakeProc. columnCount: ColumnCountProc, convertltem: ConvertltemProc. deleteltems: DeleteltemsProc, getLength: GetLengthProc, itemGeneric: ItemGenericProc. stringOfltem: StringOfltemProc, take: TakeProc];

Handle identifies a particular container source. Handle is a pointer to a pointer (Procedures) to a record of procedures (ProceduresObject) that the container source implements. A container source typically EXPORTs a Create procedure that returns a Handle. This Handle is then passed to ContainerWindow.Create. Whenever ContainerWindow needs the container source to do something, it calls the appropriate procedure in the ProceduresObject by using Handle  $\uparrow \uparrow$  and passing in the Handle. Note: Every procedure in the ProceduresObject takes a Handle as its first parameter. Fine Point: Actually, ContainerWindow calls the INLINE procedures described in the INLINE section, which in turn call the procedures in the Procedures Object.

Handle is a pointer to a pointer (rather than just a pointer to the ProceduresObject) to allow a container source to save data specific to the source. For example, a file-backed source needs to keep a pointer to the file. See the section on Usage/Examples for an explanation of how this is done.

#### 16.2.2 Procedures That Operate on Individual Items

## Itemlndex: TYPE = CARDINAL;

### nullltem: Itemlndex = Itemlndex.LAST;

All the procedures that operate on individual items take a **Handle** and an Itemindex. An Itemlndex is simply a CARDINAL that uniquely identifies an item in the source. Note: A container source is an *ordered* list of items. An Itemlndex of "n" indicates the "nth" item in the source. An Itemindex of zero corresponds to the first source item. An Itemindex should be thought of as a loose binding: the index of a particular item may change as a result of changes to the source. For example, if an item is deleted, all the items below it are renumbered. nullitem is a constant used to represent no item or unknown item.

```
StringOfltemProc: TYPE = PROCEDURE [ 
  source: Handle, 
  itemlndex: Itemlndex, 
  stringIndex: CARDINAL]
  RETURNS [XString.ReaderBody];
```
The source's StringOfltemProc should return the string stringlndex of item itemlndex in source. Each item's display is composed of strings, one for each column of the container window. For example, an open Folder shows four columns: the icon picture, the name, the size, and the date. stringlndex will be  $\mathsf{IN}$  [0..source.columnCount[]) (see also ColumnCountProc in the next section). If there is no such item (if itemlndex is greater than the number of items in the source, for example), StringOfltemProc should raise Error[noSuchltem]. StringOfltemProc is used extensively, and its implementation should be efficient.

ItemGenericProc: TYPE = PROCEDURE [ source: Handle, itemlndex: Itemlndex, atom: Atom.ATOM, changeProc: ChangeProc  $\leftarrow$  NIL, changeProcData: LONG POINTER <- NIL] RETURNS [LONG UNSPECIFIED];

~'

The source's ItemGenericProc is invoked to perform an operation on one of the items in the container. itemlndex indicates which item to operate on. The operation is specified by atom. Some of the typical atoms are: Open, Props, Can YouTakeSelection, TakeSelection, TakeSelectionCopy. This procedure is just like the genericProc that a Containee.lmplementation must provide. (See the Containee interface for a complete description of the atoms and their return values.) changeProc must be called if the ItemGenericProc causes the source to change. changeProc and changeProcData are described in more detail below in the section on changeProc types.

```
ConvertltemProc: TYPE = PROCEDURE [ 
  source: Handle, 
  itemlndex: Itemlndex, 
  n: CARDINAL \leftarrow 1,
  target: Selection. Target, 
   zone: UNCOUNTED ZONE, 
  info: Selection.ConversionInfo \leftarrow [convert[]],
   changeProc: ChangeProc \leftarrow Nil.
   channelrocData: LONG POINTER \leftarrow NIL]
   RETURNS [value: Selection.Value];
```
The source's ConvertltemProc is invoked to convert one or more of the items in source, just as if the item was the current selection and Selection.COnvert had been called. itemlndex indicates the first item to convert. n indicates how many consecutive items to convert. target, zone, info, and value are all identical to the parameters for Selection. ConvertProc (see the Selection interface). If  $n \geq 1$ , then info is the enumeration variant; otherwise, it is the convert variant. changeProc must be called if the

**ContainerSource** 

ConvertitemProc causes the source to change--for example, when an item is moved out of the source, changeProc and changeProcData are described in more detail in the section on changeProc types.

DeleteltemsProc: TYPE = PROCEDURE [ source: Handle, itemlndex: Itemlndex,  $n:$  CARDINAL  $\leftarrow$  1, changeProc: ChangeProc  $\leftarrow$  NIL,  $channel$ ;  $LOMG$  POINTER  $\leftarrow$  NIL];

The source's DeleteltemsProc is invoked to delete consecutive items from source. itemlndex is the first item to delete. n is the number of items to delete. changeProc must be called if the DeleteltemsProc causes the source to change, that is, if the deletion is successful. changeProc and changeProcData are described in more detail in the section on changeProc types.

#### 16.2.3 Procedures That Operate on the Entire Source

ColumnCountProc: TYPE = PROCEDURE [source: Handle] RETURNS [columns: CARDINAL];

The source's ColumnCountProc should return the number of columns in source, that is, the number of strings in each item. Fine point: typically. the number of columns is the same as COUNT [ContainerWindow.ColumnHeaders).

GetlengthProc: TYPE = PROCEDURE [source: Handle] RETURNS [length: CARDINAL, totalOrPartial: TotalOrPartial ← total];

#### TotalOrPartial: TYPE = {total, partial};

The source's GetlengthProc should return the total number of items currently in the source. This operation is performed often and should be efficient. Some container sources have indeterminate length until after an initial enumeration has completed (for example, clearinghouse enumerations). These sources may return [totaIOrPartial: partial] while the initial enumeration is in progress. This lets the **ContainerWindow** display mechanism know that there are more items coming, while giving it some information along the way. Once a source knows how many items are in the source (or for those sources that know right from the start how many items are in the source (such as NSFile-backed sources), the GetLengthProc should return [totalOrPartial: total].)

ActOnProc: TYPE = PROCEDURE [ source: Handle, action: Action];

Action:  $\text{YPE} = \{\text{destroy}, \text{relist}, \text{sleep}, \text{wakeup}\};$ 

The source's ActOnProc is invoked to request some action of the source. Action indicates what the source should or can do.

destroy The term destroy means that the source should destroy itself, freeing all storage and releasing all resources associated with the container source instance.

sleep The term sleep means that the source should release whatever resources it can without losing information; it is a hint that the container source will not be used for awhile. wakeup The term wakeup means that the source is going to be used and should resume its normal state, undoing whatever was done for sleep. reList The term reList means that the source should reenumerate itself because its backing store has been changed. CanVouTakeProc: TYPE = PROCEDURE [

source: Handle, selection: Selection.ConvertProc  $\leftarrow$  NIL] RETURNS [yes: BOOLEAN];

The source's CanYouTakeProc is invoked to determine if the container source can take the selection. If selection is NIL, the current selection should be used (call Selection.Convert). Otherwise the Selection.ConvertProc is used to obtain an arbitrary selection. If the CanVouTakeProc returns yes = TRUE, then the source's TakeProc may be called. Fine point: The Selection interface does not support passing in an arbitrary ConvertProc. It is the responsibilty of clients that pass in arbitrary selections to make sure the source can properly handle this case. This routine is intended to provide an efficient check on the compatibility of the objects being copied or moved. The common use of this routine is to provide feedback to the user. If a CanVouTakeProc returns TRUE, the client may choose to highlight the target. This is normally at the level of a file-type check. More elaborate checking is not necessary; for example, a file-backed container source would not check the source for protection or uniqueness violations. These should be handled by the TakeProc.

TakeProc: TYPE = PROCEDURE [

source: Handle,

copyOrMove: Selection.COpyOrMove, afterHint: Itemindex  $\leftarrow$  nuilitem, withinSameSource:  $BOOLEAN \leftarrow FALSE$ , changeProc: ChangeProc  $\leftarrow$  NIL, changeProcData: LONG POINTER <- NIL, selection: Selection.ConvertProc  $\leftarrow$  NIL] RETURNS [ok: BOOLEAN];

 $beforeItemZero: ItemIndex = ItemIndex.LAST - 1;$ 

The source's TakeProc is invoked to add items to the container source. copyOrMove tells the source whether to do a move or a copy of the selection. afterHint indicates the item the new item should be inserted after. Fine point: This is only a hint to the container source, because the ultimate position of the new item may depend on a sort order built in to the source. **afterHint** defaults to nullitem, which indicates that the caller doesn't care where the new item goes. If afterHint **Example 1** beforeltemZero, the source should insert the new item before the first item. changeProc must be called if the TakeProc causes the source to change. within Same Source  $\equiv$  TRUE indicates to the source that the item(s) being moved or copied into the source are also in that same source--such as when the user moves or copies something from one place in a container to another place in the same container. This case usually involves some special case processing by the source (especially for move). changeProc and changeProcData are described in more detail in the next section.

selection indicates the objects to be moved or copied. If selection is NIL, the current selection should be used (call Selection.COnvert.) Otherwise the Selection.COnvertProc is used to obtain an arbitrary selection. Fine point: Refer to the CanYouTakeProc description for further discussion of arbitrary selections. ok indicates whether the TakeProc was successful or not. This routine is usually preceded by a call to the source's CanYouTakeProc.

## 16.2.4 ChangeProc Types

A source's ConvertProc, DeleteltemsProc, ItemGenericProc, and TakeProc all take a ChangeProc as an input parameter. This ChangeProc must be called by the source whenever any item or items in the source changes. This allows the **ContainerWindow** display code to keep the display up to date with the source. For example, a call to the source's ItemGenericProc with an atom of Props causes a property sheet to be displayed for an item. If the user then edits, for example, the name of the item, and closes the property sheet, the source must detect this change, update its backing, and call the ChangeProc that was passed into the ItemGenericProc. This ChangeProc (supplied by ContainerWindow) then causes the changed item(s) to be redisplayed.

```
ChangeProc: TYPE = PROCEDURE ( 
  changeProcData: LONG POINTER, 
  changelnfo: Changelnfo];
```
A ChangeProc and changeProcData are passed to a source's ConvertProc, DeleteltemsProc, ItemGenericProc, and TakeProc. Because the changeProcData had to be allocated from someplace, the changeProc must always be called, even if there were no ~ changes to the source. The source must call the ChangeProc with the changeProcData and any changelnfo.

```
Changelnfo: TYPE = RECORD [ 
   var: SELECT changeType: ChangeType FROM 
      replace = \frac{1}{2} [item: ItemIndex],
     insert = > [insertlnfo: LONG DESCRIPTOR FOR ARRAY OF Editinfo].
     \text{delete} = \text{=} [deletelnfo: Editlnfo],
      all, noChanges \equiv > NULL,
      ENDCASE :
```
ChangeType:  $Type = {replace, insert, delete, all, no Changes};$ 

Changelnfo is passed to the ChangeProc to tell the display code exactly what changed. A container source can be smart and pass specific Changelnfo (for example, "3 items were inserted after item 4 and 2 items were inserted after item 6" may be constructed with the insert variant) or be dumb and simply pass the all variant, which causes a total repaint of the container display. replace indicates that a single item has changed. insert indicates that one or more items have been inserted. delete indicates that one or more items have been deleted. all indicates that the entire source has been changed.

# Editlnfo: TYPE = RECORD [ afterltem: Itemlndex, nltems: CARDINAL];

Editlnfo is used with the insert and delete variants of Changelnfo to indicate how many items have been inserted or deleted and where they were inserted at or deleted from.

### 16.2.5 Errors

A container source may raise Error or Signal as appropriate.

Error: ERROR [code: ErrorCode, msg: XString.Reader ← NIL, error: ERROR  $\leftarrow$  NIL, errorData: LONG POINTER TO UNSPECIFIED  $\leftarrow$  NIL];

Signal: SIGNAL [code: ErrorCode, msg: XString.Reader  $\leftarrow$  NIL. error: ERROR  $\leftarrow$  NIL, errorData: LONG POINTER TO UNSPECIFIED  $\leftarrow$  NIL];

A source's ItemGenericProc (and ConvertltemProc and DeleteltemsProc) should never assume that it has been called by a ContainerWindow and therefore should never call such facilities as Attention.Post or UserTerminal.BlinkDisplay. (The application might be called by CUSP, for example.) Rather, the source should raise ContainerSource.Error or Signal with an appropriate message. The caller of the source's ItemGenericProc should catch these errors and do the appropriate thing. In the typical case, the ContainerWindow calls the source's ItemGenericProc, catches the error, and calls Attention.Post with the passed message. CUSP could catch the error and log the message in a log file. msg is the message to display to the user. error is the actual lower-level error that occurred that caused Error or Signal to be raised. errorData points to any additional data that accompanied the lower level error.

ErrorCode: TYPE = MACHINE DEPENDENT {invalidParameters(O), accessError, fileError, noSuchltem, other, last(15)};

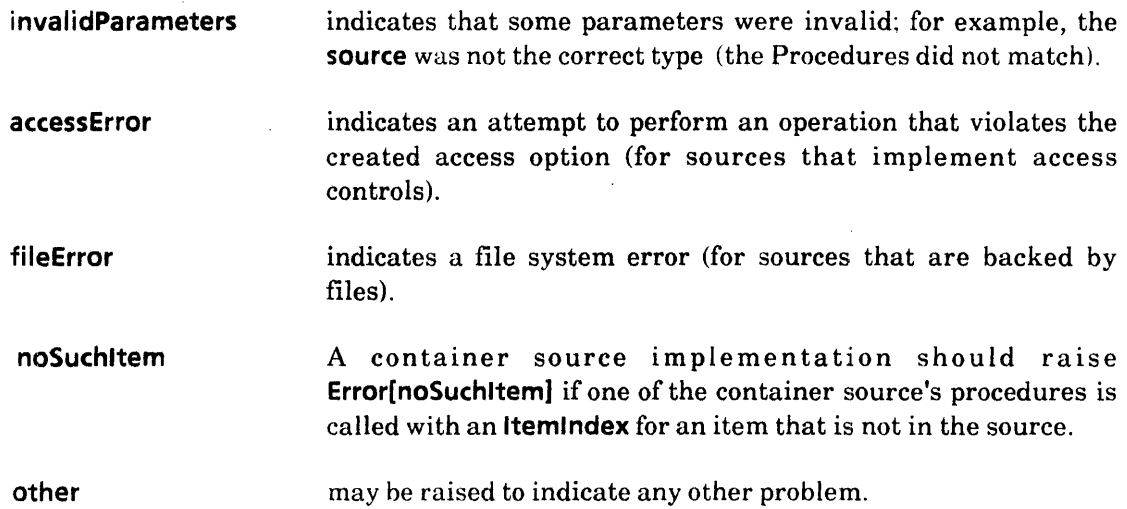

Fine point: Error and Signal are EXPORTed by the FileContainerSource implementation because ContainerSource has no implementation.

## 16.2.6 INLINES

The following INLINE procedures are provided as a convenience to clients that wish to use object notation when calling a container source. ContainerWindow is the only typical client of these procedures.

 $Action: ActionProc = INLINE$  ${...}$ ; CanYouTake: CanYouTakeProc = INLINE {...}; ColumnCount: ColumnCountProc = INLINE { ... J; Convertitem: ConvertitemProc =  $INLINE$  {...}; Deleteltems: DeleteltemsProc = INLINE {...}; GetLength: GetLengthProc = INLINE {...}; ItemGeneric: ItemGenericProc = INLINE { ... }; StringOfltem: StringOfltemProc = INLINE {...}; Take: TakeProc =  $INLINE$   $\{... \}$ ;

## 16.3 Usage/Examples

The reason that **Handle** is a pointer to a pointer (rather than just a pointer to the ProceduresObject) is to allow a container source to save data specific to the source. For example, a file-backed source needs to keep a pointer to the file. This is done in the following example.

## 16.3.1 ContainerSource Example

1. Declare a ContainerSource.ProceduresObject in the global frame of the module and fill it with the appropriate procedures.

 $mySourceProcess:$  Container Source. Procedures Object  $\leftarrow$  [ actOn: MyActOn, canYouTake: CanlTake, columnCount: MyColumnCount, convertltem: ConvertMyltem, deleteltems: DeleteMyltems, getLength: GetMyLength, itemGeneric: MyltemGeneric, stringOfltem: StringOfMyltem, take: MyTake];

2. Declare a record that has a ContainerSource.Procedures (Procedures, not **ProceduresObject!**) as its first field and initialize this field to point to the ProceduresObject declared in the global frame. The rest of the record should contain whatever data the source needs to perform all the operations it will be requested to perform. Also declare a pointer to this record.

MySource: TYPE = LONG POINTER TO MySourceObject;

 $MySourceObject: IYPE = RECORD$  [  $process:$  ContainerSource.Procedures  $\leftarrow$  @mySourceProcs, otherStuff: ... ];

3. When creating the source, allocate the MySourceObject record and fill it with any relevant data. Return a pointer to the Procedures field of the record (@ms.procs below). Note: This return value is a pointer to a ContainerSource.Procedures, which is a ContainerSource.Handle.

Create: PUBLIC PROCEDURE [otherStuff: .•• ] RETURNS [source: ContainerSource.Handle) • { ms: MySource  $\leftarrow$  z.NEW [MySourceObject [otherStuff: otherStuff]]; RETURN[@ms.procs); };

4. Every procedure in the ProceduresObject should first LOOPHOLE the ContainerSource.Handle that was passed in into a pointer (MySource) to the source's data record (MySourceObject). After the LOOPHOLE, the fields of the source's data record, such as ms.otherStuff, can be directly accessed. This works because the first field in the source's data record is a Procedures. Note that the LOOPHOLE is performed in a procedure that also checks to be sure that the Procedures field of the passed source points to this source's procedures (IF source  $\uparrow \# \mathcal{Q}$ mySourceProcs THEN).

```
ActOnFile: ContainerSource.ActOnProc = {
  ms: MySource = ValidMySource[source];
```

```
... ms.otherStuff ... 
};
```

```
ValidMySource: PROCEDURE [source: ContainerSource.Handle] RETURNS [ms: MySource] = \{IF SOUrce = NIL THEN ContainerSource.Error [invalidParameters];
  IF source \uparrow # @mySourceProcs THEN ContainerSource.Error(invalidParameters);
  };
```
### 16.3.2 Errors and Signals

~'

For example, this client catches an NSFile.Error and raises Containee.Error, passing along the ERROR and the NSFile.ErrorRecord:

```
message: XString.ReaderBody; 
errorRecord: NSFile.ErrorRecord; 
signal: --GENERIC-- SIGNAL \leftarrow NIL:
file \leftarrow NSFile. OpenByReference [reference: ... !
   NSFile.Error \equiv > {
      errorRecord \leftarrow error;
      signal \leftarrow LOOPHOLE[NSFile.Error, SIGNAL];
      GOTO ErrorExit}]; 
_. Operate on the file.--
NSFile.Close[file1; 
EXiTS 
   ErrorExit = > {
      message \leftarrow xstring.FromSTRING["NSFile.Error"L];
      ContainerSource.Error [ 
   code: fileError, msg: @message, error: signal, errorData: @errorRecord];
```
# 16.4 Index of Interface Items

 $\bar{\beta}$ 

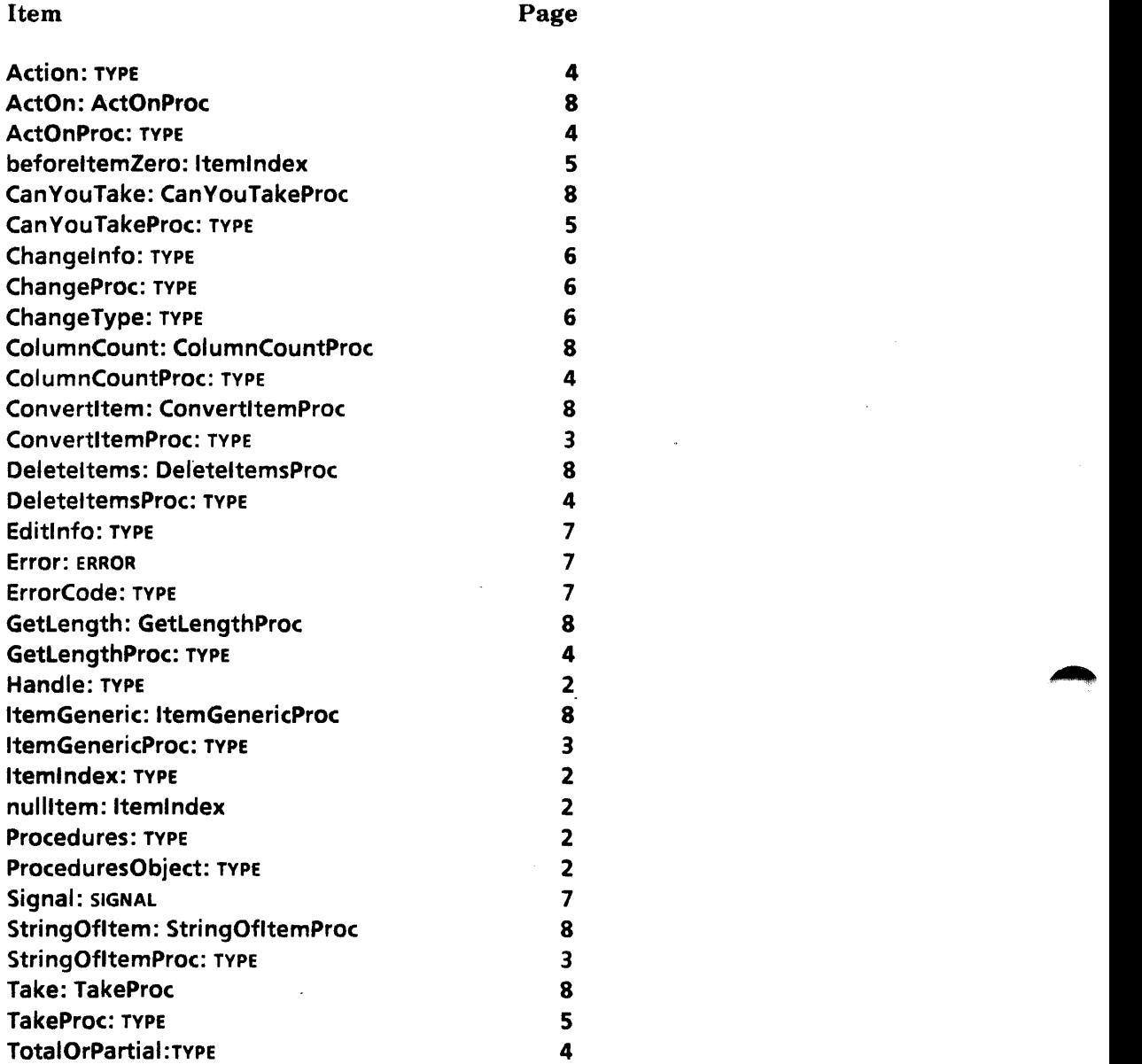

 $\overline{a}$ 

# **ContainerWindow**

# 17.1 Overview

The ContainerWindow interface supports the creation of ViewPoint-like container windows. A container window provides a user interface that operates on a list of objects that are displayed in rows. Each container window has one or more columns; all rows display the same number of columns.

The ContainerWindow implementation maintains the display and manages user-invoked actions such as scrolling, selection, notifications, open within, show next/previous, and so forth. ContainerWindow takes a body window, a ContainerSource, and a specification of the columns and makes the window behave like a container. Note: This interface does not depend on NSFile: the objects represented by rows in the container do not have to be backed by NSFiles.

## 17.2 Interface Items

17.2.1 Create and Destroy a ContainerWindow

Create: PROCEDURE [

window: Window. Handle,

source: ContainerSource. Handle,

columnHeaders: ColumnHeaders,

firstltem: ContainerSource.ltemIndex  $\leftarrow 0$ ]

RETURNS [ regularMenultems, topPusheeMenultems: MenuData.ArrayHandle];

#### CreateX: PROCEDURE [

window: Window.Handle,

source: ContainerSource.Handle,

columnHeaders: ColumnHeaders,

firstltem: ContainerSource.itemIndex  $\leftarrow 0$ ,

 $access: Access \leftarrow fullAccess]$ 

RETURNS [regularMenultems, topPusheeMenultems: MenuData.ArrayHandle];

ColumnHeaders: TYPE = LONG DESCRIPTOR FOR ARRAY OF ColumnHeaderlnfo;

ColumnHeaderlnfo: TYPE = RECORD [ width: CARDINAL, wrap: BOOLEAN, heading: XString.ReaderBody);

Access: TYPE = PACKED ARRAY AccessType OF BooleanFalseDefault;

BooleanFalseDefault:  $Type = BOOLEAN \leftarrow FALSE$ ;

AccessType: TYPE =  $\{open, dropOn, convert, add, delete, proofs\};$ 

fullAccess: Access = ALL [TRUE];

readOnlyAccess: Access = [open: TRUE, convert: TRUE, props: TRUE];

 $dividerAccess: Access = [open: TRUE, dropOn: TRUE, convert: TRUE, proves: TRUE]$ ;

Create turns an ordinary window into a container window. window must be a StarWindowShell body window. source supplies a source of items to be displayed and manipulated (see the ContainerSource and FileContainerSource interfaces).

CreateX is just like Create, but with the additional access parameter. ContainerWindow displays an appropriate message if the user tries to do something for which proper access is not provided. CreateX is defined in Container WindowExtra3.mesa.

columnHeaders describes the column widths and supplies column headings. The columns ~ are displayed in the order given by this array. For each column, width is the number of bits the column should take, and heading is a string that is displayed at the top of the column. wrap indicates what to do when a string that the container window wants to display is wider than width. If wrap =  $\tau$ RUE, the string should be wrapped around; otherwise, it will be truncated. Fine point: columnHeaders is copied by Create, so this structure may be in the client's local frame.

firstltem indicates the item that should be displayed first when the container window is initially displayed.

regularMenultems and topPusheeMenultems are the menu items that the container window needs to have in the StarWindowShell. They should be added (by the client) to the menu that is installed in the StarWindowShell that this container window is a part of (these contain menu items such as Show Next and Show Previous).

Destroy: PROCEDURE [window: Window. Handle];

Destroys the data associated with. the container window. Does *not* destroy the window itself. May raise Error [ notAContainerWindow].

#### 17.2.2 Item Operations

The individual containees in a container window are referred to as *items* (from Containersource.ltemlndex) They are sequentially numbered starting with zero.

;<br>;<br>;

DeleteAndShowNextPrevious: PROCEDURE [ window: Window. Handle. item: ContainerSource.ItemIndex.  $direction: Direction \leftarrow next$ :

DeleteAndShowNextPrevious: PROCEDURE [ window: Window.Handle. item: ContainerSource.ItemIndex,  $direction: Direction \leftarrow nexti$ RETURNS [newOpenShell: StarWindowshell.Handle];

Direction:  $Type = \{next, previous\};$ 

DeleteAndShowNextPrevious deletes item from the container source and the display, and then displays the next or previous item. When this procedure is called, the container window shell is expected to be on top. In particular, the shell of the item named in the item parameter should have been destroyed. If this item is opened within the container window, the client should call StarWindowShell.Pop until the shell returned from that call is equal to the container window shell. The second DeleteAndShowNextPrevious is defined in ContainerWindowExtra2.mesa. It is identical to the first one but also returns the shell just opened. May raise Error[notAContainerWindow] or Error[noSuchltem).

```
GetOpenltem: PROCEDURE [window: window.Handle] 
  RETURNS [item: ContainerSource.itemindex + ContainerSource.nullitem];
```
Returns the item that is currently open within the container. If no item is open, it returns ContainerSource.nullltem . May raise Error[notAContainerWindow].

```
GetSelection: PROCEDURE [window: Window.Handle] 
  RETURNS [first, lastPlusOne: ContainerSource.itemindex];
```
Returns the items currently selected in the ContainerWindow. first  $=$  last  $=$ ContainerSource.nullitem means there is no selection.

```
Selectltem: PROCEDURE [window: Window.Handle, 
  item: ContainerSource.ltemlndex];
```
Selects the specified item and implicitly calls MakeltemVisible. MakeltemVisible is in a friends-level interface. Note: MakeltemVisible forces item to be visible in window. If there is more than a screenful of items left following item, it is put at the top of the window. If less than a screenful remains, item is put at the bottom of the window with as many items as will fit before it. May raise Error[notAContainerWindow] or Error[noSuchltem].

## 17.2.3 Operations on a Container Window

Islt: PROCEDURE [window: Window. Handle] RETURNS [yes: BOOLEAN);

Returns TRUE if the window passed in is a ContainerWindow.

```
GetSource: PROCEDURE [window: Window.Handle] 
  RETURNS [source: ContainerSource.Handle);
```
Returns the ContainerSource associated with this window. May raise Error[notAContainerWindow]. SetSource allows the client to change the source and the SourceModifyProc allows the client to modify the source.

```
SetSource: PROCEDURE [
```
window: Window.Handle. newSource: ContainerSource.Handle] RETURNS [oldSource: Handle];

SourceModifyProc: TYPE = PROCEDURE [ window: Window.Handle. source: ContainerSource.Handle]

RETURNS [changelnfo: Changelnfo];

ModifySource: PROCEDURE [window: Window.Handle. proc: SourceModifyProc];

ModifySource calls the source modification proc from within its monitor.

Update: PROCEDURE [window: Window. Handle];

Called when the correspondence between the source and the display is invalid. Items in the display are redisplayed to reflect any changes in the source. May raise **Error(notAContainerWindow).** Fine point: Clients do not normally need to call this routine unless they manipulate the source directly. All user· initiated operations on a ContainerWindow cause the display to be updated automatically.

### 17.2.4 Errors

Error: ERROR [code: ErrorCode];

ErrorCode: TYPE = MACHINE DEPENDENT {notAContainerWindow(O). noSuchltem. last(7)};

Any operations that operate on a container window may raise this error. notAContainerWindow is raised if the window passed in is not a container window (that is, was not passed to **Create**). no**Suchitem** may be raised if an operation specifies a nonexistent item.

## 17.3 Usage/Examples

The following example is taken from the implementation of the FileContainerShell interface. It illustrates the steps involved in creating a container window: creating a container source, creating a StarWindowShell, creating a body window inside the shell, creating the container window, and finally merging the menu items returned by ContainerWindow.Create with its own menu commands and installing those commands in the shell. It also gives a sample StarWindowShell transition procedure that destroys the container source and the container window.

-- From FileContainerShellImpl.mesa

```
MenultemSeq: Type = RECORD [
  SEQUENCE length: CARDINAL OF MenuData.ltemHandle];
```

```
Create: PUBLIC PROCEDURE [ 
  file: NSFile.Reference,
```
columnHeaders: ContainerWindow.ColumnHeaders, columnContents: FileContainerSource.ColumnContents, requiarMenuitems, topPusheeMenuitems: MenuData.ArrayHandle  $\leftarrow$  NIL, scope: NSFile.Scope  $\leftarrow$  [], position: ContainerSource.ItemIndex  $\leftarrow 0$ , options: FileContainerSource.Options  $\leftarrow []$ RETURNS [shell: StarWindowShell.Handle] =

#### BEGIN

```
body: Window.Handle \leftarrow NIL;
source: ContainerSource.Handle \leftarrow NIL;
cwRegularMenultems, cwTopPusheeMenultems: MenuData.ArrayHandle; 
mergedMenultems: LONG POINTER TO MenultemSeq \leftarrow NIL;
menu: MenuData.MenuHandle; 
name: XString.ReaderBody; 
ticket: Containee. Ticket; 
data: Containee.Data \leftarrow [file];
type: NSFile.Type; 
smaliPicture: XString.Character;
```

```
IF file \equiv NSFile.nullReference THEN RETURN [[NIL]];
source \leftarrow FileContainerSource.Create [
   file: file, 
   columns: columnContents, 
   scope: scope, 
   options: options];
```

```
[name, ticket] \leftarrow Containee.GetCachedName [@data];
type \leftarrow Containee.GetCachedType[@data];
smallPicture \leftarrow Containee.GetImplementation[type].smallPicture;
```
 $shell \leftarrow$  StarWindowShell.Create [ name: @name, namePicture: smallPicture, sleeps: FALSE, transitionProc: DestroyProc];

Containee.ReturnTicket [ticket];

body  $\leftarrow$  StarWindowShell.CreateBody [sws: shell, box: [[0,0],[700, 29999]]];

[cwRegularMenultems, cwTopPusheeMenultems] <- ContainerWindow.Create [ window: body, source: source, columnHeaders: columnHeaders, firstltem: position];

mergedMenultems  $\leftarrow$  MergeMenuArrays (cwRegularMenultems, regularMenultems); IF mergedMenultems # NIL THEN BEGIN

menu ← MenuData.CreateMenu [ zone: StarWindowShell.GetZone[shell],

```
title: Nil, 
       array: DESCRIPTOR[mergedMenultems], 
       copyltemslntoMenusZone: TRUE ); 
     StarWindowshell.SetRegularCommands [shell, menu]; 
     z.FREE[@mergedMenultems); 
     END; 
  mergedMenultems \leftarrow MergeMenuArrays [cwTopPusheeMenuitems,topPusheeMenultems); 
  menu ← MenuData.CreateMenu [
     zone: StarWindowShell.GetZone[shell], 
     title: Nil, 
     array: DESCRIPTOR[mergedMenuItems],
     copyltemslntoMenusZone: FALSE ]; 
  StarWindowShell.SetTopPusheeCommands [shell, menu]; 
  RETURN [shell]; 
  END; 
DestroyProc: StarWindowShell.TransitionProc = 
< < [sws: StarWindowShell.Handle, state: StarWindowShell.State] > > 
  BEGIN 
  IF state = dead THEN {
     cw: Window.Handle \leftarrow GetContainerWindow[sws];
     source: ContainerSource.Handle << GetContainerSource[sws];
     ContainerSource.ActOn [source, destroy]; 
     ContainerWindow.Destroy[cw); }; 
  RETURN; 
  END; 
MergeMenuArrays: PROC [itemArray1, itemArray2: MenuData.ArrayHandle] 
RETURNS [mergedSeq: LONG POINTER TO MenultemSeq] =
  BEGIN 
  i: CARDINAL \leftarrow 0;
  IF itemArray1 = NIL AND itemArray2 = NIL THEN RETURN[NIL];
  mergedSeq <- z.NEW [MenultemSeq[itemArray1.LENGTH + itemArray2.LENGTH]];
  FOR j: CARDINAL IN [0..itemArray1.LENGTH) DO
     mergedSeq[i] \leftarrow itemArray1[j];i \leftarrow i + 1;
     ENDLOOP; 
  FOR j: CARDINAL IN [0..itemArray2.LENGTH) DO
     mergedSeq[i] \leftarrow itemArray2[j];i \leftarrow i + 1;ENDLOOP; 
  RETURN[mergedSeq) ; 
  END;
```
# 17.4 Index of Interface Items

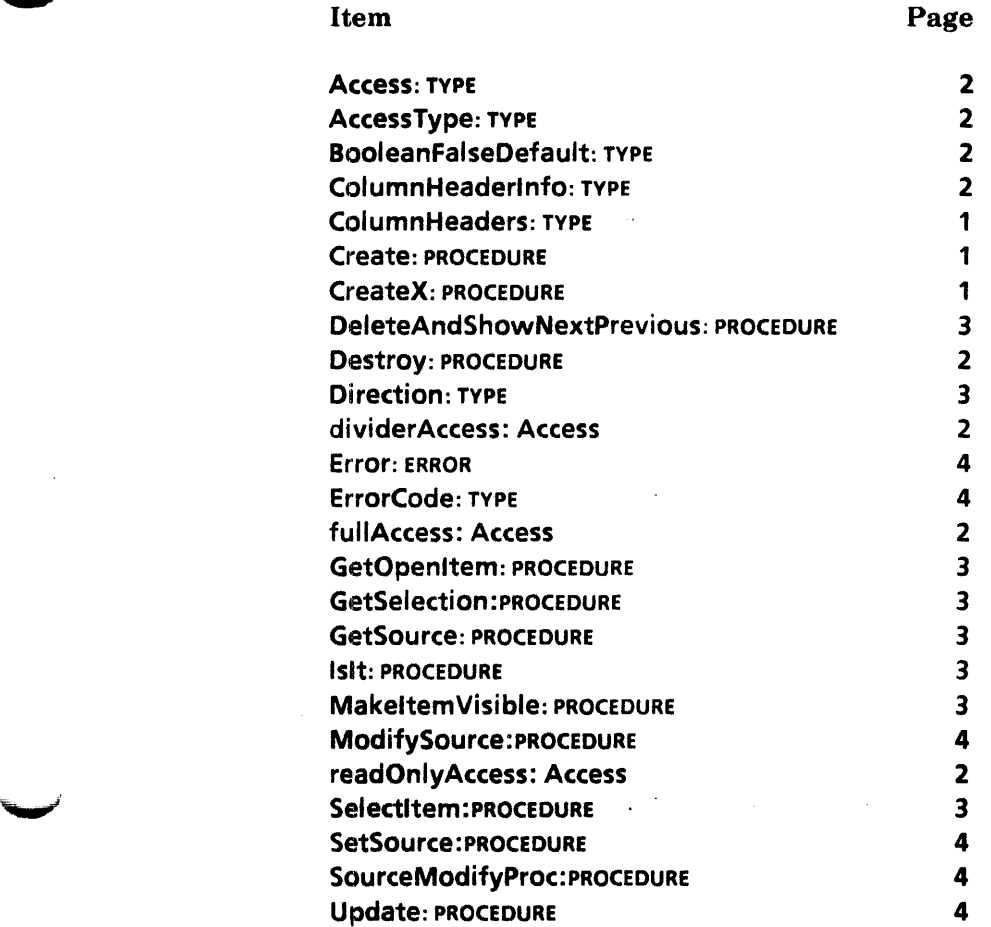

# **Context**

## 18.1 Overview

*,--"i* 

In performing various functions, an application may wish to save and retrieve state from one notification to the next. This is an immediate consequence of the notification scheme, for a tool cannot keep its state in the program counter without stealing the processor after responding to an event. Thus the application must explicitly store its state in data. Because most notification calls to the application provide a window handle, it is natural to associate these *contexts* with windows. The context mechanism provides an alternative to the application's having to build its own associative memory to retrieve its context, given a window handle.

Typically, an application obtains a unique Type for its context data by calling UniqueType in the startup code for the application. Whenever a window is created, the client allocates some context data and calls Create to associate that data with the window. Whenever the client is called to perform some operation on the window (for example. to display the contents of the window or to handle a notification), it calls Find to retrieve the data saved with the window. Finally, when the window is being destroved, the client (or ViewPoint) calls Destroy, which calls the client's DestroyProcType to give the client an opportunity to free the data.

## 18.2 Interface Items

#### 18.2.1 Creating/Destroying a Context

#### UniqueType: PROCEDURE RETURNS (type: Type);

The procedure UniqueType is culled if a client needs a unique Type not already in use either by ViewPoint or hy another client. If no more unique types are available, the ERROR Error[tooManyTypesj is raised.

#### Create: PROCEDURE [

type: Type, data: Data. proc: DestroyProcType, window: Window.Handle);

The procedure Create creates a new context of type type that contains data. The context is associated with window; it is said to "hang" on the window. If window already has a context of the specified type, it raises the ERROR Error(duplicateType]. If the window is Nil, it raises the ERROR Error[windowlsNIL]. The proc is supplied so that when the window is destroyed, all of the context can be destroyed (deallocated).

Type: TYPE = MACHINE DEPENDENT{ all(0), first(1), lastAllocated(37737B), last(37777B)};

Type is unique for each client of the context mechanism. An argument of this type is passed to most of the procedures in this interface so that the correct client data can be identified.

Data: TYPE = LONG POINTER TO UNSPECIFIED;

Data is the value that a client may associate with each window. It is typically a pointer to a record containing the client's state for some window.

DestroyProcType: TYPE = PROCEDURE [Data, Window.Handle];

A OestroyProcType is passed to Create so that the client can be notified when the context should be destroyed. This may be the result of the window being destroyed.

Destroy: PROCEDURE [type: Type, window: Window.Handle];

The procedure Destroy destroys'a context of a specific type on window. If the context exists on the window, it calls the DestroyProcType for the context being destroyed.

DestroyAII: PROCEDURE (window: Window.Handle];

The procedure DestroyAIl destroys all the contexts on window. Fine point: DestroyAlI can be very dangerous because ViewPoint keeps its window-specific data in contexts on the window. Destroy All should not be used except in special circumstances. It is called by the routines that destroy windows.

#### NopDestroyProc: DestroyProcType;

The procedure NopDestroyProc does nothing. It is provided as a convenience to clients that do not want to create their own do-nothing DestroyProcType to pass to Create.

SimpleDestroyProc: OestroyProcType;

The procedure SimpleDestroyProc merely calls the system heap deallocator on the data field. It is provided for clients whose context data is a simple heap node in the system zone.

#### 18.2.2 Finding a Context on a Window

Find: PROCEDURE [type: Type, window: Window.Handle] RETURNS (Data];

The procedure Find retrieves the data field from the specified context for window. NIL is returned if no such context exists on the window.
### FindOrCreate: PROCEDURE [

type: Type, window: Window.Handle, createProc: CreateProcType] RETURNS [Data];

The procedure FindOrCreate resolves the race that exists when creating new contexts in a multi-process environment. If a context of type type exists on window, it returns the context's data; otherwise, it creates a context of type by calling createProc and then returns data. If the window is NIL, it raises the ERROR Error[windowlsNIL).

CreateProcType: TYPE. PROCEDURE RETURNS [Data, DestroyProcType);

CreateProcType is used by FindOrCreate. The procedure passed in as an argument to FindOrCreate is called to create a context only if a context of the appropriate type cannot be found.

### Set: PROCEDURE [type: Type, data: Data, window: Window.Handle];

The procedure Set changes the actual data pointer of a context. Subsequent Finds will return the new data. Note: The client can change the data that the data field of a context points to at any time. This could lead to race conditions if multiple processes are doing Finds for the same context and modifying the data. It is the client's responsibility to MONITOR the data in such cases. If the window is NIL, it raises the ERROR Error[windowlsNIL].

### 18.2.3 Acquiring/Releasing the Context

Acquire: PROCEDURE [type: Type, window: Window.Handle] RETURNS [Data);

The procedure Acquire retrieves the data field from the specified window. It returns NIL if no such context exists on the window. It also locks the context object so that no other calls on Acquire or Destroy with the same type and window will complete until the context is freed by a call on Release.

### Release: PROCEDURE [type: Type, window: Window.Handle];

The procedure Release releases the lock on the specified context object for window that was locked by the call on Acquire. If the specified context cannot be found or if it is not locked, Release is a no-op.

### 18.2.4 Errors

### ErrorCode:  $\text{Type } = \{ \text{dupiterType}, \text{windowisNIL}, \text{toOManyTypes}, \text{other} \}.$

- duplicateType is raised by Create if a context of the given type already exists on the window passed as an argument.
- windowlsNIL is raised if the client has passed in a NIL window.

tooManyTypes is raised if UniqueType has been called too many times.

Error: ERROR [code: ErrorCode);

Error is the only error raised by any of the Context procedures.

### 18.3 Usage/Examples

Acquire and Release can be used in much the same way as a Mesa MONITOR (See the *Mesa Language Manual:* 610E00150). It is important that the client call Release for every context that has been obtained by Acquire; this is not done automatically. The cost of doing an Acquire is barely more than entering a MONITOR and doing a Find. Using this technique allows the client to monitor its data rather than its code.

If several tools must share global data, it is possible to place a context on Window.rootWindow that is never destroyed, even when the bitmap is turned off. To share a Type without having to EXPORT a variable, use one in the range (lastAllocated... last). Contact the support organization to have one allocated to you.

### IS.3.1 Example

myContextType: Context. Type ← Context. Unique Type[];

MyContext: TYPE = LONG POINTER TO MyContextObject;

 $MvContextObject: IYPE = RECORD$   $[...]$ ;

sysZ: UNCOUNTED ZONE <<< Heap.systemZone;

MakeShellAndBodyWindow: PROCEDURE = {

 $myContext: MyContext \leftarrow sysZ.new [MyContextObject \leftarrow [$ 

-- initialize fields of MyContextObject --] ];

-- Note: If some field of MyContextObject were a pointer to some more allocated storage, then the Context.SimpleDestroyProc would not be used. A client-supplied DestroyProcType that freed both MyContextObject and the storage pointed to by MyContextObject would have to be provided.

shell: StarWindowShell.Create [...]; body: StarWindowShell.CreateBody [sws: shell, repaintProc: MyRepaint, bodyNotifyProc: MyNotify]; Context.Create [type: myContextType, data: myContext, proc: Context.SimpleDestroyProc, window: body];  $\ddotsc$ 

};

 $\ddotsc$ 

MyRepaint: PROCEDURE [window: Window.Handle] • {  $myContext: MyContext \leftarrow FindContext$  (window];  $\ddotsc$ };

MyNotify: TIP.NotifyProc =  $\{$  $myContext: MyContext \leftarrow FindContext$  [window];

```
\ddotsc};
```
FindContext: PROCEDURE [window: Window.Handle] RETURNS [myContext: MyContext] =  $\{$  $myContext \leftarrow$  Context.Find [myContextType, window]; IF MyContext = NIL THEN ERROR; };

## 18.4 Index of Interface Items

## Item Page Acquire: PROCEDURE 3<br>
Create: PROCEDURE 3 Create: PROCEDURE CreateProcType: TYPE 3<br>Data: TYPE 3 Data: TYPE Destroy: PROCEDURE 2<br>
DestroyAll: PROCEDURE 2 DestroyAII: PROCEDURE 2<br>DestroyProcTvbe: TYPE 2 DestroyProcType: TYPE 2<br>Error: ERROR 3 Error: ERROR 3<br>
ErrorCode: TYPE 3 ErrorCode: TYPE 3<br>
Find: PROCEDURE 3 Find: PROCEDURE 2<br>
FindOrCreate: PROCEDURE 2<br>
3 FindOrCreate: PROCEDURE 3 NopDestroyProc: PROCEDURE<br>
Release: PROCEDURE 2 Release: PROCEDURE 3<br>
Set: PROCEDURE 3 Set: PROCEDURE SimpleDestroyProc: PROCEDURE 2<br>Type: TYPE 2 Type: TYPE UniqueType: PROCEDURE 1

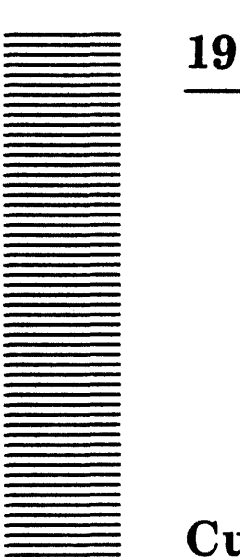

# **Cursor**

### 19.1 Overview

The Cursor interface provides a procedural interface to the hardware mechanism that implements the cursor on the screen. This interface defines several cursor shapes as well as operations for client-defined cursors. Because there is a single global cursor, it should be manipulated only through this interface and only from the notifier process.

The major data structure defined in this interface is the Object, which defines not only the array of bits that represents the picture of the cursor but also its hot spot. The hot spot of a cursor consists of the coordinates within the 16-by-16 array that indicate the screen position pointed to by the mouse. The hardware position of the cursor is always in the upper-left corner of the bit array. For many cursor shapes, this position is not where the cursor points. For example, the pointRight cursor shape is a right-pointing arrow whose hot spot is at the tip of the arrow.

There can be up to 256 different cursors, limited by the size of the Type enumeration. The first several types are system-defined. Clients may call UniqueType to allocate an unused type for their own use.

This interface is typically used to change the cursor either by calling Set to set it to one of the system-defined cursors or by calling Store. To restore the cursor, save it into an Object by calling Fetch before it is changed.

### 19.2 Interface Items

### 19.2.1 Major Data Structures

Handle: TYPE = LONG POINTER TO Object;

Object: TYPE = RECORD [info: Info, array: UserTerminal.CursorArray];

Info: TYPE = RECORD [type: Type, hotX:  $[0..16)$ , hotY:  $[0..16]$ ;

19

### $Type: IYPE = MACHINE DEPENDENT{$

blank(O), bullseye(1), confirm(2), ftpBoxes(3), hourGlass(4), lib(S), menu(6), mouseRed(7), pointDown(8), pointLeft(9), pointRight(10), pointUp(11), questionMark(12), scroIiDown(13), scroIlLeft(14), scroIlLeftRight(1S), scroIiRight(16), scrollUp(17), scrollUpDown(18), textPointer(19), groundedText(20), move(21), copy(22), sameAs(23),adjust(24), row(2S), column(26), Jast(377B)};

Object defines the type and hot spot of the cursor as well as the 16-by-16 array of bits that represent the cursor's picture.

Info contains the type and the hot spot of a cursor.

Defined: TYPE = Type(blank..column);

Defined is the subrange of Type that contains the system-defined cursors.

### 19.2.2 Setting the Cursor Picture

Set: PROCEDURE [type: Defined];

Set sets the displayed cursor to be one of the system-defined cursors.

Store: PROCEDURE [h: Handle];

Store sets the displayed cursor to the cursor described by h.

StoreCharacter: PROCEDURE [c: xChar.Character];

StoreCharacter stores the system font picture of character c into the cursor. The info is set to [type: column.succ, hotX: 8, hotY: 8].

StoreNumber: PROCEDURE [n: CARDINAL];

StoreNumber sets the cursor picture to be the number n MOD 100. If n is less than 10, the single digit is centered in the cursor. The info is set to [type: column.succ.succ, hotX: 8, hotY: 8).

### 19.2.3 Getting Cursor Information

Fetch: PROCEDURE [h: Handle];

Fetch copies the current cursor object into the object pointed to by h.

Getlnfo: PROCEDURE RETURNS [info: Info];

Getlnfo returns the hot spot and type of the current cursor.

FetchFromType: PROCEDURE [h: Handle, type: Defined];

FetchFromType copies the system-defined cursor object corresponding to type into the object pointed to by h.

### 19.2.4 Miscellaneous Operations

### MovelntoWindow: PROCEDURE [

window: Window.Handle, place: Window.Place];

MovelntoWindow moves the cursor to the window-relative place in window.

Swap: PROCEDURE [old, new: Handle);

Swap places the displayed cursor object in  $\text{old } \uparrow$  and Stores the new. It is equivalent to Fetch[old); Store(new).

### 19.2.5 Client-Defined Cursors

UniqueType: PROCEDURE RETURNS [Type];

UniqueType lets clients assign a unique type to their defined cursors. It returns a Type that is different from all predefined types and from any that have previously been returned by UniqueType. The value is only valid during the current boot session.

### 19.2.8 Cursor Picture Manipulation

Invert: PROCEDURE RETURNS [BOOLEAN);

Invert inverts each bit of the cursor picture and inverts the positive/negative state of the picture. It returns TRUE if the new state of the cursor is positive.

### MakeNegati ve: PROCEDURE;

MakeNegative is equivalent to MakePositive followed by Invert. It sets the positive/negative state of the cursor to negative.

### MakePositive: PROCEDURE;

MakePositive sets the positive/negative state of the cursor to positive. The state is set to positive whenever Set or Store is invoked.

### 19.3 Usage/Examples

 $\blacktriangledown$  .

The following example shows a client setting the cursor to an hourglass while performing some time-consuming action. It first saves the current cursor and restores it when it is done, if the action did not change the cursor. If the client knew what the cursor should be, the cursor would not have to be saved but could be unconditionally set.

savedCursor: Cursor.Object;

Cursor.Fetch(@savedCursor); Cursor .Set[hourGlass] -- Do action -- IF Cursor.GetInfo[].type = hourGlass THEN Cursor.Store[@savedCursor];  $\bar{\lambda}$ 

StoreCharacter is typically used to put small pictures in the cursor by using characters obtained from **SimpleTextFont.AddCI i entDefi nedCharacter.** 

# 19.4 Interface Item Index

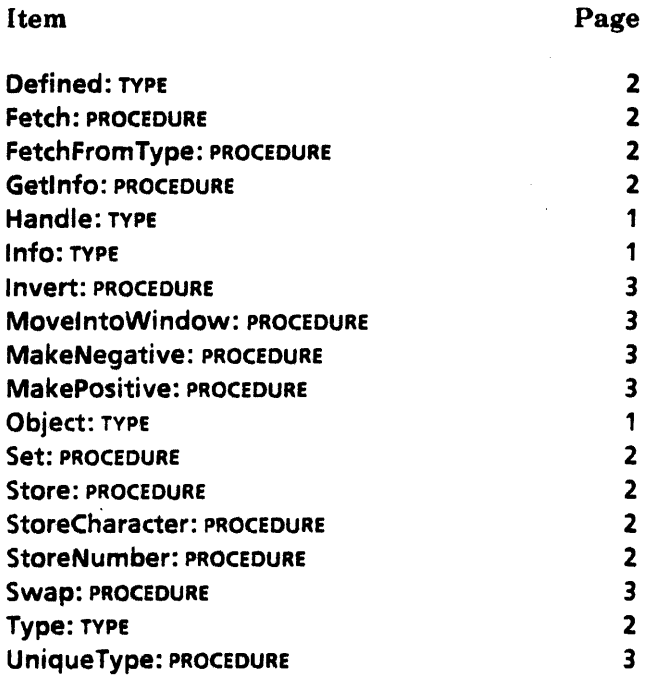

 $\bar{z}$ 

l,

**20** 

# **Directory**

### 20.1 Overview

Directory allows for clients to add dividers to the directory icon. Directory maintains a directory divider containing three top-level dividers: the workstation divider, containing those objects that exist on a per-workstation basis; the user divider, containing those objects that exist on a per-user or per-desktop basis; and the network divider, containing those objects that exist in the internet. (See the Divider and CHDivider interfaces for more information about dividers.)

### 20.1.1 Predefined Divider Structure

Directory automatically creates a top-level divider that backs the directory icon. To this divider it adds the workstation divider, the user divider, and the network divider. It adds three entries to the workstation divider: the prototype folder, the office aids divider, and the local devices divider. The user divider is emptied at each logout. Clients of the user divider should add their entries at each logon. Directory also automatically adds the organization divider to the network divider and the domain divider to the organization divider. Clients can add entries to the domain divider (see Figure 20.1). (See the Prototype interface for details of how to add prototype icons to the prototype folder and the Divider interface for details of how to add entries to the office aids, local devices, and user dividers.)

### 20.2 Interface Items

### 20.2.1 Adding Items to a Predetined Divider

DividerType: TYPE = {top, ws, user, domain, localDevices, officeAids};

A parameter of type DividerType is passed to AddDividerEntry to specify one of the predefined dividers. A value of top specifies adding a new top-level divider.

AddDividerEntry: PROCEDURE [ divider: DividerType, type: NSFlle. Type,

label: XString.Reader,  $data:$  LONG POINTER  $\leftarrow$  NIL.  $convertProc: Divider. ConvertProc \leftarrow \mathsf{NIL}$ , genericProc: Divider.GenericProc <- NIL];

AddDividerEntry adds an entry to the divider specified by divider. If divider is equal to top, a new top-level divider is added. type specifies the NSFile.Type of the entry. It is used to obtain the Containee.lmplementation for the entry. label is used to label the entry when it appears in the divider's container window. The XString.Reader bytes are copied. data is an optional data pointer to be supplied in subsequent calls to the GenericProc and the ConvertProc. convertProc is a Divider.ConvertProc for the entry, and genericProc is a Divider.GenericProc for the entry. (See the Divider interface for details.) Fine point: The predefined dividers are actually implemented by using the Divider interface. AddDividerEntry is actually the same as Divider.AddEntry, with the handle arguement replaced by a Directory.DividerType.

### 20.2.2 GetDividerHandle

GetDividerHandle: PROCEDURE [divider: DividerType] RETURNS (handle: Divider.Handle];

GetDividerHandle returns the Divider.handle for the predefined divider specified by divider. Clients can use this handle to manipulate the predefined divider with the Divider interface. (See the Divider chapter for more information.)

### 20.3 Usage/Examples

See the Divider and CHDivider interfaces for examples of how to add entries to the directory. The Divider interface also shows the implementation of AddOividerEntry.

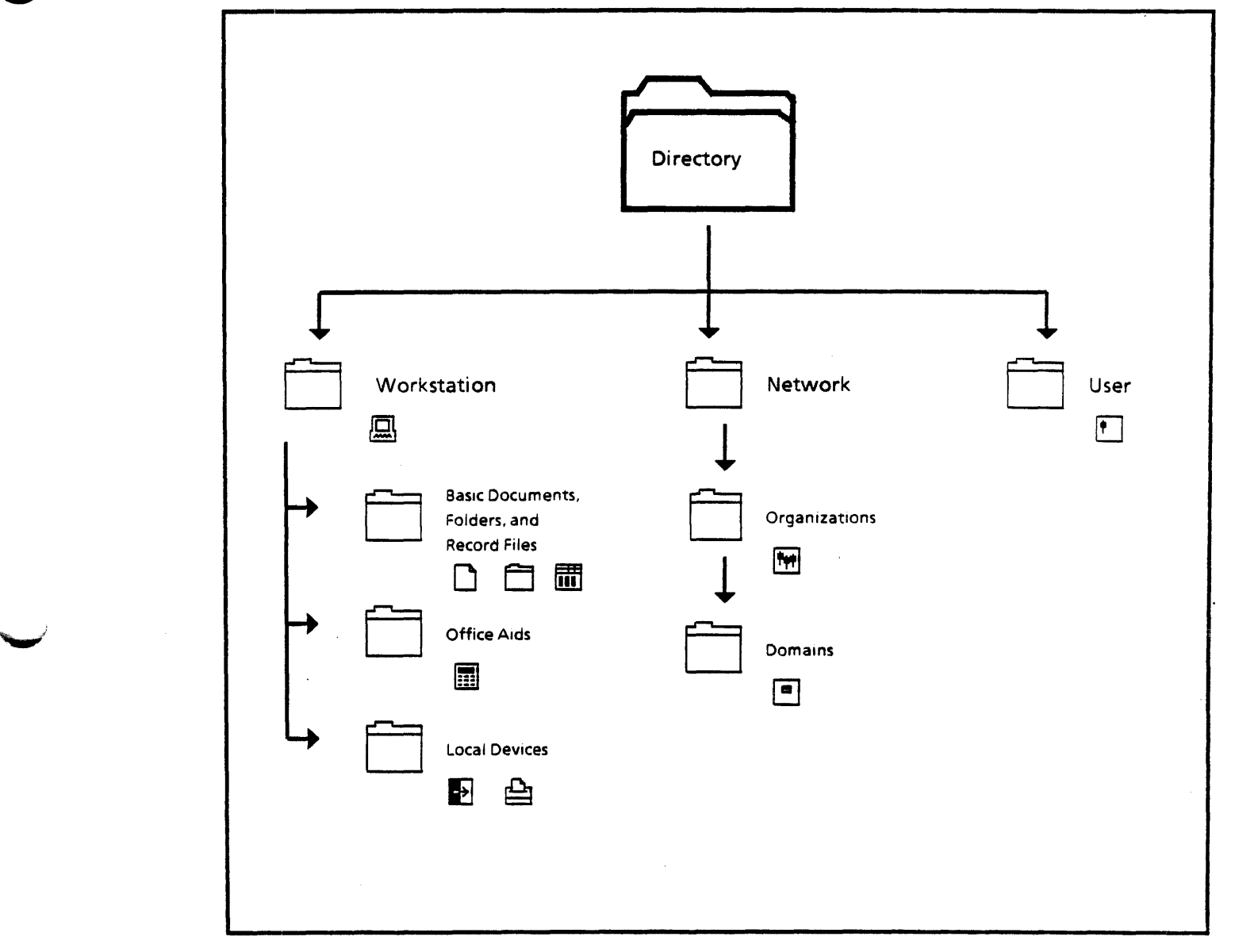

Figure 20.1 Predefined Divider Structure

 $\bar{z}$ 

# 20.4 Index of Interface Items

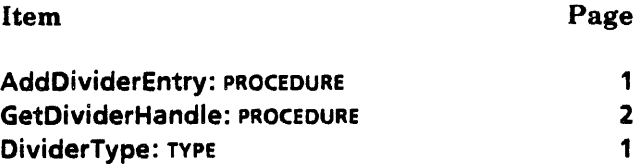

**21** 

# **Display**

### 21.1 Overview'

The Display interface provides elementary routines for painting into windows on the display screen. Procedures are provided for painting points; lines; bitmaps; repeating patterns: boxes filled with black, gray, white, or small patterns; circles; circular arcs; ellipses; conics; as well as for painting a brush as it moves along an arbitrary trajectory. Another procedure allows shifting the current content of a window. Procedures for painting text are available in the SimpleTextDisplay interface.

The Window interface supplies facilities for managing windows. The introduction section of the Window chapter describes the window coordinate system and the process of painting into a window. The reader should be familiar with that material.

As described in the Window chapter, the display background color, which is represented by a pixel value of zero, is commonly called *white*, and a value of one, called *black*. Note however, that the display hardware can also render the picture using zero for black and one for white. *Clearing* or *erasing* an area of the screen means setting all of its pixels to zero, or white.

The Display interface currently contains procedures that apply to text--namely Block, MeasureBlock, ResolveBlock, Character, Text, and Textlnline. *They are not supported.* The SimpleTextDisplay interface provides text painting operations.

As described in the Window chapter, the standard way for a client to paint into its window is to update its data structures, invalidate the portion of its window that needs to be painted, and then call a Window.Validate routine. Window responds by calling back into the client's display procedure to do the painting. Nonstandard ways of painting are discussed in the Usage/Examples section of this chapter.

### 21.2 Interface Items

....,.,'

### 21.2.1 Painting Filled Boxes. Horizontal Lines. and Vertical Lines

Handle: TYPE = Window.Handle;

 $21 - 1$ 

Black: PROCEDURE [window: Window.Handle, box: Window.Box];

Invert: PROCEDURE [window: Window.Handle, box: Window.Box);

White: PROCEDURE [window: Window.Handle, box: Window.Box];

Black and White paint black and white boxes. Invert changes all black pixels to white and all white pixels to black in the box. These procedures perform their operation on the specified box in window. Horizontal and vertical black lines can be painted by using Black with a box that is one pixel wide or tall.

Display.Handle is provided for backward compatibility.

### 21.2.2 Painting Bitmaps and Gray Bricks

The procedures in this section allow the client to paint bitmaps and gray bricks into a window. Bitmaps and gray bricks are described in the *Mesa Processor Principles of Operation.* 

The first items below define some convenience types and constants that are used with bitmaps and painting.

BitAddress: TYPE = Environment.BitAddress;

DstFunc: TYPE = BitBlt.DstFunc;

BitBltFlags: TYPE = BitBlt.BitBltFlags;

A BitBIt.BitBltFlags is an argument of the Bitmap and Trajectory operations. These flags control how source pixels and existing display pixels are combined to produce the final display pixels. The flag constants defined below cover most of the common cases. BitBIt.BitBltFlags are described in detail in the *Mesa Processor Principles of Operation.* 

```
replaceFlags: BitBltFIags • [
```
direction: forward, disjoint: TRUE, disjointltems: TRUE, gray: FALSE, 'srcFunc: null, dstFunc: null, reserved: 0];

replaceFlags paints opaque black and opaque white from a bitmap. Source pixels from the bitmap overwrite the previous display pixels.

```
textFlags, paintFIags: BitBltFIags • [ 
    direction: forward, disjoint: TRUE, disjointltems: FALSE, gray: FALSE, 
    srcFunc: null, dstFunc: or, reserved: 0];
```
textFlags and its synonym paintFlags paint opaque black and transparent white from a bitmap source. Black source pixels cause black display pixels. White source pixels leave display pixels unchanged.

```
xorFlags: BitBltFIags • [ 
    direction: forward, disjoint: TRUE, disjointltems: FALSE, gray: FALSE, 
    srcFunc: null, dstFunc: xor, reserved: 0];
```
xorFlags is used with a source bitmap to selectively *video invert* existing display pixels. Video inverting is the process of changing white to black and black to white. Black source pixels invert the existing display pixels. White source pixels leave display pixels unchanged.

```
paintGrayFlags. bitFlags: BitBltFlags • [ 
    direction: forward, disjoint: TRUE, disjointltems: TRUE, gray: TRUE, 
    srcFunc: null, dstFunc: or, reserved: 0];
```
paintGrayFlags paints opaque black and transparent white from a gray brick source. Black source pixels cause black display pixels. White source pixels leave display pixels unchanged.

```
replaceGrayFlags, boxFlags: BitBltFlags • ( 
    direction: forward, disjoint: TRUE, disjointltems: TRUE, gray: TRUE, 
    srcFunc: null, dstFunc: null, reserved: 0];
```
replaceGrayFlags paints opaque black and opaque white from a gray brick source. Source pixels overwrite the previous display pixels.

```
xorGrayFlags, xorBoxFlags: BitBltFlags • [
```
direction: forward, disjoint: TRUE, disjointltems: TRUE, gray: TRUE, srcFunc: null, dstFunc: xor, reserved: 0);

xorGrayFlags is used with a source gray brick to selectively *video invert* existing display pixels. Black source pixels invert the existing display pixels. White source pixels leave display pixels unchanged.

```
eraseFlags: BitBltFlags = [
```
direction: forward, disjoint: FALSE, disjointItems: FALSE, gray: FALSE, srcFunc: complement, dstFunc: and, reserved: 0);

eraseFlags erases objects. Previous display pixels are overwritten.

Bitmap: PROCEDURE [

window: Window.Handle, box: Window.Box, address: Environment.BitAddress,  $b$ itmapBitWidth: CARDINAL, flags: BitBlt.BitBltFlags  $\leftarrow$  paintFlags];

Bitmap paints the bitmap described by address and bitmapBitWidth into box in window, using flags to control the interaction with pixels already being displayed. Bitmap may be used to display a gray pattern that is not aligned relative to the window origin. box.dims.w must be less than or equal to bitmapBitWidth; this is not checked. flags.gray is ignored.

BitAddressFromPlace: PROCEDURE [

base: Environment. BitAddress, x, Y: NATURAL, raster: CARDINAL] RETURNS [Environment.BitAddress];

BitAddressFromptace returns the Environment.SitAddress of the pixel at coordinates x and y in the bitmap described by base. raster is the number of pixels per line in the bitmap. This procedure is useful for calculating the address parameter of Bitmap.

### Brick: TYPE = LONG DESCRIPTOR FOR ARRAY OF CARDINAL;

Bricks are used by Gray and Trajectory to describe a repeating pattern to fill an area. The maximum size of a Brick is 16 words; each word is one row of the pattern.

fiftyPercent: Brick;

fiftyPercent is a brick containing a 50% gray pattern.

```
Gray: PROCEDURE [
```
window: Window.Handle, box: Window.Box, gray: Brick  $\leftarrow$  fiftyPercent,  $distFunc: Bitslt.DstFunc \leftarrow null$ ;

Gray uses the source gray brick to completely fill box in window. If the content of the brick to be displayed is not aligned with the window origin, use Bitmap instead. The table below describes the effect of dstFunc.

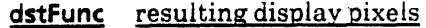

- null Source pixels overwrite display pixels.
- or Black source pixels cause black display pixels. White source pixels leave display pixels unchanged.
- xor Black source pixels cause the existing display pixels to be inverted. White source pixels leave display pixels unchanged.
- and Black source pixels cause black display pixels wherever the display pixels are already black. All other display pixels will be made white.

### 21.2.3 Painting Points. Slanted Lines, and Curved Lines

The procedures below paint points, oblique straight lines, and circular arcs and conics.

Point: PROCEDURE [window: Window.Handle, point: window.Place);

Point makes the single pixel at point in window black.

 $LineStyle:$  TYPE = LONG POINTER TO LineStyleObject;

```
LineStyleObject: TYPE = RECORDwidths: ARRAY [0..DashCnt) OF CARDINAL,
  thickness: CARDINAL);
```
### DashCnt: CARDINAL  $= 6$ ;

LineStyle describes the style of lines for the Line, Circle, Ellipse, Arc, and Conic operations. thickness defines the width of the line in pixels. widths defines the dash structure. Each pair of elements is the number of pixels of black followed by the number of pixels of white. For example [widths: [4,2,0,0,0,0], thickness: 2] defines the style for a dashed line two pixels thick, where the dashes are four pixels on and two off.

Line: PROCEDURE [

window: Window.Handle. start. stop: Window. Place. IineStyle: LineStyle +- NIL. bounds: Window.BoxHandle  $\leftarrow$  NIL];

Line paints a line from start to stop in window. If bounds  $#$  NIL, the line is clipped to the box bounds. IflineStyle is defaulted, the line is solid and is a single pixel wide.

### Circle: PROCEDURE [

window: Window.Handle. place: Window.Place. radius: INTEGER.  $lineStyle: LineStyle \leftarrow NIL, bounds: Window.BoxH and le \leftarrow NIL;$ 

Circle paints a circle centered at place in window, with the given radius. If bounds  $#$  NIL, the circle is clipped to the box bounds. If lineStyle is defaulted, the circle is solid and is a single pixel wide.

### Ellipse: PROCEDURE [

window: Window.Handle, center: Window.Place, xRadius. yRadius: INTEGER.  $lineStyle: LineStyle \leftarrow NIL, bounds: Window.BoxH and le \leftarrow NIL;$ 

Ellipse paints an ellipse with axes centered at center with an x radius of xRadius and a  $\nu$ radius of yRadius in window. The axes of the ellipse are parallel to the x-y coordinate system. Ellipses with oblique axes may be displayed by using Conic. If bounds  $#$  NIL, the ellipse is clipped to the box bounds. If lineStyle is defaulted, the ellipse is solid and is a single pixel wide.

### Arc: PROCEDURE [

window: Window.Handle, place: Window.Place, radius: INTEGER, startSector. stopSector: CARDINAL. start, stop: Window.Place.  $lineStyle: LineStyle \leftarrow NIL, bounds: Window.BoxH and le \leftarrow NIL;$ 

Arc paints a portion of a circular arc centered at place in window, with the given radius. The arc goes from the angle defined by start in the startSector to stop in the stopSector. Sectors are simply octants numbered from 1 to 8, with northeast being 1 and increasing clockwise. If bounds  $#$  NIL, the arc is clipped to the box bounds. If lineStyle is defaulted, the arc is solid and is a single pixel wide.

### Conic: PROCEDURE [

window: Window.Handle, a, b. c. d. e, errorTerm: LONG INTEGER, start, stop, errorRef: Window.Place, sharpCornered. unboundedStart, unboundedStop: BOOLEAN.  $lineStyle: LineStyle \leftarrow NIL, bounds: Window.BoxH and le \leftarrow NIL);$ 

**Conic** paints the portion of the curve of the equation  $ax^2 + by^2 + cxy + dx + ey + f = 0$  in window from start to stop. Instead of passing in the last coefficient  $f$ , this procedure takes the errorTerm resulting from substituting start into the equation. If the conic contains points whose radius of curvature is less than or equal to two pixels, it must be displayed by using multiple calls with sharpCornered set to TRUE; otherwise , sharpCornered should be FALSE. These "sharp-cornered" conics must be broken up into segments where the corners become a new segment's start and stop points. For example, a very long skinny ellipse must be displayed in two pieces. errorRef, unboundedStart, and unboundedStop are

ignored. If bounds  $#$  NIL, the conic is clipped to the box bounds. If lineStyle is defaulted. the conic is solid and is a single pixel wide.

### 21.2.4 Painting Parallelograms and Trapezoids

These types and procedures are used to paint parallelograms and trapezoids:

```
FixdPtNum: TYPE = MACHINE DEPENDENT RECORD [
   SELECT OVERLAID * FROM 
        wholeThing = |[i: LONG INTEGER],
        parts = \ge [frac: CARDINAL, int: INTEGER],
       ENDCASE];
```
A FixdPtNum is a fixed-point integer with 16 bits of fraction and 16 bits of integer part. These numbers can be added and subtracted in a straightforward manner, while division and multiplication are more difficult. By using the overlaid record, the fraction and integer part may be obtained without shifting or dividing. FixdPtNum can express all practical slopes with only small errors.

```
Interpolation: IYPE = RECORDval. dVal: FixdPtNum);
```
Interpolator is used to define parallelograms and trapezoids. The dVal term is the derivative with respect to y; for example,  $x$ . dVal is  $dx/dy$ .

```
BlackParallelogram: PROC [ 
    window: Handle, p: Parallelogram, dstFunc: DstFunc \leftarrow null];
```

```
Parallelogram: TYPE = RECORD [
```

```
. x: Interpolator, y: INTEGER, -- upper left 
w: NATURAL, -- across top, must-be positive 
h: NATURAL];
```
BlackParallelogram paints the parallelogram defined by p in window. dstFunc acts as in the procedure Gray. The parallelogram is defined as below with the slope of the parallelogram being p.x.dVal. In Figure 21.1 the slope is two fifths. BlackParallelogram

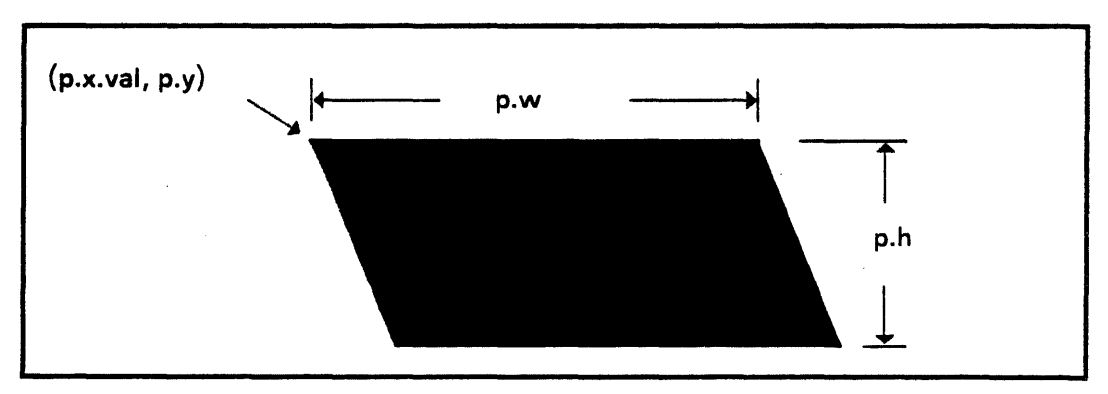

Figure 21.1 Parallelogram definition

optimizes a common case (such as diagonal lines) and runs about twice as fast as

GrayTrapezoid by avoiding the second interpolation, the noninteger width, and the gray alignment calulations:

```
GrayTrapezoid: PROC [ .
```
window: Handle, t: Trapezoid, gray: Brick  $\leftarrow$  fiftyPercent, dstFunc: DstFunc  $\leftarrow$  null];

```
Trapezoid: TYPE = RECORD
```
x: Interpolator, y: INTEGER, -- *upper left*  w: Interpolator, -- *across top; must be positive* h: NATURAL);

GrayTrapezoid paints the trapezoid defined by t in window. gray and dstFunc act as in the procedure Gray. The trapezoid is defined in Figure 21.2 with the slope of the left side of the trapezoid being t.x.dVal and the slope of the right side of the trapezoid being t.x.dVal minus t.w.dVal. In Figure 21 2, t.x.dVal is minus one half and t.w.dVal is nine tenths.

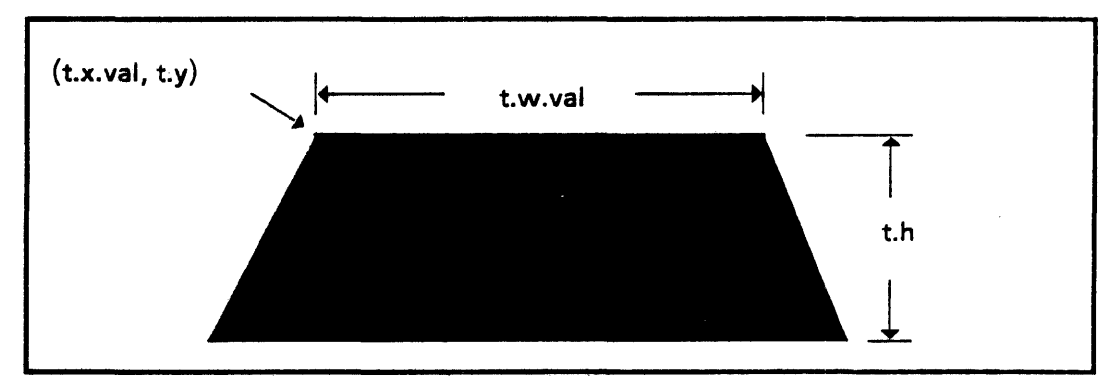

Figure 21.2 Trapezoid definition

21.2.5 Painting Along Trajectories, Shifting Window Contents

Shift: PROCEDURE [window: Window.Handle, box: Window.Box, newPIace: Window.Place];

Shift does a block move of a rectangular portion of window's current content. This operation does not invoke any client display procedures. box describes the region of window to be moved to newPlace. If Display does not have the pixels for a visible area of the destination box, that area is filled with trash and marked invalid. The client should validate the window when it has finished altering the window content. Shift does not invalidate the areas vacated by the move; if they are repainted, the client should invalidate them. If Shift is executed from within a display procedure, it does not clip the region painted to window's invalid area list. Invalid area lists are explained in the Window chapter.

### Trajectory: PUBLIC PROCEDURE [ ~

```
window: Window.Handle, box: Window.Box ... Window.nuIIBox, proc: TrajectoryProc,
source: LONG POINTER \leftarrow NIL, bpi: CARDINAL \leftarrow 16, height: CARDINAL \leftarrow 16,
flags: BitBit.BitBltFlags .- bitFlags, missesChildren: BOOLEAN .- FALSE,
brick: Brick \leftarrow NIL;
```
TrajectoryProc: TYPE = PROCEDURE [Handle] RETURNS [Window.BOX, INTEGER];

Trajectory repeatedly calls proc and paints a brush where proc specifies. The brush may be either a gray brick or a portion of the bitmap source. Trajectory avoids much of the overhead of successive calls to the normal Display routines. box is the window region in which painting may occur. The client must not try to paint outside box; this is not checked. flags controls the type of painting performed. If flags.gray  $\equiv$  TRUE, the gray brick is painted; otherwise, a bitmap is painted. Trajectory repeatedly calls proc for instructions. If proc returns a box having dims. $w = 0$  (such as window.nuIlBox), iteration ceases and Trajectory returns. Otherwise dims. $w \neq 0$ ; Trajectory paints the brush and then loops to call proc again. The brush paints the returned Box in the window as follows. If a gray brick is being painted, the brick completely fills the returned Box. If a bitmap is being painted, the bitmap starts at a bit offset of  $\leq$  INTEGER $>$  from source, is Box.dims.h high, and has bpi pixels per line. The client may wish to alter the brush content along the trajectory by having source be a large bitmap containing several different brush patterns and having proc return the bit offset and Box.dims of the desired portion. (BitBlt.BitBltFlags) are described in §21.2.2.) height and missesChildren are unused. proc must not call any procedures in DispJay or Window; doing so will result in a deadlock.

### 21.3 Usage/Examples

### 21.3.1 Special Topic: Direct Painting

As described in the Window chapter, the standard way for a client to paint into its window is to update its data structures, invalidate the portion of its window that needs to be painted, and then call a Window. Validate routine. Window responds by calling back into the client's display procedure to do the painting.

The client may also paint directly into a window without going through Window. Validate. However, this direct-painting approach is subject to several pitfalls and system bugs. Clients commonly choose direct painting only when high painting performance is required, such as dynamically extending an inverted selection while tracking the mouse or implementing a blinking caret.

Pitfall 1: One consequence of doing direct painting is that *the window's display procedure must not depend on* Window *clearing invalid areas for it.* As described in the Window chapter, if clearing Required  $\equiv$  TRUE, Window guarantees that when the display procedure is called to paint the window, all of the window's pixels that should be white indeed are white. In that situation, the window might contain any combination of its previous contents and erased areas. Notice that the following sequence of events might occur: Window clears invalid area; then the client direct paints into some part of the invalid area; then Window calls the window's display procedure. In this situation, the parallel direct-paint activity has voided Window's guarantee of the content of the invalid area. To handle this case, the display routine must erase or otherwise completely overpaint the invalid areas itself.

Pitfall 2: A client can get into trouble when it wishes to change the state of the backing data being displayed within a display procedure and attempts to make the change by painting from the display procedure rather than by invalidating the affected area and painting later. The display procedure's paint is clipped to its invalid area list and thus fails to achieve the desired effect. There are several ways to solve this problem:

- Do not change the backing data inside a display procedure. This approach matches nicely with the intended function of a display procedure. Do not expect a display procedure to change data-its job is to repaint.
- Have the display procedure just invalidate the areas affected by the data being changed. Because a validate is already in progress, it is not necessary to call Window. Validate. When the display procedure returns, it is called back with any new invalid areas that are waiting for it.
- Have the display procedure call window.FreeBadPhosphorList before changing the data. This allows paint from the display procedure to affect the entire window, not just the invalid areas.

### 21.3.2 Example 1

The program fragments below demonstrate the use of Display in a window's display procedure.

-- Enumerated TYPEs for displaying the games background. Background:  $Type = {gray, white}$ ; background: Background  $\leftarrow$  gray;

DisplayBoardSW: PROC [window: Window.Handle] = {

-- This is the body window's display procedure.

vLine. hLine: Window.Box;

left, right, top. bottom: INTEGER;

FindBounds: PROC [window: Window.Handle, box: Window.Box] = {  $left \leftarrow$  MIN [left, box.place.x];  $top \leftarrow \text{MIN}$ (top, box.place.y]; right  $\leftarrow$  MAX[right, box.place.x + box.dims.w]; bottom  $\leftarrow$  MAX[bottom, box.place.y + box.dims.h]};

```
-- Paint borders and background. 
Dispfay.Black[window: window, box: boardAndBorderBox]; 
PaintBackground(window: window, box: boardBox]; 
vLine \leftarrow [upperLeft, [lineWidth, (boardSize - 1)*unitH + 1]];
hLine \leftarrow [upperLeft, [(boardSize - 1)*unitW + 1, lineWidth]];
THROUGH [firstDimboardSize) DO 
    Display.Black[window, vLine); 
    Display.Black[window, hLinel;
```

```
vLine.place.x \leftarrow vLine.place.x + unitW;
```

```
hLine.place.y \leftarrow hLine.place.y + unitH;
        ENDLOOP; 
    left \leftarrow top \leftarrow INTEGER.LAST;
    right \leftarrow bottom \leftarrow INTEGER.FIRST;
    window.EnumeratelnvalidBoxes[FindBounds) 
    }; 
PaintBackground: PROC [window: Window.Handle, box: Window.Box] = {
    SELECT background FROM 
    }; 
        grav = > Display. Gray[window, box];
        white \neq > Display. White [window, box];
        ENDCASE 
PaintStone: PUBLIC PROC [who: BlackWhite, u, v: Dim, play: CARDINAL] = {
    center: Window.Place; 
    stoneBox: Window.Box; 
    numStr: STRING \leftarrow [3];
    IF -ValidCoords[u, v] THEN RETURN; 
    center \leftarrow BoardToPlace(u, v);stoneBox \leftarrow [
    place: [center.x - stoneRadius, center.y - stoneRadius), 
    dims: [stoneSize, stoneSize]]; 
    _. paint a bitmap that represents game pieces. 
    Display. Bitmap( 
        window: boardSW. box: stoneBox, address: outerStone, 
        bitmapBitWidth: stoneBpl, flags: Display.paintFlags); 
    IF who \equiv white THEN
    Oisplay.Bitmap( 
    }; 
        window: boardSW, box: stoneBox, address: innerStone, 
        bitmapBitWidth: stoneBpl, flags: eraseFlags]; 
CreateGoSWS: PUBLIC PROCEDURE [ 
    reference: NSFile.ReferenceRecord, name: Environment.Block ] 
    RETURNS [StarWindowShell.Handle] = {
    -- This procedure is invoked via a system menu. 
    sz: StarWindowShell.Handle; 
    StarWindowShell.SetPreferredDims [sz, [592, 661]];
    -- The display procedure is set here. 
    boardSW \leftarrow StarWindowShell.CreateBody [
        sws: sz,
```
;<br>};

 $\ddot{\phantom{a}}$ 

~\

repaintProc: DisplayBoardSW, bodyNotifyProc: TIPMe];

 $\ddot{\phantom{a}}$ 

 $\mathbf{r}$ 

 $\mathcal{L}$ 

 $\frac{1}{2} 1 - 1 1$ 

## 21.4 Index of Interface Items

### Item Page Arc: PROCEDURE 5 BitAddress: TYPE 2 BitAddressFromPlace: PROCEDURE 3<br>BitBltFlags: TYPE 3 BitBltFlags: TYPE bitFlags: BitBlt. BitBltFlags 3<br>Bitmap: PROCEDURE 3 Bitmap: PROCEDURE Black: PROCEDURE 2 BlackParallelogram: PROCEDURE 6 boxFlags: BitBlt.BitBltFlags 3 Brick: TYPE 4 Circle: PROCEDURE 5 **Conic: PROCEDURE** 5 DashCnt: PROCEDURE 4. DstFunc: TYPE 2 Ellipse: PROCEDURE 5 eraseFlags: BitBlt.BitBltFlags 3 fiftyPercent: Brick 4 FixdPtNum: TYPE 6 Gray: PROCEDURE 4 GrayTrapezoid: PROCEDURE 7 Handle: TYPE 1 ~ Interpolater: TYPE 6 **Invert: PROCEDURE 2** Line: PROCEDURE 5 LineStyle: TYPE 4 LineStyleObject: TYPE 4 paintBitFlags: BitBlt: BitBltFlags 3 paintFlags: BitBlt.BitBltFlags 2 paintGrayFlags: BitBlt. BitBltFlags 3 Parallelogram: TYPE 6 Point: PROCEDURE 4 replaceboxFlags: BitBlt.BitBltFlags 3 replaceFlags: BitBlt.BitBltFlags 2 replaceGrayFlags: BitBlt.BitBltFlags 3 Shift: PROCEDURE 7 textFlags: BitBlt.BitBltFlags 2 Trajectory: PROCEDURE 8 TrajectoryProc: TYPE 8 Trapezoid: TYPE 7 White: PROCEDURE 2 xorBoxFlags: BitBlt.BitBltFlags 3 xorFlags: BitBlt.BitBItFlags 2 xorGrayFlags: BitBlt.BitBltFlags 3

~

~

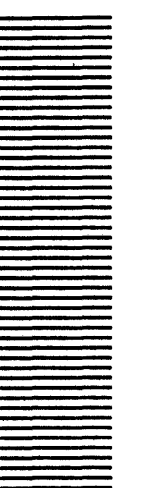

# **Divider**

**22** 

### 22.1 Overview

Divider maintains a table of entries in memory, each representing an icon. The entries mayor may not be backed by files. Divider does not operate on these entries directly; it uses a Divider.ConvertProc and a Divider. GenericProc associated with each entry.

Also associated with each entry is an NSFile.Type used to identify the entry's Containee.lmplementation, a label, and a pointer to instance-specific data for the entry.

Associated with each divider when it is created is an NSFile.Type. Divider automatically sets a Containee.Jmplementation for this file type that supports converting the divider to a file and opening the divider as a container window displaying the entries.

Also associated with each divider is a CH.Pattern specifying a clearinghouse domain and organization. It is inherited from a parent divider and is passed to all entries through the Oivider.ConvertProc and the Oivider.GenericProc associated with each entry. When the divider is converted to a file, the pattern is automatically encoded in an attribute of the file.

### 22.2 Interface Items

22.2.1 Creating and Destroying

Handle: TYPE = LONG POINTER TO Object;

Objed: TYPE;

Create: PROCEDURE [ type: NSFile. Type. name: XString.Reader.  $initialSize: CARDINAL \leftarrow Divider.defaultInitialSize.$  $increment: CARDINAL \leftarrow Divider.defaultIncrement$ ,  $zone: UNCOUNTED ZONE \leftarrow NIL$ RETURNS [handle: Handle];

22

Create creates a divider. type specifies the NSFile. Type the divider has if it is converted to a file. A Containee.lmplementation is automatically set for this type. name specifies the name of the divider. It appears in the window header when the divider is opened, and it is the name of the file if the divider is converted to a file. The XString.Reader bytes are copied. The divider is created with a table large enough to hold initialSize entries. If an entry is added when the table is full, the table grows by increment entries. Storage for the divider is allocated from zone. If zone is defaulted, storage is allocated from a heap maintained by Divider.

### Destroy: PROCEDURE [handle: Handle);

This releases all storage associated with the given divider. handle is no longer valid when this procedure returns.

### 22.2.2 ConvertProc and GenericProc

ConvertProc: TVPE = PROCEDURE [ data: LONG POINTER, pattern: cH.Pattern, target: Selection. Target, zone: UNCOUNTED ZONE, info: Selection.Conversioninfo  $\leftarrow$  [convert[]]] RETURNS [value: Selection. Value];

A ConvertProc is the same as a Selection. ConvertProc except that it has the extra argument, pattern, that specifies a clearinghouse domain and organization. (See the Selection interface for the definition of the other arguments.) Whenever the divider is requested to convert one of its entries, it calls the ConvertProc associated with an entry, with pattern set to the domain and organization associated with the divider,

GenericProc: TYPE = PROCEDURE [ atom: Atom.ATOM, data: LONG POINTER, pattern: CH .Pattern, changeProc: Containee.ChangeProc <- NIL, changeProcData: LONG POINTER <- NIL] RETURNS [LONG UNSPECIFIED];

A GenericProc is the same as a Containee.GenericProc except that it has the extra argument, pattern, that specifies a clearinghouse domain and organization. (See the Containee interface for the definition of the other arguments.) Whenever the divider is requested to operate on one of its entries, it calls the GenericProc associated with an entry, with pattern set to the domain and organization associated with the divider.

DividerConvertProc: ConvertProc;

DividerGenericProc: GenericProc;

These procedures may be associated with entries that themselves are dividers. In this case ~ the Handle associated with the divider should be provided as the instance-specific data handle. See below for an example of a divider contained in another divider.

### 22.2.3 Adding and Finding Entries

AddEntry: PROCEDURE [ handle: Handle. type: NSFIle. Type, label: XString.Reader,  $data:$  LONG POINTER  $\leftarrow$  NIL,  $convertProc: ConvertProc \leftarrow \mathsf{NIL}.$  $q$ genericProc: GenericProc  $\leftarrow$  NIL);

Add Entry adds an entry to the divider specified by handle. type obtains the Containee.lmplementation for the entry. label is used to label the entry in the divider's container window. The XString.Reader bytes are copied. data is item-specific data for the entry that is passed to the ConvertProc and GenericProc associated with the entry. If convertProc or genericProc is defaulted, the divider uses the corresponding procedure in the entry's Containee.Jmplementation.

FindEntry: PROCEDURE [handle: Handle, type: NSfile. Type, label: XString.Reader] RETURNS [found: BOOLEAN, entryData: LONG POINTER);

FindEntry finds the entry in the divider handle with the specified type and label. found indicates whether the item was in the divider. entryData is the data associated with the entry, if it was found. FindEntry is defined in DividerExtra.mesa.

FindOrAddEntry: PROCEDURE [handle: Handle, type: NSfile.Type, label: XString.Reader, data: LONG POINTER  $\leftarrow$  NIL.  $convertProc: ConvertProc \leftarrow \mathsf{NIL}$ ,  $q$ enericProc: GenericProc  $\leftarrow$  NIL] RETURNS [found: BOOLEAN, entryData: LONG POINTER);

FindOrAddEntry finds the entry in the divider handle with the specified type and label, and adds an entry if it was not found. found indicates whether the item was in the divider. entry Data is the data associated with the entry, if it was found. Find OrAddEntry is defined in DividerExtra.mesa.

### 22,.3 Usage/Examples

### 22.3.1 Fragment from DirectoryImpl.mesa

This fragment is from Directorylmpl.mesa, which implements the Directory interface. It shows the implementation of Directory. Add Divider Entry and the mainline code to create the top-level directory dividers. See the CHDivider interface for more examples.

' •• File types for the directory implementation - directory: StarfileTypes.FileType  $= ...;$ folder: StarFileTypes.FileType  $= \ldots;$ workstation: StarFileTypes.FileType  $=$  ...; user: StarFileTypes.FileType = ...; domain: StarFileTypes.FileType  $= ...;$ 

/

- The reference for the prototype folder- prototypeReference: NSFile.Reference  $\leftarrow ...$ ;

\_. Handles for the top-level dividers -  $dividers: ARRAY Directory.DividerType OF Divider. Handle  $\leftarrow$  ALL [NIL]:$ 

AddOividerEntry: PUBLIC PROCEDURE [ divider: Directory.OividerType, type: NSFlle. Type, label: XString.Reader,  $data:$  LONG POINTER  $\leftarrow$  NIL,  $convertProc: Divider. ConvertProc \leftarrow \mathsf{NL}.$ genericProc: Divider.GenericProc ← NIL] = BEGIN Divider.AddEntry [ handle: dividers{divider], type: type, label: label, data: data, convertProc: convertProc,

genericProc: genericProc];

END;

•• Create the top-level dividers (top will back the directory icon) - dividers[top]  $\leftarrow$  Divider.Create [directory, stringDirectory]; dividers[ws]  $\leftarrow$  Divider.Create [workstation, stringWorkstation]; dividers[user] < - Divider.Create [user, stringUser];

•• Insert the workstation divider into the directory -- Directory.AddOividerEntry [ divider: top, type: workstation, label: stringWorkstation, data: dividers[ws], convertProc: Divider.DividerConvertProc, GenericProc: Divider.OividerGenericProc);

-. Insert the user divider into the directory -- Directory.AddDividerEntry [ divider: top, type: user, label: stringUser, data: dividers[user], convertProc: Divider. Oi viderConvertProc. genericProc: Divider.DividerGenericProc];

-- Insert the prototype folder into the workstation divider --•• (Note: this is an actual file that will use the folder implementation) -- Directory.AddOividerEntry [ divider: ws,

type: folder, label: stringPrototypes, data: @prototypeReference);

# 22.4 Index of Interface Items

Item Page

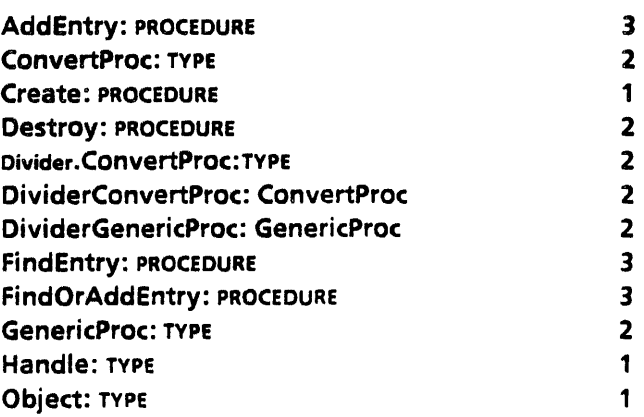

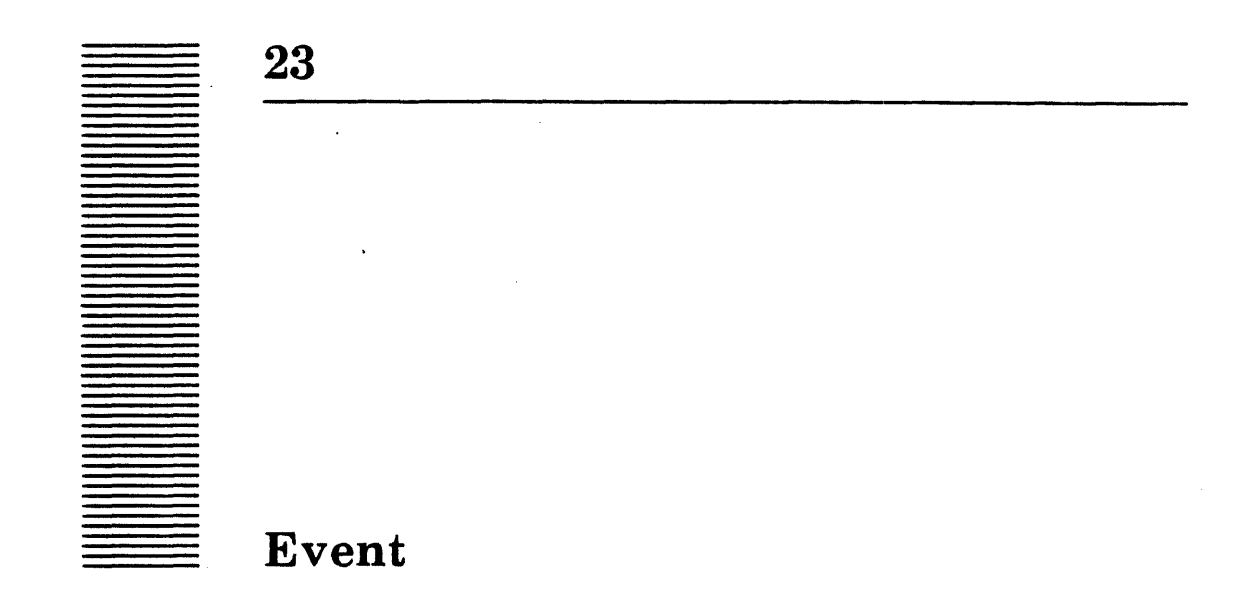

### 23.1 Overview

View Point provides a facility that permits clients to register procedures that are to be called when specified events occur. For example, a client may wish to be notified whenever a document is closed, or perhaps just the next time a document is closed. Clients need not know which module·can cause the event.

### 23.2 Interface Items

### 23.2.1 Registering Dependencies

A client wishing to be notified of some future event calls either AddDependency or AddDependencies, specifying the EventType and an AgentProcedure to be called when the event occurs. Note: ViewPoint need not know in advance what EventType is implemented, nor which modules implement them.

AddDependency: PROCEDURE [

agent: AgentProcedure, myData: LONG POINTER TO UNSPECIFIED, event: EventType,  $remove: FreeDataProceedure  $\leftarrow$  NL$ RETURNS [dependency: Dependency);

AddDependencies: PROCEDURE [ agent: AgentProcedure, myData: LONG POINTER TO UNSPECIFIED, events: LONG DESCRIPTOR FOR ARRAY OF EventType, remove: FreeDataProcedure  $\leftarrow$  NIL] RETURNS [dependency: Dependency);

AgentProcedure: TYPE = PROCEDURE [ event: EventType, eventData, myData: LONG POINTER TO UNSPECIFIED] RETURNS [remove, veto: BOOLEAN  $\leftarrow$  FALSE];

### FreeDataProcedure: TYPE = PROCEDURE [mydata: LONG POINTER TO UNSPECIFIED];

### Dependency: TYPE [2]; -- Opaque--

A dependency may be added to an event or an entire set of events by calling AddDependency or AddDependencies. Both of these procedures return a private type, Dependency, that uniquely identifies that set of dependencies. The value returned may be saved and subsequently used in a call to RemoveDependency, which removes the dependency or dependencies associated with the earlier AddXXX call. The AgentProcedure may also remove the dependency, as discussed below.

When the specified event occurs, agent is called with the EventType, the eventData for the event, and the client data passed as **myData**. If a client wishes to veto the event (for instance, to disallow a world-swap), its AgentProcedure should return veto: TRUE. This aborts the notification; that is, no other clients dependent on the event are notified. However, there is no guarantee of the order in which multiple clients are notified. If any client vetoes the event, the call to Notify returns TRUE. There is no way to prevent a client from vetoing; instead, implementors of events that should not be vetoed should raise an ERROR if Notify returns TRUE. To remove its dependency on an event, a client's AgentProcedure should return remove: TRUE. If the dependency is removed and a FreeDataProcedure was provided, it is called at this time to allow the client to free any private data.

### EventType:  $Type = Atom.ATOM;$

The ATOM (strings) used to identify different events must of course be distinct. The following examples are possibilities of how this could be managed. (1) By a central authority whose job it is to guarantee uniqueness of EventTypes. This could be the same person in charge of other such allocations, such as NSFile types. (2) By a hierarchical naming structure, managed by a distributed authority. (3) By a file that lists all known EventTypes within a given system; this file is managed by the Librarian to ensure against parallel allocation of new EventTypes. (In effect, this is the same as case 1, but the Librarian takes the place of the central authority.)

RemoveDependency: PROC [dependency: Dependency];

### NoSuchDependency: ERROR;

If RemoveDependency is called with a Dependency that is invalid (possibly because the dependency has already been removed), it raises the error NoSuchDependency.

### 23.2.2 Notification

### Notify: PROCEDURE [event: EventType, eventData: LONG POINTER TO UNSPECIFIED ← NIL] RETURNS [veto: BOOLEAN];

When the event occurs, the implementor calls **Notify**, giving it the **EventType** for the event and any implementation-specific data (eventData) required by the client. (Presumably it is uncommon for a single operation to wish to Notify more than one event: this is why **Notify** does not take an ARRAY argument.) The Event interface then invokes each AgentProcedure that is dependent on the EventType. Each AgentProcedure is given

the EventType causing the notification, the client data provided when the dependency was created, and the eventData given by the implementor in the call to Notify.

### 23.3 Usage/Examples

The Event database is monitored to disallow changes while a Notify is in progress. An AgentProcedure is allowed to call Notify; that is, one event may trigger another. However, an AgentProcedure must *not* call AddDependency or RemoveDependency, or deadlock will result. Because it is relatively common for an AgentProcedure to wish to remove its own dependency, the AgentProcedure can return remove: TRUE to cause the dependency to be removed. If the dependency was added via AddDependencies, then all of the dependencies created by that call are removed. The dependency is removed even though some later client of the same event might choose to veto the event. (If an earlier client has already vetoed, of course, then this AgentProcedure never gets called.) If an application requires that a dependency be removed only if the event is not vetoed, the implementor can notify a second event that informs clients whenever the first event is vetoed.

Three notes regarding the preceding paragraph: First, an AgentProcedure may get called twice even if it always returns remove: TRUE because two separate processes may be doing parallel calls to Notify. Once an AgentProcedure returns remove: TRUE, no subsequent calls to Notify invoke that dependency, but any parallel calls in progress complete normally. Second, because an AgentProcedure might be invoked at any time, it is a bad idea to call Add/RemoveDependency from within a private monitor, lest it lock trying to modify the Event database while a Notify is inside the AgentProcedure trying to grab the lock. However, the **Notify** call may very well be within the implementor's monitor, which means the AgentProcedure's use of the eventData is typically limited. Finally, if an AgentProcedure needs to call Add/RemoveDependency, it may get the desired effect by FORKing the call so that it takes place shortly after the Notify already in progress.

### 23.3.1 Example 1

-- Module interested in an event eventType: Event.EventType < Atom.MakeAtom ["SampleEvent"L];

EventAction: Event.AgentProcedure = { -- Do appropriate thing for eventType -- };

Event.AddDependency [ agent: EventAction, myData: NIL, event: eventType);

-- Module that signals the event

eventType: Event.EventType << Atom.MakeAtom ["SampleEvent"L]; eventData: -- Relevant info, a record, a window handle, etc. --;

[] ← Event.Notify [event: eventType, eventData: eventData];

### 23.3.2 Example 2

-- Declare event and eventData - desktopWindowAvaiiable: Event.EventType;  $destopWindowHandle: Window.Handle  $\leftarrow$  **NIL**;$ 

-- Decfare AgentProcedure -- StartUp: Event.AgentProcedure = { If eventData = NIL THEN RETURN [veto: TRUE); desktopWindowHandle  $\leftarrow$  eventData };

-- Register event-- this is mainline code -- [] ← Event.AddDependency [StartUp, NIL, desktopWindowAvailable];

-- In Desktop code, another module, notify occurrence of the event -- []  $\leftarrow$  Event.Notify [desktopWindowAvailable, window]; -- Window is desktop window --
# 23.4 Index of Interface Items

 $\mathbb{R}^2$ 

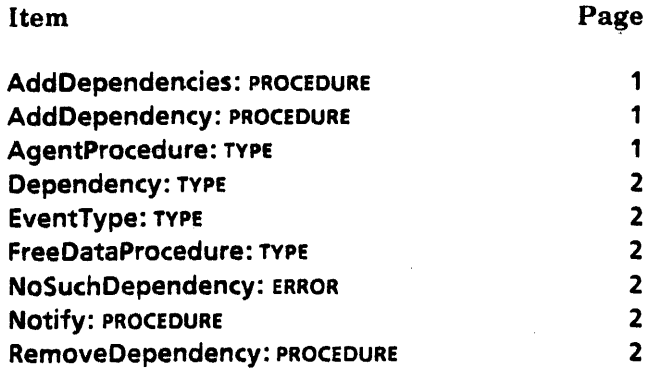

23

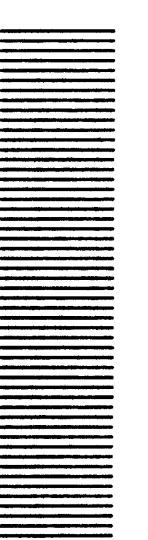

**24** 

# **FileContainerShel1**

# 24.1 Overview

FileCantainerShell provides a simple way to implement a container application that is backed by an NSFile. FileContainerShell takes an NSFile and column information (such as headings, widths, formatting) and creates a FileContainerSource, a StarWindowShell, and a CantainerWindow body. (See also the FileCantainerSource, ContainerSource, StarWindowShell, and ContainerWindow interfaces) Most NSFile-backed container applications can use this interface, thereby greatly simpfifying the writing of applications such as Folders and File Drawers.

# 24.2 Interface Items

24.2.1 Create a FileContainerSheli

CreateX: PROCEDURE [ file: NSFile.Reference, calumnHeaders: ContainerWindow.ColumnHeaders, columnContents: FileContainerSource.ColumnContents,  $regular Menultems, topPusheeMenultems: MenuData.ArrayHandle  $\leftarrow$  NL,$  $score:$  NSFile.Scope  $\leftarrow$  [], position: ContainerSource.itemIndex  $\leftarrow 0$ , options: FileContainerSource.Options  $\leftarrow []$ , access: ContainerWindowExtra3.Access + ContainerWindowExtra3.fullAccess] RETURNS [shell: StarWindowShell.Handle];

Create: PROCEDURE [

file: NSFile.Reference, columnHeaders: ContainerWindow.ColumnHeaders, col umnContents: FileContainerSource. Col umnCantents,  $regular Menultems, topPusheeMenultems: MenuData.ArrayHandle  $\leftarrow$  NIL,$  $score:$  NSFile.Scope  $\leftarrow []$ , position: Container Source. Item Index  $\leftarrow 0$ , Options: FileContainerSource.Options  $\leftarrow []$ RETURNS [shell: StarWindowShell.Handle];

Create and CreateX create a StarWindowShell with a container window as the body window, file  $\leq$  the backing for the container; it must be an **NSFile** with children. columnHeaders and columnContents specify all the necessary information about the columns to be displayed for the open container. (See the ContainerWindow and FileContainerSource interfaces for the specifics of the headers and contents.) scope specifies ordering, filtering, and direction, if any. position indicates the item that should be displayed first. access specifies the ContainerWindow access. (See the ContainerWincow interface for details. regularMenultems and topPusheeMenultems are the menu  $i$ - $\theta$ ms that the client would like to put in the header of the StarWindowShell. Create puts th-se items in the header along with its own menu items, such as Show Next and Show Pre<sup>-</sup> ious. Fine point: The client is responsible for putting any bottomPusheeCommands in the window header. CreateX is defined in FileContainerShellExtra.mesa.

#### 24.2.2 Operations on the Shell

GetContainerWindow: PROCEDURE [shell: StarWindowShell.Handle] RETURNS [window: Window.Handle];

Returns the container window that was created by the Create procedure. May raise ContainerWindow.Error(notAContainerWindow) if the shell does not have a container window in it.

GetContainerSource: PROCEDURE [shell: StarWindowShell.Handle] RETURNS [source: ContainerSource.Handle];

Returns the container source that was created by the Create procedure. May raise ContainerWindow.Error[notAContainerWindow] if the shell does not have a container window in it.

# 24.3 Usage/Examples

#### 24.3.1 Example: Creating a FileContainerShell and Specifying Columns

The following example presents the procedure CreateFileSWS, which takes an NSFile.Reference and creates a file container shell with two columns: the name of the file and a version date. (See the ContainerSource interface for details on columns.) The name column uses the predefined ContainerSource.NameColumn; the version column is given in the example. The version column differs from the standard ContainerSource.DateColumn in that it displays the last modified date for directories instead of ---.

ContentSeq: TYPE = RECORD [

SEQUENCE cols: CARDINAL OF FileContainerSource.ColumnContentslnfo];

HeaderSeq:  $Type = RECORD$  [

SEQUENCE cols: CARDINAL OF Containerwindow.ColumnHeaderlnfo); NumberOfColumns: CARDINAL = 2;  $Z: UNCOUNTED ZONE = ...;$ 

CreateFileSWS: PROCEDURE [reference: NSFile.Reference] RETURNS [StarWindowShell.Handle] • BEGIN shell: StarWindowshell.Handle;

 $headers: Long POINTER TO HeaderSeq \leftarrow MakeColumnHeaders[]$ ; contents: LONG POINTER TO ContentSeq <= MakeColumnContents[];  $shell \leftarrow$  FileContainerShell.Create( file: reference. columnHeaders: DESCRIPToR[headers]. columnContents: DESCRIPTOR[ contents]]; z.FREE[@headers]; z.FREE[@contents]; RETuRN[shell) ; END; DateFormatProc: FileContainerSource.MultiAttributeFormatProc = BEGIN -- If non-directory, show createdOn date. For directory, show last date modified (the last time anything was changed in directory)- template: XString.ReaderBody <xString.FromSTRING["<2>-<6>-<4><8>:<9>:<9>:<10>"L]; xTime.Append[ displayString, IF attrRecord.isDirectory THEN attrRecord.modifiedOn ELSE attrRecord.createdOn, @template]}; ENO; MakeColumnContents: PROCEDURE RETURNS [columnContents: LONG POINTER TO ContentSeq] = BEGIN dateSelections: NSFile.Selections <- [interpreted: [ isDirectory: TRUE, createdOn: TRUE, modifiedOn: TRUE)]; columnContents ~ z.NEW[ContentSeq[NumberOfColumns); columnContents[O] ~ FileContainerSource.NameColumn[];  $columnContents[1] \leftarrow [multiplateAttributes [attrs: dateSelections, formatProc: ]$ DateFormatProcl1: RETURN [columnContentsl; END; MakeColumnHeaders: PROCEDURE RETURNS [columnHeaders: LONG POINTER TO HeaderSeq] = BEGIN columnHeaders ~ z.NEW[HeaderSeq(NumberOfColumns]]; columnHeaders $[0] \leftarrow [$ width: 367. heading: XString.FromSTRING["NAME") ); columnHeaders[1]  $\leftarrow$  [ width: 135. heading: XString.FromSTRING["'VERSION OF"] ]; RETURN [columnHeaders); ENO;

# 24.4 Index of Interface Items

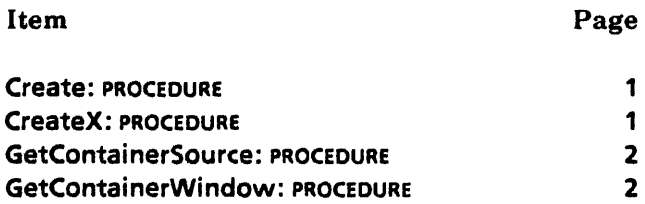

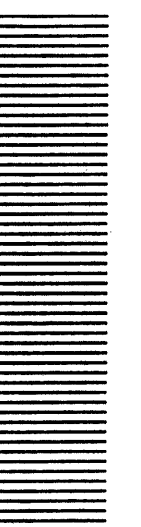

**25** 

# **FileContainerSource**

# 25.1 Overview

FileContainerSource supports the creation of NSFile-backed container sources (see ContainerSource). It also provides facilities for specifying the columns that will be displayed for each item in the source.

FileContainerSource implements all the procedure types described in the ContainerSource interface, as well as all the procedures described below.

# 25.2 Interface Items

## 25.2.1 Creation

Options: TYPE = RECORD [ readOnly: BOOLEAN ← FALSE];

Create: PROCEDURE [ file: NSFile.Reference, columns: ColumnContents,  $score:$  NSFile.Scope  $\leftarrow$  [], options: Options  $\leftarrow []$ RETURNS [source: ContainerSource.Handle];

Creates a container source backed by file, which must be an NSFile with children. columns describes the information that should be displayed for each entry in the container. columns is copied by this procedure, so the client may release any storage associated with columns after calling Create. scope specifies the range of files that is displayed. The caller of Create is responsible for the storage in the scope parameter; FileContainerSource will not copy it. It can be destroyed at the same time the source is destroyed. Typically the client saves the pointer to scope storage in same place as source handle. options specifies global information about the container source. The container window manages display formatting. (See the ContainerWindow and FileContainerShell interfaces.)

# 25.2.2 Specifiying Columns

Columns may be specified when a file container source is created. Each column represents information that is displayed for each item. The container window requests the columns one at a time in the form of strings. In a file container source, each column must be based on some combination ofNSFile attributes. For each column, the creator of the file container source specifies which attributes are required to format a string for that column and supplies a procedure that is called with the specified attributes. When the files in the source are enumerated, the procedure for a particular column is called with the values of the specified attributes for each file, which should be used to generate the string for that file.

#### ColumnContents: TYPE.

LONG DESCRIPTOR FOR ARRAY OF ColumnContentslnfo;

ColumnContents describes a set of columns in which each column is some information that is displayed for each item in the container display. The columns are displayed in the order given by this array.

ColumnType:TYPE • {attribute, extendedAttribute, multipleAttributes};

```
ColumnContentsInfo: TYPE = RECORD [
  info: SELECT type: ColumnType FROM
     attribute = > [
        attr: NSFile.AttributeType, 
        formatProc: AttributeFormatProc \leftarrow NIL],
     needsDataHandle: BOOLEAN <- FALSE],
        extendedAttribute = > [extendedAttr: NSFile.ExtendedAttributeType, 
        formatProc: AttributeFormatProc \leftarrow NIL,
     extendedAttribute = > [
        extendedAttr: NSFile. ExtendedAttributeType,
        formatProc: AttributeFormatProc \leftarrow NIL],
      multiple\text{Attributes} = > [
        attrs: NSFile.Selections, 
        formatProc: MultiAttributeFormatProc \leftarrow NIL],
     ENDCASE];
```
ColumnContentslnfo describes a single column of information that can be displayed for each item in a container display. Each column may be backed by one of three things: an NSFile interpreted attribute (the attribute variant), and NSFile extended attribute (the extendedAttribute variant), or some combination of several attributes (the multipleAttributes variant). The attribute and extendedAttribute variants both take a specification of what attribute is being described (attr and extendedAttr) and an AttributeFormatProc that is called to render the attribute as a string. [f needsDataHandle • TRUE, then a valid Containee.DataHandle is passed to the format procedure as the containeeData parameter, else the containeeData parameter is NIL. If the column needs a Containee.DataHandle in order to format it, then needsDataHandle should be TRUE. This addition is for performance: obtaining a Containee.DataHandle requires an extra access to the file, thus slowing up the enumeration. The multipleAttributes variant is for columns that may require more than one attribute. (The typical example is the SIZE column in folders, in which some items display the number Of Children attribute and others display

the sizelnPages attribute, depending on the isDirectory attribute.) attrs specifies all the attributes required for this column. formatProc is the procedure that is called to format , the column.

See the common types of columns provided below in the section on commonly used columns.

AttributeFormatProc: TYPE = PROCEDURE [ containeelmpl: Containee.lmplementation, containeeData: Containee.DataHandle, attr: NSFile.Attribute, displayString: Xstring.Writer];

When the container display mechanism displays a column that represents an NSFile attribute, it calls the AttributeFormatProc specified for that column. attr contains the attribute to be formatted for display. displayString returns a formatted string that represents the desired attribute. containeelmpl may be used to make calls on' the underlying implementation of the item being displayed.

MultiAttributeFormatProc: TYPE = PROCEDURE [ containeelmpl: Containee.lmplementation, containeeData: Containee.DataHandle, attrRecord: NSFile.Attributes, -- LONG POINTER TO NSFile.AttributesRecord displayString: Xstring.Writer];

When the container display mechanism displays a column that represents multiple NSFile attributes, it calls the MultiAttributeFormatProc specified for that column. attrRecord contains the attributes to be formatted for display. displayString is used to return a formatted string that represents the desired attribute containeelmpl may be used to make calls on the underlying implementation of the item being displayed.

#### 25.2.3 Operations on Sources

GetItemInfo: PROCEDURE [ source: ContainerSource.Handle, itemlndex: ContainerSource.ltemlndex]

RETURNS [file:NSFile.Reference, type: NSFile.Type);

Returns an NSFile.Reference and type for the specified item.

Info: PROCEDURE [source: ContainerSource.Handle] RETURNS [ file: NSFile.Reference, columns: ColumnContents, scope: NSFile.Scope, options: Options];

The Info procedure returns information about a file container source; the information returned is the same information that was used to create the source (see the Create procedure).

Islt: PROCEDURE [source: ContainerSource.Handle] RETURNS [BOOLEAN];

Islt returns TRUE if source is a file container source.

ChangeScope: PROCEDURE [source: ContainerSource.Handle. newScope: NSFile.Scope];

Allows the scope (passed in to Create) to be changed. A call to ChangeScope is typically followed by a source.ActOn[relist], then a ContainerWindow.Update.

Rebuildltem: PROCEDURE [source: ContainerSource.Handle. item: ContainerSource.ltemlndex];

Rebuildltem causes the FileContainerSource to rebuild item, for example after a client has changed an attribute that is displayed in a column of the source. Note: the client must call the appropriate ChangeProc to get the container window to repaint properly.

## 25.2.4 Commonly Used Columns

These predefined procedures can be used in building a ColumnContents array.

## IconColumn: PROCEDURE RETURNS [attribute ColumnContentslnfo);

IconColumn represents a column with a small icon picture in it. The small picture is obtained from the containeelmpl.smaliPicture that is passed in.

#### NameColumn: PROCEDURE

RETURNS [attribute ColumnContentslnfo);

NameColumn represents a column with the file's name in it.

#### SizeColumn: PROCEDURE

RETURNS [multipleAttributes ColumnContentslnfo);

SizeColumn represents a column with the file's size in it, as follows: If the file has the isDirectory attribute, the numberOfChildren attribute is displayed with the label "Objects"; if the file does not have the isDirectory attribute, the sizelnPages attribute is displayed with the label "Disk Pages".

#### DateColumn: PROCEDURE

RETURNS [multipleAttributes ColumnContentslnfo);

DateColumn represents a column with the file's creation date in it, as follows: If the file has the isDirectory attribute, dashes (---) are displayed; if the file does not have the isDirectory attribute, the createDate attribute is displayed.

#### VersionColumn: PROCEDURE

RETURNS [attribute ColumnContentslnfo];

VersionColumn represents a column with the file's version in it. VersionColumn is defined in FileContainerSourceExtra.mesa.

NameAndVersionColumn: PROCEDURE RETURNS [multipleAttributes ColumnContentslnfo];

NameAndVersionColumn represents a column that has the file's name and version appended with an exclamation point in between, such as Foo!3. NameAndVersionColumn is defined in FileContainerSourceExtra. mesa.

# 25.3 Usage/Examples

## 25.3.1 Example: Specifying Columns using FileContainerSource

The following example presents the procedure MakeFolderLikeShell, which takes an NSFile.Reference (Containee.DataHandle) and creates a file container shell with the number of columns dependent on some internal procedures. (See the ContainerSource interface for details on columns.) The columns use the predefined columns such as ContainerSource.NameColumn.

```
Columns: TYPE = {icon, name, version, nameAndVersion, size, createDate};
HeaderSeq: TYPE = RECORD (SEQUENCE COls: CARDINAL OF ContainerWindow.ColumnHeaderlnfol;
ContextSeq: TYPE = RECORD f
```
SEQUENCE cols: CARDINAL OF FileContainerSource.ColumnContentslnfo); ColumnArray:TYPE • ARRAY {icon, name, *version,* size, date} OF CARDINAL; columnWidths: LONG POINTER TO ColumnArray  $\leftarrow$  z.NEW[ColumnArray  $\leftarrow$  NULL];

```
ClientsGenericProc: Containee.GenericProc • 
   \leq < (atom: Atom.ATOM.
  data: Containee.OataHandle,
```

```
changeProc: Containee.ChangProc \leftarrow NL,
changeProcData: LONG POINTER \leftarrow NILRETURNS [LONG UNSPECIFIED) > >
```
BEGIN

SELECT atom FROM

```
open = > RETURN [
```
MakefolderLikeShell [ data: data, charigeProc: changeProc,

changeProcData: changeProcData]];

```
ENDCASE = > RETURN [oldFolder.genericProc [atom, data]];
END;
```
freeColumnContents: PUBLIC PROCEDURE [columnContents: LONG POINTER TO ContentSeq] • BEGIN Z.FREE[@columnContents];

END;

freeColumnHeaders: PUBLIC PROCEDURE [columnHeaders: LONG POINTER TO HeaderSeq] :II BEGIN

25

```
Z.FREE[@cplumnHeaders); 
END; 
MakeFolderLikeShell: PROCEDURE [ 
   data: Containee.DataHandle, 
   changeProc: Containee.ChangeProc \leftarrow NIL,
  changeProcData: LONG POINTER \leftarrow NIL]
   RETURNS [shell: StarWindowShell.Handle] • { 
  file: NSFile.Reference; 
  columnHeaders: Long POMTER TO HeaderSeq \leftarrow MakeColumnHeaders[];
  columnContents: LONG POINTER TO ContentSeq \leftarrow MakeColumnContents[];
  mydata: Data \leftarrow z.new (DataObject \leftarrow [cd: data, 
     changeProc: changeProc, 
     changeProcData: changeProcData]]; 
  islocal: BOOLEAN; 
  BEGIN ENABLE 
     UNWIND = > {
        z.FREE[@mydata];
        FreeColumnHeaders [columnHeaders); 
        FreeColumnContents [columnContents); 
        }; 
  shell \leftarrow FileContainerShell.Create [
     file: file, 
     columnHeaders: DESCRIPTOR[columnHeaders],
     columnContents: OESCRIPTOR[columnContents), 
     regularMenultems: IF -islocal THEN remoteRegularMenultems ELSE NIL]; 
  IF shell \equiv NIL THEN RETURN [shell];
  StarWindowShell.SetlsCloselegalProc [shell, Closing]; 
  Context.Create[ context, mydata, DestroyContext, shell]; 
  FreeColumnHeaders [columnHeaders); 
  FreeColumnContents [columnContents); 
  StarWindowShell.SetPreferredDims [shell, [700, 0] ]; 
  RETURN [shell]; 
  ENO; -- ENABLE 
  } 
MakeColumnContents: PUBLIC PROCEDURE RETURNS [columnContents: LONG POINTER TO 
ContentSeq] • 
  BEGIN 
  i: INTEGER \leftarrow -1;
  columnContents \leftarrow z.NEW[ContentSeq[CountColumns[]]];
  IF Showlcon[] THEN
```
25

 $columnContents[i \leftarrow i + 1] \leftarrow FileContainerSource.IconColumn[];$ -- Procedures called below are not' neccessary to the example.

columnContents[ $i \leftarrow i + 1$ ]  $\leftarrow$ 

IF ShowNameAndVersion[]

THEN FileContainerSourceExtra.NameAndVersionColumn[] ELSE FileContainerSource.Na meCol umn[];

IF ShowVersion[] THEN

 $columnContents[i \leftarrow i + 1] \leftarrow FileContainerSourceExtra.VersionColumn[];$ IF ShowSize[] THEN

 $columnContents[i \leftarrow i + 1] \leftarrow FileContainerSource.SizeColumn[];$ IF ShowCreateDate(] THEN

 $columnContents[i \leftarrow i + 1] \leftarrow FileContainerSource.DateColumn[];$ RETURN [columnContents]; END;

# 25.4 Index of Interface Items

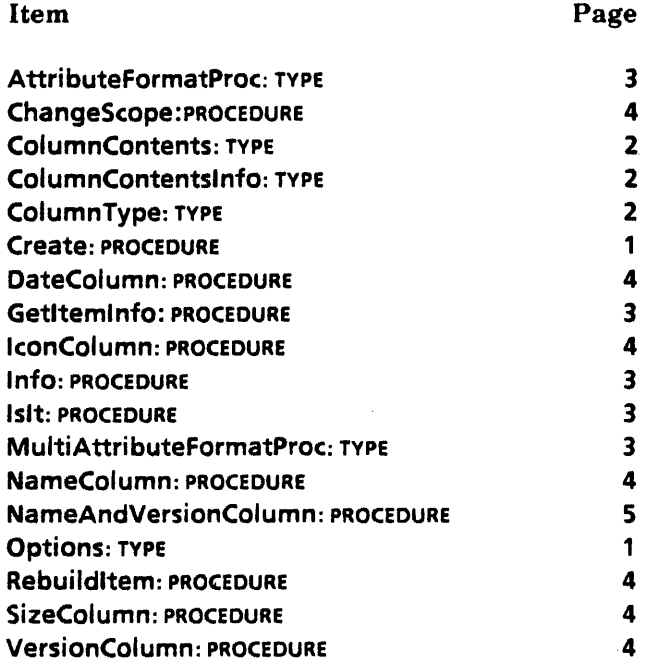

.~

~

**26** 

# **FormWindow**

# 26.1 Overview

The FormWindow interface allows clients to create and manipulate form items in a window.

There are several types of items, each of which serves a different purpose and behaves differently for the user. All items except tagonly and command have a current value that the client and user can obtain and set. The user obtains the current value of an item by simply looking at it and sets the current value of an item by pointing at it appropriately with the mouse. The client obtains and sets the value of items by calling appropriate FormWindow procedures.

A boolean item is an item with two states (on and off, or TRUE and FALSE), A boolean item's value is of type BOOLEAN.

A choice item has an enumerated list of choices, only one of which can be selected at any point in time. A choice item's value is of type FormWindow.Choicelndex.

A multiplechoice item is a choice item that can have an initial value of more than one choice selected, but any succeeding values can have only one choice selected. A multiplechoice item's value is of type LONG DESCRIPTOR FOR ARRAY OF CARDINAL;

A text item is a user-editable text string. It contains nonattrihuted text only. A text item's value is of type XString.ReaderBody.

A decimal item is a text item that has a value of type XLReal.Number.

An integer item is a text item that has a value of type LONG INTEGER.

A command item allows a user to invoke a command. When the user clicks over a 'command item, a client procedure is called.

A tagonly item is an uneditable, nonselectable text string.

A window item is a window that is a child of the FormWindow. It can contain whatever the client desires. A window item's value is a Window.Handle. A client must provide its own TIP.NotifyProc and window display proc for the window item.

#### 26.1.1 Creating a Form Window

A client creates a FormWindow by calling FormWindow.Create. Create does not actually create a window; it takes an already existing window and turns it into a FormWindow. Windows are usually created by calling StarWindowShell.CreateBody.

The client supplies a MakeltemsProc and optionally a LayoutProc to FormWindow.Create. Create calls these two client procedures, first the MakeltemsProc and then the LayoutProc. In the MakeltemsProc, the client creates the individual items in the form by calling FormWindow procedures that make items (see  $\S 26.1.2$  and  $\S 26.2.2$ ). In the LayoutProc, the client specifies where each created item should be positioned in the window by calling FormWindow procedures that specify layout (see the sections labeled Layout in this chapter).

#### 26.1.2 Making Form Items

There is a procedure for making each type of item: MakeBooleanltem, MakeChoiceltem, MakeCommandltem, MakeDecimalitem, Makelntegerltem, MakeMultipleChoiceltem, MakeTagOnlyltem, MakeTextltem, MakeWindowltem. Each item must have a unique "key", a FormWindow.ltemKey. This is a CARDINAL supplied hy the client to each MakeXXXltem call. This key is then used in any future calls to manipulate that item, such as to get the value of the item. The key must be unique within the FormWindow.

All items have some common characteristics and some type-unique characteristics. The common ones are described here. Every item can have a tag that appears to the left of the item and a suffix that appears to the right of the item. An item can have a box drawn around it or not. The default is to draw the box. Items can be read-only (that is, the user cannot change the value of the item). Items can be visible or invisible, and invisible items can either take up white space in the window or not. See §26.2.2 for more details.

# 26.l.3 Getting and Setting Values

Every item that has a value that the user can change (all except tagonly and command items) also has procedures for the client to get and set the value. These are:

GetBooleanltemValue GetChoicettemValue GetDecimalItem Value GetlntegerltemValue GetMultipleChoiceItemValue GetTextltemValue GetWindowltemValue LookAtTextltemValue

DoneLookingAtTextltemValue SetBooleanltemValue SetChoiceltemValue SetDecimalltemValue SetlntegerltemValue SetMultipleChoiceltemValue SetTextltemValue

Note: FormWindow handles all allocation of storage for values of items. The client need not keep copies of item values while the FormWindow exists. Ohtaining the current value of an item is a simple call to one of the GetXXXltemValue procedures. This makes it easy to ensure that the internal value of an item is always in sync with the display. (See §26.2.3 for more details.) Fine point: This storage allocation scheme is opposite to the one used by XDE's FormSW. where the client owns the storage for items.

## 26.1.4 "Changed" BOOLEAN

Every item that has a value that the user can change (all except tagonly, command, and window items) has a "changed" boolean associated with it. All items are created with this boolean set to FALSE. FormWindow automatically sets this boolean to TRUE whenever the user changes the item. This allows the client to determine which items have changed when, for example, the user selects Done or Apply on a property sheet. The client is responsible for resetting the changed boolean to false by calling ResetChanged or ResetAIIChanged after examining the changed boolean with HasBeenChanged or HasAnyBeenChanged. See §26.2.1 for more detail.

Boolean and choice items can have a client-supplied procedure that is called whenever the item's value changes (see BooleanChangeProc and ChoiceChangeProc in §26.2.1 and 26.2.2. The client may also supply a **GlobalChangeProc** that is called whenever any item changes (see  $§26.2.1$ ).

#### 26.1.5 Visibility

Each item is either displayed in the form window or not. If an item is displayed in the form window, it is visible. If an item is not currently displayed, it is either invisible or invisibleGhost. If it is invisible, it does not take up any space on the screen (that is, any items below it move up to take its screen space. If an item is invisibleGhost, the space that it would occupy were it visible is white on the screen). An item's visibility can be changed at any time by calling SetVisibility (see §26.2.5.)

#### 26.1.6 Layout

 $\overline{\phantom{a}}$ 

Items in a form window are laid out by calling various layout procedures after creating the items to be laid out. If an item is not explicitly laid out, it will not appear in the form window at all. A DefaultLayout procedure is provided that places each created item on a separate line.

A form window consists of horizontal lines with zero or more items on each line. Each line may be a different height. Any desired vertical spacing may be accomplished by using a'ppropriate heights for lines. Any desired horizontal spacing may be accomplished hy using appropriate margins between items. Items may be lined up horizontally by using TabStops. Lines are created by calling AppendLine or InsertLine. Items are placed on a line by calling Appendltem or Insertltem. (See §26.2.6 for more detail.)

# 26.2 Interface Items

26.2.1 Creating a FormWindow, etc.

Create: PROCEDURE[ window: Window.Handle, makeltemsProc: MakeltemsProc,  $l$ ayoutProc: LayoutProc  $\leftarrow$  NIL, windowChangeProc: GlobalChangeProc <= NIL, minDimsChangeProc: MinDimsChangeProc ← NIL,  $zone: UNCOUNTED ZONE \leftarrow \text{NIL}$ ,  $clientData: Long POINTER \leftarrow NIL$ ];

Create takes an ordinary window and makes it a form window.

window is a window created by the client. Windows are usually created by calling StarWindowShell.CreateBody:

makeltems is a client-supplied procedure that is called to make the form items in the window. makeltems should call various FormWindow.MakeXXXItem procedures (see §26.2.2). Fine point: makeltems is not called after Create returns, so makeltems can be a nested procedure.

layoutProc is a client-supplied procedure that is called to specify the desired position of the items in the window. layoutProc is called after makeltems has been called. layoutProc calls various layout procedures (see §26.2.6), such as AppendLine and Appendltem. If the default is taken, the DefaultLayout of one item per line will be used

windowChangeProc is the global change proc for the entire window Any time any item in the window changes, this procedure is called.

zone is the zone from which storage for the items will be allocated. FormWindow uses a private zone if none is supplied.

clientData is passed to makeltems, layoutProc, and windowChangeProc when called.

May raise Error[alreadyAFormWindow).

Defaultlayout: LayoutProc;

The default for the Create layoutProc parameter. Specifies a layout of one item per line.

Destroy: PROCEDURE [window: Window.Handle];

Destroy destroys all FormWindow data associated with window, turning it back into an ordinary window. All form items are destroyed, but the window itself is not destroyed. May raise Error[notAFormWindow).

GetClientData: PROCEDURE [window: Window.Handle] RETURNS [clientData: LONG POINTER];

GetClientData returns the clientData that was passed to Create. May raise Error[notAFormWindow].

GlobalChangeProc: TYPE = PROCEDURE [ window: Window.Handle.

item: ItemKey, caliedBecauseOf: ChangeReason, clientData: LONG POINTER);

The client may supply a GlobalChangeProc to Create. Any time the value of any item in the window is changed, the GlobalChangeProc is called with the key of the item that was changed. If more than one item was changed at one time (such as by a client call to FormWindow.Restore), nullitemKey is passed in and the client must examine the "changed" boolean of all items to see what was changed (see §26.2.4). caliedBecauseOf indicates what kind of action caused the GlobalChangeProc to be called. clientData is the LONG POINTER that was passed to Create.

# GetGlobalChangeProc: PROCEDURE [window: Window.Handle] RETURNS [proc: GlobaIChangeProc];

GetGlobalChangeProc returns the GlobalChangeProc that was passed to Create. May raise Error[notAFormWindow1.

SetGlobalChangeProc: PROCEDURE [window: Window.Handle. proc: GlobalChangeProc] RETURNS [old: GlobaIChangeProc];

SetGlobalChangeProc changes the GlobalChangeProc that was passed to Create. May raise Error[notAFormWindow].

```
MinDimsChangeProc: TYPE = PROCEDURE [window: Window.Handle,
  old. new: Window.Dims];
```
Whenever the minimum dimensions of the FormWindow change, the client-supplied MinDimsChangeProc is called. This is useful for form windows that are nested as window items inside another outer form window. Whenever the dimensions of the nested form window change (because of items being made visible or invisible or a text item growing or shrinking or new items being added., for example), the client that created the window item and the nested form window can be called so that it can make the window item bigger or smaller for the nested form window to be completely visible. (See also **NeededDims**.)

SetMinDimsChangeProc: PROCEDURE [window: Window.Handle. proc: MinDimsChangeProc] RETURNS [old: MinDimsChangeProc];

SetMinDimsChangeProc changes the MinDimsChangeProc that was passed to Create. May raise Error [notAFormWindow]. SetMinDimsChangeProc is defined in Form Window Extra2. mesa.

# GetZone: PROCEDURE [window: Window.Handle] RETURNS [zone: UNCOUNTED ZONE];

GetZone returns the zone associated with the FormWindow. May raise Error[notAFormWindow].

Islt: PROCEDURE [window: Window.Handle1 RETURNS [yes: BOOLEAN];

Islt determines if a window is a form window. If window was made into a form window by calling FormWindow.Create, then Islt returns TRUE, else FALSE.

#### LayoutProc:TYPE = PROCEDURE [window: window.Handle, clientData: LONG POINTER];

The client supplies a LayoutProc to Create to specify the location of items created by the MakeltemsProc. See §26.2.6 for details of layout.

```
MakeltemsProc: TYPE = PROCEDURE [
  window: Window.Handle, 
  clientData: LONG POINTER];
```
The client supplies a MakeltemsProc to Create to make the form items in the window. Create calls the client's MakeltemsProc and various MakeXXXltem procedures (see §26.2.2) to make the items. window should be passed to the various MakeXXXltem. clientData is the same as that passed to Create. Fine point for clients of Property Sheet: clientData can be passed to PropertySheet.Create and will be passed on to FormWindow.Create and the MakeltemsProc.

```
NeededDims: PROCEDURE [window: Window.Handle] 
  RETURNS [Window.Dims];
```
NeededDims returns the minimum dimensions required for a window to hold all the currently visible items in the form.

NumberOfltems: PROCEDURE [window: Window.Handle] RETURNS [CARDINAL];

NumberOfltems returns the current number of form items in window. This count includes visible and invisible items. It is useful for clients that create additional items ~ dynamically after the form has been created. May raise Error[ notAFormWindow].

Repaint: PROCEDURE [window: Window.Handle];

.Repaint causes a Window.Validate on window. This is used in conjunction with the SetXXXItemValue, SetVisibility, AppendItem, and InsertItem procedures. All these procedures take a repaint: BOOLEAN parameter. To minimize screen flashing while changing several items at the same time, the client may call these procedures with repaint  $\equiv$  FALSE and then call FormWindow.Repaint. The form window is not repainted until Repaint is called. Warning: After calling any procedure with repaint a FALSE, FormWindow.Repaint must be called. Otherwise, the screen will be inconsistent with the internal values.  $\text{Mav}$ raise Error[notAFormWindow].

#### 26.2.2 Making Form Items, etc.

Create procedures are provided for each type of item. These MakeXXXltem routines are used to originally create items in a form window as well as to add items to an existing window.

A number of parameters to each MakeXXXltem procedure are identical and are described here, rather than with each procedure. If all of the defaults are taken for an item, it is boxed, with no tags and not read-only. All of these may raise Error[notAFormWindow];

window is the form window the item is contained in. It should be the same as the window passed to the client's MakeltemsProc.

myKey is a client-defined key (Item Key) for the item. The item key uniquely identifies the item. It should be used to make calls on other FormWindow procedures, such as GetXXXltemValue. Caution: The key must be *unique* within this form window.

tag is the text to be displayed before (to the left of) the item on the same line. (To put a tag on a separate line, use MakeTagOnlyltem.)

suffix is the text to be displayed after (to the right of) the item on the same line.

visibility indicates whether the item should be displayed on the screen.

**boxed** indicates whether the item should have a box drawn around it or not.

readOnly  $\equiv$  TRUE indicates that the user cannot edit the item. The item can be changed by calling a SetXXXltemValue procedure.

ItemKey: TYPE = CARDINAL;

ItemKey uniquely identifies an item. An ItemKey is supplied by the client whenever an item is made (MakeXXXltem). It should be used thereafter to identify the item to FormWindow, such as then calling GetXXXItemValue or SetVisibility.

ItemType: TYPE • MACHINE DEPENDENT {choice(O), multiplechoice, decimal, integer, boolean. text, command, tagonly, window, last(15)};

There are several types of items, each of which serves a different purpose and behaves differently for the user. All items except tagonly and command have a current value that can be obtained (GetXXXltemValue) and set (SetXXXltemValue).

A choice item has an enumerated list of choices, only one of which can be selected at any point in time. A choice item's value is of type FormWindow.Choicelndex.

A multiplechoice item is a choice item that can have an initial value of more than one choice selected, but any succeeding values can have only one choice selected. A multiple choice item's value is of type LONG DESCRIPTOR FOR ARRAY OF CARDINAL.

A text item is a user-editable text string, and contains only nonattributed text. A text item's value is of type XString.ReaderBody.

A decimal item is a text item that has a value of type XLReal.Number.

An integer item is a text item that has a value of type LONG INTEGER.

A boolean item is an item with two states (on and off, or TRUE and FALSE). A boolean item's value is of type BOOLEAN.

A command item allows a user to invoke a command. When the user clicks over a command item, a client procedure is called.

A tagonly item is an uneditable, nonselectable text string.

A window item is a window that is a child of the FormWindow and can contain whatever the client desires. A window item's value is a Window.Handle. A client must provide its own TIP.NotifyProc and window display procedure for the window item.

nullltemKey: ItemKey;

nullltemKey is used to indicate no item.

## 26.2.2.1 Boolean Items

```
MakeBooleanltem: PROCEDURE [ 
   window: Window.Handle, 
   myKey: ItemKey, 
  tag: XString.Reader \leftarrow \text{NIL},
  suffix: XString.Reader \leftarrow NIL,
  visibility: Visibility \leftarrow visible,
  boxed: BOOLEAN \leftarrow TRUE.readOnly: BOOLEAN \leftarrow FALSE,changeProc: BooleanChangeProc \leftarrow \text{NIL}label: BooleanltemLabel, 
  initBoolean: BOOLEAN \leftarrow TRUE1;
```
MakeBooleanltem creates a boolean item. A hoolean item value is of type BOOLEAN. When the value is TRUE, the item is highlighted. When FALSE, it is not highlighted. When the user clicks over the label part of a boolean item, the value toggles.

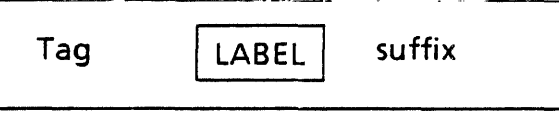

Unhighlighted boolean item, value  $\equiv$  FALSE

changeProc is a client-supplied procedure that is called whenever the value of the item' changes.

label is the string or bitmap that the user points at to toggle the item's value. If label is a string, the string is copied. If label is a bitmap, the bits are *not* copied, so the client must ensure that the bitmap pointer is valid for the lifetime of the form window.

initBoolean is the initial value of the item.

May raise Error[notAFormWindow, duplicateItemKey].

```
BooleanitemLabel: TYPE = RECORD [
  var: SELECT type: BooleanltemLabelType FROM 
     string \approx > [ string: xString.ReaderBody],
     bitmap \neq > [ bitmap: Bitmap]
     ENDCASE);
```
BooleanItemLabelType:  $Type = {string, bitmap};$ 

A BooleanltemLabel is passed to MakeBooleanltem. It is the part of the item that the user points at and is or is not highlighted, depending on the value of the item. A label may be either a string or a bitmap. (See §26.2.8 on Miscellaneous TYPEs for the definition of Bitmap.) If label is a string, the string is copied. If label is a bitmap, the bits are *not* copied, so the client must ensure that the bitmap pointer is valid for the lifetime of the form window.

```
BooleanChangeProc: TYPE • PROCEDURE [ 
  window: Window.Handle, 
  item: ItemKey,
```
# caliedBecauseOf: ChangeReason, newValue: BOOLEAN];

The client may provide a BooleanChangeProc to MakeBooleanltem. Whenever the item's value changes (TRUE to FALSE or FALSE to TRUE), this procedure is called. window is the form window that the item is in. item is the key of the boolean item to which this BooleanChangeProc is attached. caliedBecauseOf indicates what kind of action caused the change procedure to be called. newValue is the new value of the item. The item will already have the new value when this procedure is called.

Caution: If a BooleanChangeProc does a SetXXXltemValue, the client should take extreme care to prevent infinite recursion. (See §26.3.1.)

## 26.2.2.2 Choice Items

MakeChoiceltem: PROCEDURE [ window: Window. Handle, myKey: ItemKey, tag:  $XString.Reader \leftarrow \text{NIL}$ , suffix: xstring.Reader <- NIL, visibility: Visibility  $\leftarrow$  visible,  $boxed: BOOLEAN \leftarrow TRUE$  $readOnly: BOOLEAN \leftarrow FALSE,$ values: Choiceltems, initChoice: Choicelndex,  $fullyDisplayed: BOOLEAN  $\leftarrow$  TRUE,$  $v$ erticallyDisplayed: BOOLEAN  $\leftarrow$  FALSE,  $h$ intsProc: ChoiceHintsProc  $\leftarrow$  NIL,  $changeProc: ChoiceChangeProc \leftarrow \mathsf{NL}$ , outlineOrHighlight: OutlineOrHighlight  $\leftarrow$  highlight];

MakeChoiceltem creates a choice item. A *choice item* is an enumerated list of choices, only one of which can be selected at any time. The choices can be displayed to the user as either strings or bitmaps, or some of each. The current choice is highlighted. When the user clicks on a choice, it becomes the current choice and is highlighted. Each choice has a client-defined Choicelndex associated with it that uniquely identifies that choice. The value of a choice item is of type Choicelndex.

values is the list of all the possible choices. To indicate where to wrap the display around to the next line, specify a wraplndicator variant in the appropriate place in the values array. If a choice is a string, the string is copied. If a choice is a bitmap, the bits are *not*  copied, so the client must ensure that the bitmap pointer is valid for the lifetime of the form window.

initChoice is the value of the initial choice.

fullyOisplayed indicates whether all the choices should be displayed or not. If fullyDisplayed = TRUE, all the choices are displayed. If fullyDisplayed = FALSE, only the current choice is displayed, with the rest of the choices being accessed via a pop-up menu **Caution:** bitmaps cannot appear in pop-up menus, so fully Displayed  $\equiv$  FALSE should not be used if the choices are bitmaps.

**26** 

verticallyOisplayed indicates whether the choices should be displayed vertically or horizontally. If fullyDisplayed  $=$  FALSE, the value of verticallyDisplayed is ignored. Any wraplndicators are skipped over when choices are displayed vertically. .

If  $\mu$  hints Proc is supplied, it is called to make a pop-up hint menu. If the default is taken, the form window will make a hint menu with all choices. Note: Because menus can only contain strings (not bitmaps), a bitmap choice appears in the hints menu as a number indicating the choice's position. Note: This is *not* the same as the Choicelndex for that choice.

If changeProc is supplied, it is called whenever the choice changes.

May raise Error[notAFormWindow,duplicateltemKey, invalidChoiceNumber].

OutlineOrHighlight:  $Type = {$  (outline, highlight);

Normally, the selected choice for a choice item is indicated by highlighting the choice. The outlineOrHighlight parameter allows the selected choice to be outlined in a black box. This is intended to support the Shading choice item on, for example, the triangle and ellipse property sheets in the ViewPoint editor.

Choiceftems: TYPE =- LONG DESCRIPTOR FOR ARRAY Choicelndex OF Choiceftem;

Choiceltems is the list of possible choice for a choice item. A Choiceltems ARRAY is passed to MakeChoiceItem. The choices are displayed in the order they appear in the ChoiceItems ARRAY.

```
ChoiceItem: TYPE = RECORD [
```

```
var: SELECT type: ChoiceltemType FROM 
string = > [choiceNumber: Choicelndex, 
  string: XString.ReaderSody], 
bitmap = >[
  choiceNumber: Choicelndex, 
  bitmap: Bitmap), 
wrapindicator = > NULL];
```
ChoiceltemType:  $TYPE = \{string, bitmap, wrapIndicator\};$ 

ChoiceIndex:  $Type = CARDINAL [0..37777B]$ ;

A choice item consists of an array of choices (Choiceltems). Each choice (Choiceltem) consists of a unique number that identifies the choice (Choicelndex) and either a string or a bitmap to display to the user. In addition, the Choiceltems array can contain a wraplndicator wherever the client wants the choices to be wrapped around to begin another line of choices. A wraplndicator Choiceftem is not a real choice; it serves only as additional layout information for the **FormWindow**. If **Choiceltem** is a string, the string is copied. IfChoiceltem is a bitmap, the bits are *not* copied, so the client must ensure that the bitmap pointer is valid for the lifetime of the FormWindow.

The client must construct a Choiceltems array before calling MakeChoiceltem. This can be simplified if all the choices are strings by using the FormWindowMessageParse interface. It allows all the choices for a choice item to be stored as a single XMessage with

embedded syntax indicating individual choice strings and choice numbers. (See FormWindowMessageParse for more detail.)

ChoiceChangeProc: TYPE = PROCEDURE [ window: Window.Handle, item: ItemKey, caliedBecauseOf: ChangeReason, oldValue, newValue: Choicelndex];

The client may provide a ChoiceChangeProc to MakeChoiceltem. Whenever the choice changes, this procedure is called. window is the form window that the item is in. item is the key of the choice item to which this ChoiceChangeProc is attached. caliedBecauseOf indicates what kind of action caused the change procedure to be called. oldValue und newValue correspond to the choice numbers assigned to the choices in MakeChoiceltem The item has the new value when this procedure is called.

Caution: If a ChoiceChangeProc does a SetXXXItemValue, the client should take extreme care to prevent infinite recursion. See §26.3.1, Calling ChangeProcs.

```
ChoiceHintsProc: TYPE = PROCEDURE [
  window: Window.Handle, 
  item: ItemKeyl
  RETURNS [ 
  hints: LONG DESCRIPTOR FOR ARRAY OF ChoiceIndex.
  freeHints: FreeChoiceHintsProcl:
```
FreeChoiceHintsProc: TYPE = PROCEDURE [ window: Window.Handle, item: ItemKey, hints: LONG DESCRIPTOR FOR ARRAY OF Choicelndex);

The client may provide a ChoiceHintsProc to MakeChoiceItem. Whenever the user points at the mouse menu for a choice item, this procedure is called. The hints returned are used to construct a pop-up menu that is displayed. If the user selects one of the choices from the pop-up menu, that choice becomes the current choice.

window is the form window that the item is in.

item is the key of the choice item to which this ChoiceHintsProc is attached.

hints is an array of choice numbers for the choices that the client wants to appear in the menu. This allows a client to show a subset of all the choices to the user for situations in which not all the choices make sense. hints must be allocated by the client.

freeHints is a procedure that is called after the hint menu has been taken down to allow the client to free any storage that was allocated when creating the hints array.

MakeMultipleChoiceltem: PROCEDURE f

window: Window.Handle, myKey: Item Key, tag:  $XString.Reader \leftarrow NIL,$  $s$ uffix: XString.Reader  $\leftarrow$  NIL, visibility: Visibility  $\leftarrow$  visible,  $boxed: BOOLEAN \leftarrow TRUE,$ 

readOnly: BOOLEAN ← FALSE, values: Choiceltems, initChoice: LONG DESCRIPTOR FOR ARRAY OF Choicelndex, verticallyDisplayed: BOOLEAN ← FALSE, hintsProc: ChoiceHintsProc  $\leftarrow$  NIL.  $changeProc: MultipleChoiceChangeProc \leftarrow NULL;$ 

May raise Error[notAFormWindow. duplicateltemKey].

MultipleChoiceChangeProc: TYPE = PROCEDURE [ window: Window.Handle. item: ItemKey, caliedBecauseOf: ChangeReason. oldValue: LONG DESCRIPTOR FOR ARRAY OF Choicelndex, newValue: LONG DESCRIPTOR FOR ARRAY OF Choicelndex);

A multiple choice item is identical to a choice item, except that it may have more than one initial value. (See MakeChoiceltem above for details of choice items.) A multiple choice item is useful for showing the properties of a heterogenous selection, such as the font property of a text selection that has more than one font.

## 26.2.2.3 Command Items

MakeCommandltem: PROCEDURE [ window: Window.Handle, myKey: ItemKey. tag:  $XString.Reader \leftarrow NIL,$  $s$ uffix: XString.Reader  $\leftarrow$  NIL, visibility: Visibility  $\leftarrow$  visible,  $boxed:$  BOOLEAN  $\leftarrow$  TRUE, readOnly: BOOLEAN ← FALSE, commandProc: CommandProc, commandName: XString.Reader,  $clientData: Long POINTER \leftarrow \text{Nil};$ 

Creates a command item. A command item allows a user to invoke a command. When the user clicks over the commandName, commandProc is called. If boxed is TRUE, the commandName appears with a rounded corner box drawn around it (rather than a squarecornered box, to distinguish a command item from a boolean item). May raise Error[notAFormWindow, duplicateltemKey).

NewMakeCommandltem: PROCEDURE [ window: Window.Handle, myKey: Item Key, tag:  $XString.Reader \leftarrow NIL$ , suffix:  $XString.Reader \leftarrow NIL$ , visibility: Visibility  $\leftarrow$  visible,  $boxed: BOOLEAN \leftarrow TRUE,$ readOnly: BOOLEAN + FALSE, commandProc: CommandProc.

label: CommandltemLabel,  $clientData: Long POINTER \leftarrow NIL$ ];

```
CommandltemLabel: TYPE • RECORD [
```
var: SELECT type: CommandItemLabelType FROM string  $\equiv$  > [string: XString. ReaderBody],  $bitmap =$  > [bitmap: Bitmap], ENDCASE);

CommandItemLabelType: TYPE = {string, bitmap};

NewMakeCommandltem is just like MakeCommandltem, but allows the label to be a • bitmap. If label is the bitmap variant, the client must leave the storage for the bitmap allocated as long as the item exists. NewMakeCommandltem is defined in Form Window Extra3. mesa.

```
CommandProc: TYPE • PROCEDURE [ 
  window: Window.Handle, 
  item:ltemKey, clientData: LONG POINTER];
```
A CommandProc is supplied by the client to MakeCommandltem. It is called whenever the user selects the command item. window is the FormWindow that the item is in. item is the key of the command item to which this CommandProc is attached.

#### 26.2.2.4 Tagonly items

MakeTagOnlyltem: PROCEDURE [ window: Window.Handle, myKey: Item Key, tag: XString.Reader, visibility: Visibility  $\leftarrow$  visible];

Creates a tagonly item. Tagonly items are displayed as uneditable, nonselectable text. May raise Error[notAFormWindow, duplicateltemKey].

26.2.2.5 Text and Number Items

MakeTextltem: PROCEDURE [ window: Window.Handle, myKey: ItemKey, tag:  $XString.Reader \leftarrow \text{NIL}$ ,  $suffix: XString.Reader  $\leftarrow$  NIL,$ visibility: Visibility  $\leftarrow$  visible,  $boxed: BOOLEAN \leftarrow TRUE.$ readOnly: BOOLEAN +- FALSE, width: CARDINAL, -- *in screen dots*   $initString: XString.Reader \leftarrow \mathsf{NIL}$ ,  $wrapUnderTag: BOOLEAN \leftarrow FALSE,$ passwordFeedback: BOOLEAN + FALSE,  $h$ intsProc: TextHintsProc  $\leftarrow$  NIL,

# $nextOutOfProc: NextOutOfProc \leftarrow NIL$  $SPECIALKeyboard: BlackKeywords.Keyboard  $\leftarrow$  NIL$ ];

Creates a text item. Text items are user-editable text strings. The value of a text item is of type X5tring.ReaderBody. The user may select text, extend the selection, insert text, delete text, move and copy text,and so forth. Text items are fixed width but may grow and shrink vertically as the user enters and deletes text. A text item contains nonattributed text only. FormWindow handles all storage allocation for the backing string.

width is the number of screen dots wide that the item should be. The item may grow arbitrarily long as the user enters text, but it will always retain the same width .

initString is the initial string to place in the text item. The bytes are copied by FormWindow.

wrapUnderTag specifies whether any text wider than the width of the text item should appear underneath the tag (wrapUnderTag = TRUE) or start at the left edge of the text item (wrapUnderTag  $\equiv$  FALSE). Note: This feature is not yet implemented: items always behave with wrapUnderTag  $=$  FALSE.

passwordFeedback indicates that the text should be displayed in an unreadable form (such as asterisks) rather than as normal characters. The correct value of the string is maintained internally, so that a call to GetTextltemValue will return the proper value. If any part of a passwordFeedback field is copied or moved, the underlying string is  $\overline{NOT}$ copied.

If hintsProc is supplied, it is called to make a list of strings to be displayed to the user as a pop-up hint menu. (See TextHintsProc below.)

If nextOutOfProc is supplied, it is called when the user presses the NEXT key while the input focus is in this text item. This gives the client an opportunity to create more text items. After calling the nextOutOfProc or if no nextOutOfProc is supplied, the NEXT key causes the selection and input focus to move to the next text or window item in the form. See NEXT key in this chapter for further explanation.

If SPECIALKeyboard is supplied, it allows clients to make a special keyboard available to the user when typing into a text or number field.

May raise Error[notAFormWindow, duplicateltemKey).

MakeDecimalltem: PROCEDURE [ window: Window.Handle, myKey: ItemKey, tag:  $XString.P.$ Reader  $\leftarrow$  NIL, suffix: XString.Reader +- NIL,  $visibility: Visibility \leftarrow visible,$  $boxed:$  BOOLEAN  $\leftarrow$  TRUE,  $readOnly: BOOLEAN \leftarrow FALSE,$  $signal:$  BOOLEAN  $\leftarrow$  FALSE, width: CARDINAL, -- *in screen dots* -  $initDecimal: x$ LReal.Number  $\leftarrow$  XLReal.zero,  $w$ rapUnderTag: BOOLEAN  $\leftarrow$  FALSE,  $h$ intsProc: TextHintsProc  $\leftarrow$  NIL,  $nextOutOfProc: NextOutOfProc \leftarrow \mathsf{NL}$ ,

 $displayTemplate: XString.Reader \leftarrow \text{NIL},$ SPECIALKeyboard: BlackKeys.Keyboard  $\leftarrow$  NIL];

Creates a decimal item. A *decimal item* is a text item that has a value of type XLReal.Number. (See MakeTextltem above for details of text items.) The user can type any text into the decimal item, but when the client calls GetDecimalltemValue to retrieve the value, FormWindow converts the string to XLReal.Number. initDecimal is the initial decimal value to place in the item. displayTemplate parameter is defined as in the XLReal.PictureReal. XLReal.PictureReal displays the value of the decimal item. The client may provide a keyboard interpretation with the SPECIALKeyboard parameter (see Chapter §9.2.1 ). May raise Error[notAFormWindow, duplicateItemKey].

Makelntegerltem: PROCEDURE [

window: Window.Handle, myKey: ItemKey, tag:  $XString.Reader \leftarrow \text{NIL}$ ,  $s$ uffix: XString.Reader  $\leftarrow$  NIL, visibility: Visibility  $\leftarrow$  visible, boxed: BOOLEAN & TRUE, readOnly: BOOLEAN ← FALSE,  $s$ igned: BOOLEAN  $\leftarrow$  FALSE, width: CARDINAL, -- in screen dots -initlnteger: LONG INTEGER  $\leftarrow 0$ ,  $wrapUnderTag: BOOLEAN  $\leftarrow$  FALSE,$  $h$ intsProc: TextHintsProc  $\leftarrow$  NIL, nextOutOfProc: NextOutOfProc ← NIL,  $SPECIALKeyboard: BlackKeys.Keyboard < \leftarrow$  NIL ];

Creates an integer item. An *integer item* is a text item that has a value of type LONG INTEGER. (See MakeTextltem above for details of text items.) The user can type any text into the integer item, but when the client calls GetlntegerltemValue to retrieve the value, Form Window converts the string to a LONG INTEGER. initlnteger is the initial number to place in the item. The client may provide a keyboard interpretation with the SPECIALKeyboard parameter (see §9.2.1). May raise Error[ notAFormWindow, duplicateltemKey).

TextHintAction:  $Type = {replace, append, nil}$ ;

TextHintsProc: TYPE = PROCEDURE [ window: Window.Handle, item: ItemKey] RETURNS [ hints: LONG DESCRIPTOR FOR ARRAY OF XString.ReaderBody, freeHints: FreeTextHintsProc, hintAction: TextHintAction  $\leftarrow$  replace];

FreeTextHintsProc: TYPE = PROCEDURE [ window: Window.Handle, item: ItemKey, hints: LONG DESCRIPTOR FOR ARRAY OF XString.ReaderBody]; The client may provide a TextHintsProc to MakeTextltem, MakeDecimalitem, and Makelntegerltem. Whenever the user points at the mouse menu for a text item, this procedure is called. The hints returned are used to construct a pop-up menu that is displayed.

~

When the user selects one of the strings from the pop-up menu, one of three things happen, depending on the hintAction returned by the TextHintsProc. If hintAction  $*$  replace, the selected string replaces the current value of the text item. If hintAction  $\equiv$  append, the selected string is appended to the current value of the text item. If hintAction  $\equiv$  nil, the current value of the text item does not change  $\boldsymbol{\theta}$  hintAction  $\boldsymbol{\theta}$  is useful for displaying "help-like" information to the user for text items that do not have a finite number of possible values, such as a file name.

freeHints is a procedure that is called after the hint menu has been taken down to allow the client to free any storage that was allocated when creating the hints array.

#### 26.2.2.6 Window Items

MakeWindowltem: PROCEDURE [ window: Window.Handle, myKey: ItemKey,  $taq: XString.Reader \leftarrow \text{NIL},$ visibility: Visibility  $\leftarrow$  visible,  $boxed: BOOLEAN \leftarrow TRUE.$ size: Window.Dims,  $nextIntroProc: NextIntroProc \leftarrow \text{NIL}$ RETURNS [clientWindow: Window.Handle];

Creates a window item. A *window item* is a window (Window.Handle) that is a child of the FormWindow. It can contain anything the client desires. A window with dimensions size is created and returned as clientWindow. It is expected that the client will associate a display procedure (see Window.SetDisplayProc) and a TIP.NotifyProc with the window. The window may be treated just like any other window, *except* FormWindow.SetWindowltemSize *must* be used to change the size of the window rather than calling Window.SlideAndSize directly. This allows FormWindow to move any other items, if necessary, to accommodate the different-sized window item.

If nextlntoProc is supplied, it is called when the user presses the NEXT key in an item just before this window item. This gives the window item an opportunity to gain control of the NEXT key by setting the input focus to be the window item's window. The window item may then retain control of the NEXT key within the window item. When the window item no longer wants to process the NEXT key (for instance, when the NEXT key should move the selection outside the window item), the window item client must call FormWindow.TakeNEXTKey, which returns the NEXT key processing to the form window. (See §26.2.10 for an explanation of the NEXT key.)

May raise Error[notAFormWindow, duplicateltemKey).

SetWindowltemSize: PROCEDURE [ window: Window.Handle, windowItemKey: ItemKey, newSize: Window.Dims];

SetWindowltemSizeExtra: PROCEDURE [ window: Window.Handle, . windowltemKey: ItemKey, newSize: Window.Dims,  $repaint: BOOLEAN \leftarrow TRUE$ ];

SetWindowltemSize (or SetWindowltemSizeExtra) is used to change the size of a window item's window. The client should *never* call Window.SlideAndSize directly. Any items below the window item are moved down or up to accommodate the new dimensions. window is the form window that the window item is in. windowltemKey must be the key of a window item. newSize indicates the new dimensions. SetWindowltemSizeExtra is defined in Form Window Extra. mesa. May raise Error[ not A Form Window, invalidltemKey, wrongltemType).

#### 26.2.2.7 Destroying Items

Destroyltem: PROCEDURE [ window:Window.Handle, item: ItemKey,  $repaint: BOOLEAN \leftarrow TRUE];$ 

Destroyltem destroys item. Most clients do not need to use this procedure; because FormWindow.Destroy destroys all the items in the FormWindow. May raise Error[notAFormWindow, invalidltemKey].

Destroyltems: PROCEDURE [ window:Window.Handle, item: LONG DESCRIPTOR FOR ARRAY OF ItemKey,  $repaint: BOOLEAN \leftarrow TRUE$ ;

Destroyltems destroys several items at once. Most clients do not need to use this procedure, because FormWindow.Destroy destroys all the items in the FormWindow. May raise Error[notAFormWindow, invalidltemKey].

# 26.2.3 Getting and Setting Values

The client may examine or change the value of an item. All GetXXXltem procedures return the current value of an item. All SetXXXltem procedures take a given new value and change the value internally, as well as updating the screen if necessary.

In all these procedures, window is the FormWindow the item is in. item uniquely identifies the item to get or set the value of.

Note: There are two ways to get the value of a text item. GetTextttemValue copies the bytes of the string so that the client owns the storage for the returned value LookAtTextItemValue simply returns a pointer to the FormWindow-owned backing string. This value is therefore read-only and must be released when the client has finished examining it by calling DoneLookingAtTextltemValue.

All of these may raise Error[ notAFormWindow, invalidltemKey, wrongltemType).

# 26.2.3.1 Getting Values

- GetBooleanltemValue: PROCEDURE [ window: Window.Handle, item: ItemKey] RETURNS [value: BOOLEAN];
- GetChoiceltemValue: PROCEDURE [ window:Window.Handle, item: ItemKey] RETURNS [value: Choicelndex];
- GetDecimalltemValue: PROCEDURE [ window: Window.Handle, item: ItemKey] RETURNS [value:XLReal.Number];

:May raise XLReal.Error [notANumber].

GetlntegerltemValue: PROCEDURE [ window: Window.Handle, item: ItemKeyl RETURNS [value: LONG INTEGER];

May raise xstring. InvalidNumber or XString. Overflow.

GetMultipleChoiceltemValue: PROCEDURE [ window:Window.Handle, item: Item Key, zone: UNCOUNTED ZONE] RETURNS [values: LONG DESCRIPTOR FOR ARRAY OF Choicelndex1;

The zone parameter is added. The storage for the DESCRIPTOR is allocated out of zone and the storage must be freed by the client.

GetTextltemValue: PROCEDURE [ window: Window.Handle, item: ItemKey, zone: UNCOUNTED ZONE] RETURNS [value: XString.ReaderBody];

GetTextltemValue copies the string. Storage for the bytes is allocated out of zone. The client should free the storage using XString.FreeReaderBytes and zone.

GetWind6wltemValue: PROCEDURE [ window: Window.Handle, item: ItemKey] - RETURNS [value: Window.Handle];

- 
- LookAtTextltemValue: PROCEDURE [ window: Window.Handle,

item: ItemKey] RETURNS [value: XString.ReaderBody];

# DoneLookingAtTextltemValue: PROCEDURE [ window: Window.Handle, item: ItemKey);

LookAtTextltemValue does not copy the string but returns a pointer to it. The client should not change value. Clients using LookAtTextltemValue must call DoneLookingAtTextItemValue when through examining it. During the time between these calls, if another client calls LookAtTextltemValue or SetTextltemValue for the same text item, the second client's process WAITS.

GetNextAvaiiableKey: PROCEDURE [window: Window.Handle] RETURNS [key: ItemKey);

Returns the next available item key:  $\text{MAX}$  [usedKeys] + 1.

#### 26.2.3.2 Setting Values

 $\blacktriangledown$ 

All the SetXXXItem procedures take a repaint:  $\texttt{Boolean}$ . If repaint = TRUE and the item is currently visible, it is repainted with the new value. If repaint  $\bullet$  FALSE, the item is not repainted until FormWindow.Repaint is called. This allows the client to change the values of several items at once without the screen flashing for each item. Warning: After calling any procedure with repaint  $\equiv$  FALSE, FormWindow. Repaint must be called. Otherwise, the screen will be inconsistent with the internal values.

Caution: If a change procedure does a SetXXXltemValue, the client should take extreme care to prevent infinite recursion. (See §2S.3.1.)

SetBooleanltemValue: PROCEDURE [ window: Window.Handle, item: ItemKey, newValue: BOOLEAN, repaint: BOOLEAN +TRUE];

SetChoiceltemValue: PROCEDURE [ window: Window.Handle, item: ItemKey, newValue: Choicelndex, repaint: BOOLEAN +-TRUE);

May raise FormWindow.Error[invalidChoiceNumber]. .

SetDecimalltemValue: PROCEDURE [ window: Window.Handle, item: ItemKey, newValue: XLReal.Number, repaint: BOOLEAN +-TRUE];

SetlntegerltemValue: PROCEDURE [ window: Window.Handle,

**item:** Item Key, **newValue: LONG INTEGER, repaint: BOOLEAN +-TRUE];** 

**SetMultipleChoiceltemValue: PROCEDURE [ window:Window.Handle, item:** Item Key **, newValue: LONG DESCRIPTOR FOR ARRAY OF Choicelndex, repaint: BOOLEAN +-TRUE];** 

May raise **Formwindow.Error[invalidChoiceNumber].** 

**SetTextltemValue: PROCEDURE [ window: Window.Handle, item: ItemKey, newValue: XString.Reader, repaint: BOOLEAN +-TRUE];** 

#### **26.2.4 "Changed" BOOLEAN**

Every item that has a value that the user can change (except tagonly and command items) has a "changed" boolean associated with it. All items are created with this boolean set to **FALSE. FormWindow** automatically sets this boolean to **TRUE** whenever the user changes the item or when a client calls one of the **SetXXXltemValue** procedures. This allows the client to determine which items have changed when, for example, the user selects Done or Apply on a property sheet. The client is responsible for resetting the changed boolean to **FALSE** by calling **ResetChanged or ResetAJlChanged** after examining the changed boolean with **HasBeenChanged or HasAnyBeenChanged.** 

**HasAnyBeenChanged:** PROCEDURE [ **window: Window.Handle] RETURNS [yes: BOOLEAN);** 

**HasAnyBeenChanged** returns true if any item's changed boolean is TRUE. May raise **Error[notAFormWindow].** 

**HasBeenChanged:** PROCEDURE [ **window: Window.Handle, item:** Item Key] **RETURNS [yes: BOOLEAN);** 

**HasBeenChanged** returns **TRUE** if the user has changed item. The client may reset the changed boolean to **FALSE** by using **ResetChanged or ResetAliChanged. If item** is tagonly or command, **HasBeenChanged** returns FALse. May raise **Error[notAFormWindow, invalidltemKey].** 

**ResetChanged: PROCEDURE [window: Window.Handle, item: ItemKey];** 

**ResetChanged** sets the changed boolean of **item** to FALSE. May raise **Error[ notAFormWindow, invalidltemKey).** 

ResetAJlChanged: PROCEDURE [window: window.Handle);

ResetAliChanged sets the changed boolean of all items to FALSE. May raise Error[ notAFormWindow).

```
SetChanged: PROCEDURE [
  window: Window.Handle, 
  item: ItemKeyl:
```
SetChanged sets the changed boolean of item to TRUE. May raise Error [ notAFormWindow, invalidltemKey).

```
SetAllChanged: PROCEDURE [ 
  window: Window.Handle];
```
SetAllChanged sets the changed boolean of all items to TRUE. May raise Error[ notAFormWindow].

#### 26.2.5 Visibility

Visibility:  $\text{YPE} = \{ \text{visible}, \text{invisible}, \text{invisibleGhost} \}$ ;

An item either is or is not displayed in the form window. If an item is displayed in the form window, it is visible. If an item is not currentiy displayed, it is either invisible or invisibleGhost. If it is invisible, it does not take up any space on the screen; any items below it move up to take its screen space. If an item is invisibleGhost, the space that it would occupy were it visible is white on the screen. An item's visibility can be changed anytime by calling SetVisibility

GetVisibility: PROCEDURE [ window: Window.Handle, item: ItemKey] RETURNS [visibility: Visibility];

GetVisibility returns the current visibility of item. May raise Error[notAFormWindow, invalidltemKey].

SetVisibility: PROCEDURE [ window: Window.Handle, item: ItemKey, visibility: Visibility, repaint: BOOLEAN ←TRUE];

SetVisibility sets the visibility of item. If repaint  $\equiv$  TRUE and the item's visibility is changing, the form window is repainted. If repaint  $\equiv$  FALSE, the form window is not repainted until FormWindow.Repaint is called. This allows the client to change the visibility of several items at once without the screen flashing for each item. Warning: After calling SetVisibility with repaint  $\equiv$  FALSE, FormWindow.Repaint must be called. Otherwise, the screen will be inconsistent with internal values. May raise Error(notAFormWindow, invalidltemKey].

#### 26.2.6 Layout

Items in a form window are laid out by calling various procedures specified below, after creating the items to be laid out. If an item is not explicitly laid out, it does not appear in the form window at all. Note: FormWindow.DefaultLayout may be used when the client is not concerned with the exact placement of items but wants a functional form window.

There are two different types of layout. The most common is flexible layout, which allows text, decimal, integer, and window items to grow and shrink (and all other items to he moved around accordingly) as the user or client changes their values. Flexible layout is done by calling such procedures as AppendLine and AppendItem. Fixed layout allows the client to specify exactly where items will go by calling SetltemBox but does not allow text, decimal, integer, and window items to grow or shrink. All items stay where they are laid out unless the client calls SetltemBox again.

#### 26.2.6.1 Flexible Layout

A form window with flexible layout consists of horizontal lines with zero or more items on each line. Lines are always just tall enough to hold the items on that line. The spaceAboveLine parameter specifies the amount of white space to leave above each line. Horizontal spacing is accomplished by using appropriate margins hetween items. Items may be lined up horizontally by using TabStops (see §26.2.6.2 below).

Lines are created by calling AppendLine or InsertLine. Items are placed on a line by calling Appendltem or Insertltem. The Append routines add items after the previously created line or item The Insert routines add items between previously created items or lines.

AppendLine: PROCEDURE [

window: Window.Handle,  $spaceAboveLine: CANONAL \leftarrow 0$ RETURNS [line: Line];

AppendLine creates a new line and appends it to the bottom of the form window. All items must be placed on a line, so AppendLine must be called before any calls to Appendltem. The line returned by AppendLine should be passed to Appendltem or Insertltem. window is the FormWindow the line is being appended to. May raise Error[notAFormWindow].

Line: TYPE;

Line uniquely identifies a line and is returned by AppendLine and InsertLine. A Line must be passed to Appendltem and Insertltem.

Appendltem: PROCEDURE [

window: Window.Handle. item: ItemKey, line: Line.  $preMargin: CARDINAL \leftarrow 0,$  $tabStop: CARDINAL \leftarrow nextTabStop,$ repaint: BOOLEAN  $\leftarrow$ TRUE];
preMargin is the number of pixels of white space to place before the left edge of this item. If tabs have been set, preMargin is added after placing the item at its tab stop.

tabStop is the ordinal number of the tab stop at which to place this item. If the default is taken, the next tab stop on the line after the previous item is used. If no tabs have been defined (if SetTabStops has never been called), tabStop is ignored. (See §26.2.6.2 for more detail on tabs.)

repaint specifies whether the screen should be repainted after the Appendltem is done. When called from the client's LayoutProc, repaint is ignored and the items are not painted until the LayoutProc returns. When not called from the client's LayoutProc, and repaint  $=$ TRUE, the form window is repainted immediately after appending the item. When not called from the client's LayoutProc, and repaint  $=$  FALSE, the form window is not repainted until FormWindow.Repaint is called. This allows the client to add several items at once without the screen flashing for each new item. Warning: After calling Appenditem with repaint  $=$  FALSE, FormWindow.Repaint must be called. Otherwise, the screen will be inconsistent with internal values.

May raise Error[notAFormWindow, invalidItemKey, noSuchLine].

```
InsertLine: PROCEDURE [
```

```
window: Window.Handle, 
before: Line, 
spaceAboveLine: CANONAL < 0RETURNS [line: Line];
```
InsertLine inserts a new line before (above) an existing line. The spaceAboveLine parameter indicates how much space (in screen dots) to leave between the previous line and this line. This allows clients to leave white space at the top of the form before the first line and also provides an easy way to put white space in a form. (See AppendLine for details of creating a line.) May raise Error[notAFormWindow, noSuchLine].

```
Insertltem: PROCEDURE [
```

```
window: Window.Handle, 
item: ItemKey,
line: Line, 
beforeltem: Item Key, 
preMarqin: CARDINAL \leftarrow 0,
tabStop: CARDINAL + nextTabStop,
repaint: BOOLEAN \leftarrowTRUE];
```
Insertltem inserts item to the left of beforeltem on line. (See Appendltem for details of placing an item on a line.) May raise Error [notAFormWindow, invalidltemKey, noSuchLine, itemNotOnLine].

```
RemoveltemFromLine: PROCEDURE [ 
  window: Window.Handle, 
  item: ItemKey, 
  line: Line, 
  repaint: BOOLEAN \leftarrow TRUE];
```
RemoveltemFromLine "unlayouts" an item that has been previously laid out. This allows clients to move an item from one place on the form to another without destroying and recreating the item, by calling RemoveltemFromLine followed by a call to Appendltem or Insertltem. RemoveltemFromLine does not destroy the item. The item is "in limbo" until it is laid out again by using Appendltem or Insertltem.

# LayoutlnfoFromltem: PROCEDURE [ window: Window.Handle, item: ItemKey] RETURNS [ line: Line, margin: CARDINAL, tabStop: CARDINAL. box: Window.Box];

LayoutlnfoFromltem returns various layout characteristics of item. May raise Error(notAFormWindow, invalidltemKeyJ.

```
LineUpBoxes: PROCEDURE [window: Window.Handle, 
  items: LONG DESCRIPTOR FOR ARRAY OF Item Key \leftarrow NIL];
```
Calling this procedure forces the boxes of the specified items to line up vertically, as in most ViewPoint property sheets. If no items are specified and a fixed-pitch font is used, the first item on every line lines up as shown in Figure 26.1.

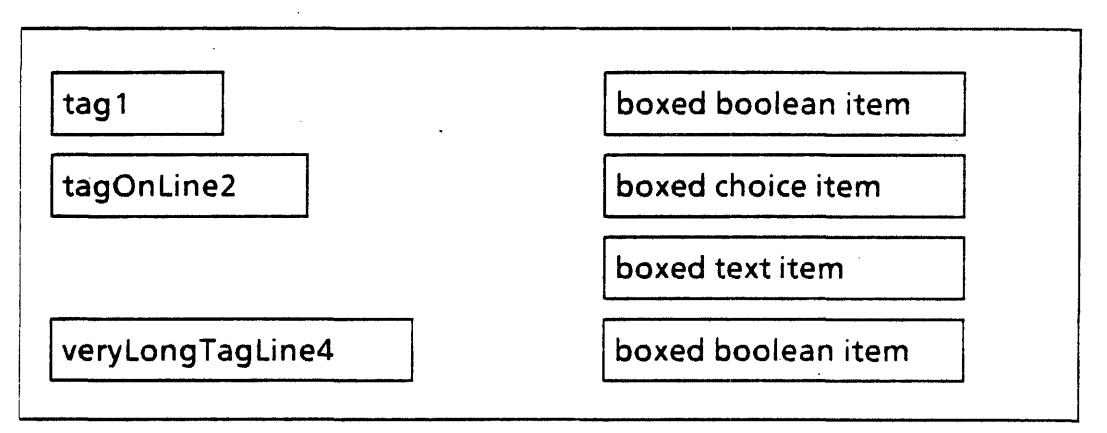

Figure 26.1 LineUpBoxes

The specified items must be the first item on their line. The longest tag is measured: then the boxed part of each item appears at the next available tab stop after the longest tag. This also works for non-boxed items.

```
26.2.6.2 Tabs
```

```
TabType: Type = \{fixed, vary\};TabStops: TYPE = RECORD [
  variant: SELECT type: TabType FROM 
  fixed = > [interval: CARDINAL],
  vary = \left[ ist: LONG DESCRIPTOR FOR ARRAY OF CARDINAL]
  ENDCASE ];
```
The client may specify tab stops to facilitate lining up items one directly below the other. Tabs may be specified two ways: fixed and varying. Fixed tab stops are specified by u single CARDINAL (interval) that indicates a tab stop at each interval pixel. For example, if  $interval = 10$ , there will be tab stops at 10, 20, 30, and so forth. Varying tab stops are specified by an ARRAY Of CARDINAL. Each element of the ARRAY indicates the number of pixels from the left edge of the window. Typically, a client calls SetTabStops at the beginning of the LayoutProc and then calls AppendLine and Appendltem repeatedly, taking the nextTabStop default for each item.

noTabStop: CARDINAL = CARDINAL.LAST-1;

Can be used with Appendltem and Insertltem to indicate that this item should ignore tab stops completely.

 $defaultTables: TabStops = [fixed[interval: 100]];$ 

SetTabStops: PROCEDURE [window: Window.Handle, tabStops: TabStops];

SetTabStops sets the tab stops for window. Any items laid out before to this call are moved to conform to these tab stops. May raise **Error(notAFormWindow)**.

#### $nextTabStop: CARDINAL = . . . ;$

Used for item layout, this is the default for the tabStop parameter for Appendltem and Insertltem. It indicates that the next item should be placed at the next tab stop.

# GetTabStops: PROCEDURE [window: Window.Handle] RETURNS (tabStops: TabStops);

GetTabStops returns the current tab stops for window. If no tab stops have been set for window, tabStops is fixed with an interval of 0. May raise Error [notAFormWindow].

#### 26.2.6.3 Fixed Layout

SetltemBox: PROCEDURE [ window: Window.Handle, item: ItemKey, box: Window.Box];

SetltemBox sets the exact position of an item for fixed layout. With fixed layout, all items stay where they are laid out unless the client calls SetltemBox again. With fixed layout, text, decimal, integer, and window items do not grow or shrink. SetltemBox is incompatible with flexible layout (such as AppendLine, Appendltem, SetTabStops,and so forth). Note: Either all layout must be flexible, or all layout must be fixed. Attempting to mix them raises Error[notAFormWindow, invalidltemKey].

#### 26.2.7 Save and Restore

Restore: PROCEDURE [window: Window.Handle];

Save: PROCEDURE [window: Window.Handle];

Restore and Save deal with restoration of a form window to a previous state. Save causes the current item values to be saved. Restore causes the previously saved values to be copied back into the form. A Restore done before a Save is a no-op. Save done after Save (but before a Restore) overwrites the first Save. These procedures support the Reset function of property sheets. May raise Error[notAFormWindow].

#### 26.2.8 Miscellaneous TYPEs

Bitmap: TYPE = RECORD height, width: CARDINAL, bitsPerLine: CARDINAL, bits: Environment.BitAddress);

A Bitmap is the data structure that is passed to MakeBooleanltem and MakeChoiceltem for items that are to be displayed as bitmaps. height is the bitmap's height in pixels. width is the bitmap's width in pixels. bits is a pointer to the actual bits in the bitmap. bitsPerLine is the number of bits in each line of bits. **bitsPerLine** is usually greater than or equal to width and is often a multiple of 16.

ChangeReason:  $Type = {user, client, restore}$ ;

A ChangeReason is passed to a GlobalChangeProc, BooleanChangeProc, and ChoiceChangeProc. It indicates whether the change was caused by the user, by the client calling SetXXXltemValue, or by the client calling Restore.

### 26.2.9 Miscellaneous Item Operations

GetReadOnly: PROCEDURE [window: Window.Handle, item: ItemKey) RETURNS [readOnly: BOOLEAN];

GetReadOnly returns the current value of the readOnly BOOLEAN for item. May raise Error[notAFormWindow, invalidltemKey).

GetTag: PROCEDURE [ window: Window.Handle, item: ItemKey] RETURNS [tag: XString.Reader);

GetTag returns the tag associated with item. May raise Error[notAFormWindow, invalidltemKey].

SetSelection: PROCEDURE [ window: Window.Handle, item: ItemKey, firstChar: CARDINAL  $\leftarrow 0$ , lastChar: CARDINAL + CARDINAL.LAST];

SetSelection sets the current selection to be item. It is useful for helping the user correct an incorrect user entry. item must be a text, decimal, or integer item. firstChar is the first character of the portion of the string to be selected and highlighted. lastChar is the last character of the portion of the string to be selected and highlighted. The defaults for

firstChar and lastChar cause the entire string to be selected. May.raise Error[notAFormWindow, invalidItemKey, wrongItemType].

```
SetlnputFocus: PROCEDURE [ 
  window: Window.Handle, 
  item: ItemKey,
  beforeChar: CARDINAL ~ CARDINAL.LAST];
```
SetlnputFocus sets the current input focus to be in item. It is useful for highlighting an incorrect user entry. item must be a text, decimal, or integer item. beforeChar is the character before which the input focus should go. The default causes the input focus to be at the end of the string. May raise Error[notAFormWindow, invalidltemKey. wrongltem Type].

SetReadOnly: PROCEDURE [ window: Window.Handle, item: ItemKey, readOnly: BOOLEAN] RETURNS [old: BOOLEAN);

SetReadOnly sets the current "readOnly-ness" of item and returns the old value.  $\text{May}$ raise Error[notAFormWindow, invalidltemKey].

```
SetItemWidth: PROCEDURE [window: Window.Handle, item: ItemKey,
  width: CARDINAL];
```
This procedure sets the width of an item. Normally, items are as wide as they need to be to display the text of the item (except text, decimal, and integer items, whose width is specified when the items are created), SetltemWidth overrides the normal width of the item and thus could truncate the text of the item. SetltemWidth should therefore be used with great caution. In particular, programmers should keep in mind that applications are intended to be multilingual, and strings in other languages are often longer than their English equivalents. This layout procedure can only be used with a flexible layout.

```
SetltemFont: PROCEDURE [
```
window: Window.Handle, item: ItemKey, newFont: SimpleTextFont.MappedFontHandle  $\leftarrow$  NIL,  $repaint: BOOLEAN \leftarrow TRUE$ ];

SetitemFont changes the font of a text or number item. It does not affect the tag or suffix. If newFont is NIL, the system font is used. May raise Error[notAFormWindow, invalidltemKey]. SetltemFont is defined in FormWindowExtra4.mesa.

SetLosingFocusProc: PROCEDURE [ window: Window.Handle, item: ItemKey, proc: LosingFocusProc];

LosingFocusProc: TYPE = PROCEDURE [window: Window.Handle, item: ItemKey];

**26** 

SetLosingFocusProc associates proc with item. proc is called whenever item loses the input focus, allowing clients to undo things that were done when the input focus was set, such as clear some SoftKeys. item must be a text or number item. May raise Error[notAFormWindow, invalidltemKey]. SetLosingFocusProc and LosingFocusProc are defined in FormWindowExtra6.mesa.

SetTookFocusProc: PROCEDURE [window: Window.Handle, proc: LosingFocusProc);

TookFocusProc: TYPE = PROCEDURE [window: Window.Handle, item: ItemKey];

SetTookFocusProc associates proc with window. proc is called whenever the form window takes the input focus. item is the item that took the input focus. It is a text or number item. May raise Error[notAFormWindow, invalidltemKey]. SetTookFocusProc and TookFocusProc are defined in FormWindowExtra6.mesa.

### 26.2.10 NEXT Key

When the user presses the NEXT key while the input focus is in a form window (more exactly: in a text, decimal, or integer item in a form window), the form window does the following:

- 1. If the item with the input focus has a **NextOutOfProc**, it is called. This gives the client an opportunity to, for example, add another blank text item after this one.
- 2. Find the next text, decimal, integer, or window item. Note: If the client added another text item after the one that had the input focus, that new item is the one found by the form window.
- 3a. If the next item is a text, decimal, or integer item, the input focus and selection are moved to that item.
- 3b. If the next item is a window item and the window item has a **NextlntoProc**, it is called, giving the window item an opportunity to take the input focus. For example, if the window item contains a table of values, the NEXT key could be used to step from entry to entry through the table, but the window item's TIP.NotifyProc would have to do this. Note: Ifa NextlntoProc is supplied for a window item, it must call TIP.SetlnputFocus so that all further NEXT key notifications go to the window item. When the window item no longer wants the NEXT key (such as when the user has NEXTed out of the last entry of the table), it must call FormWindow.TakeNEXTKey. TakeNEXTKey proceeds as in steps 2and3.
- 3c. If the next item is a window item, but the window item does not have a NextlntoProc, the form window repeats steps 2 and 3.
- $NextIntroProc: TYPE = PROCEDURE$ window: Window.Handle, item: ItemKey];

A NextintoProc can be provided by the client with window items. If provided, the NextlntoProc is called when the user NEXTs into the item using the NEXT key. (See the discussion above.)

NextOutOfProc: TYPE = PROCEDURE [ window: Window.Handle, item: ItemKey];

A NextOutOfProc can be provided by the client with text, decimal, and integer items. If provided, the NextOutOfProc is called when the user presses the NEXT key while the input focus is in an item just before this one. (See the discussion above.)

SetNextOutOfProc: PROCEDURE [ window: Window.Handle, item: ItemKey, nextOutOfProc: NextOutOfProc) RETURNS [old: NextOutOfProc];

SetNextOutOfProc sets the NextOutOfProc for a text, decimal, or integer item. It is useful when the NextOutOfProc for a text item creates another text item after itself. After creating the new item, the client will probably want to set the NextOutOfProc for the old item to NIL, so that next time the user NEXTS out of the old item, the selection and input focus simply move to the new item rather than creating another new item.

GetNextOutOfProc: PROCEDURE [ window: Window.Handle, item: ItemKey] RETURNS [NextOutOfProc];

. GetNextOutOfProc returns the NextOutOfProc for item.

TakeNEXTKey: PROCEDURE [ window: Window.Handle, item: ItemKey];

TakeNEXTKey informs the form window that the window item which was handling the NEXT item is done with it and the input focus should be passed on to the next item that can take it. item identifies the window item that is involved. May raise Error[notAFormWindow, wrongItemType].

#### 26.2.11 SIGNALs and ERRORs

Error: ERROR [code: ErrorCode];

ErrorCode: TYPE = MACHINE DEPENDENT {notAFormWindow(0), wrongitemType, invalidChoiceNumber, noSuchLine, alreadyAFormWindow, invalidltemKey, itemNotOnLine, duplicateltemKey, incompatiblelayout, alreadylaidOut, last(15)};

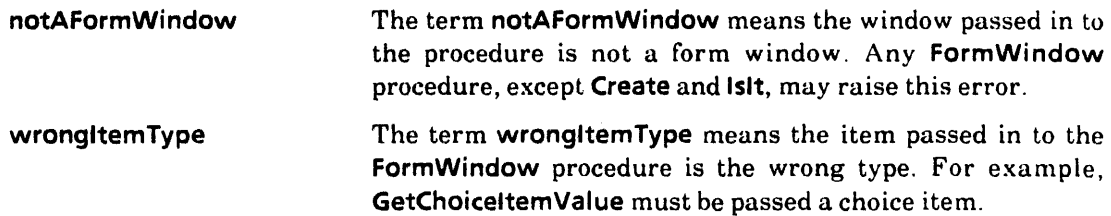

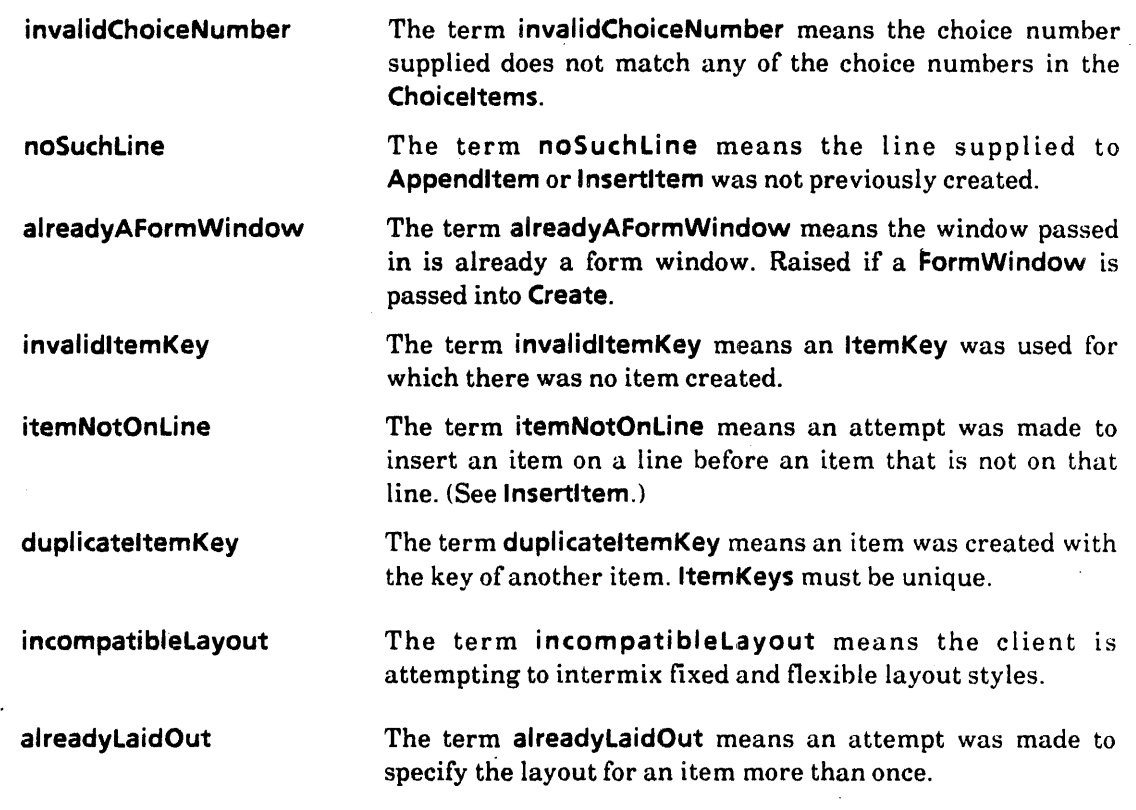

LayoutError: SIGNAL [code: LayoutErrorCode];

LayoutErrorCode: TYPE = {onTopOfAnotheritem, notEnufTabsDefined};

### 26.2.12 Multinational items

Flushness: TYPE = SimpleTextDisplay.Flushness;

StreakSuccession: TYPE • SimpleTextDisplay.StreakSuccession;

GetFlushness: PROCEDURE [ window: Window.Handle, item: ItemKey] RETURNS [old: Flushness);

SetFlushness: PROCEDURE [ window: Window.Handle, item: ItemKey, new:Flushness) RETURNS [old:Flushness];

GetStreakSuccession: PROCEDURE [ window: Window.Handle, item: ItemKey] RETURNS [old: StreakSuccession);

SetStreakSuccession: PROCEDURE [ window: Window.Handle,

item: ItemKey, new: StreakSuccession) RETURNS [old: StreakSuccession];

# 26.3 Usage/Examples

# 26.3.1 Calling ChangeProcs

The client has three ways to determine if an item has been changed. (1) The client may supply a GlobalChangeProc that governs the entire window,  $(2)$  it may supply a XXXChangeProc for certain items (such as choice and boolean), and (3) it may examine the "changed" boolean associated with each item.

An item can change because the user changes the item, because a client calls SetXXXltemValue, or because a client calls Restore.

The two kinds of change procs are called whenever the "changed" boolean goes from false to true (whether that is caused by user actions or client actions). The following describes the exact order of events for each source of change:

• User action

1. Change value of item and set "changed" boolean.

2. Call local change proc, ifany.

- 3. Call global change proc, if any.
- Client call to SetXXXltemValue.
	- 1. Change value of item and set "changed" boolean.
	- 2. Call local change proc, if any.
	- 3. Call global change proc, ifany.
- Client call to Restore
	- 1. Change value of item and set "changed" boolean.
	- 2. Call global change proc, ifany, with nullltemKey.

Note: If a change proc does a SetXXXltemValue, the client should take extreme care to prevent infinite recursion.

#### 26.3.2 Creating a Simple Form Window

Myltems:  $Type = \{boolean, choice, text\};$ 

 $s$ hell: StarWindowShell.Handle  $\leftarrow$  StarWindowShell.Create  $[...]$ ; formWindow: Window.Handle  $\leftarrow$  StarWindowShell.CreateBody [shell]; FormWindow.Create [window: formWindow, makeltems: Makeltems, layoutProc: DoLayout];

```
Makeltems: FormWindow.MakeltemsProc = \{<< [window: Window. Handle, clientData: LONG POINTER]>
  tag: XString.ReaderBody; 
  -- Make a boolean item 
  BEGIN 
  booleanLabel: FormWindow.Booleanlemlabel < \leftarrow [string]XString.FromSTRING ["This is a boolean item"L]]];
  tag \leftarrow xstring.FromSTRING ["Tag"L];
  FormWindow.MakeBooleanltem [ 
     window: window, myKey: Myltems.boolean.oRD, 
     tag: @tag, label: booleanlabel, 
     initBoolean: FALSE]; 
  END; 
  _. Make a choice item 
  BEGIN 
  choice1: XString.ReaderBody << XString.FromSTRING["Choice One"L];
  choice2: XString.ReaderBody <- XString.FromSTRING["Choice 2"L];
  choices: ARRAY [0..2) OF FormWindow.Choiceltem \leftarrow [
     [string[O, choice1] ], 
     [ string[1, choice2] 1 ]; 
  tag \leftarrow XString.FromSTRING ["Choice item"L];
  FormWindow.MakeChoiceltem [ 
     window: window, myKey: Myltems.choice.oRD, 
     tag: @tag, values: DESCRIPTOR[choices], 
     initChoice: 0]; 
  END; 
  -- Make a text item
  tag \leftarrow xString.FromSTRING ["Text item"L];
  FormWindow.MakeTextltem[ 
  window: window, myKey: Myltems.text.ORD, 
  tag: @tag, width: 30]; 
  }; 
DoLayout: FormWindow.LayoutProc = {
  < < [window: Window. Handle, C/ientData: LONG POINTER}> > 
  FormWindow.SetTabStops [window: window, tabStops: [fixed [100] ] ]; 
  line: FormWindow.Line \leftarrow FormWindow.AppendLine [window];
  -- Put boolean and choice item on line 1 
  FormWindow.Appendltem[window, Myltems.boolean.oRD, line]; 
  FormWindow.Appendltem[window, Myltems.choice.oRD, line];
```
-- Put text item on line 2

 $line \leftarrow$  FormWindow.AppendLine [window]; FormWindow.Appendltem[window, Myltems.text.oRD, line]; };

### 26.3.3 Specifying Bitmaps in Choice Items

This example creates a choice item with three possible values. Two of them are bitmaps; one is a string. The initial value to be highlighted is #2, the string.

```
--The bits. (These are in a global frame or a file. They MUST be around for the duration of 
the Form Window since the bits are NOT copied.)
bm1:FormWindow.Bitmap \leftarrow [height:48, width:64, bitsPerLine:64, bits: [@bitmap1[0],0, 0]];
bm2:FormWindow.Bitmap <- [height:48, width:64, bitsPerLine:64, bits:[@bitmap2[0].0, 0]];
bitmap1: ARRAY [0..192) OF WORD \leftarrow [--some bits--];
bitmap2: ARRAY [0..192) OF WORD \leftarrow [--some bits--];
choiceOther: xstring.ReaderBody \leftarrow xstring.FromSTRING["OTHER"];
choices: ARRAY [0..3) OF FormWindow.ChoiceItem \leftarrow [
  [bitmap[O, bm1] ], . 
  [bitmap[1, bm2] ], 
  [string[2, choiceOther]]
  );
```

```
FormWindow.MakeChoiceltem[ 
  window: window, 
  tag: @tag, 
  myKey: Myltems.choice.oRD, 
  values: OESCRIPTOR[choices], 
  changeProc: ChoiceChangeProc, 
  initChoice: 2);
```
#### 26.3.4 The NEXT Key and Text Items

This example creates a text item that inserts a new item after itself every time the user presses the NEXT key.

--Make the text item Makeltems: FormWindow.MakeltemsProc = BEGIN  $\ddotsc$ 

FormWindow.MakeTextltem[ window: window, myKey: Myltems.text.oRo, width: 50, tag: @tag, initString: @initStringLong, nextOutOfProc: TextNextOut];

END;

TextNextOut: FormWindow.NextOutOfProc • BEGIN tag: xstring.ReaderBody  $\leftarrow$  xstring.FromSTRING["Inserted Item:"L]; initString: XString.ReaderBody << XString.FromSTRING["I DARE you! Edit ME!"L]; --Create a new line on which to display the new item nextLine: FormWindow.Line << FormWindow.LayoutInfoFromItem [window, Myltems.testChoice2.orp].line; line: FormWindow.Line <- FormWindow.InsertLine[window, nextLine, 60]; --Create the new item. FormWindow.MakeTextltem[ window: window, myKey: cntr, --cntr is a counter to keep track of the next available -- key number since all Item Keys are unique width: 50, tag: @tag, initString: @initString , nextOutOfProc: TextNextOut); --Put the new item on the line FormWindow.Appendltem[ window: window, item: cntr, line: line];  $\mathsf{cntr} \leftarrow \mathsf{cntr} + 1$ :

--Set the last item's NextOutOfProc to NIL [] ~FormWindow.SetNextOutOfProc[window, item, Nil]; ENO;

26.3.5 Window Items (Including Interaction with the NEXT Key)

This example creates a window item that wishes to be given control when a user NEXTs into it.

--Create the item Makeltems: FormWindow.MakeltemsProc = BEGIN dims: Window.Dims  $\leftarrow$  [200,200]; myWindow ~ FormWindow.MakeWindowltem[ window: window, myKey: Myltems. window.ORD, tag: @tag, size: dims, destroyProc: NIL, nextlntoProc: MyNextlnto];

-·Set the display and notify procs

[]  $\leftarrow$  Window.SetDisplayProc[myWindow, WindowItemDisplayProc];

[] ← TIP.SetTableAndNotifyProc [window: myWindow,

```
table: TIPStar.NormaITable[], notify: MyNotify];
```
 $\ddotsc$ END;

·.MyNextlnto is called when a user presses the NEXT key "into" the window item MyNextlnto: FormWindow.NextlntoProc =

BEGIN

--set the input focus so the window item gets all of the notifications TIP.SetlnputFocus [w: myWindow, takeslnput: TRUE]; END;

--FormWindow is notified when the window item no longer requires the *NEXT* key so Form Window can pass it along to the appropriate item

```
MyNotify: TIP.NotifyProc =
  BEGIN 
  FOR input: TIP.Results \leftarrow results, input.next UNTIL input \equiv NIL DO
     WITH z: input SELECT FROM 
       atom = > SELECT z.a FROM
            nextDown =FormWindow.TakeNEXTKey 
                   [window: myWindow.GetParent, item: MyItems.window.oro];
           ENDCASE; 
       ENDCASE; 
     ENDLOOP;
```
END;

### 26.3.6 Hints

This example creates a text item with an associated pop-up menu:

Makeltems: FormWindow.MakeltemsProc =

BEGIN  $\ddotsc$ 

```
Form Window . MakeTextltem[ 
  window: window, 
  myKey: Myltems.text.oRD, 
  width: 50, 
  tag: @tag, 
  initString: @initString, 
  hintsProc: TextHints];
```
END;

--Every time TextHints is called, specify the strings to put into the pop-up menu. The hintAction specifies that when a string is selected from the hints menu, it should replace the string in the text item

**TextHints: FormWindow.TextHintsProc - BEGIN hintsArray** ← --some computation--; **RETURN [hints: OESCRIPToR[hintsArray], freeHints: FreeHints, hintAction: replace]; END; FreeHints: FormWindow.FreeTextHintsProc =** 

**BEGIN --Free the strings and whatever other storage here END;** 

# **26.3.7 Saving and Restoring Items**

The following example saves the original values of the items in a form window and restores them when the user presses RESET.

**--When creating the** Form Window **also call Formwindow.Save(window);** 

**--User changes some values** 

**--User decides he wants the original values back; presses Reset Formwindow.Restore(window];** 

# 26.4Index of Interface Items

 $\overline{\phantom{a}}$ 

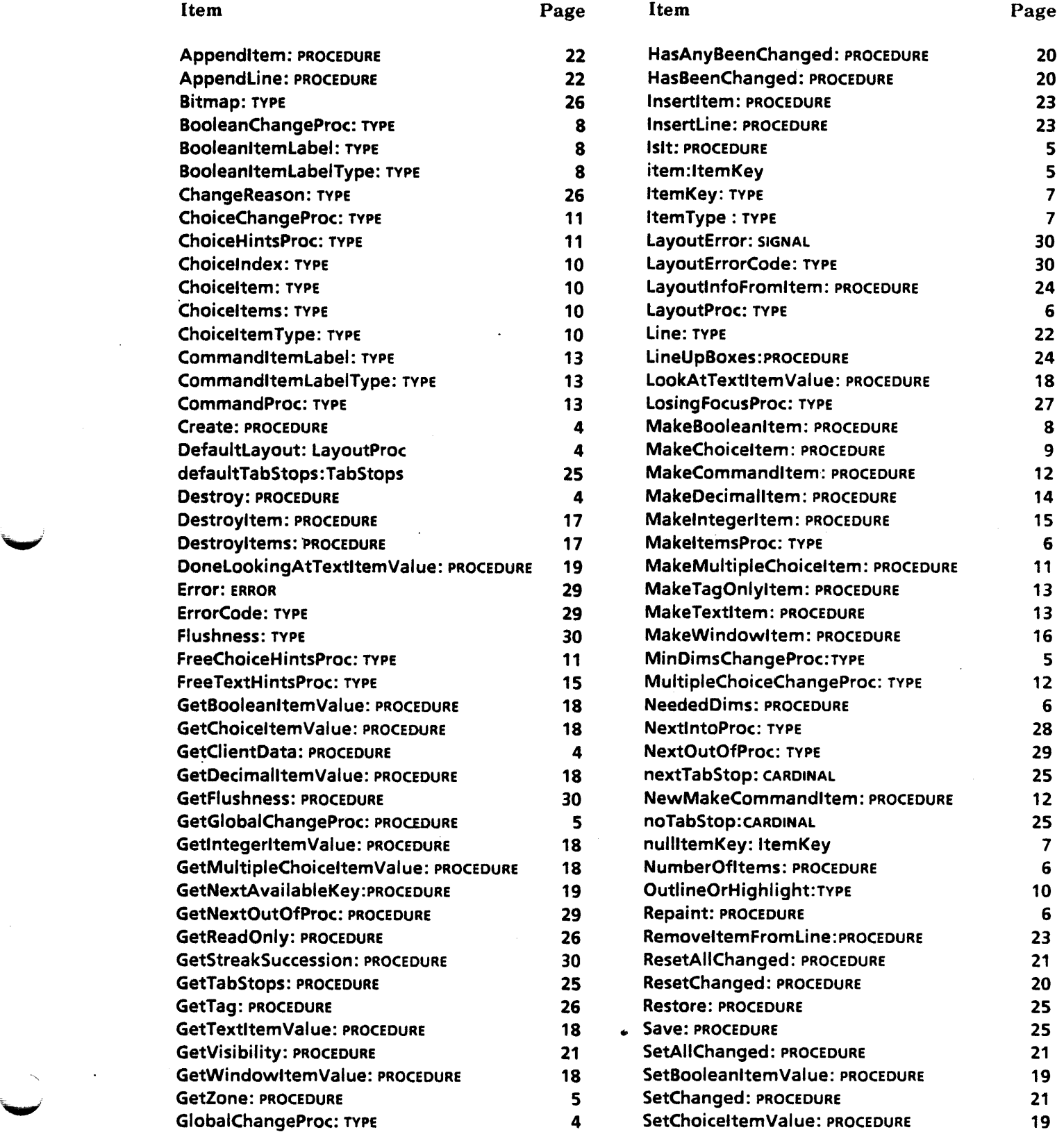

 $\ddot{\phi}$ 

26 FormWindow

# Item Page  $\qquad \qquad$  Page  $\qquad \qquad$

 $\bullet$ 

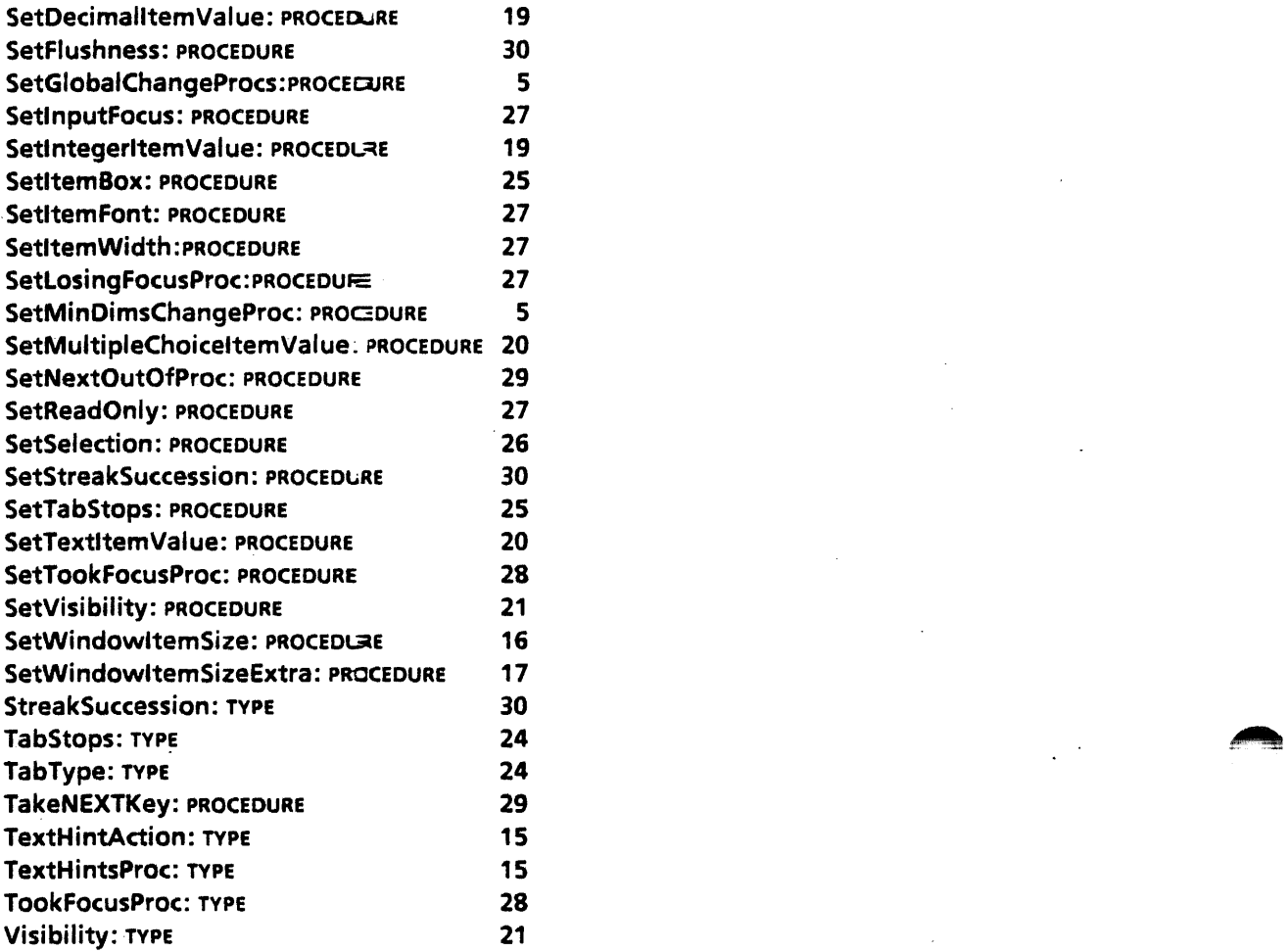

 $\sim$   $\sim$ 

**27** 

# **Form Window MessageParse**

# 27.1 Overview

The FormWindowMessageParse interface provides procedures that parse strings to produce various FormWindow TYPES. These strings are usually acquired from a message tile. Currently, only FormWindow.Choiceltems are supported.

# 27.2 Interface Items

ParseChoiceltemMessage: PROCEDURE [ choiceltemMessage: XString.Reader, zone: UNCOUNTED ZONE] RETURNS [choiceltems: FormWindow. Choiceltems];

Parses a choiceltemMessage (presumably retrieved using XMessage Get) with the following syntax: "choiceString:choiceNumber@choiceString:choiceNumber@I", where choiceString is the string to be displayed for that choice, choiceNumber is the fixed number associated with that choice,  $\mathcal Q$  is the separator between choices, and | indicates the point at which to wrap the choices. The choices are displayed in the order they appear in the message. choiceltems is a descriptor for an array that must be freed by using freeChoiceltems.

FreeChoiceltems: PROCEDURE [ choiceltems: FormWindow.Choiceltems, zone: UNCOUNTED ZONE];

Frees the array and everything it points to (strings).

# 27.3 Usage/Examples

The following example is taken from the folder implementation. The message acquired by XMessage.Get looks like "Sorted:O@Unsorted: 1".

choices: FormWindow.Choiceltems << FormWindowMessageParse.ParseChoiceltemMessage [ XMessage.Get[mh, FolderOps.kpsSorted], z];

**27** 

FormWindow.MakeChoiceltem [ window: window, myKey: MyltemType.sorted.ORD, values: choices, initChoice: sorted.ORO, changeProc: SortedChanged];

FormWindowMessageparse.FreeChoi celtems[ choices, z];

# ~' 27.4 Index of Interface Items

 $\bullet$ 

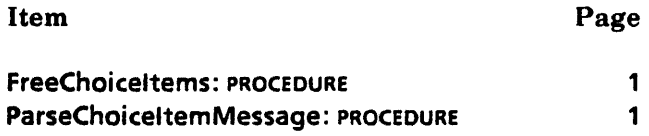

 $\bar{\beta}$  $\ddot{\phantom{a}}$ 

 $\mathcal{A}$ 

27-4

 $\sim$ 

...

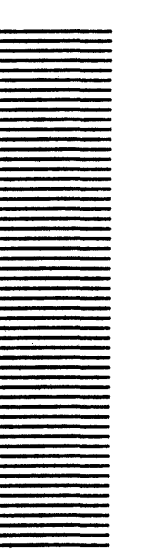

**28** 

# **IdleControl**

# 28.1 Overview

The IdleControl interface provides access to ViewPoint's basic controlling module.

ViewPoint's control loop is organized as a series of two out-calls to a greeter procedure and a desktop procedure. Each procedure is implemented as a procedure variable, initialized to an appropriate no-op.

Interface procedures allow the client to plug in its own greeter and desktop procedures. A plugged-in procedure is then called the next time that the control routine goes around the loop.

# 28.2 Interface Items

IdleControl keeps track of one GreeterProc and a list of DesktopProcs. A client may plug in a number of DesktopProcs and specify the one to be called by the value of the Atom.ATOM returned by the GreeterProc.

#### 28.2.1 DesktopPlug-in

DesktopProc: TYPE = PROCEDURE;

SetDesktopProc: PROCEDURE [atom: Atom.ATOM. desktop: DesktopProc] RETURNS [old: DesktopProc];

SetDesktopProc allows the client to specify the desktop procedure to be called in the control loop. desktop is the procedure to be called. atom is the Atom.ATOM associated with desktop. old is the previously plugged-in desktop procedure.

GetDesktopProc: PROCEDURE [atom: Atom.ATOM] RETURNS [DesktopProc];

#### 28.2.2 Greeter Plug-in

GreeterProc: TYPE = PROCEDURE RETURNS [Atom.ATOM];

SetGreeterProc: PROCEDURE [new: GreeterProc] RETURNS [old: GreeterProc];

SetGreeterProc allows the client to specify the greeter procedure to be called in the control loop. new is the procedure to be called. old is the previously plugged-in greeter procedure.

GetGreeterProc: PROCEDURE RETURNS [GreeterProc];

DoTheGreeterProc: GreeterProc;

DoTheGreeterProc calls the currently plugged-in GreeterProc.

# 28.2.3 Idle Loop

The control loop is the logical equivalent of:

DO

```
atom: Atom.ATOM \leftarrow pluggedInGreeterProc [];
pluggedInDesktopProc \leftarrow GetDesktopProcWithAtom[atom];
pluggedin DesktopProc[];
ENDLOOP;
```
#### Idle: PROCEDURE

Idle is called or FORKed to enter the idle state. Only clients who start the world should call  $\blacksquare$ 

# 28.3 Usage/Examples

In the following example, the GreeterProc (ldleProc) displays a bouncing square on the screen. The GreeterProc is set in the mainline code of the module. The DesktopProc and GreeterProc can be initialized in different modules as long as they agree on the Atom.ATOM (in this case StarOesktop).

```
starDesktopAtom: Atom.ATOM << Atom.MakeAtom["StarDesktop"L];
```

```
IdIeProc: IdleControl.GreeterProc = BEGIN -IDisplay a bouncing square until the user
presses any key 
  RETURN [starDesktopAtom];
  END;
```

```
StarDesktop: PROCEDURE = BEGIN
--Do Star logon 
--Initialize and display Star desktop 
_. Wait until Logoff 
END;
```
Init: PROCEDURE = BEGIN [] +-ldleControI.SetGreeterProc[ldleProc); [] ← IdleControl.SetDesktopProc [starDesktopAtom, StarDesktop];  $END; - of Init$ 

# 28.4 Index of Interface Items

# Item

# Page

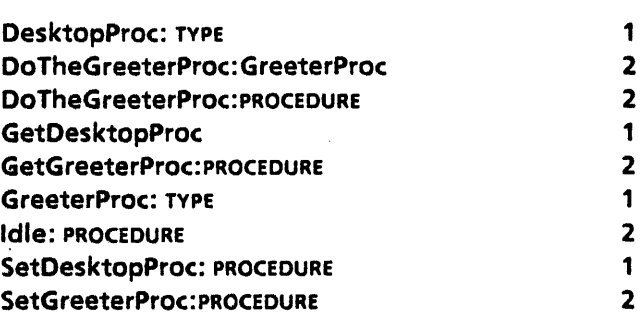

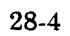

**29** 

# **KeyboardKey**

# 29.1 Overview

KeyboardKey is a keyboard registration facility. It provides clients with a means of registering "system-wide" keyboards (available all the time, like English, French, European), a special keyboard (like Equations), and/or client-specific keyboards (such as these available only when the client has the input focus). The labels from these registered keyboards are displayed in the soft keys when the user holds down the KEYBOARD key.

The client adds system keyboards by calling AddToSystemKeyboards. The client registers a special keyboard by calling RegisterClientKeyboards with the SPECIALKeyboard parameter. The client registers client-specific keyboards by calling RegisterClientKeyboards with the keyboards parameter.

# 29.2 Interface Items

### 29.2.1 System Keyboards

A *system keyboard* is a one that is available to all clients who wish to recognize some general set of keyboards. (The default case is for a client to recognize system keyboards.) Examples of system keyboards are the various language keyboards--English, French, European,and so forth, and the general-purpose keyboards--Math, Office, Logic, and Dvorak.

AddToSystemKeyboards: PROCEDURE [keyboard: BlackKeys.Keyboard);

The AddToSystemKeyboards procedure registers a client's keyboard interpretation with the keyboard key manager. The client is expected to provide a pointer to a keyboard record. This keyboard is made available whenever system keyboards are available.

May raise Error[alreadylnSystemKeyboards).

RemoveFromSystemKeyboards: PROCEDURE (keyboard: BlackKeys.Keyboard);

Removes a Keyboard from the list of system keyboards.

May raise Error(notInSystemKeyboards).

### 29.2.2 Client Keyboards

A *client keyboard* is one that is specific to the application and has no meaning in a different context. Examples are the special keyboards (such as equations and fields) and Spreadsheet and 3270 keyboards.

A client registers its keyboards with the keyboard manager when it gets control (gets the input focus). RegisterClientKeyboards tells the keyboard manager what keyboards should be made available to the user when the KEYBOARD key is held down. When the client loses control (releases the input focus) it should call RemoveClientKeyboards to release its keyboards. Only 0-1 set of client keyboards is registered at any given time. If no client is registered, then all system keyboards are available to the user.

RegisterClientKeyboards: PROCEDURE [

wantSystemKeyboards: BOOLEAN + TRUE.  $SPECIALKevboard: BlackKevs.Kevboard <  $\leftarrow$  NIL.$ keyboards: LONG DESCRIPTOR FOR ARRAY OF BlackKeys.KeyboardObject ← NIL];

RegisterClientKeyboards establishes a list of client keyboards with the keyboard manager. This should occur at the same time the client takes the input focus. wantSystemKeyboards specifies whether the client wishes to recognize system keyboards. SPECIALKeyboard denotes the keyboard to be invoked by pressing the key combination of KEYBOARD key and the soft key labeled "Special". The keyboards array contains any other client keyboards. A client typically provides only a Special keyboard and wantSystemKeyboards = TRUE. If wantSystemKeyboards = FALSE, the client should set one of his keyboards using SetKeyboard (see section 29.2.3).

RemoveClientKeyboards: PROCEDURE;

RemoveClientKeyboards removes the client's keyboards from the keyboard manager's list. This list of available keyboards reverts to system keyboards only. The "Set" keyboard is the last system keyboard that was set (either by the user or a call to SetKeyboard). It is the client's responsibility to make sure his keyboards are removed when relinquishing control. It is appropriate for this to be done as part of a TIP.LosingFocusProc.

#### 29.2.3 Setting and Enumerating Keyboards

Note: Most clients will probably not need to use the information in this section.

SetKeyboard: PROCEDURE [keyboard: BlackKeys.Keyboard);

SetKeyboard sets the current keyboard to keyboard. This keyboard remains the current keyboard until the user presses a KEYBOARD key/SoftKeyOptioniSet combination, which chooses a new keyboard, or until another SetKeyboard command is encountered.

SetKeyboard· is provided for those clients who have reason to set a keyboard programmatically. The usual case is for the user to set a keyboard by pressing the key combination KEYBOARD key/SomeSoftKeyDesignatingAKeyboard. However, for a client .~

calling RegisterClientKeyboards with wantSystemKeyboards = FALSE it is appropriate to call SetKeyboard[@oneOfClientKeyboards] . (Otherwise the user could not type until he made a keyboard choice through the KEYBOARD key/SoftKey routine.) The other primary reason for calling SetKeyboard is to set an initial keyboard at boot time.

EnumerateKeyboards: PROCEDURE [class: KeyboardClass, enumProc: EnumerateProcJ;

EnumerateProc: TYPE =- PROCEDURE(keyboard: BlackKeys.Keyboard, class: KeyboardCJass) RETURNS(STOD: BOOLEAN + FALSE);

EnumerateKeyboards calls the specified EnumerateProc until the Stop boolean becomes TRUE or until there are no more keyboards to enumerate. When calling EnumerateKeyboards, the client may specify which keyboards he wants enumerated: system, client, special, or all of the registered keyboards. When the keyboard manager calls the client's EnumerateProc, the keyboard returned is qualified by class: client, system, or the special keyboard...

 $KeyboardClass: TYPE = {system, client, special, all, none}.$ 

- system  $\equiv$  A system keyboard is one that is available to all clients who wish to recognize some general set of keyboards. Examples of system keyboards are the various language keyboards - English, French, European, etc., and the general· purpose keyboards--Math, Office, Logic, and Dvorak.
- client  $\equiv$  A client keyboard is one that is specific to the application. These are the keyboards registered in the keyboards array by the client calling RegisterClientKeyboards.
- special  $\ast$  A client-specific keyboard is invoked by pressing the combination of KEYBOARD key and the soft key labeled "Special". Specifically, this is the keyboard registered by the client as SPECIALKeyboard when calling RegisterClientKeyboards.
- $all =$  All keyboards: system, client, and special.

#### 29.2.4 Keyboard Window Plug-in

This section pertains only to those clients interested in implementing a keyboard window facility.

ShowKeyboardProc: TYPE = PROCEDURE;

SetShowKeyboardProc: PROCEDURE [ShowKeyboardProc);

GetShowKeyboardProc: PROCEDURE RETURNS (ShowKeyboardProc);

SetShowKeyboardProc and GetShowKeyboardProc provide an interface between a keyboard window application and KeyboardKey's "Show" key. The clients ShowKeyboardProc is called whenever the user presses the key combination KEYBOARD key/Show. This gives the client the opportunity to display a keyboard window.

29.2.5 Errors

Error: ERROR(code: ErrorCode);

ErrorCode: TYPE = {alreadylnSystemKeyboards. notlnSystemKeyboards. insufficientSpace};

### 29.3 Usage/Examples

### 29.3.1 AddToSystemKeyboards Example

[n this application, a keyboard that will be useful across all applications has been defined. Registering it as a system keyboard will make it available globally.

 $usefulKeyboard: BlackKeywords.KeyboardObject \leftarrow$ 

[charTranslator: [proc: MyCharTrans, data: Nil), pictureProc: MapPicture,  $label \leftarrow$  xString.FromString("Useful Keyboard "L]);

KeyboardKey.AddToSystemKeyboards[@myUsefuIKeyboard];

The keyboard manager adds the keyboard useful Keyboard to the list of registered system keyboards and a key labeled Useful Keyboard to its labels for the KeyboardKey soft keys. When the user pushes the soft key labeled Useful Keyboard, MyCharTrans will be registered as the TIP.CharTranslator, and if the keyboard window is open, MapPicture is called so that the picture and geometry table can be mapped.

# 29.3.2 Special Keyboard Example

This example contains a keyboard that is specific to a particular application and is available to the user through the Special key. The user should also be able to use the system keyboards in this application. Notice that it is appropriate to default the label when specifying a Special keyboard, because this keyboard is presented to the user as the current Special keyboard and is labeled as such.

AddMyClientKeyboards: PROCEDURE = BEGIN

special Keyboard: BlackKeys.KeyboardObject;

fileName: xString.ReaderBody << xString.FromSTRING["JSpecial.TIP"L];

table: TIP.Table + TIP.CreateTable[@fileName];

[) +-TIP.SetNotifyProcForTable[table, NotifyProc);

 $special Keyboard \leftarrow [table: table]$ ;

KeyboardKey.RegisterClientKeyboards[

wantSystemKeyboards:TRuE,

SPECIALKeyboard: @speciaIKeyboard];

END: -- AddMyClientKeyboards

LosingFocusProc: TIP.LosingFocusProc = < <[w: Window.Handle, data: LONG POINTER) > > BEGIN KeyboardKey.RemoveClientKeyboards[];

--release any data structures I don't want to keep around END; -- LosingFocusProc

#### 29.3.3 Registering Multiple Client Keyboards Example

This example deals with a client who has a special keyboard and several client-specific keyboards and does not plan to allow the user to use any system keyboards while in this application.

keyboardRecords: ARRAY [0..3) OF BlackKeys.KeyboardObject; special Keyboard: BlackKeys.Keyboard; -- Records filled in -- elsewhere

AddClientKeyboards: PROCEDURE = BEGIN

KeyboardKey.RegisterClientKeyboards(

wantSystemKeyboards: FALSE,

SPECIALKeyboard: specialKeyboard, keyboards: DESCRIPTOR(keyboardRecords));

KeyboardKey.SetKeyboard[@keyboardRecords(0)]

END; -- AddClientKeyboards

LosingFocusProc: TIP.LosingfocusProc = «(w: Window.Handle. data: LONG POINTER»> BEGIN

KeyboardKey.RemoveClientKeyboards[]; --release any data structures I don't want to keep around

END; -- LosingFocusPro --

# 29.4 Index of Interface Items

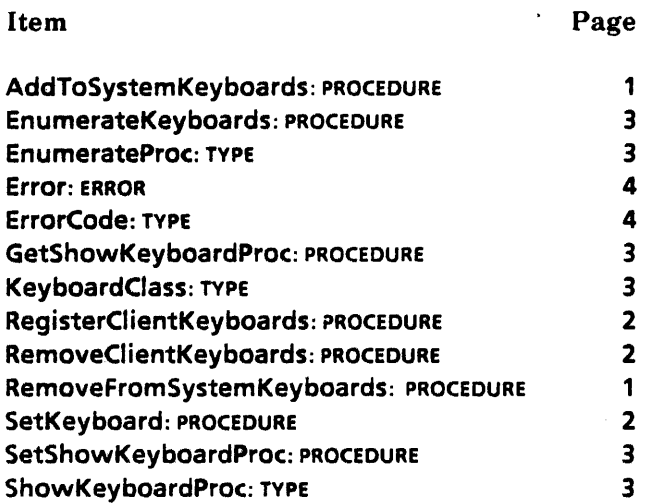

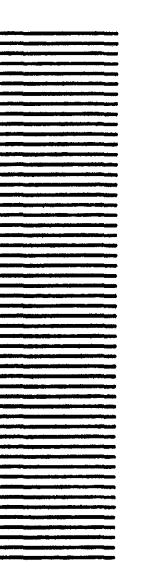

**30** 

# **KeyboardWindow**

# 30.1 Overview

The BlackKeys and KeyboardKey interfaces provide the framework for including a keyboard window in ViewPoint. The window implementation is a plug-in (see KeyboardKey.SetShowKeyboardProc). This KeyboardWindow interface and its implementation provide one such keyboard window.

# 30.2 Interface Items

30.2.1. Default Values

defaultPicture: BlackKeys.Picture;

defaultGeometry: BlackKeys.GeometryTable;

The default values provided by this keyboard window implementation correspond to the standard English keyboard.

DefaultPictureProc: BlackKeys.PictureProc;

DefaultPictureProc returns defaultPicture and defaultGeometry to the caller when action = acquire. Clients may specify pictureProc: KeyboardWindow.DefaultPictureProc in their BlackKeys.KeyboardObject if they wish to display the default picture in the keyboard window while their keyboard is in effect.

picture = BlackKeys.nullPicture or BlackKeys.PictureProc = NIL will result in the keyboard window displaying only gray in the viewing region.

### 30.2.2 Geometry Table Structure

```
GeometryTableEntry: TYPE = RECORD( 
box: Box, key: KeyStations, shift: ShiftState);
```
BOX: TYPE = RECORD(place: Window.Place, width: INTEGER, height: INTEGER);

Area within the bitmap that generates a particular keystroke when selected with the mouse.

```
KeyStations: TYPE = MACHINE DEPENDENT ( 
k1,k2,k3,k4,k5,k6,k7,kS,k9,k10,k11,k12,k13,k14.k15,k16,k17, 
k18,k19,k20,k21,k22,k23,k24,k25,k26,k27,k28,k29,k30,k31,k32, 
k33,k34,k35,k36,k37,k38,k39,k40,k41,k42,k43,k44,k45,k46,k47, 
k48, a1, a2, a3, a4, a5, a6, a7, as, a9, a10, a11, a12, last(96)};
```
The following is a translation to LevellVKeys. Key Name:

 $k1 =$  > One;  $k2 = > Q$ ;  $k3 = > A$ ;  $k4 =$  > Two:  $k5 = 2$ ;  $k6 = > W$ ;  $k7 = S$ :  $k8 =$  > Three;  $k9 = > X$ :  $k10 = > E$ ;  $k11 = D;$  $k12 =$  > Four;  $k13 = > C$ ;  $k14 = > R$ :  $k15 =$  > F;  $k16 =$  > Five:  $k17 = 5V$ ;  $k18 = 7$ ;  $k19 = > G$ ;  $k20 =$  $>$ Six:  $k21 = > B$ ;  $k22 = Y$ ;  $k23 = > H$ ;  $k24 =$  > Seven;  $k25 = N;$  $k26 =$  > U;  $k27 = 5$  $k28 =$  > Eight;  $k29 = > M;$  $k30 = > 1$ ;  $k31 = > K$ ;  $k32 =$  > Nine;  $k33 =$  > Comma;  $k34 = > 0;$  $k35 = 5$  L;

30

 $k36 =$  > Zero:  $k37 =$  > Period:  $k38 = P$ ;  $k39 =$  > SemiColon;  $k40 =$  > Minus;  $k41 =$  > Slash:  $k42 =$  > LeftBracket;  $k43 =$  > CloseQuote;  $k44 =$  > Equal;  $k45 =$  > RightBracket;  $k46 =$  > OpenQuote;  $k47 = >$ Key47;  $k48 =$  > Tab;  $a1 =$  > ParaTab;  $a2 =$  > BS:  $a3 = 5$  Lock:  $a4 =$  > NewPara;  $a5 =$  > LeftShift;  $a6 =$  > RightShift;  $a7 =$  > Space;  $a8 = > A8$ ;  $a9 = > A9$ ;  $a10 = > A10$ :  $a11 = > A11$ :  $a12 = > A12$ ;

ShiftState: TYPE = {None, One, Two, Both};

Simulates the position of the shift keys associated with the keystroke.

#### 30.2.3 Bitmap Structure

BlackKeys.Picture.bitmap is a LONG POINTER. It is further defined within this keyboard window implementation as follows: bitmap points to the bits of the keyboard bitmap where dims =  $[505, 145]$  and bitmapBitWidth =  $32*16$ .

# 30.2.4 Getting to the Keyboard Window Handle

GetDisplayWindow: PROCEDURE RETURNS [Window.Handle);

Returns handle to the body window of the keyboard window.

# 30.3 Usage/Examples

### 30.3.1 Using DefaultPictureProc

DefineKeyboard: PROCEDURE = BEGIN nameString: xstring.ReaderBody << xstring.FromSTRING["Zulu"L] zuluKeyboardRecord: BlackKeys.KeyboardObject +-[

table: NIL.

**30** 

charTranslator: [MakeChar, NIL).

pictureProc: KeyboardWindow. DefaultPictureProc.

label: xString.CopyToNewReaderBody[@nameString, Heap.systemZone]];

--Save the pointer to the record somewhere for future use --

END; .. -OefineKeyboard-..

# 30.3.2 Using defaultGeometry

DefineKeyboard: PROCEDURE =

BEGIN

nameString: xString.ReaderBody << xString.FromSTRING["Swahili"L]

swahiliKeyboardRecord: BlackKeys.KeyboardObject <- [

table: NIL.

charTranslator: [MakeChar. NIL).

pictureProc: MapBitmapFile.

label: xstring.CopyToNewReaderBody(@nameString, Heap.systemZone]]; -.. Save the pointer to the record somewhere for future use --

END; --OefineKeyboard--

MapBitmapFile: BlackKeys.PictureProc =

BEGIN

pixPtr: BlackKeys.Picture.bitmap + BlackKeys.nullPicture; SELECT action FROM

 $acquire$   $\Rightarrow$ 

{--Do the right thing to map the bitmap. Uses the default Geometry table --. RETURN[pixPtr. KeyboardWindow.defaultGeometry)}; release  $=$  >  $\{-$ Do the right thing to unmap the bitmap RETURN[BlackKeys.nuIiPicture. NIL) } END; -- MapBitmapFile

#### 30.3.3 Sample Geometry Table Entries

box: [place: [x: XXX, y: XXX], width: XXX, height: XXX], key: XXX, shift: XXX [[19, 11], 27, 27], k48, None -- 'tab' key, dims: whole key picture [[51, 11], 27, 14], k1, One -- shifted '1' key, dims: upper half key  $[ [51, 24], 27, 14], k1, None$  -- '1' key, dims: lower half key  $[ [83, 11], 27, 14], k4, One$  -- shifted '2' key, dims: upper half key [[83, 24], 27, 14], k4, None -- '2' key, dims: lower half key

# 30.4 Index of Interface Items

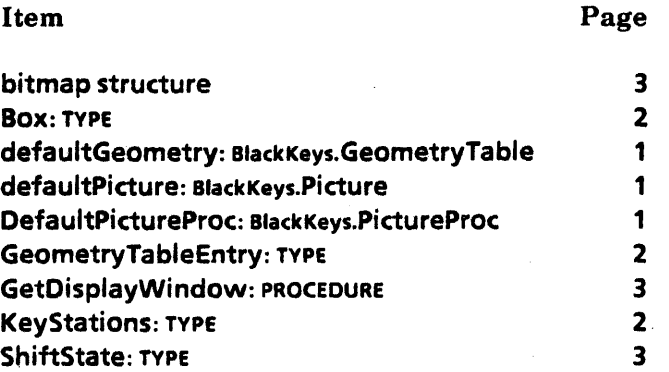
# **LevelIVKeys**

#### 31.1 Overview

......, ..

LevellVKeys is documented in the *Pilot Programmer's Manual* (610E00160); however, the names of several keys were changed for ViewPoint. The key names now more closely match the names on the physical keys.

#### 31.2 Interface Items

OPEN ks: KeyboardWindoW.KeyStations;

DownUp: TYPE = ks.DownUp;

 $Bit: TYPE = ks.Bit;$ 

KeyBits: TYPE = PACKED ARRAY KeyName OF DownUp;

```
KeyName: TYPE = MACHINE DEPENDENT ( 
 notAKey(O), 
 Keyset1 (ks.KS 1), Keyset2(ks.KS2), Keyset3(ks.KS3), Keyset4(ks.KS4), 
 Keyset5(ks.KSS), 
 MouseLeft(ks.M1), MouseRight(ks.M3), MouseMiddle(ks.M2),
 Five(ks.k16), Four(ks.k12), Six(ks.k20), E(ks.k10), Seven(ks.k24), 
 D(ks.k11), U(ks.k26),.V(ks.k17), Zero(ks.k36), K(ks.k31), Minus(ks.k40), 
 P(ks.k3S), Slasn(ks.k41), Font(ks.RS), Same(ks.L8), BS(ks.A2), 
 Tnree(ks.k8), Two(ks.k4), W(ks.k6), Q(ks.k2), S(ks.k7), A(ks.k3), 
 Nine(ks.k32), l(ks.k30), X(ks.k9), O(ks.k34), L(ks.k3S), Comma(ks.k33), 
 CloseQuote(ks.k43), RightBracket(ks.k45), Open(ks.L11), Keyboard(ks.R11),
 One(ks.k1), Tab(ks.k48), ParaTab(ks.A1), F(ks.k15), Props(ks.L12),
 C(ks.k13), J(ks.k27), B(ks.k21), Z(ks.kS), LeftShift(ks.AS), 
 Period(ks.k37), SemiColon(ks.k39), NewPara(ks.A4), 
 OpenQuote(ks.k46), Delete(ks.L3), Next(ks.R1), R(ks.k14), T(ks.k1S), 
 G(ks.k19), Y(ks.k22), H(ks.k23), Eight(ks.k28), N(ks.k25), M(ks.k29),
 Lock(ks.A3), Space(ks.A7), LeftBracket(ks.k42), Equal(ks.k44),
```
RightShift(ks.A6), Stop(ks.R12), Move(ks.L9), Undo(ks.R6), Margins(ks.RS), R9(ks.R9), L10(ks.L10), L7(ks.L7), L4(ks.L4), L1(ks.L1), A9(ks.A9), R10(ks.R10), A8(ks.A8), Copy(ks.L6), Find(ks.L5), Again(ks.L2), Hetp(ks.R2), Expand(ks.R7), R4(ks.R4), D2(ks.D2), D1(ks.D1), Center(ks.T2), T1(ks.T1), Bold(ks.T3), Italics(ks.T4), Underline(ks.T5), Superscript(ks.T6), Subscript(ks.T7), Smaller(ks.T8), T10(ks.T10), R3(ks.R3), Key47(ks.k47), A 1 O(ks.A 10), Defaults(ks. T9), A 11 (ks.A 11), A 12(ks.A 12) };

### 31.3 Index of Interface Items

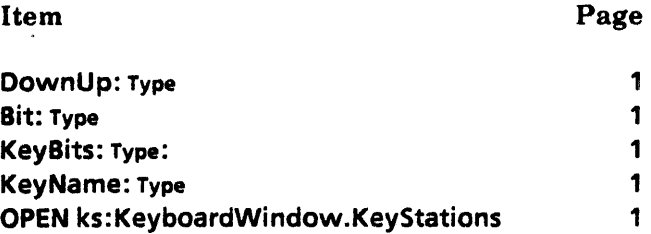

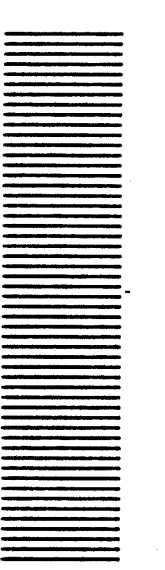

# **MenuData**

#### 32.1 Overview

~'.

The MenuData interface defines the data abstraction that is a titled list of named commands. It defines the object formats for a menu item and a menu as well as how to create and manipulate these objects. It is not concerned with how a menu might be displayed to a user.

#### 32.2 Interface Items

#### 32.2.1 Menu and Item Creation

Items and menus are the two primary data objects in the MenuData interface. *Items* are a name-procedure pair that constitute a command. *Menus* are an abstraction representing a collection of items to be presented to the user. These objects can be built and deallocated through this interface.

Createltem: PROCEDURE [ zone: UNCOUNTED ZONE, name:XString.Reader, proc: MenuProc, itemData: LONG UNSPECIFIED  $\leftarrow 0$ RETURNS [ItemHandle];

ItemHandle:  $Type = Long$  POINTER TO Item;

Item: TYPE = Privateltem;

#### MenuProc: TYPE = PROCEDURE [

window: Window.Handle, menu: MenuHandle, itemData: LONG UNSPECIFIED];

Createltem builds an item record in the indicated zone to be added to a menu. The name parameter is copied so it can be in the client's local frame. The proc parameter is the command procedure that is associated with a command name in an item. Client data that must be available when the MenuProc is called can be passed via the itemData

parameter. zone can be NIL, in which case MenuData supplies its own zone (see PublicZone below).

An Item is the representation for a {command-name, command-procedure} pair. The "nameWidth" field, if non-zero, is the display width of the name. It may be set by a module that computes the width using **SetitemNameWidth** (see §32.2.3). Except for that, an item is read-only.

DestroyItem: PROCEDURE [zone: UNCOUNTED ZONE, item: ItemHandle];

This procedure destroys the item, recovering the space. zone must be the zone in which the item was created, and item is the ItemHandle returned by Createltem. The item should not be in use when this procedure is called.

#### CreateMenu: PROCEDURE (

zone: UNCOUNTED ZONE. title: ItemHandle, array: ArrayHandle, copyltemsIntoMenusZone: BOOLEAN +- FALSE] RETURNS [MenuHandle];

ArrayHandle: TYPE = LONG DESCRIPTOR FOR ARRAY OF  $\exists$ mHandle;

MenuHandle: TYPE = LONG POINTER TO MenuObject;

MenuObject: TYPE = PrivateMenu;

CreateMenu builds a menu record in zone. title is an item containing the menu's title. array contains the collection of items that make up the menu. The items pointed to by the array and the title parameters are copied only if copyltemsintoMenusZone is TRUE. Because item records are read-only, an item can be in several menus without copying. The procedure associated with the title item is currently unused and should be NIL for future compatibility. zone can be NIL, in which case MenuData supplies its own zone (see PublicZone below).

DestroyMenu: PROCEDURE [zone: UNCOUNTED ZONE, menu: MenuHandle]

DestroyMenu destroys the menu, recovering the space. zone must be the zone in which the menu was created; menu is the MenuHandle returned by CreateMenu. It should only be called when the menu is not in use. There is no explicit way to test if a menu is in use.

PublicZone: PROCEDURE RETURNS [UNCOUNTED ZONE];

PublicZone returns the zone used by MenuData when Createltem or CreateMenu is called with zone  $\equiv$  NIL.

#### 32.2.2 Menu Manipulation

AddItem: PROCEDURE [menu: MenuHandle, new: ItemHandle] = INLINE {menu.swapltemProc [menu: menu, old: NIL, new: new]}; Subtractltem: PROCEDURE [menu: MenuHandle, old: ItemHandle] • INUNE {menu.swapltemProc [menu: menu, old: old, new: NIL]};

Swapltem: PROCEDURE [menu: MenuHandle, old, new: ItemHandle) • INLINE {menu.swapitemProc [menu: menu, old: old, new: new]};

These procedures alter a menu in the obvious ways. They call through the swapltemProe field in the menu object. This allows a module that posts a menu to "plant" a procedure in the swapltemProe field and thus get control on add/subtract/swap requests. With control, data can be monitored appropriately.

SetSwapItemProc: PROCEDURE [menu: MenuHandle, new: SwapItemProc] RETURNS [old: SwapltemProc);

SwapItemProc: TYPE = PROCEDURE [menu: MenuHandle, old, new: ItemHandle];

The SwapitemProc is the work horse for manipulating menus, as evidenced by the INLINE calls above. It can be changed by calling SetSwapltemProc.

#### UnpostedSwapltemProc: SwapltemProc;

This procedure is the standard one that is placed in a menu's swapltemProc when the menu is created. It is in the MenuData implementation, and it can handle altering a menu when it is not posted. As discussed above, if a routine that posts a menu wants to get control of attempted menu alterations, it should alter the swapltemProc in the menu. When it has finished posting the menu, it should store MenuData.UnpostedSwapItemProc as the swapitemProc. Alternatively, it can call MenuData.UnpostedSwapitemProc from within its own swapitemProc to perform the actual alteration of the menu object.

#### 32.2.3 Accessing Data

The following provide procedural access to the internal data structures for an item or menu.

ItemData: PROCEDURE [item: ItemHandle] RETURNS [LONG UNSPECIFIED];

- ItemName: PROCEDURE [item: ItemHandle] RETURNS [name: XString.ReaderBody];
- SetItemNameWidth: PROCEDURE [item: ItemHandle, width: CARDINAL] = INLINE (item.nameWidth  $\leftarrow$  width);
- ItemNameWidth: PROCEDURE [item: ItemHandle] RETURNS [CARDINAL] INUNE {RETURN [item.nameWidth]};
- ItemProc: PROCEDURE [item: ItemHandle] RETURNS [proc: MenuProc] = INUNE {RETURN [item.proe]};

MenuArray: PROCEDURE [menu: MenuHandle] RETURNS [array: ArrayHandle] = INUNE {RETURN [menu.array]};

#### MenuTitle: PROCEDURE [menu: MenuHandle] RETURNS [title: ItemHandle] = INUNE {RETURN [menu.title]};

Note: MenuObjects and Items are private records that are of use to menu posters but not of interest to general clients. The private records shown below are purely informative.

```
Privateltem: TYPE = PRIVATE RECORD [
   proc: MenuProc, 
   nameWidth: NATURAL, 
   nameBytes: NATURAL, 
   body: SELECT hasltemData: BOOLEAN FROM 
    FALSE = > [name XString.ByteSequence],
    TRUE. > [itemData: LONG UNSPEOFIED, name: XString.ByteSequence) 
     ENDCASE];
```

```
PrivateMenu: TYPE = PRIVATE RECORD [
    zone: UNCOUNTED ZONE, 
    swapltemProc: SwapltemProc, 
    title: ItemHandle \leftarrow NIL,
    array: ArrayHandle \leftarrow NIL,
    arrayAliocated itemHandles: NATURAL \leftarrow 0,itemslnMenusZone: BOOLEAN \leftarrow FALSE];
```
#### 32.3 Usage/Examples

A mechanism outside the scope of this interface displays a menu to the user. A given menu instance cannot ordinarily be displayed more than once at the same time.

When the user asks that a command be executed, the command item's procedure is called. The window argument is a pointer that is dependent on the display mechanism; it might be the StarWindowShell.Handle that the menu is posted in.

#### 32.3.1 Example 1

sysZ: UNCOUNTED ZONE = Heap.systemZone;

```
Init: PROC = {
```
sampleTool: XString.ReaderBody << XString.FromSTRING["Sample Tool"L]; Attention.AddMenultem [ MenuData.Createltem [

zone: sysZ. name: @sampleTool. proc: MenuProc] 1 };

MenuProc: MenuData.MenuProc  $=$  {

another: XString.ReaderBody  $\leftarrow$  XString.FromSTRING["Another"L];  $repaint:$  XString.ReaderBody  $\leftarrow$  XString.FromSTRING["Repaint"L]; post: XString.ReaderBody  $\leftarrow$  XString.FromSTRING["Post A Message"L]; sampleTool: xstring.ReaderBody  $\leftarrow$  xstring.FromSTRING["Sample Tool"L]; -- Create the StarWindowShell. --

sheil: StarWindowShefl.Handle • StarWindowShell.Create [name: @sampleTool]; -- Create some menu items. -  $z:$  UNCOUNTED ZONE  $\leftarrow$  StarWindowShell. GetZone [shell]; items: ARRAY  $[0..3)$  OF MenuData.ltemHandle  $\leftarrow$  [ MenuData.Createltem [zone: z, name: @another, proc: MenuProc). MenuData.Createltem [zone; z, name: @repaint. proc: RepaintMenuProc). MenuData.Createltem [zone: z, name: @post. proc: Post]]; myMenu: MenuData.MenuHandle • MenuData.CreateMenu [ zone: z. title: NIL. array: DESCRIPTOR [items]]; StarWindowShell.SetRegularCommands [sws: shell. commands: myMenu]; }; Post: MenuData.MenuProc = { msg: XString.ReaderBody  $\leftarrow$  XString.FromSTRING ["This is a sample attention window message."L]; Attention.PoSt [@msg] }; RepaintMenuProc: MenuData.MenuProc =  $\{$ body: Window.Handle • StarWindowShell.GetBody[[window]]; Window.lnvalidateBox[body. [[0.0]. [30000. 30000] ]]; Window.Validate[body] };

-- Mainline code --

Init[];

#### 32.3.2 Example 2

-- Declare and create an item title and command array to be placed in a menu -  $m$ ouseMenuTitle: MenuData.ltemHandle  $\leftarrow$ InitMouseMenuTitle []; mouseMenuCmnds: ARRAY [0..10) OF MenuData.ltemHandle;

-- Create the menu --

mouseMenu: MenuData.MenuHandle <- MenuData.CreateMenu [ zone: MenuData.PublicZone [].-- could be a client-supplied zone- title: mouseMenuTitle,

array: DESCRIPTOR [@mouseMenuCmnds[O], 1] ];

CommandProc: MenuData.MenuProc • { --Does something reasonable for the corresponding item -- };

InitMouseMenuTitle: PROCEDURE RETURNS [MenuData.ltemHandle] • { zone: UNCOUNTED ZONE <= MenuData.PublicZone []; mouseBitMap: ARRAY  $[0..15)$  OF WORD  $\leftarrow$   $[-...$  octal code  $\cdot$ -  $]$ ; mouseSymbolChar:  $x$ Strihg.Character  $\leftarrow$ SimpleTextFont.AddClientDefinedCharacter [ -- ... parameters -- ]; mouseString: xstring.ReaderBody < xstring.FromChar [@mouseSymbolChar]; cmndTitle: xString.ReaderBody <- xString.FromSTRING ["Command"];

mouseMenuCmnds[0] ← MenuData.CreateItem [zone, @cmndTitle, CommandProc];

RETURN [MenuData.Createltem [zone, @mouseString, NIL]] };

The above example is just one technique for initializing a menu. The routine InitMouseMenuTitle places variables that don't need to be global in the local frame. Pay close attention to placement of variables to prevent dangling references.

### 32.4 Index of Interface Items

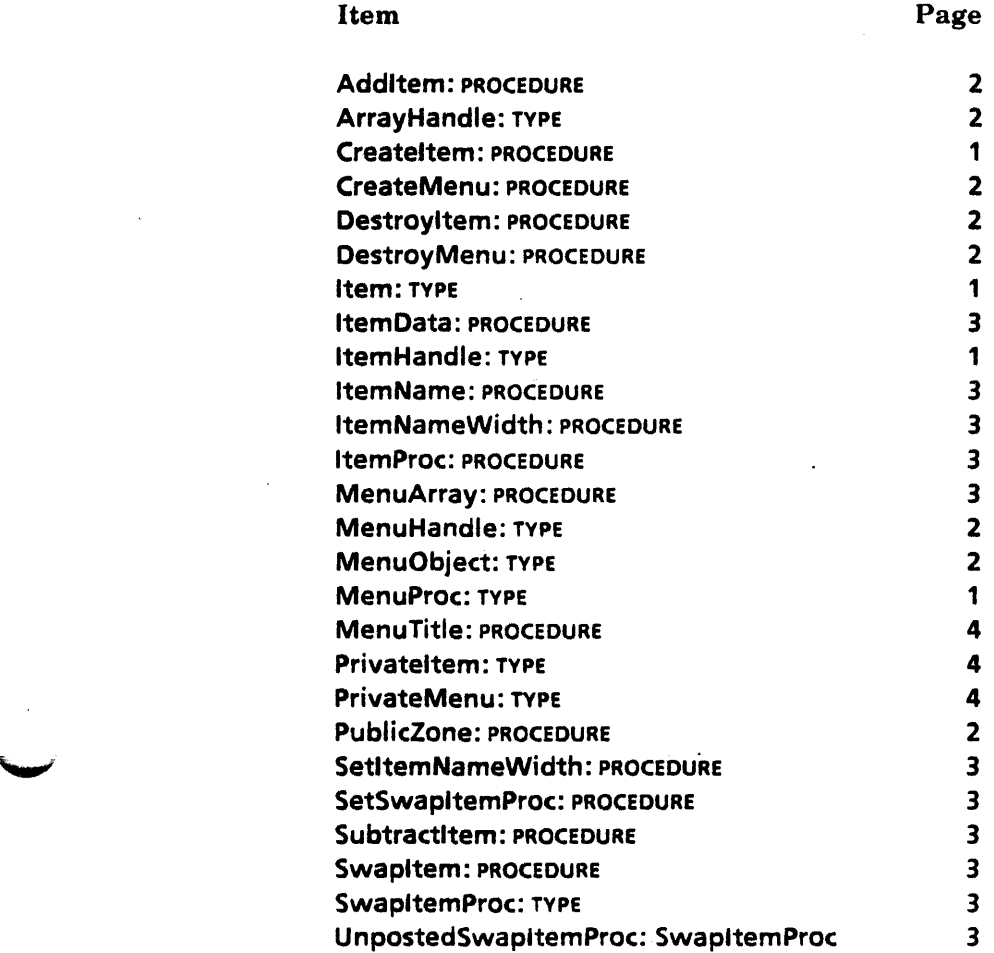

 $\bar{z}$ 

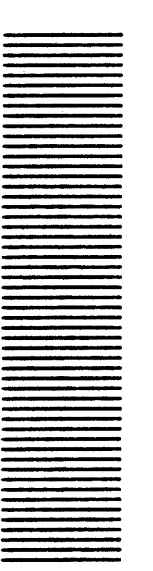

# Message Window

#### 33.1 Overview

MessageWindow provides a facility for posting messages in a window to the user. This is similar to posting messages using the Attention interface, but many message windows can be on the screen at once, while there is only one attention window. A message window is usually a short window with less than 10 lines of text in it. As more messages are posted, previous messages scroll off.

MessageWindow. Create takes a "plain" window, typically obtained by calling StarWindowShell.CreateBody or FormWindow.MakeWindowltem, and turns it into a message window. Messages may then be posted by calling Post. To clear the window, call Clear. Various TYPEs may be formatted into messages to be posted in the window by using the XFormat.Object returned by XFormatObject.

#### 33.2 Interface Items

33.2.1 Create, Destroy, etc.

Create: PROCEDURE [window: Window.Handle. zone: UNCOUNTED ZONE  $\leftarrow$  NIL, lines: CARDINAL  $\leftarrow$  10];

Create turns window into a message window. zone will be used for storage of any strings posted. If zone is NIL, a private zone is used. lines is the number of lines of text to display. After more than lines of text are posted, the oldest lines are scrolled out of the window. Fine point: The current ViewPoint implementation does not support user scrolling.

#### Destroy: PROCEDURE [Window.Handle];

Destroy turns the window back into an ordinary window, destroying any MessageWindow specific context associated with the window. It does not destroy the window.

Islt: PROCEDURE [Window.Handle] RETURNS [yes: BOOLEAN);

Islt returns TRUE if the window was made into a message window by a call to Create.

#### 33.2.2 Posting messages

```
Post: PROCEDURE [window: Window.Handle. 
  r: XString.Reader, clear: BOOLEAN ← TRUE];
```
Post displays r in window. If clear is TRUE, r starts on a new line. If clear is FALSE, r is appended to the last line posted.

PostSTRING: PROCEDURE [window: Window.Handle, s: LONG STRING, clear: BOOLEAN  $\leftarrow$  TRUE] = INLINE BEGIN r: XString.ReaderBody  $\leftarrow$  XString.FromSTRING [s]; Messagewindow.Post [window, @r, clear]; END;

PostSTRING posts s in window. If clear is TRUE, r starts on a new line. If clear is FALSE, r is appended to the last line posted.

Clear: PROCEDURE [window: Window.Handle];

Clear clears the entire window.

XFormatObject: PROCEDURE [window: Window.Handle] RETURNS [0: XFormat.Object];

XFormatObject returns an XFormat.Object that can be used to post messages in window. ~ The format procedure logically calls **Post** with clear  $\equiv$  **FALSE.** (See examples.)

#### 33.3 Usage/Examples

 $\ddotsc$ 

In the following example, a client displays the name and size of a file. It uses the NSFile interface to access the file and get the name and size attributes. See the  $Services$ *Programmer's Guide (610E00180)--Filing Programmer's Manual* for documentation on the NSFile interface. The example intermixes use of the format handle and use of the Post procedure.

 $msgW:Window.Handle \leftarrow FormWindow.MakeWindow.$  Handle  $\leftarrow$  Form Window. Make Windowltem  $[...]$ ; MessageWindow.Create [window: msgW, lines: 5];

PostNameAndSize [file, msgW];

PostNameAndSize: PROCEDURE [file: NSFile.Handle. msgW: Window.Handle] • { nameSelections: NSFile.Selections • [interpreted: [name: TRUE]];

attributes: NSFile.AttributesRecord;

msgWFormat: XFormat.Object 4- MessageWindow.XFormatObject[msgW];

rb:  $x$ String.ReaderBody  $\leftarrow$  Message[theFile];

Messagewindow.Post[window: msgW, 5: @rb, clear: TRUE]; ... start a new message XFormat.NSString[@msgWFormat, attributes.name];

XFormat.ReaderBody[h: @msgWFormat, rb: Message(contains]];

XFormat.Decimal[h: @msgWFormat. n: NSFile.GetSizelnBytes[file]];

#### $rb \leftarrow Message[bytes];$

Messagewindow.Post[window: msgW, s: @rb)}; ... clear defaults to TRUE

Message: PROCEDURE [key: {the File, contains, bytes}] RETURNS [XString. Reader Body] = {  $\ldots$ }; 

An example of the resulting message displayed in the message window is

The file Foo contains 53324 bytes

### 33.4 Index of Interface Items

### Item Page

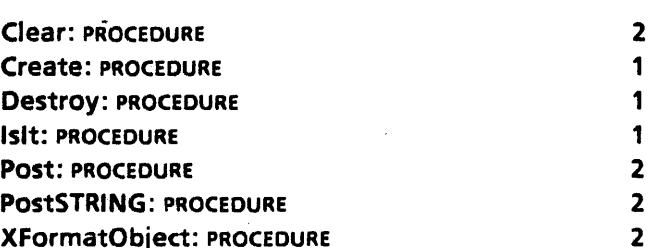

# **OptionFile**

#### 34.1 Overview

'-'"

OptionFile reads values from profile files (text files).with the following format:

[Section] Entryl: TRUE -- a boolean entry Entry2: A string value Entry3: 123 -- an integer entry

These files are primarily used for keeping user options across logon and boot sessions (thus the name profile file). Applications typically read various options out of the current user profile file at logon. These options often specify default values for properties, the behavior of the application, or both.

#### 34.2 Interface [tems

#### 34.2.1 Getting Values from a File

Each GetXXXValue procedure takes a section name and an entry name that identifies the entry. It is expected that the section and entry strings are obtained from XMessage. Each also takes a file. If file is defaulted, the current user profile is used (see the Current Profiles section below). All these procedures may raise Error [invalidParameters, inconsistentValue, notFound, syntaxError].

GetBooleanValue: PROCEDURE [section, entry: XString.Reader,  $file:$  NSFile.Reference  $\leftarrow$  NSFile.nullReference] RETURNS [value: BOOLEAN];

GetBooleanValue returns the value of a boolean entry. The entry must contain either "TRUE" or "FALSE" or the translated string for TRUE or FALSE as defined in the message files.

#### GetlntegerValue: PROCEDURE [section, entry: XString.Reader,  $index: CARDINAL \leftarrow 0$ , file: NSFile.Reference  $\leftarrow$  NSFile.nullReference] RETURNS [value: LONG INTEGER];

GetlntegerValue returns the value of an integer entry. The entry must contain a number ~ that can be parsed by XString.ReaderToNumber. index causes the indexth entry to be read, for repeating entries.

GetStringValue: PROCEDURE [section, entry: XString.Reader, callBack: PROCEDURE [value: XString.Reader], index: CARDINAL  $\leftarrow 0$ ,  $file:$  NSFile.Reference  $\leftarrow$  NSFile.nullReference];

GetStringValue calls callBack with the value of a string entry. index causes the indexth entry to be read, for repeating entries.

#### 34.2.2 Current Profiles

ViewPoint supports a current user profile file and a workstation profile tile. The current user profile is automatically changed whenever a user logs on or off. The workstation profile contains entries specific to the workstation rather than specific to each user. There is one workstation profile on each workstation.

GetUserProfile: PROCEDURE RETURNS [file: NSFile.Reference);

GetUserProfile returns the current User profile file. Note: Each of the Get and Enumerate procedures uses this tile as the file parameter is defaulted.

GetWorkstationProfile: PROCEDURE RETURNS [file: NSFile.Reference);

GetWorkstationProfile returns the current workstation profile file.

#### 34.2.3 Enumerating a File

EnumerateXXX are useful for applications that look for the same entry in all sections.

#### EnumerateSections: PROCEDURE [callBack: SectionEnumProc,  $file:$  NSFile.Reference  $\leftarrow$  NSFile.nullReference];

SectionEnumProc: TYPE = PROCEDURE [section: XString.Reader] RETURNS [StOP: BOOLEAN  $\leftarrow$  FALSE];

EnumerateSections calls callBack for each section in file, until stop = TRUE. If file is defaulted, the current user profile is used.

#### EnumerateEntries: PROCEDURE [section: XString.Reader, callBack: EntryEnumProc, file:  $n$ SFile.Reference  $\leftarrow$  NSFile.nullReference];

 $EntryEnumProc: TYPE = PROCEDURE [entry: XString.Reader]$ RETURNS [StOP: BOOLEAN  $\leftarrow$  FALSE];

EnumerateEntries calls callBack for each entry in section in file, until stop  $\equiv$  TRUE. If file is defaulted, the current user profile is used.

#### 34.2.4 Errors

Error: ERROR [code: ErrorCode);

ErrorCode:  $\text{Type} = \{\text{invalidParameters}, \text{inconsistentValue}, \text{notFound}, \text{syntaxError}\}$ ;

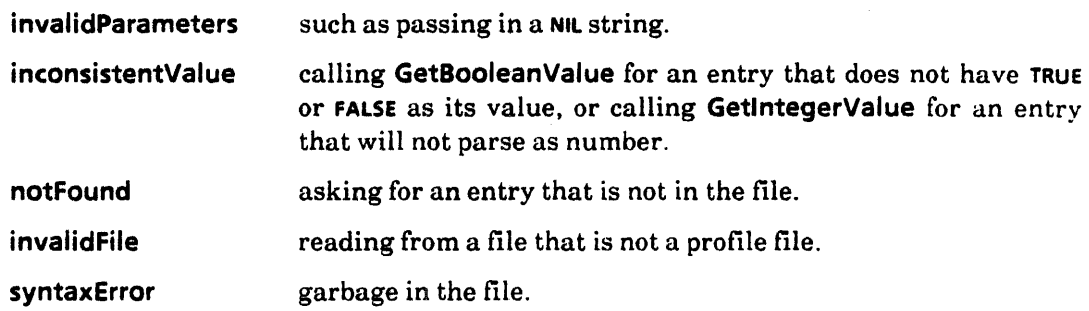

NotAProfilefile: SIGNAL;

The passed file is not a profile file; it has the wrong file type. REsuMEing will read the file anyway.

#### 34.3 Usage/Examples

```
-- In global frame
```
displayMessage: BOOLEAN  $\leftarrow$  TRUE; whereToDisplay: SampleBWSApplicationops.WhereToDisplay  $\leftarrow$  window;  $messageToDisplay: XString. Reader \leftarrow NIL;$ 

-- Called from initialization code

GetOptionsAtLogon: PROCEDURE = {

logon: Atom.ATOM ~ Atom.MakeAtom["Logon"L);

desktopRef: NSFile.Reference;

[] ~ Event.AddDependency [agent: LogonEvent, myOata: NIL, event: logon];

IF (desktopRef <- StarDesktop.GetCurrentDesktopFile []) # NSFile.nullReference THEN { -- If the desktop is NOT null, then a user's already logged on,

--i.e., we got loaded after logon.

-- So we go read the options immediately by calling our

--Event.AgentProcedure directly. --

desktop: NSFile.Handle < NSFile.OpenByReference [desktopRef];

[] ← LogonEvent [event: logon, eventData: LOOPHOLE [desktop], myData: NIL]; NSFile.Close [desktop];

};

};

LogonEvent: Event.AgentProcedure =  $\{$ 

< < [event: Event.EventType, eventData: LONG POINTER,

myData: LONG POINTER]

RETURNS [remove: BOOLEAN  $\leftarrow$  FALSE, veto: BOOLEAN  $\leftarrow$  FALSE]  $>$ 

OPEN Ops: SampleBWSApplicationOps;

mh: XMessage.Handle = Ops.GetMessageHandle[];

```
CopyMessageToDisplay: PROCEDURE [value: XString.Reader] = \{messageToDisplay \leftarrow XString.CopyReader [value, sysZ];
GetWhereToDisplay: PROCEDURE [value: XString.Reader] • { 
    window: xString.ReaderBody \leftarrow xMessage.Get [mh, Ops.kwindow];
    attention: xString.ReaderBody \leftarrow xMessage.Get [mh, Ops.kattention];
    both: XString.ReaderBody \leftarrow XMessage.Get [mh, Ops.kboth];
    where To Display \leftarrow SELECT TRUE FROM
    }; 
        XString.Equivalent [value, Qwindow] = > window,
        XString.Equivalent [value, @attention] = \gt{attention},
        XString.Equivalent [value, @both] = > both,ENDCASE = > window;
section: xString.ReaderBody \leftarrow xMessage.Get [mh, Ops.kApplicationName];
entry: xString.ReaderBody \leftarrow xMessage.Get [mh, ops.kDisplayMessage];
displayMessage & OptionFile.GetBooleanValue [@section, @entry !
    Optionfile.Error \equiv > CONTINUE];
entry \leftarrow xMessage.Get [mh, ops.kMessageToDisplay];
Optionfile.GetStringValue [@section. @entry. CopyMessageToDisplay ! 
    OptionFile.Error \equiv > CONTINUE];
entry \leftarrow xMessage.Get [mh, Ops.kWhereToDisplay];
OptionFile.GetStringValue [@section, @entry, GetWhereToDisplay !
    OptionFile.Error \equiv > CONTINUE];
```

```
};
```
### 34.4 Index of Interface Items

### Item Page

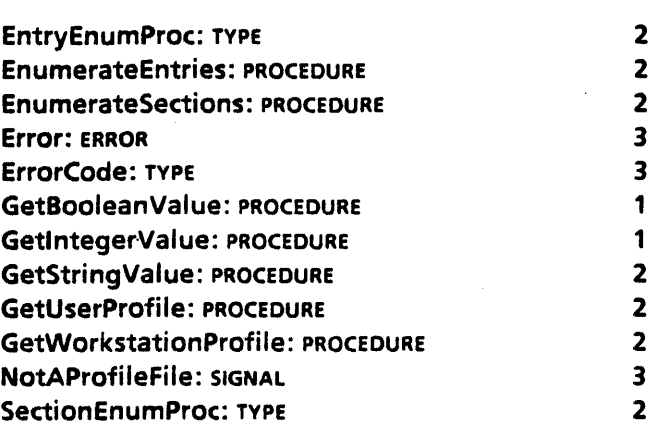

# **PopupMenu**

#### 35.1 Overview

The PopupMenu interface provides a single procedure that posts a pop-up menu.

#### 35.2 Interface Items

```
Popup: PROCEDURE ( 
   menu: MenuData.MenuHandle, 
  clients: Window. Handle,
  showTitle: BOOLEAN \leftarrow TRUE,place: Window.Place \leftarrow [-1,-1]];
```
This procedure causes the display of the client's menu at or near the indicated place in the rootWindow: if the place  $[-1, -1]$  is given, the current cursor position is used. If the point button goes up while the cursor is over one of the menu items, then that item's MenuData.MenuProc is called. clients is passed to the MenuData.MenuProc as the window parameter. The showTitle field indicates whether the menu's title should be displayed above its command strings.

The implementation assumes that the point button is down; consequently, the menu is displayed until the point button goes up. Popup does *not* return until the menu is taken down, regardless of whether a menu item is selected.

#### 35.3 Usage/Examples

Much of the complication in using the PopupMenu interface stems from its reliance on MenuData. A thorough understanding of how to create a menu is needed before using this interface (see the MenuData chapter for details).

#### 35.3.1 Example

```
-- Create the menu:
```
 $myMenu: MenuData.MenuHandle \leftarrow MenuData.CreateMenu [$ 

-- ...-- Pass in miscellaneous parameters; see the MenuData interface for details -- ];

popupMenu.POpup( menu: myMenu, clients: currentWindow); -- showTitle and place are defaulted in this call.

### 35.4 Index of Interface Items

Item

Page

1

Popup: PROCEDURE

 $\ddot{\phantom{a}}$ 

# **Prod uctFactoring**

#### 36.1 Overview

ProductFactoring allows an application to determine whether the customer has purchased a particular application. ProductFactoring maintains a record of the applications that have been purchased (enabled) on the workstation's disk. Tools are provided to customers for enabling various applications (options). The enabling of an application is outside the scope of this interface.

ProductFactoring also allows an application to register a name for its product option, thus allowing the product factoring tools to display meaningful names to their users.

#### 36.2 Interface Items

#### 36.2.1 Products and ProductOptions

Product:  $Type = CARDINAL [0..16);$ 

A Product refers to a large set of software. (Also see the ProductFactoringProducts interface.)

ProductOption: TYPE = CARDINAL [0..28);

A ProductOption refers to a particular piece of software that a customer can buy within a Product, such as Spreadsheets, Advanced Star Graphics, or Print Service. To obtain a ProductOption for a particular application, see your Xerox Sales Represenative.

Option: TYPE a RECORD [product: Product. productOption: ProductOption];

nullOption: Option  $\ast \dots$ ;

An Option uniquely identifies a ProductOption within a Product.

#### 36.2.2 Checking for an Enable Option

Enabled: PROCEDURE [option: Option] RETURNS [enabled: BOOLEAN];

Enabled returns TRUE if option 'is enabled on this workstation, otherwise FALSE. Typically, ~ an application calls Enabled every time it is called to perform some user operation such as opening an icon. Enabled is fast; it does not read the file every time it is called. It may raise Error[notStartedl if there is no product factoring file on the workstation.

#### 36.2.3 Describing a Product and an Option

DescribeProduct: PROCEDURE [product: Product, desc: XString.Reader];

Provides a name for product. desc is copied to an internal zone, May raise Error[illegalProduct] if the value of product is out of range.

```
DescribeOption: PROCEDURE [option: Option, desc: XString.Reader, 
  preequisite: Prerequisite \leftarrow nullPrerequisite];
```
Prerequisite:  $Type = RECORD$  [ prerequisiteSpec: BOOLEAN ← FALSE, option: Option];

 $null$ Prerequisite: Prerequisite = [FALSE, nullOption];

Describes option. desc is a name for the option. prerequisite specifies any other options that this option depends on. All data is copied to an internal zone. Use of this procedure overrides any earlier definition with the same option value. May raise Error[illegalProduct] if the value of option.product is out of range. May raise Error[illegalOption] if the value of option.productOption is out of range. May raise Error[missingProduct] if option.product has not yet been defined.

#### 36.2.4 Errors

Error: ERROR [type: ErrorType);

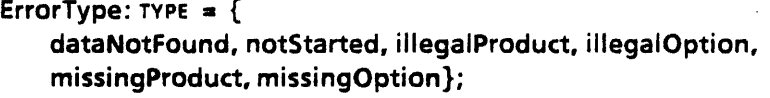

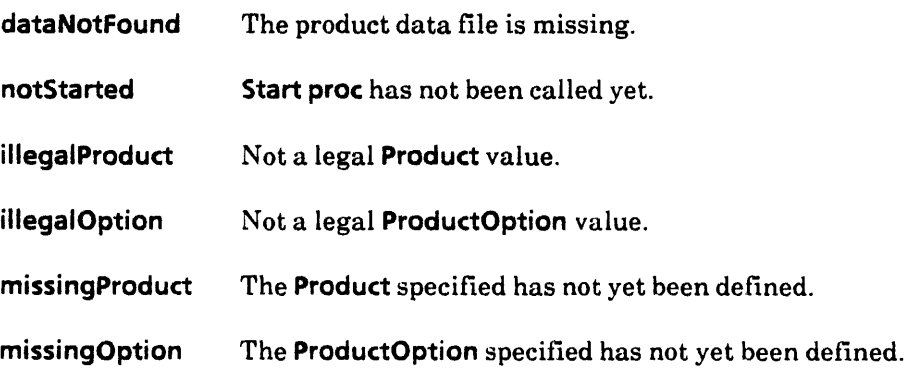

#### 36.3 Usage/Examples

-- In global frame - sampleApplicationPFOption: ProductFactoring.ProductOption = 27; -- 27 was chosen arbitrarily for this sample. --

-- A real application should obtain a real ProductOption! --

-- Called during initialization --

InitProductFactoring: PROCEDURE =  $\{$ 

mh: xMessage.Handle = SampleBWSApplicationOps.GetMessageHandle[];

rb: XString.ReaderBody << XMessage.Get [mh,

SampleBWSApplicationOps.kApplicationName];

ProductFactoring.DescribeOption [

option: [ product: ProductFactoringProducts.Star,

productOption: sampleApplicationPFOption).

desc: @rb);

};

-- GenericProc --

GenericProc: Containee.GenericProc =  $\{$ 

IF "ProductFactoring.Enabled [option: [

product: ProductFactoringProducts. Star,

productOption: sampleApplicationPFOption]] THEN {

 $m$ h: XMessage.Handle  $\leftarrow$  SampleBWSApplicationOps.GetMessageHandle[];

rb: xString.ReaderBody < xMessage.Get [mh, SampleBWSApplicationops.kNotEnabled]; ERROR Containee.Error [@rb);

};

SELECT atom FROM

};

## 36.4 Index of Interface Items

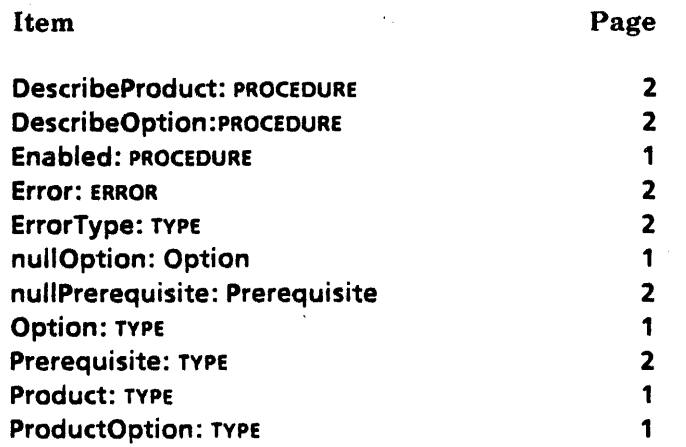

# **Prod uetFaetoringProd uets**

#### 37.1 Overview

ProductFactoringProducts defines the Productfactoring.Products for various Xerox products. (See the ProductFactoring interface).

#### 37.2 Interface Items

Product: TYPE = ProductFactoring.Product;

Star: Product  $= 0$ ;

Star defines the Xerox Star (aka ViewPoint) workstation product.

Services: Product =  $1$ ;

Services defines the Xerox network services product.

DFonts: Product =  $3$ ;

DFonts defines the product for Xerox display fonts.

PFonts: Product = 4;

PFonts defines the product for Xerox printer fonts.

ViewPoint: Product =  $5$ ;

ViewPoint defines a product for Xerox ViewPoint applications.

ViewPointApps: Product =  $6$ ;

ViewPointApps defines a product for Xerox ViewPoint applications.

Converter: Product =  $7$ ;

Converter defines the product for Xerox ViewPoint converter icon applications.

#### Services2: Product  $= 8$ ;

Services2 defines another Xerox network services product. It is defined in ProductFactoringProductsExtras. mesa.

#### Languages: Product =  $9$ ;

Languages defines the Xerox languages product. It is defined in ProductFactoringProductsExtras2.mesa.

FujiUnique: Product = 10;

#### Fuji2Unique: Product = 11;

FujiUnique and Fuji2Unique define Fuji Xerox products. These are defined in ProductFactoringProductsExtras3. mesa.

#### OahuUnique: Product = 12;

OahuUnique defines the Xerox Oahu product. It is defined in ProductFactoringProductsExtras4.mesa.

#### RankUnique: Product = 13;

RankUnique defines the Rank Xerox product. It is defined in ProductFactoringProductsExtras4. mesa.

## 37.3 Index of Interface Items

.~.

-~

Item Page

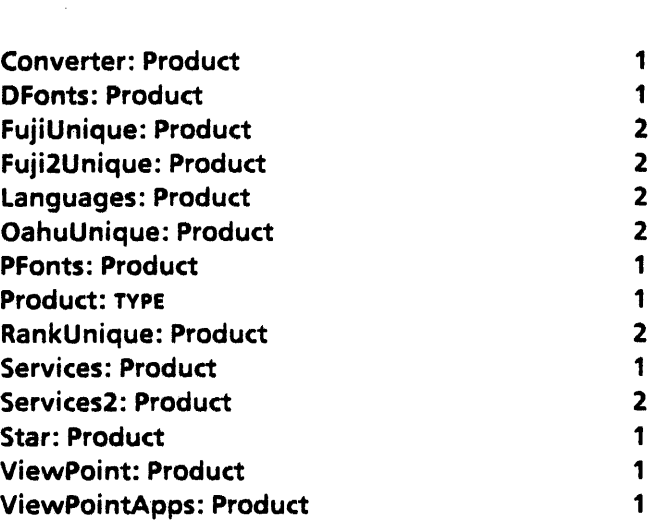

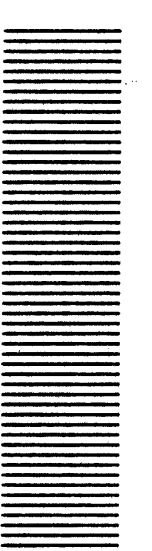

# **PropertySheet**

#### 38.1 Overview

The PropertySheet interface allows clients to create property sheets. A property sheet shows the user the properties of an object and allows the user to change these properties. Several different types of properties are supported. The most common ones are boolean, choice (enumerated), and text (see Figure 38.1).

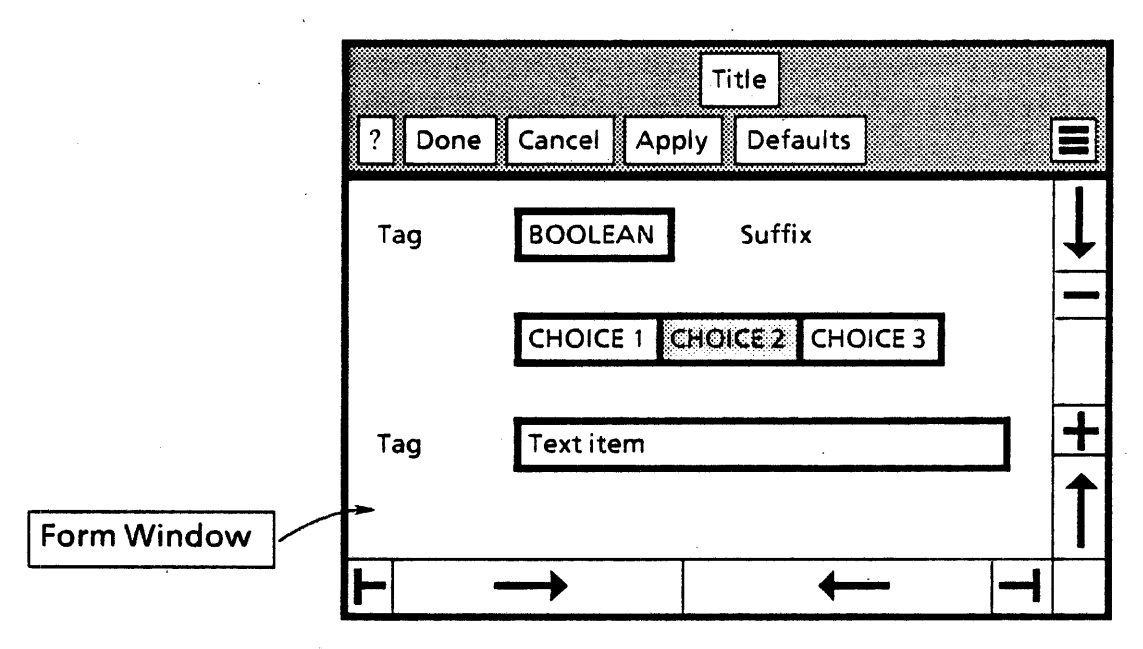

Figure 38.1. A Property Sheet

From a client's point of view, a property sheet is a Star window shell with a form window as a body window. (See the StarWindowShell and FormWindow interfaces.) The FormWindow interface especially must be understood in order to create a property sheet:

A property sheet is created by calling PropertySheet.Create, providing a procedure that will make the form items in the form window (a FormWindow.MakeltemsProc), a list of commands to put in the header of the property sheet, such as Done, Cancel, and Apply (PropertySheet.Menultems), and a procedure to call when the user selects one of these commands (a PropertySheet.MenultemProc). PropertySheet.Create returns the

StarWindowShell.Handle for the property sheet. When the user selects one of the commands in the header of the property sheet, the client's PropertySheet.MenultemProc is called. If the user selects *Done,* for example, the client can then verify and apply any changes the user made to the object's properties.

PropertySheet also provides the capability to create linked property sheets. Several property sheets may be logically linked together in the same property sheet shell. This is accomplished by changing form windows within a property sheet's Star window shell and by having an additional choice item that specifies which form window is currently displayed. Linked property sheets are further described in the section on linked property sheets below.

#### 38.2 Interface Items

38.2.1 Create a PropertySheet (Not a Linked One)

Create: PROCEDURE [

formWindowltems: FormWindow.MakeItemsProc, menuitemProc: MenuitemProc, size: Window.Dims,  $m$ enultems: Menultems  $\leftarrow$  propertySheetDefaultMenu, title:  $X$ String.Reader  $\leftarrow$  NIL.  $placeToDisplay: Window.Place \leftarrow nullPlace,$  $formWindow$  temsLayout: FormWindow. LayoutProc  $\leftarrow$  NIL, windowAttachedTo: StarWindowShell.Handle  $\leftarrow$  [NIL],  $globalChangeProc: FormWindow.GlobalChangeProc \leftarrow NL$  $display: BOOLEAN \leftarrow TRUE$ ,  $clientData: LONG POINTER \leftarrow NIL$  $afterTake nDown: MenuitemProc \leftarrow NIL$  $z$ one: UNCOUNTED ZONE  $\leftarrow$  NIL] RETURNS [shell: StarWindowShell.Handle);

Create creates a property sheet.

formWindowltems is a client-supplied procedure that is passed a body window of the property sheet. It should fill the window with the form items that make up the main body of the property sheet. (See the FormWindow interface for a full description of how to create form items in a window.)

menultemProc is a client-supplied procedure that is called whenever the user selects one of the menu items in the header of the property sheet window. (See  $\S 38.2.2$  below.)

size is the preferred size of the property sheet's Star window shell.

menultems specifies the menu items that are displayed in the header of the property sheet. The default is? (help), Done, and Cancel.

title is the title to be displayed in the header of the property sheet.

pl**aceToDisplay** is the preferred location on the screen of the property sheet. If the default<br>is taken, Create calculates the place to display.

formWindowltemsLayout specifies the desired position of the form items in the FormWindow. (See FormWindow.LayoutProc for a full description.) If
formWindowltemsLayout is NIL, then FormWindow.DefaultLayout of one item per line is used

windowAttachedTo is the StarWindowShell that this property sheet is showing properties for. If windowAttachedTo is not NIL, then the user will not be able to close windowAttachedTo until this property sheet is closed. (See also StarWindowSheli. Create .host.)

globalChangeProc is called if any item in the main form window is changed. (See FormWindow.GlobalChangeProc for a full description.)

display indicates whether the property sheet should actually be displayed on the screen (inserted into the visible window tree) or just created but not actually painted on the screen (not inserted into the visible window tree). If this is a property sheet for a file (if it is being created as the result of a call to a Containee.GenericProc [atom: Props]), then display should be FALSE and the StarWindowShell.Handle should be returned from the GenericProc so that, for example, the desktop implementation can put the property sheet on the display by calling StarWindowShell.Push.

clientData is passed to formWindowltems, formWindowltemsLayout, und menultemProc. Fine point: formWindowltems will not be called after Create returns and therefore may be nested.

The afterTakenDown is called after the property sheet has been removed from the screen. The return parameter of the **MenuitemProc** is ignored in this case. Note: Clients must still provide a regular MenultemProc.

Clients may pass in a zone to be used instead of the default zone' created by the StarWindowShell implementation.

shell is the property sheet.

nuliPlace: Window.Place;

nuliPlace defines the default for placement of a property sheet. If the default is used, the property sheet is placed at an appropriate place on the screen.

# 38.2.2 Menu Items and the MenultemProc

MenuitemType:  $Type = {done, apply, cancel, defaults, start, reset};$ 

Menuitems: TYPE = PACKED ARRAY MenuitemType OF BooleanFalseDefault;

 $BooleanFalseDefinition: TYPE = BOOLEAN \leftarrow FALSE:$ 

propertySheetDefaultMenu: Menultems a [done: TRUE. apply: TRUE. cancel: TRUE];

optionSheetDefaultMenu: Menultems = [start: TRUE. cancel: TRUE];

The client specifies a set of commands to be placed in the header of the property sheet. MenultemType specifies all the possible commands. Menultems specifies a set of these commands. It is passed to PropertySheet.Create. propertySheetDefaultMenu and optionSheetDefaultMenu specify two common sets of commands,

MenultemProc: TYPE = PROCEDURE [ shell: StarWindowShell.Handle,

formWindow: Window.Handle, menultem: MenultemType] RETURNS  $[OK: BOOLEAN \leftarrow FALSE]$ ;

The client supplies a MenultemProc when a property sheet is created. It is called whenever the user selects one of the menu items in the header of the property sheet. formWindow is the main form window of the property sheet. menultem is the type of menu item that the user selected. The client typically (when the user selects Done or Apply) retrieves the values of the items that the user edited (using FormWindow.HasChanged and FormWindow.GetXXXltemValue procedures), verifies that the values are meaningful (for example, that numbers are within proper range), and applies the new values to the properties of the object this property sheet represents.

The return parameter ok has slightly different meanings in the following two cases:

- 1. For an ordinary property sheet (not a linked property sheet), the MenultemProc is called when the user selects a command and the return parameter indicates whether the property sheet should be destroyed.
- 2. For a linked property sheet, the **MenultemProc** is called both when the user selects a command in the header (in which the case above applies) and when the client calls SwapExistingFormWindows or SwapFormWindows with apply  $\equiv$  TRUE. In this case the MenultemProc is called to allow the client to apply any changes made to the form window sheet being linked from. The menultem parameter will be "done"; the return parameter indicates whether to allow the swap to occur.  $\mathbf{ok}$  = FALSE indicates that something is invalid in the form window and the client does not want the swap to occur (the client typically posts a message before returning). If  $ok = TRUE$ , the swap occurs.

Note: The client need not worry about these cases when writing the MenultemProc but can simply write the "done" code as usual. If the user selects Done and the MenultemProc returns  $\alpha$  = TRUE, the property sheet is destroyed. If the user links to another sheet on a linked property sheet and the **MenultemProc** returns  $\alpha$ **k** = TRUE, the sheets are swapped, rather than the whole property sheet being destroyed.

# 38.2.3 Linked PropertySheets

Several property sheets may he logically linked in the same property sheet. This is accomplished by changing form windows within a property sheet's Star window shell and having an additional choice item that specifies which form window is currently displayed. (See Figure 38.2 below.)

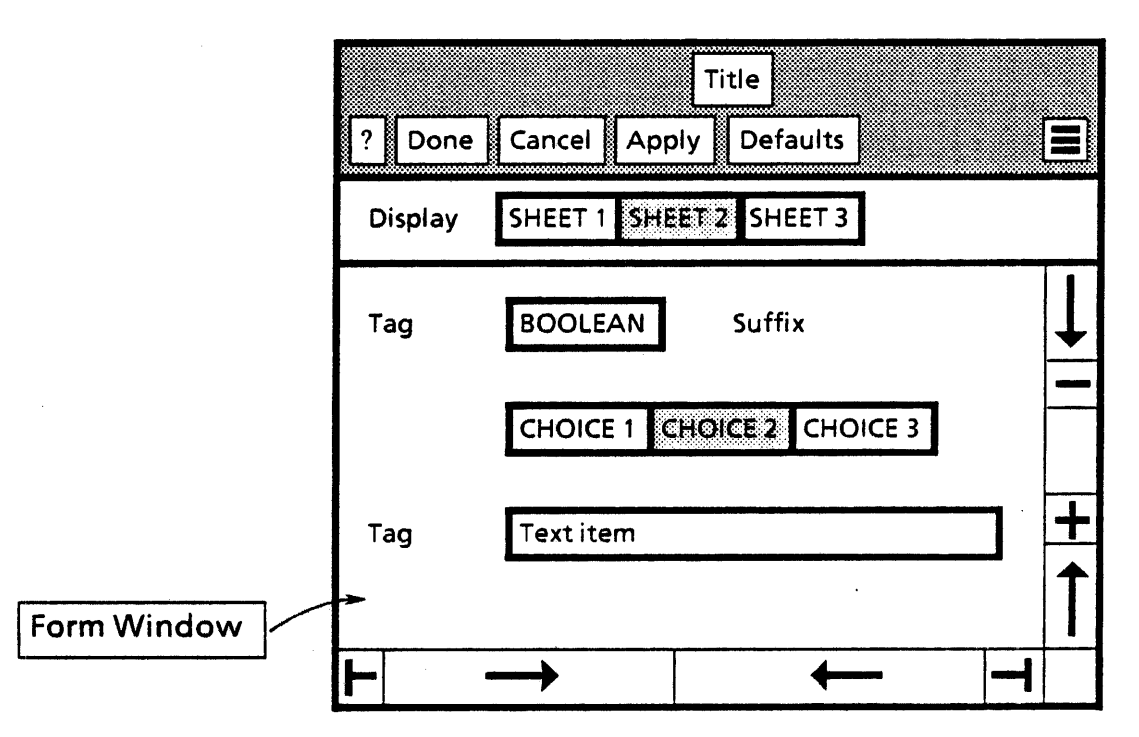

Figure 38.2 A Linked Property Sheet

This additional choice item actually resides in an additional form window called a *link window.* This link window is another body window of the Star window shell. The link window remains visible all the time, while the main form window may be swapped. The client does this by supplying a FormWindow.ChoiceChangeProc for the single choice item in the link window. When the user selects a new choice for that item, the client (in the ChoiceChangeProc) calls SwapFormWindows or SwapExistingFormWindows to change the main form window. Note: *Only one* main form window is installed in the Star window shell at a time. A linked property sheet is created by calling CreateLinked.

```
Createlinked: PROCEDURE [
```
formWindowItems: FormWindow.MakeItemsProc. menultemProc: MenultemProc, size: Window.Dims,  $m$ enultems: Menultems  $\leftarrow$  propertySheetDefaultMenu, title:  $XString.Reader \leftarrow NIL$ ,  $placeToDisplay: Window.Place \leftarrow nullPlace$ ,  $formWindowItemsLayout: FormWindow.Layout.$ windowAttachedTo: StarWindowShell.Handle  $\leftarrow$  [NIL], globalChangeProc: FormWindow.GlobalChangeProc ← NIL,  $display: BOOLEAN \leftarrow TRUE$ linkWindowItems: FormWindow.MakeItemsProc,  $linkWindow$ temsLayout: FormWindow.LayoutProc  $\leftarrow$  NIL,  $clientData: Long POINTER  $\leftarrow$  NIL,$  $afterTake nDownProc: MenultemProc  $\leftarrow$  Nil.$  $zone:$  UNCOUNTED ZONE  $\leftarrow$  NIL] RETURNS [shell: StarWindowShell.Handle);

Createlinked creates a linked property sheet. Creating a linked property sheet is almost identical to creating an ordinary property sheet (see Create above for a full description of

all the parameters), except CreateLinked has the additional parameters linkWindowltems and linkWindowltemsLayout. IinkWindowltems is called to make the choice item in the link window. It should create a single choice item with a FormWindow.ChoiceChangeProc. IinkWindowltemsLayout is called to specify the position of the choice item in the link window. The default places the item appropriately in the link window, so most clients will want to take the default for linkWindowltemsLayout. Note: formWindowltems and formWindowltemsLayout specify the main form window that is *initially* visible in the property sheet.

SwapFormWindows: PROCEDURE [

shell: StarWindowShell.Handle, newFormWindowltems: FormWindow.MakeltemsProc, newFormWindowItemsLayout: FormWindow.LayoutProc <- NIL,  $apply: BOOLEAN \leftarrow TRUE,$ destroyOld: BOOLEAN + TRUE,  $newMenu$ temProc: MenultemProc  $\leftarrow$  NIL,  $newMenu$ tems: Menultems  $\leftarrow$  ALL[FALSE],  $newTitle: XString. Reader \leftarrow \text{NIL}$ newGlobalChangeProc: FormWindow.GlobalChangeProc ← NIL. newAfterTakenDownProc: MenuitemProc ← NIL| RETURNS [old: Window.Handle];

SwapFormWindows swaps the main form window of a property sheet with a new one. It is usually called from the FormWindow.ChoiceChangeProc of the choice item in the link window. May raise Error [notAPropSheet].

shell is the property sheet.

newFormWindowltems supplies the items for the new window.

newFormWindowltemsLayout specifies the layout for the items in the new form window.

apply specifies whether any changes to the current form window should be applied before the swap. If apply  $\equiv$  TRUE, the current MenultemProc for shell is called with menultem  $\equiv$ apply. If apply  $\equiv$  FALSE, the MenultemProc is not called.

The destroyOld parameter indicates whether the old form window should be destroyed. If destroyOld  $=$  FALSE, then the return parameter is the old form window, else the return parameter is NIL. This allows clients to perform the following typical sequence of events:

- 1. Create a linked property sheet by using CreateLinked.
- 2. The first time the user links to another sheet, call SwapFormWindows with  $destroyOld = FALSE$  and save the old form window.
- 3. When the user goes back to the first sheet, call SwapExistingFormWindows,
	- supplying the previously saved old form window and thus avoiding having to create. the first form window again.

newMenultemProc allows the client to install a different MenultemProc than the one that was supplied with CreateLinked.

newAfterTakenDownProc allows the client to install a different takedown MenultemProc than the one that was supplied with CreateLinked. ~

newMenultems, newTitle, and newGlobalChangeProc allow the client to change these as well.

If the default newMenultemProc, newMenultems, newTitle, or newGlobalChangeProc is taken, the current values are retained.

SwapExistingFormWindows: PROCEDURE [ shell: StarWindowShell.Handle, new: Window.Handle.  $a$ pply:  $B$ OOLEAN  $\leftarrow$  TRUE.  $newMenuItemProc: MenuItemProc.$  $newMenu$ tems: Menultems  $\leftarrow$  ALL[FALSE].  $newTitle: XString.Raeder \leftarrow \text{NIL}.$ newAfterTakenDownProc: MenuItemProc ← NIL| RETURNS [old: Window.Handlel;

SwapExistingFormWindows swaps the main form window of a property sheet with a new one. The new form window must already exist. If it does not, use SwapFormWindow. new is the new form window. apply, newMenultemProc, newMenultems,.and newTitle are the same as in SwapFdrmWindow. old is the previous main form window. May raise Error [notAPropSheet].

# 38.2.4 Miscellaneous

GetFormWindows: PROCEDURE [shell: StarWindowShell.Handle] RETURNS [form, link: Window.Handle];

GetFormWindows returns the current form windows of shell. If shell is not a linked property sheet, link is NIL. May raise Error [notAPropSheet].

InstaliFormWindow: PROCEDURE [ shell: StarWindowShell.Handle. menultemProc: MenultemProc. menultems: Menultems - propertySheetDefaultMenu, title:  $XString.Reader \leftarrow \text{NIL}$ . formWindow: Window.Handle. afterTakenDownProc: MenuItemProc << NIL];

InstaliFormWindow installs formWindow in shell. May raise Error [notAPropSheet].

#### 38.2.5 Signals and Errors

Error: ERROR [code: ErrorCode];

ErrorCode: TYPE = {notAPropSheet};

Error [notAPropSheetl is raised if a StarWindowShell.Handle that is not a property sheet is passed to a PropertySheet procedure.

# 38.3 Usage/Examples

#### 38.3.1 Flow Description of Creating a Property Sheet

The following describes the sequence of calls involved in creating and taking down a property sheet, including ViewPoint interfaces and clients.

- 1. Client calls PropertySheet.Create, supplying a FormWindow.MakeltemsProc, a Formwindow.LayoutProc (optional), and a PropertySheet.MenultemProc.
- 2. PropertySheet.Create creates a Star window shell and a body window inside the StarWindowShell. It then calls FormWindow.Create, passing in the body window.
- 3. FormWindow.Create calls the client's FormWindow.MakeltemsProc.
- 4. The client's FormWindow.MakeltemsProc creates the items in the property sheet by calling various FormWindow.MakeXXXltem procedures.
- 5. FormWindow.Create calls the client's FormWindow.LayoutProc. If the client did not provide one, a default LayoutProc provided by FormWindow is called.
- 6. The FormWindow.LayoutProc makes calls to FormWindow.AppendLine and FormWindow.Appendltem to specify the layout of the items created by the FormWindow.MakeltemsProc.
- 7. FormWindow.Create returns to PropertySheet.Create. PropertySheet.Create returns to the client. The client returns to the Notifier process.
- 8. The property sheet is now on the screen and the Notifier process is waiting for the user.
- 9. The user changes some values in the property sheet. This is all managed by FormWindow: the client gets called only if there is a FormWindow.BooleanChangeProc or Formwindow.ChoiceChangeProc or FormWindow.GlobaIChangeProc.
- 10. The user selects Done in the header of the property sheet.
- 11. A procedure inside PropertySheet is called. PropertySheet calls the client's Propertysheet.MenultemProc.
- 12. The client's PropertySheet.MenultemProc checks for any changed values (FormWindow.HasBeenChanged and FormWindow.HasAnyBeenChanged) and calls the appropriate FormWindow.GetXXXltemValue to obtain the new values. The client validates and applies these new values, and then returns an indication of whether the property sheet should be taken down.
- 13. PropertySheet takes down the property sheet and returns to the Notifier.
- 14. END.

#### 38.3.2 An Ordinary Property Sheet

This example creates a property sheet from some arbitrary properties and then applies the user's changes to those properties. It uses a contrived set of properties described by Properties and PropertiesObject. In general, a real property sheet would get its properties from some real object. This example produces the property sheet shown in Figure 38.1.

#### -- PropertySheetExample.mesa

#### DIRECTORY

~;

FormWindow USING [

Choiceltem, GetBooleanltemValue, GetChoiceltemValue, GetTextltemValue, HasAnyBeenChanged, HasBeenChanged, ItemKey, MakeBooleanltem, MakeChoiceltem, MakeltemsProc, MakeTextltem, SetBooleanltemValue, SetChoiceltemValue, SetTextltemValue],

PropertySheet USING [Create, MenultemProc],

StarWindowShell USING [Handle],

XString USING [FreeReaderBytes, FromSTRING, ReaderBody], Window USING [Handle];

PropertySheetExample: PROGRAM IMPORTS FormWindow, PropertySheet, XString  $=$  {

```
Properties: TYPE = LONG POINTER TO PropertiesObject;
```
PropertiesObject: TYPE = RECORD [ boolean: BOOLEAN, choice: Choices, text: XString.ReaderBody];

```
Items: Type = \{boolean, choice, text\};
```
Choices:  $TYPE = \{choice1, choice2, choice3\};$ 

```
zone: UNCOUNTED ZONE\leftarrow \dots;
```

```
MakePropertySheet: PROCEDURE [props: Properties] 
  RETURNS [shell: StarWindowShell.Handle] = {
  title: xString.ReaderBody << xString.FromSTRING ["Title"L];
```

```
shell + PropertySheet.Create [
  formWindowltems: Makeltems, 
  menultemProc: MenultemProc, 
}; 
  menultems: [help: TRUE, done: TRUE, cancel': TRUE, 
     apply: TRUE, defaults: TRUE], 
  size: [w: 300, h: 200], 
  title: @title, 
  clientData: props];
```

```
Makeltems: FormWindow.MakeltemsProc = \{props: Properties \leftarrow clientData;
   tag: XString.ReaderBody \leftarrow xstring.FromSTRING["Tag"L];
   BEGIN 
   label: XString.ReaderBody << XString.FromSTRING["BOOLEAN"L];
   suffix: xString.ReaderBody << xString.FromSTRING["suffix"L];
   FormWindow.MakeBooleanltem [ 
     window: window, 
     myKey: Items.boolean.ORo, 
     tag: @tag, 
     suffix: @suffix, 
     label: [string [label] ],
     initBoolean: props.boolean]; 
   END; 
   BEGIN 
   c1: XString.ReaderBody \leftarrow XString.FromSTRING["CHOICE 1"L];
   c2: XString.ReaderBody \leftarrow XString.FromSTRING["CHOICE 2"L];
   c3: XString.ReaderBody << xString.FromSTRING["CHOICE 3"L];
  choices: ARRAY [0..3) OF FormWindow.Choiceitem \leftarrow [
     [string[Choices.choice1.0RO, c1] ], 
     [string[Choices.choice2.orp, c2] ],
     [string[Choices.choice3.oRo, c3) ] ]; 
  FormWindow.MakeChoiceltem [ 
     window: window, 
     myKey: Items.choice.oRo, 
     values: oESCRIPTOR[choices], 
     initChoice: props.choice.ORO]; 
  END; 
  FormWindow.MakeTextltem [ 
     window: window, 
     myKey: Items.text.oRo, 
     tag: @tag, 
     width: 40. 
     initString: @props.text]; 
MenultemProc: PropertySheet.MenultemProc = \{\mathsf{props}: Properties \leftarrow clientData;
  SELECT menultem FROM
```

```
};
```
help  $\bullet$  > ...; done  $\ast$  > RETURN[destroy: ApplyAnyChanges[formWindow, props].ok];  $cancel = >$  RETURN[destroy: TRUE];  $apply =$   $\geq$   $[] \leftarrow$  ApplyAnyChanges [formWindow, props];  $d$ efaults =  $>$  SetDefaults[formWindow, props];  $ENDCASE =$  > ERROR; RETURN(destroy: FALSE]; };

ApplyAnyChanges: PROC [window: Window.Handle, props: Properties]  $REURNS$   $[OK: BOOLEAN] = BEGIN$ IF -FormWindow.HasAnyBeenChanged [window] THEN RETURN [ok: TRUE]; FOR eachitem: Items IN Items DO itemKey: FormWindow.ItemKey = eachItem.ORD; IF -FormWindow.HasBeenChanged [window, itemKey] THEN LOOP; SELECT eachItem FROM boolean = > props.boolean < FormWindow.GetBooleanItemValue[window, itemKey]; choice  $\equiv$  > props.choice  $\leftarrow$  VAL[ FormWindow.GetChoiceltemValue[window, itemKey] ]; text  $=$  > { XString.FreeReaderBytes [r: @props.text, z: zone]; props.text  $\leftarrow$  FormWindow.GetTextItemValue [window, itemKey, zone]}; ENDCASE; ENOLOOP; RETURN [ok: TRUE]; ENO;-- ApplyAnyChanges SetDefaults: PROC [window: Window. Handle, props: Properties] = BEGIN defaultText: xString.ReaderBody ← xString.FromSTRING["Text item"L]; FormWindow.SetBooleanltemValue [ window: window. item: Items.boolean.oRD. newValue: FALSE]; FormWindow.SetChoiceItemValue [ window:.window. item: Items. choice. ORO, newValue: Choices.choice2.0RD]; FormWindow.SetTextltemValue [ window: window, item: Items.text.oRD, newValue: @defaultText]; END;

} ...

# 38.4 Index of Interface Items ~

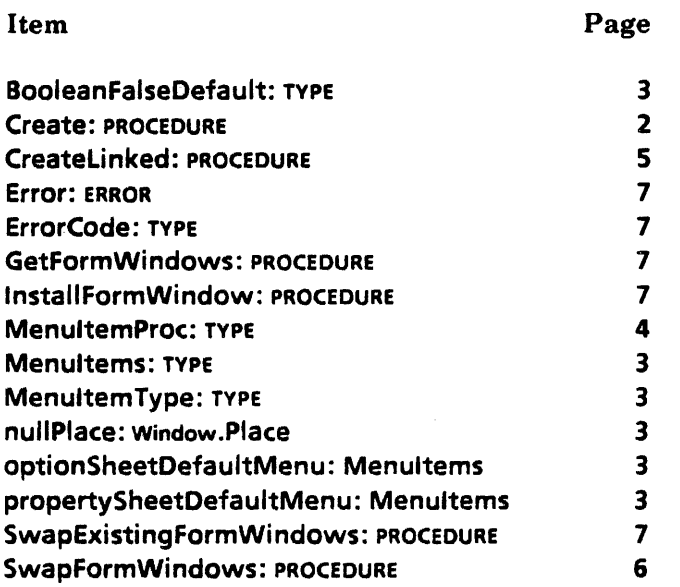

÷,

**39** 

# **Prototype**

# 39.1 Overview

Prototype manipulates prototype files. A *prototype file* is a blank copy of an application's file that the user can copy. Prototype files are in the Directory icon under "Blank Documents, Folders, etc."

A prototype file resides in the prototype catalog (see the Catalog interface) and is uniquely identified by it is file type, subtype, and version. The subtype distinguishes between objects of the same file type, such as the blank document and the basic graphics transfer document. Subtype is stored in an extended attribute on the prototype file. A nonexisten't subtype is equivalent to subtype 0.

Version is stored in the BWS-standard version extended attribute (see BWSAttributeTypes). The intent is that clients need only examine the version to determine if the prototype is current. A nonexistent version attribute is equivalent to version O.

Prototype provides Find and Create procedures. A client typically calls Find and if it returns NSFile.nullReference, then call Create.

# 39.2 Interface Items

Version: TYPE = CARDINAL;

 $Subtype:$  TYPE = CARDINAL;

# Find: PROCEDURE [type: NSfile.Type, version: Version,  $subtype: Subtype \leftarrow 0$ , session: NSFile.Session  $\leftarrow$  NSFile.nullSession] RETURNS [reference: NSFile.Reference];

Find returns a reference for the file with the specified type, version, and subtype. If the file does not exist, NSFile.nuliReference is returned.

Create: PROCEDURE [ name: XString.Reader, type: NSFile.Type,

version: Version, subtype: Subtype  $\leftarrow 0$ , size: LONG CARDINAL  $\leftarrow 0$ .  $isDirectory: BOOLEAN \leftarrow FALSE,$ session: NSFile.Session - NSFile.nullSession] RETURNS [prototype: NSFile.Handle);

Creates a file in the prototype catalog with the specified name, type, version, subtype, size in bytes, and isDirectory attribute.

```
Add: PROCEDURE [file: NSFile.Handle, version: Version, 
    subtype: Subtype \leftarrow 0, session: NSFile.Session \leftarrow NSFile.nullSession];
```
Moves an already existing file into the prototype catalog, assigning it the given version and subtype. Fine point: This is in PrototypeExtra in ViewPoint.

PurgeOldVersions: PROCEDURE [type: NSFile.Type, current: Version, subtype: Subtype  $\leftarrow 0$ ];

Deletes any versions of the given prototype that are older (smaller number) than current. PurgeOldVersions assumes that higher version numbers are more recent than lower version numbers. If this is not true for your version numbers, do not call this operation.

# 39.3 Usage/Examples

This is an example of a procedure that an application probably calls at initialization time.

```
samplelconFileType: nsFile.Type \bullet \ldots;
```

```
version: CARDINAL = ...;
```

```
FindOrCreatelconFile: PROCEDURE = \{
```
name: XString.ReaderBody - XString.FromSTRING["Sample Icon"L];

•• This name should really come from XMessage.

IF (Prototype.Find [

type: samplelconFileType. version: version] • NSFile.nuIlReference) THEN NSFile.Close [Prototype.Create [

name: @name, type: sampleiconFileType, version: version] ];

};

# 39.4 Index of Interface Items

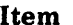

~'

# **Item Page 2018**

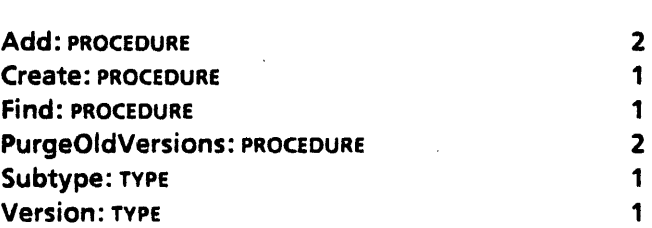

**40** 

# **Selection**

# 40.1 Overview

The Selection interface defines the abstraction that is the user's current selection. It provides a procedural interface to the abstraction that allows it to be set, saved, cleared, and so forth. It also provides procedures that enable someone other than the originator of the selection to request information relating to the selection and to negotiate for a copy of the selection in a particular format.

#### 40.1.1 Requestors and Managers

The Selection interface is used by two different classes of clients. Most clients wish merely to obtain the value of the current selection in some particular format; such clients are called *requestors.* These programs call Convert (or ConvertNumber, which in turn calls Convert), Query, or Enumerate. These clients need not be concerned with many of the details of the Selection interface.

The other class of clients consists of those who wish to own or set the current selection: these clients are called *managers.* A manager calls Selection. Set and provides procedures that may be called to convert the selection or to perform various actions on it. The manager remains in control of the current selection until some other program calls Selection. Set. These clients need to understand most of the details of the Selection interface.

The goal of the Selection interface is that the requestor need never know, and should never care, what module is managing the selection. All that matters is whether the selection can be rendered in a suitable form. For example, suppose the user presses COpy and selects a printer icon as the destination. The printer implementation needn't know what is printable and what isn't. It simply queries the selection to determine whether it can be rendered as an Interpress master, and if so, it obtains it and sends it. Otherwise, it queries whether the selection can be enumerated as a sequence of Interpress masters (us would be true of a folder, for instance). If this also fails, the object is rejected.

The selection is the expression of the user indicating the datum to be operated on. As such. it is conceptually owned by the user. The selection manager is a slave following the user's instructions.

To maintain this user interface model, the selection must only be changed at the explicit direction of the user. Software must allow the user to change the selection at will. To implement this user model, the selection is only changed from within the *user process* or *Notifier.* The Notifier is the system process that passes the user's actions, encoded as TIP results, to application software.

Software that wishes to read the selection must deal with the fact that the selection may be changed at any time that the Notifier process is running. The way to synchronize with this potentially asynchronous activity is to only read the selection in the Notifier process. This guarantees that the selection will not be altered while it is being read. Application software running in the Notifier process can be assured that the selection will not change until after the application returns to the system. Thus the first rule for dealing with the selection is:

#### *The selection may only be read* or *changed in the Notifier process.*

Once an application returns to the Notifier, any knowledge it retains about the selection may be invalidated at any instant when the user changes the selection. Similarly, if an application running in the Notifier passes some information about the selection to another process, that information may similarly be invalidated at any time. [n these circumstances, the application must copy the selection's value, using Copy, Move, or CopyMove, to assure that its data remains valid. Thus the second rule for dealing with the selection is:

*'Copy the selection's value before returning to the system* or *before passing it to another* ~ *process.* 

#### 40.1.2 Essentials for a Requestor

Clients that need the value of the current selection:

#### 40.1.2.1 Convert, Target, Value, Enumerate, CanYouConvert

A selection requestor obtains the value of the current selection by calling Selection.Convert. Convert takes a Selection.Target and returns a Selection.Value. The Target specifies what TYPE of data the selection should be converted to. The Value contains a pointer to the converted selection. For example, Selection. Convert [target: string] returns a pointer to a string (an xstring.Reader).

Not all selections can be converted to all Targets; in fact, most selections can be converted to only a small number of Targets. For example, if the selection is a text string, it can be converted to Target string and perhaps to integer, but probably not to file or fileType. Note: Converting to some Targets is not so much requesting the value of the selection as requesting some general information about the selection or its environment. For example, Selection.Convert [target: window] is a request 'for the window that the selection is in, Selection.Convert [target: help] is a request for user help information about the selection,and so forth. Note that Target is an open-ended enumeration and that clients can create new Targets by using Selection.UniqueTarget. The TYPE associated with each Target is determined by system-wide convention. Several of these TYPE/Target conventions are

,

defined below under the description of Target. Other TYPE/Target conventions are documented in §40.2. 1. 1.

A requestor can also enumerate the selection if it is more than a single item or if it can be split into smaller pieces. This is done by calling Selection.Enumerate.

Finally, a requestor can determine what **Targets** the selection can be converted to without actually doing the conversion by calling Selection.CanYouConvert, Selection.Query, or Selection.HowHard.

#### 40.1.2.2 Resource Allocation/Deallocation Considerations

It is a strict rule that the Values produced by Selection.Convert and Selection.Enumerate describe objects *owned by the selection manager*. The requestor may examine the data referenced by the value field but must not alter it. Furthermore, the requestor must free the Value (using Selection.Free) once he no longer needs it.

If the requestor wishes to  $(1)$  keep the value after it returns to the system, or  $(2)$  pass the value to another process, it must call Selection. Copy, Selection. Move, or Selection.CopyMove. These in turn invoke a procedure supplied by the selection manager that modifies the **Value** such that the requestor may then make changes to value  $\uparrow$  without affecting the selection manager. Fine point: The manager returns the procedure supplied by the manager as part of the Value record. If a Move is performed, the item is also deleted from the manager's domain. After the Move or Copy, any storage associated with the Value is now owned by the requestor. This storage may be freed by calling Selection. Free

For example. if the current selection is a document icon, then Convert[file] yields a Value containing a LONG POINTER TO NSFile.Reference for the file containing the document. If the requestor were to create a new document and associate it with the same file, it would probably have undesirable effects. Instead, the requestor should call Copy, passing in data:LONG POINTER TO NSFile.Reference for the destination directory of the new file. When Copy returns, the Value contains a reference to a copy of the original file, and the requestor can use this freely.

As a second example, suppose the selection manager uses a Mesa STRING as the internal selection representation. Then Convert[string] simply builds the string pointer into an XString.Reader using XString.FromSTRING. If the requestor wants to save the string for very long, he should call Copy, and the manager will allocate a copy of the original string using the zone passed to Convert. An alternative, somewhat simpler, is for the requestor to call XString.Cop'yReader or XString.CopyToNewReaderBody or XString.CopyToNewWriterBody to copy the bytes, and then call Selection. Free to dispose of the original Reader.

#### .40.1.3 Essentials for a Manager

Clients that own and manage the current selection.

#### 40.1.3.1 Set, ConvertProc, ActOnProc, ManagerData

The implementor of a selection manager needs to know everything that the implementor of a selection requestor knows, plus more (see §40.1.2).

40

The fundamental operation a selection manager performs is to become the current manager by calling Selection. Set. Set takes a ConvertProc, an ActOnProc, and a LONG POINTER (ManagerData).

The ConvertProc is called to obtain the value of the selection, whenever a requestor calls Selection.Convert or Selection.Enumerate. The ConvertProc is also called to determine what Targets the selection can be converted to whenever a requestor calls Selection.CanYouConvert, Selection.Query, or Selection.HowHard. Conversionlnfo is a variant record passed to the ConvertProc that indicates which operation to perform: convert, enumeration, or query.

The ActOnProc is called to perform various Actions on the selection, such as mark, unmark, and clear.

. The ManagerData passed to Set is passed back to the ConvertProc and the ActOnProc. Typically, the ManagerData identifies exactly what portion of the manager's domain is currently selected. For example, if the current selection is some text in a document, the actual manager is the document application, which has some ManagerData that indicates exactly which characters are currently selected.

When a manager calls selection. Set, the previous manager is told to ActOn [clear], and Selection forgets about the previous manager. Hence, there is only one selection at a time. However, Selection also supports the notion of a "saved" selection. A client can become the current manager by calling Selection.SaveAndSet, which does a Set but also saves the previous selection. Later, the manager that did the SaveAndSet can do a Selection. Restore, ~ which restores the previous selection.

#### ·40.1.3.2 More on Selection. Value. ValueFreeProc, and ValueCopyMoveProc

The Value produced by a manager's ConvertProc contains more than simply a pointer to the converted selection. It also contains a pointer to two procedures, a ValueFreeProc and a ValueCopyMoveProc. The ValueFreeProc is called when the requestor calls Selection. Free so that the manager can release any resources that were allocated when the selection was converted. The manager's ValueCopyMoveProc is called when the requestor calls  $Copy$ , Move, or CopyMove. The ValueCopyMoveProc should copy or move the converted selection value so that the manager no longer owns the resources associated with the value. A third field in the Value record is a LONG UNSPECIFIED that may be used to store data for the ValueFreeProc and the ValueCopyMoveProc.

If the converted selection value can be copied or moved, the manager must return a ValueCopyMoveProc with the Value. For example, Targets string and file can be moved or copied, while it does not make sense to move or copy Targets window and fileType. The ValueCopyMoveProc modifies the Value such that the requestor may then make changes to value  $\uparrow$  without affecting the selection manager. If a **Move** is performed, the item is also deleted from the manager's domain. (Some managers may implement Copy but raise Error[invalidOperation] if asked to do a Move.) The interpretation of the data given to a ValueCopyMoveProc depends on the manager; the typical use is to specify a destination for the object.

#### 40.1.3.3 Storage Considerations for ConvertProc

As stated above, it is a strict rule that the Values produced by the ConvertProc describe objects *owned by the manager.* If the manager allocated any resources to produce the converted selection value, then a ValueFreeProc must be returned with the Value so that the resources can be released. If a ValueCopyMoveProc was returned with the Value, after the converted selection value has been copied or moved, the manager must ensure that the correct things happen when the Value's ValueFreeProc is called (that is, when the requestor calls Selection.Free). This may involve replacing the original ValueFreeProc.

The manager's ConvertProc takes a zone that Selection guarantees is valid (except for the query operation). The manager should allocate any storage for the converted selection value from that zone. The ConvertProc can store the zone in the context (LONG UNSPECIFIED) field of the Value record (or in a record pointed to by the context field). The ValueFreeProc and ValueCopyMoveProc can then retrieve this zone to free the storage.

Selection provides numerous defaults to ease the manager's task of proper storage management. In practice, the ConvertProc can simply default the context field and Selection will place the zone there. Also, procedures such as FreeStd and FreeContext perform the LOOPHOLEs, FREE the storage and store null and/or no-op values such as NopFree in the Value record.

### 40.1.3.4 Storage Considerations for ManagerData

The ManagerData that identifies exactly what part of the manager's domain is currently selected should be allocated whenever a Selection. Set is done and deallocated whenever ActOn [clear] is requested. In particular, a manager should not assume that only one selection at a time is in its domain. The existence of SaveAndSet and Restore implies that the same manager *code* could have several pushed selections at once and therefore would have several ManagerData records allocated at once.

# 40.2 Interface Items

40.2.1 Requestor items

#### 40.2.1.1 Convert

# Convert: PROCEDURE [target: Target, zone: UNCOUNTED ZONE  $\leftarrow$  NIL] RETURNS [value: Value);

Value: TYPE = RECORD [value: LONG POINTER, . . .];

nullValue: Value =  $[value: NL, ...]$ ;

Convert is a request to the current selection manager to produce the selection as a TYPE specified by target, if possible. value.value is a LONG POINTER TO the converted selection. The TYPE of object pointed to by value.value depends on target and is described below under Target. If the conversion requires that storage be allocated, it is allocated out of zone. If zone is defaulted, the system heap is used.

**40** 

*The value returned is read-only; it belongs to the manager.* If the requestor wishes to (1) keep the value after it returns to the system or (2) pass the value to another process, it must call Copy, Move, or Copy Move to make a copy of the value, which is then owned by the requestor. If Copy, Move, or Copy Move is called, the requestor must still call Free.

[f Copy, Move, or Copy Move is not called, the requestor must call Free after calling Convert. This allows the manager to free any resources that were allocated to perform the conversion. If Copy, Move, or CopyMove is called, the requestor then owns any resources and may retain them indefinitely, may free them, or both, by calling Free.

The requestor need not be concerned with the other fields in the Value record. They are described in the section on manager items.

nuliValue is returned if the selection manager does not implement the desired conversion or if the particular selection is incompatible with the target (such as Convert[integer] when non-numeric characters are selected).

Target: TYPE = MACHINE DEPENDENT{ window(O), shell, subwindow, string, length, position, integer, interpressMaster, file. fileType, token, help, interscriptScript, interscriptFragment, serializedFile, name, firstFree. last(1777B)};

Target describes the type of data to which a selection may be converted (see Convert). Modules that manage the current selection may choose not to implement conversion to some (or even most) of these types. The values described below are those stored in the value field of the Selection.Value returned by Convert.

Special note· for Targets that produce a Stream.Handle: The Stream.Object pointed to by the Stream.Handle is read-only. Thus the requestor cannot even read the stream because that alters the stream state and thus the Stream. Object. Before using the stream, the requestor must do a Copy, after which the ownership of the storage for the Stream.Object and any of its ancillary data moves to the requestor. Note also that the stream itself is read-only even after the Copy. The requestor should never attempt to write to the stream. After reading the stream, the requestor can free the stream and any associated resources by calling Stream.Delete. Thus a typical stream requestor will do Convert[stream]; Copy[]; < read stream $\ge$ ; Stream.Delete $[]$ ; Note for selection managers: this last point means that the Stream.Delete must be able to free any ancillary data associated with the stream.

Some Target values refer to types that are not defined within the context of ViewPoint. Such targets so far include pieceList, help, interscriptScript, and interscriptFragment. Popular target types are included in the Selection interface as a convenience for clients. New target types will be put either into a **SelectionExtras** interface or, for little-used types, into private interfaces negotiated between managers and requestors and using Selection.UniqueTarget. The TYPE associated with each Target is determined by system-wide convention. Several of these TYPE/Target conventions are defined here. Other TYPE/Target conventions are documented elsewhere. (See §40.2.2.8).

Fine point: This Selection interface is intended to support both XDE and ViewPoint clients. so there may be Targets that do not make sense in one domain or the other. Targets that only make sense in one domain show that domain in parentheses.

window **Yields a Window.Handle for the window containing the selection.** 

 $\bar{z}$ 

 $\overline{\phantom{a}}$ 

,/

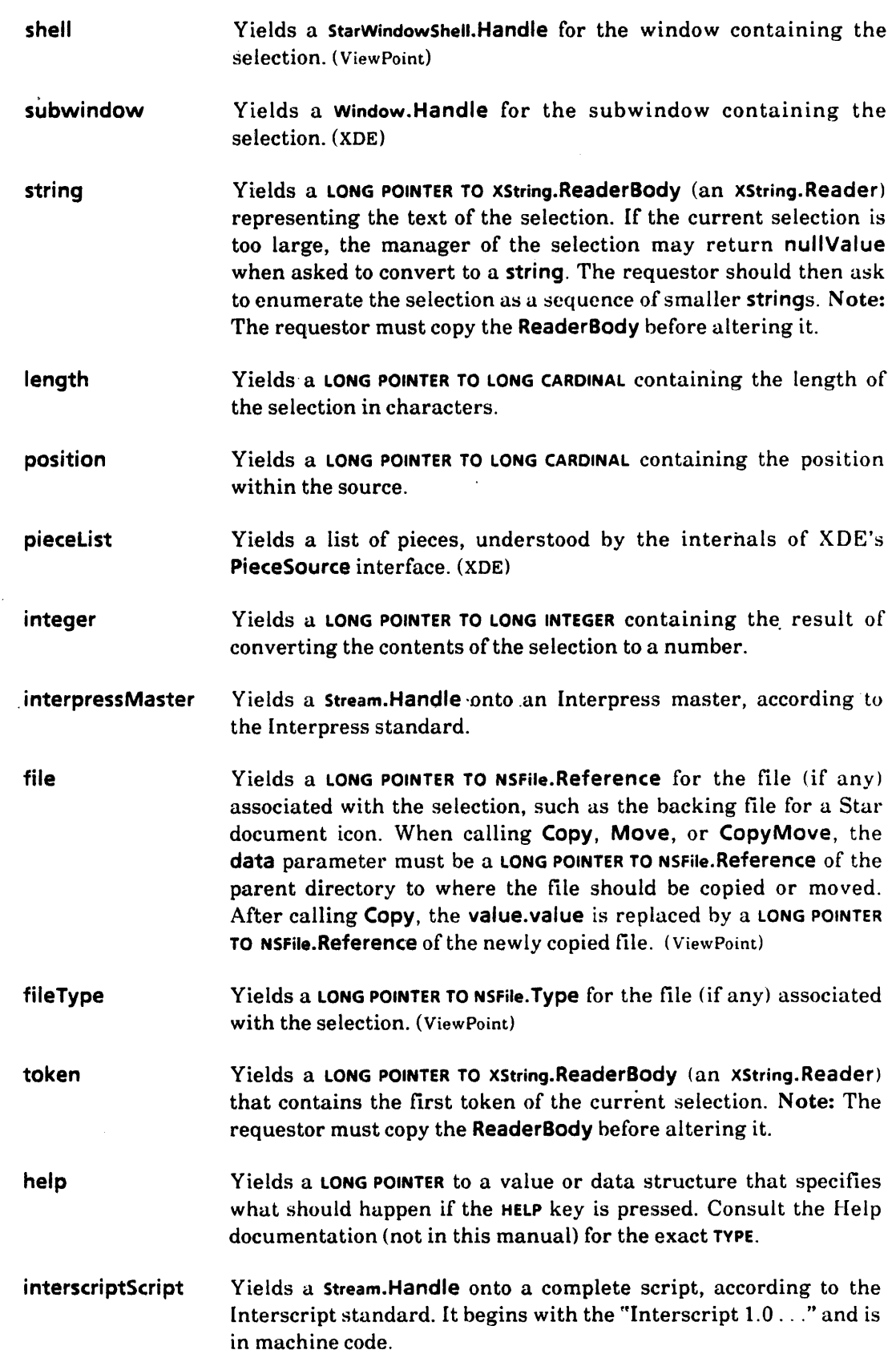

interscriptFragment Yields a Stream.Handle onto a single Interscript node, in machine code.

serializedFile name A Target of serializedFile results in a Stream.Handle. Stream.GetXXX operations can be performed on the stream. This is useful for retrieving files from non-NSFile mediums such as a floppy disk. A Target of name results in a XString.Reader that contains the name of the object.

firstFree Is used internally by UniqueTarget and should not be used by clients.

# ConvertNumber: PROCEDURE [target: Target]

RETURNS [ok: BOOLEAN, number: LONG UNSPECIFIED];

This procedure lets the requestor streamline code in many cases. ConvertNumber calls Convert and assumes that the resulting value.value references a 32-bit object. (This is true of the targets length, position, integer, and fileType and may also be true of targets defined using UniqueTarget.) The object is returned as number, and the Value is then freed (Selection.Free), If the selection manager does not support the desired conversion (that is, if it returns null Value) or if the selection could not be converted to a number, ConvertNumber returns Ok:FALSE; otherwise, it returns Ok:TRUE.

Free: PROCEDURE [v: ValueHandle);.

ValueHandle: TYPE = LONG POINTER TO Value;

Free allows the manager to free any storage associated with v. Free should always be called after calling Convert (but if Copy or Move is going to be called, do not call Free until after calling Copy or Move). Fine point: after calling Copy or Move, Free is a no-op because the manager should have handed over any storage ownership to the requestor. It is easier for the requestor to simrly remember the rule, "Always call Free." The manager takes care of ensuring that an extraneous Free is harmless.

#### (10.2.1.2 Query

A requestor can determine exactly which Targets the current selection can be converted to and how difficult the conversion would be. The most common way to do this is CanYouConvert, which takes a Target and returns a BOOLEAN indicating whether the selection can be converted to that Target. HowHard is similar to CanYouConvert but returns a Difficulty. Query allows a requestor to determine the Difficulty of conversion for an ARRAY of Targets.

Note: For all these queries, the manager is indicating how hard it would be to attempt *to*  convert the selection to that target type. *Attempt* is a key word. The manager might be willing to attempt to convert the selection to an Interpress master and yet run out of disk space when the conversion is actually requested. Likewise, the manager might support conversion to integer, but the conversion could fail if the selection contains invalid characters.

# CanYouConvert: PROCEDURE [target: Target, enumeration: BOOLEAN +- FALSE] RETURNS [Ves: BOOLEAN]  $\equiv$  INLINE {

RETURN [ HowHard [target, enumeration ] # impossible ] };

CanYouConvert determines whether the selection manager supports conversions to the specified target. enumeration  $\equiv$  TRUE means the requestor wants to know if the manager supports enumerating the selection in the specified target form. (See the section on Enumeration below.)

HowHard: PROCEDURE [target: Target, enumeration: BOOLEAN <- FALSE] RETURNS [difficulty: Difficulty1;

#### Difficulty:  $TYPE = {easy, moderate, hard, impossible}$ ;

HowHard determines the difficulty the selection manager would have attempting to convert to the specified target. enumeration  $\equiv$  TRUE means the requestor wants to know the difficulty of enumerating the selection in the specified target form. (See the section on enumeration below.)

The difficulty ratings are interpreted roughly as follows:

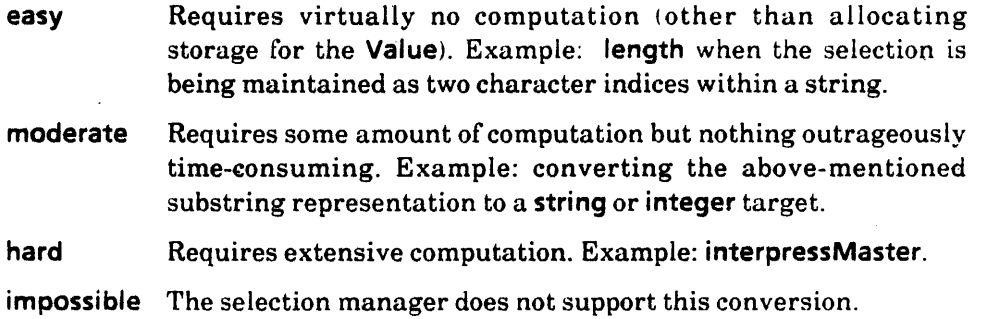

Query: PROCEDURE [targets: LONG DESCRIPTOR FOR ARRAY OF QueryElement];

QueryElement: TYPE = RECORD [ target: Target, enumeration:  $BOOLEAN \leftarrow FALSE$ ,  $difficulty: Difficulty \leftarrow TRASH$ ;

Query allows a requestor to determine the difficulty of conversion for several Targets. The requestor should construct the ARRAY OF QueryElement, filling in target and enumeration for each QueryElement. The manager then stores a Difficulty in each QueryElement indicating how hard it would be to attempt to convert the selection to that target. The requestor can examine the difficulty field of each QueryElement after the call to Query.

### 40.2.1.3 Enumeration

.~.

The selection is sometimes a collection of items (for example, several rows of a folder) or a single large item that can be split up (for example, a long string can be broken into several smaller ones). A requestor can request that each item or part of such selections be converted to some Target by calling Selection. Enumerate. Enumerate is logically similar to calling Convert for each item, and the same storage ownership rules apply (see Convert) Not all selection managers support enumerating the selection; for example, they do not support a selection that is more than one item. Often a requestor calls Convert and, if that fails (returns nullValue), calls Enumerate.

```
Enumerate: PROCEDURE [
```

```
proc: EnumerationProc, target: Target, data: RequestorData < NIL,
zone: UNCOUNTED ZONE \leftarrow NILRETURNS [aborted: BOOLEAN];
```

```
EnumerationProc: TYPE = PROCEDURE [element: Value, data: RequestorData]
  RETURNS [StOP: BOOLEAN ← FALSE];
```

```
RequestorData: TYPE = LONG POINTER;
```
Enumerate is a request to the selection manager to enumerate the current selection, converting each element to target. proc is called for each element. data is passed back to proc each time it is called. As with the Value returned by Convert, *the requestor must consider each* element *to be read-only* until Copy, Move, or Copy Move is called, and the requestor must free the value by.calling Free for each element. Free allows the manager to free any storage associated with element. Free should always be called for each element (but if Copy or Move is going to he called, do not call Free until after calling Copy or Move). Fine point: after calling Copy  $\sigma$ r Move. Free is a no-op because the manager should have handed over any storage ownership to the requestor. It is easier for the requestor to simply remember the rule, "Always call Free." The manager takes care of ensuring that an extraneous Free is harmless.

stop is returned from proc by the requestor and indicates whether the enumeration should be stopped, aborted indicates whether the enumeration completed normally or terminated prematurely.

If the manager cannot convert the selection to the target type or if the manager does not implement enumeration, proc is not called.

Warning: the requestor must not do anything inside of proc that would cause Selection to be called (Clear, for example) because this results in a monitor lock.

```
Reconversion: SIGNAL [
```
target: Target. zone: UNCOUNTED ZONE] RETURNS [Value];

```
ReconvertDuringEnumerate: PROCEDURE [ 
  target: Target, zone: UNCOUNTED ZONE \leftarrow NIL RETURNS [Value];
```
A requestor may wish to reconvert the current item during an enumeration of the selection. The requestor should call **ReconvertDuringEnumerate**, which raises the signal Reconversion. If the manager supports reconversion, it should catch the signal and return the reconverted value. If the manager does not support reconversion, it should ignore the signal. Enumerate catches the signal and returns nullValue. ReconvertDuringEnumerate acts like Convert with respect to zone.

maxStringLength: CARDINAL = ...;

maxStringlength is obsolete.

#### 40.2.1.4 Copy, Move, Free, etc.

 $\blacktriangledown$ 

The Values produced by Convert and Enumerate are *strictly read-only. The storage* is *owned by the manager.* The requestor may examine the data referenced by the value field but must not alter it.

If the requestor wishes to  $(1)$  keep the value passed when it returns to the system, or  $(2)$ pass the value to another process, it must call Copy, Move, or CopyMove. These in turn invoke a procedure supplied by the selection manager that modifies the Value so that the requestor may then make changes to value.value  $\uparrow$  without affecting the selection manager. Fine point: This procedure is returned by the manager as part of the Value record, but the requestor never needs to know about these details. If a **Move** is performed, the item is also deleted from the manager's domain. After the Move or Copy, the requestor owns any storage associated with the Value. This storage may be freed by calling Free.

For example, if the current selection is a document icon, then Convert[file] yields a Value containing a LONG POINTER TO NSFile.Reference for the file containing the document. If the requestor were to create a new document and associate it with the same file, it would probably have undesirable effects. Instead, the requestor should call Copy, giving it a LONG POINTER TO NSFile.Reference for the destination directory of the new file. When Copy returns, the Value contains a reference to a copy of the original file, and the requestor can use this freely. Furthermore, whereas calling Free with the original Value might have deleted the file (because the file then belonged to the manager, who might have created it solely for the Convert request), calling Free for the new Value frees only the **NSFile.Reference** storage (because the file is now a permanent object belonging to the requestor).

Copy: PROCEDURE [v: ValueHandle, data: LONG POINTER] • INLINE { CopyMove(v, copy, data]};

Move: PROCEDURE [v: ValueHandle, data: LONG POINTER] • INLINE { CopyMove[v, move, data]};

CopyMove: ValueCopyMoveProc;

ValueCopyMoveProc: TYPE = PROCEDURE [

v: ValueHandle, op: CopyOrMove, data: LONG POINTER];

 $CopyOrMove: IYPE = {copy, move};$ 

Copy, Move, and Copy Move request the manager to make a copy of the converted selection value (v.value  $\uparrow$  ) and, for Move, also delete the selection from the manager's domain. A requestor may call these procedures after calling Convert or from an EnumerationProc while doing an Enumerate. data is passed to the manager; what it points to depends on the particular Target. data often points to a destination container for the copied value. For example, for Target file, data is a LONG POINTER TO NSFile.Reference for the destination directory. The exact meaning of data for each target is specified in the description of that target under Target above. Copy, Move, and CopyMove may raise Error [invalidOperation).

#### 410.2.2 Manager Items

40.2.2.1 Set

Set: PROCEDURE [pointer: ManagerData. conversion: ConvertProc. actOn: ActOnProc);

ManagerData: TYPE = LONG POINTER;

The Set procedure allows a client to become the manager of the current selection by supplying the Selection interface with a pair of procedures. The ActOnProc is called to modify or manipulate the current selection. The ConvertProc is called to get the value of the current selection. The value of pointer passed to Set is used as the data argument in calls to conversion or actOn. pointer typically points to a record that describes what part of the manager's domain is currently selected. [f there is already a selection manager when Set is called, Set first calls that manager with ActOn[unmark) and ActOn[clear]. Set automatically calls the new ActOnProc with an action of mark.

Either conversion or actOn can be explicitly NIL. If conversion is NIL, then Convert always returns nuliValue, Enumerate is a no-op, and Query will always respond impossible. If actOn is NIL, then ActOn is a a no-op for all actions.

ConvertProc: TYPE = PROCEDURE [ data: ManagerData. target: Target, zone: UNCOUNTED ZONE, info: ConversionInfo  $\leftarrow$  [convert[]] ] RETURNS [value: Value];

```
Conversioninfo: TYPE = RECORD [SELECT type: * FROM
  convert = \gt NULL.
  enumeration \equiv > [proc: PROCEDURE [Value] RETURNS [stop: BOOLEAN]],
  query = \ge [query: LONG DESCRIPTOR FOR ARRAY OF QueryElement].
  ENDCASE);
```
A ConvertProc is provided by a manager when becoming the manager (that is, when calling Set or SaveAndSet). The manager's ConvertProc is called when a requestor calls Convert, Enumerate, or Query. The ConvertProc should perform the conversion, the enumeration, or the query. info is a variant record indicating which operation to perform; it contains data appropriate to each operation. The ConvertProc should use WITH info SELECT to determine which operation is requested. Each operation is described in detail in the following sections. data is the pointer that was passed to Set or SaveAndSet and typically points to a record that describes what part of the manager's domain is currently selected. target indicates the TYPE of object that the selection should be converted to and is meaningful only for conversion and enumeration. zone should be used to allocate any storage for the converted selection value. It is meaningful only for conversion and enumeration.

ActOnProc: TYPE = PROCEDURE [data: ManagerData, action: Action] RETURNS [cleared: BOOLEAN  $\leftarrow$  FALSE];

**40** 

The manager of the selection provides an ActOnProc to perform various actions on the selection. ActOnProc is fully described later in this chapter.

#### 40.2.2.2 Conversion

```
Conversionlnfo: TYPE. RECORD [SELECT type: * FROM 
  convert = > NULL,
```
ENOCAse1;

 $\ddotsc$ 

```
Value: TYPE = RECORD [
   value: LONG POINTER, 
   ops: LONG POINTER TO ValueProcs \leftarrow NIL,
   context: LONG UNSPECIFIED \leftarrow 0];
```
Convert calls the manager's ConvertProc with convert Conversioninfo to perform the requested conversion. The ConvertProc returns a value: Value. If the conversion can be performed, value.value should point to the converted selection value; value.ops should point to a pair of procedures, a ValueFreeProc that releases any resources that were allocated to perform the conversion and a ValueCopyMoveProc that copies or moves the converted value. value.context can be used to save any information that the pair of procedures might need. (value.ops and value.context are described in detail later) If the manager does not support the requested Target or there is some problem with the conversion, the ConvertProc should return nullValue. (See Target for the effect of different conversion targets.)

If the conversion requires that an object be allocated, the ConvertProc should allocate it out of zone. If the requestor passed a NIL zone to Convert, Convert passes the system zone to ConvertProc. The ConvertProc can assume that it is always given a valid zone.

#### 40.2.2.3 Query

 $\ldots$ 

ConversionInfo:  $Type = RECORD$  [SELECT type: \* FROM

 $query =$  [query: LONG DESCRIPTOR FOR ARRAY OF QueryElement], ENOCAse];

QueryElement: TYPE = RECORD [ target: Target, enumeration:  $BOOLEAN \leftarrow FALSE,$  $difficulty: Difficulty \leftarrow TRASH$ ;

Query, HowHard, and CanYouConvert call the manager's ConvertProc with query Conversionlnfo. The ConvertProc should examine the target and enumeration fields of each QueryElement (these were filled in by the requestor) and fill in the difficulty field indicating how hard it would be to attempt to convert the selection to that target  $($ enumeration  $=$  FALSE) or to convert the selection to an enumeration of that target  $($ enumeration = TRUE).

All managers are expected to implement queries; the assumption is that most difficulty ratings can be determined simply by indexing into a constant array. The Value actually returned by the ConvertProc in response to a query is ignored; nullValue or TRASH may be returned.

Note that the manager is indicating how hard it would be to attempt to convert the selection to that target type. *Attempt* is a key word. The manager might be willing to attempt to convert the selection to an Interpress master and yet run out of disk space when the conversion is actually requested. Likewise, the manager might support conversion to integer, but the conversion could still fail if the selection contains invalid characters.

#### 40.2.2.4 En umeration

```
ConversionInfo: TYPE = RECORD [SELECT type: * FROM
   . . . ,
```

```
enumeration \equiv > [proc: PROCEDURE [Value] RETURNS [stop: BOOLEAN]],
```
... , ENDCASE);

Enumerate calls the manager's ConvertProc with enumeration Conversionlnfo. The ConvertProc should convert each element or part of the selection according to target and call proc for each element. The Value passed to proc is just as it is for conversion (see the section on Conversion above and the following section). If proc returns stop  $\equiv$  TRUE, the ConvertProc should stop the enumeration and return. The Value returned by the **ConvertProc** after an enumeration is ignored; nullValue or TRASH may be returned. Not all selection owners are expected to implement enumerations: if an enumeration is requested and not supported, the ConvertProc should simply return and take no other action. Fine point: The ConvertProc does not call the requestor's EnumerationProc (firectly; rather, proc is inside Enumerate and Enumerate calls the requestor's EnumerationProc. This lets Enumerate insert the zone into the Value.context if it is zero, just as Convert does for Values produced by a simple conversion.

maxStringLength: CARDINAL = ...;

maxStringLength is obsolete.

40.2.2.5 Free, Copy, Move, etc.

ValueHandle: TYPE = LONG POINTER TO Value;

Value:  $Type = RECORD$ value: LONG POINTER, Ops: LONG POINTER TO ValueProcs  $\leftarrow$  NIL, context: LONG UNSPECIFIED  $\leftarrow 0$ ];

The selection manager provides the value of the selection or other selection-related information to the requestor by means of Value records. These records are typically either returned by a ConvertProc or passed as elements to the requestor's EnumerationProc. The ops field defines the effect of Free, Copy, Move, and CopyMove. The context field may be used to store data for use by the **ops** procedures. If the **context** field is defaulted (zero) by the selection manager, Selection stores the zone that was passed to the ConvertProc there before the Value is handed to the requestor.

# ValueProcs:  $Type = RECORD$  [  $free: ValueFreeProc \leftarrow NIL$ copyMove: ValueCopyMoveProc + NIL];

ValueProcs are returned by the manager as part of a Value record. If the manager allocated any resources to produce the converted selection value, then a ValueFreeProc must be returned with the Value so that the resources can be released. free is called when the requestor calls Free. If the converted selection value can be copied or moved, the manager must return a ValueCopyMoveProc with the Value. For example, Targets string and file can be moved or copied, while it does not make sense to move or copy Targets window and fileType. copyMove is called when the requestor calls Copy, Move, or CopyMove.

#### 40.2.2.5.1 Free

ValueFreeProc: TYPE = PROCEDURE [v: ValueHandle];

If any resources were allocated to produce the converted selection value, they should be released in the manager's ValueFreeProc. The ValueFreeProc is returned as part of the ops field of a Value. The ValueFreeProc is called when the requestor calls Free. v points to the Value that represents the converted selection.

Defaults are provided such that for the most common case when the ConvertProc simply allocates one node of storage from the passed zone, the manager need not supply a ValueFreeProc. Selection takes care of freeing the storage when the requestor calls Free. The details of how this works are as follows:

The manager's ConvertProc takes a zone that Selection guarantees is valid. The manager should allocate any storage for the converted selection value from that zone. The ConvertProc can store the zone in the context field of the Value record (or in a record pointed to by the context field); then the ValueFreeProc can retrieve this zone to free the storage. Selection stores this zone in the context field if context is zero (the default) in the Value returned by the ConvertProc (or passed to the EnumerationProc). v.value points· at the converted selection object to be freed. Now, Free calls FreeStd if the Value passed to Free has ops = NIL or ops.free = NIL. FreeStd treats v.context as a zone and calls v.context.FREE[@v.value).

If no resources should be freed (for example, after Convert[window)), the selection manager should use NopFree as the ValueFreeProc. (See also nopFreeValueProcs.)

#### FreeStd: ValueFreeProc;

FreeStd assumes the resources of the Value can be freed by treating v.context as a ZONE and calling v.context.FREE[@v.value]. If a Value has ops  $\Rightarrow$  NIL or ops.free  $\Rightarrow$  NIL, Free will call FreeStd.

#### NopFree: ValueFreeProc;

The **NopFree** procedure should be used as the **ops.free** for a **Value** involving no temporary resources owned by the selection manager. Thus, a Value created by Convert[window] would probably use NopFree, as would Convert[string] if the Value.value pointed to a permanent XString.ReaderBody belonging to the manager. (See also nopFreeValueProcs.)

#### 40.2.2.5.2 Copy and Move

ValueCopyMoveProc: TYPE = PROCEDURE [ v: ValueHandle, op: CopyOrMove, data: LONG POINTER];

 $CopyOrMove: TYPE = {copy, move};$ 

The manager's ValueCopyMoveProc is called to copy or move the converted selection value. A ValueCopyMoveProc is returned by the manager's ConvertProc as part of the ops field of a Value. The ValueCopyMoveProc is called when the requestor calls Copy, Move, or Copy Move. The ValueCopyMoveProc should modify the Value so that it no longer involves any manager·owned storage. If a Move is performed, the item is also deleted from the manager's domain. (Some managers may implement Copy but raise **Error invalidOperation**] if asked to do a **Move**.) **data** is the **data** parameter that the requestor passed to copy or move. It is often a pointer to the destination container for the copied value. The interpretation of data depends on the Target; it is specified in the description of each target under Target above. v points to the Value representing the converted selection, op indicates whether to do a copy or move. Note: v.context can be used by the manager to save information between the ConvertProc and the ValueCopyMoveProc.

The ValueCopyMoveProc should release (or perhaps simply turn over control of) any resources that were allocated by the ConvertProc to produce the original converted value. Conceptually, the ValueCopyMoveProc makes a copy of the converted value and then releases any resources that were used to produce the original converted value. If the original converted value itself was a copy produced by the conversion process, this effect might be achieved by doing nothing .• the requestor just becomes the owner of the copy.

If the converted value can only be copied once (the typical case), the ValueCopyMoveProc should also set v.ops.copyMove to NIL to prevent the manager's ValueCopyMoveProc from being called again. If the requestor does call Copy or Move again, Selection raises Error [invalidOperation] .

The ValueCopyMoveProc should also ensure that v.ops.free and v.context have appropriate values so that when the requestor calls Free, the right thing happens. For example, if the newly copied selection was allocated from a zone, v.ops.free should free it from that zone (see ValueFreeProc and FreeStd); or if the newly copied selection has no storage allocated for it, v.ops.free should be NopFree.

nopFreeValueProcs: READONLY LONG POINTER TO ValueProcs; -- @(NopFree, NIL]

This is provided for use as the ops vector in Values that require no temporary storage and that cannot be moved or copied. The window and subwindow Targets typically produce such values.

FreeContext: PROCEDURE [v: ValueHandle. zone: UNCOUNTED ZONE] • 'NLINE { zone.FREE[LOOPHOLE[@v.context, LONG POINTER TO LONG POINTER]];  $v$ .context  $\leftarrow$  LOOPHOLE[zone]};

**40** 

When the requestor calls Copy or Move, the manager's ValueCopyMoveProc is expected to modify the Value so that it no longer involves any manager-owned storage. If the manager has been using the context field as a pointer to additional private data, this private data must be freed. It would normally require merely a zone.FREE[@v.context]; however, because the context is a LONG UNSPECIFIED, a LOOPHOLE is needed. FreeContext hides this LOOPHOLE from the implementor and does the required zone.FREE. It also stores the zone in place of v.context, for possible later use by FreeStd.

# 40.2.2.6 ActOn

# ActOnProc: TYPE = PROCEDURE [data: ManagerData, action: Action] RETURNS [cleared: BOOLEAN  $\leftarrow$  FALSE];

An ActOnProc is provided by the manager of the selection to perform various actions on the selection, **data** is the pointer that was passed to **Set** or **SaveAndSet** and typically points to a record that describes what part of the manager's domain is currently selected. action indicates what action to perform (see Action below). An ActOnProc should return cleared: TRUE if the action resulted in the selection being cleared; that is, if the manager is no longer responsible for the selection. (This should always be the case for action: clear and may also occur for delete or clearlfHaslnsert.)

Action: TYPE = MACHINE DEPENDENT{

clear(0), mark, unmark, delete, clearlfHasInsert, save, restore, firstFree, last(255)};

- clear mark unmark delete Unselects the current selection by freeing any associated private data, undoing TIP notification changes, and so forth. Highlights the current selection. If it is already highlighted, this is a no-op. Dehighlights the current selection. [f it is not already highlighted, this is a no-op. Deletes the contents of the current selection. The selection manager may decide against deleting it.
- clearlfHaslnsert Same as unmark plus clear, but only if the insertion point (input focus) is in the selection. This action is used when a secondary selection has been completed (for copy-from); if the place to which the secondary selection is to be copied (the insertion point) is within the selection itself, the selection is cleared after its contents are obtained and before the insertion takes place.
- save Unselects the current selection but does not necessarily free any associated private data, because the selection is expected to be restored later. This action will often be a no-op, but the manager might need to undo a special TIP notifier, for example.

```
restore 
                  Restores a previously saved selection.
```
40·17

**40** 

firstFree Is used internally by UniqueAction and should not be used by clients.

Observe that, contrary to the interpretations used in the *XDE* Selection interface, 'the clear action does not dehighlight the selection. Selection.Clear (usually) does an explicit unmark before clearing the selection. Likewise, save does not imply unmark, nor does restore imply mark. This lets a client choose to leave a primary selection highlighted while a secondary selection is being made.

# 40.2.2.7 Save and Restore

```
SaveAndSet: PROCEDURE [ 
  pointer: ManagerData, conversion: ConvertProc, actOn: ActOnProc, 
  unmark: BOOLEAN \leftarrow TRUERETURNS [old: Saved];
```
SaveAndSet is the same as Selection. Set except that the existing selection, if any, is told to ActOn[save] rather than ActOn[clear] (that is, the existing selection is expected to retain any private state so that it can later be restored via Selection. Restore). If it subsequently turns out that the saved selection is never going to be restored, it should be given to . Selection.Discard so that the former selection manager has a chance to discard any associated private data. A saved selection must *always* be given eventually to either Restore or Discard; furthermore, once that has been done, the Selection. Saved must not be used for anything else.

It is perfectly acceptable to call SaveAndSet when there is no selection. If the resulting Selection. Saved is passed to Selection. Restore, it acts like Selection.Clear. Also, unlike for Clear, ClearOnMatch, and Restore, it is quite reasonable to call SaveAndSet with unmark: FALse, thereby requesting that the saved selection remain highlighted while a secondary selection is performed. If this is done, the caller usually wishes to specify mark: FALSE when the saved selection is restored. Note: Calling SaveAndSet with unmark: FALSE does *not necessarily* mean that the old selection is marked. The selection manager or some other client might have unmarked it. The present caller is simply saying, "00 not change the highlighting on my account," but has no way of knowing whether the saved selection is in fact highlighted. That is why it is always up to the selection manager to decide whether ActOn[mark] or ActOn[unmark] is a no-op.

#### Saved: TYPE [6];

Objects of this type are created by Selection.SaveAndSet to encapsulate a selection that is to be restored later. It is opaque to prevent requestors from invoking the manager directly.

#### Restore: PROCEDURE [saved: Saved, mark, unmark: BOOLEAN  $\leftarrow$  TRUE];

This procedure re-institutes a previously saved selection as the current manager. The existing selection, if any, is requested to ActOn[unmark] (unless unmark is FALSE: see Selection.Clear) and then ActOn[clear]. The selection being restored is asked to ActOn[restore] and then ActOn[mark] (unless mark is FALse).

Discard: PROCEDURE [saved: Saved, unmark: BOOLEAN  $\leftarrow$  TRUE];

If a client, having saved somebody else's selection (see SaveAndSet), determines that it should never be restored, the client should· call this procedure to free the associated resources. The current selection is not affected. The ActOnProc of the saved selection is called with action: unmark (unless unmark is FALSE; see Clear) and again with action: clear. Thus the ActOnProc must be prepared to handle these operations while the corresponding selection is saved.

### 40.2.2.8 Miscellaneous

#### Clear: PROCEDURE [unmark: BOOLEAN 4- TRUE];

The Clear procedure requests that the current selection be cleared. It is equivalent to calling ActOn[clear], preceded by ActOn[unmark] if unmark is TRUE. The only time unmark should be FALSE is if the caller knows the area of the screen containing the selection is going to be repainted soon anyway; for example, if the window containing the selection is going away.

ClearOnMatch: PROCEDURE [pointer: ManagerData, unmark: BOOLEAN 4-TRUE];

It is sometimes difficult to determine if you are the manager of the current selection. The ClearOnMatch procedure is the same as Clear except that no action is taken unless pointer matches the ManagerData of the current selection. ClearOnMatch is equivalent to IF Selection.Match[pointer] THEN Selection.Clear[unmark].

#### ActOn: PROCEDURE [action: Action];

The ActOn procedure communicates a request for an action to the manager of the current selection. (See also UniqueAction.) Calling ActOn[clear] is not recommended, because there is a tendency to forget to unmark first. Use Selection.Clear instead.

#### Match: PROCEDURE [pointer: ManagerData] RETURNS [match: BOOLEAN];

This procedure returns TRUE if the caller is the current selection manager, which is assumed to be the case if and only if pointer is equal to the ManagerData associated with the current selection (as specified by Set, SaveAndSet, or Restore). Note: A selection manager may opt to have NIL as the ManagerData. In this case, the manager should not use Match because it would not be able to distinguish itself from other managers using NIL. However, Match[NIL] *always* returns FALSE if there is no selection (that is, after Selection.Clear).

### UniqueTarget: PROCEDURE RETURNS [Target];

. The UniqueTarget procedure allows a client to define its own private conversion type. It returns a new Target in [firstFree..last]. May raise Error [tooManyTargets]. The use of private target types severely limits the exchange of information between applications and should be avoided if possible.

#### UniqueAction: PROCEDURE RETURNS [Action];

40-19

The UniqueAction procedure allows an application to define its own private operations on the selection. It returns a new Action in [firstFree.-.last]. May raise Error [tooManyActions).

# 40.2.3 Errors

Error: ERROR [code: ErrorCode);

ErrorCode:  $Type = \{$ tooManyActions. tooManyTargets. invalidOperation, operationFailed. didntAbort, didntClear};

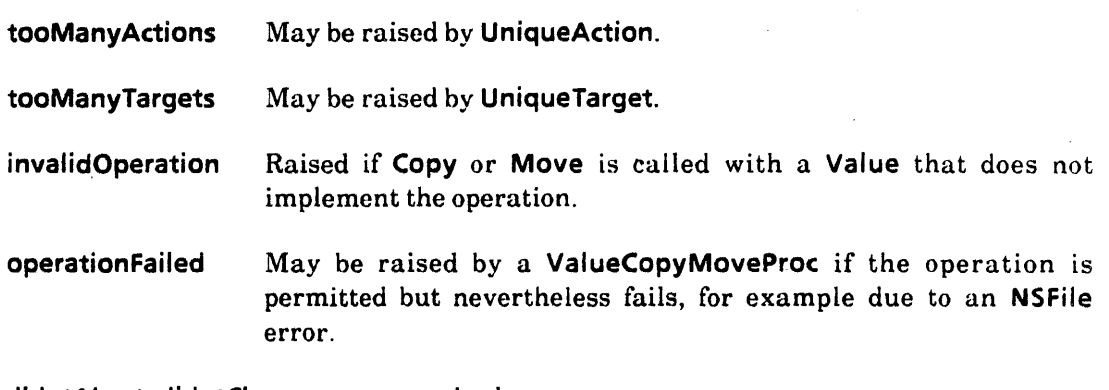

didntAbort, didntClear are never raised.

# 40.3 Usage/Examples

# 40.3.1 What Selection Is NOT

The trash bin and insertion features of the Mesa interface are not supported. [f they are needed, a separate (smaller) interface should be created for them, as they do not really require the generality available for actual selections.

The Selection interface could, in theory, be extended to keep track of objects other than the current selection. A parameter could be added to Set, Convert, Enumerate, and so forth, that would describe the data object to be manipulated; the default would be the highlighted selection. Thus general information handles could be passed among modules, allowing one module to access another's data in whatever target format is most convenient. If there is sufficient demand for such a facility, it may be added someday. (It would probably call for a more suitable name than "Selection". Perhaps "OpaqueData"?)

# 40.3.2 Random Details

Requestors need to understand one slightly tricky concept: if they want the selection as a string and are prepared to handle very large strings, they should also be prepared to get the selection as an enumeration of strings if the selection is longer than Selection.maxStringLength. (The XDE Selection. Source mechanism has been eliminated.)

# 40.3.3 Examples of Storage Allocation for Manager's ConvertProc

Here the various storage allocation cases are discussed that arise, depending on Target. how the selection is maintained by the manager,and so forth.

- Simplest case: no storage associated with this Target, no copy/move.
	- Example: selection is a string in a window and Target  $\equiv$  window.
	- Manager's ConvertProc should have:

RETURN [ [value: window, ops: Selection.nopFreeValueProcs] ]

There is nothing allocated, nothing to free, so **ops.free** is selection.NopFree. It makes no sense to copy or move a window this way, so ops.copyMove is NIL.

- Slightly more complex case: no storage associated with this Target, allow copy/move.
	- Example: selection is a piece of a larger backing string and is maintained as an  $XString.ReaderBody and Target = string.$
	- Manager's global frame:

 $mvValueProcs: Selection.ValueProcs \leftarrow [$ 

free: Selection.NopFree, copyMove: CopyMoveString ]; SelectionData: TYPE = RECORD [ substring: XString.ReaderBody,... ]; -- substring points at the same bytes as the backing string

• Manager's ConvertProc:

OPEN selection Data : NARROW [data, LONG POINTER TO SelectionData]; RETURN [ [value: @selectionData.substring, ops: @myValueProcs] ]; -- Selection will put zone into the context field.

Here the requestor points directly at the SelectionData.substring. The value.value  $\uparrow$ cannot be changed by the requestor until after the CopyMoveString is called.

• Manager's CopyMoveString:

```
v.value \leftarrow XString.CopyReader [r: NARROW [v.value, XString<u>.Feader],</u>
     Z: NARROW [v. context, UNCOUNTED ZONE] ]; 
v.ops.free \leftarrow NIL;
```
After doing the copy, v.ops.free is replaced with NIL, which causes Free to call FreeStd, which frees the copied ReaderBody and bytes. Note: CopyReader allocates both the ReaderBody and the bytes from a single allocation unit.

Note: The storage for the SelectionData is allocated when he selection. Set is done and deallocated when ActOn [clear] is called.

• Typical case: some storage associated with this Target; allow copy/move

- Example: selection is a piece of a larger backing string and is maintained as an Environment. Block and Target  $\equiv$  string.
- Manager's global frame:

myValueProcs: Selection.ValueProcs  $\leftarrow$  [free: NIL, copyMove: CopyMoveString ]; SelectionData:  $Type = RECORD$  [ block: Environment.Block,... ];

- -- block represents the selection.
- -- block. pointer points to the backing string.
- Manager's ConvertProc:

OPEN selectionData: NARROW [data, LONG POINTER TO SelectionData); RETURN ([

value:  $zone.new$  [xstring.ReaderBody  $\leftarrow$ 

XString.FromBlock [selectionData.block],

ops: @myValueProcs) ];

- -- Selection puts zone into the context field.
- $-$  ops. free  $\equiv$  NIL means that FreeStd will be called.

Here a ReaderBody that points directly into our backing string is allocated. Free calls FreeStd, which frees the ReaderBody.

• Manager's CopyMoveString:

OPEN zone: NARROW [v.context. UNCOUNTED ZONE] ; OPEN selectionSubstring: NARROW [v.value. XString.Reader] ;  $v.value \leftarrow xstring.CopyReader$  [ selectionSubstring, zone ]; zone.FREE [@selectionSubstring]; -- Frees the ReaderBody

CopyReader copies both the ReaderBody and the bytes. After doing the copy, we free the ReaderBody. Note: After the copy, Free still calls FreeStd, which frees the copied ReaderBody and bytes.

#### 40.3.4 Detailed Flowchart ofa Selection. Convert

Following is the exact sequence of events that takes place in performing a Selection. Convert, showing what the requestor does, what the manager does, and what Selection does. Various storage allocation cases arise, depending on the Target, what the requestor wants to do, and so forth. Most of the cases are covered here. This is most useful to managers, but anyone desiring an overall understanding of Selection can benefit from following these details.

- Requestor calls Selection. Convert.
- Convert calls the manager's ConvertProc. [f the requestor provided a NIL zone, Convert passes Heap.systemZone.
- Manager constructs a Value, potentially allocating storage for value.value  $\uparrow$  and/or for value.context  $\uparrow$  . value.ops may or may not be provided, depending on the selection Target and the manager. Manager returns value to Convert.

40-22
- If value.context is defaulted. Convert puts zone into value.context and returns to requestor.
- If requestor just wants to look at the converted value (not copy or move it):
	- Requestor looks at value.value 1.
	- Requestor calls Selection. Free [@value);
	- If value.ops is NIL or value.ops.free is  $NIL$ :
		- Free calls FreeStd.
		- FreeStd recovers the zone from value.context, does a zone.FREE [@value.value], and replaces value.ops with [free: NopFree, copyMove: NIL].
	- If value.ops.free is not NIL:
		- Free calls value.ops.free [@value] (that is, the manager's ValueFreeProcl.
		- The manager's ValueFreeProc recovers the zone from value.context (possibly a field in a record pointed to by value.context) and releases any resources that were allocated in the ConvertProc. This includes not only the obvious freeing of storage from the zone (zone.FREE [@value.value) and/or Selection.FreeContext (**@value, zone**)), but also, for example, closing or deleting any files that were created.
	- END.
- If the requestor wants to move or copy the selection:
	- Requestor calls Selection. Move, Selection.Copy, or Selection.CopyMove, perhaps passing in data: LONG POINTER. which points to a destination for the move/copy.
	- If value.ops is NIL or value.ops.copyMove is NIL, CopyMove raises Error [lnvalidOperation). Otherwise, CopyMove calls value.ops.copyMove [@value, {copy, move}, data) (that is, the manager's ValueCopyMoveProc).
	- The manager's ValueCopyMoveProc recovers the zone from value.context, gets the destination of the move/copy from data (if appropriate), does the move or copy, calls Selection.FreeContext [@value, zone] if necessary, does a zone.FREE [@oldValue.value] if necessary. Note: This is freeing the original value.value, not the copied one. Now the manager can either leave value.ops.free as is or replace value.ops.free with Selection.FreeStd (if the newly copied value was allocated from zone and zone is in value.context), or replace value.ops.free with Selection.NopFree (if there is nothing left to free).
	- CopyMove replaces value.ops.copyMove with NIL to prevent another copy or move.
	- Requestor may retain the copied value indefinitely and/or call Selection.Free to free the copied value after using it (see above).

#### • END

#### 40.3.5 Sample ConvertProc and Requestor

In this example of a simple selection manager, the selection is represented internally as a pair of indices within a single Mesa STRING. The string is inside a window. The indices designate the first character selected and the position beyond the last character selected. It is assumed that there are several windows of this type, and that each contains a single string within which selections may be made. It is also assumed that the manager's module contains a procedure TextForWindow that obtains the string associated with a window and various other obvious utilities and signals. The procedure Select makes a new selection.

A ConvertProc is shown that implements the common targets. Observe the extremely heavy use of the defaults for the **ops** and **context** fields in the Value records. Because the Selection interface detects these defaults and applies the most common interpretations for Copy, Move, and Free, both the requestor and the manager are spared much of the coding effort.

```
•• Use dynamic storage for data; global variables make savelrestore awkward 
myZone: UNCOUNTED ZONE = ...Selection Data: TYPE = RECORD [
  w: Window.Handle, •• window containing this selection 
  left. right: CARDINAL, 
  \mathsf{marked: BOOLEAN} \leftarrow \mathsf{FALSE};
ValueContext: TYPE • RECORD [ •• for use in Value. context fields 
  zone: UNCOUNTED ZONE, 
  w: Window.Handle]; 
Select: PROCEDURE [w: Window.Handle, left, right: CARDINAL] = {
  text: LONG STRING = TextForWindow[w];
  IF text \equiv NIL OR left > text.length OR right NOT IN [left..text.length] THEN
     ERROR BogusSelection; 
  Selection.Set( 
     myZone.new[SelectionData \leftarrow [w, left, right]],ConvertSelection, ActOnSelection]}; 
ConvertSelection: Selection.ConvertProc • { 
  < < [data: ManagerData, target: Target, zone: UNCOUNTED ZONE, info: Conversion/nfo] 
     RETURNS [value: Value]» 
  OPEN selectionData: NARROW [data, LONG POINTER TO SelectionData]; 
  WITH i:in10 SELECT FROM 
     query \approx >
        FOR C: CARDINAL IN [0. LENGTH[i.query]) DO
          i.query[c].difficulty \leftarrowIF \sim i.query[c].enumeration THEN SELECT i.query[c].target FROM
                window, string, length, position \equiv > easy,
                integer = moderate,
                ENDCASE = > impossible
             ELSE --enumerated-- IF i.query[c].target = string THEN moderate
             ELSE impossible;
```
ENDLOOP;

SELECT target FROM

ELSE {

string, integer  $\approx$  >

 $convert = \gt$ 

window  $\approx$  > RETURNII selectionData.w, Selection.nopFreeValueProcs]];  $position$  = >  $RETURN[IZOne.NEW[Long CAPINAL \leftarrow selectionData.left]]]$ ; IF selectionData.right - selectionData.left > Selection.maxStringLength THEN blk: Environment.Block • [LOOPHOLE[@TextForWindow[rec.w].text], selectionData.left, selectionData.right];  $r: XString.ReaderBody \leftarrow XString.FromBlock[blk];$ ! xString.InvalidNumber, xString.Overflow = >

```
{bad \leftarrow TRUE; CONTINUE}];
```
 $l$ ength  $\Rightarrow$  RETURNII zone.NEWILONG CARDINAL  $\leftarrow$ selectionData.right· selectionData.left)]];

RETURN[Selection.nuIIValue]

IF target  $=$  integer THEN {  $bad: BOOLEAN \leftarrow FALSE:$ num: LONG INTEGER;

RETURN[IF bad THEN Selection.nuliValue ELSE

num + xString.StringToNumber[@r

 $[zone.new[Long InTEGR \leftarrow num]]];$ 

 $\text{-}$  target = string

RETURN[[ .

value: zone.NEW[XString.ReaderBody  $\leftarrow$  r],

ops: @stringOps,

context: zone.NEW[ValueContext  $\leftarrow$  [zone, selectionData.w]] ]]};

ENDCASE;

enumeration  $\equiv$  > IF target  $\equiv$  string THEN {

blk: Environment.Block  $\leftarrow$  [LOOPHOLE[@TextForWindow[selectionData.w].text], selectionData.left, TRASH];

WHILE block.startlndex < selectionData.right DO

block.stopIndexPlusOne  $\leftarrow$ 

MIN[block.startlndex + Selection.maxStringLength, selectionData.right); IF Lproc[[

value: zone.NEW[XString.ReaderBody  $\leftarrow$  XString.FromBlock[blk]], ops: @stringOps,

 $context: zone.new[ValueContext \leftarrow [zone, selectionData.w]]]$ ].stop THEN EXIT;

 $block.startIndex \leftarrow block.stophidexPlusOne;$ 

```
ENDLOOP};
```
## ENOCASE;

RETURN[Selection.nuIIValue]};

stringOps: Selection.ValueProcs  $\leftarrow$  [FreeString, CopyString];

FreeString: Selection.ValueFreeProc·· *tv:* Va/ueHandle} -- • { context: LONG POINTER TO ValueContext  $=$  v.context; context.zone.FREE[@v.value]; •• free the ReaderBody, but not the text bytes Selection.FreeContext[ v, context.zone]};

```
CopyString: Selection.ValueCopyMoveProc • { 
  < < [v: ValueHandle, op: CopyOrMove, data: LONG POINTER}> > 
  context: LONG POINTER TO ValueContext = v.context;
  old: xstring.Reader = v.value;
  IF op = move THEN ERROR Selection. Error [invalidOperation];
  v.value \leftarrow xString.CopyReader[old, context.zone];context.zone.fREE[@old];
  Selection.FreeContext[ v, context.zone]; 
  v.ops.free \leftarrow NIL;
ActOnSelection: Selection.ActOnProc = \{
```

```
\lt (data: ManagerData, action: Action] RETURNS [cleared: BOOLEAN \leftarrow FALSE]>OPEN selectionData: NARROW [data, LONG POINTER TO SelectionData); 
SELECT action FROM 
  mark, unmark \equiv > IF selectionData.marked # (action \equiv mark) THEN
```
InvertHighlighting[rec];

```
save, restore \equiv > NULL; \sim no special action need be taken
delete \ast > NULL; \cdot- deletion is not allowed via this interface
clearlf Hasinsert \equiv > NULL; \sim assume that this tool never has the insertion point
clear \equiv > {myZone.fREE[@data]; cleared \leftarrow TRUE};
ENDCASE};
```
Here are three sample requestors that might invoke the above manager code. The first requestor wishes to interpret the selection, if possible, as a string of digits and obtain the corresponding integer value. The second wishes to open a file whose name is the current selection. (Assume the existence of an NSFile routine that deals with XString-format tile names.) The third wishes to copy the current selection to a Stream unless the selection comprises more than 10000 characters. Since copying an NSFile to an arbitrary Stream is awkward at best, it does not use Convert(file], but rather attempts to get the selection as one or more strings to send to the Stream.

```
_. Example 1: obtain selection as an integer and do something with it 
num: LONG INTEGER; 
ok: BOOLEAN; 
[ok, num] \leftarrow Selection.ConvertNumber[integer];
IF ok THEN { 
   \lt do whatever it was we wanted to do with num \gt > }
ELSE { 
   \prec < report error, or ignore it > > \};
_. Example 2: use current selection as name of file to open 
v: Selection. Value \leftarrow Selection. Convert[string];
file: NSFile.Handle \leftarrow NSFile.nullHandle;
-- if v. value is NIL it means there's no selection, or it can't be converted to a string,
_. or the string would be so long it's not a reasonable name anyway 
IF v.value # NIL THEN {
```

```
file \leftarrow NSFile.OpenByName[v.value ! NSFile.Error \neq > CONTINUE];
Selection.Free[@v]};
```
*\_0* Example 3: copy selection to a Stream (handle is in sH) unless length> 10000 bytes: LONG CARDINAL; ok: BOOLEAN; v: Selection.Value;

 $[ok, bytes] \leftarrow$  Selection. Convert Number[length] ; IF OK AND bytes  $\leq$  = 10000 THEN  $\{$  $v \leftarrow$  Selection. Convert[string]; IF v.value # NIL THEN PutReader[v, sH)  $ELSE$   $[] \leftarrow$  Selection. Enumerate [PutReader, string, sH]}; PutReader: Selection.EnumerationProc =  $\{$  $\lt$  (element: Value, data: RequestorData] RETURNS (stop: BOOLEAN  $\leftarrow$  FALSE) > sH: Stream.Handle = data: sH.PutBlock[xString.Block[element.value].block ! Stream.TimeOut, volume.InsufficientSpace  $\Rightarrow$   $\{ \text{stop} \leftarrow \text{TRUE} : \text{CONTINUE} \}$ 

Selection.Free[@element]};

#### 40.3.6 Sample Use of Enumeration

In this example of the use of the enumeration facility, the user has asked to COPY or  $M$ OVE the selection to the desktop. The desktop does not particularly care what the selection is: it simply requires that it be rendered as one or more files. If the operation is a MOVE, it is better not to do it as a copy-then-delete; instead, obtain the existing files and relocate them.

op: Selection.CopyOrMove  $\leftarrow ...$ ; -- Setting is determined by the TIP table interpreter IF Selection.Enumerate(CopyMoveFileToDesktop, file, @op].aborted THEN { •• error·· };

CopyMoveFileToDesktop: Selection.EnumerationProc • {

 $op:$  LONG POINTER TO Selection. CopyOrMove = data;

file: LONG POINTER TO NSFile.Reference  $\leftarrow$  element.value;  $\cdot$ - This is readonly until Copied or Moved

Selection.CopyMove[@element, op 1, handleForDesktop

! Selection. Error = > SELECT code FROM

- Owner will not let us have it for some reason

 $invalidOperation, operation failed = > {stop \leftarrow TRUE; CONTINUE};$ 

 $ENDCASE =$  > REJECT];

IF stop THEN {Selection.Free[@element]; RETURN};

file  $\leftarrow$  element.value;  $\cdot\cdot$  The value was probably changed by Copy/Move

•• file is now a Reference to a file that is of no interest to the selection manager

 $\lt$   $\lt$  Create any associated structures necessary for keeping track of the icon  $\gt$   $\gt$ 

 $\prec$   $\prec$  Might also need to set position attributes, etc.; it would be more efficient to set the attributes as part of the Copy or Move, but this would probably require an awkward structuring of CopyMove's data parameter  $>$ Selection.Free[@element); •• free the storage associated with the Reference

};

Here are two cases in which the above code might be invoked. First, assume the selection is a set of documents in an open folder. The folder's conversion proc calls CopyMoveFileToDesktop once for each document, with element being the NSFile.References for the already existing files. The ops.copyMove provided by the folder implementation either does an NSFile.Copy or an NSFile.Move to transfer the file to the desktop directory; it updates element. value if necessary to refer to the new file. If the

operation is a move, copyMove also reflects the deletion in the folder's window. It might also update the selection data if, for instance, the selection is represented internally as a range of positional indices within the directory.

If the selection is a set of printers in the Star directory icon, no files exist for them until they are copied to the desktop. For each printer, the conversion procedure creates a file from scratch and passes it to CopyMoveFileToDesktop. This time, however, ops.copyMove calls NSFILE.Move regardless of the operation requested, because it is not possible to remove objects from the Star directory. (Alternatively, it could call NSFile.Move to do a copy and raise Error[invalidOperation] if asked to do a move.) Meanwhile, the ops.free originally included with each element is Selection.NopFree; if the user chooses not to do anything with the printer, the Star directory enumeration code simply changes the attributes of the file to refer to the next printer in the enumeration and uses the same file again. Thus  $\cos$ , copy Move must also set a flag indicating that a new dummy file must be created if there are any more elements in the enumeration.

The important thing to note is that, in the first example, doing a **copy** involved creating a new file, whereas in the second example it didn't. ([nstead, it needed to ensure that the file not be re-used when the enumeration continued.) The requestor had no way to decide whether the object needed to be copied. The decision was left up to the selection manager by means of the ops procedure.

## 40.4 Index of Interface Items

~'

Letters in parentheses indicate a description for a requestor  $(\hat{\mathbf{R}})$  or a manager  $(\mathbf{M})$ .

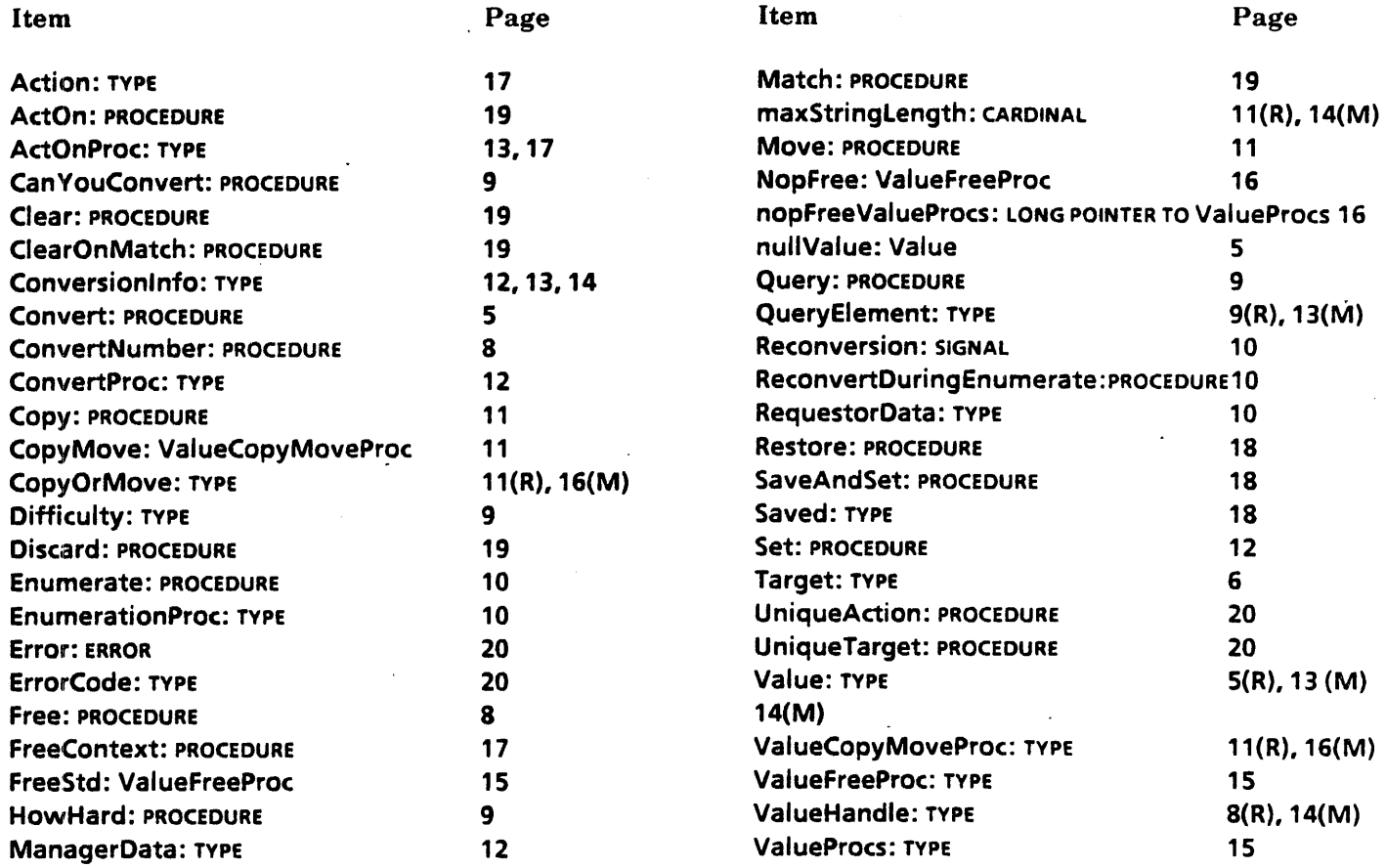

# **Sim pleTextDisplay**

## 41.1 Overview

The SimpleTextDisplay interface provides facilities for displaying, measuring, and resolving strings of *Xerox Character Code Standard* text. SimpleTextDisplay deals with text in a single font--normally the standard system font--and does not support boldface, italic, sub- and superscript, and other text properties. SimpleTextDisplay does not implement editahle or selectahle text, but it provides the building blocks that can be used to implement such things (See SimpleTextEdit.)

Most clients will be interested mainly in the procedure StringlntoWindow, which simply displays one or more lines of text at a given location in a window.

More sophisticated clients may want to use StringlntoBuffer, which formats text into a special bitmap buffer rather than painting it into a window: MeasureString, which determines how wide a string would appear if painted into a window without actually painting it; or FillResolveBuffer, which computes the position of each character of an already displayed line of text.

All width values taken or returned by SimpleTextDisplay procedures are in terms of screen pixels (bits).

## 41.2 Interface Items

#### 41.2.1 Simplest Way to Display Text

StringlntoWindow: PROCEDURE [ string: XString.Reader, window: Window.Handle, place: Window.Place, lineWidth: CARDINAL & CARDINAL.LAST,  $maxNumberOfLines: CARDINAL \leftarrow 1,$ lineToLineDeltaY: CARDINAL .- 0, -- default: systemFontHeight  $wordBreak: BOOLEAN \leftarrow TRUE,$  $flags: BitBltFlags \leftarrow Display.paintFlags]$ RETURNS [lines, lastLineWidth: CARDINAL];

Displays string in window, starting at place, place refers to the upper-left corner of the first character. Each line is no more than line Width pixels wide, and there will be no more than maxNumberOfLines lines. If wordBreak is TRUE, StringIntoWindow tries to break lines between, rather than within, words. The flags determine what BitBlt function is used to place the new bits in the window; the default is to OR them into the window's existing bitmap. When a new line is started, its y-position is lineToLineDeltaY below the y-position of the previous line; if IineToLineDeltaY is defaulted to 0, each line is systemFontHeight pixels below the previous one. lines is the number of lines that were actually painted. lastLineWidth is the width of the last line displayed. If the string ends with a carriage return and maxNumberOfLines are not exceeded, then lastLineWidth is 0 and lines include an empty line following that carriage return If the string is empty, StringlntoWindow returns [lines: 0, lastLineWidth: 0].

StringlntoWindow always uses the standard system font, a Flushness of fromFirstChar, and a StreakSuccession of fromFirstChar. (See §41.2.4 for an explanation of Flushness and StreakSuccession. )

systemFontHeight: READONLY CARDINAL;

systemFontHeight is the height (in pixels) of the system font.

### 41.2.2 StringIntoBuffer

StringlntoBuffer: PROCEDURE [ string: XString.Reader, bufferProc: BufferProc, IineWidth: CARDINAL & CARDINAL.LAST,  $wordBreak: BOOLEAN \leftarrow TRUE,$ streakSuccession: StreakSuccession & fromFirstChar, font:  $SimpleTextFont.MappedFontH and le \leftarrow \text{NIL}$ RETURNS [IastLineWidth: CARDINAL, result: Result, rest: XString.ReaderBody];

Formats string into a bitmap buffer using font and calls bufferProc for each line. (See BufferProc below for a description of the parameters passed to bufferProc.) If font is NIL, the system font is used. StringlntoBuffer stops reading characters in the string and calls bufferProc when one of the following events occurs:

- A character whose TextBlt flags are [stop: TRUE, pad: FALSE] is encountered, such as a carriage return. bufferProc is called with a result of stop. The string passed to bufferProc ends with the carriage return.
- The lineWidth (measured in pixels) would be exceeded by formatting the next character. bufferProc is called with a result of margin. The string passed to bufferProc ends with the last character that did fit (if wordBreak is FALSE) or with the last character before the beginning of the word that did not fit (if word Break is TRUE).
- There are no more characters to be read. bufferProc is called with a result of normal. The string passed to bufferProc ends with the last character of the string passed to **StringlntoBuffer.**

Result: TYPE =  ${normal, margin, stop}$ ;

If result  $\equiv$  normal, or bufferProc returns continue  $\equiv$  FALSE, StringlntoBuffer returns the following values: result = the result last passed to bufferProc, rest = a substring containing characters not yet processed (rest.offset will be the string.limit last passed to bufferProc), lastLineWidth  $=$  the dims.w last passed to bufferProc.

If result is not normal, and bufferProc returns continue = TRUE, StringIntoBuffer continues processing the remainder of string and calls bufferProc again.

If string is empty, StringlntoBuffer returns [width: 0, result: normal, rest: XString.nuIiReaderBody] and does not call bufferProc at all.

BufferProc: TYPE = PROCEDURE [ result: Result. string: XString.Reader, address: Environment.BitAddress, dims: Window.Dims, bitsPerLine: CARDINAL] RETURNS (continue: BOOLEAN];

A BufferProc is called once on each line of text processed by \$tringlntoBuffer. The procedure should return TRUE if it wants StringlntoBuffer to process the remaining text (and.to call the BufferProc again). The parameters should be interpreted as follows:

result explains why StringlntoBuffer decided to end the current line of text:

stop if the line ends with a carriage return character.

normal if there are no more characters to be processed after this line. [n this case, StringlntoBuffer ignores the continue boolean that the BufferProc returns.

margin if the line was broken to avoid exceeding the IineWidth passed to StringIntoBuffer.

string is a substring of the string passed to StringlntoBuffer, which contains exactly those characters on this line. If the line ends with a carriage return, the carriage return is the last character in string.

address is the address of the bitmap buffer into which the current line's characters have been formatted.

dims is the dimensions of the formatted part of the bitmap buffer. **dims.** h is always equal to the height of font passed to StringIntoBuffer (or to systemFontHeight if font was NIL). dims.w is always  $\leq$  = the lineWidth passed to String Into Buffer.

bitsPerLine is the number of bits per bitmap line in the buffer (that is, how many bits to add to address to reach the beginning of the next bitmap line). It is always a multiple of 16.

Fine point: If the string passed to StringIntoBuffer'ends in a carriage return, and the BufferProc returns TRUE, the BufferProc is called one last time with an empty string (offset and limit both equal to the passed string.limit). an empty bitmap (dims.w = 0), and result = normal.

#### 41.2.3 Measure and Resolve

```
GetCharWidth: PROCEDURE (char: xChar.Character, 
  font: SimpleTextFont.MappedFontHandle \leftarrow NIL].
  RETURNS [width: CARDINAL];
```
Returns the width of the specified character in the specified font. If font is NIL, the system font is used.

MeasureString: PROCEDURE [ string: XString.Reader, IineWidth: CARDINAL ← CARDINAL.LAST,  $wordBreak: BOOLEAN \leftarrow TRUE.$  $streakSuccession: StreakSuccession \leftarrow fromFirstChar,$ font:  $SimpleTextFont.MappedFontHandle \leftarrow \text{NIL}$ RETURNS (width: CARDINAL, result: Result, rest: XString.ReaderBody];

MeasureString determines the number of horizontal pixels that displaying string in the specified font would take up. If font is  $NIL$ , the system font is used. If wordBreak is TRUE and the string will not fit into IineWidth pixels, MeasureString attempts to end the line between words. result is one of the following:

- stop If a carriage return character is encountered in the string before lineWidth pixels have been measured. In this case, width is the pixel width of those characters up to and including the carriage return, and rest begins with the first character following the carriage return.
- margin If the string will not fit within lineWidth horizontal pixels. In this case, width is the pixel width of those characters that do fit (possibly backed up to the end of the last word that entirely fits on the line, if word Break is TRUE), and rest begins with the first character that does not fit.
- normal If the string contains no carriage returns and fits entirely within lineWidth horizontal pixels. In this case, rest is empty.

If string is empty, MeasureString returns [width: 0, result: normal, rest: XString.nuIIReaderBody].

FiliResolveBuffer: PROCEDURE [ string: XString.Reader,  $lineWidth: CARDINAL \leftarrow CARDINAL.LAST,$  $wordBreak: BGOLEAN \leftarrow TRUE,$  $streakSuccession: StreakSuccession \leftarrow fromFirstChar,$ resolve: ResovleBuffer, font:  $SimpleTextFont.MappedFontHandle \leftarrow \text{NIL}$ RETURNS [width: CARDINAL, result: Result, rest: XString.ReaderBody];

FiliResolveBuffer measures the x-offset of the left edge of each character of string relative to the left edge of the leftmost character and stores the measurements in the resolve array. The measurements are in units of pixels. The offset of the leftmost character is zero. There is one element in the resolve array for each of the bytes (not characters) of string. The measurement stored for each byte of string is the measure for the character that the byte is a part of. The measure stored for character set shift codes is that of the next actual character in the string. (For the meaning of the return values, see the description of MeasureString.)

The resolve buffer must be string.limit-string.offset + 1 words long to avoid smashing memory.

If string.context.suffix $size = 1$  and the string contains no character set shifts (377Bs) (that is,if there is one byte per character), then:

resolve<sup>[0]</sup> is assigned x-offset of the character string.bytes[string.offset], resolve[1] is assigned the x-offset of the character string.bytes[string.offset  $+ 1$ ],

resolve[string.limit-string.offset-1] is assigned the x-offset of the character string.bytes[string.limit-1 ].

If the string does contain 3778s, then any character set shift hytes ([377B, chsetl or [377B, 377B, 0]) are assigned the same resolve value as the following character code byte.

In any part of the string that is in Stringletl6 format (2 bytes per character), both bytes of each character are assigned the same resolve value.

If a sequence of characters would be displayed as a ligature--a single graphic representing several adjacent characters--then all of those characters are assigned the same resolve value.

In all cases, resolve[string.limit-string.offset] is assigned the pixel width of the string- the same value that is given to the returned value width.

If string is empty, FillResolveBuffer returns [width: 0, result: normal, rest: xstring.nullReaderBody] and does not write into the resolve buffer at all.

 $ResolveBuffer$ : TYPE = LONG DESCRIPTOR FOR ARRAY  $[0..0)$  OF CARDINAL;

NewResolveBuffer: PROCEDURE [words: CARDINAL] RETURNS [ResolveBufferl;

Allocates a resolve buffer of the specified length for later use by FillResolveBuffer. Non-SimpleTextDisplay clients of TextBlt are also encouraged to obtain their resolve buffers by calling this procedure, because SimpleTextDisplay caches resolve buffers for efficiency.

FreeResolveBuffer: PROCEDURE [ResolveBuffer];

Frees a resolve buffer allocated by NewResolveBuffer.

## 41.2.4 Multinational Items

#### Flushness: TYPE = {flushLeft, flushRight, fromFirstChar};

A Flushness determines where to display a line of text that does not fill the entire bitmap width allotted to it. flushleft places the leftmost character at the left edge of the bitmap. flushRight places the rightmost character at the right edge of the bitmap. fromFirstChar is equivalent to flushLeft if the first character of the text has  $x$ Char.JoinDirection  $\equiv$ nextCharToRight (for example, Latin and most other alphabets); it is equivalent to flushRight if the first character of the text has JoinDirection  $*$  nextCharToLeft (for example, Arabic and Hebrew letters).

PeekForFlushness: PROCEDURE [requestedFlushness: Flushness, string: XString.Reader] ~ RETURNS [Flushness];

Returns a real flushness (either flushLeft or flushRight, not fromFirstChar) appropriate for the passed requestedFlushness and string.

StreakSuccession: TYPE = {leftToRight, rightToLeft, fromFirstChar};

PeekForStreakSuccession: PROCEDURE (

requestedStreakSuccession: StreakSuccession, string: XString.Reader] RETURNS [StreakSuccession];

Returns a real streak succession (either leftToRight or rightToLeft, not fromFirstCharl appropriate for the passed requestedStreaksuccession and string.

## 41.3 Usage/Examples

The only non-Xerox Character Code that is significant to simpleTextDisplay is Carriage Return. No other control characters are recognized. .

All width values taken or returned by SimpleTextDisplay procedures are in terms of screen pixels (bits). If the client passes its own font to SimpleTextDisplay, its mica widths should be equal to its pixel widths. Fonts passed to simpleTextDisplay should have no measurements actually in micas.

#### 41.3.1 StringIntoWindow

rb:  $x$ String.ReaderBody  $\leftarrow$   $x$ String.FromSTRING ["This is an example."L];

(] ~ SimpleTextDisplay.stringlntoWindow [

string: @rb, window: window, place: (10,10]];

### 41.3.2 StringlntoBuffer

This example shows an implementation of StringIntoWindow using StringIntoBuffer.

MystringlntoWindow: PROCEDURE [ string: XString.Reader, window: Window.Handle, place: Window.Place, lineWidth: CARDINAL & CARDINAL.LAST,  $maxNumberOfLines: CANDNAL \leftarrow 1,$  $lineToLineDeltaY: CARDINAL \leftarrow 0,$  $wordBreak: BOOLEAN \leftarrow TRUE,$  $flags: BitBitBitFlaqs \leftarrow Display.paintFlags]$ RETURNS [lines: CARDINAL, lastLineWidth: CARDINAL] • {

 $MyBufferProc: SimpleTextDisplay.BufferProc = {$ Display.Bitmap [window, [place, dims], address, bitsPerLine, flags]; lines  $\leftarrow$  lines + 1;

```
place.y \leftarrow place.y + lineToLineDeltaY;RETURN [continue: lines < maxNumberOfLines); 
};
```
IF lineToLineDeltaY = 0 THEN lineToLineDeltaY  $\leftarrow$  SimpleTextDisplay.systemFontHeight; lines  $\leftarrow$  0:

 $[lastLineWidth: lastLineWidth] \leftarrow$ Simple TextDisplay. StringIntoBuffer [ string: @rb. bufferProc: MyBufferProc. IineWidth: lineWidth, wordBreak: wordBreak];

};

# 41.4 Index of Interface Items ~

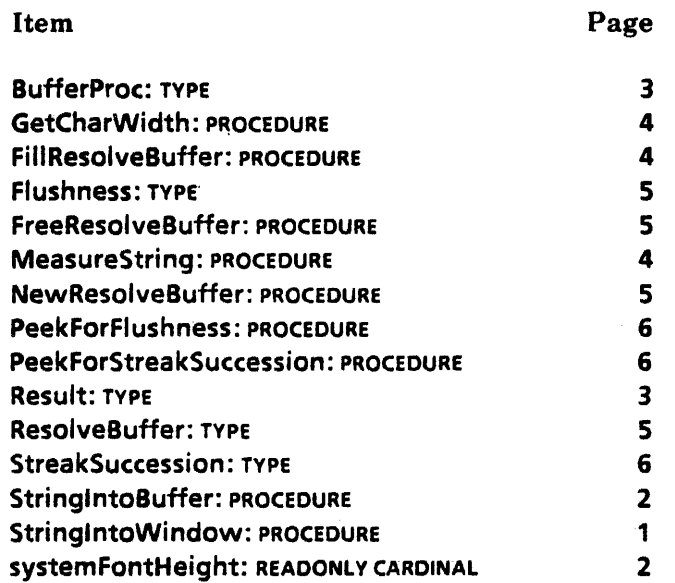

l.

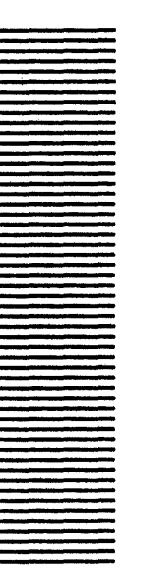

## **SimpleTextEdit**

## 42.1 Overview

The SimpleTextEdit interface provides facilities for presenting short editable pieces of text, known as *fields,* to the user. The user can select, move, copy, delete, and edit the text. Such text can contain any sequence of characters supported by the *Xerox Character Code Standard.* 

All the text in a SimpleTextEdit field is displayed in a single font. SimpleTextEdit does not provide multiple fonts, boldface, italics, subscript, superscript, paragraph and character properties, and other elaborate editor features.

SimpleTextEdit fields are most appropriate for short pieces of text, preferably less than 30 lines long. They are not appropriate for editing entire files, for example.

SimpleTextEdit is primarily intended to support text items in the higher-level FormWindow interface but is also provided as a public interface for those clients who may need it. Most clients will use FormWindow rather than SimpleTextEdit. FormWindow provides support for general forms, including choice, boolean, and command items. FormWindow also automatically adjusts the position of other fields when a text field becomes taller or shorter. The client of SimpleTextEdit must provide its own procedure for this.

## 42.1.1 Creating Fields

Fields are created by calling CreateField. Before creating any fields, however. a FieldContext must first be created by calling CreateFieldContext. There must be one FieldContext for each window that will contain Fields. The FieldContext returned by CreateFieldContext should be passed to CreateField for each field to be created. When a field is created, only the desired Window.Dims of the field need to be supplied.

#### 42.1.2 Displaying a Field

A field is displayed by calling RepaintField. Before a field can be displayed, it must be given a Window.Place by calling SetPlace. Failure to call SetPlace before displaying a field results in Error [fieldlsNoPlace].

#### 42.1.3 Notifying a Field

Notifications are passed to a field by calling TlPResults. SimpleTextEdit attaches neither a window displayProc nor a TIP.NotifyProc to a window. The client provides these procedures and then calls RepaintField for display and TlPResults for notifications. If there is more than one field in a window or a single field does not occupy an entire window, the client must resolve mouse buttons to determine which field should get the notification.

## 42.2 Interface Items

#### ·42.2.1 FieldContext

FieldContext: TYPE = LONG POINTER TO FieldContextObject;

FieldContextObject: TYPE;

CreateFieldContext: PROCEDURE [z: UNCOUNTED ZONE, window: Window.Handle, . changeSizeProc: ChangeSizeProc, font: SimpleTextFont.MappedFontHandle  $\leftarrow$  NIL] RETURNS [fc: FieldContext);

A FieldContext holds information that is common to all Fields in a given window. There must be exactly one FieldContext associated with any window containing Fields. The FieldContext contains such information as the fields' font, the current input focus, the field containing the current selection, and so forth.

CreateFieldContext creates a FieldContext for window, which can be later used to create individual Fields (see CreateField). Only one FieldContext should be created for any window. All storage associated with the FieldContext and its Fields is allocated from z. The changeSizeProc is called whenever any field's height is changed (see ChangeSizeProc below). All text in the FieldContext's fields will be displayed with the supplied font. Iffont is defaulted (the usual case), the standard system font is used.

DestroyFieldContext: PROCEDURE (fc: FieldContext);

DestroyFieldContext destroys a FieldContext. If any of fc's fields has the input focus, it clears the input focus and turns off the blinking caret. If any of fc's fields contains the current selection, it clears and dehighlights the selection. DestroyFieldContext does *not*  destroy each field. The client should either call DestroyField on each field *before* calling DestroyFieldContext or else dispose of the associated UNCOUNTED ZONE *after* calling DestroyFieldContext. The client should not call DestroyField after calling DestroyFieldContext.

#### 42.2.2 Creating Fields

Field: TYPE = LONG POINTER TO FieldObiect:

FieldObject: TYPE;

CreateField: PROCEDURE [ clientData: LONG POINTER, context: FieldContext, dims: window.Dims,  $initString: XString.Reader \leftarrow NIL$ flushness: SimpleTextDisplay.Flushness  $\leftarrow$  fromFirstChar, streakSuccession: SimpleTextDisplay.StreakSuccession + fromFirstChar, readOnly, password: BOOLEAN + FALSE,  $fixedHeight: BOOLEAN \leftarrow FALSE,$ font:  $SimpleTextFont.MapbedFontHandle \leftarrow \text{NIL}$  $backingWriter: XString.Writer \leftarrow NIL,$ SPECIALKeyboard: BlackKeys.Keyboard +- NIL] RETURNS [f: Field);

A Field is an area within a window that contains editable text. It is the primary object manipulated by this interface.

CreateField creates a field with appropriate attributes. The field uses the window, font, zone, and ChangeSizeProc of the passed FieldContext.

clientData is a pointer that is not interpreted but is returned by GetClientData. Clients may use it to associate their own data with each individual field.

dims are the initial dimensions of the field. As the field's contents change, its height may change as well (unless fixedHeight is TRUE). However, the height never becomes smaller thandims.h.

initString is the initial contents of the field, if any. CreateField copies the string; the caller continues to own it when CreateField returns.

flushness controls where to place lines of text that do not fill the entire width of the field. If flushness  $\equiv$  flushLeft, the leftmost character is next to the field's left edge. If flushness  $\equiv$ flushRight, the rightmost character is next to the field's right edge. If flushness  $\equiv$ fromFirstChar, the field is flushLeft if its first character has xChar.JoinDirection = nextCharToRight (for example, Latin and most other alphabets), and flushRight if the first character has JoinDirection  $\equiv$  nextCharToLeft (for example, Arabic and Hebrew letters).

streakSuccession indicates whether the text of the field flows leftToRight or rightToLeft. The default (fromFirstChar) causes the streakSuccession of the field to be determined from the first character in the field. Latin and most other alphabets flow leftToRight. Arabic and Hebrew flow rightToLeft.

If readOnly is TRUE, the user cannot change the field's contents. SetlnputFocus is a no-op on a readOnly field, and any call on TIPResults that normally sets the input focus to this field, or change the field's contents does not do so. However, SetValue still works on a readOnly field.

If password is TRUE, each character of the field is displayed as a \*. If a selection is made within a password field, and that selection is moved or copied, \* characters are moved or copied rather than characters from the field's actual backing string. Selection.Convert also

produees a string of" eharaeters. The only way to aceess a password field's actual content ~ is to call GetValue.

IffixedHeight is TRUE, the field's height never changes regardless of the field's content. The context's ChangeSizeProc is never called with this field as an argument.

font allows each field to be a different font. If font is NIL, then the system font is used. Note: This does not provide for general attributed text in SimpleTextEdit fields. The entire field is all the same font.

If backingWriter is NIL (the usual case), SimpleTextEdit allocates the field's backing string from the context's zone, expands it as needed, and deallocates it when the field is destroyed. If backingWriter is non-NIL, SimpleTextEdit uses it as the backing string and does not deallocate it when the field is destroyed. If backingWriter.zone is NIL, TIPResults raises Error [noRoomlnWriter) whenever it tries to do an operation that would overflow the backing string.

SPECIAlKeyboard allows a client-specified interpretation of the central keypad.

DestroyField: PROCEDURE [f: Field];

Destroys the passed field. If the field has the input focus, it clears the input focus and turns off the blinking caret. If the field contains the current selection, it clears and dehighlights the selection. DestroyField must not be called after the field's context has been destroyed.

GetValue: PROCEDURE [f: Field] RETURNS [XString.ReaderBody];

Returns the field's current contents. The returned string points directly into the field's backing storage; it is not copied.

SetValue: PROCEDURE [f: Field, string: XString.Reader, repaint: BOOLEAN - TRUE];

Change the contents of the field. Copies the string, which the caller continues to own after SetValue returns. Repaints the field unless repaint is FALSE. In that case, the caller should call RepaintField before returning to the notifier. If the field has the input focus, it clears the input focus and turns off the blinking caret. If the field has the selection, it clears and dehighlights the selection. If repaint is TRUE, the field may become taller or shorter, triggering a call on the ChangeSizeProc.

#### 42.2.3 Displaying a Field

RepaintField: PROCEDURE [f: Field];

Repaints the field.

SetPlace: PROCEDURE [f: Field, place: Window.Place];

Changes the window-relative location of the field. This procedure must have been called at least once before calling GetBox, RepaintField, or TIPResults; otherwise, calling those procedures raises Error [fieldlsNoplace]. Does not repaint the field. SetPlace is intended for two primary uses: to set the initial location of a field and to change it from within a ChangeSizeProc when another field gets taller or shorter.

### 42.2.4 Notifying a Field

## TlPResults: PROCEDURE [f: Field, results: TIP.Results] RETURNS [tooklnputFocus, changed: BOOLEAN];

Passes results to the specified field. The field is changed as appropriate. For example, if results contains a PointDown atom, the character closest to the cursor is highlighted. Details of the exact processing performed for each possible result are described below. If the field's contents are changed while processing the results, changed will be TRUE. [f the input focus was set to this field, tooklnputFocus will be TRUE. Both booleans start out FALSE but may become TRUE when strings or atoms are encountered in results. Any TIP.Results that change the field's contents also cause the field to be repainted; this may cause the field to become taller or shorter, triggering a call on its ChangeSizeProc.

If a string is encountered in results, the string is inserted into the field at the current insertion point. This clears the selection if the current insertion point is at either end of the selection. The passed field must be the current input focus and not readOnly; otherwise, the string is ignored.

The following atoms in results cause actions to be taken. An  $*$  indicates that the passed field must be the current input focus; if not, the atom is ignored. Unless otherwise indicated, tooklnputFocus and changed remains unaffected after this atom is processed.

AdjustDown (should be preceded by a coords result): Extends or contracts the current selection, depending on coords earlier in results. If there is no current selection, creates one extending from the current insertion point to a place determined by coords. This is a no-op if the passed field is not the current input focus or selection.

AdjustMotion (should be preceded by a coords result): Same effect as AdjustDown, although a different algorithm is used to determine which endpoint of the selection is being moved.

BackSpace\*: If the field is not readOnly, deletes the character before the insertion point and sets changed to TRUE. This clears the selection if the current insertion point is at either end of the selection.

BackWord<sup>\*</sup>: If the field is not readOnly, deletes the word before the insertion point and sets changed to TRUE. This clears the selection if the current insertion point is at either end of the selection. If the field is a password field, acts like a BackSpace.

CopyDown: Calls TIPStar.SetMode [copy].

CopyModeDown (should be preceded by a coords result): If the field is not readOnly, places the caret at an appropriate place .in the field, depending upon coords earlier in results, but leaves the selection alone. tooklnputFocus will be TRUE. If the field is readOnly, this is a no-op and tooklnputFocus is unchanged.

CopyModeMotion (should be preceded by a coords result): Same effect as CopyModeDown.

CopyModeUp·: If the field is not readOnly, inserts the current selection at the current insertion point, sets the selection to be the newly inserted text, and calls TIPStar.SetMode

(normal). If the selection is not empty, repaints the field and sets changed to TRUE. If the ~ field is readOnly, this is a no-op and changed remains unaffected.

DeleteDown: Calls Selection.ActOn [delete]. changed becomes TRUE.

MoveDown: Calls TIPStar.SetMode [move].

MoveModeDown (should be preceded by a coords result): Same effect as CopyModeDown.

MoveModeMotion (should be preceded by a coords result): Same effect as CopyModeDown.

MoveModeUp\*: Same effect as CopyModeUp, except that it does a Selection.ActOn [delete] on the current selection before setting the selection to be the newly inserted text. Note that if the current selection is in a readOnly field, no deletion occurs, and it acts exactly like a CopyModeUp.

Newline\*: If the field is not readOnly, inserts an Ascii.CR at the current caret position. This dears the selection if the current insertion point is at either end of the selection. changed will be TRUE. If the field is readOnly, is a no-op and changed is unaffected.

NewParagraph\*: Same effect as Newline.

PointDown (should be preceded by a coords result and a time result): Sets the current selection to be in the passed field. The location of the selection depends upon coords earlier in results; the extent (character, word, paragraph) depends on its current extent and time earlier in results. tooklnputFocus is TRUE unless the field is readOnly.

PointMotion (should be preceded by a coords result): Moves the current selection within the field. If the current selection is not in the field, it sets it there. The location of the selection depends upon coords earlier in results. The extent of the selection (character, word, paragraph) remains unchanged. tooklnputFocus is TRUE unless the field is readOnly.

PointUp (should be preceded by a time result): Sets the last-click time, which determines whether a subsequent PointDown represents a multiple click.

Stop: Calls TIPStar.SetMode [normal] .

#### 42.2.5 Miscellaneous Get and Set Procedures

GetBox: PROCEDURE [f: Field] RETURNS [box: Window.Box];

Returns the box (dimensions and place) currently occupied by f. box. place is relative to the field's window and is always the last value passed to SetPlace. Raises Error [fieldIsNoplace] if SetPlace has never been called on this field.

GetClientData: PROCEDURE [f: Field] RETURNS [clientData: LONG POINTER];

Returns the clientData that was passed to CreateField.

GetFieldContext: PROCEDURE [f: Field] RETURNS [FieldContext];

Returns the field context that was passed to CreateField.

GetFlushness: PROCEDURE [f: Field] RETURNS [SimpleTextDisplay.Flushness];

Returns the current Flushness off.

```
GetFont: PROCEDURE [f: Field] 
  RETURNS [SimpleTextFont.MappedFontHandle];
```
GetlnputFocus: PROCEDURE [fc: FieldContext] RETURNS [Field);

If some field associated with fc has the input focus, it returns that field; otherwise, it returns NIL.

```
GetCaretPlace: PROCEDURE [context: FieldContext] 
  RETURNS [place: Window.Place];
```
If any field in the FieldContext contains the current type-in point, this procedure returns the location of that point. If not, place= $[-1,-1]$ . This is useful for determining that the window must be scrolled to make the caret visible to the user.

GetReadOnly: PROCEDURE [f: Field] RETURNS [aOOLEAN);

Returns the current value of readOnly for f.

GetStreakSuccession: PROCEDURE [f: Field] RETURNS [SimpleTextDisplay.StreakSuccession];

Returns the current StreakSuccession off.

GetWindow: PROCEDURE [fc: FieldContext] RETURNS (window: window.Handle];

Returns the window that was passed to CreateFieldContext.

GetZone: PROCEDURE [fc: FieldContext] RETURNS (UNCOUNTED ZONe];

Returns the UNCOUNTED ZONE that was passed to CreateFieldContext.

SetDims: PROCEDURE [f: Field, dims: Window.Dims];

SetDims sets the dimensions for f.

SetFixedHeight: PROCEDURE [f: SimpleTextEdit.Field, fixedHeight: aOOLEAN];

Allows setting the fixed-height attribute for a field.

SetFlushness: PROCEDURE (f: Field, new: SimpleTextDisplay.Flushness] RETURNS [old: SimpleTextDisplay.Flushness);

Changes the field's flushness and returns the old flushness. Does not repaint the field.

```
SetFont: PROCEDURE [f: Field,
```
font:  $SimpleTextFont.MappedFontH and le \leftarrow NULL;$ 

If font  $\equiv$  NIL, the system font is used.

SetInputFocus: PROCEDURE [f: Field, beforeChar: CARDINAL ← CARDINAL.LAST]:

Sets the current input focus to be in this field and places the blinking caret before the specified character. If beforeChar is 0, puts the caret before the first character; if it is CARDINAL.LAST or otherwise larger than the length of the backing string, the caret is placed after the last character in the field. Does not affect the current selection.

SetReadOnly: PROCEDURE [f: Field, readOnly: BOOLEAN] RETURNS [old: BOOLEAN];

Changes the field's readOnly attribute and returns its old value. If this field has the input focus and readOnly is TRUE, it clears the input focus and turns off the blinking caret. If this field has the selection and readOnly is FALSE and old is TRUE, it sets the input focus to this field and places the caret after the last character in the selection.

#### SetSelection: PROCEDURE [f: Field,

firstChar: CARDINAL .- 0, lastChar: CARDINAL .- CARDINAL.LAST];

Sets the current selection to be in this field, covering the specified range of characters. If firstChar is 0, the selection begins with the first character of the field. If lastChar is CARDINALLAST or otherwise larger than the length of the backing string, the selection extends to the end of the string. Highlights the selection if it is not- empty. Does not affect the input focus or caret. '

## SetStreakSueeession: PROCEDURE [f: Field, new: SimpleTextDisplay.StreakSuccession] RETURNS [old: SimpleTextDisplay.StreakSueeession);

Changes the field's StreakSuccession and returns the old StreakSuccession. Does not repaint the field.

SetLosingFocusProc: PROCEDURE [fc: FieldContext, proc: LosingFocusProc];

LosingFocusProc: TYPE = PROCEDURE [f: Field];

SetLosingFocusProc sets the LosingFocusProc for fc. proc is called whenever a field in fc loses the input focus. f is the field that is losing the input focus. This allows the client to undo things that were done when the input focus was set, such as clear softkeys. These items are defined in SimpleTextEditExtra.mesa.

### SetUsefinalRenderingForms: PROCEDURE [fe: FieldContext, useFinalRenderingforms: BOOLEAN];

### GetUseFinalRenderingForms: PROCEDURE [fe: FieldContext] RETURNS [usefinalRenderingForms: BOOLEAN];

usefinalRenderingforms has meaning for languages in which characters are rendered differently at the end of a word than in the middle of a word, such as in Arabic. These items are defined in SimpleTextEditExtra2.mesa.

#### 42.2.6 ChangeSizeProc

ChangeSizeProc: TYPE • PROCEDURE [f: Field, oldHeight. newHeight: INTEGER. repaint: BOOLEAN];

Each FieldContext has a ChangeSizeProc associated with it. This procedure is called whenever any of its fields is redisplayed and the number of lines of text being displayed has changed. It may be called as a result of calling either RepaintField. TIPResults, or SetValue. The client is expected to update any affected data structures (such as the Window.Place of other fields) and then optionally repaint any part of the window that is invalid. (There are two exceptions: the ChangeSizeProc is never called on a field for which CreateField was called with fixedHeight  $\equiv$  TRUE, and it is not called if both the old and new number of text lines require fewer vertical pixels than the height dims.h that was specified to CreateField.)

The oldHeight and newHeight parameters are in vertical pixels. inDisplayProc is TRUE if the ChangeSizeProc is being called as a result of calling RepaintField with repaint  $\equiv$  TRUE (that is, is being called indirectly by Window. Validate).

If repaint is TRUE, the ChangeSizeProc should not do a Window. Validate, because this would cause undesirable recursion.

42.2.7 Errors

Error: ERROR [type: ErrorType];

ErrorType: TYPE = {fieldlsNoplace, noRoomlnWriter, lastCharGTfirstChar};

Error [fieldlsNoplace] is raised by GetBox, RepaintField, and TIPResults if SetPlace has never been called on the passed field. Error [noRoomlnWriter] is raised by CreateField, SetValue, and TIPResults if a non-NIL backingWriter was passed to CreateField, the backingWriter has a NIL zone, and the desired operation would overflow the string.

## 42.3 U sage/Examples

42.3.1 Selection Management

If certain atoms (PointDown, PointMotion, AdjustDown, AdjustMotion, CopyModeUp, MoveModeUp) are in the TIP.Results passed to "TIPResults, SimpleTextEdit may become the manager of the current selection. The procedure SetSelection also causes SimpleTextEdit to manage the curent selection.

While SimpleTextEdit is managing the current selection, it supports conversions to the following Selection. Targets: shell, subwindow, length, and string. It also supports Selection.Enumerate with a target of string.

SimpleTextEdit implements the following Selection.Actions:mark, unmark, clear, delete, clearlfHaslnsert, restore, and save. All other Actions are ignored.

Selection.ActOn [delete] automatically repaints the field that contained the current selection; the field may become taller or shorter, triggering a call on its ChangeSizeProc. Selection.ActOn [delete] is a no-op if the current selection is in a readOnly field.

## 42.4 Index of Interface Items

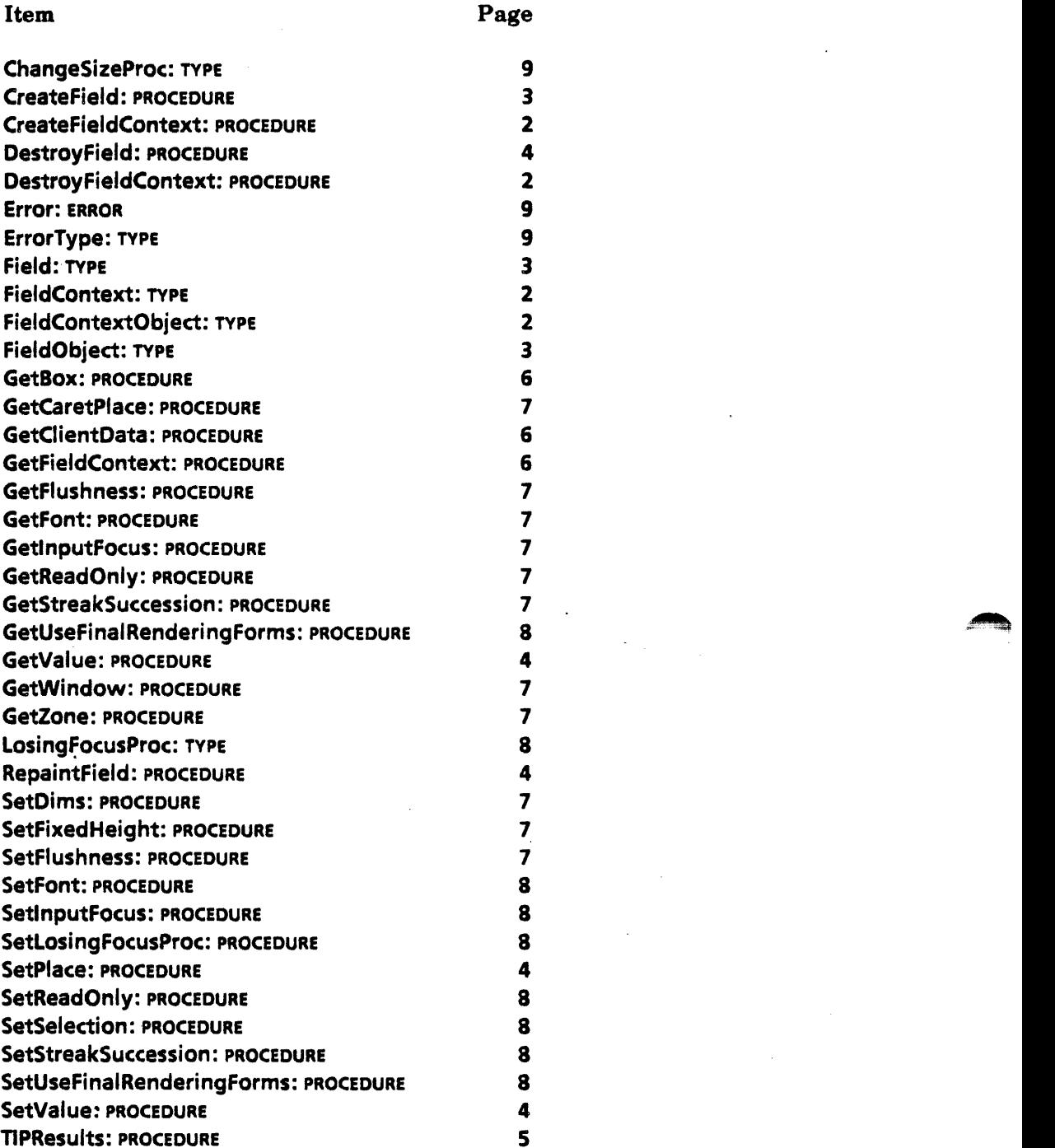

# **Sim pleTextFont**

## 43.1 Overview

The SimpleTextFont interface provides access to the default system font that is used to display ViewPoint's text, such as the text in menus, the attention window, window name stripes, containers, property sheet text items, and so forth. This interface is a specialization of the regular font management subsystem.

## 43.2 Interface Items

#### 43.2.1 System Font

MappedFontDescriptor: TYPE;

 $MappedFontHandle: TYPE = Long POINTER TO MappedFontDescriptor;$ 

MappedFontDescriptor is an opaque type that contains all of the information about a font. (All metrics, including the width of each character, are in screen dots, not micas.)

MappedDefaultFont: PROCEDURE RETURNS [MappedFontHandle];

MappedDefaultFont returns the client a handle onto the system default font. May raise FontNotFound or Problem[badFont]. The implementation of SimpleTextFont expects that the default font is available in the system file catalog, with the name System.NovaFont.

### MappedFont: PROCEDURE [name: XString.Reader<-- NIL] RETURNS ( MappedFontHandle];

MappedFont returns a handle onto the named system font. The file must he a child of the system file catalog. Supplying  $NIL$  is the equivalent of calling MappedDefaultFont. May raise FontNotFound or Problem[badFont].

MappedFontFromReference: PROCEDURE [NSFile.Reference) RETURNS [ MappedFontHandle);

MappedFontFromReference returns a handle onto the specified font file. May raise Problem(badFont). This is defined in SimpleTextFontExtra2.mesa.

UnmapFont: PROCEDURE (MappedFontHandle];

Unmaps a font that was mapped with MappedFont or MappedFontFromReference. UnmapFont is defined in SimpleTextFontExtra.mesa.

#### 43.2.2 Client-Defined Characters

AddClientDefinedCharacter: PROCEDURE [ width, height: CARDINAL, bitsPerLine: CARDINAL, bits: LONG POINTER, offsetIntoBits: CARDINAL  $\leftarrow$  0 ] RETURNS [XString.Character];

AddClientDefinedCharacter adds the client's bitmap to the system font as a new character and returns the IS-bit value of the character position it is assigned. offsetlntoBits is a byte offset. The new character's TextBlt flags indicate that it is neither a stop nor a pad character. At start-up time, at least 100 slots are available for these new characters. [0,261 normally displays as the blob character. May raise Problem[clientCharacterBitsExhausted] or Problem[clientCharacterCodesExhausted]. If RESUMEd, the character [O,2S] is returned.

The *Xerox Character Code Standard* sets aside a block of character codes for user definition. (See the *Xerox Rendering Code Standard,* XSIS OS8208, page 6.) In Star, it is often useful to include a small picture, for example, a 13x13 icon drawing, within a message or other text.

The AddClientDefinedCharacter procedure provides a convenient way of presenting such small pictures within formatted system text. You create a character for the picture, say in initialization code, and then simply use that (IS-bit) character within ordinary text sequences, such as window titles.

#### 43.2.3 Signals and Errors

FontNotFound: SIGNAL [name: XString.Reader];

If FontNotFound is resumed, the system font is used.

Problem: SIGNAL [code: ProblemCode];

ProblemCode: TYPE = {bad Font, clientCharacterCodesExhausted, clientCharacterBitsExhausted};

## . 43.3 Usage/Examples

SimpleTextFont is a specialization of the regular font management subsystem.

The font file format is easily parsed, it can be mappable into read-only virtual memory for use, and it can be extended. A single file defines the bitmaps for the Xerox characters in one font face and one font size, such as Bodoni Italic 10. Fine point: In the case in which several different font face/sizes have the same pictures, as can occur with some printwheel fonts, use the same file for more than one font/face. This subject is outside the scope of this specialized interface. because we are only dealing' with one font.

The font file begins with a header that identifies the font and describes the subsequent sections. Each subsequent section then contains TextBlt-style information about one character set's characters. Fine point: Descriptions of the font management subsystem and the ViewPoinl font format are to be found elsewhere.

#### 43.3.1 Adding a Client-Defined Character

The following example creates a small (13x13) icon and displays it as part of a string:

```
myBits: ARRAY [0..13] OF WORD \leftarrow [--some bits--];
wb: XString.WriterBody \leftarrow XString.WriterBodyFromSTRING[" is an icon."];
smallPicture: xstring. Character < simpleTextFont. AddClientDefinedCharacter [
   width: 13, 
    height: 13, 
   bitsPerLine: 16, 
   bits: @myBits, 
    offsetlntoBits: 01;
```
XString.AppendChar[to: @wb, c: smaIlPicture];

```
[] +- SimpleTextDisplay.StringlntoWindow [ 
 string: XString.ReaderFromWriter[@wb], 
 window: window, 
 place: place);
```
## 43.3.2 Acquiring the System Font

The following example acquires a handle to the system font:

systemFont: SimpleTextFont.MappedFontHandle • SimpleTextFont.MappedFont[];

## 43.4 Index of Interface Items

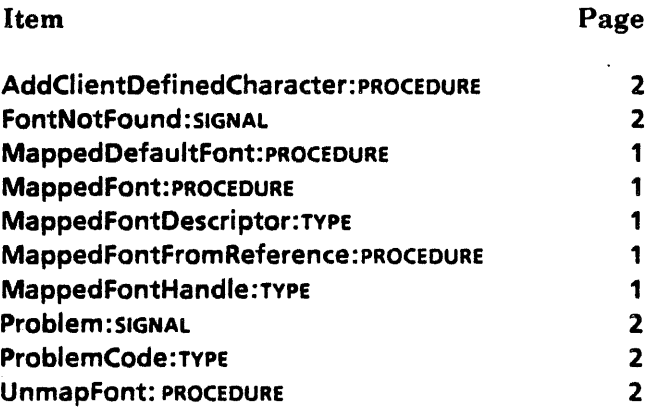

~

# **SoftKeys**

## 44.1 Overview

~'

The SoftKeys interface provides for client-defined function keys designated to be the isolated row of function keys at the top of the physical keyboard. It also provides a SoftKeys window whose "keytops" may be selected with the mouse to simulate pressing the physical key on the keyboard. Such a window will be displayed on the user's desktop whenever an interpretation other than the default SoftKeys interpretation is in effect. (The default is assumed to be the functions inscribed on the physical keys.)

## 44.2 Interface Items

44.2.1 Data Structures for SoftKey Labels

numberOfKeys: CARDINAL  $\equiv \ldots$ ; -- This number is dependent on the physical keyboard.

Represents the number of keys in the soft key row. Important: in SoftKeys.mesa, numberOfKeys is defined as a constant 8. This constant should not be used. Use the SoftKeysExtra.mesa numberOfKeys public variable.

LabelRecord: TYPE = RECORD [ unshifted:  $x$ String.ReaderBody  $\leftarrow$  xString.nullReaderBody,  $shifted: XString.ReaderBody \leftarrow XString.nuIIReaderBody);$ 

LabelRecord provides a record of two XString.ReaderBody arrays so that both the shifted and unshifted key meanings may be labeled. It is expected that any individual key will have either a single **unshifted** label centered on the picture of the appropriate keytop, or both shifted and unshifted labels painted in two lines on the keytop, or no label at all (xstring.nullReaderBody for both shifted and unshifted).

Labels: TYPE = LONG DESCRIPTOR FOR ARRAY OF LabelRecord;

Client-owned array of strings to be used as labels on the SoftKeys virtual keytops. The SoftKeys procedures expect an array of up to numberOfKeys LabelRecord's at a time.

Clients should see to it that string deallocation does not occur between calls to create and ~ delete a SoftKeys instance.

Bitmaps may be specified for individual labels by using SimpleTextFont.AddClientDefinedCharacter. The current SimpleTextFont implementation has a somewhat limited number of available slots for client-defined keys. (See the SimpleTextFont interface for more information.)

### 44.2.2 Creating and Deleting SoftKeys

Push: PROCEDURE [  $table:$  TIP. Table  $\leftarrow$  NIL, notifyProc: TIP. NotifyProc  $\leftarrow$  NIL, labels: Labels-NIL. highlightedKey: CARDINAL  $\leftarrow$  null Key,  $outlinedKey: CARDINAL \leftarrow nullKey$ RETURNs[window: Window.Handle];

Push installs the SoftKeys interpretation in the following way: (1) If there is a non-NIL table, it is installed in the TIP watershed (see TIPStar); (2) if there is a non-NIL notifyProc, it is attached to NormalKeyboard. TIP. The latter has the effect of passing all productions matched in NormalKeyboard. TIP to your notifyProc. (See Appendix A for a complete listing of NormalKeyboard. TIP.)

A SoftKeys window is displayed by using labels to "inscribe" the key top pictures with the new names of the keys. Both the shifted and unshifted state of a key may be labeled. If only the unshifted state is relevant, the shifted state may be defaulted to **XString.nuilReaderBody**. If there are fewer strings than keytops needing them, the remaining keys are left blank. Extra strings are ignored. Fine point: Bitmaps may be placed on the keytops by using simple TextFont.AddClientDefinedCharacter. Storage for the label strings is the responsibility of the client. Care should be taken to ensure that this storage is kept intact between a Push and a Remove of any given SoftKeys interpretation.

outlinedKey and highlightedKey appear highlighted and/or outlined when the window is initialized. The default is no outlining or highlighting. Key values assume zero indexing [O.. SoftKeysExtra.numberOfKeys). (That is, the key marked Center is key 0, Bold is key l,and so forth.)

Push returns a handle to the client's SoftKeys window. Note: There may be more than one SoftKeys window, with each client holding the handle to his own. The last Pushed interpretation is the one in effect until it is Removed or superseded by another Push.

Remove: PROCEDURE [window: Window.Handle);

The Remove procedure removes the SoftKeys interpretation and associated SoftKeys window. The client is responsible for removing its SoftKeys interpretation when it relinquishes control of the selection/input focus [see Selection interface descriptions of ActOn and Clear] or the user's attention (as in the case of the keyboard and font keys). A SoftKeys window and its associated SoftKeys interpretation constitute a unique SoftKeys ~ instance. Any SoftKeys instance may be removed from the stack of SoftKeys instances in an order other than the order pushed.

Attempts to Remove without the corresponding valid window handle from a Push result in the error InvalidHandle.

Fine point: Remove, rather than Pop, was chosen to describe the function opposite Push to clarify that this is not a true stack. While Push, as the name implies, acts on the top of the stack. Remove does not. It is possible to Remove a SoftKeys window from other than the top of the stack.

Swap: PROCEDURE [ window: Window.Handle,  $table:$  TIP.Table  $\leftarrow$  NIL.  $notifyProc: TIP.NotifyProc \leftarrow NIL,$ labels: Labels-NIL, highlightedKey:  $CARDINAL \leftarrow nullKey$ ,  $outlinedKey: CARDINAL \leftarrow nullKey$ ;

The Swap procedure is a way to exchange SoftKeys interpretations without changing the SoftKeys instance. Current examples of use include the keyboard key implementation where pressing the More key brings up another group of **SoftKeys** choices. It is strongly suggested that a client utilizing a More key place it on the first soft key (the key marked CENTER on the physical keyboard) for a consistent user interface.

At the time when no SoftKeys interpretation is desired, a single Remove corresponding to the original Push is expected. Any number of Swaps may occur in between. Attempts to Swap without the corresponding valid window handle from a Push result in the error InvalidHandle.

#### 44.2.3 Highlighting and Outlining a SoftKeys Keytop Picture

HighlightThisKey: PROCEDURE [ window: Window.Handle  $key:$ CARDINAL  $\leftarrow$ nullKey];

OutlineThisKey: PROCEDURE [ window: Window.Handle,  $key:$  CARDINAL  $\leftarrow$  nullKey];

These procedures are provided for those clients where permanent highlighting and/or outlining of certain soft keys is desired. (Do not confuse these procedures with the highlighting done when a key is selected with the mouse. That highlighting is done without client participation.) The first parameter, window, refers to the client's SoftKeys window returned from a Push. The CARDINAL corresponds to the key (zero indexing) to be outlined or highlighted whenever the chosen key changes. A key value of nullKey undoes a key that is currently highlighted (or outlined). A number other than nuliKey or [O .. SoftKeysExtra.numberOfKeys) results in NoOp.

Attempts to call HighlightThisKey or OutlineThisKey without a valid handle from a Push result in the error InvalidHandle.

nullKey: CARDINAL = LAST(CARDINAL);

A default value meaning no key, to be used for outlinedKey and highlightedKey.

## 44.2.4 Retrieving Information About a SoftKeys Window Instance

Info: PROCEDURE [ window: Window.Handle) RETURNS [ table: TIP. Table, notifyProc: TIP. NotifyProc, labels: Labels, highlightedKey: CARDINAL, outlinedKey: CARDINAL];

The Info procedure returns information relevant to the SoftKeys instance related to window. If the window handle is not valid, the error InvalidHandle is returned.

#### . 44.2.5 Errors

InvalidHandle: ERROR;

This error is raised if the SoftKeys window handle passed to Remove, Swap, Info, HighlightThisKey, or OutlineThisKey is invalid.

## 44.3 Usage/Examples

## 44.3.1 Graphics Example

--When the selection is such that the graphics code takes control,

-- the initial graphics code should put up the graphics soft keys: graphicsSoftKeysWindow  $\leftarrow$  Push( table: graphicsSoftKeysTIPTable, labels: graphicsSoftKeyLabels);

--where the core of the graphics TIP. Table looks something like: --left-side values are defined in the LevellVKeys interface SELECT TRIGGER FROM CenterDown == > Stretch; BoldDown  $=$  > Magnify; ItalicsDown => Grid; CaseDown, UnderlineDown = > Line; DbkUnderlineDown, SuperscriptDown => Curve; StrikeoutDown, SubscriptDown = > Join; SuperSubDown, SmalierDown == > Top; ENOCASE;

--and part of the graphics TIP. NotifyProc resembles the following: --left-side values are the atom results from the TIP. Table

atom = > SELECT result FROM

Stretch == > DoMyStretchRoutine[];

Magnify  $=$  > DoMyMagnifyRoutine $[]$ ;

- Grid == > DoMyGridRoutine[];
- Line == > DoMyLineRoutine[];
- Curve == > DoMyCurveRoutine[];

Join. > DoMyJoinRoutine[]; Top=- > DoMyTopRoutine(]; ENDCASE;

'-"

--When graphics loses the selection, it must clear away *its* SohK eys interpretation. Remove(graphicsSoftKeysWindow);

A client using More as one of its soft keys handles it in hits s TIP. Tables and TIP.NotifyProc:

TIP. Table entry: Center Down  $\approx$  > More;

```
NotifyProc entry: 
  More \sqrt{ } > Swap[
  window: mySoftKeysWindow, 
  table: myNextSoftKeysTIPTable, 
  labels: myNextSoftKeyLabels, 
  highlightedkey: 1];
```
This entry results in an exchange of the client's last SoftKeys interpretation for the next one specified, (namely, the installation of the new TIP.Table and new labels on the key tops.) The second key (bold on the physical keyboard) is highlighted in the SoftKeys window. The outlinedKey parameter has been left blank. This defaults to null Key, in which case no key will be outlined.

### 44.3.2 Keyboard Manager Example

This client's (Keyboard Manager) SELECT arm does the right thing for both the 8010 and 6085 workstation keyboards.

```
atom = > SELECT z.a FROM
```
CenterDown • > IF more THEN SoftKeys.Swap [] ELSE InstallKeyboard [IabeI1]; BoldDown  $\equiv$  > InstallKeyboard [label2]; ItalicsDown = > InstallKeyboard [label3]; CaseDown, UnderlineDown  $\equiv$  > InstallKeyboard [label4]; DbkUnderlineDown, SuperscriptDown = > InstallKeyboard [label5]; StrikeoutDown, SubscriptDown = > InstallKeyboard [label6]; SuperSubDown  $\equiv$  > InstallKeyboard [label7]; -- No label7 if the machine is an 8010. DbkSmalierDown • > InstaliKeyboard [labelS]; -- No label8 for 8010 either. MarginsDown, SmallerDown  $\equiv$  > ShowKeyboard []; FontDown, DefaultsDown = > SetKeyboard [];

If the user presses the MarginsDown on a 6085 or the SmallerDown on an 8010, he has actually invoked the soft key that is labeled SHOW in the soft keys window visible on the· screen.

## 44.4 Index of Interface Items

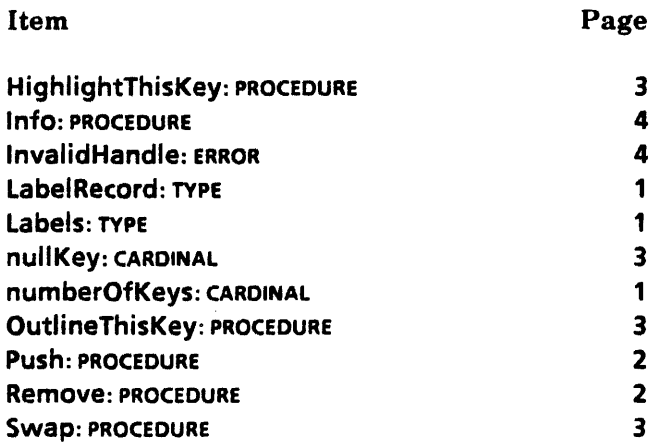

~
**45** 

## **StarDesktop**

## 45.1 Overview

,-" ..

The StarDesktop interface provides access to assorted facilities related to the ViewPoint desktop.

## 45.2 Interface Items

### 45.2.1 General

AddReferenceToOesktop: PROCEDURE [ reference:NSFile.Reference,  $place:Window.Place \leftarrow nextPlace;$ 

```
nextPlace: Window.Place = [-1, -1];
```
Adds an icon to the desktop. The file (reference) must be a child of the desktop file (see GetCurrentDesktopFile below.) If there is already an icon at place, the next available place is used.

## GetPlaceFromReference: PROCEDURE [ref: NSFile.Reference) RETURNS [Window.Place];

This returns the location of an icon on the desktop. It may be used with AddReferenceToDesktop to place an icon near another icon by passing the return value from GetPlaceFromReference to AddReferenceToDesktop. AddReferenceToDesktop places the new icon at the next available spot after the place passed in.

## SelectReference: PROCEDURE [reference: NSFile.Reference] RETURNS [ok: BOOLEAN];

Selects the icon associated with the specified reference. SelectReference returns FALSE if selection fails (for example, if the reference is not found on the desktop). Each call to SelectReference adds that reference to the selection (like doing an extended selection with adjust). To select a single icon, call Selection.Clear followed by a SelectReference.

#### GetWindow: PROCEDURE RETURNS [window: Window. Handle];

Returns the desktop window (that is, the root window for ViewPoint).

## GetShell FromReference: PROCEDURE [ref: NSFile.Reference] RETURNS [sws: StarWindowShell.Handle);

If an icon has a shell currently opened, GetSheliFromReference returns this shell;

## CreateDesktop: PROCEDURE [name: XString.Reader] RETURNS [fh: NSFile.Handle];

Creates a new desktop directory and returns a handle to it. name is typically a fully qualified three-part user name. It is used by logon plug-in clients, a friends-level facility (as opposed to a public facility).

#### GetCurrentDesktopFile: PROCEDURE RETURNS [NSFile.Reference);

Every available desktop is an NSFile with attribute.isDirectory  $=$  TRUE. Desktops have children that are also NSFiles and show up as icons on the desktop (see Chapter 3 for more information). GetCurrentDesktopFile returns the NSFile.Reference for the desktop NSFile that is currently installed and displayed to the user.

#### GetNextUnobscuredBox: PROCEDURE [height: INTEGER] RETURNS [Window.Box];

GetNextUnobscuredBox returns the next available vertical segment of the desktop window of height, height, and width the width of the desktop. It is intended for such things as the Attention window and the typing feedback window. There is no guarantee that the box returned will be visible (that is, the client must ensure that the returned box is within the desktop window).

#### SetDisplayBackgroundProc: PROCEDURE [PROCEDURE [Window.Handle] ];

SetDisplayBackgroundProc allows a client to change the procedure that displays the background for the desktop.

#### 45.2.2 Atoms

Several ATOMs are exported by the StarDesktop:

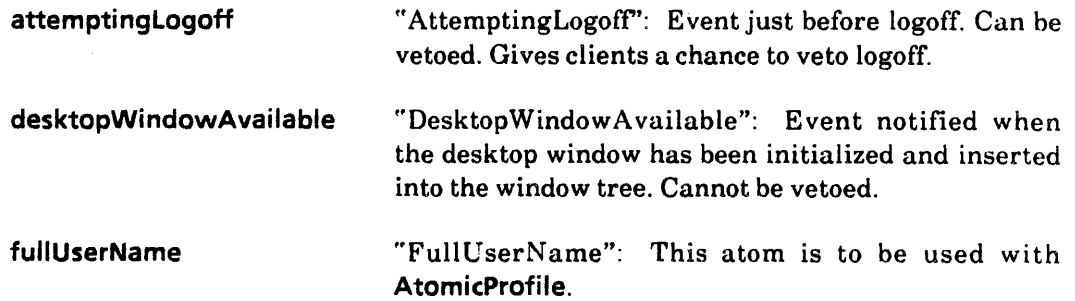

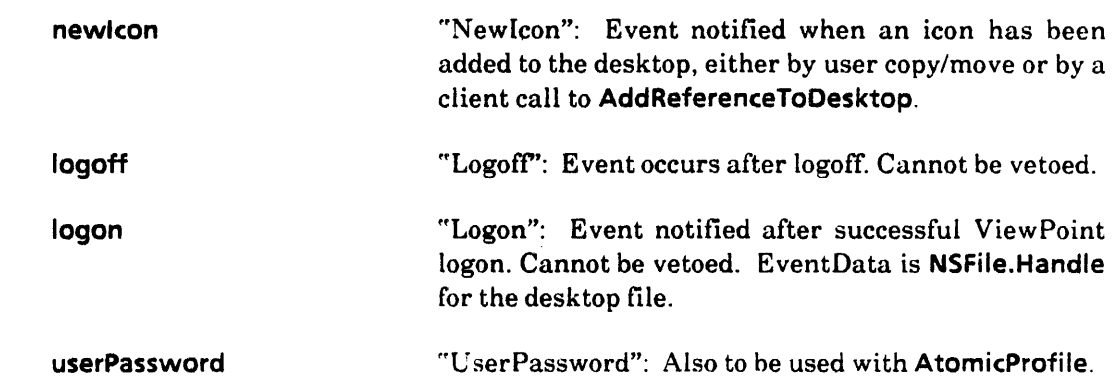

## 45.3 Usage/Examples

45.3.1 Adding a Reference to the Desktop

```
BuildFile: PROCEDURE [--parms--] • { 
reference: NSFile.Reference \leftarrowInitializeFile [parent: StarDesktop.GetCurrentDesktopFile[]]; -- local proc 
place:Window.Place \leftarrow [...];
```
StarDesktop.AddReferenceToDesktop [reference, place]; };

## 45.4 Index of Interface Items

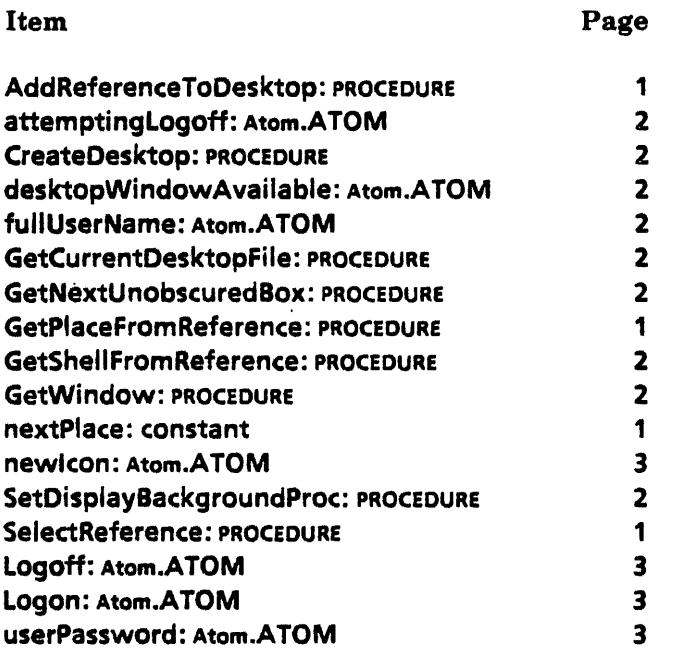

**46** 

## **StarWindowShel1**

## 46.1 Overview

StarWindowShell allows a client to create a Star-like window. A StarWindowShell window has a header that contains a title, commands, and pop-up menus. It may have both horizontal and vertical scrollhars. It has interior window space that may contain anything the client desires (see Figure  $46.1$ .) StarWindowShell also supports the notion of "opening within." The client is insulated from the implementation-specific details of exactly how these features are represented on the display as well as how windows are arranged on the screen (for example, whether they overlap).

#### 46.1.1 Client overview

A StarWindowShell is a window (see Window interface) that is a child of the desktop window. A StarWindowShell has an interior window that is a child of the StarWindowShell and is exactly the size of the available window space in the shell (that is, the StarWindowShell minus its borders and header and scrollbars). The interior window may have child windows created by the client. These children of the interior window are called *body windows*. The client may create an arbitrary number of body windows and may arrange them arbitrarily. Note: Because the body windows are children of the interior window, they are clipped by the interior window. A client could, for example, create a body window that is very much taller than the interior window and accomplish scrolling simply by sliding the body window around inside the interior window (This is what the default StarWindowShell scrolling does; for more detail, see the section on scrolling).

The StarWindowShell interface provides a number of facilities for manipulating StarWindowShelis and their various parts: creating and destroying a StarWindowShell; using body windows, commands and pop-up menus; client TransitionProcs (called whenever a **StarWindowShell** changes state--is opened or closed, for example); scrolling ; AdjustProcs and LimitProcs; and displaying and stacking (that is, open-within) StarWindowShelis. The most commonly used facilities (creating a StarWindowShell and body windows) are described here and in the section on interface items. The less commonly used facilities are described in each subsection of the interface items.

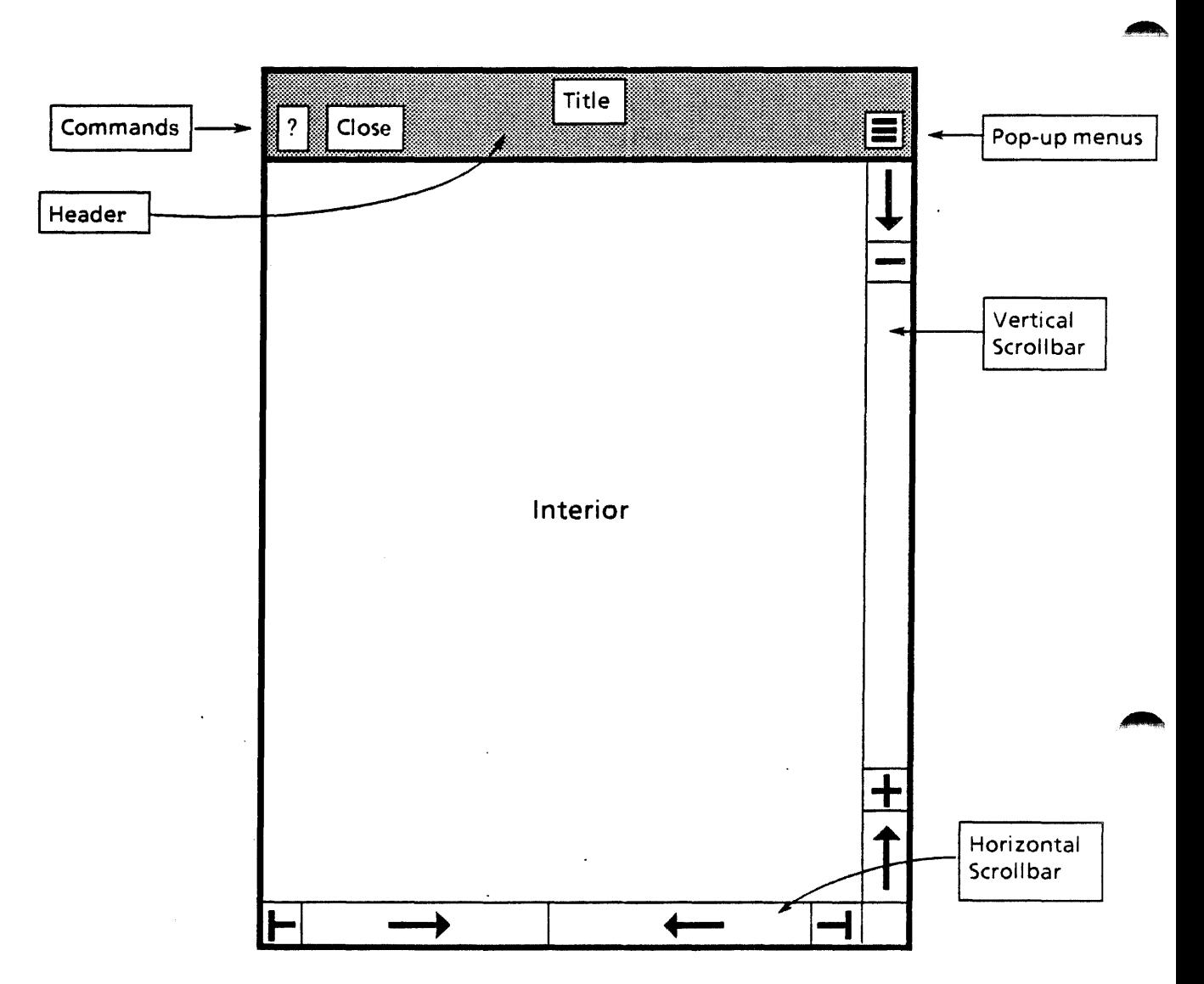

Figure 46.1 A Star Window Shell

## 46.1.2 Creating a StarWindowShell, Handles, etc.

A StarWindowShell is created by calling StarWindowShell.Create. There are no required parameters, but it is quite common to provide a name and a transitionProc. The name is displayed as the title in the StarWindowShell header. The transitionProc is called whenever the StarWindowShell is opened, destroyed, or "put to sleep," giving the client an opportunity to allocate and deallocate storage, open and close files, and so forth.

StarWindowShell.Create returns a StarWindowShell.Handle. A StarWindowShell.Handle is a RECORD [Window.Handle]. Thus any procedure that takes a Window.Handle also takes a StarWindowShell.Handle, but not the other way around. (The Mesa compiler automatically strips off the brackets and passes the Window.Handle if a StarWindowshell.Handle is passed). In particular, a context may be hung directly off a StarWindowShell (see the Context

46-2

interface). The Handle returned by Create is then used as the first parameter to most other calls to StarWindowShel1.

The StarWindowShell returned by Create is not displayed on the screen (that is, it. is not inserted into the visible window tree). A StarWindowShell may be inserted into the window tree by calling StarWindowShell.Push. This is usually not done by the client but rather by some other part of ViewPoint, such as the desktop implementation. For example, when the user selects an icon and presses OPEN or PROPS, the application (actually the application's Containee.GenericProc) creates a StarWindowShell and returns it. The desktop implementation then displays the StarWindowShell by doing a StarWindowShell.Push.

#### 46.1.3 Body Windows

Body windows are created by calling StarWindowShell.CreateBody. This returns a Window.Handle. The client can create an arbitrary number of body windows. Each body window is a child of the StarWindowShell's interior window. The body windows may overlap or not. They can actually he in any arrangement the client finds useful. Some common arrangements of body windows are as follows:

• One very long body window.

This is easy to scroll by simply sliding the body window, which is what the StarWindowShell default scolling does.

 $\bullet$  One body window with BodyWindowJustFits = TRUE.

This is one way to display an infinite amount of data, such as a Tajo-like editor. The client must keep track of what is currently in the window, use adjust procedures, do scrolling, and so forth. This is difficult to implement

- Several body windows about the size of the interior, adjacent, non-overlapping. This is another way to display an infinite amount of data. The client lets StarWindowShell do default scrolling, which slides the body windows up or down and then calls the client to supply more body windows when it runs out. The client might put one page of text into each body window, supplying pages to StarWindowShel1 scrolling as needed.
- Several body windows smaller than the interior, adjacent, non-overlapping. This can be used to simulate subwindows.

Note: Body windows can themselves have child windows, and so on. A client might implement frames in a document editor by making each frame a child of a body window.

The eldest body window may be obtained by calling **StarWindowShell.GetBody**. All the body windows may be enumerated hy calling StarWindowShell.EnumerateBodieslnDecreasingY or StarWindowShell.EnumerateBodieslnlncreasingY. To get the StarWindowShell from any body window, use StarWindowShell.ShellFromChild. Fine point: The client's body windows may not be the only child windows of the interior window, and the interior window may not be the only child of the StarWindowShell window. Therefore the client should never try to enumerate body windows by calling Window.GetChild and Window.GetSibling starting with the StarWindowShell, and the client should never try to get the StarWindowShell from a body window by calling Window.GetParent.

The client may provide a repaintProc and a bodyNotifyProc with each body window. The repaintProc is the display procedure that is called by the window implementation whenever part or all of the window needs to be displayed (see Window.SetDisplayProc). The bodyNotifyProc is a TIP.NotifyProc that is attached to the window along with the normal set of TIP tables and receives notifications for the window (see TIP.SetNotifyProcAndTable). Note: If the client is going to use some ViewPoint interface to turn the body window into a particular type of window (such as FormWindow or ContainerWindow), these procedures should not be supplied by the client, but rather are supplied by that interface.

A single body window can be set to fit into the interior window. Any time the StarWindowShell's size is changed, the body window's size is changed accordingly. (See SetBodyWindowJustFits. )

## 46.1.4 Commands and Menus

Every StarWindowShell can have commands and pop-up menus, as in Figure 46.1. Commands are actually individual menu items (MenuData.ltemHandle), where the MenuData.ltemName appears with a rounded corner box around it. When the user clicks over a command, the MenuData.MenuProc for that item is called. Commands are specified by calling StarWindowShell.SetRegularCommands, which takes a MenuData.MenuHandle. Each item in the menu is displayed as a command on the left side of the header.

A pop-up menu is an entire menu. The menu's title appears with a rounded corner box around it on the right side of the shell's header. When the user buttons down over the menu's title, a small window appears next to the poimter with one line for each menu item. When the user selects one of the items, that item's MenuData.MenuProc is called. Popup menus are specified by calling StarWindowShell.AddPopupMenu.

Facilities are also provided for specifying commands that should appear when a shell has other shells opened on top of or within it. (See the section on Push and Pop for a full discussion of the "open within" illusion, and the section on commands and menus for a full discussion of these extra commands.)

## 46.2 Interface Items

46.2.1 Create a StarWindowShell, etc.

Create: PROCEDURE [ transitionProc: TransitionProc  $\leftarrow$  NIL,  $name:XString.Reader \leftarrow NIL,$  $namePicture:XString.Character \leftarrow XChar.null,$ host: Handle  $\leftarrow$  NIL, type: ShellType  $\leftarrow$  regular,  $s$ leeps: BOOLEAN  $\leftarrow$  FALSE,  $considerShowingCoverSheet: BGOLEAN \leftarrow TRUE,$ currentlyShowingCoverSheet: BOOLEAN << FALSE, pushersAreReadonly: BOOLEAN  $\leftarrow$  FALSE, readonly: BOOLEAN  $\leftarrow$  FALSE, scrollData: ScrollData ← vanillaScrollData, garbageCollectBodiesProc: PROCEDURE [Handle] ← NIL,

isCloseLegalProc: IsCloseKegalProc <- NIL,  $bodyGravity: Window.Gravity \leftarrow nw$ ,  $zone: UNCOUNTED ZONE \leftarrow NIL$ ] RETURNS [Handle];

Create makes a StarWindowShell and returns a Handle to it. The StarWindowShell returned by Create is not displayed on the screen (is not inserted into the window tree). A StarWindowShell may be inserted into the window tree by calling StarWindowShell.Push. This is usually not done by the client but rather by some other part of ViewPoint, such as the desktop implementation. For example, when the user selects an icon and presses OPEN or PROPS, the application (actually the application's Containee.GenericProc) creates a StarWindowShell and returns it. The desktop implementation then displays the StarWindowShell by doing a StarWindowShell.Push.

transitionProc is a procedure that is called whenever the state of the shell is about to change. In particular, it is called just before the shell is destroyed. The client uses a transitionProc to free any data structures that may have been allocated and associated with the shell. TransitionProcs are discussed in later in this chapter.

name appears as the title in the header of the StarWindowShell.

namePicture appears just before the title in the header. This character is usually a small icon picture created by SimpleTextFont.AddClientDefinedCharacter.

host is a StarWindowShell that this shell is logically attached to. The host shell is not destroyed while this shell is open. This is typically used by property sheets to indicate the shell that the property sheet is displaying properties of. If host is NIL, closing this shell does not depend on any other shell.

type is the type of the shell. Shell placement algorithms may be affected by the type. For example, regular shells will not overlap when displayed with Star-style window management, while psheet shells may overlap other shells.

sleeps indicates whether this shell can go into the sleeping StarWindowShell.State. If it is FALSE, we assume that the client software does not take advantage of the possibilities of the sleeping State (by remembering data from open to open). This argument is used with the client's transitionProc, discussed later in this chapter.

considerShowingCoverSheet and currentlyShowingCoverSheet indicate whether the shell should ever possess a cover sheet and, if so, whether the cover sheet should be visible. What appears in any cover sheet is governed by a cover sheet implementation. See the section on Errors.

The two readonly arguments define whether this shell is uneditable and whether all shells pushed onto this one should be uneditable. readonlyness is really up to client interpretation. This information is simply maintained for client convenience. If a shell below this one in a push stack has pushersAreReadonly set TRUE, then the implementation forces readonly to TRUE.

scroll Data indicates whether vertical or horizontal scrollbars should appear and allows the client to supply procedures to be called for various user scrolling actions. (See the section on scrolling for full details.) The default will cause vertical scrollbars to appear, but not **46** 

horizontal. The default scrolling procedures simply slide body windows up or down, left or right, as appropriate.

garbageCollectBodiesProc is called when a scroll action causes a' body window to be placed completely outside the shell's interior window. The call thus allows the client an opportunity to garbage-collect the body window and associated data structures. (See the section on scrolling.)

isCloseLegalProc is called when the user attempts to close the StarWindowShell or. when a client calls StandardClose, StandardCloseAII, or StandardCloseEverything. This allows the client to veto the user's attempt to close the window. If the isCloseLegalProc returns TRUE, the shell is closed; if the isCloseLegalProc returns FALSE, the shell is not closed. The isCloseLegalProc is also a convenient way for the client to get control when the window is being closed.

bodyGravity argument indicates what value for gravity should be used when the implementation adjusts the size of a body window.

**zone** argument specifies the zone from which all storage related to the shell is allocated. If zone  $\equiv$  NIL, StarWindowShell provides its own zone. Fine point: The Window.Objects themselves are not allocated out of the client's zone. If the client allocates child windows using a zone (Window.Create or Window. New with non-NIL zone), these child windows must be removed from the shell before it is destroyed. When the shell's TransitionProc is called with a state of dead, the client should remove those windows.

 $H$ andle: TYPE = RECORD [Window.Handle];

Create returns a Handle. Any procedure that takes a Window.Handle also takes a StarWindowShell.Handle, but not the other way around. (The Mesa compiler automatically strips off the brackets and passes the Window.Handle if a StarWindowShell.Handle is passed). In particular, a Context may be hung directly off a StarWindowShell (see the Context interface). The Handle returned by Create is then used as the first parameter to most other calls to StarWindowShel1.

nullHandle: Handle  $=$  [NIL];

nullHandle is provided as a convenience.

IsCloseLegalProc: TYPE = PROCEDURE [sws: Handle,  $\mathsf{closeAll:}$  BOOLEAN  $\leftarrow$  FALSE] RETURNS [BOOLEAN];

closeAII indicates whether the user selected Close or CloseAll.

Destroy: PROCEDURE [sws: Handle];

Destroys the StarWindowShell and associated data. Calls the client's transitionProc with  $state = dead$ . May raise Error [notASWS].

ShellType: TYPE =  ${[regular(0), keyword, psheet, attention, static, last(15)]}$ ;

**ShellType** influences how a shell behaves in several regards. regular shells have a ? command, a Close command, and a Close All command if opened on top of another shell. With Star-like overall screen management, regular shells do not overlap: they change size whenever a window is opened or closed. psheet shells do not have any StarWindowShellsupplied commands and freely overlap other shells. The PropertySheet interface uses psheet shells to create property sheets. static shells are exempted from any overall screen management; for example, a static shell is not shrunk to make room for a regular shell when the overall screen management is Star-like. Some clients may find this useful. Most clients do not use keyboard, psheet, or attention types.

StandardClose: PROCEDURE [sws: Handle] RETURNS [Handle];

StandardCloseAII: PROCEDURE [sws: Handle] RETURNS [Handle];

StandardClose and StandardCloseAIi provide procedural access to the Close and Close All commands that are placed in a shell's header automatically by StarWindowShel1. These procedures call the client's isCloseLegalProc and transitionProc, just as if the user had selected the command. If StandardClose or StandardCloseAII is not successful, the return parameter is the shell that did not close: otherwise, the return parameter is NIL. May raise Error [notASWS].

StandardCloseEverything: PROCEDURE RETURNS [notClosed.: Handle];

StandardCloseEverything closes all open StarWindowShelis. Logoff uses this procedure. notClosed is the first window that could not be closed because its IsCloseLegalProc returned FALSE. All windows that can be closed will be. If notClosed is NIL, then all windows are closed.

#### NewStandardCloseEverything: PUBLIC PROCEDURE

RETURNS [numberLeftOpen: CARDINAL  $\leftarrow$  0, lastNotClosed: Handle  $\leftarrow$  nullHandle];

This procedure is the same as **StandardCloseEverything** except that it also returns the number of shells that vetoed close. NewStandardCloseEverything is defined in StarWindowShellExtra. mesa.

SetPreferredDims: PROCEDURE [ sws: Handle, dims: Window.Dims];

SetPreferredPlace: PROCEDURE [sws: Handle, place: wndow.Place];

SetPreferredDims and SetPreferredPlace provide a suggestion as to the desired size and location of the shell. Depending on the overall screen management in effect at the time the shell is displayed, these preferred values may be ignored. May raise Error [notASWS].

GetPreferredDims: PROCEDURE [sws: Handle] RETURNS [box.: Window.Dims];

GetPreferredPlace: PROCEDURE [sws: Handle] RETURNS [box: Wndow.Place];

GetPreferredDims and GetPreferredPlace return the current preferred dims and place of sws. May raise Error [notASWS]. These are defined in StarWindowShellExtra4.mesa.

SetPreferredlnteriorDims: PROCEDURE [sws: Handle, dims: Window.Dims];

SetPreferredlnteriorDims makes the shell just big enough to fit around dims. This means the interior window will be of size dims. SetPreferredlnteriorDims is defined in StarWindowShellExtra2. mesa.

## 46.2.1.1 IsClose LegalProc

The client may supply an isCloseLegalProc when a StarWindowShell is created or later by calling SetlsCloseLegalProc. This client procedure is called when the user attempts to close the StarWindowShell or when a client calls StandardClose, StandardCloseAII, or StandardCloseEverything. This allows the client to veto the user's attempt to close the window. If the isCloselegalProc returns TRUE, the shell is closed; if the isCloseLegalProc returns FALSE, the shell is not closed. The isCloselegalProc is also a convenient way for the client to get control when the window is being closed.

IsCloseLegal: PROCEDURE [sws: Handle, closeAII: BOOLEAN] RETURNS [BOOLEAN];

IsCloseLegal calls the client's isCloseLegalProc and returns the value returned from that call. If there is no isCloseLegalProc, IsCloseLegal returns TRUE. May raise Error [notASWS).

IsCloseLegalProcReturnsFalse: IsCloseLegalProc;

GetlsCloseLegalProc: PROCEDURE [sws: Handle] RETURNS [lsCloselegaIProc];

GetisCloseLegalProc returns the current isCloseLegalProc associated with sws. May raise Error [notASWS].

SetlsCloselegalProc: PROCEDURE [ sws: Handle, proc: IsCloselegalProc];

SetlsCloseLegalProc sets the isCloselegalProc for sws. May raise Error [notASWS].

Note: IsCloseLegalProc: TYPE  $\equiv$  PROCEDURE [... should be in this interface and will be added in the next release.

### 46.2.1.2 Miscellaneous Get and Set Proced ures

Several procedures that set and return values logically associated with a StarWindowShell are provided.

GetContainee: PROCEDURE [sws: Handle] RETURNS [Containee.Data];

GetHost: PROCEDURE [sws: Handle] RETURNS [Handle];

GetReadonly: PROCEDURE [sws:Handle] RETURNS [aoOLEAN] ;

GetType: PROCEDURE [sws:Handle]RETURNs[SheIiType];

These procedures return the obvious value associated with sws. May raise Error [notASWS].

GetZone: PROCEDURE [sws: Handle] RETURNS [UNCOUNTED ZONE];

The StarWindowShell implementation creates a zone when a StarWindowShell is created and uses the zone as storage for all shell-related items, such as name strings. The client can use this zone, knowing that the zone is completely garbage-collected when the shell is destroyed. GetZone returns this zone. May raise Error [notASWS].

HaveDisplayedParasite: PROCEDURE [sws: Handle] RETURNS [BOOLEAN);

HaveDisplayedParasite returns TRUE if a shell is displayed that has this shell (sws) as its host. (See host under starWindowShell.Create.) For example, if a property sheet that was created with host  $=$  sws is currently displayed, then HaveDisplayedParasite [sws] returns TRUE. May raise Error [notASWS].

SetContainee: PROCEDURE [sws: Handle, file: Containee.DataHandle];

SetHost: PROCEDURE [sws, host: Handle] RETURNS [old: Handle];

SetName: PROCEDURE [sws: Handle, name: XString.Reader];

SetNamePicture: PROCEDURE [sws: Handle, picture: XString.Character];

SetReadOnly: PROCEDURE [sws: Handle, yes: BOOLEAN];

SetSleeps: PROCEDURE [sws: StarWindowShell.Handle, sleeps: BOOLEAN] RETURNS [old: BOOLEAN];

sleeps  $\equiv$  TRUE means the shell can be put to sleep. It is the same as the sleeps parameter to Create. Fine point: This procedure is currently exported through StarWindowShellExtra.

These procedures set the obvious value associated with sws. May raise Error [notASWS].

#### 46.2.2 Body Windows

-;~I

A StarWindowShell is a window (see Window interface) that is a child of the desktop window. A **StarWindowShell** has an interior window that is a child of the StarWindowSheliand is exactly the size of the available window space in the shell (that is, the StarWindowShell minus its borders and header and scrollbars). The interior window may have child windows created by the client. These children of the interior window are called *body windows.* The client may create an arbitrary number of body windows and arrange them in an arbitrary fashion. Note: Since the body windows are children of the interior window, they are clipped by the interior window. A client could, for example, create a body window that is very much taller than the interior window and accomplish scrolling by simply sliding the body window around inside the interior window. (This is actually what the default StarWindowShell scrolling does; for more detail, see the section on scrolling).

Body windows are created by calling StarWindowShell.CreateBody. This returns a Window.Handle. The client can create an arbitrary number of body windows. Each body window is a child of the StarWindowShell's interior window. The body windows may overlap or not. They can be in any arrangement the client finds useful. Some common arrangements of body windows are as follows:

• One very long body window.

This is easy to scroll by simply sliding the body window, which is what the StarWindowShell default scrolling does.

 $\bullet$  One body window with BodyWindowJustFits = TRUE.

This is one way to display an infinite amount of data, such as a Tajo-like editor. The client must keep track of what is currently in the window, use adjust procs, do scrolling, and so forth. This is difficult to implement.

• Several body windows about the size of the interior, adjacent, non-overlapping. This is another way to display an infinite amount of data. The client lets StarWindowShell do default scrolling, which slides the body windows up or down and then calls the client to supply more body windows when it runs out. The client might put one page of text into each body window, supplying pages to **StarWindowShell** scrolling as needed.

• Several body windows smaller than the interior, adjacent, non-overlapping. This can be used to simulate subwindows.

Note: Body windows can themselves have child windows, and so on. A client might implement frames in a document editor by making each frame a child of a body window.

```
CreateBody: PROCEDURE [ 
sws: Handle, 
repaintProc: PROCEDURE [Window.Handle] \leftarrow NIL,
\cdotbodyNotifyProc: TIP.NotifyProc \leftarrow NIL,
box: Window.Box \leftarrow [[0,0],[0,29999]] RETURNS [Window.Handle];
```
Create Body creates a body window that is a child of the interior window of sws. repaintProc is the display procedure that is called by the window implementation whenever part or all of the body window needs to be displayed (see Window.SetDisplayProc). bodyNotifyProc is a TIP.NotifyProc that is attached to the window along with the normal set of TIP tables and receives notifications for the window (see TIP.SetNotifyProcAndTable and TIPStar.NormaITable). Note: If the client is going to use some ViewPoint interface to turn the body window into a particular type of window (such as FormWindow or ContainerWindow), these procedures should not be supplied by the client but are supplied by that interface. box indicates the size and location of the body window within the shell's interior window. If box.dims.w and/or box.dims.h is zero, the body window takes on the dims.w and/or dims.h of the shell's interior window. May raise Error [notASWS].

DestroyBody: PROCEDURE [body: Window.Handle];

DestroyBody destroys body and any Context data associated with it. May raise Error [notASWS]. .

GetBody: PROCEDURE [sws: Handle] RETURNS [Window.Handle];

GetBody returns the eldest body window of sws. The client's body windows may not be the only child windows of the interior window, and the interior window may not be the only ~ child of the StarWindowShell window. Therefore the client should never try to enumerate body windows by calling Window.GetChild and window.GetSibling starting with the StarWindowShel1. The EnumerateBodiesXXX procedures should be used instead. May raise Error [notASWS].

SheliFromChild: PROCEDURE [child: Window.Handle] RETURNS [Handle];

SheliFromChild returns the shell given any body window or any descendant window of the shell. The client's body windows may not be the only child windows of the interior window, and the interior window may not be the only child of the StarWindowShell window. Therefore the client should never try to get the **StarWindowShell** from a body window by calling Window.GetParent. May raise Error [notASWS].

```
EnumerateBodieslnlncreasingY: PROCEDURE [ 
sws: Handle, proc: BodyEnumProc] RETURNS [Window.Handle \leftarrow NIL];
```

```
EnumerateBodieslnDecreasingY: PROCEDURE [ 
sws: Handle, proc: BodyEnumProc] RETURNS [Window.Handle + NIL];
```
BodyEnumProc: TVPE • PROCEDURE [victim: window.Handle] RETURNS [StOP: BOOLEAN  $\leftarrow$  FALSE];

The EnumerateBodiesIn... procedures enumerate all the body windows of sws, calling proc for each body window until proc returns stop  $\neq$  TRUE. EnumerateBodiesInIncreasingY enumerates the body windows in increasing order of Window. GetBox [body].place.y, and EnumerateBodieslnDecreasingY enumerates the body windows in decreasing order of Window.GetBox [body].place.y. Each procedure returns the last body window enumerated or NIL if all body windows were enumerated. These procedures are especially handy for clients that do their own scrolling. To minimize repainting when scrolling a set of body windows upward, it is important to move the upper ones first, and vice versa. May raise Error [notASWS].

GetBodyWindowJustFits: PROCEDURE [sws: Handle] RETURNS [BOOLEAN];

SetBodyWindowJustFits: PROCEDURE [sws: Handle, yes: BOOLEAN];

Some clients may wish to have a single body window that is automatically resized by the StarWindowShell implementation to just fit within the interior of the shell. Such a body window is said to have BodyWindowJustFits = TRUE. If BodyWindowJustFits = FALSE (the default for CreateBody), StarWindowShell leaves the body window's dimensions alone, even though the body window may stick out or not fill the shell. GetBodyWindowJustFits . and SetBodyWindowJustFits allow the client to determine and set this just-fits behavior for a single body window. Setting just-fits when there is more than one body window yields undefined results. May raise Error [notASWS].

GetAvaiiableBodyWindowDims: PROCEDURE [sws: Handle] RETURNS [Window.Dims];

GetAvailableBodyWindowDims returns the current dimensions of the interior window of sws. May raise Error [notASWS].

```
IsBodyWindowOutOflnterior: PROCEDURE [body: Window.Handle] 
RETURNS [BOOLEAN];
```
IsBodyWindowOutOfInterior returns TRUE if any part of body is sticking out of the interior window of its shell. May raise Error [notASWS].

InstaliBody: PROCEDURE [sws: Handle. body: window.Handle];

InstaliBody installs a previously created window into a StarWindowShell, thus making the window a body window. Most clients do not need to use this procedure. May raise Error [notASWS].

DestaliBody: PROCEDURE [ body: Window.Handle];

DestallBody removes body from its StarWindowShell. Most clients do not need to use this procedure. May raise Error [notASWS).

## 46.2.3 Commands and Menus

Every StarWindowShell can have commands and pop-up menus, as in Figure 47.1. Commands are actually individual menu items (MenuData.ltemHandle), in which the MenuData.ItemName appears with a rounded corner box around it. When the user clicks over a command, the MenuData.MenuProc for that item is called. Commands are specified by calling StarWindowshell.SetRegularCommands, which takes a MenuData.MenuHandle. Each item in the menu is displayed as a command on the left side of the header.

A pop-up menu is an entire menu. The menu's title appears with a rounded corner box around it on the right side of the shell's header. When the user buttons down over the menu's title, a small window appears next to the pointer with one line for each menu item. When the user selects one of the items, that item's MenuData.MenuProc is called. Pop-up menus are specified by calling StarWindowShell.AddPopupMenu.

The Window.Handle that is passed to the MenuData.MenuProc for a command or pop-up menu item is the Window.Handle for the StarWindowShell that the command or pop-up menu is currently displayed in.

StarWindowShells that are of type regular (see StarWindowShell.ShellType) always have system commands leftmost in the header. When a shell is directly on the desktop, the system command is Close. When a shell is opened within another, the system commands are Close and Close All .

Note: Commands may be added to and removed from a StarWindowSheli by using MenuData.Addltem,and so forth.

The implementation automatically overflows the rightmost commands into an overflow pop-up menu when all of them will not fit in the header. If all the pop-up menus will not fit in the header, the leftmost items are overflowed into the rightmost pop-up menu. The" rightmost pop-up menu is always guaranteed to be displayed, because shells are not allowed to be so small that no pop-up menu will fit.

SetRegularCommands: PROCEDURE [ sws: Handle. commands: MenuData.MenuHandle] ;

SetRegularCommands associates commands with sws. May raise Error [notASWS1.

GetRegularCommands: PROCEDURE [sws: Handle] RETURNS [MenuData.MenuHandle);

GetRegularCommands returns the regular commands associated with sws. May raise Error [notASWS).

AddPopupMenu: PROCEDURE [

sws: Handle, menu: MenuData.MenuHandle] ;

AddPopupMenu adds menu to the available pop-up menus in sws. The title of menu is displayed in the **StarWindowShell** header with the small pop-up menu symbol  $(\equiv)$  just to the left of it, enclosed in a rounded corner box. Note: Any arbitrary symbol (less than the height of the system font) can be part of the title by using SimpleTextFont.AddClientDefinedCharacter. May raise Error [notASWS).

SubtractPopupMenu: PROCEDURE [

sws: Handle, menu: MenuData.MenuHandle] ;

SubtractPopupMenu removes menu from sws. May raise Error [notASWS].

EnumeratePopupMenus: PROCEDURE [sws: Handle, proc: MenuEnumProc);

Enumerates the pop-up menus associated with the shell.

EnumerateAIiMenus: PROCEDURE [sws: Handle, proc: MenuEnumProc];

Enumerates every menu visible in the shell. This includes pop-ups, regular commands, topPushee commands from the shell underneath, etc. Fine point: This procedure is currently exported through StarWindowShellExtra.

MenuEnumProc: TYPE = PROCEDURE [menu: MenuData.MenuHandle] RETURNS [StOP: BOOLEAN  $\leftarrow$  FALSE];

#### 46.2.3.1 Pushee Commands

J

Facilities are also provided for specifying commands that should appear when a shell has had other shells opened on top of or within it. These facilities are useful only to a client that implements some type of open-within capability, such as folders and file drawers. (See the section on commands and menus for a full discussion of the "open within" illusion.) These extra commands come in three sets: the set that should be displayed when this shell is just below the top of the install stack, the set that should be displayed when this shell is anywhere in the install stack, and the set that should be displayed if this shell is at the bottom of an install stack. These are the so-called TopPushee, MiddlePushee, and BottomPushee commands.

Figure 46.2 depicts how these pushee commands, if supplied, will affect the commands visible in a given shell's header. In Figure 46.2, Shell B is Pushed on top of Shell A and Shell C is Pushed on top of Shell B. If Shell A is the only shell displayed, Shell A's system and regular commands appear in the shell's header. With Shell B Pushed on top of Shell A, Shell B's system and regular commands appear as well as Shell A's bottom pushee, middle pushee, and top pushee commands. This is because Shell A is on the bottom, in the middle, and just below the top of the stack of shells. With Shell C Pushed on top of Shell B, Shell

A's bottom pushee and middle pushee commands appear, but not Shell A's top pushee ~ commands. Shell B's top pushee and middle pushee commands appear, but not its bottom pushee commands.

Caution: The Window.Handle passed to the MenuData.MenuProc for any pushee command is the Window.Handle of the StarWindowShell that the command is currently displayed in, not the StarWindowShell that the command was originally associated with. If the client wants to be able to recover the **StarWindowShell** that the command was originally associated with, it may be saved as the MenuData.ltemOata.

SetBottomPusheeCommands: PROCEDURE [ sws: Handle. commands: MenuData.MenuHandle] ;

SetMiddlePusheeCommands: PROCEDURE [ sws: Handle. commands: MenuData.MenuHandle] ;

SetTopPusheeCommands: PROCEDURE [ sws: Handle. commands: MenuData.MenuHandle] ;

GetPusheeCommands: PROCEDURE [sws: Handle] RETURNS [bottom. middle. top: MenuData.MenuHandle];

May raise Error [notASWS].

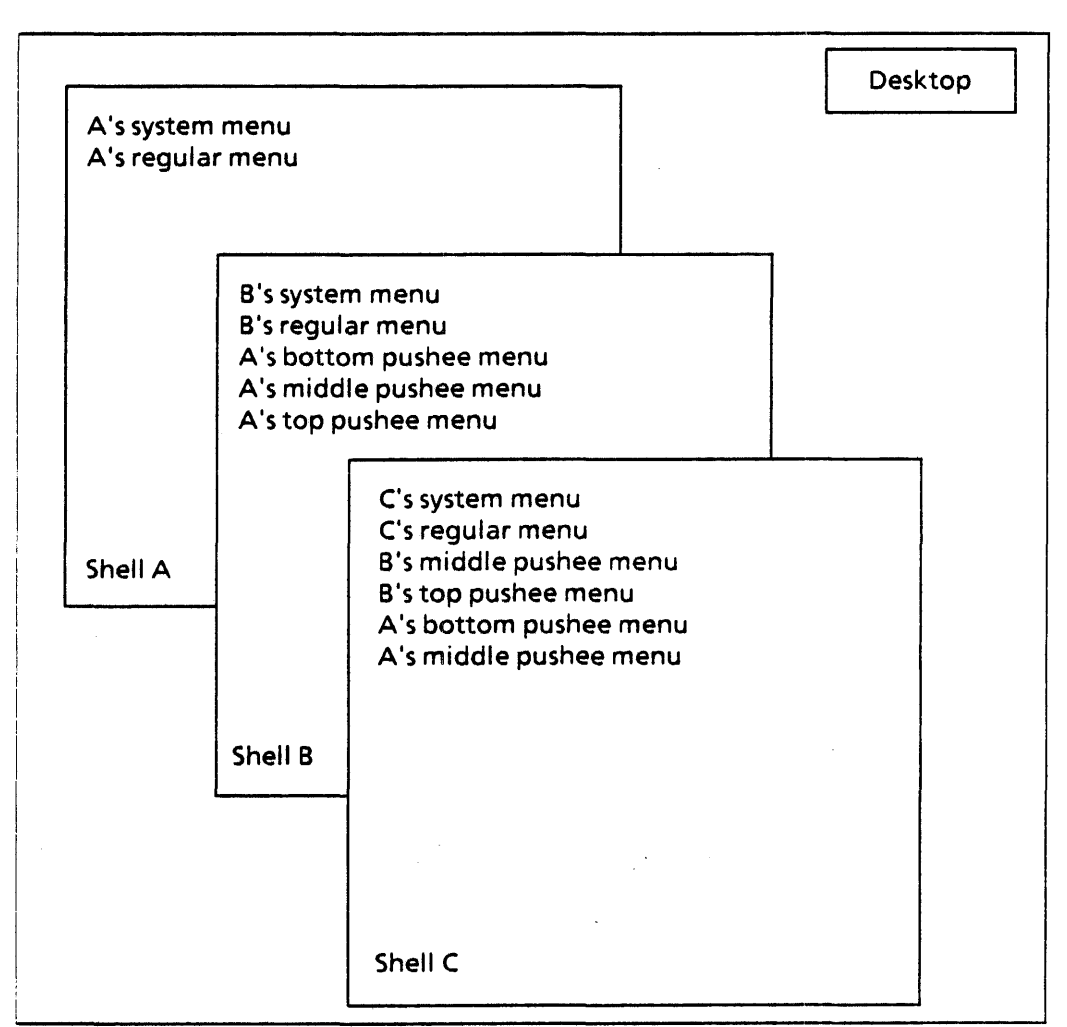

Figure 46-2. Install Stack of Window Shells

## 46.2.4 TransitionProcs

A StarWindowShell is always in one of three states: awake, sleeping, or dead. The awake state indicates that the shell is currently displayed. The sleeping state indicates that the shell still exists but is not being displayed and therefore resources associated with the display state should be freed. The dead state indicates the shell is about to be destroyed and therefore all resources associated with it should be freed.

Every StarWindowShell can have a client-supplied TransitionProc associated with it. This TransitionProc is called whenever the shell's state changes. The client may then do whatever is necessary in terms of allocating or freeing resources.

The client may call StarWindowShell.Create [ ... sleeps: FALSE ... ] to indicate that the application does nothing interesting with the sleeping state. This may cause routines that would otherwise put the shell in sleeping state (say on a close, where it might be quickly reopened) to put it in dead state instead.

State:  $Type = \{awake(0), sleeping, dead, last(7)\};$ 

TransitionProc: TYPE = PROCEDURE [sws: Handle, state: State];

The **TransitionProc** is a client-supplied procedure responsible for allocating or deallocating client data structures when sws's state changes. state is the new state of sws.

GetSleeps: PROCEDURE[SWS: Handle] RETURNS [BOOLEAN];

GetSleeps returns the value of the sleeps parameter that was passed to Create when sws was created. If TRUE, then the application responsible for this shell can deal with the sleeping state. May raise Error [notASWS).

GetState: PROCEDURE [sws: Handle] RETURNS [ State) ;

GetState returns the current state of sws. May raise Error [notASWS1.

GetTransitionProc: PROCEDURE [sws: Handle] RETURNS [TransitionProc];

GetTransitionProc returns the current TransitionProc associated with sws. May raise Error [notASWS].

SetTransitionProc: PROCEDURE [sws: Handle, new: TransitionProc] RETURNS [ old: TransitionProc];

SetTransitionProc sets the current TransitionProc for sws and returns the old one. May raise Error [notASWS].

SetState: PROCEDURE [sws: Handle, state: State] ;

SetState sets the state of sws and calls the client's TransitionProc as appropriate. Most clients will not call this procedure. May raise Error [notASWS1.

SleepOrDestroy: PROCEDURE [Handle] RETuRNs[Handle];

SleepOrDestroy either puts the shell in the sleeping state or destroys the shell, depending on the value of the sleeps BOOLEAN that was passed to Create when the shell was created. If the shell has the ability to sleep (sleep  $\equiv$  TRUE), then the shell is put into the sleeping state; otherwise, the shell is destroyed. The same shell is returned if the shell was put in the sleeping state. This returned Handle should be kept somewhere for later use: otherwise, the shell will be lost. A NIL handle is returned if the shell was destroyed. This procedure might be used by the desktop implementation when a shell is closed. May raise Error [notASWS).

#### 46.2.5 Scrolling

Only part of an object is usually visible to the user at any one moment in the interior of a StarWindowShel1. The user can request to see more of the object by scrolling the contents up or down inside the shell. The user can perform three kinds of scrolling by using the scrollbars pictured in Figure  $47.1$ . (1) He can move the contents a little at a time by pointing at the arrows (up, down, left, right) in the scrollbars. (2) He can move the contents a page or screenful at a time by pointing at the plus  $(+)$  and minus  $(.)$  signs.

(3)He can jump to any arbitrary place within the entire extent of the object being viewed by pointing in the blank part of the vertical scrollbar (this latter operation is called  $thumbing$ ).

StarWindowShell provides various levels of support to a client for performing these scrolling operations. The client can allow StarWindowShell to do all the scrolling functions, the client can do some of them and leave the rest to StarWindowShell, or the client can do all scrolling operations. Much of this decision will be based on how the client chooses to arrange body windows within the shell (see the section on body windows above and more discussion below). First, we will describe the various types of scrolling and scrolling procedures that a client can supply; then we will describe the default scrolling procedures provided by StarWindowShel1.

In the simplest (for the client) case, one body window contains the entire extent of the object being viewed. StarWindowShell can handle all scrolling in this case. The client simply defaults the scrollData parameter in the call to StarWindowShell.Create. When the user points at an arrow, StarWindowShell moves the body window a small amount. When the user point at plus or minus, StarWindowShell moves the body window by one interior window's height. When the user thumbs, StarWindowShell will move the body window to an appropriate place based on its overall height. .

In a slightly more complex case, body windows are butted up against one another. When the user points at an arrow, StarWindowShell moves all the body windows a small amount. When the user point at plus or minus, StarWindowShell moves all the body windows by one interior window's height. When the user thumbs, StarWindowSheli moves all the body windows to an appropriate place based on the combined overall height of the body windows. However, in this case the client often does not have the entire extent of the object displayed in these body windows but rather wants to tack new body windows on each end as these body windows are scrolled off. The client can do this by providing a MoreScroliProc for the shell. StarWindowShell calls the client's MoreScroliProc whenever it runs out of body windows.

In the most complex case, the client has a single body window that "just fits" (see SetBodyWindowJustFits in the section on body windows), and only part of the entire object is displayed at anyone time. The client must provide *all* the scrolling functions for this case. This means providing an ArrowScroliProc (to handle the user's pointing at the arrows, plus, and minus) and a ThumbScrollProc (to handle the user's thumbing).

Of course, the client may provide its own scrolling procedures for any of the above cases, even the simple one, to override the type of scrolling that StarWindowShell provides.

```
ScrollData: TYPE = RECORD [
displayHorizontal: BOOLEAN \leftarrow FALSE,displayVertical: BOOLEAN \leftarrow FALSE,arrowScroll: ArrowScrollProc + NIL,
thumbScroll: ThumbScrollProc \leftarrow NIL,
moreScroll: MoreScroll!Proc \leftarrow NIL ];
```
Scroll Data is passed to Create and SetScroll Data to specify the desired scrolling. displayHorizontal indicates whether the shell should have a horizontal scrollbar. displayVertical indicates whether the shell should have a vertical scrollbar. arrowScroll is called when the user points at the arrows or at the plus or minus signs. thumbScroll is

called when the user thumbs. These procedures are expected to perform the appropriate scroll, probably by moving body windows with Window.Slide. If either arrowScroll or thumbScroll are NIL, StarWindowShell provides default scrolling procedures (VanillaArrowScroll and VaniliaThumbScroll) that operate as described above. moreScroli is called when VanillaArrowScroll or VaniliaThumbScroll needs more body windows to be supplied by the client. The client should never need to supply both an arrowScroll and a moreScroll.

ArrowScroliProc: TYPE = PROCEDURE [ sws: Handle, vertical: BOOLEAN, flavor: ArrowFlavor,  $arrow$ ScrollAction: ArrowScrollAction  $\leftarrow$  go];

#### ArrowFlavor: TYPE = (pageFwd, page8wd, forward, backward};

An ArrowScroliProc is called whenever the user points at an arrow or the plus or minus sign in a scrollbar. The ArrowScroliProc is expected to scroll the contents of sws as appropriate. vertical indicates whether to scroll vertically (TRUE) or horizontally (FALSE). flavor indicates what type of scrolling the user requested: pageFwd means the user pointed at the plus sign (vertical  $\equiv$  TRUE) or the right margin symbol (vertical  $\equiv$  FALSE). **pageBwd** means the user pointed at the minus sign (vertical  $\equiv$  TRUE) or the left margin symbol (vertical  $=$  FALSE). forward means the user pointed at the up-pointing arrow (vertical  $\equiv$  TRUE) or the left-pointing arrow (vertical  $\equiv$  FALSE). backward means the user pointed at the down-pointing arrow (vertical  $\equiv$  TRUE) or the right-pointing arrow (vertical  $\equiv$  FALSE). The ArrowScrollProc will be called repeatedly as long as the user has the mouse button down over one of the arrows, thus producing continuous scrolling. Note: EnumerateBodieslnlncreasingY and EnumerateBodieslnDecreasingY are quite useful when scrolling body windows (see the section on body windows).

ArrowScrollAction: TYPE = {start, go, stop};

start indicates the user just buttoned down. go indicates the user still has the button down. stop indicates the user just buttoned up. This allows clients to scroll body windows without repainting until the ArrowScrollProc is called with arrowScrollAction  $\equiv$  stop.

ThumbScrollProc: TYPE = PROCEDURE [

sws: Handle, vertical: BOOLEAN, flavor: ThumbFlavor, m, outOfN: INTEGER];

ThumbFlavor:  $Type = \{downClick, track, upClick\};$ 

A ThumbScrollProc is called whenever the user points in the thumbing part of the vertical scrollbar. vertical is always TRUE (horizontal thumbing is not currently allowed). flavor indicates whether the user has just buttoned down (downClick), is moving the mouse with the button down (track), or has just released the button (upClick). Usually, the actual scrolling does not take place until the upClick. downClick and track give the client an opportunity to display information to the user, such as what page number the current cursor location corresponds to (see cursor.NumberlntoCursor). m and outOfN indicate where the cursor is with respect to the entire extent of the thumbing area. For example, if  $m = 200$  and outOfN = 400, the user wants to thumb to the middle of the entire object.

Note: EnumerateBodiesInIncreasingY and EnumerateBodiesInDecreasingY are quite useful when scrolling body windows (see the section on body windows).

PaintThumbFeedBack: PROC [sws: Handle, offset: Percent, portion: Percent  $\leftarrow 0$ ];

EraseThumbFeedBack: PROC [sws: Handle];

GetScrollbar: PROC [sws:Handle, vertical: BOOLEAN <- TRUE] RETURNS [Window.Handle];

Percent: TYPE = INTEGER  $[0..100]$ ;

PaintThumbFeedback, etc. support the painting of feedback into the thumbing region of a scrollbar. These items are defined in StarWindowShellExtra3.mesa.

PercentOf: PROC [v: INTEGER, p: Percent] RETURNS [INTEGER];

PercentOf expresses  $p$  in terms of v. For example,  $m \leftarrow$  PercentOf[OutOfN, offset].

Percentage: PROC [part, full: INTEGER] RETURNS [Percent];

Percentage returns the percentage of part to full. For example, offset  $\leftarrow$  Percentage[m, OutOfN].

PaintThumbFeedback, etc. support the painting of feedback into the thumbing region of a scrollbar. These items are defined in StarWindowShellExtra3.mesa.

#### MoreScroliProc: TYPE = PROCEDURE [

sws: Handle, vertical: BOOLEAN, flavor: MoreFlavor, amount: CARDINAL];

#### MoreFlavor:  $Type = \{before, after\};$

A MoreScroliProc is called by the default StarWindowShell scrolling procedures, VanillaArrowScroll and VanillaThumbScroll, whenever more body windows are needed to continue scrolling. This is used when the client has several body windows butted against one another. When the user points at an arrow, VanillaArrowScroll moves all the body windows a small amount. When the user point at plus or minus, VanillaArrowScroll moves all the body windows by one interior window's height. When the user thumbs, VaniliaThumbScroll moves all the hody windows to an appropriate place based on the combined overall height of the body windows. However, the client often does not have the entire extent of the object displayed in these body windows but rather wants to tack on new body windows on each end as these body windows are scrolled off. This is when the client's MoreScrollProc is called. vertical indicates whether the user was scrolling vertically or horizontally. flavor indicates whether to tack on more body windows before (that is, the user was scrolling down for vertical  $\equiv$  TRUE, right for vertical  $\equiv$  FALSE), or after (that is, the user was scrolling up for vertical  $\equiv$  TRUE, left for vertical  $\equiv$  FALSE). amount indicates how much extra body window is needed, in screen dots.

The client's moreScroll procedure is responsible for adding and deleting body windows from the shell. The case being handled is that in which the client has a large numher of pages to display to the user and wishes to manifest only a few. Then we need to handle the case in which system scrolling would make a non-manifest page visible, and there is no body window for it. Whenever the system is about to perform a scroll function, it checks to see if the scroll action would move the visible portion of the bodies off the end of the

existent body windows. If so, it calls a non-nil client MoreScrollProc, indicating how much more body window may be displayed. The client may augment the collection of body windows or not. The system routines will not scroll past the end of the body windows. The client may also use this opportunity to garbage-collect body windows that have been scrolled off the other end and are no longer visible.

noScrollData: ScrollData  $\leftarrow$  [];

noScroliData indicates no scrollbars at all.

vanillaScrollData: ScrollData  $\leftarrow$  [ displayHorizontal: FALSE. displayVertical: TRUE. arrowScroll: NIL. -- *actually* VanillaArrowScroll thumbScroll: NIL.-- *actually* VaniliaThumbScroll moreScroll: NIL];

vanillaScrollData is the default for the scrollData parameter to Create. It indicates avertical scrollbar with the StarWindowShell. VanillaXXXScroll procedures described above.

GetScroliData: PROCEDURE [sws: Handle] RETURNS [scroliData: ScroIiData];

GetScrollData returns the current ScrollData associated with sws. May raise Error [notASWS).

SetScroliData: PROCEDURE [sws: Handle. new: Scroll Data] RETURNS [old: ScroIiData);

SetScrollData sets the current ScrollData for sws and returns the previous. May raise Error [notASWS].

VanillaArrowScroll: ArrowScrollProc;

VaniliaThumbScroll: ThumbScroliProc;

The default scrolling procedures that StarWindowShell provides are exported here. This allows a client to insert its own scroll procedures, check for certain conditions that it wants to handle, and call StarWindowShell to do the scrolling for other conditions.

#### 46.2.6 Push, Pop, etc.

The StarWindowShell returned by Create is not displayed on the screen; that is, is not inserted into the visible window tree. A StarWindowShell may be inserted into the window tree by calling Push. This is usually not done by the client but rather by some other part of ViewPoint, such as the desktop implementation. For example, when the user selects an icon and presses OPEN or PROPS, the application (actually the application's Containee.GenericProc) creates a StarWindowSheli and returns it. The desk top implementation then displays the StarWindowShell by doing a Push.

Push allows one shell to be pushed on top of another shell, thus providing the illusion of "open-within." For example, Star folders and file drawers use this illusion. StarWindowShell has provisions for a shell to display commands in the header of the shells pushed on top of it. (See the section one Pushee commands.) Most clients will not make use of this feature of Push, because the ContainerWindow interface takes care of this for applications that appear as a list of items that may be opened. Fine point: We simplify things here by replacing the entire shell. When the shell on top is closed. the shell below still exists and is simply redisplayed.

```
Push: PROCEDURE [ 
 newShell: Handle, topOfStack: Handle \leftarrow NIL,
 poppedProc: PoppedProc \leftarrow NIL];
```
calls Pop when the user selects Done or Cancel.

Push displays newShell by inserting it into the visible window tree. If topOfStack is NIL, newShell is placed directly on the desktop. [f topOfStack is *not* NIL, then newShell is pushed on top of topOfStack and topOfStack is removed from the display (but see the fine point below). If topOfStack is not NIL, it must be currently visible ( that is, does not have another shell Pushed on top of it). If poppedProc is not NIL, it is called when newShell is Popped. The poppedProc must either sleep the shell or destroy the shell, usually by calling SleepOrDestroy. If poppedProc is NIL, newShell will be destroyed when it is Popped. Note that Push can be called repeatedly. with topOfStack being the newShell from the previous call, thus producing a stack of StarWindowShells. May raise Error [notASWS].

Fine point: For open-within, we are experimenting with opening the newShell overlapping the topOfStack shell, allowing the user to look at the container and the thing contained at the same time. This has some rather complex implications with respect to having two views of the same things. being able to open several contained items at once, and so forth.

PushedMe: PROCEDURE [pushee: Handle) RETURNS [pusher: Handle];

PushedMe returns the next lower shell below pushee in the stack (NIL if none). PushedMe is defined in StarWindowShellExtra.mesa.

PushedOnMe: PROCEDURE [pusher: Handle] RETURNS [pushee: Handle];

This procedure returns the next higher shell above **pusher** in the stack (NIL if none). PushedOnMe is defined in StarWindowShellExtra.mesa.

```
PoppedProc: Type = procedure [papped, newShell: Handle, ]popOrSwap: PopOrSwap \leftarrow pop];
```
PopOrSwap:  $Type = \{pop, swap\};$ 

popped is the shell that is being taken out of the visible window tree. newSheli is the shell that becomes visible because of **popped** being popped. It is **NIL** if **popped** was not opened within another window. **popOrSwap** indicates the action that caused the shell to be popped, either StarWindowShell.POp or StarWindowShell.Swap.

**46** 

### Pop: PROCEDURE [popee: Handle] RETURNS [Handle];

Pop removes popee from a stack of shells and returns the shell that is now on top of the stack. If popee was Pushed with a poppedProc, this poppedProc is called. If popee is not the top of a stack, then all shells above it in the stack are Popped. May raise Error [notASWS].

```
Swap: PROCEDURE [ 
 new, old: Handle, 
 poppedProc: PoppedProc \leftarrow \text{NIL};
```
Swap replaces old, which must be the top of a stack, with new. Equivalent to a Pop followed by a Push, but with a lot less screen flashing. May raise Error [notASWS].

Replace: PROCEDURE [new, old: Handle);

Replaces the old shell with new without calling old's PoppedProc. old's PoppedProc becomes the PoppedProc for new. Fine point: This procedure is currently exported through StarWindowShellExtra.

### 46.2.7 Limit and Adjust Procs

Limit and Adjust procs are client-supplied procedures that allow a client to get control whenever a StarWindowShell is going to change size or location. A LimitProc gives the client control over the size and placement of a shell. An Adjust Proc gives the client an opportunity to fix up the data structures and display for the shell's body window(s).

LimitProc: TYPE = PROCEDURE [sws: Handle, box: Window.Box] RETURNS [Window.Box];

GetLimitProc: PROCEDURE [sws: Handle] RETURNS [LimitProc];

SetLimitProc: PROCEDURE [sws: Handle, proc: LimitProc) RETURNS [old: LimitProc];

Whenever the size or location of a shell is going to change, the client's LimitProc is called. This allows the client to exercise veto or modification rights over the size and location of a StarWindowShel1. This is useful, for example, to prohibit a shell from becoming smaller than some certain size or from being moved completely off the screen. box is the requested size of the shell. The LimitProc should return the desired size of the shell. The LimitProc is called before the AdjustProc. The interior box of the shell box returned by the LimitProc is passed to the AdjustProc. GetLimitProc and SetLimitProc may raise Error [notASWS].

StandardLimitProc: LimitProc;

A StandardLimitProc is provided that keeps shells on the screen and keeps them from getting too small.

AdjustProc: TYPE = PROCEDURE [sws: Handle, box: Window.Box, when: When];

When:  $Type = \{before, after\};$ 

GetAdjustProc: PROCEDURE [sws: Handle] RETURNS [AdjustProc];

The AdjustProc is called whenever the shell is going to change size. It is called both before and after the window's size is changed. The box passed to the AdjustProc is the *interior*  window's box (the client's viewing region in the shell). The when parameter indicates whether the current call is before or after the window's size has been changed. An AdjustProc is for those clients whose body window display depends on the size of the surrounding shell. For example, if the body window sticks out of the interior of the shell and the user must scroll the body window horizontally to see all the contents, then no AdjustProc is needed. If, on the other hand, the content of the body window is always kept visible regardless of the size of the shell (by wrapping the contents around as in the Tajo FileWindow editor), then the client needs an AdjustProc. GetAdjustProc and SetAdjustProc may raise Error [notASWS).

#### 46.2.8 Displayed StarWindowShells

EnumerateDisplayed: PROCEDURE [proc: ShellEnumProc] RETURNS [Handle  $\leftarrow$  [NIL]];

EnumerateDisplayedOfType: PROCEDURE [ShetiType, proc: SheliEnumProc]  $RETURNS$  [Handle  $\leftarrow$  [NIL]];

EnumerateMyDisplayedParasites: [sws: Handle, proc: ShellEnumProc]  $RETURNS$  [Handle  $\leftarrow$  [NIL]];

ShellEnumProc: TYPE = PROCEDURE [victim: Window.Handle] RETURNS [StOp: BOOLEAN  $\leftarrow$  FALSE];

These procedures enumerate visible **StarWindowShell**s. Each one returns the last shell incurred in the enumeration if the SheliEnumProc returns TRUE; otherwise, they return NIL. EnumerateMyDisplayedParasites may raise Error [notASWS):

#### 46.2.9 Errors

Error: ERRoR[code: ErrorCode];

ErrorCode: TYPE. {desktopNotUp, notASWS, notStarStyle, tooManyWindows};

## 46.3 Usage/Examples

-- Create a StarWindowShell

CreateShell: PROCEDURE RETURNS [StarWindowShell.Handle]. {

another:  $XString.ReaderBody \leftarrow XString.FromSTRING["Another"L];$ repaint: XString.ReaderBody  $\leftarrow$  XString.FromSTRING["Repaint"L]; post: xstring.ReaderBody  $\leftarrow$  xstring.FromSTRING["Post A Message"L]; sampleTool: xstring.ReaderBody  $\leftarrow$  xstring.FromSTRING["Sample Tool"L];

-- Create the StarWindowShell shell: StarWindowShell.Handle • StarWindowShell.Create [name: @sampleTool]; •• Create a body window inside the StarWindowShel1 body: Window.Handle = StarWindowShell.CreateBody [ sws: shell, box: [ [0,0], bodyWindowDims ], repaintProc: Redisplay, bodyNotifyProc: NotifyProc];

•• Create some menu items

z: UNCOUNTED ZONE ← StarWindowShell. GetZone [shell];

items: ARRAY  $[0..3)$  OF MenuData.ltemHandle  $\leftarrow [$ 

MenuData.Createltem [zone: z, name: @another, proc: MenuProc], MenuData.Createltem [zone: z, name: @repaint, proc: RepaintMenuProc], MenuData.Createltem [zone: z, name: @post, proc: Post] ];

myMenu: MenuData.MenuHandle = MenuData.CreateMenu [

zone: z,

title: NIL,

array: DESCRIPTOR [items]];

StarWindowshell.SetRegularCommands [sws: shell, commands: myMenu];

RETURN [shell];

};

# 46.4 Index of Interface Items

 $\mathcal{A}$ 

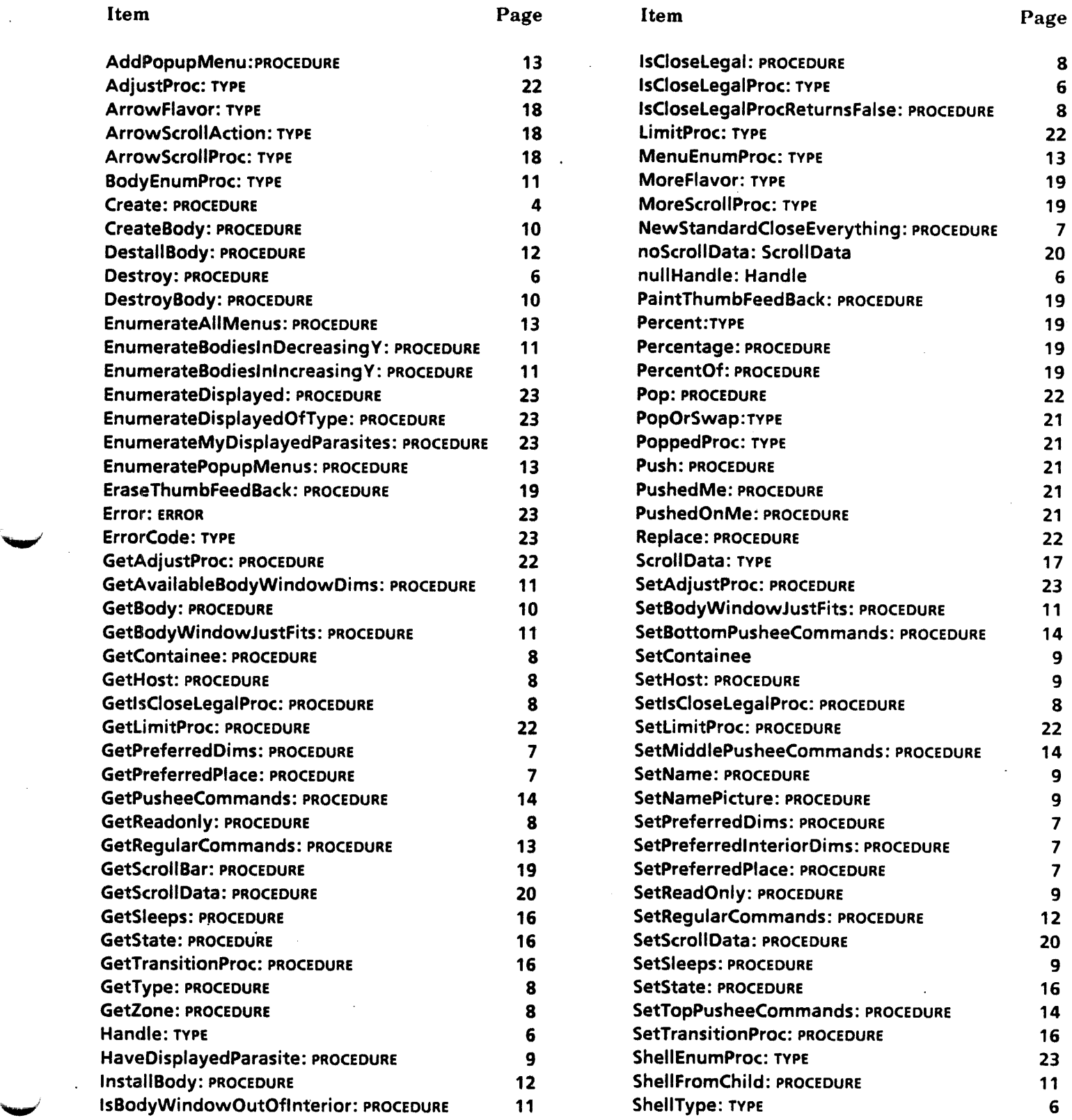

 $\hat{\mathcal{L}}$ 

## Item Page

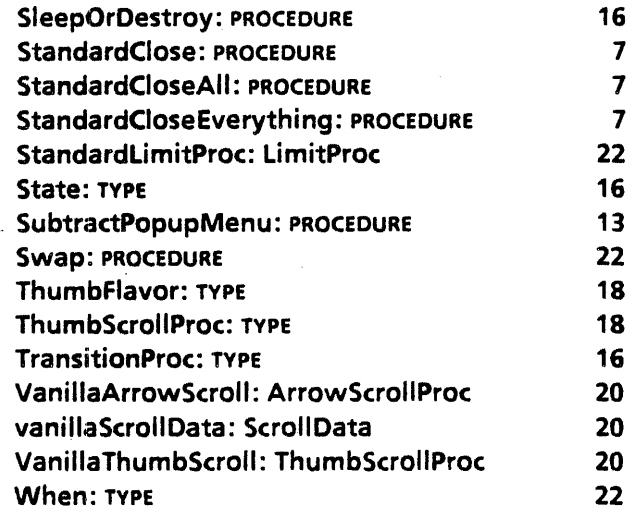

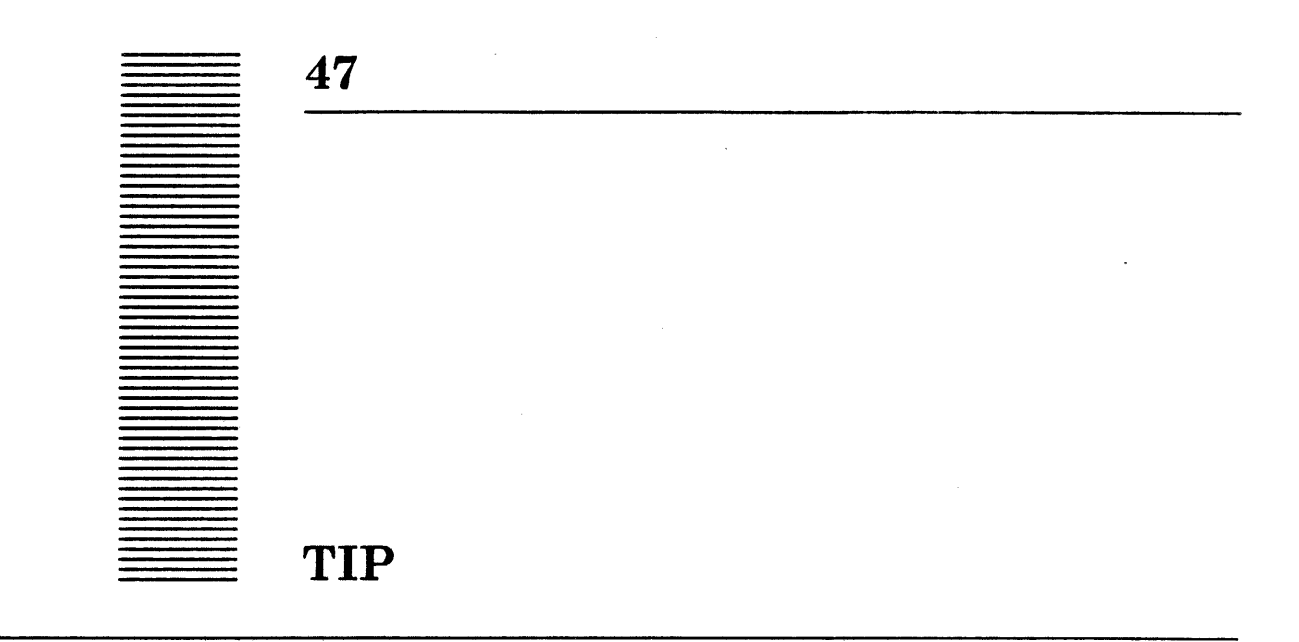

## 47.1 Overview

**TIP** provides basic user input facilities through a flexible mechanism that translates hardware-level actions from the keyboard and mouse into higher-level client action requests (result lists). The acronym TIP stands for *terminal interface package*. This interface also provides the client with routines that manage the input focus, the periodic notifier, and the STOP key.

#### 47.1.1 Basic Notification Mechanism

The basic notification mechanism directs user input to one of many windows in the window tree. Each window has a Table and a NotifyProc The table is a structure that translates a sequence of user actions into a sequence of results that are then passed to the notify procedure of the window.

There are two processes that share the notification responsibilities, the Stimulus process and the Notifier process. The Stimulus process is a high-priority process that wakes up approximately 50 times a second. When it runs, it makes the cursor follow the mouse and watches for keyboard keys going up or down, mouse motion, and mouse buttons going up or down, enqueuing these events for the Notifier process.

The Notifier process dequeues these events, determines which window the event is for, and tries to match the events in the window's table. If it finds a match in the table, it calls the window's Notify procedure with the results specified in the table. If no match is found, it tries the next table in the window's chain of tables. If no match is found in any table, the event is discarded.

The Notifier process is important. To avoid multi-process interference, some operations in the system can happen only in the Notifier process. Setting the selection is one such operation. The Notifier process is also the one most closely tied to the user. If an operation will take an extended time to complete, it should be forked from the Notifier process to run in a separate process so that the Notifier process is free to respond to the user's actions.

## 47.1.2 Tables

**47** 

Tables provide a flexible way to translate user actions into higher·level client·defined actions. They are essentially large select statements in which the user's actions are matched against the left side of a table with a corresponding set of results on the right side. Left sides of tables specify *triggers-·changes* in state of keys--and *enablers··existing*  state of keys--to be matched with the user actions. Right sides of tables specify results that include mouse coordinates, atoms, and strings for keyboard character input. A complete syntax and semantics of tables are in §47.3.2 and §47 3.3.

Tables have a user-editable filed representation that is parsed to build a runtime data structure for TIP. The user·editable filed representation must be in the system catalog and is assumed to have a file name extension of TIP. When a table is created by calling the CreateTable operation, the TIP file is parsed and its runtime data structure is created. In addition, a compiled version of the TIP file is created in a file whose name has the character c appended to the name of the TIP file. On subsequent calls to CreateTable, this TIPC file is used to create the runtime data structure as long as the TIP file has not been changed. By avoiding parsing the TIP file, building the runtime data structure from the compiled file is much faster.

The table parser uses a macro package that allows macros to be defined and used in writing tables. It is described in §47.3.7.

Tables may be linked to form a chain of tables. The Notifier process attempts to match user actions in the first table of the chain. If no match is found. it tries subsequent tables in the chain. If no match is found in any table, the user action is discarded. Clients can use the links of tables to build special processing on top of basic facilities. The client can write its own table to handle special user actions and, by linking the table to system-defined tables, let them handle the normal user actions. An example is in the Usage/Examples section. System-defined tables, which are accessible through the TIPStar interface, are described in Appendix A.

#### 47.1.3 Input Focus

The input focus is a distinguished window that is the destination of most user actions. User actions may be directed either to the window with the cursor or to the input focus. Actions such as mouse buttons are typically sent to the window with the cursor. Most other actions, such as keystrokes, are usually sent to the current input focus.

The Notifier process uses either the input focus window or the cursor window to obtain a table and a notify procedure. Results from matching the user actions with the table are normally passed to the window's Notify procedure. Notify procedures may also be bound directly with a table. In this case, results from the table go to the table's notify procedure instead of to the window's Notify procedure.

Clients may make a window be the current input focus and be notified when some other window becomes the current input focus.

## 47.1.4 Periodic Notification

The Notifier process is important because it responds directly to the user. To avoid multiprocess interference, some operations in the system are restricted to happen only in the Notifier process. The periodic notification mechanism allows operations to happen within the Notifier process while the user is idle. A periodic notifier is created with a window, some results, and a time interval. The window's Notify procedure is called with the results every time interval as long as the Notifier process is not processing user actions.

#### 47.1.5 Call-Back Notification and Setting the Manager

Call-back notification and setting the manager bypass the normal means of selecting a window as the destination of input and allow the client to receive all input. This is useful, for example, for mouse tracking when a menu is posted. It must be done only from the Notifier process.

Call-back notification is so named because the client calls back to the Notifier process with a special call-back notification procedure, a window, and a table. The Notifier matches user actions with the table and sends the results to the call-back Notify procedure. It continues to do this until the call-back Notify procedure says it is done. C ser actions that are not matched are discarded.

Setting the manager makes the Notifier process use the manager's table for matching user actions and send the results to the manager's Notify procedure. User actions that are not matched are discarded.

While both call-back notification and setting the manager results in all notifications being sent to a single place, they are different in the control structure. With call-back notification, the client's call stack is not unwound, while setting the manager does not take effect until the current notification is processed and its call stack un wound.

## 47.1.6 Attention and User Abort

While most notifications are sent to Notify procedures from the Notifier process, a mechanism allows asynchronous notification of the STOP key. An AttentionProc may be set for a window that is called whenever the STOP key is depressed in that window. It is called from outside the Notifier process as soon as the stimulus level sees the key go down. For those windows that do not set an AttentionProc, the system keeps a user abort flag that records whether the STOP key was depressed. Clients may call UserAbort to check if the flag is set. It is cleared when any notification is sent to the window's Notify procedure.

#### 47.1.7 Stuffing Input into a Window

TIP provides operations that allow a client program to call the Notify procedure of a window with results that the client constructs. StuffResults allows a client to pass an arbitrary results list to a window. Stuff String, Stuff STRING, and Stuff Character allow strings and characters to be passed to a window.

## 47.2 Interface Items

## 47.2.1 Results

Results: TYPE = LONG POINTER TO ResultObject;

```
ResultObject: TYPE = RECORD [
next: Results, 
body: SELECT type: * FROM 
   atom = > [a: ATOM],
   bufferedChar = > NULLconst = > [place: Window.Place],
   int = > [i: LONG INTEGER],
   key • > [key: KeyName, downUp: DownUp], 
   \text{nop} = \text{>} \left[ \right],
   string \bullet > [rb: xstring.ReaderBody],
   time = > [time: System.Pulses],
   ENDCASE];
```
ATOM: TYPE = Atom.ATOM:

DownUp: TYPE = LevelIVKeys.DownUp; -- {down, up}

KeyName: TYPE = LevelIVKeys.KeyName;

The right side of a statement in a table is a list of results to be passed to the Notify procedure when there is a match on the left side. Each element of this list of results is described by a ResultObject. The atom variant contains the atom from the table's right side. The place in the coords variant is relative to the window receiving the results. The reader body of the string variant is either from the bufferedChar results or from a string constant in the table. The pulses of the time variant is the value of System.GetPulses at the time the event actually occurred.

 $\blacksquare$ 

Character input is buffered by the Notifier process. If the result of a match is a bufferedChar, the Notifier process buffers the character and tries to match the next user actions. If there are no more user actions and the buffer of character input is not empty, the Notifier process calls the Notify procedure with the buffered character input. If the next action produces a result that is not another character input, the Notifier process calls the Notify procedure with the buffered character input and then calls it with the new result. If the Notifier process gets behind the user and a lot of character input actions are queued, it collects them and passes them together to the client instead of one at at time.

KeyName is an enumerated that describes the keyboard and mouse buttons. See  $\S 5.2$  in the *Pilot Programmer's Manual* (610E00160) for a complete list of the elements.

#### 47.2.2 Notify Procedure

NotifyProc:  $\text{Type} = \text{PROCEDURE}$  [window: Window.Handle, results: Results];

A NotifyProc is the means of notifying a window of user input. The parameters are the window that is receiving the input and the list of results that describe the input.

Normally, the results are from the TIP table associated with the window. Notify procedures may also be bound directly with a table. In this case, results from the table go to the table's Notify procedure instead of to the window's Notify procedure.

## 47.2.3 TIP Tables

Table: TYPE = LONG POINTER TO TableObject;

TableObject: TYPE;

Table is a pointer to the internal representation of a table

GetTableLink: PROCEDURE [from: Table] RETURNS [to: Table);

SetTableLink: PROCEDURE [from, to: Table] RETURNS [old: Table];

GetTableLink and SetTableLink allow the tables to be linked. GetTableLink returns the table following from in the chain, returning NIL if there is no successor table. SetTableLink sets the link of table from to to and returns the old value.

SetTableOpacity: PROCEDURE [table: Table, opaque: BOOLEAN] RETURNS [oldOpaque: BOOLEAN];

GetTableOpacity: PROCEDURE [table: Table] RETURNS [BOOLEAN];

SetTableOpacity sets the opacity of table and returns the old value, while GetTableOpacity returns its value. If a table is opaque, unrecognized user actions are discarded without searching the table chain past the opaque entry.

### 47.2.4 Associating Notify Procedures, Tables, and Windows

SetTableAndNotifyProc: PROCEDURE [

window: Window.Handle, table: Table  $\leftarrow$  NIL, notify: NotifyProc  $\leftarrow$  NIL];

SetTableAndNotifyProc makes window a TIP client and associates the table and Notify procedure with the window. If window is already a TIP client and table or notify is NIL, then the old value is retained.

SetTable: PROCEDURE [window: window.Handle, table: Table] RETURNS [oldTable: Table];

GetTable: PROCEDURE [window: Window.Handle] RETURNS [Table];

SetTable sets the table associated with window to be table and returns the old table. GetTable returns the table associated with window.

SetNotifyProc: PROCEDURE [window: Window.Handle, notify: NotifyProc] RETURNS [OldNotify: NotifyProc];

GetNotifyProc: PROCEDURE [window: Window.Handle] RETURNS [NotifyProc];

47

SetNotifyProc sets the Notify procedure associated with window to be notify and returns the old Notify procedure. GetNotifyProc returns the Notify procedure associated with window.

SetNotifyProcForTable: PROCEDURE [table: Table, notify: NotifyProc] RETURNS [oldNotify: NotifyProc];

GetNotifyProcFromTable: PROCEDURE [table: Table] RETURNS [NotifyProc];

SetNotifyProcForTable binds the Notify procedure, notify, with table and returns the old value of bound Notify procedure. Results from matches within the table go to notify instead of to the Notify procedure for the window this table is associated with. GetNotifyProcFromTable returns the Notify procedure bound to table.

#### *tt7.2.5* Creating and Destroying Tables

```
CreateTable: PROCEDURE [
```
file: XString.Reader, z: UNCOUNTED ZONE + NIL, contents: XString.Reader + NIL] RETURNS [table: Table];

CreateTable generates a TIP table from the text file named by file (which may not be NIL). file is expected to be in the system file catalog. Storage for the table is allocated in Z or from the implementation's zone if z is  $NIL$ . contents is the default contents of file; it is used if  $(1)$  the 'I boot switch is set,  $(2)$  the file cannot be read, or  $(3)$  the signal InvalidTable is resumed. (See InvalidTable for further details of how to treat that SIGNAL.)

When file is parsed, a compiled form of the table is written into a tile with a name constructed by appending a C on the end of file. Fine point: file should typically have the extension .TIP. When CreateTable is called, if a .TIPC file exists that was created from file, the .TIPC file is used to generate table. If the 'O boot switch is set, CreateTable does not look for a .TIP file: it looks directly for a .TIPC file. May raise the SIGNAllnvalidTable.

#### CreateCharTable: PROCEDURE [

z: UNCOUNTED ZONE  $\leftarrow$  NIL, buffered: BOOLEAN  $\leftarrow$  TRUE] RETURNS [table: Table];

CreateCharTable creates a TIP table such that any down transition of any of the keystations (not key tops) in the main typing array have a right-hand side of BUFFEREDCHAR. Storage is allocated from Z if it is non-NIL or from the TIP implementation's zone. The boolean buffered is ignored and will be removed when this interface is updated.

CreatePlaceHolderTable: PROCEDURE [z: UNCOUNTED ZONE +-NIL] RETURNS [table: Table);

CreatePlaceHolderTable creates a placeholder TIP table. Pla'ceholder tables contain no information themselves but allow other tables with information to he linked to them. Storage is allocated from z if it is non-NIL or from the TIP implementation's private zone.

DestroyTable: PROCEDURE [LONG POINTER TO Table];

DestroyTable frees the table addressed by the parameter and then sets the table to NIL.
#### 47.2.6 Input Focus

#### SetlnputFocus: PROC [

w: Window.Handle, takesInput: BOOLEAN, newInputFocus: LosingFocusProc ← NIL,  $clientData: Long POINTER \leftarrow NULL$ :

SetlnputFocus makes the window w the input focus. If wallows type-in, takeslnput should be set to TRUE; otherwise, takesinput should be set to FALSE. newinputFocus is called when w loses the input focus. It is passed clientData as the value of its LONG POINTER parameter. If  $w = NL$ , the input focus is cleared, that is, input focus notifications are sent to the backStoplnputFocus (see below).

## LosingFocusProc: TYPE = PROCEDURE [w: Window.Handle, data: LONG POINTER];

**LosingFocusProc** describes the procedure type that is used to let the input focus know it is no longer the input focus. w is the Window.Handle of the window that was the input focus, and data is the client data passed to SetlnputFocus.

#### GetlnputFocus: PROC RETURNS [Window.Handle];

GetlnputFocus returns the window that currently has the input focus.

#### backStoplnputFocus: READONLV Window.Handle;

The window backStoplnputFocus gets all input focus notification when no other window requests to be the input focus. It may be NIL.

#### SetBackStoplnputFocus: PROCEDURE [window: Window.Handle];

SetBackStopInputFocus sets backStopInputFocus, the window that gets all input focus notification if no other window requests to be the input focus.

#### FocusTakeslnput: PROC RETURNS [BOOLEAN];

FocusTakeslnput returns TRUE if the current input focus accepts input, FALSE otherwise.

ClearlnputFocusOnMatch: PROC [w: Window.Handle];

ClearlnputFocusOnMatch is used to clear the input focus in a window that has the input focus. This procedure is usually called by clients that are implementing their own window type when they are destroying a window.

### 47.2.7 Character Translation

# $CharTranslator: TYPE = RECORD$ proc: KeyToCharProc, data: LONG POINTER];

#### KeyToCharProc: TYPE = PROCEDURE [

keys: LONG POINTER TO KeyBits, key: KeyName, downUp: DownUp, data: LONG POINTER, buffer: XString. Writer];

A CharTranslator is used to construct characters from the state of the keyboard when a BUFFEREDCHAR result is encountered. The KeyToCharProc is called when the Notifier needs

to construct a character from the state of the keyboard. keys describes the current state of the keyboard. key and downUp describe the current character transition. The procedure should append the corresponding character(s) to buffer. There is a CharTranslator for each table.

#### KeyBits: TYPE = LevelIVKeys.KeyBits;

SetCharTranslator: PROCEDURE [table: Table, new: CharTransfator] RETURNS [old: CharTranslator);

GetCharTranslator: PRoe [table: Table] RETURNS [0: CharTranslator];

SetCharTranslator sets the character translator for table, returning the old value. GetCharTranslator returns the character translator for table.

## 47.2.8 Periodic Notification

PeriodicNotify: TYPE [1];

## nuliPeriodicNotify: PeriodicNotify;

PeriodicNotify is a handle for a periodic notifier. Periodic notifiers are a means of notifying windows at regular intervals from within the Notifier. nuliPeriodicNotify is the null value for PeriodicNotify.

```
CreatePeriodicNotify: PRoe [
```
window: Window.Handle, results: Results, milliSeconds: CARDINAL,  $notifyProc: NotifyProc \leftarrow NL$ RETURNS [PeriodicNotify);

CreatePeriodicNotify registers a periodic notification. If notifyProc = NIL, the notify procedure associated with window is used. If notifyProc # NIL is called; this is useful if the client is running in a background process but wants to perform some operation that must be done in the Notifier process, such as obtaining the current selection. If there is a COORDS result and window = NIL, that result is  $[0, 0]$ . If notifyProc = NIL and window = NIL, the Error(other] is raised. The specified Notify procedure is called with parameters window and results once every milliSeconds milliseconds as long as no user action notifications are taking place. If milliseconds  $= 0$ , it runs once and then destroys itself. The resulting list should not contain any entries of type nop or bufferredChar Right-hand sides of type coords are adjusted to reflect the actual mouse position relative to the window being notified. The results list will not be copied. Its allocation is up to the client.

## CancelPeriodicNotify: PRoe [ PeriodicNotify) RETURNS [null: PeriodicNotify];

CancelPeriodicNotify stops the periodic notification passed in by removing the notification from the list of registered procedures and returns nuliPeriodicNotify. This procedure raises Error[noSuchPeriodicNotifier) if the handle passed in is not valid (calling it with nuliPeriodicNotify has no effect).

#### 47.2.9 Call-Back Notification

CallBack: PROCEDURE [window: Window.Handle. table: Table, notify: CaIiBackNotifyProc);

CallBackNotifyProc: TYPE = PROCEDURE [window: window.Handle, results: Results] RETURNS [done: BOOLEAN];

Call-back notification allows the client to receive all input. For example, it is useful for mouse tracking when a menu is posted. CallBack uses table to match all user input and calls notify for each successful match in the table with window and the results from the table as parameters. CallBack continues to send all notifications to notify as long as notify returns done: FALSE. Call-back notification is similar to setting the Manager except that the client's call stack is not unwound. User actions that are not matched are discarded.

## 47.2.10 Manager

```
Manager: Type = RECORD [
```
table: Table, window: Window.Handle, notify: NotifyProc];

null Manager: Manager  $=$  [NIL, TRASH, TRASH];

Manager sends all user actions through table and notify, using window instead of through the window, table, and Notify procedure determined by actionToWindow and TIPs Match process. [f table is NIL, as in null Manager, then the standard mechanisms are used to determine where actions are sent.

GetManager: PROC RETURNS [current: Manager];

GetManager returns the current manager.

ClearManager: PROCEDURE = INLINE . . .;

ClearManager sets the manager to null Manager. It should only be called by clients who know that they set the manager from null to non-null.

SetManager: PROCEDURE [new: Manager] RETURNS [old: Manager];

SetManager does the obvious thing.

### 47.2.11 User Abort

UserAbort: PROC [Window.Handle] RETURNS [BOOLEAN);

UserAbort returns whether the user abort flag is set for the window. The bit may be set by calling SetUserAbort or by the system if the window does not have an attention procedure and the STOP key is depressed in that window. If window is NIL, the UserInput package checks to see whether the user has done a global abort. When a non-shift key goes down, this flag and the global abort flag are cleared.

ResetUserAbort: PROC [Window.Handle);

ResetUserAbort sets the user abort flag for the window to FALSE.

SetUserAbort: PROC [Window.Handle]

SetUserAbort sets the user abort flag for the window. It does not call the window's attention procedure, if there is one.

# 47.2.12 Attention

AttentionProc:  $\text{Type} = \text{PROC}$  [window: Window.Handle];

An AttentionProc is a procedure called whenever the STOP key is depressed. It is called from a high-priority process-not the Notifier-as soon as the stimulus level sees the key go down.

### SetAttention: PROC [Window.Handle, attention: AttentionProc]

SetAttention sets the attention procedure for the window. The procedure attention is called asynchronously whenever the STOP key is depressed.

### 47.2.13 Stuffing Input into a Window

#### Stuff Character: PROC [

window: Window.Handle, char: XString.Character] RETURNS [BOOLEAN]

**Stuff Character** allows a client to drive the type-in mechanism as though a character were coming from the user. The Notify procedure of window is called with a string result that contains char. The returned BOOLEAN is TRUE only if window was prepared to accept input.

StuffCurrentSelection: PROC [window: Window.Handle] RETURNS [BOOLEAN]

StuffCurrentSelection allows a client to drive the type-in mechanism as though the contents of the current selection were coming from the user. The selection is converted to a string, and the string is passed to the window's Notify procedure. (See the Selection interface for a description of the current selection.) The returned BOOLEAN is TRUE only if window was prepared to accept input.

Stuff Results: PROCEDURE [window: Window.Handle, results: Results];

StuffResults calls the notify proc of window with results.

StuffString: PROC [window: Window.Handle, string: XString.Reader] RETURNS [BOOLEAN]

StuffString allows a client to drive the type-in mechanism as though string were coming from the user. The Notify procedure of window is called with a string result that contains string  $\uparrow$ . The returned BOOLEAN is TRUE only if window was prepared to accept input.

# Stuff STRING: PROCEDURE [window: window.Handle, string: LONG STRING] RETURNS [BOOLEAN];

Stuff STRING calls the Notify procedure of window with a results list that contains a string ResultObject whose reader body describes the characters in string.

#### StuffTrashBin: PROC [window: Window.Handle] RETURNS [BOOLEAN]

StuffTrashBin is currently not implemented.

# 47.2.14 Errors

InvalidTable: SIGNAL [type: TableError, message: XString.Reader];

TableError:  $Type = \{fileNotFound, badSvntax\}$ .

InvalidTable is only raised by CreateTable. The type is fileNotFound if the file could not be found and the message string was empty. fileNotFound is raised as an ERROR. The type is badSyntax if the current file is syntactically incorrect. If badSyntax is RESUMEd and message is not empty, the message is written into file, and it is reparsed. If the file has been overwritten, or message is empty, and there is a syntax error, the error is badSyntax. In this case if the signal is resumed, CreateTable simply returns NIL.

Error: ERROR [code: ErrorCode];

ErrorCode:  $Type = \{noSuchPeriodicNotifier, other\};$ 

ReturnToNotifier: ERROR [string: XString.Reader];

Sometimes a client is deep in the call stack of some Notifier-invoked operation from which it wishes to unwind. The ERROR ReturnToNotifier can be raised and will be caught at the top level of the Notifier process. Clients can catch this error, post a message with string in it, and let the error propagate up.

# 47.2.15 Miscellaneous Items

GetPlace: PROCEDURE [window: Window.Handle] RETURNS [Window.Place];

GetPlace returns the window relative coordinate of the last user action that was matched. GetPlace should only be invoked while in the Notifier process.

actionToWindow: PACKED ARRAY KeyName OF BOOLEAN;

actionToWindow determines if a user action should be sent to the window containing the cursor (TRUE) or to the window containing the current input focus (FALSE). This array is global to the entire environment. It is initialized to have all actions go to the input focus, except those associated with the Adjust, Menu, and Point mouse buttons and the STOP key.

caretRate: Process. Ticks;

clickTimeout: System.Pulses;

clickTimeout and caretRate are values that are set by user profile. Clients that implement blinking carets may use caretRate to determing the rate of caret blinking. Clients that implement click timeout without using the timing facilities in tables may use clickTimeout to determine the maximum time allowed between two clicks of a multi-click.

FlushUserlnput: PROCEDURE;

FlushUserInput empties the queue of pending user actions (type-ahead and button-ahead).

GetNotifierProcess: PROCEDURE RETURNS [PROCESS];

GetNotifierProcess returns the current Notifier process. It is defined in TIPXX.mesa.

### 47.2.16 "Look-Ahead"

TIP allows a client to "look ahead" at the next results that TIP will deliver and choose'to process them or not. This allows the client to implement possible performance gains. For example, say the client's **NotifyProc** is called with a string result (the user typed some characters) and suppose there is some significant setup processing the client must do to get to the point where the characters can actually be inserted and displayed. If the next thing in the input queue is more characters, the client can save that setup processing time by looking at what iss next in the input queue *before* returning from the NotifyProc and continuing to process characters until the next item in the queue is not a string result.

GetResults: PROCEDURE [window: Window.Handle, resultsWanted: ResultsWanted ← NIL] RETURNS [results: Results];

ResultsWanted: TYPE = PROCEDURE [ window: Window.Handle, table: Table  $\leftarrow$  NIL, results: Results] RETURNS [wanted: BOOLEAN];

GetResults calls resultsWanted and if resultsWanted returns TRUE, then GetResults returns the results that would next go to window's NotifyProc and removes from the input queue the event that produced results. If resultsWanted returns FALSE, the event is left in the input queue and processed "normally." When resultsWanted is called, results is the next results, and window is the window that those results would go to. If table is not  $NIL$ , then the results go to the table's NotifyProc. These items are defined in TIPX.mesa.

# 47.3 Usage/Examples

#### 47.3.1 Periodic Notification

The following example shows the use of a periodic notifier for updating a display of the volume page count. The page count is updated every 20 seconds, provided that the Notifier is not otherwise occupied.

```
window: window.Handle \leftarrow ...;
updateCount: Atom.ATOM \leftarrow Atom.MakeAtom["UpdateCount"L];
results: ResultsObject \leftarrow [next: NL, body: atom[a: updateCount]];pageNotifier: PeriodicNotify \leftarrow
```
CreatePeriodicNotifty[window: window, results: @results, milliSeconds: 20000];

```
MyNotifyProc: NotifyProc = {
  input: Results; 
  FOR input \leftarrow results, results.next DO
     WITH z: input SELECT FROM 
       atom = >IF z.a = updateCount Then {
             -- Code to update page count on screen;} 
          ELSE { 
             _. Code to handle other atoms};
```
## ENDCASE; ENDLOOP};

# 47.3.2 Syntax of TIP tables

Following is the BNF description for the syntax of tables. Non-terminals are boldface, and terminals are non-bold Titan (such as FastMouse). The characters """, ".", ";",  $\alpha$ ,", "=>", "{", and "}" in the BNF below are terminal symbols. The semantics are described in the next section.

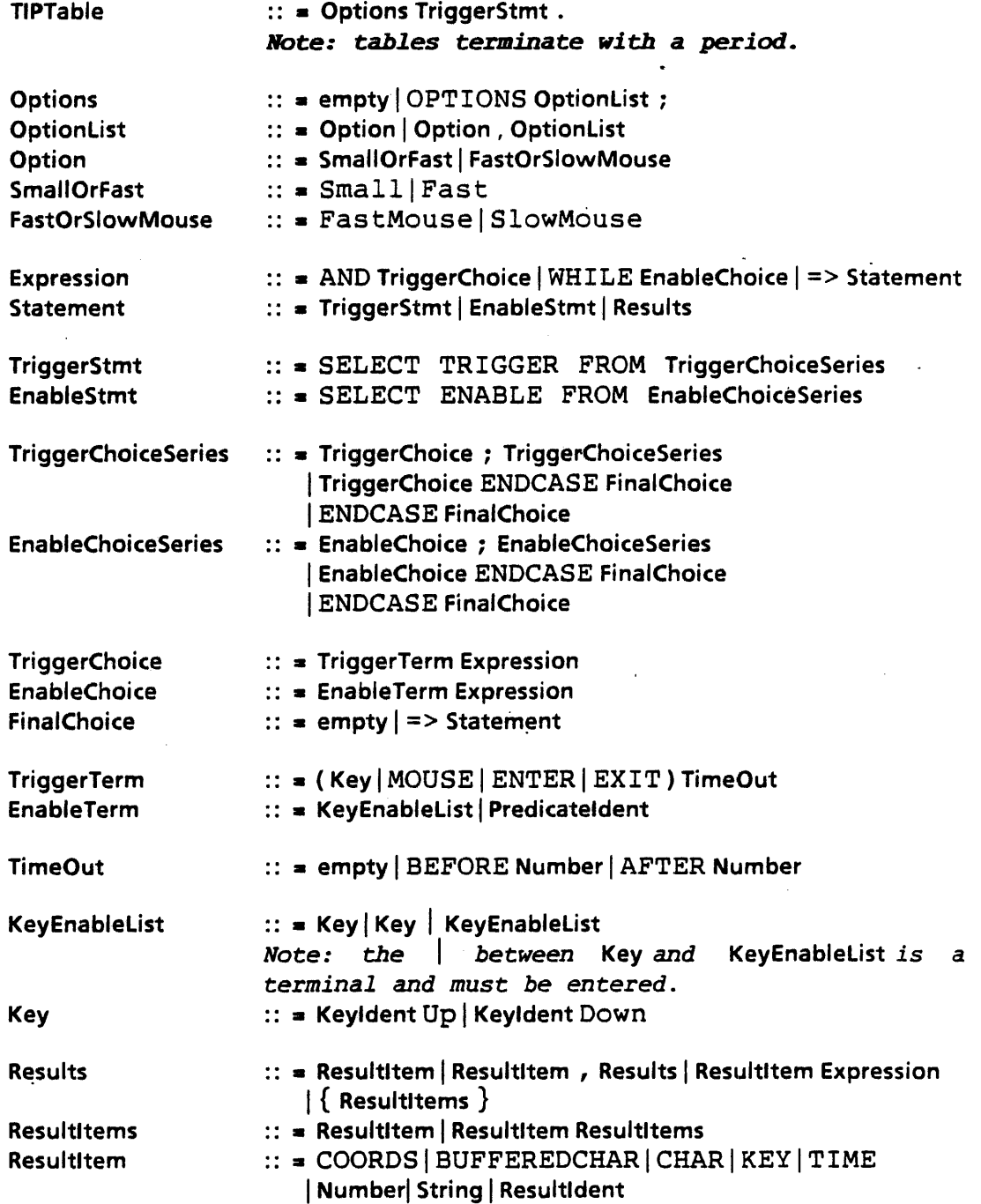

String  $\therefore$  = "any sequence of characters not containing a ""

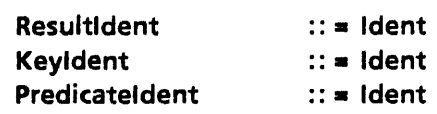

# 47.3.3 Semantics of Tables

The whole match process can be viewed as a SELECT statement that is continuously reading key transitions, mouse movements, or key states from the input queue. A trigger statement has the effect of looking at the next action recorded in the input queue and branching to the appropriate choice. An enable statement implies selection between the different choices according to the current state of the keyboard or the mouse keys. Trigger terms may appear in sequence, separated by AND. They might be mixed with enable terms, which in turn are characterized by the keyword WHILE. A timeout following a trigger indicates a timing condition that has to hold between this trigger and its predecessor. The number associated with the timeout. expresses a time interval in milliseconds. Events starting with the same sequence of trigger, enable terms, or both, are expressed as nested statements. Result items may be identifiers, numbers, strings, or the keywords COORDS, BUFFEREDCHAR, CHAR, KEY, or TIME. The results of a successfully parsed event are passed to the client. Numbers are passed as LONG INTEGERS, and strings as XString.ReaderBodys. BUFFEREDCHAR and CHAR come as XString.ReaderBodys containing the character interpretation of the key involved with the event as defined by the CharTranslator. COORDS results in a Window.Place containing the mouse coordinates of the event.

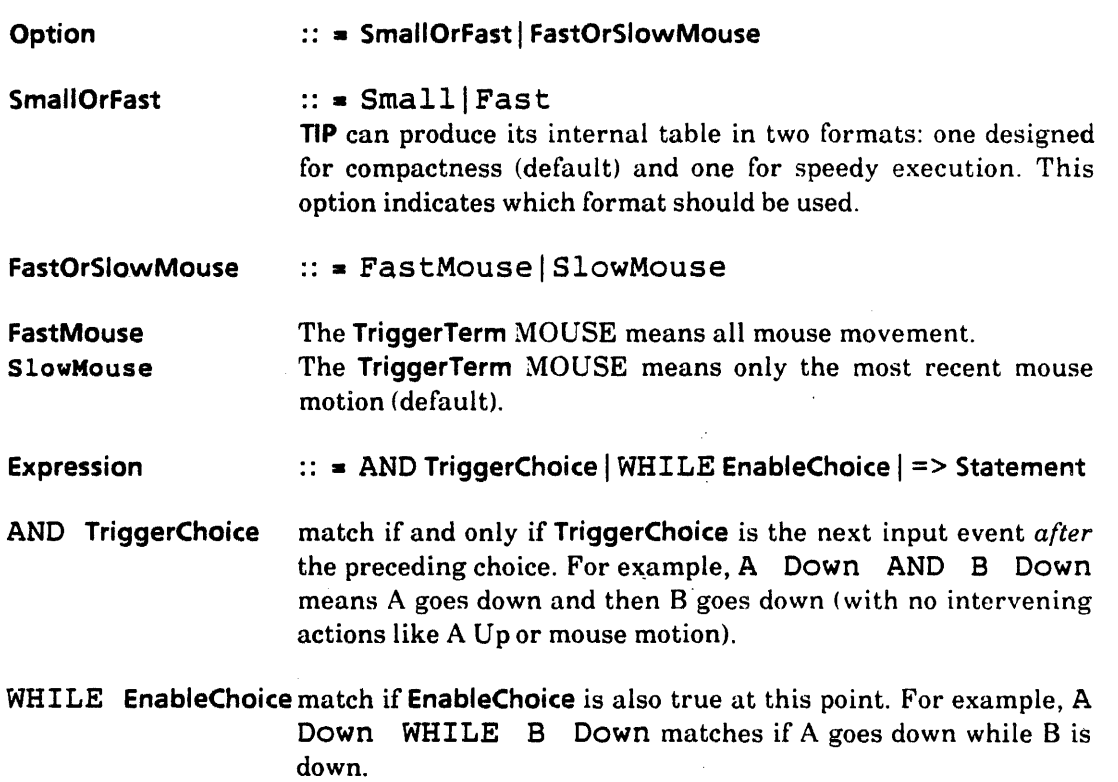

~

~

 $\mathcal{L}_{\mathcal{A}}$ 

 $\sim$ 

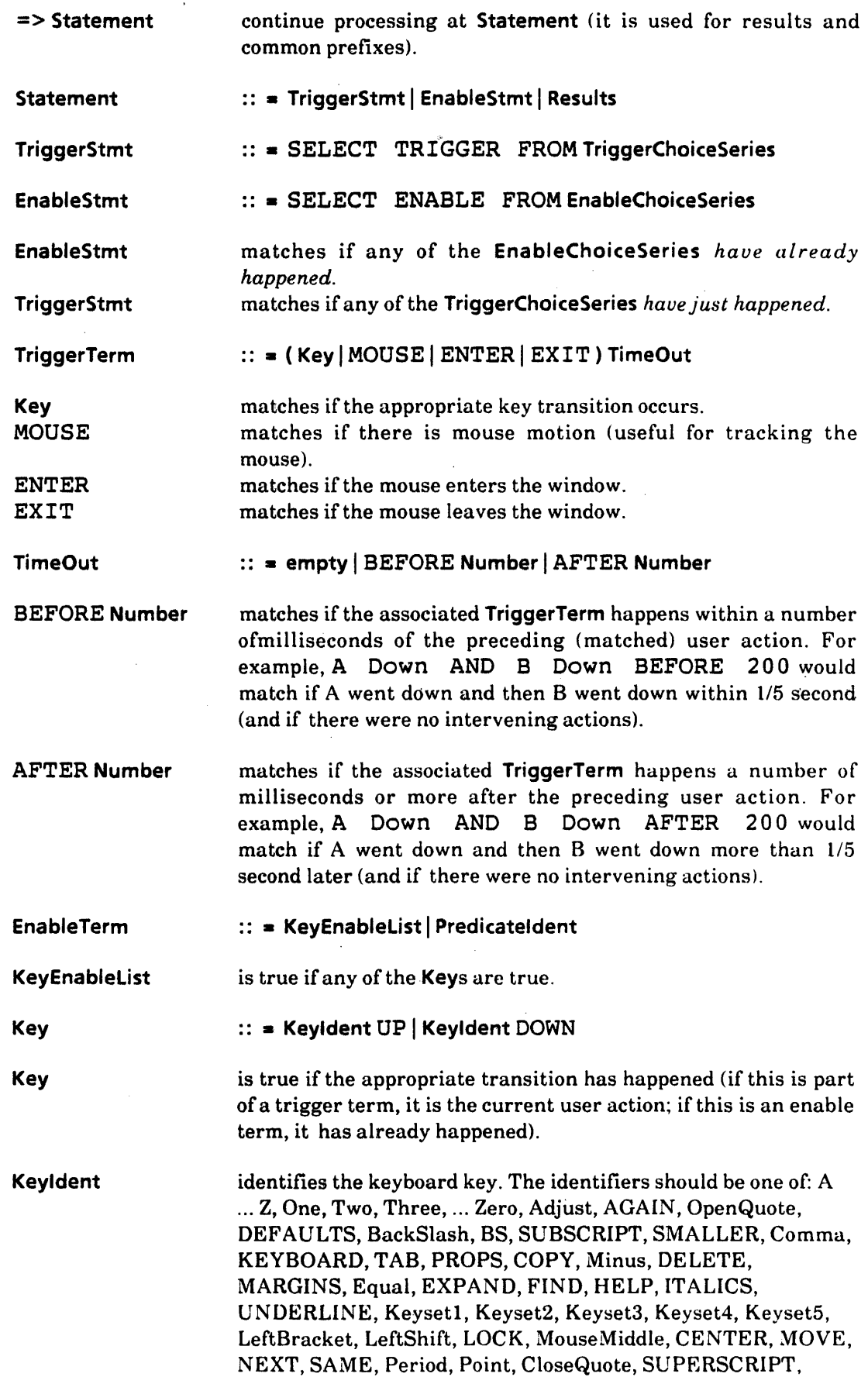

 $\mathcal{A}^{\mathcal{A}}$ 

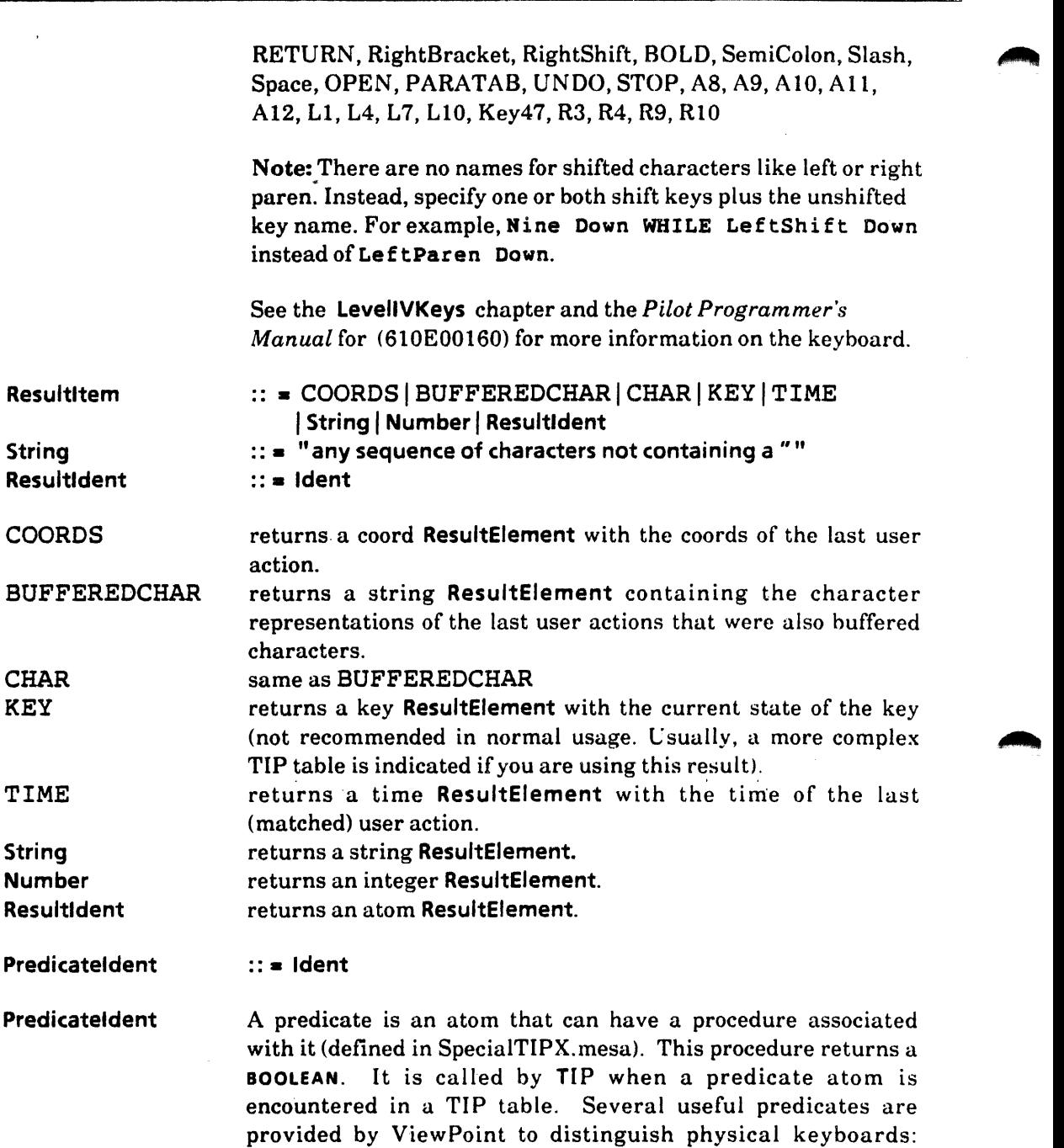

"aLeveI4", "eLeveI4", "jLeveI4", "aLeveI5", "eLeveI5", "jLeve15" (where  $a =$  American,  $e =$  European,  $j =$  Japanese, Level4 = 8010, Level $5 = 6085$ ). For example, adding this to a TIP table:

TAB Down => SELECT ENABLE FROM eLevelV => SomethingSpecial ENDCASE;

would result in "SomethingSpecial" being passed in the results list if and only if the TAB key went down on a European 6085 keyboard. See NormalKeyboard. TIP in Appendix A for more examples.

#### 47.3.4 Example Table

 $\ddotsc$ 

```
SELECT TRIGGER FROM 
  Point Down = >
     SELECT TRIGGER FROM 
       Point Up BEFORE 200 AND Point Down BEFORE 200 =SELECT ENABLE FROM 
            LeftShift Down => COORDS, ShiftedDoubleClick<br>ENDCASE => COORDS, NormalDoubleClick:
                              \Rightarrow COORDS, NormalDoubleClick;
  Adjust Down BEFORE 300 \approx PointAndAdjust;
  ENDCASE \equiv > COORDS, SimpleClick;
```
This table produces the result element (atom) NormalDoubleCl ick along with the mouse coordinates if the left mouse button goes down, remains there not longer than 200 ms, and goes down again before another 200-ms elapse. The result is ShiftedDoubleClick if the same actions occur but the left shift key is also down. If the right mouse button goes down less than 300 ms after the initial Po int Down and the left mouse button also goes down, PointAndAdjust results. Finally, the table specifies the result SimpleClick (with coordinates) if Point goes down but none of the above-described succeeding actions occurs.

#### 47.3.5 Simple TIP Client Example

This example shows a simple TIP client. The window acts in the followingway. If the left (Point) mouse button is depressed, the window becomes the input focus and the cursor . changes to its special shape. Aslong as the window is the input focus and the cursor is in the window, it remains the special shape but returns to the original shape when the mouse leaves the window. Text is displayed in the place in the window where the depressed left (Point) mouse button is released.

The procedure InitAtoms is part of the initialization code. It creates the four atoms that the Notify procedure understands. It is put in a separate procedure so the string literals will not be allocated in the global frame. The procedure InitWindow initializes the window by attaching the context data and setting the table and Notify procedure.

This example uses the system's table from TIPStar. The fragments of the NormalMouse.tip portion of TlPStar's normal table that are used to generate the atom results in this example are

```
Point Down = > SELECT ENABLE FROM
  [SHIFT]=> TIME, COORDS, Shift, PointDown;
  ENDCASE \Rightarrow TIME, COORDS, PointDown;
Point Up \Rightarrow SELECT ENABLE FROM
  [SHIFT]=> TIME, COORDS, Shift, PointUPi 
  ENDCASE = > TIME, COORDS, PointUp;
ENTER = > Enter;
EXIT = > Exit;
```
The Notify procedure TlPMe looks at the results and understands four atoms and string input. For the atom pointDown, if the window is not already the input focus, it sets the window as the input focus and sets the cursor to its special shape. For the atom **pointUp**, it saves the place the event occurred as ,the location to display text. The enter atom

fiddles with the cursor if the window is the input focus. The exit atom restores the cursor. If the window is the input focus and the user types into the window, a string result is sent to the Notify procedure containing the characters typed. The NormalKeyboard.tip portion of TIPStar's normal table contains the BUFFEREDCHAR results for the keyboard-keys-going down events.

```
Handle: TYPE = LONG POINTER TO Object:
Object: TYPE = ...;contextType: Context. Type • Context.UniqueType[]; 
pointDown, pointUp, enter, exit: Atom.ATOM; 
InitAtoms: PROCEDURE = \{pointDown ← Atom.MakeAtom["PointDown"L];
   pointUp \leftarrow Atom.MakeAtom["PointUp"L];
   enter \leftarrow Atom.MakeAtom["Enter"L];
   exit \leftarrow Atom.MakeAtom["Exit"L]};
InitWindow: PROCEDURE [window: Window.Handle] • { 
   h: Handle = zone.NEw[Object \leftarrow []];
   Context.Create[type: contextType, data: h, proc: DestroyContext, window: window]; 
   TIP .SetTableAndNotifyProc[ 
     window: window, table: TIPStar.NormalTable[], notify: TIPMe]};
TIPMe: TIP.NotifyProc = \{h: Handle \ast Context. Find [type: contextType, window: window];
   place: Window.Place; , 
  FOR input: TIP.Results \leftarrow results, input.next UNTIL input \equiv NIL DO
     WITH z: input SELECT FROM 
        coords = > place \leftarrow z.place;
        atom = > SELECT z.a FROM
          pointDown • > 
             IF \nightharpoonuph.hasinputFocus THEN {
                TIP.SetlnputFocus[ 
                   window: window, takeslnput: TRUE, 
                   newInputFocus: MyLosingFocusProc, clientData: h];
                SaveCursorAndSetMine[h]}
          pointUp = > h.textPlace \leftarrow place;
          enter \bullet > if h.hasinputFocus THEN SaveCursorAndSetMine[h];
          exit = RestoreCursor[h];
          ENDCASE; 
        string \approx >
          h.textPlace \leftarrow DisplayTextAtPlace[h: h, reader: @z.rb, place: h.textPlace];
        ENDCASE; 
     ENDLOOP}; 
MyLosingFocusProc: TIP.LosingFocusProc = \{OPEN h: NARRow[clientData, Handle];
```

```
h.hasinputFocus \leftarrow FALSE\};
```
## 47.3.6 Modifying an Existing TIP Client

 $\overline{\phantom{0}}$ 

This example shows how an existing TIP client may be modified. Assuming the existence of a text window package similiar to that in Tajo, this example builds a TTYlike window on top of it. It modifies the text window's behavior in two ways. First, it changes the table that the text window uses by linking its own table on the front of the normal table that the text window package uses. It also has its own Notify procedure that looks for the STOP key going down but passes all other notifications to the text window's Notify procedure, which it saves.

This example writes its own table. The table maps shift backspace to the character Control-W, backspace to the character Control-H, the DELETE key to the DEL character and the TAB key to the ESCAPE character. This table handles only a few of the functions; it is linked onto TIPStar's normal table to provide the bulk of the functions.

-- File: TTY. tip

[DEF SHIFT, (LeftShift Down | RightShift Down | Key47 Down | A12 Down)|

```
SELECT TRIGGER FROM
```

```
BS Down => SELECT ENABLE FROM
  [SHIFT] = > "027";ENDCASE \Rightarrow "\010";
```
DELETE Down  $\approx$  "\177";

TAB Down  $\Rightarrow$  "\033";

ENDCASE.

```
Handle: Type = Long POINTER TO Object;Object: Type = . . .contextType: Context.Type = Context.UniqueType[];
stop: Atom.ATOM;
```

```
Init: PROCEDURE = \{rb: XString.ReaderBody \leftarrow XString.FromSTRING["TTY.tip"L];
  stop-- Atom.MakeAtom["Stop"L];
  myTable \leftarrow TIP. Create Table [file: @rb];
  [] \leftarrow TIP.SetTableLink[from: myTable, to: TIPStar.NormalTable[]};
```

```
Create: PROCEDURE [window: Window.Handle, . . .] = {
  h: Handle = zone.NEW[Object \leftarrow []];
  TextWindow.Create[window, ... J; 
  h.oldNotify \leftarrow TIP.SetNotifyProc[window: window, notify: TIPMe]};
```

```
TIPMe: TIP.NotifyProc = {
```

```
h: Handle = Context.Find[type: contextType, window: window];
WITH z: results SELECT FROM 
  atom = > SELECT z.a FROM
     stop = > {
       TIP.FlushUserlnput[]; 
       SendHaltNotification[h];
```

```
RETURN};
```
#### ENDCASE;

#### h.oldNotify(window, results]}; -- *normally pass results* to *text window's notify*

### 47.3.7 Macro Package

The macro package used in TIP is based on the general-purpose macrogenerator described by Strachey in *Computer Journal* (October 1965). The following summary is based on that article; see the article itself for more details.

A macro call consists of a macro name and a list of actual parameters, each separated by a comma. The name is preceded by a left square bracket  $(1)$ , and the last parameter is followed by a right square bracket. A macro is defined by the special macro DEF, which takes two arguments: the name of the macro to be defined and the defining string. The defining string may contain the special symbols  $\sim$  1,  $\sim$  2, etc., which stand for the first, second, etc., formal parameters. Enclosing any string in parentheses prevents evaluation of any macro calls inside; in place of evaluation, one layer of string quotes is removed. It is usual to enclose the defining string of a macro definition in string quotes to prevent any macro calls or uses of formal parameters from being effective during the process of definition.

Here are some sample macros and an example:

```
-- macro definitions 
[DEF,LSHIFT,{LeftShift Down)] 
[DEF,RSHIFT,{RightShift Down)] 
[DEF,EitherShift,( 
  [LSHIFT] => \sim1;
  [RSHIFT] \Rightarrow ~1)]
```

```
-- trigger cases 
SELECT TRIGGER FROM
BS Down => SELECT ENABLE FROM
  [EitherShift, {BackWord}];
  ENDCASE \Rightarrow {BackSpace};
-- more cases 
ENDCASE...
```
The above example expands to:

BS Down => SELECT ENABLE FROM LeftShift Down  $\Rightarrow$  BackWord: RightShift Down => BackWord; ENDCASE =  $>$  {BackSpace};

# 47.4 Index of Interface Items

 $\ddot{\phantom{a}}$ 

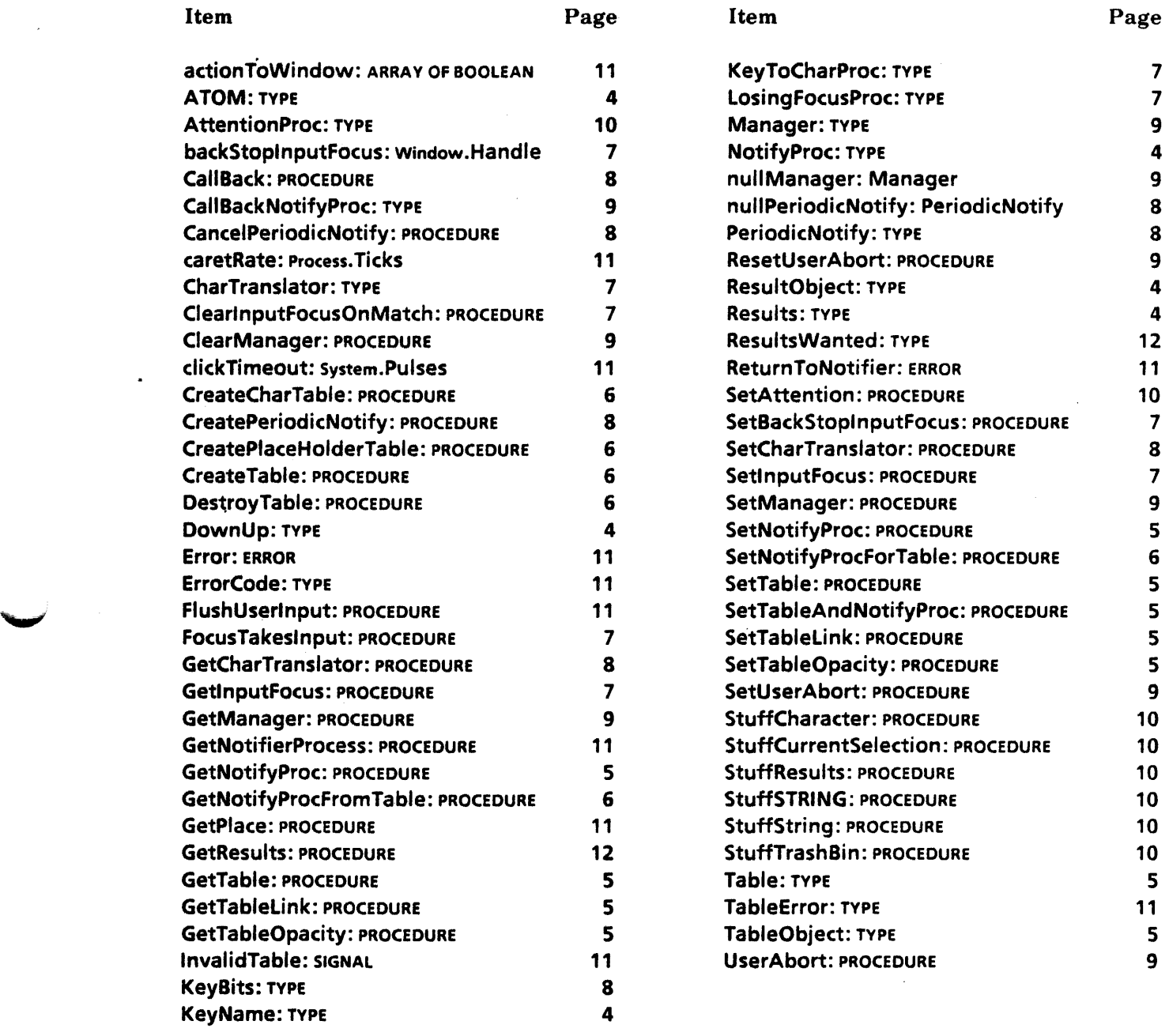

J.

# **TIPStar**

# 48.1 Overview

The TIP facility provides a mechanism that links a list of TIP. Tables. These TIP. Tables contain productions that translate user actions into terms a client is prepared to deal with. TIPStar creates a structure for the list of ViewPoint TIP tables to be built on. This structure divides all possible input actions into logical groups (mouse actions, special keys like UNDO and STOP, utility keys like MOVE and COPY, etc.) and provides a means for accessing these groups of tables.

# 48.2 Interface Items

#### 48.2.1 The TIPStar Structure

The basis for the TIPStar structure is the placeholder.

Placeholder: TYPE = {mouseActions, keyOverrides, softKeys, keyboardSpecific, black Keys, sideKeys, backstopSpeciaIFocus};

A placeholder table is created for each of the enumerateds in Placeholder. Placeholder tables are *empty* TIP tables linked to form a list. This list divides all possible input actions into logical groupings as discussed in the Overview above. It defines a series of segments for the list of TIP.Tables to be built upon. Segments (mini-stacks) are delineated by the placeholder tables. This initial list of TIP.Tables then, contains only empty tables. Note: Placeholder tables are always empty. They are, as their name implies, placeholders--each providing a position in the list of tables for adding or removing real tables of a particular kind (those relating to mouse actions, those mentioning the soft keys, and so forth.). See Examples in the next section.

Fine point: A set of normal tables that contain all the basic key productions is installed at boot time. See the System TIP Tables Appendix for listings of those tables and a view of the TIP table list at the completion of booting. These normal tables are referred to as *generic* in the description of TIPStar.GetTable to prevent confusion with the procedure TlPStar.NormaITable.

The list of ViewPoint placeholder tables is initialized as in Figure 48.1 (the arrows ~ represent the links of the list).

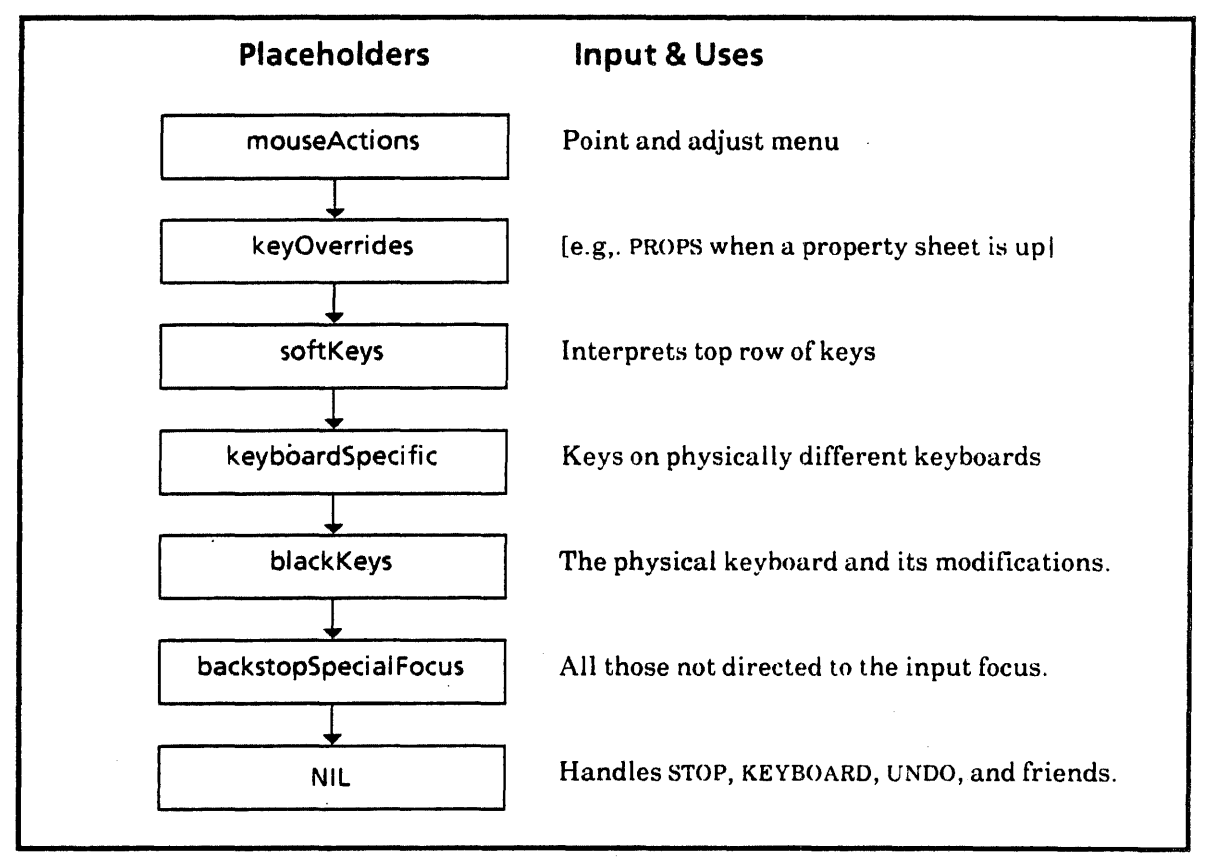

Figure 48.1 ViewPoint Placeholder Tables

# 48.2.2 Installing and Removing Tables

A client may alter the table arrangement by *pushing* or *storing* a TIP table into any point on the tree, or by *popping* hack to a previous table.

## PushTable: PROCEDURE [Placeholder, TIP.Table] ;

PushTable leaves old tables in the watershed, but places the new table (or chain of tables) directly after the specified placeholder. This places the new table in front of any others within that segment. Thus if the new table mentions the same key actions as the old table, the old one is effectively ignored until the new one is popped. If the new table only mentions a few key actions, however, previously pushed tables will be used for the others.

For an example of Push Table and the resulting TIP. Table list, see §48.3.1.

PopTable: PROCEDURE [Placeholder, TIP.Table] ;

PopTable takes the single TIP table to be popped. It is not required that the table to be popped be at the top of the placeholder's list. A strict stack discipline is relaxed.

### StoreTable: PROCEDURE [Placeholder, TIP.Table] RETURNS [TIP.Table) ;

StoreTable replaces the table (or chain of tables) with the client's table (or chain of tables) and returns the previous table. The client can restore the old value later, if it wishes. (In using StoreTable, and especially in remembering or restoring the old value, the client probably needs to be cognizant of the other clients that may manipulate the same placeholder.) (See examples in §48.3.3.>

### 48.2.3 Retrieving Pointers to Installed Tables

#### NormalTable: PROCEDURE RETURNS [TIP.Table];

NormalTable returns the table at the head of the list (mouseActions placeholder). This is the appropriate table to use for a normal TIP.SetTableAndNotifyProc.

#### GetTable: PROCEDURE [Placeholder] RETURNS [TIP.Table];

GetTable returns the generic table at the specified placeholder, if one exists. (See the fine point in §48.2.1.)

# 48.2.4 Mouse Modes

~'

#### $Mode:$  TYPE =  ${normal, copy, move, sameAs}$ ;

The TIPStar. Modes refer to the various modes attributable to mouse actions. These modes can be programmatically checked and changed by using the GetMode and SetMode procedures outlined below.

#### GetMode:PROCEDURE RETURNS [mode: Mode);

GetMode returns the current mode.

#### SetMode:PROCEDURE [mode: Mode] RETURNS [old: Mode];

Calling SetMode causes the appropriate TIP. Table to be stored in the TIPStar chain.

For example, when the COPY key goes down, the call to TIPStar.SetMode[copy] causes NormalMouse.TIP to be relaced by CopyModeMouse.TIP. Clients receiving mouse notifications receive CopyModeDown instead of PointDown. If the world is in move mode (causing MoveModeMouse.TIP to be stored) the client receives the MoveModeDown when mouse point is pressed. See the TIP Table appendix for information on the other productions in the four mouse tables (NormaIMouse.TIP, CopyModeMouse.TIP, MoveModeMouse.TIP and SameAsModeMouse. TIP).

# 48.3 Usage/Examples

## 48.3.1 When PushTable Is Called

InitializeMyTlPTables: PROCEDURE = BEGIN rbClientAMouse: xString.ReaderBody <- xString.FromSTRING["ClientAMouse.TIP"L]; tipClientAMouse: TIP,Table + TIP.CreateTable(file: @rbClientAMouse); -- install my tip table (tie it to my notify proc) [)+-TIP.SetNotifyProcForTable( tipClientAMouse, ClientAMouseNotifyProc); Push Table(mouseActions, tipClientAMouse);

rbClientAKeys: XString.ReaderBody +-XString.FromSTRING["ClientAKeys.TIP"l); tipClientAKeys: TIP.Table < TIP.CreateTable[file: @rbClientAKeys]; -- install my tip table (tie it to my notify proc) [)+-np,SetNotifyProcForTable[ tipClientAKeys, ClientAJ(eysNotifyProc]; PushTable(sideKeys, tipClientAKeys); END; -- InitializeMyTIPTables

Assume initially that the list appears as in Figure 48.1. If Client A then pusheg two tables onto that list, as in the code above, the new links result in the list shown in Figure 48,2 ..

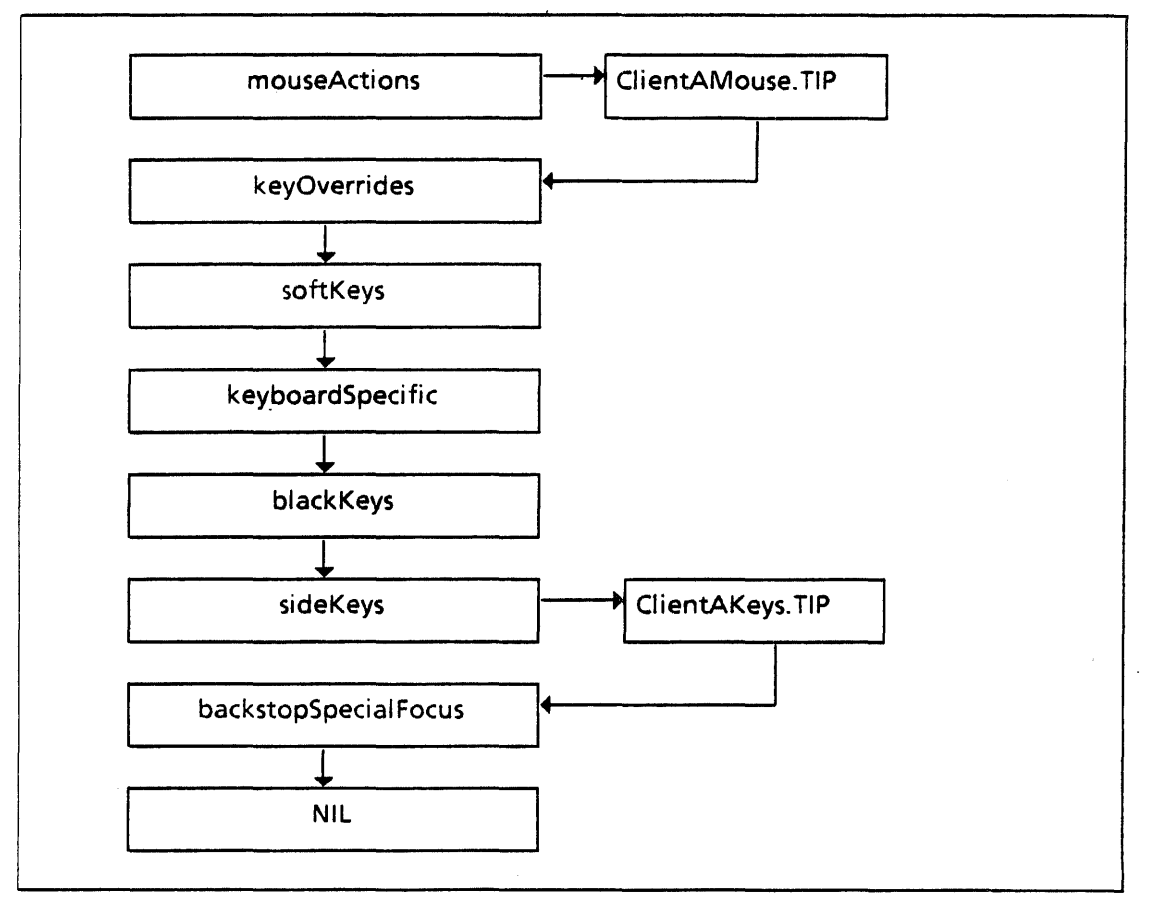

Figure 48.2 When PushTable Is Called

If client B then pushes another table to the mouseActions placeholder

PushTable(mouseActions, tipClientBMouse);

the resulting list appears as in Figure 48.3.

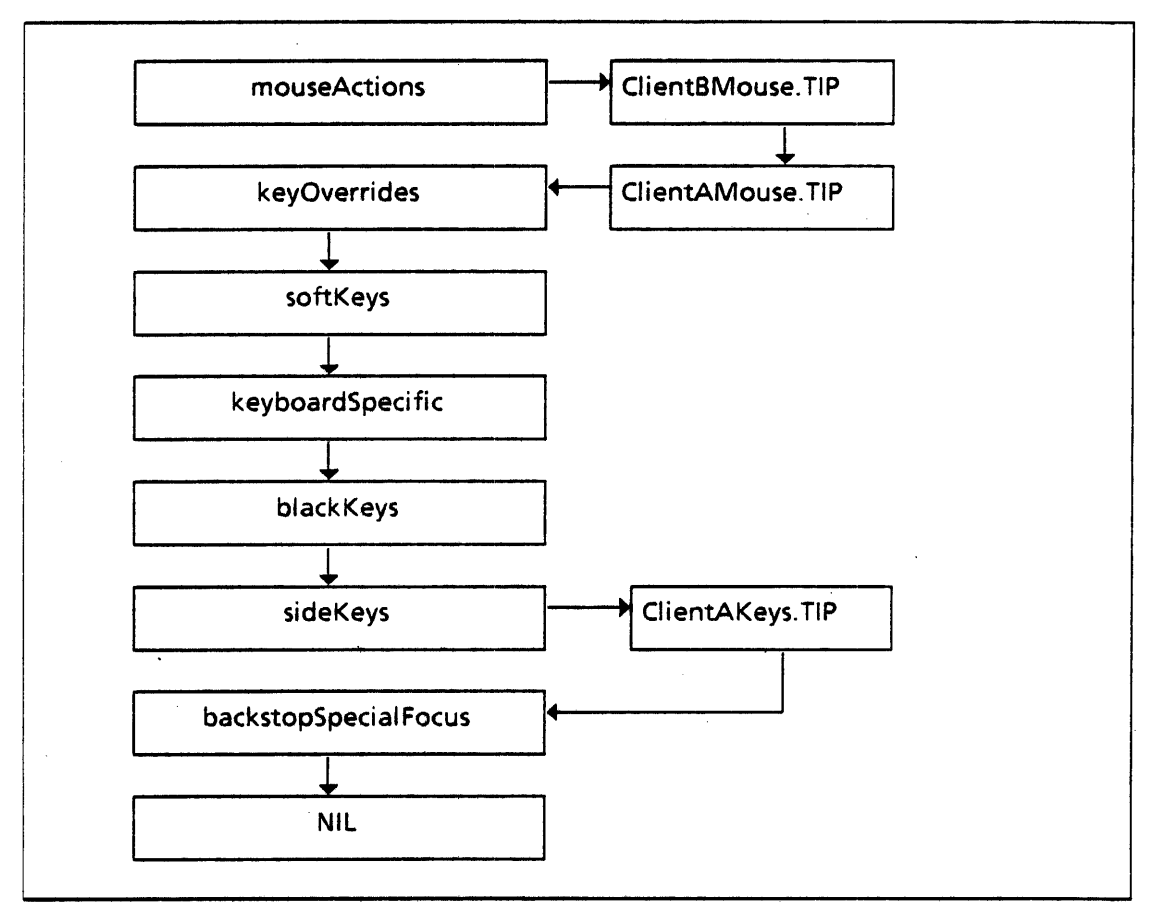

Figure 48.3 Pushing Another Table

## 48.3.2 When StoreTable Is Called

rbClientCMouse: XString.ReaderBody <- XString.FromSTRING("ClientCMouse.TIP"L); tipClientCMouse: TIP.Table <- TIP.CreateTable[file: @rbClientCMouse]; •• install my tip table (tie it to my notify proc) []+-TIP.SetNotifyProcForTable( tipClientCMouse, ClientCMouseNotifyProc); savedTable < StoreTable(mouseActions, tipClientCMouse);

Assume initially that the list appears as in Figure 48.3. If client C then calls StoreTable with another table directed at the mouseActions placeholder, the resulting list appears as in Figure 48.4.

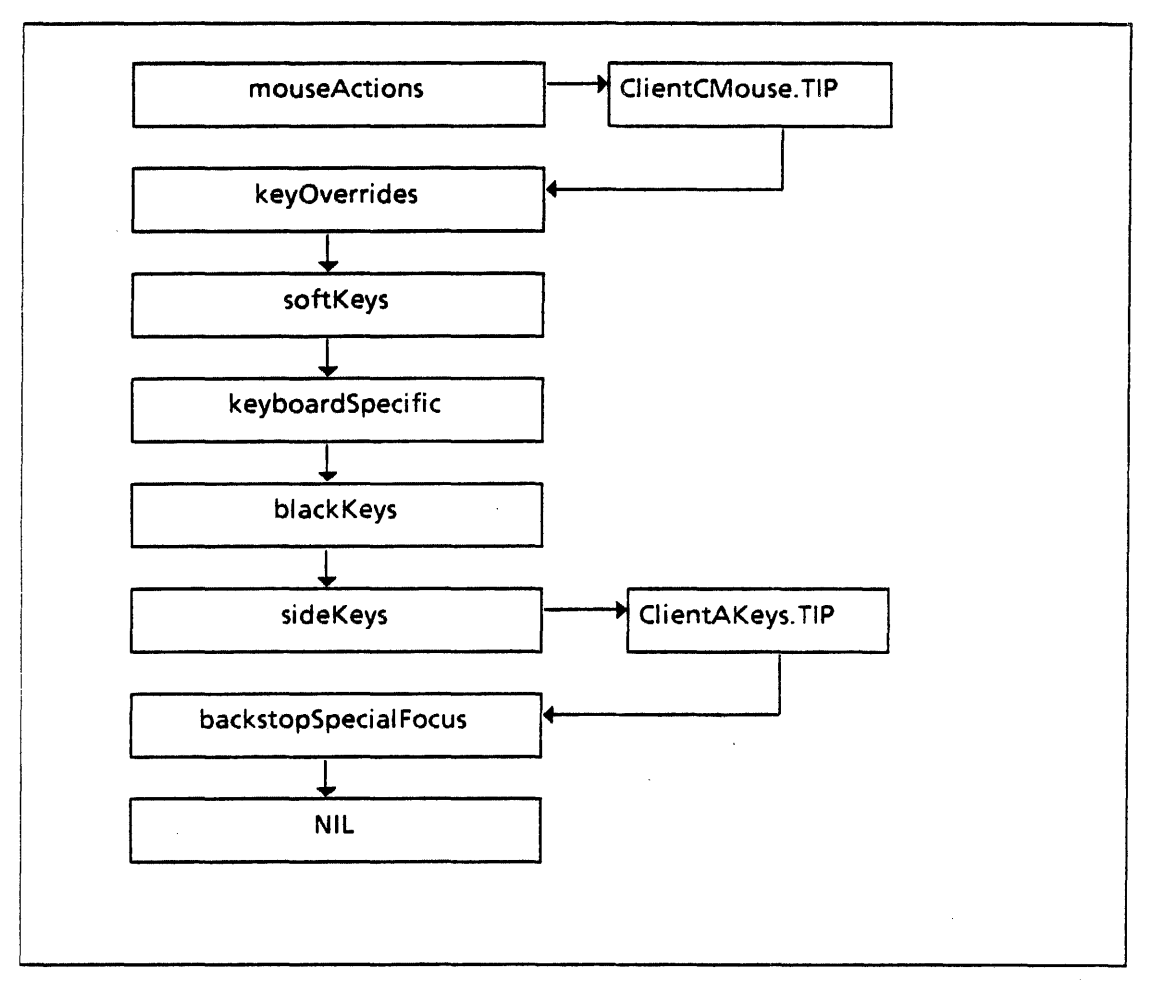

Figure 48.4 Pushing Another Table

Client C now has the handle to the segment removed from mouseActions when the StoreTable was done (savedTable, see Figure 48.5). This table (or in this case, chain of tables) should be replaced when the client is through with its own mouse tip (tipClientCMouse) by a call to:

StoreTable[mouseActions, savedTable); or PopTable(mouseActions, tipClientCMousel; PushTable(mouseActions. savedTable];

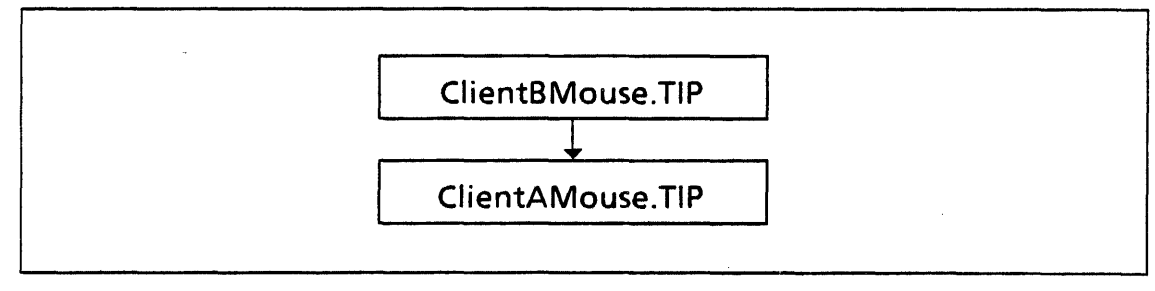

Figure 48.5 Saved Table

## 48.3.3 When PopTable Is Called

Assume initially that the list appears as in Figure 48.3. If client A then pops its table at the mouseActions placeholder, the resulting list appears as in Figure 48.6. Note: It is not necessary for the table being popped to be at the top of the stack (where the top of a stack is here defined to be the position immediately following any placeholder table--thus there are several stacks within the watershed list of tables).

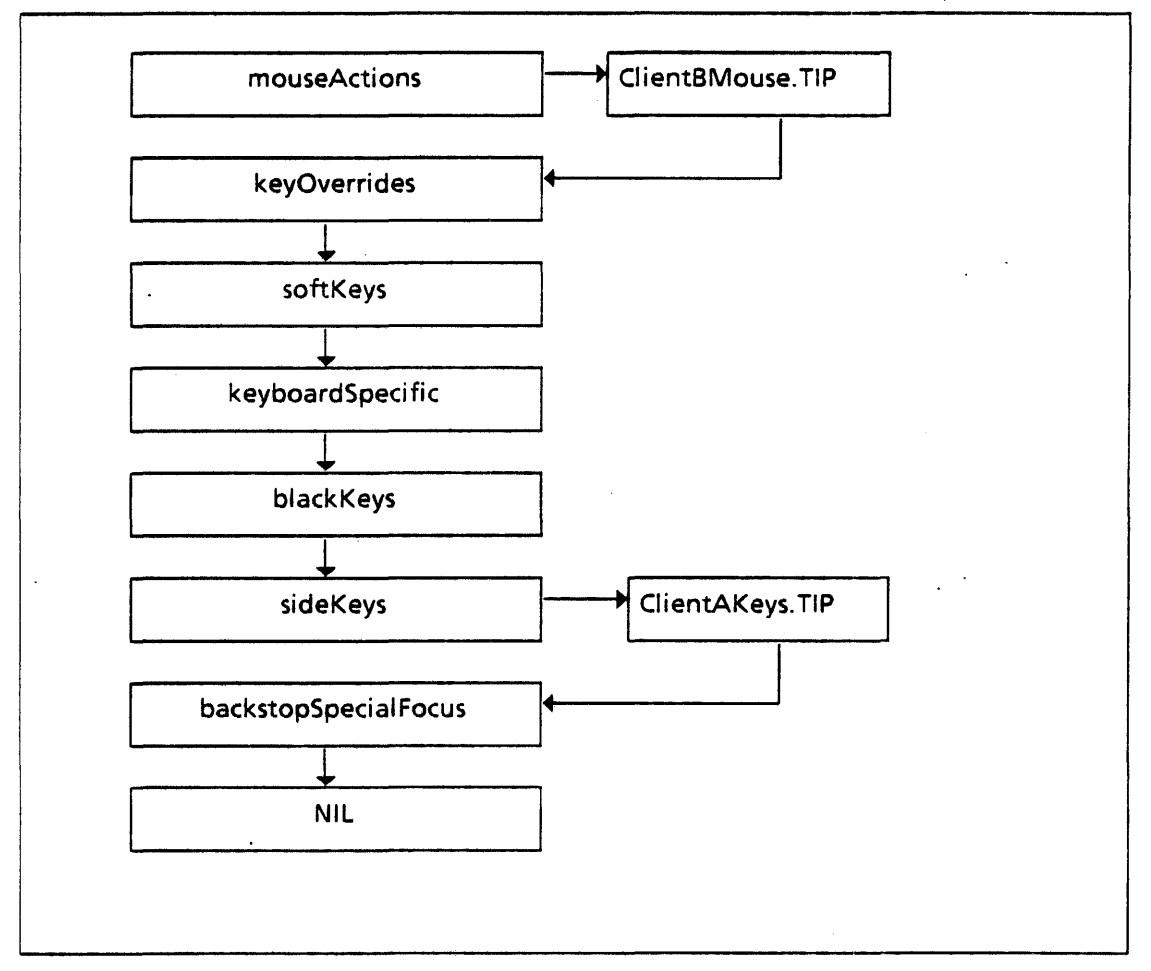

Figure 48.6 Pop Table

# 48.4 Index of Interface Items

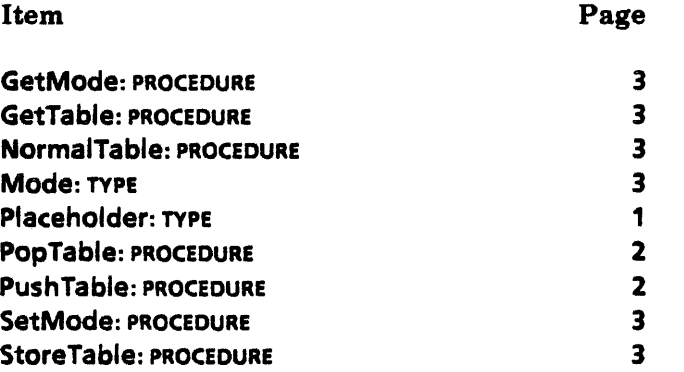

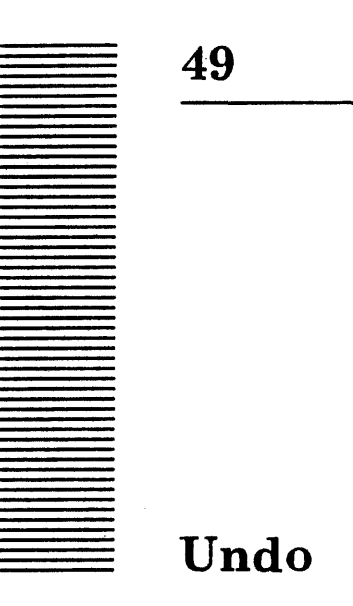

# 49.1. Overview

The Undo interface provides a set of procedures that allow applications to add Undo opportunities to the current Undo stack. An implementation of Undo can then call applications when the UNDO key is depressed.

# 49.2 Interface Items

49.2.1 Application's Procedures

Opportunity: Undo.Proc;

```
Proc: TYPE = PROCEDURE [
  undoProc: PROCEDURE [LONG POINTER), 
  destroyProc: PROCEDURE [LONG POINTER], 
  data: LONG POINTER, 
  size: CARDINAL \leftarrow 0 1:
```
The Opportunity procedure is called by an application when it does something that can be undone. The client's undoProc is called to perform an undo. The destroyProc is called when the undo opportunity no longer exists. The client can destroy any data at that time. The undoProc or the destroyProc will always be called. The client's context for the undoing is passed in via the data item: a non-zero size indicates that the Undo implementation should copy the words from data  $\uparrow$  through (data + size-1)  $\uparrow$  into its zone. If  $size = 0$ , the caller's long pointer is simply remembered.

Roadblock: PROCEDURE [xString.Reader);

The Roadblock procedure is called by an application when it does something that cannot be undone. The immutable string passed in is a message that the Undo implementation can issue if the user attempts to undo past this point. The string is copied.  $\cdot$ 

DoAnUndo: PROCEDURE;

The DoAnUndo procedure is called when an undo action should be forced. This is typically when the keyboard modules notice that UNDO has been pressed.

DoAnUnundo: PROCEDURE;

The DOAnUnundo procedure is called when an un-undo action should be forced. This is typically when the keyboard modules notice that shift-UNDO has been pressed.

DeleteAII: PROCEDURE;

The DeleteAIi procedure is called to tell the Undo implementation to empty its stack of opportunities. This procedure is typically called upon logoff.

#### 49.2.2 Implementation's Procedures

Setlmplementation: PROCEDURE [ undo.lmplementation] RETURNS [Implementation];

Getlmplementation: PROCEDURE RETURNS [Implementation];

 $Implementation: TYPE = RECORD$ 

opportunity: Undo.Proc, roadblock: PROCEDURE [XString.Reader), doAnUndo: PROCEDURE, dOAnUnundo: PROCEDURE, deleteAII: PROCEDURE];

These procedures allow an implementation to plug itself in to the Undo mechanism. An implementation can supply its set of procedures and can ascertain the current procedures. SetImplementation returns the procedures of the previous implementation.

, An initial set of dummy procedures are provided. They are basically no-ops; the dummy Opportunity procedure immediately calls the application's opportunity.destroyProc.

Zone: PROCEDURE RETURNS [UNCOUNTED ZONE)

Returns the implementation's zone.

## 49.3 Usage/Examples

The application calls Opportunity with some context. The Undo implementation eventually calls the application either at its undoProe or its destroyProc. The former is called upon a real undo request. The latter is called when the opportunity is about to be forgotten: it allows the application to garbage-collect context. The destroyProc is typically called to prune the undo stack of very old elements or to prune- opportunities that are trapped behind a roadblock.

At the application's undoProc or destroyProc, the argument is either (1) the original pointer passed in to Opportunity, if size was zero or  $(2)$  a pointer into the Undo implementation's zone that points to a copy of the application's data. [n the latter case, the data is freed by the Undo implementation right after the call. Exception: if the help implementation is a no-op implementation, it can call the application's destroyProc from inside the Opportunity call. In this case, the help implementation can present the original pointer to the destroyProc even if size is non-zero.

# 49.3.1 Example

```
MyUndoDataObject: TYPE = RECORD [...];
MyUndoData: TYPE = LONG POINTER TO MyUndoDataObject;
complaint: XString.ReaderBody \leftarrow XString.FromSTRING ["Can't do that"L];
UndoProc: PROCEDURE [myUndoData: MyUndoData] • { 
  -- does something appropriate, like a partial cleanup of data structures. message 
  -- might post a about current state for the user. 
  Undo.Zone [].FREE [@myUndoData]; 
  }; 
DestroyProc: PROCEDURE [myUndoData: MyUndoData] = {
  Undo.ZOne [].FREE [@myUndoData); 
  }; 
-- Mainline code 
-- Code that cannot be undone 
...
Undo.Roadblock [@complaint]; 
-- Code that can be undone 
\ddotscUndo.Zone[].NEW[MyUndoDataObject \leftarrow [...] ];
```
undo.Opportunity [undoProc: UndoProc, destroyProc: DestroyProc, data: myData1;  $\ddotsc$ 

# 49.4 Index of Interface Items

# Item

Page

 $\ddot{\phantom{a}}$ 

.. '

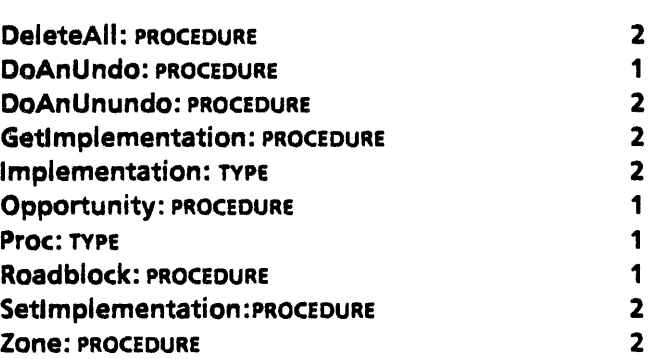

# **UnitConversion**

# 50.1 Overview

UnitConversion provides for converting numbers between various units of measure.

# 50.2 Interface Items

Units: TYPE = {inch, mm, cm, mica, point, pixel, pica, didotPoint, cicero};

Units defines all the units that may be converted. point is printer point. pixel is screen dot.  $pica = 12 points.$ 

ConvertReal: PROCEDURE [n: XLReal.Number, inputUnits, outputUnits: Units) RETURNS [xLReal.Number);

ConvertReal converts n from inputUnits to outputUnits, using XLReal. May raise XLReal. Error.

Convertlnteger: PROCEDURE [n: LONG INTEGER, inputUnits, outputUnits: Units] RETURNS [LONG INTEGER];

Convertlnteger converts n from inputUnits to outputUnits. May raise XLReal.Error.

# 50.3 Usage/Examples

## 50.3.1 Converting Font Values

The following example implements a real-number conversion utility:

Unit: TYPE = MACHINE DEPENDENT  $\{inch(0), mm(1), mica(2), point(3), space(4), cm(5), (15)\};$ 

```
Convert: PUBLIC PROC [n: XLReal.Number, inputUnits, outputUnits: Unit.Units] 
  RETURNS [XLReal.Number] = \{IF inputUnits = outputUnits THEN RETURN [n];
  IF inputUnits = space THEN
     RETURN 
       UnitConversion.ConvertReal[
```

```
XLReal.Multiply[n. pointPerSpaceJ.seventySecondOfAnlnch, 
   ConvertUnits[outputUnits]];
```

```
IF outputUnits = space THEN
```
RETURN

XLReal:Oivide[UnitConversion.COnvertReal[n. ConvertUnits[inputUnits]. seventySecondOfAnlnch]. pointPerSpace];

RETURN

UnitConversion. ConvertReal [

n. ConvertUnits[inputUnits], ConvertUnits[outputUnits]]};

```
ConvertUnits: PROC [u: Units] RETURNS [UnitConversion.Units] = {
```

```
IF U < mica THEN RETURN [VAL[U.ORO]];
```

```
IF u = mica Then RETURN [VAL[u.ORD + 1]];
```

```
IF u = point Then Return [VAL[u.ORD + 6]];
```
RETURN [em]

};

 $\mathbb{R}^2$ 

# 50.4 Index of Interface Items

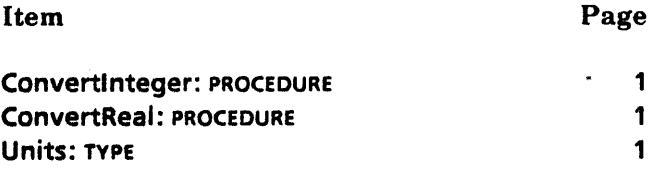

 $\frac{1}{2}$ 

 $\bar{\mathcal{A}}$ 

 $\bar{z}$ 

÷,

 $\frac{1}{\sqrt{2}}$ 

 $\bar{z}$ 

 $\ddot{\phantom{a}}$ 

 $\bar{\mathcal{A}}$ 

.......

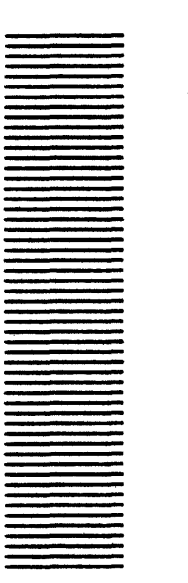

**Window** 

# 51.1 Overview

The Window interface supplies facilities for managing windows on the display screen. A *window'* is a rectangular region of the display screen in which a client can display information to the user. A window may overlap another window or even completely cover it. A window may extend past the edges of the physical display screen or even be completely outside it and thus not visible. Windows may be moved around horizontally and vertically, have their size changed, and have their depth changed in the stack of windows visible on the screen. Window shields the client from these considerations-from the client's point of view, each window is unaffected by other windows or by the edges of the display screen. Window automatically handles client requests to paint into window regions that are not currently visible on the screen.

The Display interface supplies routines for painting into windows.

## 5l.Ll Window Creation

Window supplies operations to allocate and free a window (a Window.Object). However, windows are usually not allocated directly by clients but are obtained from various other facilities, such as StarWindowShell or FormWindow. Once allocated, a window is referred to and manipulated by reference, using a Window.Handle.

#### 51.1.2 Child Windows and the Window Tree

Window manipulates a *tree* of windows. A window may have *child windows.* Child windows obscure their parent; that is, they are above their parent in the apparent stack of windows visible on the screen. A child window may be entirely contained within its parent's screen area, may project beyond its parent's edges, or may even be completely outside its parent. Window automatically clips the display of a child window at its parent's edges. Thus a child window that is completely outside its parent is not visible on the screen at all.

Each window has an ordered list or *stack* of its child windows. Sibling windows may overlap: if they do, one that appears earlier ih the stack is on top of or obscures one that appears later. The first window in the stack is the *top sibling,* and the last is the *bottom* 

*sibling.* Each window has a pointer to its parent, a pointer to the next sibling of its parent, \_\_ and a pointer to the window's topmost child.

When a window is created, it is not in the window tree and is called a *private window.* A private window is unknown to Window and is not displayed on the screen. Window provides facilities for inserting private windows into the tree, moving them within the tree, and removing them from it. A window that is in the tree will be wholly or partially visible on the screen unless it is entirely outside its parent's area or unless its children completely cover the portion that is within its parent. Private windows may also be built into *private trees,* which can be inserted into and removed from the window tree as a unit.

Display supplies the *root window,* which is the root of the window tree and corresponds to the entire display screen. The root window typically supplies the background pattern.

Each window has its own *coordinate system:* the upper-left corner is the origin [x: 0, y: 0], with x increasing to the right and y increasing downward. A window's location is defined in terms of its parent's window coordinate system. Coordinates may be positive or  $\cdot$ negative, and thus a window can have any location relative to its parent.

#### 31.1.3 Painting into a Window

Every window contains a client-supplied *display procedure* that will, on demand, paint all or part of the window. Note that windows can be much larger than the display screen; any paint directed to non-visible portions of a window-or outside the window entirely-is discarded. Thus a client never needs to be concerned about what parts of its window are covered by other windows or 'what parts are off the screen. As a convenience to clients, requests to paint into a window that is not currently in the window tree are also ignored.

The Display and SimpleTextDisplay interfaces provide a variety of procedures for painting various things into a window, including character strings, black, white, or gray boxes, and various graphics, such as curves and lines.

The display background color, which is represented by a pixel value of zero, is commonly called *white* and a value of one is called *black.* Note: The display hardware also can render the picture using zero for black and one for white. *Clearing* or *erasing* an area of the screen means setting all of its pixels to zero, or white.

A display procedure usually wants to start with an erased (zero) area and logically OR the black pixels into the area. Window supplies an accelerator clearingRequired to minimize unnecessary erasures. If clearing Required  $\equiv$  TRUE, Window guarantees that when the display procedure is called to paint the window, all of the window's pixels that should be white indeed are white. In that situation, the window might contain any combination of its previous contents and erased areas. On the other hand, some display procedures want to set all pixel values, completely overwriting the previous contents. These windows should specify clearing Required  $\equiv$  FALSE.

Areas displayed on the screen may become incorrect or *invalid* for many reasons, such as when a window that was visible is deleted. A client can also mark an area invalid. Window accumulates these *invalid areas* and then, in response to a client call to Validate or ValidateTree, calls the various windows' display procedures to paint the necessary areas. Validate *and* ValidateTree *are the only* Window *operations that cause immediate* 

*screen painting.* All other operations merely enqueue work to be performed by a later Validate operation. Fine point: The few special cases that do not follow this rule are noted in the text.

The standard way for a client to paint into its window is to update its data structures, invalidate the portion of its window that needs to be painted, and then call a Validate routine. Window responds by calling back into the client's display procedure to do the painting.

When a window's display procedure is called, it has access to a list of the invalid areas of the window (see EnumeratelnvalidBoxes). It may choose to paint the entire window or, alternatively, to enumerate the invalid areas and just paint those areas. In any case, Window clips all the display routine's paint requests to the boundaries of the invalid areas-paint directed to other areas is discarded. In special circumstances, the client may wish to paint into valid visible areas. The operation FreeBadPhosphorList deletes the display routine's invalid area list; for the lifetime of that invocation of that display procedure, paint requests are clipped only to the boundaries of the visible parts of the window.

If display routines are called from outside the invocation of a window's display procedure, the paint requests will be clipped to the boundaries of the visible parts of the window.

#### 51.1.4 Bitmap-under

~'

 $\overline{\phantom{a}}$ 

The window package allows clients to associate a window with a *bitmap-under.* This is a block of memory that is used to hold the pixels that are covered up by the window. It allows Window to move or delete such a window quickly, since it can repaint the display directly by using the contents of the bitmap-under instead of calling client display procedures. A bitmap-under is commonly used for menu windows.

#### 51.1.5 Window Panes

The window package normally maintains a detailed list of invalid regions and allows arbitrary overlapping of windows without requiring the client to worry about other windows. Some clients would prefer to have greater control over their windows at the expense of more restrictions over their use. Window panes are such a mechanism. If a window is a window pane, the client must ensure that it does not overlap any of its siblings and that the parent does not paint underneath the pane. A further restriction is that only window panes may be children of panes. In return, the window package can do much less calculation to determine invalid regions. The window package does not enforce these restrictions. It is up to the client to follow them, or the screen appearance maybe inconsistent. The client must specify whether a window is a window pane when it is initialized.

# 51.2 Interface Items

#### 51.2.1 Basic Data Types and Utility Operations

This section describes basic Window data types and utility procedures.

Handle: TYPE = LONG POINTER TO Object;

# Object: TYPE (19);

Object is the storage that represents a window. A Handle is used to refer to the window. Clients should not allocate objects directly but must use operations described in §51.2.2.

rootWindow: READONLY Handle;

Root: PROCEDURE RETURNS [Handle] = INLINE {RETURN[rootWindow]};

rootWindow is the window that is the root of the window tree. The procedure Root is provided for compatibility with previous versions; new applications should use rootWindow instead.

```
MinusLandBitmapUnder: TYPE [6];
```
MinusLandBitmapUnder is additional storage for windows that may have bitmap-unders.

MinusLandColor: TYPE [11;

MinusLandColor is not used in the current release.

```
MinusLandCookieCutter: TYPE [2];
```
MinusLandCookieCutter is not used in the current release.

Place: TYPE = UserTerminal.Coordinate; -- [x, y: *INTEGER];* 

Place is a position in a window. It is measured relative to the window's upper-left corner, which is defined to be at  $[x: 0, y: 0]$ . x increases to the right, y increases downward. Note that the coordinates may be negative.

 $Dims: TYPE = RECORD [w, h: INTEGR];$ 

Dims is the size of a rectangular box. The rectangle is w pixels wide and h pixels high.

Box: TYPE = RECORD [place: Place, dims: Dims];

BoxHandle: TYPE = LONG POINTER TO BOX;

nullBox: Box =  $[place: [0, 0], dims: [0, 0]];$ 

Box describes completely a rectangular box. place describes the upper-left pixel of the box, and dims describes the size of the box. The box extends to the right and downward from place. As always, place is expressed in its containing window's coordinate system.

BoxesAreDisjoint: PROCEDURE [a, b: Box) RETURNS [BOOLEAN];

BoxesAreDisjoint returns TRUE if a and b do not intersect.

IntersectBoxes: PROCEDURE [b1, b2: Box) RETURNS [box: Box];
IntersectBoxes returns a Box that is the intersection of b1 and b2. If their intersection is empty, this operation returns box.dims  $= [0, 0]$ .

IsPlacelnBox: PROCEDURE [place: Place, box: Box] RETURNS [BOOLEAN];

IsPlacelnBox returns TRUE if place is a pixel of box.

BitmapPlace: PROCEDURE [window: Handle, place: Place  $\leftarrow$  [0,0]] RETURNS [Place];

BitmapPlace returns the coordinates in the root window that correspond to place in window.

BitmapPlaceToWindowAndPlace: PROCEDURE [bitmapPlace: Place] RETURNS (window: Handle, place: Place];

BitmapPlaceToWindowAndPlace returns the topmost visible window and the coordinates within it that correspond to bitmapPlace in the root window.

# 51.2.2 Window Creation and Initialization

A window is created by the client allocating and initializing a window.Object. Many times windows are not created directly by clients, but rather are obtained from various other facilities, such as StarWindowShell or FormWindow.

To create a window, the client allocates a **Window.Object** using New, initializes it using Initialize, and presents it to Window for use using InsertlntoTree. When the window is of no further use, it is withdrawn from Window using RemoveFromTree, and the storage is freed using Free or FreeTree.

### New: PROCEDURE [

 $\bigcup$  .

under, cookie, color: BOOLEAN  $\leftarrow$  FALSE, zone: UNCOUNTED ZONE  $\leftarrow$  NIL] RETURNS [Handle];

New allocates a window object. If zone is NIL, a cache of objects is used. A client should never call zone.NEW(Window.Object) because the window object will not be properly initialized.

Initialize, InitializeWindow: PROCEDURE [

window: Handle, display: DisplayProc, box: Box, parent: Handle  $\leftarrow$  rootWindow, sibling, child: Handle  $\leftarrow$  NIL, clearingRequired: BOOLEAN  $\leftarrow$  TRUE, windowPane: BOOLEAN  $\leftarrow$  FALSE, under, cookie, color: BOOLEAN  $\leftarrow$  FALSE];

DisplayProc: TYPE = PROCEDURE [window: Handle];

**Initialize and InitializeWindow** initialize the window object at window  $\uparrow$ . This must be done before the window is inserted into the window tree. The window is initially not a part of the window tree. It may be created as an isolated window or may be linked to other private windows to form a private tree. display is the client procedure for repainting the window. box is the window's size and parent-relative location. parent is the window's parent. sibling is the sibling immediately below the window in the sibling stack of parent and child is the top child of the window. parent, sibling, and child may be NIL. clearingRequired is described in §51.1.3. windowPane is described in §51.1.4. under

indicates that the window can be associated with a bitmap-under. cookie and color are not supported in the current release; clients should default this parameter for compatibility with future versions.

```
Create: PROCEDURE [
```

```
display: DisplayProc, box: Box,
```

```
parent: Handle \leftarrow rootWindow, sibling, child: Handle \leftarrow NIL,
clearingRequired: BOOLEAN + TRUE, windowPane: BOOLEAN + FALSE.
under, cookie, color: BOOLEAN \leftarrow FALSE, zone: UNCOUNTED ZONE \leftarrow NIL
RETURNS [Handle] = INLINE ...;
```
Create is an inline that follows a call to New with a call to Initialize.

Free: PROCEDURE [window: Handle, zone: UNCOUNTED ZONE  $\leftarrow$  NIL];

Free frees a window object. If zone is NIL, the window is returned to the cache of objects maintained by Window; otherwise it is freed to the zone. Any contexts associated with the window, via the Context interface, are not freed. Free may raise Error[invalidParameters] if the window had already been freed, if the window is still in the window tree, if the zone is NIL but was not NIL on the call to New, or if the zone is non-NIL but was NIL on the call to New.

FreeTree: PROCEDURE [window: Handle, zone: UNCOUNTED ZONE  $\leftarrow$  NIL];

FreeTree frees the window and all its children, children first, and frees all contexts on windows in the subtree whose root is window.. Clients should almost always call FreeTree rather than Free. FreeTree may raise Error(invalidParameters) if the windows had already been freed, if the windows are still in the window tree, if the zone is NIL but was not NIL when the windows were allocated, or if the zone is non-NIL but was NIL when the windows were allocated. FreeTree assume all the windows were allocated with the same zone if it is non-NIL.

## 51.2.3 Access to and Modification of a Window's Properties

The Get procedures below return properties of a window. The Set procedures change properties and return the previous value. These properties of a window are described in this chapter's overview.

GetDisplayProc: PROCEDURE [Handle] RETURNS [DisplayProc];

SetDisplayProc: PROCEDURE [Handle, DisplayProc) RETURNS [DisplayProc);

GetClearingRequired: PROCEDURE [Handle] RETURNS [BOOLEAN);

SetClearingRequired: PROCEDURE [window: Handle, required: BOOLEAN) RETURNS [old: BOOLEAN];

GetParent: PROCEDURE [Handle] RETURNS [Handle];

GetSibling: PROCEDURE [Handle] RETURNS [Handle];

GetSibling returns the next lower sibling of the argument window.

GetChild: PROCEDURE [Handle] RETURNS [Handle];

GetChild returns the topmost child of the argument window.

See also §51.2.4 for Set procedures that change a window's links to its parent, siblings, and child.

EntireBox: PROCEDURE [Handle] RETURNS [Box];

**EntireBox** returns the box  $[[0, 0]$ , window.dims]. It is handy for invalidating the entire window.

GetBox: PROCEDURE [Handle] RETURNS [Box);

Note that there is no SetBox; SlideAndSize should be used instead.

### GetPane: PROCEDURE (Handle] RETURNS [BOOLEAN);

GetPane returns whether or not the window is a window pane. The window pane property can only be set when the window is initialized.

IsCookieVariant: PROCEDURE [Handle] RETURNS [BOOLEAN];

Cookie cutters are not supported by the current release. IsCookieVariant should always return FALSE.

### IsColorVariant: PROCEDURE [Handle] RETURNS [BOOLEAN];

Color is not supported by the current release. Is Color Variant should always return FALSE.

### 51.2.4 Window Tree and Window Box Manipulation

*'....,.i* 

Basic operations are provided for constructing private trees from private windows and for inserting them into and removing them from the window tree. Other operations allow moving a window within a window tree and changing a window's location and size. Special operations are provided to perform common combinations of these operations.

Most clients obtain windows from some higher-level facilitiy like FormWindow: in such cases, the window typically has already been inserted into the window tree. Thus most clients will only use the following operations: Stack, Slide, SlideAndStack, SlideAndSize, SlideAndSizeAndStack.

Unless otherwise noted, all these operations may be applied either to windows in the window tree or to windows in a private tree. Operations performed on windows in private trees change tree links and the window's box but naturally create no invalid regions on the display.

As described in the overview, none of the operations in this section perform screen painting. They merely enqueue painting work to be performed by a later Validate operation.

IsDescendantOfRoot: PROCEDURE [Handle] RETURNS (BOOLEAN];

IsDescendantOfRoot returns TRUE if window is currently a part of the window tree.

ObscuredBySibling: PROCEDURE [Handle] RETURNS [BOOLEAN];

ObscuredBySibling returns TRUE if the box of any higher sibling intersects window's box.

EnumerateTree: PROCEDURE (root: Handle, proc: PROCEDURE (window: Handle]];

EnumerateTree calls proc for every window in the tree rooted at root. The order of enumeration is not specified. Altering the tree while an enumeration is in progress causes unpredictable operation.

The following three operations allow constructing private trees from private windows.

SetParent: PROCEDURE [window, newParent: Handle] RETURNS [oldParent: Handle];

SetSibling: PROCEDURE [windOW, newSibling: Handle] RETURNS [oldSibling: Handle];

SetChild: PROCEDURE [window, newChild: Handle] RETURNS [oldChild: Handle];

These Set procedures set the parent, next lower sibling, or topmost child of window. No list manipulation nor consistency checking is done-these operations merely store their argument into the window object. If window is in the window tree, Error[windowlnTree] is raised (Stack, et al. can be used in that case). If inconsistent calls to the Set procedures are made, Error[windowNotChildOfParent] is raised when some subsequent operation detects the inconsistency.

### InsertlntoTree: PROCEDURE [window: Handle];

InsertlntoTree inserts a private window or subtree into any window tree. window is inserted as a child of window.parent. window is immediately above window.sibling in the sibling stack of the new parent: window.sibling  $\bullet$  NIL makes it the bottommost sibling. window.child is the topmost child of a private tree that descends from the window--NIL if none. All of these fields of window may be set by using the Set procedures described above. The client can force painting of the windows just inserted by doing window.GetParent(].ValidateTree[]. Error[noSuchSibling] may be raised. Fine point: InsertlntoTree does not normally cause any painting activity. However, if a window that has a bitmap-under is inserted into the tree *and* the content of the bitmap is not available on the display, Validate Tree is done on that window's parent to obtain the content of the bitmap.

### RemoveFromTree: PROCEDURE [Handle);

RemoveFromTree removes the window and all of its descendants from its containing tree. The window becomes the property of the client. The descendants of the window remain attached to it. The entire subtree may be later inserted back into a tree by using InsertlntoTree. The client can force painting of now-incorrect areas of the display by applying ValidateTree to any parent of the removed window. Caution: The sibling pointer of the removed window remains pointing to its former sibling in the tree. A client should take care that the sibling pointer of the window is set to the desired, valid in-tree siblirg (or NIL) before doing a subsequent InsertlntoTree. .

Stack: PROCEDURE [window: Handle, newSibling: Handle, newParent: Handle  $\leftarrow$  NIL];

Stack changes window's location in its window tree, thus changing the window's depth in the apparent stack of windows on the screen. If newParent is not NIL, then window is moved to be a child of newParent; otherwise, its parent is unchanged. Next, the sibling stack then containing window is modified so that window is now immediately above newSibling, thus potentially obscuring siblings lower on its sibling stack. Supplying newSibling  $\equiv$  NIL puts window on the bottom of the sibling stack. Unless window is already the top sibling, supplying newSibling  $\equiv$  window.GetParent.GetChild[] puts window on the top of the stack. Caution: If window is the top sibling, the previous expression is a client error that is not guarded against. If one of window or newParent is in the window tree but the other is not, Error[illegalStack] is raised. Error[noSuchSibling] may also be raised.

Slide: PROCEDURE [window: Handle, newPlace: Place];

Slide changes window's position relative to. its parent. This procedure may be used to implement scrolling. Error[whosSlidingRoot) may be raised.

```
SlideAndStack: PROCEDURE [ 
window: Handle, newPlace: Place, newSibling: Handle, newParent: Handle \leftarrow NIL];
```
SlideAndStack performs a Stack and then a Slide, thus changing window's location in its tree and its position within its new parent. Error[illegaIStack], Error[noSuchSiblingJ,. and Error[whosSlidingRoot] may be raised.

Gravity: TYPE =  $\{nil, nw, n, ne, e, se, s, sw, w, c, xxx\};$ 

Gravity indicates where the old pixel content of a window should go when it changes size. This allows Window to reuse any current window content that will be visible in its new configuration. .

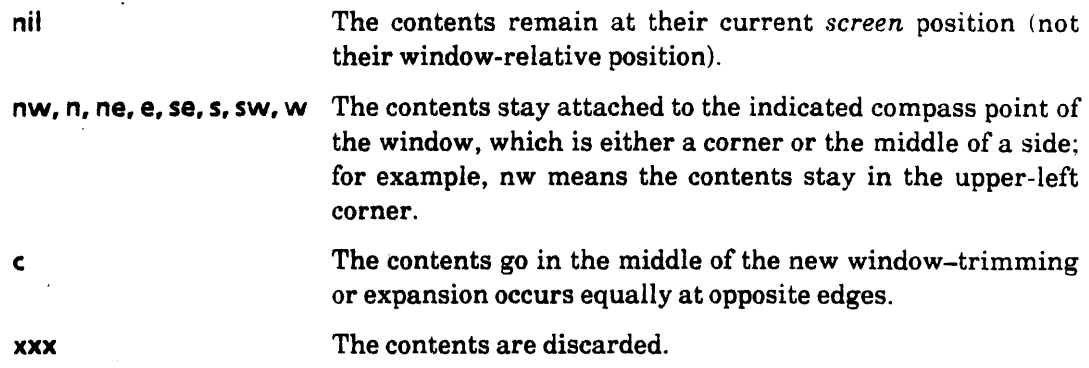

SlideAndSize: PROCEDURE [window: Handle, newBox: Box, gravity: Gravity  $\leftarrow$  nw];

SlideAndSize changes both the location and size of window. gravity indicates what to do with the current contents of the window. Error[sizingWithBitmapUnder] and Error[whosSlidingRootl may be raised.

SlideAndSizeAndStack: PROCEDURE (

~i

window: Handle, newBox: Box, newSibling: Handle, newParent: Handle  $\leftarrow$  NIL, gravity: Gravity  $\leftarrow$  nw];

# **51** Window

SlideAndSizeAndStack performs a Stack and then a SlideAndSize, thus changing window's location in its window tree and its position and size within its new parent. Error(illegal Stack], Error(noSuchSibling], Error(sizing With BitmapUnder], and Error(whosSlidingRoot) may be raised.

Slidelconically: PROCEDURE [window: Handle, newPlace: Place);

Slidelconically is not implemented in the current release.

## 51.2.5 Causing Painting

A general description of painting is given in §51.1. 3. The procedures below are used both to cause areas of the screen to be painted and actually to do the painting.

InvalidateBox: PROCEDURE [window: Handle, box: Box, clarity: Clarity  $\leftarrow$  isDirty];

Clarity:  $Type = \{isClear, isDirtv\}$ ;

InvalidateBox declares that the current screen content of box in window is incorrect. Window adds box to the list of invalid regions of the window. clarity indicates the current state of the box. clarity  $\equiv$  isClean means the region is already erased (all white); isDirty, that it contains some black. Window uses this information to avoid unnecessary clearing. InvalidateBox does not cause immediate display painting; only the Validate procedures do that. Note that a call on InvalidateBox followed by a call on Validate may result in no call to the display procedure--for example, if the invalidated area is not visible. If the window ~ is not in the window tree, this operation does nothing.

Validate: PROCEDURE [window: Handle];

#### ValidateTree: PROCEDURE [window: Handle  $\leftarrow$  rootWindow];

Validate and ValidateTree are the only Window procedures that cause immediate display painting. Fine point: The few special cases that do not follow this rule are noted in the text. Validate acts only on window; ValidateTree acts on the tree whose root is window. Typically, a client updates its data structures and invalidate various regions. When the client is ready to have the display updated, one of the Validate procedures is called. If window is not in the window tree, this operation does nothing.

EnumeratelnvalidBoxes: PROCEDURE [window: Handle, proc: PROCEDURE [Handle, Box]];

EnumeratelnvalidBoxes is used within a window's display procedure to obtain the list of invalid regions of the window. EnumeratelnvalidBoxes calls proc for each of the invalid boxes of window; window is passed to proc as its first argument. The second argument of proc describes the region that is invalid. Note: A display procedure need not worry about redundant painting outside the invalid regions; Window automatically discards the display procedure's paint that falls outside the invalid regions. This operation must only be called from within a display procedure, and window must be the window argument of the display procedure.

In special circumstances, a display procedure may wish to paint into valid visible areas. FreeBadPhosphorList deletes the display procedure's invalid area list; for the lifetime of that invocation of that display procedure, paint requests are clipped only to the visible parts of the window. This operation must only be called from within a display procedure, and window must be the window argument of the display procedure.

TrimBoxStickouts: PROCEDURE [window: Handle, box: Box] RETURNS [Box];

**TrimBoxStickouts** returns a box that is the result of excluding any portion of box that sticks out of window or its ancestors. Display procedures may find it useful.

# 51.2.6 Errors

"l1li",,/

Error: ERROR [code: ErrorCode];

ErrorCode:  $Type = \{$ 

illegal Bitmap, illegalFloat, windowNotChildOfParent, whosSlidingRoot, noSuchSibling. noUnderVariant, windowlnTree. sizingWithBitmapUnder, illegalStack. invalidParameter};

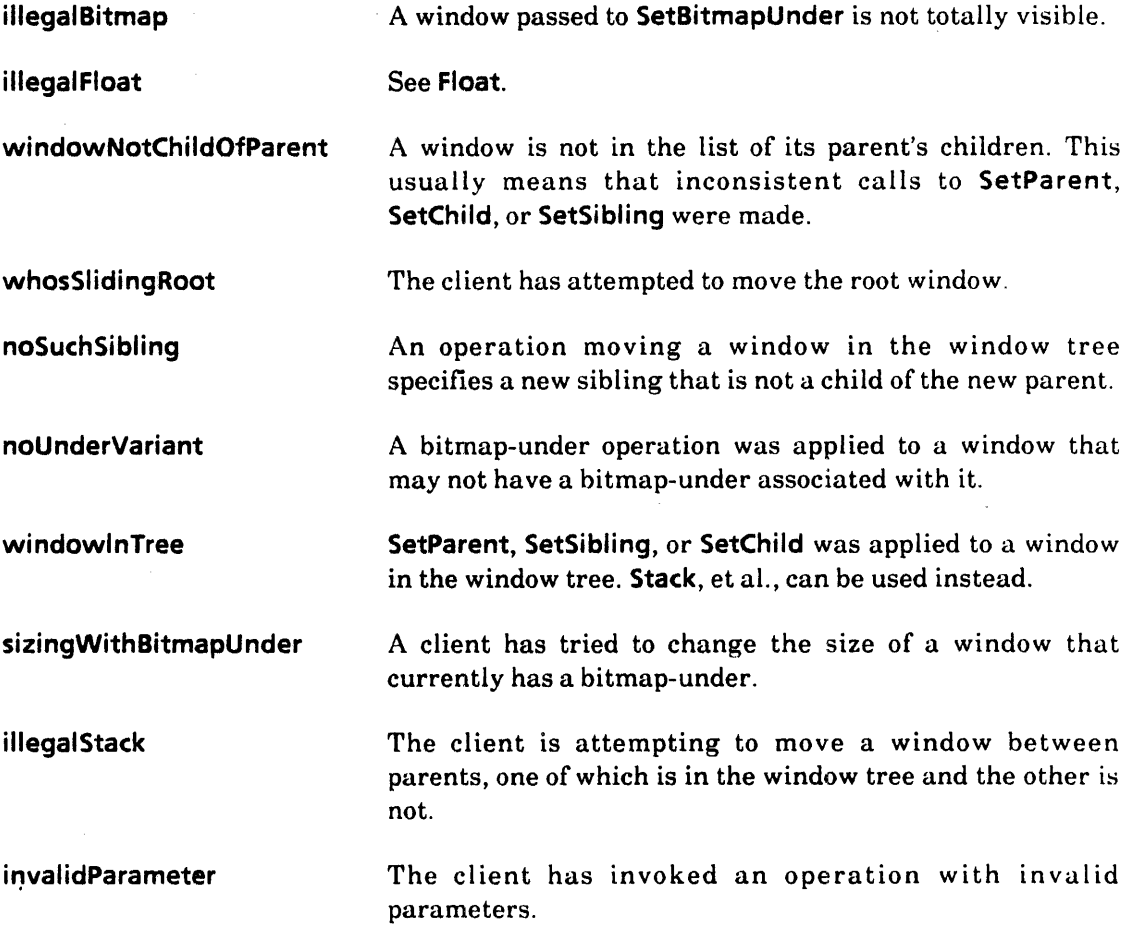

## 51.2.7 Special Topic: Bitmap-Under

Bitmap-unders are described in §51.1.4. Most clients have no need for bitmap-unders.

IsBitmapUnderVariant: PROCEDURE [Handle] RETURNS [BOOLEAN);

IsBitmapUnderVariant returns TRUE if the window can be associated with a bitmap-under (that is, if InitializeWindow $[...]$ , under: TRUE].

WordsForBitmapUnder: PROCEDURE [window: Handle] RETURNS [CARDINAL];

WordsForBitmapUnder returns the number of words of storage needed for a bitmap-under corresponding to the current size of window.

SetBitmapUnder: PROCEDURE [

window: Handle, pointer: LONG POINTER  $\leftarrow$  NIL,  $underChanged: UnderChangedProc \leftarrow NL$ ,  $m$ ouseTransformer: MouseTransformerProc  $\leftarrow$  NIL] RETURNS [LONG POINTER];

JnderChangedProc: TYPE. PROCEDURE (Handle, Box];

\1ouseTransformerProc: TYPE. PROCEDURE [Handle, Place1 RETURNS [Handle, Place);

SetBitmapUnder associates a bitmap-under with window. pointer describes a scratch storage area for the bitmap-under; its length must be as given by WordsForBitmapUnder. If pointer  $\equiv$  NIL, the window ceases to have a bitmap-under. The pointer to any previous bitmap-under is returned; the client becomes the owner of that storage. The underChanged and mouseTransformer parameters are ignored in the current release. If the window cannot be associated with a bitmap-under, Error(noUnderVariantj is raised. If the window is in the window tree but is obscured by another window, Error(illegalBitmap) is raised. While the bitmap-under is in effect, the window's size cannot be changed: an attempt to do so will raise Error[sizingWithBitmapUnder).

GetBitmapUnder: PROCEDURE [window: Handle] RETURNS [LONG POINTER);

GetBitmapUnder returns the pointer to the current bitmap-under for window; returns NIL if none. If the window cannot be associated with a bitmap-under, Error[noUnderVariant) is raised.

Float: PROCEDURE [window, temp: Handle, proc: FloatProc);

FloatProc: TYPE = PROCEDURE [window: Handle] RETURNS [place: Place, done: BOOLEAN];

Float moves a window continuously on the screen. Float first forces window to the top of its sibling stack, next does ValidateTree[rootWindow], and then enters a loop for changing the window's position. In the loop, Float calls proc, passing window to it. If proc returns done  $\equiv$  TRUE, the operation terminates and Float returns to the client. Otherwise, Float moves the window to place and repaints the display. It does so without calling any client display procedure; control returns to the top of the loop. The client must ensure that the window is wholly visible when moved to place. temp is used for temporary storage for the duration of the float operation. temp must be the same size as window, have a bitmapunder, and not be in the window tree. Ifwindow is not in the window tree, if temp *is* in the

window tree, if either window lacks a bitmap-under, or if the windows have different sizes, Error[illegalFloat] is raised.

# 51.3 Usage/Examples

A scrollbar is an example of a simple window. An entire StarWindowShell window is an example of a window that has many descendant windows-the window header, the scrollbars, and the main interior window used to display the content.

Window shields the client from interference between windows and from the presence of the edges of the display screen. A client can freely move a window around on or off the screen and alter its position in the stack of windows; Window automatically handles the overlapping.

Window automatically clips painting into windows to the visible interior of its parent  $\vee$ indow. A client can freely paint anywhere inside or even outside of its window as c )nvenient.

I: is always correct to paint more of a window than the minimum required. Simple clients  $\Box$ ay adopt a simple repaint strategy, invalidating and/or repainting a large part or even ail of a window. Sophisticated clients may invalidate only the necessary parts of a window, thus allowing only small amounts of repainting and minimizing references to the window's backing data. This may result in improved performance.

A display procedure has available to it a list of invalid areas that need to be repainted. However, it may adopt the simple approach of ignoring this data and repainting the entire window. In any case, Window clips a display procedure's paint to the boundaries of the invalid regions.

Areas that project outside of a window's parent are trimmed for display purposes. Vertical scrolling can be implemented quite simply by embedding a tall *content window* in a short *clipping window* and then just Slideing the position of the content window within the clipping window. Horizontal scrolling can be done in a similar way. The StarWindowShell interface supports this method of scrolling. This approach is limited by the domain of the coordinates, which are INTEGERS. Scrolling in this way is limited to  $+2 \uparrow 15$  pixels offset from the frame window. If more scrolling than this is required, the client cannot use this technique, but must itself perform the transformation from data coordinates to window coordinates.

Since a window's location is defined in its parent window's coordinate system, moving a window automatically moves all of its descendant windows along with it.

Window itself has nothing to do with the keyboard and mouse. However, the TIP interface provides the facility for associating mouse and keyboard actions with a window.

### 51.3.1 Display Procedures and MONITORS

Any process may manipulate windows and thus cause screen painting activity. Even if one client always runs in the Notifier process, its window's display procedure may be called at any instant because of asynchronous activities by some other process. *If* a *window's display procedure uses any nonlocal variables in its painting activity (the usual case). those variables must be protected by a* MONITOR. Most display procedures are monitor entry procedures. Of course, if the display procedure only refers to immutable data, its operation need not be monitored.

Since a display procedure is usually a monitor entry, the client must avoid deadlocks by not invoking the display procedure from within other monitor procedures. This is the standard rule for monitors. Because calling Validate may cause Window to call the client's display procedure, calls to Validate must be done outside the client's monitor. The normal arrangement is (1) enter monitor, (2) update monitor data and Invalidate regions, (3) exit monitor, (4) Validate (which causes the display to be repainted).

### 51.3.2 Example

```
- These excerpts are taken from \leq BWSHacks> 1.0> Source> Puzzle 15 impl.mesa
```

```
boxSize: CARDINAL = 32;
boxDixDims: Window.Dims = [boxSize, boxSize];
```
bodyWindowDims: Window.Dims =  $[boxSize*grid + 2, boxSize*grid + 2];$ boxes: ARRAY [0..max) OF window.Box;

```
MenuProc: MenuData.MenuProc = \{
```

```
another: xString.ReaderBody \leftarrow xString.FromSTRING["Another"L];
rb: xString.ReaderBody \leftarrow xString.FromSTRING["15 Puzzle"L];
shell: StarWindowShell.Handle = StarWindowShell.Create [name: @rb];
-- Window.Initialize[] is called by StarWindowShell Impls.
body: Window.Handle • StarWindowshell.CreateBody [
```
sws: shell, box: [[O,O],bodyWindowDims),

repaintProc: Redisplay,

```
bodyNotifyProc: NotifyProc ];
```

```
StarWindowShell.SetRegularCommands [shell, myMenu); 
StarWindowshell.SetPreferredDims [shell, bodyWindowDims); 
StarWindowshell.SetPreferredPlace [shell, [200, 200]]; 
StarWindowShell.Push [shell];
```

```
};
```
NotifyProc: TIP.NotifyProc  $=$  {

data: Data  $\leftarrow$  LocalFind(window);

```
place: window.Place;
```
FOR input: TIP. Results  $\leftarrow$  results, input. next UNTIL input  $\equiv$  NIL DO WITH z: input SELECT FROM

 $coords =$  > place  $\leftarrow$  z.place;

 $atom =$  > SELECT z.a FROM

pointUp  $=$  > {

```
box: CARDINAL \leftarrow ResolveToBox [place];
```

```
IF Adjacent [data.empty, box] THEN {
```

```
window.lnvalidateBox [window, boxes(data.empty]]; 
window.lnvalidateBox [window, boxes(box]];
```
SwapBoxWithEmpty [data, box];

```
Window. Validate(window); 
                 }; 
            }; 
            ENDCASE; 
        ENDCASE; 
Redisplay: PROC [window: Window.Handle] • { 
}; 
    _. This is the body window's display procedure. 
    data: Data \leftarrow LocalFind[window];vertical: window.Dims \leftarrow [2, boxSize*grid];
    horizontal: window.Dims \leftarrow [boxSize*grid, 2];
    place: Window.Place \leftarrow [0,0];
    -- Display the 15 numbers 
    FOR i: CARDINAL IN [0..max) DO
        value: CARDINAL \leftarrow data.values[i];
        Display.Bitmap [window, boxes(i], [@bitmaps(value),O,O], boxSize); 
        ENDLOOP; 
    _. Display the vertical lines 
    FOR i: CARDINAL IN [0..qrid + 2) DO
        Display.Black [window, [place, vertical]];
        place.x \leftarrow place.x + boxSize;ENDLOOP; 
    -. Display the horizontal lines 
    place \leftarrow [0,0];
    FOR i: CARDINAL IN [0..grid + 2) DO
        Display.Black [window, [place,horizontal)); 
        place.y \leftarrow place.y + boxSize;ENDLOOP; 
Init: PROC = {
    rb: xstring.ReaderBody \leftarrow xstring.FromSTRING("15 Puzzle"L];
    StarDesktop.AddItemToAttentionWindowMenu [
        MenuOata.Createltem [
```
zone: Heap.systemZone,

name: @rb,

};

proc: MenuProc) ];

**51** 

# 51.4 Index of Interface Items ~

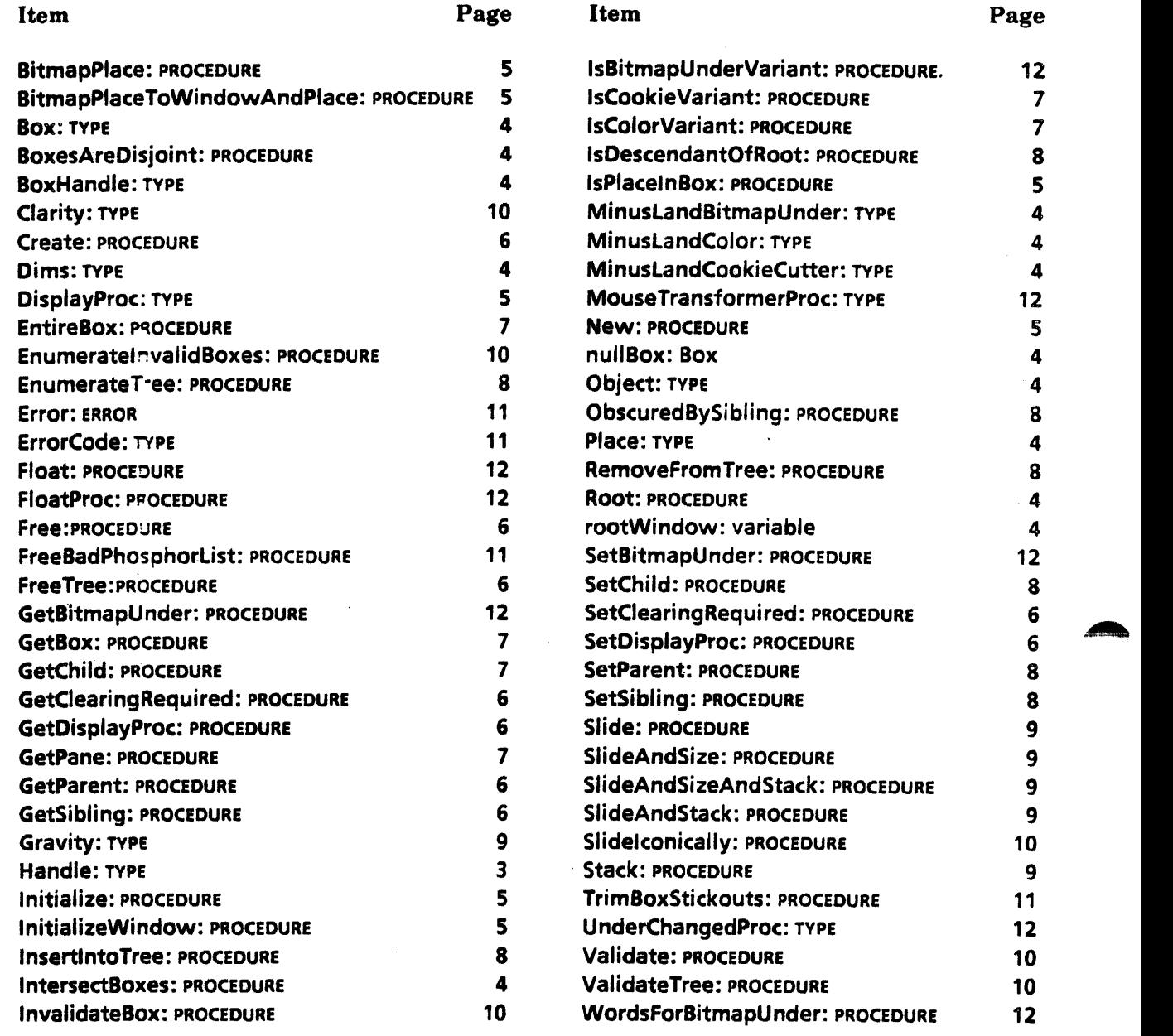

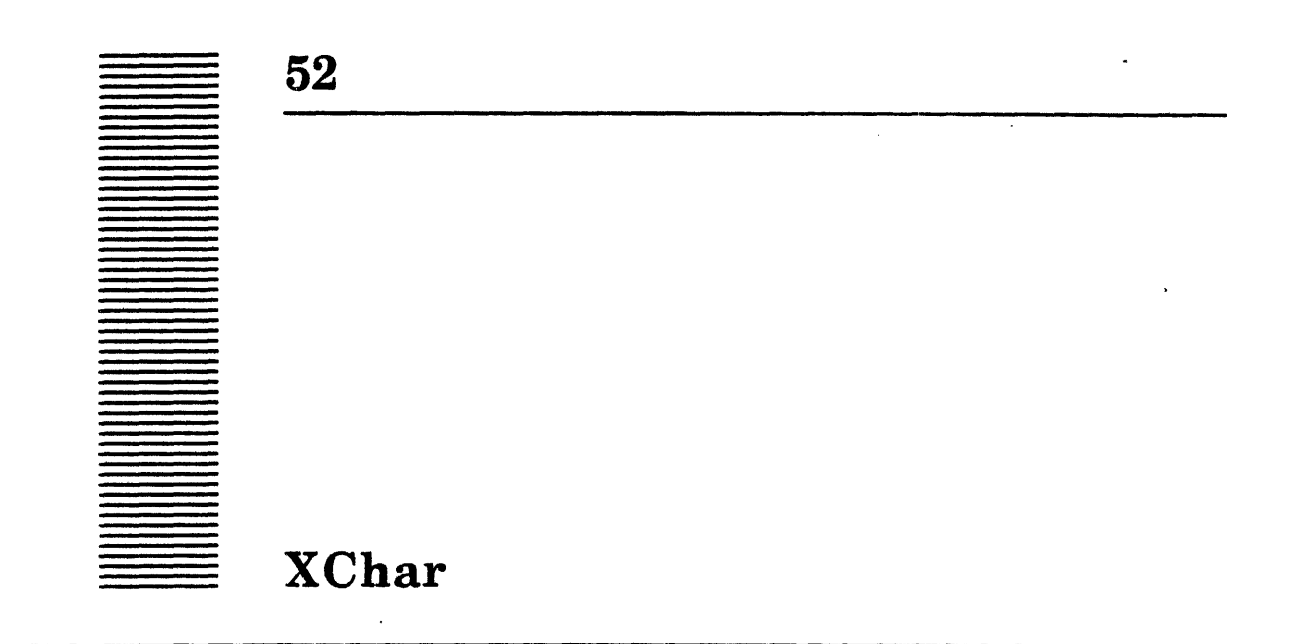

# 52.1 Overview

The XChar interface is part of a string package that supports the *Xerox Character Code Standard,* referred to in this document as the "standard." XChar defines the basic character type and some operations on it.

The standard defines 16-bit characters, which would permit up to 65,536 distinct characters. Reserving control character space reduces them to 35,532. It is convenient to partition the character code range into 256 blocks of 256 codes each. Each block is called a *character set.* This approach allows a convenient run-encoding scheme.

All the character sets currently defined are enumerated in XCharSets.

# 52.2 Interface Items

### 52.2.1 Character Representation

Character: TYPE a WORD;

Character is a 16-bit character.

Fine point: Currently only lS-bit characters are defined by the standard. but larger characters are not precluded. If the standard is extended to include more bits per character, the type Character will be redefined.

CharRep: TYPE = MACHINE DEPENDENT RECORD [set, code: Environment.Byte];

CharRep is a type that defines the representation of a character as character set and code. The operations Code, Make, and Set should be used instead of this type.

Code: PROCEDURE [c: Character1 RETURNS [code: Environment.Byte) ;

Code returns the code within a character set of the character parameter.

Make: PROCEDURE [set. code: Environment.Byte) RETURNS [Character);

Make constructs a character, given a character set and a code within the character set.

Set: PROCEDURE [c: Character] RETURNS [set: Environment.Byte] ;

Set returns the character set of the character parameter.

null: Character  $= 0$ : not: Character =  $177777B$ ;

not is a value that may be used by operations that return a character to signify that no characters remain.

# 52.2.2 JoinDirection and StreakNature

JoinDirection: TYPE = {nextCharToLeft, nextCharToRight};

JoinDirection specifies whether a character goes left to right or right to left.

GetJoinDirection: PROCEDURE [Character] RETURNS [JoinDirection);

GetJoinDirection returns the join direction for a character, given its set and code within its set.

ArabicFirstRightToLeftCharCode: Environment.Byte = 60B;

ArabicFirstRightToLeftCharCode is used by GetJoinDirection.

StreakNature: TYPE = {leftToRight, rightToLeft};

GetStreakNature: PROCEDURE [Character] RETURNS [StreakNature];

Returns a characters StreakNature (see SimpleTextDisplay.StreakSuccession).

### 52.2.3 Case

Decase: PROCEDURE [c: Character] RETURNS [Character];

Decase is a case· stripping operation. It returns c with all case information removed. This is useful when comparing characters with case ignored. Only characters in character sets zero (Latin), 46(Greek), and 47(Cyrillic) are affected.

LowerCase: PROCEDURE [c: Character] RETURNS [Character];

LowerCase returns the lowercase representation of the character c. Only characters in character set zero (Latin), 46 (Greek), and 47 (Cyrillic) are affected.

UpperCase: PROCEDURE [c: Charader] RETURNS [Charader];

UpperCase returns the uppercase representation of the character c. Only characters in character set zero (Latin), 46 (Greek), and 47 (Cyrillic) are affected.

# 52.3 Usage/Examples

The following two examples create specific characters. xChar.Make is also useful if the character set and code are not known at compile time, but are known at run time.

# 52.3.1 Creating an ASCII Character

The following example creates an ASCII CR character.

c: XChar.Character + XChar.Make[set: XCharSets.Sets.latin.ORD, code:LOOPHOLE[Ascii.CR]];

### 52.3.2 Creating a Greek Character

The following example creates an a from the Greek character set.

c: XChar.Character + xChar.Make[set: XCharSets.Sets.greek.ORD, code: xCharSet46.Codes46.lowerAlpha.oRo];

# 52.4 Index of Interface Items

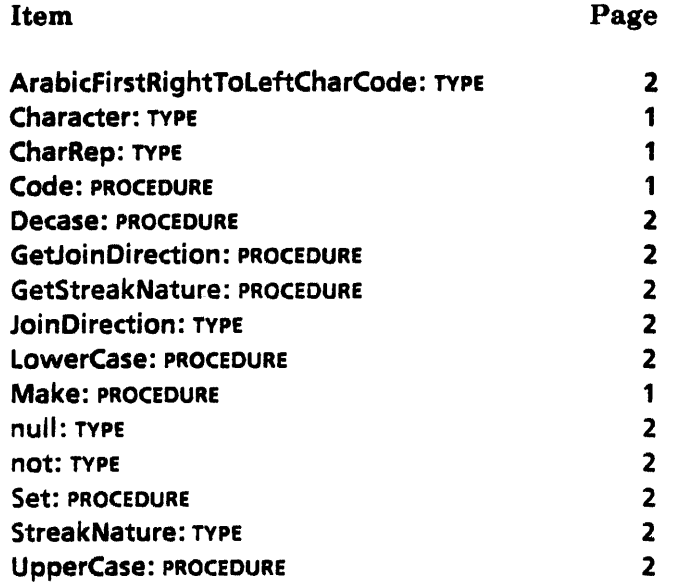

# XCharSets, XCharSetNNN

## 53.1 Overview

XCharSets enumerates the character sets defined in the *Xerox Character Code Standard.*  This chapter also describes a collection of interfaces that enumerate the character codes of several common character sets. This collection of interfaces is XCharSetNNN.

# 53.2 Interface Items

#### 53.2.1 Sets

Sets: TYPE = MACHINE DEPENDENT {

latin(0), firstUnused1(1), lastUnused1(40B), jisSymbol1(41B), jisSymbol2(42B), extendedlatin(43B), hiragana(44B), katakana(45B), greek(46B), cyrillic(41B), firstUserKanji1(50B). lastUserKanji1(51B). firstlevel1 Kanji(60B), lastlevel1 Kanji(117B), firstLeveI2Kanji(120B), lastLeveI2Kanji(163B), jSymboI3(164B), firstUserKanji2(165B). lastUserKanji2(176B), firstUnused2(177B), lastUnused2(240B), firstReserved1(241B), lastReserved1(337B), arabic(340B), hebrew(341B), firstReserved2(342B). lastReserved2(355B), generaISymbols2(356B). generaISymbols1(357B), firstRendering(360B), lastRendering(315B), userDefined(376B), selectCode(377B)};

Sets enumerates the character sets. Specific character sets have values defined, such as Latin and Hiragana. Character set families such as Kanji and unused or reserved portions of the character set enumeration are specified by first and last values; for example, firstUserKanji1 and lastUserKanji1.

For those eleven character sets whose codes are specified in the standard, an interface has been defined that contains an enumerated type enumerating the codes within the character set and a Make procedure that makes a character, given a code literal.

For example, the interface XCharSet356 has the following definitions:

Make: PROCEDURE [code: Codes356] RETURNS [Character];

```
Codes356: TYPE = MACHINE DEPENDENT {
```
thickSpace(41 B), fourEmSpace(42B), hairSpace(43B), punctuationSpace(44B), decimaIPoint(56B), absoluteValue(174B), similarTo{176B), escape(377B)};

# 53.2.2 Enumeration of Character Sets

Table 53.1 enumerates the eleven character sets whose codes are specified in the standard, the interface in which they are contained, and the enumerated type name for that interface.

| <b>Character Set</b> | Interface   | <b>Enumerated Type</b> |
|----------------------|-------------|------------------------|
| Latin                | XCharSet0   | Codes0                 |
| jisSymbol1           | XCharSet41  | Codes41                |
| jisSymbol2           | XCharSet42  | Codes42                |
| extendedLatin        | XCharSet43  | Codes43                |
| Hiragana             | XCharSet44  | Codes44                |
| Katakana             | XCharSet45  | Codes45                |
| Greek                | XCharSet46  | Codes46                |
| Cyrillic             | XCharSet47  | Codes47                |
| jSymbol3             | XCharSet164 | Codes164               |
| arabic               | XCharSet340 | Codes340               |
| hebrew               | XCharSet341 | Codes341               |
| generalSymbols2      | XCharSet356 | Codes356               |
| generalSymbols1      | XCharSet357 | Codes357               |
| firstRendering       | XCharSet360 | Codes360               |
| accentedLatin        | XCharSet361 | Codes361               |

Table 53.1: Standard Character Sets

# 53.3 Usage/Examples

## 53.3.1' Creating a Greek Character

The following example shows two ways to create an a from the Greek character set.

c: XChar.Character + xChar.Make[set: XCharSets.Sets.greek.ORD, code: XCharSet46.Codes46.lowerAlpha.oRo];

c: XChar.Character <- XCharSet46.Make[code: XCharSet46.Codes46.lowerAlpha];

 $\bar{z}$ 

 $\bar{z}$ 

# 53.4 Index of Interface Items

Item Sets: TYPE Page

1

# **XComSoftMessage**

# 54.1 Overview

This interface assigns the *global handle* and message keys for all the messages the system requires for system templates (such as time and date formatting, numbers, and so forth.). The XMessage interface deals with system messages; it must be understood before using this interface. .

# 54.2 Interface Items

54.2.1 Obtaining Message Handle

GetHandle: PROCEDURE RETURNS [h: XMessage.Handle);

This procedure returns a handle for system-required messages that have already been initialized and allocated, and registered by the XComSoftMessage implementation.

### 54.2.2 Message Keys

Keys: TYPE = MACHINE DEPENDENT {

time(0), date(1), dateAndTime(2), am(3), pm(4), january(5), february(6), march(7), april(8), may(9), june(10), july(11), august(12), september(13), october(14), november(1S), december(16), monday(17), tuesday(18), wednesday(19), thursday(20), friday(21), saturday(22), sunday(23), deci mal Separator(24), thousandsSeparator(2S)} ;

time, date, and dateAndTime are available through the XTime interface; they may he used as templates in calls to XTime.ParseReader or XTime.Append.

Months: TYPE = Keys [january .. december];

DaysOfWeek: TYPE = Keys [monday..sunday];

# 54.3 Usage/Examples

OPEN XCSM: XComSoftMessage;

systemMsgs: xMessage.Handle <- xCSM.GetHandle [];  $mondayString: XString.Reader \leftarrow XMessage.Get [$ systemMsgs, xcsM.DaysOfWeek.monday.ORD];

# 54.4 Index of Interface Items

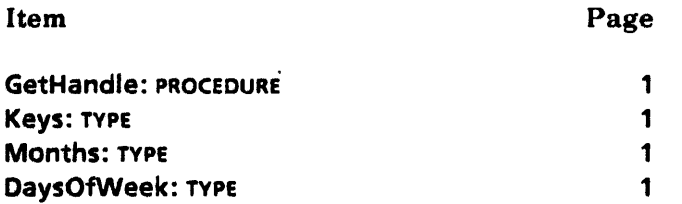

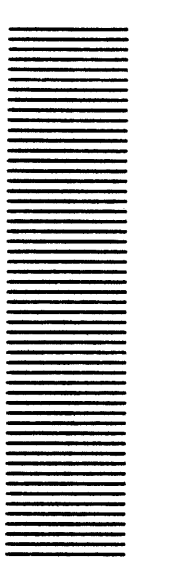

**XFormat** 

# 55.1 Overview

The XFormat package provides procedures for formatting various types into XString.Readers. The procedures require the client to supply an output procedure and a piece of data to be formatted. Where appropriate, a format specification is also required.

# 55.1.1 Major Data Structures

The major data structure is the Handle, which points to an object containing a FormatProc, an XString.Context, and some ClientData. All the formatting operations take a handle as the destination of the formatted character string. The FormatProc is the main component of an Object. It should pass 'the characters of its reader parameter to the output sink it implements and update the object's context to reflect the context of the last character of the reader parameter.

The other major data structure is the **NumberFormat**, which defines how numbers are to be converted to text strings. It includes the base of the number, the number of columns the text string should contain, whether to treat the number as signed or unsigned, and whether to fill leading columns with zeros or spaces.

A FormatProc is the destination of all output from the format routines. It is the main component of an Object. It passes the characters of r to the appropriate sink and updates h.context to reflect the context of the last character of r.

### 55.1.2 Operations

There are two major classes of operations in XFormat. The first class is used to format various data types and pass them to a format procedure. These operations contain simple text operations such as Blanks, Reader, and String; numeric operations such as Decimal and Number; network- related operations such as NetworkAddress and HostNumber; and some compatibility routines such as NSString. All these operations direct their output to the format procedure in their handle parameter. If this parameter is defaulted, it is directed to the default output sink.

The second class of operations provide built-in format procedures that direct their output to the following well-known data types: XString.Writer, Stream.Handle, TTY.Handle,and NSString.String.

# 55.2 Interface Items

# 55.2.1 Handles and Objects

Handle: TYPE = LONG POINTER TO Object;

```
Object: Type = RECORD [
  proc: FormatProc, 
  context: xString.Context \leftarrow xString.vanillaContext,
  data: ClientData \leftarrow \text{NIL}:
```
FormatProc:TYPE = PROCEDURE [r: XString.Reader, h: Handle];

 $ClientData: TYPE = LONG POINTER:$ 

A Handle is a parameter to all the formatting operations. Its object encapsulates the output sink that is the destination of all formatted text. The proc field is called one or more times for each formatting operation; it should pass the characters of its reader parameter to the output sink it implements. The context field is used to hold the context of the last character sent to the format procedure. It should be updated by the format procedure. The data field allows client-specific information to be passed to the format procedure.

# 55.2.2 Default Output Sink

SetDefaultOutputSink: PROCEDURE [new: Object] RETURNS [old: Object];

SetDefaultOutputSink sets the default object that is the default destination for all formatted output. For each of the formatting operations, if the handle parameter is NIL, it is directed to the default output sink. The default output sink is initialized to an object that ignores all results.

# 55.2.3 Text Operations

Blanks: PROCEDURE [h: Handle  $\leftarrow$  NIL, n: CARDINAL  $\leftarrow$  1];

Blanks calls on h.proc with readers that contain a total of n blanks. h.proc may be called more than once.

 $Block:$  PROCEDURE  $[h:$  Handle  $\leftarrow$  NIL, block: Environment. Block];

Block calls on h.proc with a reader that contains the characters in block.

Char: PROCEDURE [h: Handle << NIL, char: XString.Character];

Char calls on h.proc with a reader that contains only the character char.

CR: PROCEDURE [h: Handle  $\leftarrow$  NIL, n: CARDINAL  $\leftarrow$  1];

**CR** calls on h.proc with readers that contain a total of  $n$  carriage returns (15C). h.proc may be called more than once.

Line: PROCEDURE [h: Handle  $\leftarrow$  NIL, r: XString.Reader, n: CARDINAL  $\leftarrow$  1];

Line calls on h.proc with  $r$  and then readers that contain a total of  $n$  carriage returns (15C). h.proc may be called more than once.

Reader: PROCEDURE  $[h:$  Handle  $\leftarrow$  NIL, r: XString.Reader];

Reader calls on h.proc with r.

ReaderBody: PROCEDURE  $[h:$  Handle  $\leftarrow$  NIL, rb: XString.Reader];

ReaderBody calls on h.proc with @rb.

String: PROCEDURE  $[h:$  Handle  $\leftarrow$  NIL, s: LONG STRING];

String calls on h.proc with readers that contain the characters in s.

#### 55.2.4 Number Formats

```
NumberFormat: TYPE = RECORD [base: [2..36] \leftarrow 10,
   zerofill: BOOLEAN \leftarrow FALSE, signed: BOOLEAN \leftarrow FALSE, columns: [0..255] \leftarrow 0 ];
```
NumberFormat is used by the number-formatting procedures. The number is formatted in base base in a field at least columns wide (zero means "use as many as needed"). If zerofill is TRUE, the extra columns are filled with zeros; otherwise, spaces are used. If signed is TRUE and the number is less than zero, a minus sign preceeds all output, except for columns that are filled with spaces. For bases greater than 10, the characters 'A..'Z are used as digits.

```
DecimalFormat: NumberFormat = [
  base: 10, zerofill: FALSE, signed: TRUE, columns: 0];
```
HexFormat: NumberFormat  $=$  [ base: 16, zerofill: FALSE, signed: FALSE, columns: 0];

```
OctalFormat: NumberFormat • [ 
  base: 8, zerofill: FALSE, signed: FALSE, columns: 0];-
```

```
UnsignedDecimalFormat: NumberFormat • [ 
  base: 10, zerofill: FALSE, signed: FALSE, columns: 0];
```
These are useful number format constants. The output fills as many columns as needed.

### 55.2.5 Numeric Operations

```
Number: PROCEDURE [
```
 $h:$  Handle  $\leftarrow$  NIL, n: LONG UNSPECIFIED, format: NumberFormat];

Number formats n to a string according to the number format format. The number is formatted in base base in a field at least columns wide (zero means "use as many as needed"). If zerofill is TRUE, the extra columns are filled with zeros; otherwise, spaces are used. If signed is TRUE and the number is less than zero, a minus sign preceeds all output, except for columns that are filled with spaces. For bases greater than 10, the characters , A . .'Z are used as digits. h.proc will be called several times with pieces of the output as they are generated.

Decimal: PROCEDURE [h: Handle  $\leftarrow$  NIL, n: LONG INTEGER];

Decimal converts n to signed base 10. It is equivalent to Number[h, n, DecimalFormat].

Hex: PROCEDURE  $[h:$  Handle  $\leftarrow$  NiL, n: LONG CARDINAL];

Hex converts n to signed base 16. It is equivalent to Number[h, n, HexFormat].

Octal: PROCEDURE  $[h:$  Handle  $\leftarrow$  NIL, n: LONG UNSPECIFIED];

**Octal convert n to base 8. When n is greater than 7, the character 'B is appended.** It is equivalent to Number[h, n, OctalFormat];  $F \cap \mathbb{Z}$  7 Then Char[h, 'B.ORD].

### ,55.2.6 Built-in Sinks

The XFormat interface provides several built-in format procedures that know how to send output to particular destinations. For each of the four known types of destinations (XString.Writer, Stream.Handle, TTY .Handle, and NSString.String), there are both the format procedure as well as an operation that returns an object initialized with the appropriate format procedure and destination data. Both the format procedures and the object . operations may raise the error Error[niIData] if the expected data is NIL.

NSStringProc: FormatProc;

NSStringObject: PROCEDURE [s: LONG POINTER TO NSString.String] RETURNS [Object];

NSStringProc appends the reader to an NSString.String. It expects h.data to be a LONG POINTER TO NSString.String. NSStringObject constructs an object whose proc is NSStringProc and whose data is s.

#### StreamProc: FormatProc;

StreamObject: PROCEDURE [sH: Stream.Handle] RETURNS [Object];

StreamProc puts the bytes of the reader to a Stream.Handle. It expects h.data to be a Stream.Handle. StreamObject constructs an object whose proc is StreamProc and whose ~  $data$  is  $sH$ .

TTVProc: FormatProc;

TTVObject: PROCEDURE [h: TTV.Handle] RETURNS [Object];

TTVProc puts the bytes of the reader to a TTY.Handle. It expects h.data to be a TTY.Handle. TTYObject constructs an object whose proc is TTVProc and whose data is h.

WriterProc: FormatProc;

WriterObject: PROCEDURE [w: XString.Writer] RETURNS [Object];

WriterProc appends the reader to a XString.Writer. It expects h.data to be a XString.Writer. WriterObject constructs an object whose proc is WriterProc and whose data is w.

### 55.2.7 Date Operation

DateFormat:  $Type = \{dateOnly, timeOnly, dateAndTime\};$ 

DateFormat allows the user to specify which template from **XTime** is used when the date is to be formatted by the procedure Date.

Date: PROCEDURE [

```
h: Handle \leftarrow NIL, time: System. Greenwich Mean Time \leftarrow System. gmtEpoch,
format: DateFormat \leftarrow dateAndTime);
```
Date converts time to a string by calling xTime.Append, using format to specify which template to use. h.proc is then called. If time is defaulted, the current time is used.

## 55.2.8 Network Data Operations

NetFormat:  $Type = {octal, hex, productSoftware};$ 

NetFormat is used by the procedures that format network addresses. octal converts the number to octal, hex converts to hex, and productSoftware converts the item to a decimal number and then inserts a "." every three characters, starting from the right. An example of a number in product software format is 4-294·967·295.

#### HostNumber: PROCEDURE [

h: Handle  $\leftarrow$  NIL, hostNumber: System.HostNumber, format: NetFormat];

HostNumber calls on h.proc with a reader that contains hostNumber formatted as defined by format.

### NetworkAddress: PROCEDURE

h: Handle « NIL, networkAddress: system.NetworkAddress, format: NetFormat];

NetworkAddress calls on h.proc with a reader that contains networkAddress with the form *network-number#host-number#socket-number,* where the format of the various components isdetermined by format.

NetworkNumber: PROCEDURE [ ~

h: Handle  $\leftarrow$  NIL, networkNumber: System.NetworkNumber, format: NetFormat];

NetworkNumber calls on h.proc with a reader that contains networkNumber formatted as defined by format.

SocketNumber: PROCEDURE [

h: Handle  $\leftarrow$  NIL, socketNumber: system.SocketNumber, format: NetFormat];

SocketNumber calls on h.proc with a reader that contains socketNumber formatted as defined by format.

# 55.2.9 NSString Operations

NSChar: PROCEDURE [h: Handle ← NIL, char: NSString.Character];

NSChar calls on h.proc with a reader that contains the character char.

NSLine: PROCEDURE [h: Handle  $\leftarrow$  NIL, s: NSString.String, n: CARDINAL  $\leftarrow$  1];

NSLine calls on h.proc with a reader that contains the characters in s and then calls on readers that contain a total of n carriage returns (15C). **h.proc** may be called more than once.

NSString: PROCEDURE  $[h:$  Handle  $\leftarrow$  NIL, s: NSString.String];

NSString calls on h.proc with a reader that contains the characters in s.

# 55.2.10 Errors

Error: ERROR [code: ErrorCode] ;

ErrorCode: TYPE = {invalidFormat, nil Data};

invalidFormat An invalid operation has been attempted

nilData h.data was NIL, but the format procedures wanted valid data.

# 55.3 Usage/Examples

### 55.3.1 Using Built-in Sinks

The XFormat interface allows clients to convert data types to their textual representation. By using the built-in sinks, clients can put this text into streams, tty.handle, and append to writers. In particular, although the XString interface does not include any append number operations, XFormat may be used for this task.

### AppendNumber: PROCEDURE [

w: XString. Writer, n: LONG INTEGER, format: XFormat. NumberFormat] = {

 $x$ fo: XFormat.Object  $\leftarrow$  XFormat.WriterObject[w]; XFormat.Number[h: @xfo, n: n, format: format]};

### 55.3.2 Creating New Format Procedures

While XFormat provides some useful output sinks, clients may wish to build new sinks. The following example hypothesizes a log window that can display text in a window and allows appending of text to the end.

```
LogWindow: DEFINITIONS = {
```
Create: PROCEDURE [w: Window.Handle, file: NSFile.Handle); Destroy: PROCEDURE [w: Window.Handle];

LogReader: PROCEDURE [w: Window.Handle, r: XString.Reader]; Info: PROCEDURE [w: Window.Handle] RETURNS [ file: NSFile.Handle, nChars: LONG INTEGER, endContext: XString.Context);

LogFormatProc: XFormat.FormatProc; LogFormatObject: PROCEDURE [w: Window.Handle] RETURNS [Object: XFormat.Object]

```
ErrorCode: TYPE = {notALogWindow};
Error: Error [code: ErrorCode1; 
\}..
```
 $LogWindowImpl: PROGRAM = {$ 

Create: PUBLIC PROCEDURE [w: Window.Handle, file: NSFile.Handle] =  $\{...\}$ ; Destroy: PUBLIC PROCEDURE [w: Window.Handle] =  $\{...\}$ ;

```
LogReader: PUBLIC PROCEDURE [w: Window.Handle, r: XString.Reader] = \{...\};
Info: PUBLIC PROCEDURE [w: Window.Handle] RETURNS [ 
  file: NSFile.Handle, nChars: LONG INTEGER, endContext: XString.Context] = \{...\};
```

```
LogFormatProc: PUBLIC XFormat.FormatProc = {
  w: window.Handle = h.data;
  IF W = NIL THEN ERROR XFormat.Error[nilData];
  LogReader[w: w, r: r]; 
  h.context \leftarrow Info[w].endContext};
```
LogFormatObject: PUBLIC PROCEDURE [

```
w: Window. Handle] RETURNS [Object: XFormat. Object] = \{
```
IF  $w = NL$  THEN ERROR XFormat. Error[niIData];

RETURN[[proc: LogFormatProc, context: Info[w).endContext, data: wI]};

### } ..

~'

The bulk of the work is done in the Log Reader procedure. It is assumed that the log window keeps track of the context of the end of the log so that it will add the necessary character set shift information when a reader that begins with a different character set is logged. If the log window did not take care of this, the format procedure would have to set it itself, as the stream format procedure example below shows.

StreamProc: PUBLIC XFormat.FormatProc =  $\{$ stream: Stream.Handle = h.data; startsWith377B: BOOLEAN; c: XString.Context; IF stream = NIL THEN ERROR XFormat.Error(nilData);  $[context: c, startsWith 377B: startsWith 377B] \leftarrow xString. ReaderInfo[r];$ SELECT TRUE FROM startsWith377B  $=$  > NULL; c.suffixSize  $= 2 =$ IF h.context.suffixSize = 1 THEN  $\{$ stream.PutByte[377B]; stream.PutByte[377B); stream.PutByte[O]}; h.context.suffixSize = 2, c.prefix # h.context.prefix =  $>$  { stream.PutByte[377B); stream.PutByte[c.prefix]}; ENDCASE; stream.PutBlock[block: XString.Block[r]];

 $h.countext \leftarrow XString.ComputeEndContext[r]\};$ 

# 55.4 Index of Interface Items

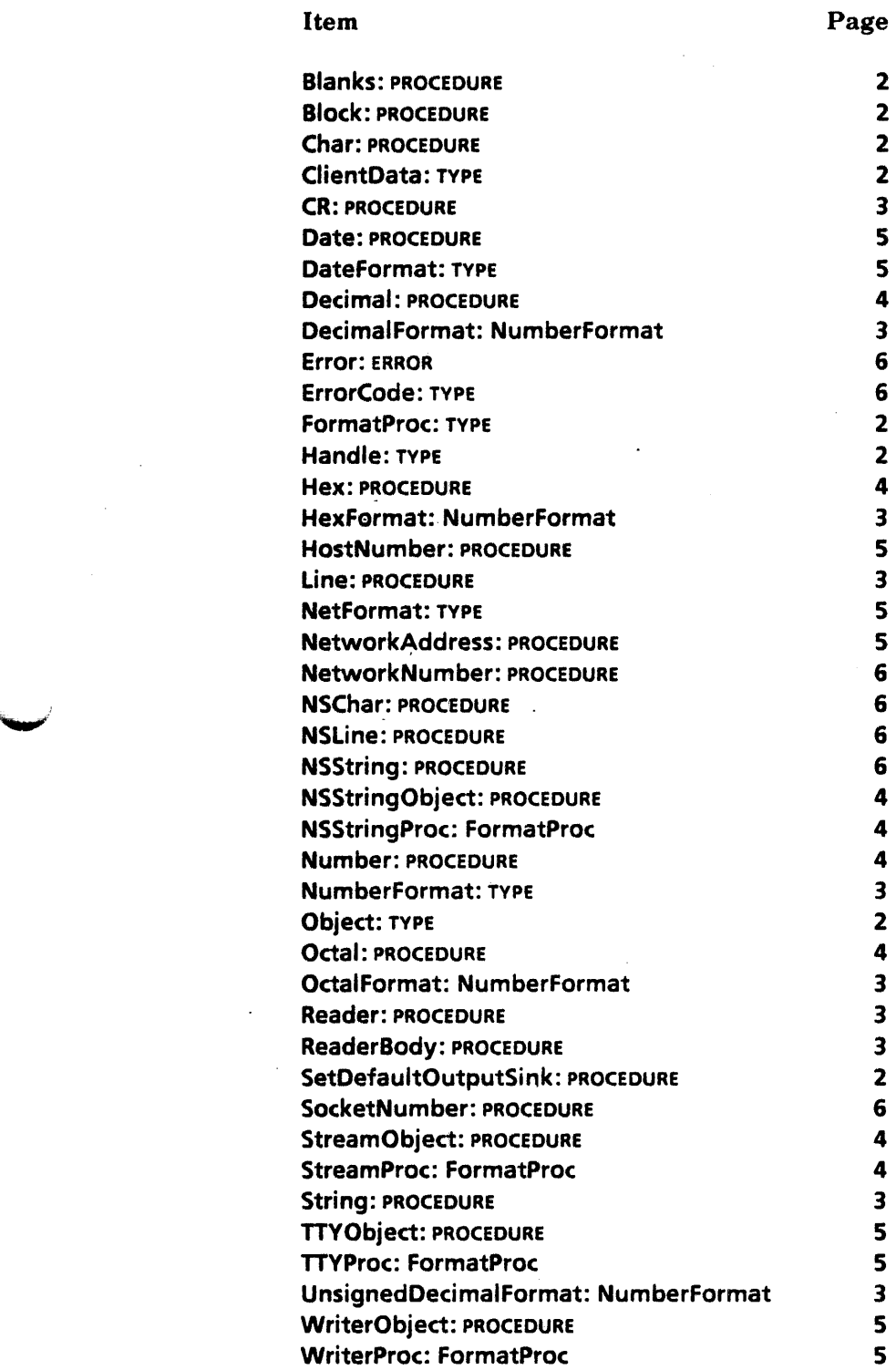

•. ~

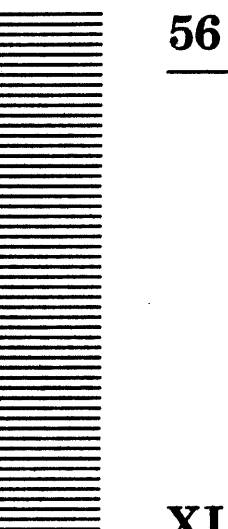

# **XLReal**

# 56.1 Overview

~i

XLReal is a decimal real package that supports manipulation of real numbers with greater precision than Mesa REALs.

# 56.2 Interface Items

### 56.2.1 Representation

Numbers are maintained as 13 decimal digits of signed mantissa with a lO-bit exponent (-512 to 511). All routines maintain the normalized numbers (that is, the first digit is non-zero). The assumed decimal point is after the first digit. Numbers are stored as opaque objects occupying four words (64 bits).

Digit: TYPE =  $[0..9]$ ; Number: TYPE [4]; Bits: TYPE = ARRAY  $[0..4)$  OF CARDINAL; ValidExponent: TYPE = [-512 .. 511]; Digits: TYPE = PACKED ARRAY [0..accuracy) OF Digit; accuracy: NATURAL = 13;

### 56.2.2 Con version.

XLReal provides routines to convert numbers to and from other representations such as LONG INTEGERS and REALs as well as routines to look at pieces of numbers.

NumberToPair: PROCEDURE [

n: Number. digits: [1 .. accuracy]] RETURNS [negative: BOOLEAN, exp: INTEGER, mantissa: Digits];

PairToNumber: PROCEDURE[

negative: BOOLEAN, exp:INTEGER, mantissa: Digits] RETURNS [n: Number];

In PairToNumber and NumberToPair, the decimal point, is between mantissa $[0]$  and mantissa[1]. NumberToPair rounds n so that mantissa contains digits significant digits. All other digits are zero. NumberToPair may raise Error[notANumber]. PairToNumber may raise Error[underflow].

IntegerPart, FractionPart: PROCEDURE [Number] RETURNS [Number];

IntegerPart and FractionPart may raise Error[notANumber]. FractionPart may also. raise Error[overflow].

Fix:PROCEDURE [Number] RETURNS [LONG INTEGER];

Float: PROCEDURE [LONG INTEGER] RETURNS [Number];

Fix may raise Error[notANumber] and Error[overflow]. Fix rounds (as opposed to truncate).

ToREAL:PROCEDURE [number: Number] RETURNS [REAL];

ToREAL converts number to a REAL. If Abs(number] is greater than the largest REAL (3.40282347E38) it will return ReaLPluslnfinity or Real.Minuslnfinity, depending on number's sign. 'If it is less than the smallest REAL (1.17549435E-38) it returns Real.PlusZero or Real.MinusZero, depending on number's sign. Some precision may be lost because a number's precision is greater than a REAL's precision. ToREAL may raise Error[notANumber]. Fine point: This procedure is currently exported through XLReaIX.

FromREAL: PROCEDURE [real: REAL] RETURNS [Number];

FromREAL converts real to a Number. If real is Real.Pluslnfinity or Real.Minuslnfinity, FromREAL returns 9.999999999999E511 or -9.999999999999E511 depending on real's sign. If real is not a number, FromREAL returns MakeSpecial[O];. Fine point: This procedure is currently exported through XLReaIX.

### 56.2.3 Input/Output

The input and output routines convert numbers to and from a stream of characters.

ReaderToNumber: PROCEDURE[r: XString.Reader] RETURNS [Number];

ReaderToNumber converts r into a number. The number may have leading and trailing white space (spaces, tabs, and returns). It may raise **Error[overflow]** if the number is too big or Error[notANumber] if the reader contains invalid characters.

### ReadNumber: PROCEDURE [

get: PROC RETURNS [XChar.Character]. putback: PROC [xChar.Character]] RETURNS [Number];

ReadNumber converts the stream of characters from get into a number. Any character other than white space, ' $+$ , ' $-$ , 'E, 'e, '0-'9, or the decimal separator causes conversion to terminate and putback is called with that character. It may raise Error[overflow]. ~

FormatReal: PROCEDURE [h: XFormat.Handle << NIL, r: Number, width: NATURAL];
FormatReal formats r into a field width elements wide and passes the resulting text to h. If the number does not fit, the field is filled with  $\geq$  characters. h.proc may be called more than once.

```
PictureReal: PROCEDURE [
```
 $h: X$ Format.Handle  $\leftarrow$  NIL. r: Number, template: XString.Reader];

PictureReal is not implemented. Use FormatNumber for control over output.

```
NumberFormat: TYPE = RECORD
       column: ColumnCount \leftarrow 0.type: FormatType \leftarrow fixed,
       fill: Fill \leftarrow [none, 0],
       digitSpec: SELECT choice: DigitChoice FROM 
              fractions = \text{F} [fractions: DigitCount],
              digits = \n\begin{bmatrix} \n\end{bmatrix} \n\begin{bmatrix} \n\end{bmatrix} \n\begin{bmatrix} \n\end{bmatrix} \n\begin{bmatrix} \n\end{bmatrix} \n\begin{bmatrix} \n\end{bmatrix} \n\begin{bmatrix} \n\end{bmatrix} \n\begin{bmatrix} \n\end{bmatrix} \n\begin{bmatrix} \n\end{bmatrix} \n\begin{bmatrix} \n\end{bmatrix} \n\begin{bmatrix} \n\end{bmatrix} \n\begin{bmatrix} \n\end{bmatrix} \n\begin{bmatrix} \n\end{bmatrix} \n\begin{bmatrix} \n\end{bmatrix} \n\begin{bmatrix} \ENDCASE \leftarrow digits[0]];
```
ColumnCount:  $Type = [0..256)$ ;

FormatType:  $Type = {fixed, scientific, automatic}$ ;

Fill: TYPE = RECORD [type: FillType, nChars: ColumnCount];

FillType:  $Type = \{zero, blank, none\};$ 

DigitCount:  $Type = [0..3ccuracy]:$ 

DigitChoice:  $Type = {fractions, digits}$ ;

NumberFormat is used by FormatNumber to allow precise control over the formatted number. columns specifies the number of columns required; zero means use as many as needed. type specifies whether the number is formated in fixed notation (fixed), scientific notation (scientific), or fixed if it will fit in the number of columns or scientific; otherwise, (automatic). fill specifies the type and number of characters of additional fill that is required before the number. zero and blank mean use zeros or blanks, respectively, as the fill characters, while none means use not fill. digitSpec allows the number of digits or fractions to be specified. fractions[n] means have n digits to the right of the decimal. digits[n] means have n significant digits in the number, except that digits[O] means have any number of digits in the number.

If type  $=$  automatic and columns  $= 0$ , then f.digits determines whether the number will be fixed or scientific. This allows a client to say "I want f.digits of significant digits and you figure out whether it should be fixed or scientific." Using type = automatic and columns#O means that FormatNumber uses columns to determine whether the numher is fixed or scientific. Often the client wants to specify significant digits rather than number of columns, especially because the number of columns will vary, depending on the format and the value of the number.

FormatNumber: PROC [

 $h: X$ Format.Handle  $\leftarrow$  NIL, r: Number,

format: NumberFormat + defaultFormat, signallfWontFit: BOOLEAN + FALSE];

 $defaultFormat: NumberFormat = [$ columns: 0, type: fixed, fill: [none, 0], digitSpec: digits[O]];

WontFit: SIGNAL;

FormatNumber formats r according to format. If format specifies a number of columns, and if the formatted number will not fit and signalifWontFit is TRUE, the signal WontFit is raised, If it is resumed or if the number won't fit and signalifWontFit is FALSE, format.columns  $\geq$  is passed to h.proc. If the number of columns or digit specification restricts the number of significant digits presented, the number of significant digits is reduced by rounding. If h is defaulted, output goes to the default output sink. (See the XFormat chapter for more details.) The default format specifies fixed notation in as many columns as necessary with no additional fill. If r is negative, the negative sign appears before zero fill and after blank fill. h.proc may be called more than once. Fine point: This procedure is currently exported through XLReaIX.

#### 56.2.4 Comparison

Comparison: TVPE = {less, equal, greater};

Compare: PROCEDURE [a. b: Number] RETURNS [Comparison];

# Less, LessEq, Equal. GreaterEq, Greater, NotEq: PROCEDURE [ a, b: Number] RETURNS [BOOLEAN];

Any of the compare operations may raise Error[notANumber].

#### 56.2.5 Operations

Add, Subtract, Multiply, Divide, Remainder: PROCEDURE [ a. b: Number]RETuRNS [Number];

Add, Multiply. Divide and Remainder may raise Error[notANumber] and Error[overflow] Divide may also raise Error[divideByZero].

Exp: PROCEDURE [Number] RETURNS [Number];

Exp computes the results by continued fractions. Exp may raise Error[underffow1. Error[notANumber) and Error[overflow].

Log: PROCEDURE [base, arg: Number] RETURNS [Number];

Log computes the logarithm to the base base of arg by Ln(arg)/Ln(base). Log may raise Error[overflow], Error[invalidOperation], and Error[notANumber].

Ln: PROCEDURE [Number] RETURNS [Number];

Ln may raise Error[notANumber] , Error[overflow] , and Error[invalidOperation].

Power: PROCEDURE [base, exponent: Number] RETURNS [Number];

Power calculates base to the exponent power by e(exponent\*Ln(base)). Power may raise Error(notANumber] and Error[overflow].

Root: PROCEDURE [index, arg: Number] RETURNS [Number];-

Root calculates the index root of arg by e(Ln(arg)/index). Root may raise Error[overflow], Error[notANumber], and Error[underflow].

SqRt: PROCEDURE [Number] RETURNS [Number];

SqRt calculates the square root of the input value by Newton's iteration. SqRt may raise Error[notANumber] and Error(invalidOperation].

Abs, Negative, Double, Half: PROCEDURE [Number] RETURNS [Number];

Abs, Negative, Double and Half may raise Error[notANumber] Double may also raise Error[overflow].

Cos: PROCEDURE [radians: Number] RETURNS [cos: Number]; Sin: PROCEDURE [radians: Number] RETURNS [sin: Number]; Tan: PROCEDURE [radians: Number] RETURNS [tan: Number];

Computes the trigonometric function by polynomial. Angles are measured in radians measured counterclockwise from the positive x axis about the origin  $[0, 0]$ . Sin, Cos and Tan may raise Error[notANumber] and Error[invalidOperation] (if radians.exponent $> 11$ ). Tan may also raise Error[overflow].

ArcCos PROCEDURE [x: Number] RETURNS [radians: Number]; ArcSin PROCEDURE [x: Number] RETURNS [radians: Number]; ArcTan PROCEDURE [x: Number] RETURNS [radians: Number];

Transcendental functions have an accuracy of about  $1 \times 10^{-11}$ . ArcCos, ArcSin and ArcTan may raise Error[notANumber]. ArcSin may also raise Error[invalidOperation] (if  $x$  NOT  $IN$   $[-1..1]$ ).

#### 56.2.6 Special Numbers

A client can create special numbers that cause the Error(notANumber] to be raised if used in any arithmetic operation.

SpecialIndex: TYPE = NATURAL;

MakeSpecial: PROCEDURE [index: Speciallndex] RETURNS [Number]; IsSpecial: PROCEDURE (Number] RETURNS [yes: BOOLEAN, index: Speciallndex];

## 56.2.7 Errors

Error: ERROR [code: ErrorCode];

ErrorCode:  $Type = \{bug, divideByZero, invalidOperation, notAMumber, overflow,$ underflow, unimplemented};

notANumber The number passed in is a special number.

56.2.8 Special Constants

zero: Number = LOOPHOLE $[ Bits[0, 0, 0] ]$ ;

Pi: PROCEDURE RETURNS [Number]; E: PROCEDURE RETURNS [Number];

# 56.3 Usage/Examples

56.3.1 Special Numbers

--Make the special number

special: xLReal. Number - xLReal. MakeSpecial(1);

--Do some computations with Numbers

--If a problem occurs during computation, assign n - special ...

 $[] \leftarrow$  XLReal.Ln[n]; --If n = special this call to XLReal.Ln will raise Error(notANumberJ

# 56.3.2 Times of Common Operations

For the four arithmetic operations, typical timings (in microseconds) compared with the current Common Software 32-bit IEEE floating-point package (with no microcode assist) are:

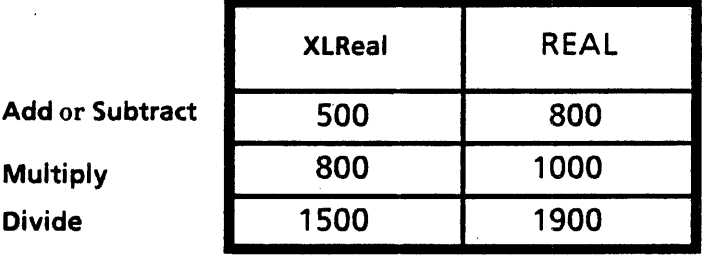

# 56.4 Index of Interface Items

'-'"

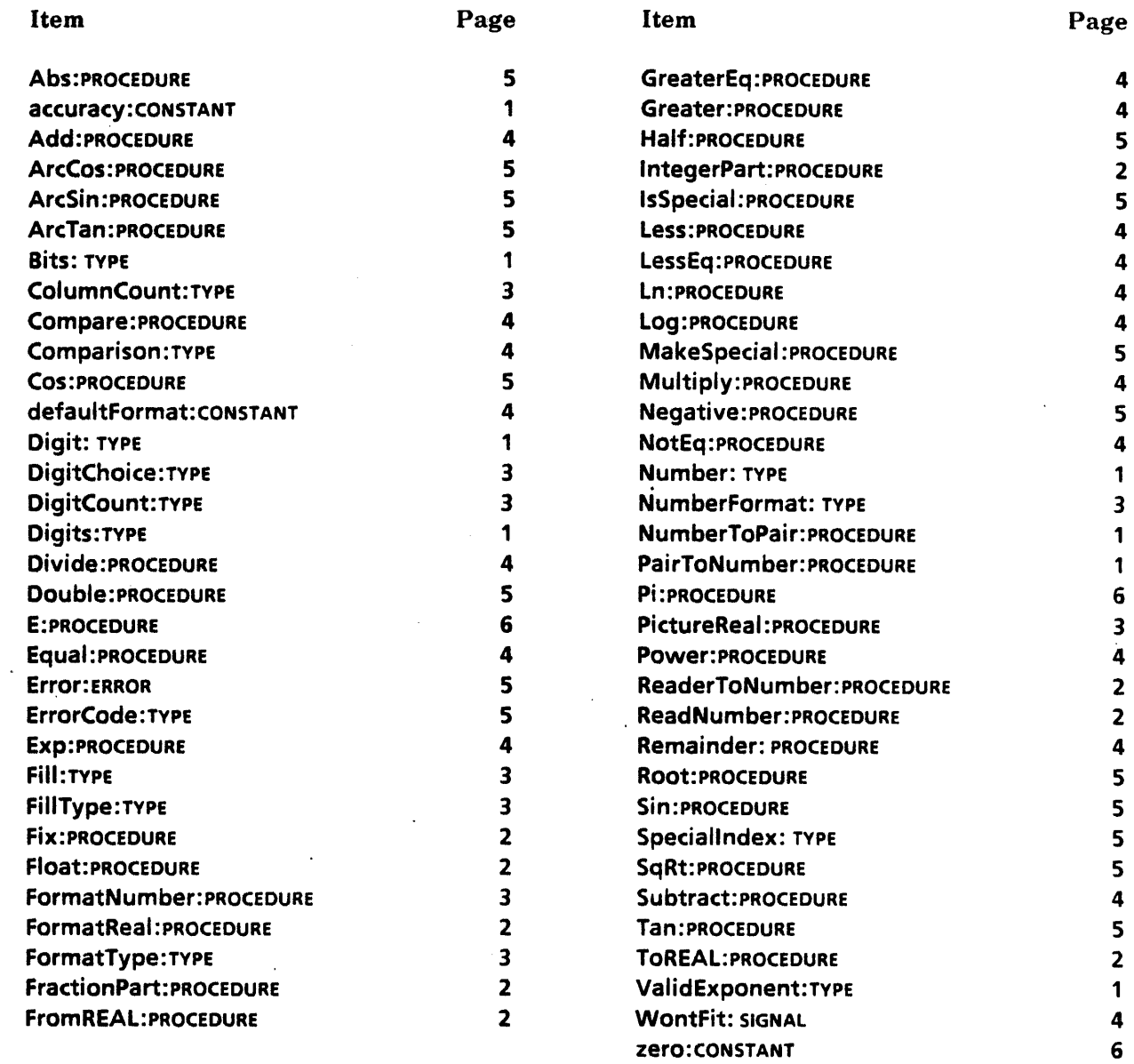

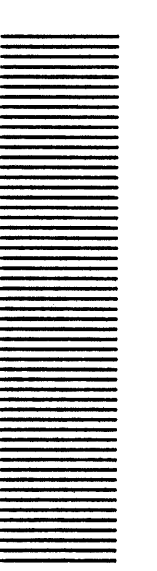

**XMessage** 

# 57.1 Overview

The XMessage interface supports the multilingual requirements of systems requiring that the·text to be displayed to the user be separable from the code and algorithms that utilize it. This allows workstation applications to define messages and developers and translators to supply the international representations of the text. The XMessage interface defines the message transfer mechanism necessary for applications to define application-specific messages, register them with the system, and·access them.

The XMessage interface is part of the entire message machinery that provides multilingual text. Applications must he written to rely on messages for their text. A tool translates messages and produces a file containing the translated version of the messages.

## 57.1.1 Message Usage

Applications define collection of messages and refer to them by using a Handle. A unique key relative to that handle represents each message. To get the text of a message, the client calls Get or Getlist. During development of applications, message handles are obtained by calling AliocateMessages and RegisterMessages. When the development is completed and a message file is generated, message handles are obtained by calling MessagesFromFile or MessagesFromReference.

Applications should be broken into three parts: the main code of the application that uses the messages, the code that defines and initializes the messages, and the code that gets message handles from the message file.

## ,57.1.2 Message Composition and Templates

Frequently, text presented to the user should include items like names and sizes of objects, dates,and so forth. When defining such messages, it is best to define a single message template that allows certain fields to be filled in with this information. The piecemeal approach to constructing a understandable sentence normally does not work when the message is translated to a different language.

*Templates* are messages that will have additional text merged into them. The fields in ~ templates are defined by numbers enclosed in angle brackets if the template contains multiple fields, or simply by angle brackets, if there is only one field.

# 57.2 Interface Items

# 57.2.1 Handles

Handle: TYPE = LONG POINTER TO Object;

Object: TYPE;

A Handle represents a collection of messages. It is normally associated with a particular application. It is obtained from the AliocateMessages operation and is a parameter of most operations.

## 57.2.2 Getting Messages

Get: PROCEDURE [h: Handle, msgKey: MsgKey) RETURNS [msg: XString.ReaderBody];

Get returns the message corresponding to the given message key within the group of . messages specified by h.

GetList: PROCEDURE [h: Handle, msgKeys: MsgKeyList, msgs: StringArray);

MsgKeyList: TYPE = LONG DESCRIPTOR FOR ARRAY OF MsgKey;

StringArray: TYPE = LONG DESCRIPTOR FOR ARRAY OF XString.ReaderBody;

GetList fills the array of reader bodies with the bodies of the messages whose keys are in the message key list. This procedure is equivalent to:

FOR  $i$  IN [0..msgKeys.LENGTH) DO msgs[i]  $\leftarrow$  Get[msgKeys[i]]; ENDLOOP.

This procedure raises Error[invalidMsgKeyList] if msgKeys is NIL, Error(invalidStringArray) if msgs is NIL, and Error(arrayMismatch) if the lengths of the two descriptors are not equal.

#### 57.2.3 Composing Messages

ComposeToFormatHandle: PROCEDURE [

source: XString.Reader, destination: XFormat.Handle, args: StringArray];

Compose: PROCEDURE [

source: XString.Reader, destination: XString.Writer, args: StringArray];

ComposeToFormatHandle and Compose compose a message by replacing the fields in source with the text in args. ComposeToFormatHandle uses an XFormat.Handle as the destination of the message, while Compose uses an XString.Writer. A field is specified by a number enclosed in angle brackets. These operations may raise Error[invalidString] if source is empty and Error[notEnoughArguments) if args is NIL. To maintain backward

compatibility with existing messages, the string array is one origin (that is, the field  $\langle 1 \rangle$ accesses args[O];

## ComposeOneToFormatHandle: PROCEDURE [

source: XString.Reader, destination: XFormat.Handle, arg: XString.Reader];

#### ComposeOne: PROCEDURE [

source: XString.Reader, destination: XString.Writer, arg: XString.Reader];

ComposeOneToFormatHandle and ComposeOne compose a message by replacing the single field in source with arg. ComposeOneToFormatHandle uses an XFormat.Handle as the destination of the message, while ComposeOne uses an xstring. Writer. The single field is specified by empty angle brackets,  $\leq$  >. These operations may raise Error [invalidString] if source is empty and Error[notEnOughArguments] if arg is NIL.

Decompose: PROCEDURE [source: XString.Reader] RETURNS [args: StringArray];

Decompose currently does nothing.

#### 57.2.4 Defining Messages

Messages are defined by constructing an array of message entries and registering them with the system.

Messages: TYPE = LONG DESCRIPTOR FOR ARRAY OF MsgEntry;

 $MsgEntry: TYPE = RECORD$  [ msgKey: MsgKey, msg: XString.ReaderBody, translationNote: LONG STRING  $\leftarrow$  NIL, translatable: BOOLEAN + TRUE, type: MsgType  $\leftarrow$  userMsg, id: MsgID];

MsgKey: TYPE = CARDINAL;

MsgType: TYPE = {userMsg, template, argList, menultem, pSheetltem, commandltem, errorMsg, infoMsg, promptltem, windowMenuCommand, others};

MsgID: TYPE = CARDINAL;

Messages describes a group of message entries and is a parameter to RegisterMessages. A MsgEntry contains information about each message. The msgKey field is the Handlerelative key of the message. The msg field contains the text of the message itself, while all other fields are to help in the translation process. The tranlationNote field provides notes to the translator. The translatable boolean indicates whether the message should be translated. The MsgType enumerated provides a hint of how the message will be used. The MsglD is a unique identifier for the message. For a given group of messages, each message should have a unique value for its MsgiD. The MsgiD must remain unique for all time, across all releases. This ID allows the translators to determine when a new message has been added or an old message deleted.

```
AllocateMessages: PROCEDURE [
```
applicationName: LONG STRING, maxMsglndex: CARDINAL, clientData: ClientData, proc: DestroyMsgsProc] RETURNS [h: Handle1;

ClientData: TYPE = LONG POINTER;

DestroyMsgsProc: TYPE = PROCEDURE [clientData: ClientData];

AliocateMessages allows a client to define a domain of messages for subsequent registry and access. All access to messages will be relative to the returned handle. The applicationName parameter names the message domain to the message implementation. maxMsgindex defines the maximum number of messages that are registered for this domain. The ClientData and DestroyMsqsProc parameters are provided to notify the client when the DestroyMessages operation is invoked.

## RegisterMessages: PROCEDURE [

h: Handle, messages: Messages, stringBodiesAreReal: BOOLEAN];

RegisterMessages allows a client to initialize a domain of messages. It uses the stringBodiesAreReal boolean to decide whether to copy the byte sequences of the messages. If stringBodiesAreReal is FALSE, it copies the reader body and bytes of the messages field in each entry of messages. If it is TRUE, RegisterMessages copies the reader body of the entry and relies on the bytes to not be deallocated until after a call to **DestroyMessages**.

### 57.2.6 Obtaining Messages from a File

MessagesFromFile: PROCEDURE [

fileName: LONG STRING, clientData: ClientData, proc: DestroyMsgsProc] RETURNS [msgOomains: MsgDomains];

MessagesFromReference: PROCEDURE [

file: NSFile.Reference, clientData: ClientData, proc: DestroyMsgsProc] RETURNS [msgDomains: MsgDomains];

MsgDomains: TYPE = LONG DESCRIPTOR FOR ARRAY OF MsgDomain;

#### MsgDomain: TYPE = RECORD [

applicationName: XString.ReaderBody, handle: Handle];

MessagesFromFile and MessagesFromReference return a sequence of message domains that are name, message handle pairs. MessagesFromFile gets the messages from the file named fileName in the system folder, while MessagesFromReference gets the messages from the file whose reference is file. Storage for msgDomains must by freed by calling FreeMsgDomainStorage. The ClientData and DestroyMsgsProc parameters are provided to notify the application when the DestroyMessages operation is invoked.

# FreeMsgDomainsStorage: PROCEDURE [msgDomains: MsgDomains];

# 57.2.7 Destroying.Message Handles

DestroyMessages: PROCEDURE [h: Handle];

DestroyMessages invokes the DestroyMsgsProc associated with the handle and then frees any resources that are currently associated with h. The handle should no longer be used.

57.2.6 Error

Error: ERROR [type: ErrorType];

```
ErrorType: TYPE = \{
```
arrayMismatch. invalidArglndex. invalidMsgKey. invalidMsgKeyList, invalidStringArray. invalidString. notEnoughArguments};

# 57.3 Usage/Examples

"- .........,.,

# 57.3.1 Structuring Applications to Use Messages

Applications that use messages have at least two parts. The first part is the code for the application's functions. It is produced by programming tools such as the compiler and binder with Mesa source programs as input. The second part consists of the messages that provide text to the user. The application defines its messages and provides initial information to the translators of the messages.

Messages that are to be translated must be able to communicate in a precise type-safe way. Throughout the translation process, it should be possible to verify the message with its original version.

The cleanest and safest possible interface between application developers (message definers) and translators is to deliver a bcd that contains all the messages used by the application as well as a well-defined mechanism for communicating them to some client. The RegisterMessages procedure provides the mechanism; all else that is needed is to avoid other distractions (like importing or exporting of application private facilities). To that end, the following conventions are proposed for modules/configurations that define and register messages:

- 1. Isolate message definition code into modules whose sole function is to define and register the message text for the application.
- 2. Allocate the Handle and register all messages via the modules' configuration's START code.
- 3. If multiple modules are required to define the application messages, provide a configuration that starts all modules in the the correct order and provides the correct IMPORTS and EXPORTS .
- 4. XMessage definition modules and configurations must not depend upon applicationspecific facilities. The IMPORTS list of any message-defining module should be restricted

to procedures defined in the XMessage interface (such as RegisterMessages, AliocateMessages,and so forth).

As a consequence of 2 and 4 above, applications must provide a mechanism for communicating the Handle between suppliers of messages (callers of ResisterMessages) and users of messages (callers of GetMsg, and and so forth) . A simple solution is to have the message-definition module export a procedure that returns the handle.

## 57.3.2 Example of Message Usage

The following message example has three segments. The first is an interface that defines the messages for the example. The second is the module that provides the raw material for the messages. This module is used to supply the message text while running the application while it is being developed. It is used to supply the raw data to the message translators. The third part is the module that uses the messages.

#### \_. ExampleMessage.mesa

DIRECTORY

XMessage USING [Handle];

ExampleMessage: DEFINITIONS = BEGIN

```
Keys: TYPE = MACHINE DEPENDENT {
  delete(0), confirmDelete(1), deleteDone(3)...};
```
GetHandle: PROCEDURE RETURNS[h: xMessage.Handle);

```
END. -- of ExampleMessage:
```
#### -- ExampleMessagelmpl.mesa

DIRECTORY ...

```
ExampleMessagel mpl: PROGRAM 
  IMPORTS ... 
  EXPORTS ExampleMessage = BEGIN
```
h: XMessage.Handle;

GetHandle: PUBLIC PROCEDURE RETURNS [XMessage.Handle] =  $\{$ RETURN $[h]\}$ ;

DeleteMessages: XMessage.DestroyMsgsProc = {};

```
Init: PROCEDURE = { 
   mgArray: ARRAY Keys OF XMessage. MsgEntry \leftarrow [
     delete: [ 
        msgKey: Keys.delete.ORO, 
        msg: XString.FromSTRING["Delete"L), 
        translationNote: "Delete command name"L, 
        translatable: TRUE, 
        type: menultem, 
        id: 0]_t
```
confirmDelete: [

msgKey: Keys.confirmDelete.ORD, msg: XString.FromSTRING["Are you sure you want to delete that item"L], translatable: TRUE, type: userMsg, id: 1], deleteDone: [ msgKey: Keys.deleteDone.ORD, msg: XString.FromSTRING["The item < 1> has been deleted"L), translatable: TRUE, type: template, id: 3]]; h  $\leftarrow$  xMessage. Allocate Messages[ "Example"L, Keys.LAST.ORD.SUCC, NIL. DeleteMessages); xMessage.RegisterMessages[h, LOOPHOLE[LONG[DESCRIPTOR[msgArray)]], FALse]}; Init[]; END. -- of ExampleMessagelmpl -- Examplelmpl.mesa DIRECTORY ... Examplelmpl: PROGRAM IMPORTS XMessage, ExampleMessage = BEGIN h: XMessage.Handle = ExampleMessage.GetHandle[] DeleteOne: PROCEDURE  $[...] = [$ 

```
r: XString.Reader • XMessage.Get[h. ExampleMessage.Keys.confirmDelete.ORD);
```

```
\ddotsc};
```
}. -- of Examplelmpl

# 57.4 Interface Item Index

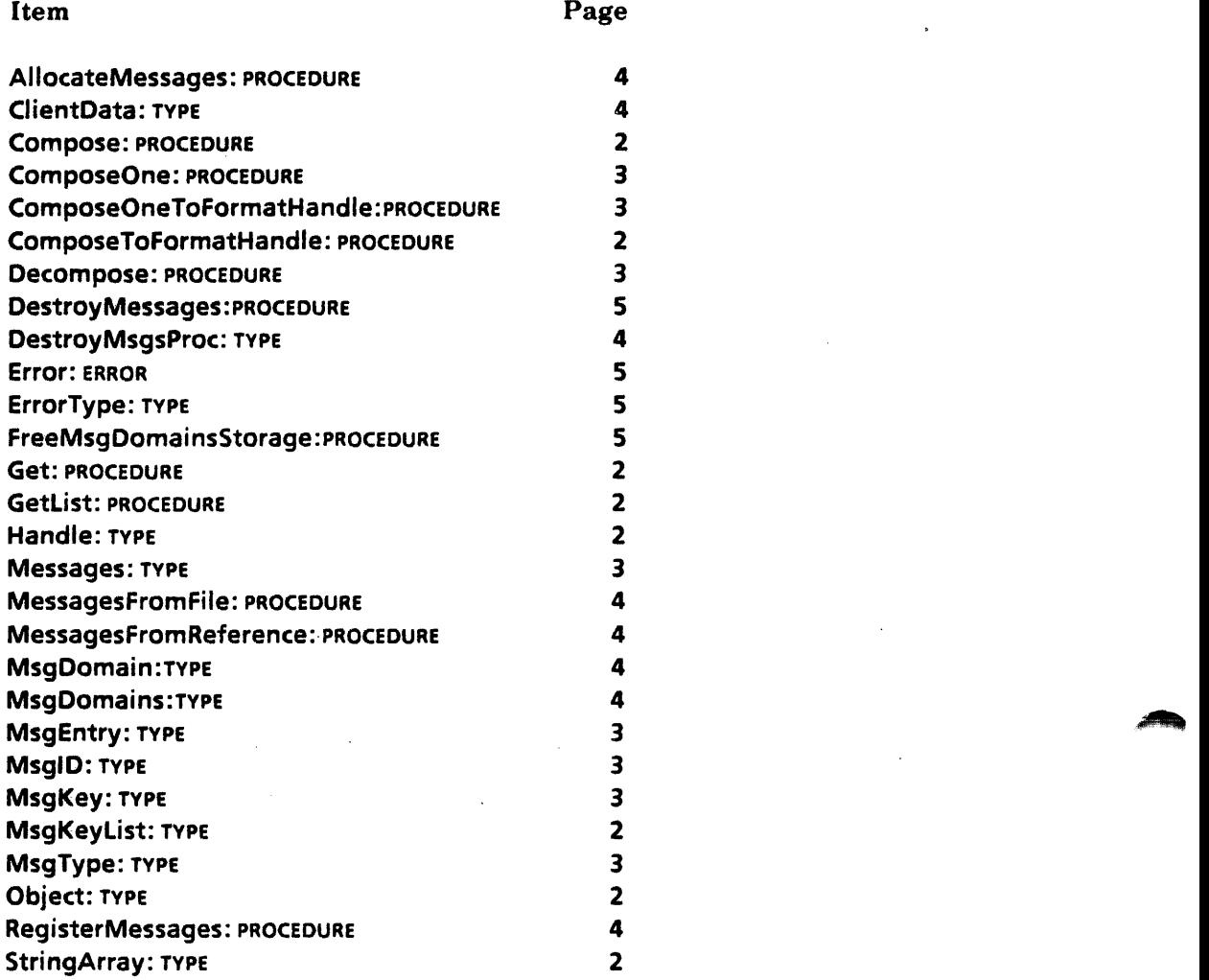

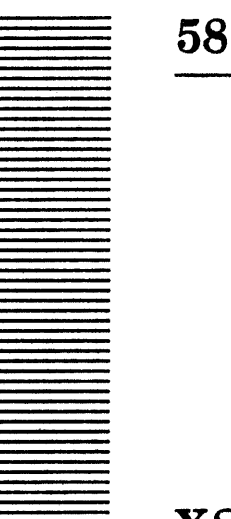

**XString** 

# 58.1 Overview

~.

The XString interface is part of a string package that supports the Xerox Character Standard. It provides the basic data structures for representing encoded sequences of characters and some operations on these data structures.

#### 58.1.1 Character Standard

The *Xerox Character Code Standard* defines a large number of characters, encompassing not only familiar ASCII characters but also Japanese and Chinese Kanji characters and other characters to provide a comprehensive character set able to handle international information-processing requirements. Because of the large number of characters, the data structures in XString are more complicated than a LONG STRING's simple array of ASCII characters, but the operations provided are more comprehensive

Characters are 16-bit quantities that are composed of two 8-bit quantities' a character set and character code within a character set. The Character Standard defines how characters may be encoded, either as runs of 8-bit character codes of the character set or as 16-bit characters in which the character set and character code are in consecutive bytes. See the XChar chapter for information and operations on characters.

# 58.1.2 Data Structures

Three main data structures are defined by XString: Context, ReaderBody and WriterBody. Contexts provide information for determining how characters are encoded. Reader bodies and readers describe a sequence of read-only characters. Writer bodies and writers describe a sequence of writeable characters.

A Context contains information about how characters are encoded in the byte sequence. The suffixSize field describes whether the first byte is encoded as an 8-bit character or a 16-bit character, the prefix field contains the character set of the first character if the encoding is 8-bit characters, and the homogeneous field is TRUE only if there are no character set shifts in the sequence of characters.

A ReaderBody describes some read-only characters that are stored as a sequence of bytes. The reader body contains a pointer to the allocation unit containing the bytes, bytes, the offset from the pointer to the first byte, offset, the offset from the pointer of the byte after the last byte in the byte sequence, limit, and the context information describing how the first character is encoded, context. Most clients should not have to access fields of a reader body. Many operations take a **Reader**, a pointer to a reader body, as a parameter to reduce the number of words of parameters.

A WriterBody describes some characters that may he edited. In addition to containing all the information in a reader body, it also contains an offset from the pointer to the first character not in the allocation unit, maxLimit, the context that describes how the last character is encoded, end Context, and the zone that contains the allocation unit, zone. Writer bodies are typically passed by reference.

The designers of XString believed there is a fundamental difference between a string that will only be read and one that will be constructed They felt that the major usage of strings was to describe and examine existing strings, not construct new ones. This difference is reflected in the two types, readers and writers.

## 58.1.3 Operations

There are a wide range of operations on both readers and writers. Some operations that return simple information about readers, such as ByteLength and Empty. Others access characters in a reader, such as First, NthCharacter, and Lop. The operation ReaderFromWriter can be used to convert a writer to a reader.

Other operations create reader bodies from other data structures, such as **FromSTRING**. Similarily, there are operations that create writer bodies from other structures, such as WriterBodyFromSTRING.

Routines allocate and deallocate byte sequences of both readers and writers. CopyToNewReaderBody makes a copy of the' characters of a reader NewWriterBody creates an empty writer body that can hold a given number of bytes. CopyToNewWriterBody is similar to NewWriterBody but initializes the writer with a given reader.

Other operations compare the characters in readers: Equal checks for equality and Compare does a multilingual lexical comparison. There are operations for scanning readers for specific characters. The operation ReaderToNumber converts a reader to a numeric value. There are Courier description routines for both readers and reader bodies. There is also support for backward-accessing characters in a reader.

Routines are provided for appending to writers and editing writers. AppendReader appends the characters of a reader to a writer. ReplacePiece provides a general editing operation for writers. Only the basic appending primitives are provided in XString. The XFormat interface can be used to append converted values, such as numbers, to writers.

# 58.2 Interface Items

# ,58.2.1 Contexts

```
Context: TYPE • MACHINE DEPENDENT RECORD [ 
  suffixSize(0:0..6): [1..2],
```
# homogeneous(0:7..7): BOOLEAN, prefix(0:8 .. 15): Byte];

A Context contains information about how characters are encoded in the byte sequence. The suffixSize field describes whether the first byte is encoded as an 8-bit character or a 16-bit character, the **prefix** field contains the character set of the first character if the encoding is 8-bit characters, and the **homogeneous** field is TRUE only if there are no character set shifts in the sequence of characters.

The Character Set Standard describes how characters may be encoded as a sequence of bytes. They call the 8-bit character encoding stringlet8 and call the 16 bit character encoding stringlet16. In 8-bit character encoding, consecutive bytes contain character codes of characters in the same character set. In 16-bit character encoding, the character set and character code are contained in consecutive bytes. The suffix Size field describes how the characters are encoded; it is  $1$  for 8-bit character encoding and  $2$  for  $16$ -bit character encoding.

The **prefix** field contains the character set of the first character if it is an 8-bit encoded character. Subsequent characters in the string use this same prefix unless a character set or encoding transition is encountered. It is not used for IS-bit encoded characters.

The **homogeneous** field is an accelerator. If it is **TRUE**, some operations may be faster. It is important to set it TRUE only if the byte sequence contains no character set shifts. It is always safe to set it to FALSE.

emptyContext: Context = [suffixSize: 1, homogeneous: TRUE, prefix: 0];

vanillaContext: Context =  $[sufixSize: 1, homogeneous: False, prefix: 0];$ 

unknownContext: Context = [suffixSize: 1, homogeneous: FALSE, prefix: 377B];

emptyContext, vanillaContext, and unknownContext are three Context constants. An empty writer should have emptyContext as its context and endContext. vanillaContext is the default context. unknownContext signifies that the context is unknown. It is generally used only for an end context, a context that describes the last character of a sequence.

## 58.2.2 Readers and ReaderBodies

Reader: TYPE = LONG POINTER TO ReaderBody;

```
ReaderBody: TYPE = PRIVATE MACHINE DEPENDENT RECORD [
  context(O): Context, 
  Iimit(1): CARDINAL, 
  offset(2): CARDINAL, 
  bytes(3): ReadOnlyBytes];
```
ReadOnlyBytes: TYPE = LONG POINTER TO READONLY ByteSequence;

 $Bytes$ equence: TYPE = RECORD [ PACKED SEQUENCE COMPUTED CARDINAL OF Byte];

#### Byte:  $Type = Environment.Byte;$

A ReaderBody describes some reud-only characters that arc stored as a sequence of bytes. The reader body contains a pointer to the allocation unit containing the bytes, bytes, the offset from the pointer to the first byte, offset, the offset from the pointer of the byte after the last byte in the byte sequence, limit, and the context information describing how the first character is encoded, context. Most clients should not have to access fields of a reader body. Reader bodies can be thought of as fat pointers. Many operations take a Reader, a pointer to a reader body, as a parameter to reduce the numher of words of parameters.

A ReaderBody is like a substring descriptor. The offset and limit fields can be changed to describe a subsequence of bytes. Routines such as Lop and ScanForCharacter take advantage of this substring-like behavior.

```
nuliReaderBody: ReaderBody • [ 
  limit: 0, offset: 0, bytes: NIL, context: vanillaContext];
```
nuliReaderBody defines a null value for a reader body. To test for an empty reader body, it should *not* be compared to null ReaderBody. The operation Empty should be used instead.

#### 58.2.3 Writers and WriterBodies

```
Writer: TYPE = LONG POINTER TO WriterBody;
```

```
WriterBody: TYPE = PRIVATE MACHINE DEPENDENT RECORD [
  context(O): Context, 
  limit(1): CARDINAL, 
  offset(2): CARDINAL, 
  bytes(3): Bytes, 
  maxLimit(S): CARDINAL, 
  endContext(6): Context,
```
zone(7): UNCOUNTED ZONE);

Bytes: TYPE = LONG POINTER TO ByteSequence;

Writers describe a sequence of bytes that may be changed. Writers are bit-wise compatible with a reader and contain additional information for storage management and appending characters. The maxLimit field describes the limits of the allocation unit, the zone field is the zone used for allocating and freeing the bytes, and the endContext field is an accelerator for operations that append characters.

By including a zone in the writer body, operations that add characters to the writer can allocate a larger byte sequence, copy the old bytes, and update the byte pointer in the writer body without invalidating the writer variable that the caller owns.

```
nullWriterBody: WriterBody = [
```
limit: 0, offset: 0, bytes: NIL, context: vaniliaContext, maxLimit: 0, endContext: vaniliaContext, zone: NIL);

nullWriterBody defines a null value for a writer body.

## 58.2.4 Simple Reader Operations

ByteLength: PROCEDURE  $[r: Reader]$  RETURNS  $[capIn] = INLINE...;$ 

ByteLength returns the number of bytes in r. If r is NIL, it returns zero

CharacterLength: PROCEDURE [r: Reader] RETURNS [CARDINAL];

**CharacterLength returns the number of logical characters in r** Floating accent characters are treated as separate logical characters. If  $r$  is  $NIL$ , it returns zero. If  $r$  is a valid reader, then ByteLength[r] = 0 iff CharacterLength[r] = 0. If r contains an invalid encoding, CharacterLength raises the error InvalidEncoding.

Dereference: PROCEDURE [r: Reader] RETURNS [rb: ReaderBody];

Dereference returns nullReaderBody if r is NIL and  $r \uparrow$  otherwise.

Empty: PROCEDURE [r: Reader] RETURNS [BOOLEAN] = INLINE ...;

Empty returns TRUE if r is NIL or ByteLength $[r] = 0$ .

Readerlnfo: PROCEDURE [r: Reader] RETURNS (context: Context. startsWith377B: BOOLEAN] ;

Readerlnfo returns the context of the reader and whether the first byte of the reader is 377B, the character set shift code.

#### 58.2.5 Accessing Characters

Because of the large number of characters in the character set standard and the way they are encoded, it is normally not possible to access characters of a reader by indexing'. Instead, a number of operations are provided to access characters.

 $Character: TYPE = XChar.Character;$ 

First: PROCEDURE [r: Reader] RETURNS [c: Character];

First returns the first logical character. It is equivalent to NthCharacter[s, 0] but is usually more efficient. If Empty[r], then XChar.not is returned. It may raise the InvalidEncoding error.

NthCharacter: PROCEDURE [r: Reader, n: CARDINAL] RETURNS [c: Character];

NthCharacter returns the nth logical character. Floating accent characters are treated as separate logical characters. First should be used if  $n = 0$ . If CharacterLength[r]  $\leq n$ then XChar.not is returned. It may raise the InvalidEncoding error.

Lop: PROCEDURE [r: Reader] RETURNS [c: Character];

Lop removes the first character from the front of a reader and returns it. If r is empty, it returns XChar.not. If r contains one logical character, Lop sets r to be empty and returns

the first logical character. Otherwise,  $\text{Lop}$  modifies r to point to the second logical character and returns the first. It may raise the InvalidEncoding error.

Map: PROCEDURE [r: Reader, proc: MapCharProc] RETURNS [c: Character];

MapCharProc: TYPE = PROC [c: Character] RETURNS [stop: BOOLEAN];

Map enumerates the reader, calling proc once for each character in r. If proc returns TRUE it returns that character: otherwise, it returns XChar.not. It is equivalent to:

```
FOR i: CARDINAL IN [0..CharacterLength[r]) DO
  IF proc[c <- NthCharacter[r, i]] THEN RETURN[c]; ENDLOOP
RETURN[XChar.not] ;
```
Map may raise the InvalidEncoding error.

#### 58.2.6 Errors

Error: ERROR [code: ErrorCode] ;.

ErrorCode: TYPE = { invalidOperation, multipleCharSets, tooManyBytes, invalidParameter};

- invalidOperation An invalid operation has been attempted.
- multipleCharSets InitBreakTable has been called with a reader that contains multiple character sets.
- tooManyBytes A LONG STRING has been passed to FromSTRING or WriterBodyFromSTRING and the string contains too many bytes. These operations use the string as the hyte pointer so the offset is non-zero, reducing the number of bytes it may hold. This is also raised by CopyReader for a similar reason.
- invalidParameter An operation has been invoked with an invalid parameter.

InvalidEncoding: ERROR [invalidReader: Reader, firstBadByteOffset: CARDINAL] ;

Operations raise the error InvalidEncoding when they detect a sequence of bytes that is not a valid character encoding. Although two character set shifts with no intervening character is an invalid encoding according to the character standard, only ValidateReader raises InvalidEncoding if it detects that case. The other operations ignore the first character set shift. Invalid encodings include ending with a character set shift or partial character set shift and having a non-zero byte following two 3778 bytes.

#### 58.2.7 Conversion to Readers

ReaderFromWriter: PROCEDURE [w: Writer] RETURNS [Reader] = INLINE ... ;

ReaderFromWriter provides a conversion from the type Writer to the type Reader. This operation takes advantage of the fact that the first part of writer bodies are bit-wise

compatible with reader bodies, and hence this operation simply loopholes the writer into the reader.

#### FromBlock: PROCEDURE [

block: Environment.Block, context: Context  $\leftarrow$  vanillaContext] RETURNS [ReaderBody];

FromBlock returns a reader body that describes the block.

FromChar: PROCEDURE [char: LONG POINTER TO Character] RETURNS [ReaderBody];

From Char returns a reader body that describes the character. The pointer to the character must remain valid for the lifetime of the reader body.

```
FromNSString: PROCEDURE [s: NSString.String, homogeneous: BOOLEAN << FALSE]
  RETURNS [ReaderBody];
```
FromNSString returns a reader body that describes the characters in the NSString. The context of the reader body is [suffixSize: 1, homogeneous: homogeneous, prefix: 0].

FromSTRING: PROCEDURE [S: LONG STRING, homogeneous: BOOLEAN  $\leftarrow$  FALSE] RETURNS [ReaderBody];

FromSTRING returns a reader body that describes the characters in the LONG STRING. The context of the reader body is [suffixSize: 1, homogeneous: homogeneous, prefix: 0]. This operation may raise Error[tooManyBytes) if the string contains more than CARDINAL. LAST - StringBody.sizE \* Environment.bytesPerWord hytes.

#### 58.2.8 Reader Allocation

CopyReader: PROCEDURE [r: Reader, z: UNCOUNTED ZONE] RETURNS [new: Reader];

**CopyReader** makes a copy of the reader body and characters of  $\bf{r}$ , allocating from  $\bf{z}$  as a single allocation unit, the byte sequence for the characters, and the reader body. Note that this operation returns a reader, while all other operations in this interface that create a reader or reader body return the reader body. The reason is to avoid a double allocation problem in which the byte sequence and reader body are allocated from two separate nodes. FreeReaderBytes can be used to free the new reader and the associated bytes. Note: This operation may raise **Error**[tooManyBytes] if the reader contains more than CARDINAL.LAST - ReaderBody. SIZE \* Environment. bytesPerWord hytes. Errors in allocating from the zone are allowed to propagate.

CopyToNewReaderBody: PROCEDURE [r: Reader. z: UNCOUNTED ZONE] RETURNS [ReaderBody];

CopyToNewReaderBody allocates a copy of the bytes of r using z and returns a reader body describing them. If r is NIL, it returns nuliReaderBody. Errors in allocating from the zone are allowed to propagate.

FreeReaderBytes: PROCEDURE [r: Reader. z: UNCOUNTED ZONE];

FreeReaderBytes may be used to free the storage allocated by CopyReader and CopyToNewReaderBody. If r is non-NIL and z is non-NIL, it frees r.bytes to the zone. When the reader has been obtained from **CopyReader, FreeReaderBytes** frees the single

allocation unit that contains both the reader body and byte sequence. When the reader has been obtained from CopyToNewReaderBody, FreeReaderBytes frees the allocation unit that contains the byte sequence but does not free the reader body. Errors in freeing to the zone are allowed to propagate.

## 58.2.9 Simple Writer Operations

ClearWriter: PROCEDURE [w: Writer];

**ClearWriter makes wempty. It is analogous to the LONG STRING statement s.length**  $\leftarrow 0$ **.** 

## Writerlnfo: PROCEDURE [w: Writer]

RETURNS [unused: CARDINAL. endContext: Context, zone: UNCOUNTED ZONE];

Writerlnfo returns the number of allocated but unused bytes of a writer as well as its endContext and its zone.

# ;)8.2.10 Conversion to Writers

WriterBodyFromBlock: PROCEDURE [block: Environment.Block, inUse: CARDINAL  $\leftarrow 0$ ] RETURNS [WriterBody];

WriterBodyFromBlock returns a writer body that descrihes the hlock. The writer body's offset and maxLimit fields are set from the block's startlndex and stoplndexPlusOne fields, respectively. The inUse parameter sets the limit field of the writer body. If the block's pointer is NIL or inUse is larger than the number of hytes in the block, Error[invalidParameter] is raised.

#### WriterBodyFromNSString: PROCEDURE [

s: NSString.String, homogeneous: BOOLEAN << FALSE] RETURNS [WriterBody];

WriterBodyFromNSString returns a writer body that describes the characters in the NSString. Its context is [suffixSize: 1. homogeneous: homogeneous. prefix: 0].

#### WriterBodyFromSTRING: PROCEDURE [

s: LONG STRING, homogeneous:  $\texttt{BOOLEAN} \leftarrow \texttt{FALSE}$  RETURNS [WriterBody];

WriterBodyFromSTRING returns a writer body that describes the characters in the LONG STRING. Its context is [suffixSize: 1. homogeneous: homogeneous. prefix: 0]. This operation may raise Error[tooManyBytes] if the string contains more than CARDINAL.LAST -StringBody.size \* Environment.bytesPerWord bytes.

## 58.2.11 Writer Allocation

NewWriterBody: PROCEDURE [max Length : CARDINAL, z: UNCOUNTED ZONE] RETURNS [WriterBody];

NewWriterBody allocates a byte sequence that has room for maxLength bytes using z and returns an empty writer body that contains the bytes. Errors in allocating ByteSequence[maxLength] from the zone are allowed to propagate.

#### CopyToNewWriterBody: PROCEDURE [

# r: Reader, z: UNCOUNTED ZONE, endContext: Context +- unknownContext,  $extra: CARDINAL \leftarrow 0$ ] RETURNS [w: WriterBody];

CopyToNewWriterBody allocates a byte sequence that has room for ByteLength[r] + extra bytes using z, copies the bytes of r into the newly allocated byte sequence, and returns a writer body that contains the bytes. The end context of the writer body is endContext. Errors in allocating from the zone are allowed to propagate.

#### ExpandWriter: PROCEDURE [w: Writer, extra: CARDINAL];

ExpandWriter assures that at least extra bytes are availahle in the writer's hytes. If w.zone is NIL, then Error[invalidOperation] is raised. Errors in allocating a new byte sequence, if required, are allowed to propagate.

#### FreeWriterBytes: PROCEDURE [w: Writer);

FreeWriterBytes may be used to free the byte sequence of a writer as long as it was allocated from the writer's zone. It may be used to free the byte sequence of writers created by CopyToNewWriterBody and NewWriterBody. If w is non-NIL and w.zone is non-NIL, it frees w.bytes to the zone. Note that it does not free the writer body. Errors in freeing to the writer's zone are allowed to propagate.

## 58.2.12 Comparison of Readers

Equal: PROCEDURE [r1, r2: Reader] RETURNS [BOOLEAN];

Equal returns TRUE if and only if the number of logical characters is equal and the strings match when compared character by character (thta is, effectively CharacterLength[r1]  $=$ **CharacterLength[r2] and NthCharacter[r1, i] = NthCharacter[r2, i]** for i in the range  $[0, 0]$ Characterlength[r1]). It may raise the InvalidEncoding error.

Equivalent: PROCEDURE [r1, r2: Reader] RETURNS [BOOLEAN];

Equivalent returns TRUE if and only if the number of logical characters is equal and the strings match when compared character by character, ignoring case. It is equivalent to:

```
IF CharacterLength[r1] # CharacterLength[r2] THEN RETURN(FALSE);
FOR i: CARDINAL IN [0.. CharacterLength[r1]) DO
  IF Decase[NthCharacter[r1, i]] # Decase[NthCharacter[r2, i]] THEN RETURN(FALSE);
  ENDLOOP; 
RETURN(TRUE ).
```
Equivalent may raise the InvalidEncoding error.

```
SortOrder: TYPE = MACHINE DEPENDENT {
  standard(O), spanish(1), swedish(2), danish(3), firstFree(4), null(377B)};
```
SortOrder is a parameter to Compare and CompareStringsAndStems that specifies the sort order. danish, spanish, and swedish differ from standard only in some characters in character set zero.

#### Compare: PROCEDURE [

r1, r2: Reader, ignoreCase: BOOLEAN <- TRUE, sortOrder: SortOrder <- standard] RETURNS [Relation];

#### CompareStringsAndStems: PROCEDURE [

r1, r2: Reader, ignoreCase: BOOLEAN  $\leftarrow$ TRUE, sortOrder: SortOrder  $\leftarrow$  standard] RETURNS [relation: Relation. equalStems: BOOLEAN];

Relation:  $Type = \{less, equal, greater\};$ 

Compare and CompareStringsAndStems compare two readers. They return a relation indicating the sorted relationship of their arguments with the case of characters optionally ignored during the comparison. In CompareStringsAndStems, equalStems is TRUE if both readers are equal to the length of the shorter. They may raise the InvalidEncoding error.

# 58.2:13 Numeric Conversion of Readers

#### ReaderToNumber: PROCEDURE [

r: Reader, radix: CARDINAL  $\leftarrow$  10, signed: BOOLEAN  $\leftarrow$  FALSE] RETURNS [LONG INTEGER];

ReaderToNumber converts the characters in the reader to a number. If radix is other than 8, 10, or 16, XString.Error[invalidOperation] is raised. The syntax for a number is:

{I-I· '+ } *{bas eN umber}* {'b I 'B I 'd I 'D I 'h I 'H} *{sealeFactor}* 

where  $\{\}$  indicates an optional part and "|" indicates a choice, and *baseNumber* and *sealeFaetor* are sequences of digits. The value returned is ± *baseNumber* \* *radix* \*\* *sealeFaetor.* The *radix* depends on the contexts of r and radix If r contains a '8 or 'h, *radix*  is 8; ifit contains a '0 or 'd, *radix* is 10, ifit contains a 'h or 'H, *radix* is 16; otherwise, it is radix. The number *sealeFaetor* is always expressed in radix 10. If r does not have valid form, or r does not contain any characters, or *radix* is 8 and non-octal digits are used, or signed is FALSE and the reader contains a minus sign, the signal InvalidNumber is raised. If it is resumed, the operation returns zero. If signed is FALSE and the number would overflow  $2^{32}$ -1 or signed is TRUE and the number is not in the range  $[-2^{31} \dots 2^{31}]$ , the signal Overflow is raised. If it is resumed, the operation returns zero. ReaderToNumber may raise the InvalidEncoding error.

## InvalidNumber: SIGNAL;

The signal InvalidNumber is raised by the string to number operations when the string is the wrong syntax for a number. Resuming this signal results in the operation returning zero.

## Overflow: SIGNAL;

The signal Overflow is raised by the string to number operations when the string describes a number that is too large. Resuming this signal results in the operation returning zero.

#### 58.2.14 Character Scanning

```
ScanForCharacter: PROCEDURE [r: Reader, char: Character, option: BreakCharOption]
  RETURNS [breakChar: Character, front: ReaderBody]
```

```
BreakCharOption: Type = \{ignore, appendToFront, leaveOnRest\};
```
ScanForCharacter scans the string for the first instance of char. If char is found in r, the characters before it are described by front and the characters after it are described by r. char will be on the end of front, discarded, or left on the front of  $r \uparrow$  if option is appendToFront, ignore, or leaveOnRest, respectively. char will be returned as breakChar. If it does not encounter char in r, then front is equal to  $r \uparrow$ , as it was when the procedure was invoked, and  $r \uparrow$  is updated to be 0 characters long. XChar.not is returned as breakChar. ScanForCharacter may raise the InvalidEncoding error.

Scan: PROCEDURE [r: Reader, break: BreakTable, option: BreakCharOption] RETURNS [breakChar: Character, front: ReaderBody];

BreakTable: TYPE • LONG POINTER TO BreakTableObject;

```
BreakTableObject: TYPE = RECORD
  otherSets: StopOrNot \leftarrow stop,
  set: Environment. Byte \leftarrow 0,
  codes: PACKED ARRAY [0..256) OF StopOrNot \leftarrow ALL[not];
```
StopOrNot: TYPE = {stop, not}  $\leftarrow$  not;

Scan is like ScanForCharacter, except that it can scan for any number of character codes in a particular character set. The BreakTable defines which character codes of a character set are scanned for. Scanning is searching for the first character, c, such that

```
(xChar.Set[c] = break.set AND break.codes[xChar.Code[c]] = stop) OR(xChar.Set[c] \# break.set AND break.otherSets = stop).
```
The disposition of the character that terminates scanning depends on option, as in ScanForCharacter. If the character terminated scanning because it was in a different character set, XChar.not is returned as breakChar. Scan may raise the InvalidEncoding error.

InitBreakTable: PROCEDURE [

r: Reader, stopOrNot: StopOrNot, otherSets: StopOrNot] RETURNS [break: BreakTableObject];

InitBreakTable initializes a BreakTableObject to stop (or not stop) on the characters of r depending on stopOrNot. If r has multiple character sets, Error[multipleCharSets] is raised. InitBreakTable may raise the InvalidEncoding error.

#### 58.2.15 Other Reader Operations

ComputeEndContext: PROCEDURE [r: Reader] RETURNS [c: Context];

ComputeEndContext returns the context of the last character in r. If CharacterLength[r] • 0, then emptyContext is returned. ComputeEndContext may raise the InvalidEncoding error.

DescribeReader: Courier. Description:

DescribeReader is a Courier description routine. It is provided for clients that need to serialize and deserialize readers.

# DescribeReaderBody: Courier.Description;

**DescribeReaderBody** is a Courier description routine. It is provided for clients that need to serialize and deserialize readers bodies.

## Run: PROCEDURE [r: Reader] RETURNS [run: ReaderBody];

Run is like Lop, except that it deals in homogeneous runs of characters instead of single characters. It returns a reader body describing the first homogeneous run of r and updates r to remove the run. If Empty[r], it returns nuliReaderBody. It may raise the InvalidEncoding error.

#### ValidateReader: PROCEDURE [r: Reader];

ValidateReader checks the bytes of r to ensure that it is a valid encoding. If it is not a valid encoding, the error InvalidEncoding is raised. Possible invalid encodings include ending in a character set shift with no character or following two'successive 377B bytes by a nonzero byte. A null run (two character set shifts with no intervening chanteter) is an invalid encoding that is checked by ValidateReader. If the offset is greater than the limit or if the byte pointer is NIL and the offset and limit are not equal, then Error[invalidParameter] is raised.

#### 58.2.16 Appending to Writers

The operations in this section append to writers. When there is insufficient space in the writer to hold the bytes to be appended, the operations attempt to allocate from the writer's zone a new byte sequence of sufficient size. If there is insufficient space and the writer's zone is NIL, the signal InsufficientRoom is raised. If it is resumed, the operations appends as many characters as will fit. Errors resulting from allocating from the zone are allowed to propagate. An expanded set of appending operations are available by using the XFormat interface.

#### AppendReader: PROCEDURE [

to: Writer, from: Reader, fromEndContext: Context  $\leftarrow$  unknownContext, extra: CARDINAL  $\leftarrow$  0];

AppendReader appends the reader to the writer. If either the reader or writer is NIL, this operation simply returns. The end context of the writer is updated to fromEndContext if it is not unknownContext and ComputeEndContext[r] otherwise. The signal InsufficientRoom may be raised as described above. ~

AppendChar: PROCEDURE [to: Writer, c: Character, extra: CARDINAL  $\leftarrow 0$ ];

AppendChar appends the character to the writer. If the writer is NIL, this operation simply returns. The signal **InsufficientRoom** may be raised as described above. If it is resumed, nothing is appended.

#### AppendStream: PROCEDURE [

```
to: Writer, from: Stream.Handle, nBytes: CARDINAL, 
fromContext: Context \leftarrow unknownContext, extra: CARDINAL \leftarrow 0]
RETURNS [bytesTransferred: CARDINAL];
```
AppendStream appends nBytes from the stream from to the writer. [f either the stream or writer is NIL, this operation simply returns. The end context of the writer is updated to fromEndContext if it is not unknownContext and ComputeEndContext[r] otherwise. The signal **InsufficientRoom** may be raised as described above. If it is resumed, as much of the reader that will fit in the space available is appended. AppendStream returns the actual number of bytes transferred.

Note: A bug in the interface currently defaults the fromContext parameter to vanillaContext instead of unknownContext.

#### AppendSTRING: PROCEDURE [

to: Writer, from: LONG STRING, homogeneous: BOOLEAN  $\leftarrow$  FALSE, extra: CARDINAL  $\leftarrow 0$ ];

AppendSTRING appends the string to the writer. If either the string or writer is NIL, this operation simply returns. The end context of the writer is updated to vaniliaContext if homogeneous is TRUE; otherwise, its value is computed from the parameter from. The signal InsufficientRoom may be raised as described above.

InsufficientRoom: SIGNAL [needsMoreRoom: Writer, amountNeeded: CARDINAL];

The append operations raise the signal InsufficientRoom when the writer does not have enough room to contain the appendee and the writer's zone is NIL. Resuming this signal results in as much as possible being appended.

# AppendExtensionlfNeeded: PROCEDURE [to: Writer, extension: Reader] RETURNS [didAppend: BOOLEAN];

AppendExtensionlfNeeded checks to see if there is a period somewhere in the writer other than the last character. [fthere is, FALSE is returned. [fnot, it appends a period if the writer does not already end in one; then it appends extension and returns TRUE. AppendChar and AppendReader are also used to append, and they may raise InsufficientRoom.

#### 58.2.17 Editing Writers

Piece: PROCEDURE [r: Reader, firstChar, nChars: CARDINAL] RETURNS [piece: ReaderBody, endContext: Context];

Piece returns a reader body that describes the firstChar through firstChar + nChars logical characters of r. piece describes as many characters of r that are in that range, possibly none if CharacterLength[r] is less than or equal to firstChar. The context of the last character of piece is also returned. [t may raise the InvalidEncoding error.

# ReplacePiece: PROCEDURE [ w: Writer, firstChar, nChars: CARDINAL, r: Reader,

 $endContext: Context \leftarrow unknownContext$ ;

RepiacePiece is an editing operation for writers. It replaces nChars of w starting at first Char with the characters of r.  $n$ Chars may be zero and r may be empty. If the reader is not empty, endContext is needed to update the end context of the writer if the piece replacement is at the end or to determine if there needs to be a character set shift between the bytes of r and the (first Char +  $n$ Char)th character of w. If end Context is unknownContext, it is computed from r. The signal InsufficientRoom may be raised as described above if the operation resulted in a net addition of bytes. ReplacePiece may raise the InvalidEncoding error.

# 58.2.18 Con version from Readers

Block: PROCEDURE [r: Reader] RETURNS [block: Environment.Block, context: Context] ;

Block returns both a block that describes the bytes in r as well as the context of r. Clients that need to examine the bytes directly may use this operation. Note: The bytes of the block should not be written.

# NSStringFromReader: PROCEDURE [r: Reader, Z: UNCOUNTED ZONE] RETURNS [ns: NSString.String] ;

NSStringFromReader creates an NSString. String from a reader. It always copies the bytes of the reader into a new allocation unit allocated from the zone. 'The 'resulting string should be deallocated by using operations from the NSString interface. Errors from allocating from the zone are allowed to propagate.

#### 58.2.19 Reverse Character Operations

ReverseMap: PROCEDURE [r: Reader, proc: MapCharProc) RETURNS [c: Character];

ReverseMap is similar to Map, except that it enumerates the characters in reverse order. It is less efficient than Map because encoding characters makes backward scanning difficult. It may raise the InvalidEncoding error.

ReverseLop: PROCEDURE [

r: Reader, endContext: LONG POINTER TO Context, backScan: BackScanClosure  $\leftarrow$  [NIL, NIL]] RETURNS [c: Character];

BackScanClosure: TYPE = RECORD [proc: BackScanProc, env: LONG POINTER];

BackScanProc: TYPE = PROCEDURE [beforePos: CARDINAL, env: LONG POINTER] RETURNS [pos: CARDINAL, context: Context];

Reverselop is similar to Lop, except that it takes characters off the end of the reader. It is less efficient than Lop because encoding characters makes backward scanning difficult. If the reader is empty, it returns  $x$ Char.not. If endContext  $\uparrow$  is not unknownContext, then it must be correct. It may be changed by a call to ReverseLop. If ReverseLop backs up over a

character set shift, it sets endContext  $\uparrow$  to unknownContext. It may raise the InvalidEncoding error.

The BackScanClosure and BackScanProc provide a way for the client to inform ReverseLop of the context in effect before a character set shift. If endContext f is unknownContext, then backScan.proc is called with a byte offset before which it desires a context and backScan.env. It should return a context for some position before the passed one, as well as the actual position corresponding to that context. Simple clients of ReverseLop need not . provide a BackScanClosure. It is provided for clients that have information about location of character set changes within the reader.

# 58.3 Usage/Examples

~.,

#### 58.3.1 Designing Interfaces with Readers

Designing interfaces to use readers is more complicated than LONG STRINGS. The biggest complication is the two-level allocation scheme involving readers  $\rightarrow$  reader bodies  $\rightarrow$ bytes. In most cases, the bytes are relatively static and are relatively easy to deal with. The main problem is determining whether to use a reader or a reader body. It helps to keep in mind the following guideline: *keep reader bodies to describe the bytes.* Suve a pointer to a string by putting the reader body, not the reader, in the data structure. This way, you don't have to worry about who owns the storage for the reader body" Consider the following interface fragment:

Handle:  $\text{Type} = \text{Long }\text{POMTER TO Object};$ 

 $Object: TYPE = RECORD$ next: Handle, count: CARDINAL, name: XString.ReaderBody];

AddAnother: PROCEDURE [name: XString.Reader);

Instead of storing the name in the object as a reader, it is stored as a reader body. A reader is quickly generated when needed by the expression @h.name.

Another guideline is for a procedure to *take* a *reader and return* a *reader body.* The idea is that passing readers as parameters reduces the number of words of parameters. Returning reader bodies allows the client to manage the storage for the reader body.

A third guideline is that *clients should be able to pass pointers to local reader bodies.* If an implementation kept strings passed to it by saving readers, clients would have to allocate the reader body from permanent storage, not from the local frame. If implementations" keep reader bodies instead of readers, pussing @localReaderBody does not result in dangling pointers. For example, consider the following fictional procedure that renames a file:

RenameFile: PROCEDURE [oldName: x5tring.Reader] =  $\{$ rb: XString.ReaderBody;

rb ← SomeInterface.GetNewName[];

 $\lambda$ 

# file ← SomeInterface.LOOkupByName[oldName]; somelnterface.Rename(file: file, newName: @rb]};

The procedure RenameFile takes a reader that it simply passes to another operation. While taking a reader body is equilvalent, it is more efficient to take a reader, particularily when strings are just being passed around. The operation GetNewName returns a reader body. [f it returned a reader, it would have to define where the storage for the reader body was kept. Either it would have to be global, or it would have to be deallocated from a known place after RenameFile was done with it. It is simpler to return reader bodies than to deal with the allocation problems of reader bodies; it is hard enough to make sure ownership of the bytes is handled correctly. The new name of the Rename operation is a pointer to a local reader body. Rename should copy the reader body (and the bytes) if it intends to save the characters.

Warning: Avoid designing interfaces that do not allow passing pointers to local reader bodies.

## 58.3.2 Using Readers

One simple thing to do with strings is to pass string literals. Because there is no compiler support for XString, it is harder to do. The code fragment below gives an example of how to pass string literals:

```
GetUserCmFile: PROCEDURE RETURNS [file: SomeInterface.FileHandle] = \{rb: XString.ReaderBody <- XString.FromSTRING["User.cm"L];
  file ← SomeInterface.LOOkupByName[name: @rb]};
```
Looking at all the characters in a string for something like switch processing is another common operation:

```
Options: TYPE = RECORD [debug, verify, start: BOOLEAN \leftarrow FALSE];
```

```
ParseSwitches1: PROCEDURE [r: XString.Reader] RETURNS [Options: Options] = {
   rb: XString.ReaderBody \leftarrow XString.Dereference[r];
   c: XString.Character; 
   sense: BOOLEAN \leftarrow TRUE;WHILE (c \leftarrow XString.LOp[Qrb] # XChar.not DO
      SELECT c FROM 
         'd.ORD \equiv > {options.debug \leftarrow sense; sense \leftarrow TRUE};
         'v.ORD = > {options.verify \leftarrow sense; sense \leftarrow TRUE};
         's.ORD = > {options.start \leftarrow sense; sense \leftarrow TRUE};
         \cdot-.ORD = > sense \leftarrow FALSE;
         ENDCASE = > sense \leftarrow TRUE;
      ENOLOOP; 
   RETURN};
```
ParseSwitches1 uses Lop to look at each character of r and set the appropriate option. Because Lop changes the reader body to remove the first character, ParseSwitches1 uses Dereference to copy the reader body to a local variable.

The operations Lop, Run, ScanForCharacter, and Scan update the reader body of their reader parameter. If the reader body must not be altered, it should be copied as in the above example.

```
ParseSwitches2: PROCEDURE [r: XString.Reader] RETURNS [options: Options] • { 
   sense: BOOLEAN \leftarrow TRUE;proc: XString.MapCharProc = {SELECT C FROM 
         'd.ORD = \gt{optims.debug \leftarrow sense; sense \leftarrow TRUE};'v.ORD \Rightarrow {options.verify \leftarrow sense; sense \leftarrow TRUE};
         's.ORD \neq > {options.start \leftarrow sense; sense \leftarrow TRUE};
         \cdot-.ORD = > sense \leftarrow FALSE;
         ENDCASE = > sense \leftarrow TRUE;
      RETURN(stOP: FALSE]}; 
   [] ~XString.Map[r: r, proc: proc]; 
   RETURN};
```
ParseSwitches2 uses Map to look at each character ofr and set the appropriate option.

## 58.3.3 Simple Parser Example

Below is a simple program that accepts a sequence of characters from a procedure and parses them into tokens. It collects characters one a a time and appends them to the writer buffer. If the string of characters is empty, it returns a keyword token of *invalid.* If the first character is a digit, it returns a number token, converting the string into the number. Otherwise it compares the string with the four keywords. If it is not a keyword, it copies the string from the buffer to a new reader and returns the 10 token.

-- Example.mesa

#### DIRECTORY

XString USING [

AppendChar, Character, ClearWriter, Empty, Equal, First, InvalidNumber, NewWriterBody, OverFlow, Reader, ReaderBody, ReaderFromWriter, ReaderToNumber, WriterBody];

Example: PROGRAM IMPORTS XString  $=$  { OPEN XString;

```
TokenClass: Type = \{ keyword, id, number\};Keyword: TYPE = {begin, end, do, endloop, eof, invalid};
Token: Type = RECORDSELECT class: TokenClass FROM 
    keyword = \geq [keyword:Keyword],id = > [id: ReaderBody],
    number = \ge [number:Longinter],
    ENOCASE];
```
Input: TYPE = PROCEDURE RETURNS [Character];

eof, space: Character  $= \ldots$ ; keywords: LONG DESCRIPTOR FOR ARRAY Keyword(begin..endloop) OF ReaderBody = ...;

```
zone: UNCOUNTED ZONE \leftarrow \ldots;
buffer: WriterBody \leftarrow NewWriterBody[maxLength: 40, z: zone] ;
Parse: PROCEDURE [input: Input] RETURNS [token: Token] = {
   r: Reader \leftarrow ReaderFromWriter[@buffer];
   c: Character; 
  ClearWriter(buffer);
  00 
     SELECT (c \leftarrow input[]) FROM
        space \approx > EXIT;
        eof \neq > RETURN([keyword(if Empty(r] THEN invalid ELSE eof]]];
        ENDCASE = > AppendChar(@buffer, c);
     ENDLOOP: 
  IF Empty(r) THEN RETURN([keyword(invalid]];
  IF First[r] IN ['0.0RD..'9.0RD] THEN \{token \leftarrow [number[ReaderToNumber[r, 10 !
        InvalidNumber. Overflow \bullet > {token \leftarrow [keyword(invalid]]; \text{confinite}]]];
     RETURN}; 
  SELECT TRUE FROM 
     Equal(r, @keywords(begin)] = > token \leftarrow [keyword(begin]];
     Equal(r, @keywords(end)] = > token \leftarrow [keyword(end]];
     Equal(r, @keywords(do)] = > token \leftarrow [keyword(do)];
     Equal(r, @keywords(endloop)] \Rightarrow token \leftarrow [keyword(endloop]];
     ENDCASE = >token \leftarrow [id(CopyToNewReaderBody[r: r, z: zone]]];
     RETURN};
```
 $\}$ ...

# 58.4 Index of Interface Items

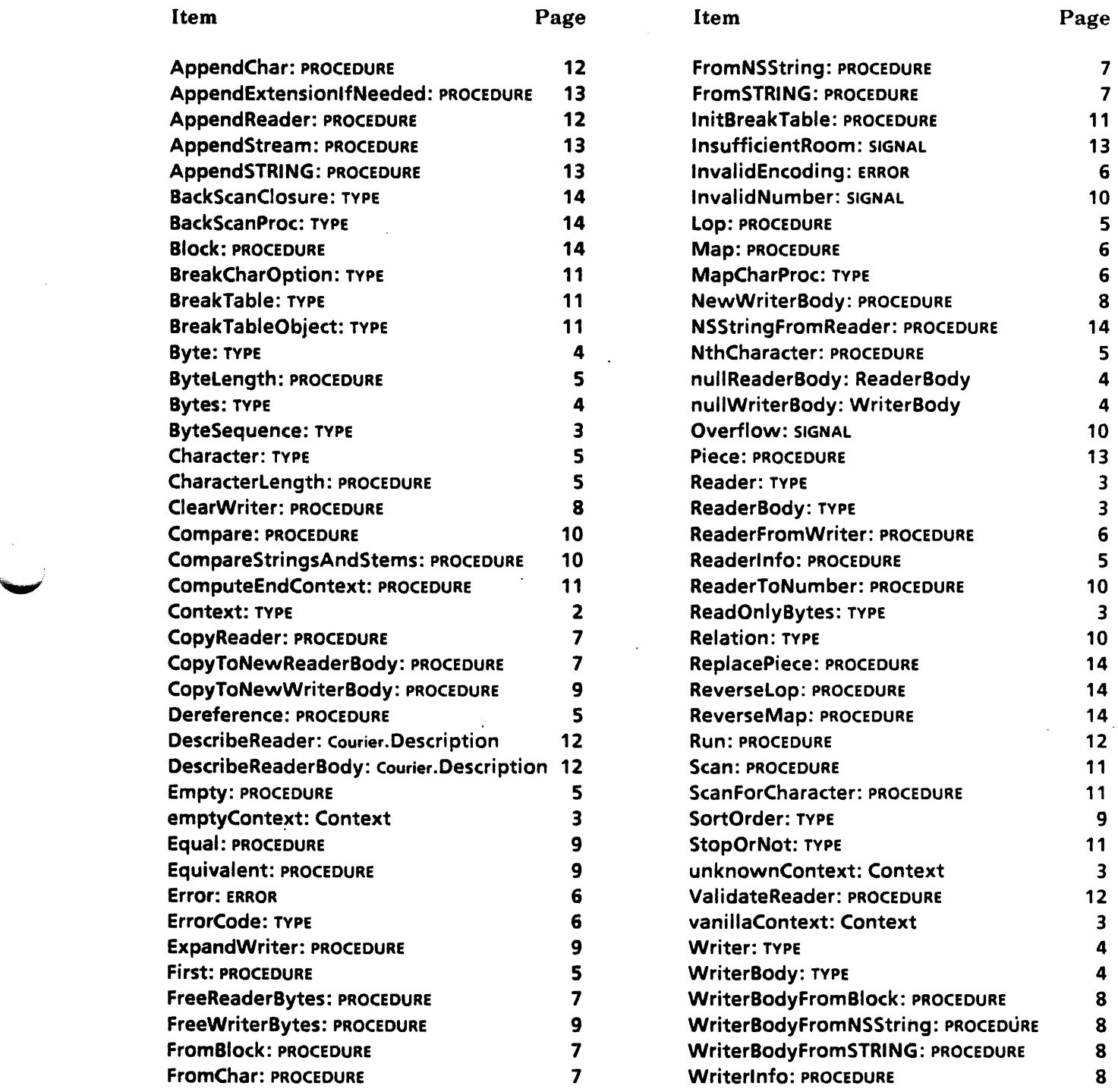

l,

 $\bar{\gamma}$ 

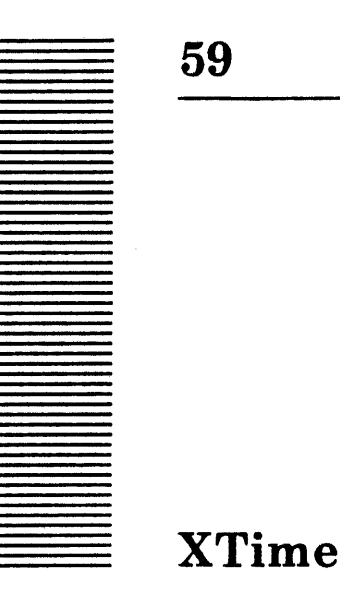

# 59.1 Overview

The XTime interface provides functions for acquiring and editing times into strings or strings into times. It provides the same function as the XDE Time interface but deals with XString.Readers instead of LONG STRINGs.

# 59.2 Interface Items

59.2.1 Acquiring Time

Current: PROCEDURE RETURNS [time: System.GreenwichMeanTime);

Current returns the current time.

#### ParseReader: PROCEDURE [

r: XString.Reader, treatNumbersAs: TreatNumbersAs <- dayMonthYear] RETURNS [time:system.GreenwichMeanTime, notes: Notes, length: CARDINAL];

ParseWithTemplate: PROCEDURE [r, template: XString.Reader] RETURNS [time: System.GreenwichMeanTime, notes: Notes, length: CARDINAL];

TreatNumbersAs: TYPE. {dayMonthVear, monthDayVear, yearMonthDay, yearDayMonth, dayVearMonth, monthVearDay};

The ParseReader procedure parses the reader r and returns a GMT time according to the Pilot standard. treatNumbersAs indicates how to interpret r. ParseWithTemplate parses r according to template. template serves as an interpreter for deriving time fields from r (see § 59.3). The date syntax is a somewhat less restrictive version of RFC733; full RFC733 is recognized, plus forms like "month day, year", "mm/dd/yy", and variations with Roman numerals used for the month. The form "year month day" is also accepted if the year is a full four-digit quantity. Forms with "-" instead of significant space are also acceptable, as well as forms in which a delimiter (space or "-") can be elided without confusion. The time is generally assumed to be in RFC733 format, optionally including a time zone specification. In addition, am or pm may appear following the time (but preceding the time zone, if any). notes is interpreted as described below. length indicates the number of

characters consumed by the parser (that is, it is the index of the first character of the argument that was not examined by the parser). This procedure can raise the error Unintelligible.

#### Notes: TYPE = {normal, noZone, zoneGuessed, noTime, timeAndZoneGuessed};

Notes is used as one of the return values from the call on ParseReader. normal means the value returned is unambiguous; noZone means that a time-of-day without a time zone indication was present. (The local time zone as provided by System. LocalTimeParameters is assumed.) zoneGuessed is returned instead of noZone if local time parameters are not available; the time zone is assumed to be Pacific Time (standard or daylight time is determined by the date). noTime and timeAndZoneGuessed are equivalent to noZone and zoneGuessed respectively, where the time is assumed to be  $00:00:00$  (local midnight).

Unintelligible: ERROR [vicinity: CARDINAL];

If ParseReader cannot reasonably interpret its input as a date, Unintelligible is raised: vicinity gives the approximate index in the input string where the parser gave up.

#### 59.2.2 Editing Time

#### Append: PROCEDURE [

w: XString. Writer, time: System. Greenwich Mean Time  $\leftarrow$  default Time, template: xstring.Reader  $\leftarrow$  dateAndTime, ltp: LTP  $\leftarrow$  useSystem];

Append appends the time in human-readable form to w. template determines which fields are appended. Itp provides the local time parameters (discussed below).

#### Format: PROCEDURE [

 $xfh: X$ Format.Handle  $\leftarrow$  NIL, time: System.GreenwichMeanTime  $\leftarrow$  defaultTime, template: xstring.Reader  $\leftarrow$  dateAndTime, itp: LTP  $\leftarrow$  useSystem];

Format converts time to a string by calling XTime.Append using template to specify which template to use. **xfh.proc** is then called. If **time** is defaulted, the current time is used.

Pack: PROCEDURE [unpacked: Unpacked, useSystemLTP: BOOLEAN  $\leftarrow$  TRUE] RETURNS [time: System.GreenwichMeanTime];

Pack converts unpacked into the Pilot-standard System.GreenwichMeanTime. useSystemL TP indicates that Pack should use the system's parameters. If the local time parameters are not available to Pilot, system.LocalTimeParametersUnknown is raised. If unpacked is invalid, Invalid is raised.

Packed: TYPE = System.GreenwichMeanTime;

Packed is retained for compatability.

#### Unpack: PROCEDURE [

time: System.GreenwichMeanTime  $\leftarrow$  defaultTime, ltp: LTP  $\leftarrow$  useSystem] RETURNS [unpacked: Unpacked];

Unpack converts time into its unpacked representation. If time is defaulted, the current time is used. Itp provides local time parameters. If the local time parameters are not
available to Pilot, System.LocalTimeParametersUnknown is raised. If time is invalid, Invalid is raised.

```
Unpackage: True = recORD
```

```
vear: [0..2104], month: [0..12), day: [0..31],
hour: [0..24), minute: [0..60), second: [0..60),
weekday: [0..6], dst: BOOLEAN, zone: System.LocalTimeParameters];
```
Unpacked values record dates by their pieces. The fields are filled by Unpack, described above, which operates on the time and date as kept internally by Pilot. year  $= 0$ corresponds to 1968. For month, January is numbered 0, l,and so forth. Days of the month have their natural assignments. For weekday, Monday is numbered 0. dst indicates Daylight Standard Time. zone indicates time zones.

```
LTP:TPE = RECORDr: SELECT t: * FROM 
      useSystem \bullet > [],
      useThese = \left[ \left[ \text{pt: System.LocalTimeParameters} \right] \right]ENOCAse];
```
LTP passes local time parameters to several procedures. Usually they are defaulted to the system's parameters.

Invalid: ERROR;

### 59.2.3 Useful Constants and Variables

dateAndTime: xString.Reader; dateOnly: XString.Reader; timeOnly: XString.Reader;

These variables are templates that are supplied by XComSoftMessage for use in the Append operation.

defaultTime: System.GreenwichMeanTime • System.gmtEpoch;

defaultTime always means the current time.

useSystem: useSystem LTP =  $[useSystem[]]$ ; useGMT: useThese LTP =  $[useThese][west, 0, 0, 0, 0]]$ ;

These local time parameters are exported for client convenience.

### 59.3 Usage/Examples

### 59.3.1 Parse Reader Template Definitions

The template for times is a reader with fields, using the standard definition of naming fields (that is, a number enclosed by angle brackets). The definition of the fields for times are:

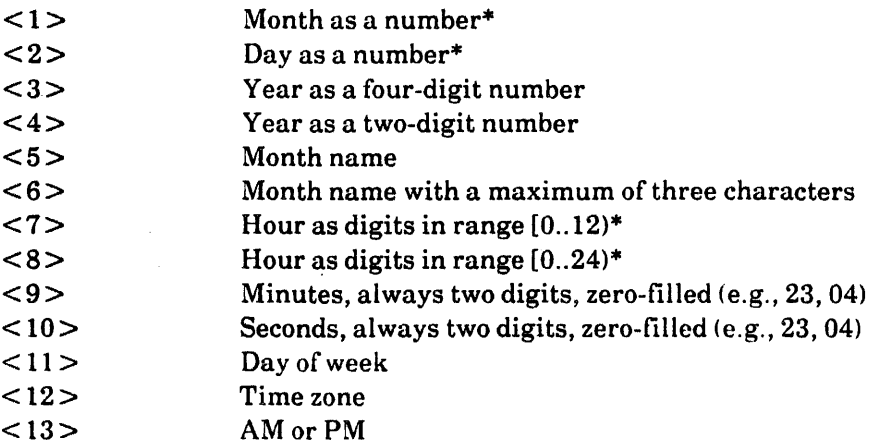

\* If the number begins with a 0, the number is zero-filled to two digits.

### Examples

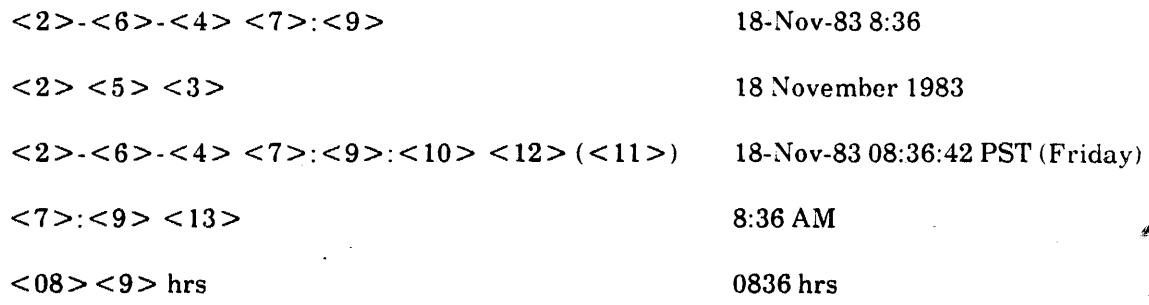

### 59.3.2 Example

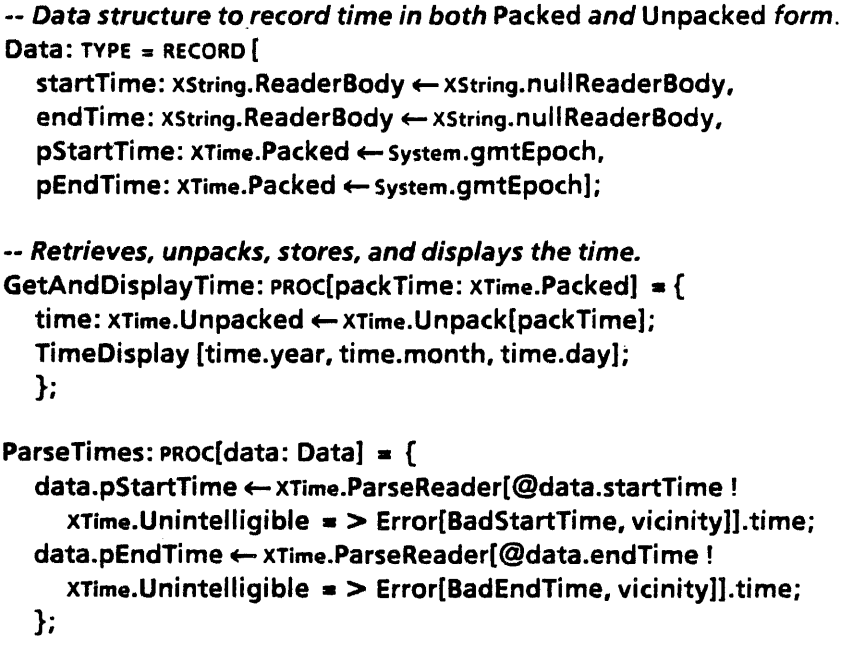

•• Parses time into an XString. ReaderBody PackedToString: PRoc[time: System.GreenwichMeanTime] RETURNS [rb:XString.ReaderBody  $\leftarrow$  XString.nullReaderBody] = { template: xString.ReaderBody  $\leftarrow$  xString.FromSTRING[ "<2>-<6>-<4> <8>:<9>"L];

wb: XString. WriterBody  $\leftarrow$  XString. NewWriterBody[24, zone];

XTime.Append[ @wb.time. @template];

rb  $\leftarrow$  xstring.CopyToNewReaderBody[xstring.ReaderFromWriter[@wb], zone]; XString. FreeWriterBytes[@wb];

};

### 59.4 Index of Interface Items

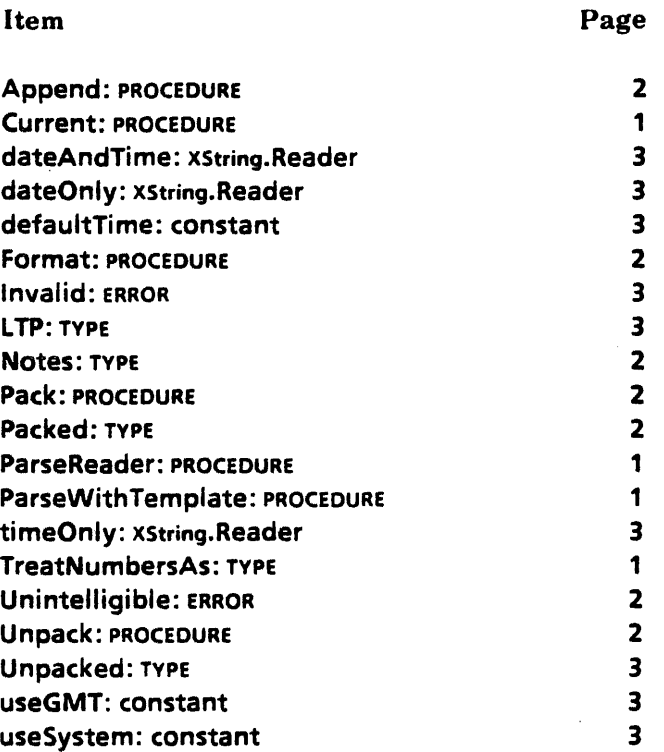

..-, .

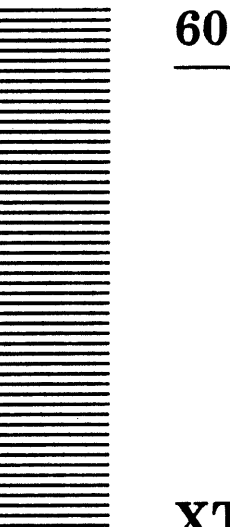

# **XToken**

### 60.1 Overview

The XToken interface provides general scanning and simple parsing facilities for collecting tokens from a character input stream.

The basic data structure is the **Object**, which encapsulates the source of characters to be parsed. It contains a procedure that returns the next character in the input stream and the final character that is read from the input stream.

The basic operations collect characters from the input stream into tokens. Clients can define arbitrary token classes by using filters. Clients can define their own filters or use one of the standard filters provided by XToken. Frequently, some portion of the input stream, such as blanks, are only delimiters and are usually skipped when collecting a token. The type SkipMode defines the options for skipping characters. Quoted tokens are a feature provided by XToken. By using procedures to define opening- and closing-quote characters, XToken allows the client to define a large number of quoting schemes. Several common quote procedures are supplied.

XToken provides operations that collect standard tokens such as boolean and numeric values. It also provides built-in handles that understand XString.Readers and Stream.Handles as sources of characters.

Operations that return a reader body allocate their storage from the implementation's own heap. Clients should call FreeTokenString to release this storage.

### 60.2 Interface Items

60.2.1 Character Source Definitions

Handle: TYPE = LONG POINTER TO Object;

Object: TYPE = MACHINE DEPENDENT RECORD [  $getChar(0): GetCharProcType, break(1): xChar.Character \leftarrow 0];$ 

GetCharProcType: TYPE = PROCEDURE [h: Handle] RETURNS [c: XChar.Character];

The Object encapsulates the source of characters to be parsed. The **XToken** package uses the getChar field to obtain the stream of characters. It assumes that the source has been exhausted when getChar returns xchar.null or xchar.not. XToken uses the break field to record the final character that it reads. It records the final character because there is no way to put back a character into the character source. It must read one character beyond the token it is parsing to ensure that it has reached the end of the input. If it simply returned the token, this character would be lost. Because the XToken package stores the last character in the **Object**, that character is available to the client. The client can ignore it, inspect it to decide what to parse next, or put it back into the character source.

A GetCharProcType provides a stream of characters to be parsed. It should return either XChar.null or XChar.not when the stream of characters has been exhausted. The Handle is passed into the GetCharProcType so that a client can hide instance data in his object. Although there is no instance data field in Object, the client could LOOPHOLE a pointer to a larger record that contained its data.

### 60.2.2 Filter Definitions

### FilterProcType: TYPE = PROCEDURE [

c: xChar.Character, data: FilterState] RETURNS [inClass: BOOLEAN];

 $FinterState: IVPE = IONG POINTER TO StandardFilterState:$ 

StandardFilterState: TYPE = ARRAY [0..2) OF UNSPECIFIED;

A FilterProcType is the mechanism by which a client defines classes of characters. Procedures that use filters call them once for each candidate character. The filter should return TRUE if the character is in the class and FALSE otherwise. The FilterState permits the filter to maintain the state of the parse. Operations that require a FilterProcType and FilterState initialize the StandardFilterState to ALL[0]. If the filter requires filter state but data is NIL, the signal NilData should be raised.

Some clients' filters may need more than two words of state for their filter. In that case they should define a record that first contains a StandardFilterState, then define the additional space they need, and then loophole the filter state to a pointer to the record they defined.

### 60.2.3 Skip Mode Definitions

SkipMode: TVPE = {none. whiteSpace. nonToken};

SkipMode controls what characters an operation skips before collecting a token.

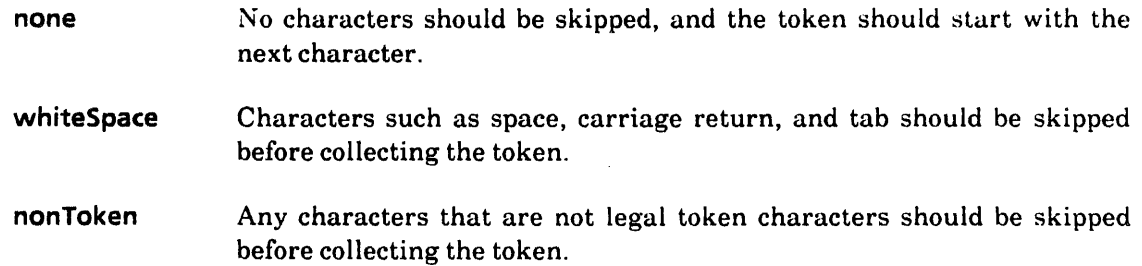

### 60.2.4 Quoted Token Definitions

```
QuoteProcType: TYPE = PROCEDURE [ 
  c: xChar.Character] RETURNS [closing: xChar.Character];
```
 $nonQuote: xChar.Character = . . . ;$ 

QuoteProcType defines the procedure used by MaybeQuoted to recognize quoted tokens. If c is a quote character, it should return the corresponding closing-quote character. If c is not a quote character, it should return nonQuote.

### 60.2.5 Built-in Handles

ReaderToHandle: PROCEDURE [r: XString.Reader] RETURNS [h: Handle];

ReaderToHandle creates a Handle whose source of characters are the characters in r. The bytes of r are not copied, so clients are responsible for synchronizing access to the reader with the XToken package.

FreeReaderHandle: PROCEDURE [h: Handle] RETURNS [nil: Handle];

FreeReaderHandle destroys a Handle created by ReaderToHandle. It does not destroy the underlying reader. It returns NIL.

StreamToHandle.: PROCEDURE [s: Stream.Handle] RETURNS [h: Handle];

StreamToHandle creates a Handle whose source of characters is a stream. The stream should signify the end of characters by raising the signal Stream. EndOfStream.

FreeStreamHandle: PROCEDURE [h: Handle] RETURNS [s: Stream.Handle];

FreeStreamHandle destroys a Handle created by. StreamToHandle. It returns the underlying stream.

### 60.2.6 Boolean and Numeric Tokens

Boolean: PROCEDURE  $[h:$  Handle, signalOnError: BOOLEAN  $\leftarrow$  TRUE] RETURNS [true: BOOLEAN];

Boolean parses the next characters of the source as a boolean constant. Valid boolean values are "TRUE" or "FALSE," but unlike the Mesa language, case does not matter ("true" and "false" are also acceptable). In case of a syntax error, the signal Syntax Error is optionally raised. If signalOnError is FALSE, or SyntaxError is resumed, then FALSE is returned for a syntax error. This procedure skips leading white space.

Number: PROCEDURE [h: Handle, radix: CARDINAL, signalOnError: BOOLEAN <- TRUE] RETURNS [u: LONG UNSPECIFIED];

Number parses the next characters of the source as a number in radix radix. Numbers have the format specified in XString.ReaderToNumber. In case of a syntax error, the signal 60

SyntaxError is optionally raised. If signalOnError is FALSE, or SyntaxError is resumed, zero is returned for a syntax error. This procedure skips leading white space.

```
Decimal: PROCEDURE [
```
h: Handle, signalOnError: BOOLEAN  $\leftarrow$  TRUE] RETURNS [i: LONG INTEGER];

Decimal isjust like Number, but with a radix of 10.

Octal: PROCEDURE [

h: Handle, signalOnError: BOOLEAN + TRUE] RETURNS [c: LONG CARDINAL];

Octal is just like Number, but with a radix of 8.

60.2.7 Basic Token Routines

```
Filtered: PROCEDURE [
```
h: Handle, data: FilterState, filter: FilterProcType, skip: SkipMode  $\leftarrow$  whiteSpace,  $temporary: BOOLEAN \leftarrow TRUE$ RETURNS [value: XString.ReaderBody];

Filtered collects the token string defined by the client's filter. If the client-instance data parameter data is not NIL, the first two words of data are set to zero before any calls are made to filter. filter is called with data once on each character until it returns FALSE. The string returned, which may be xstring.nullReaderBody, must be freed by calling FreeTokenString. Leading characters are skipped according to the value of skip. If temporary is TRUE, it is assumed that the string wilt be freed shortly, and no effort is made to use the minimum storage for it. If temporary is FALSE, the minimum amount of storage is used. filter may raise NilData.

FreeTokenString: PROCEDURE [s: XString.Reader] RETURNS [nil: XString.Reader  $\leftarrow$  NIL];

FreeTokenString frees bytes of the reader. It is used to free the strings allocated by Filtered, Item, and MaybeQuoted. It returns NIL.

```
Item: PROCEDURE [
```
h: Handle, temporary: BOOLEAN << TRUE] RETURNS [value: XString.ReaderBody];

Item returns the next token delimited by white space. Leading white space is skipped and the characters are collected until another white-space character is encountered. The string returned must be freed by calling FreeTokenString. If temporary is TRUE, it is assumed that the string will be freed shortly, and no effort is made to use the minimum storage for it. If temporary is FALSE, only as much storage is used for the string as is needed.

MaybeQuoted: PROCEDURE [

```
h: Handle, data: FilterState, filter: FilterProcType \leftarrow NonWhiteSpace,
isQuote: QuoteprocType \leftarrow Quote, skip: SkipMode \leftarrow whiteSpace,temporary: BOOLEAN \leftarrow TRUE]
RETURNS [value: XString.ReaderBody];
```
MaybeQuoted returns the next quoted token. The first candidate character is passed to isQuote, which either returns nonQuote or the closing-quote character. If a closing-quote

character other than nonQuote is returned, characters are collected in the token until the closing quote is encountered. If the input is exhausted before the closing quote is encountered, the signal UnterminatedQuote will be raised. If it is resumed, MaybeQuoted returns the token collected up until that point. The closing-quote character may be included in the token by including two instances of the character in the input <that is, if MaybeQuoted encounters two closing-quote characters in a row, it inserts one closing-quote character in the token rather than terminating the token on the first closing quote). The outer quote characters are not part of the token and are discarded. If nonQuote is returned from the isQuote procedure, the filter is used to collect characters in the same way it is used in Filtered: filter is called with client-instance data parameter data once on each character until it returns FALSE. [n either case (quoted or filtered), the break character returned in the Handle is the character following the token.

Leading characters are skipped according to the value of skip.

If temporary is TRUE, it is assumed that the string will be freed shortly, and no effort is made to use the minimum storage for it. If **temporary** is **FALSE**, only as much storage is used for the string as is needed. The string returned must be freed by calling FreeTokenString.

### Skip: PROCEDURE [

h: Handle, data: FilterState, filter: FilterProcType, skipInClass: BOOLEAN  $\leftarrow$  TRUE];

Skip is used to skip over characters. A filter is provided to define the class of characters, and the boolean skiplnClass indicates whether the characters to be skipped are those accepted by the filter or those rejected by it. If the client-instance data parameter data is not NIL, the first two words of data are set to zero before any calls are made to filter. If data is NIL and filter references data, the signal NilData should be raised.

### 60.2.8 Signals and Errors

### Syntax Error: SIGNAL [r: XString.Reader];

The resumable SIGNAL SyntaxError can be raised if incorrect syntax is encountered by Boolean, Decimal, Number, or Octal. In each case, resuming the signal causes the procedure to return a default value (described in the discussion of the various procedures). The reader parameter is the token collected that has the wrong syntax.

### NiiData: SIGNAL;

Procedures that take a **FilterProcType** argument also take an argument that is a pointer to client instance data. If the client has no need for instance data, it can pass a NIL as the instance data pointer. If a FilterProcType attempts to access the client-instance data, but the client passed in NIL instead of a pointer to instance data, the signal Nil Data should be raised. Implementors of **FilterProcType**s are strongly encouraged to check for NIL and raise this condition if they use client-instance data.

### UnterminatedQuote:SIGNAL;

The'resumable SIGNAL UnterminatedQuote is raised from MaybeQuoted if the getChar procedure of the Handle returns xChar.not or xChar.null before the terminating quote character has been read. If the signal is resumed, MaybeQuoted returns as if it had read a closing-quote character.

### 60.2.9 Built-in Filters

### Alphabetic: FilterProcType;

Alphabetic defines the class of alphabetic characters (that is, the characters 'a through 'z and 'A through 'Z). This procedure requires no filter state.

### AlphaNumeric: FilterProcType;

AlphaNumeric defines the class of alphanumeric characters (that is, the characters 'a through 'z, 'A through 'z, and '0 through '9). This procedure requires no filter state.

### Delimited: FilterProcType;

When Delimited is passed to a procedure such as Filtered, the value of skip passed along with it must be nonToken. It will skip leading white space and then define the first character of the token to be both the opening-quote character and the closing-quote character, returning all characters occurring between the first and second appearance of that character.

### Line: FilterProcType;

Line defines a class containing all characters except the carriage return. It can be used to collect a line of information. This procedure requires no filter state.

### NonWhiteSpace: FilterProcType;

NonWhiteSpace FilterProc defines all characters that are not white space (that is, WhiteSpace[char]  $=$   $\sim$  NonWhiteSpace[char]). This procedure requires no client data (data may be NIL.)

### Numeric: FilterProcType;

Numeric defines the class of numeric characters (the characters '0 through '9) This procedure requires no filter state.

### Switches: FilterProcType;

**Switches** can be used to collect switch characters. It accepts the characters  $\sim$ ,  $\sim$ , and alphanumeric characters. This procedure requires no filter state.

### WhiteSpace: FilterProcType;

The WhiteSpace FilterProcType defines the white space characters. This filter is used by Token for skipping white space. This procedure requires no filter state.

### 60.2.10 Built-in Quote Procedures

### Brackets: QuoteProcType;

**Brackets recognizes the following sets of matching opening/closing-quote pairs:** (), [],  $\{ \}$ , and  $\lt$   $>$ .

### Quote: QuoteProcType:

Quote recognizes single quote and double quote.

### 60.3 Usage/Examples

### 60.3.1 Collecting Tokens

The following example collects name and number pairs from a stream. It uses the built-in stream handle provided by XToken for the source of characters. It uses the Item operation.

```
ProcessltemsFromStream: PROCEDURE [stream: Stream.Handle] • {
```

```
tH: xToken.Handle \leftarrow xToken.HandleFromStream[stream];
```
name:  $x$ String.ReaderBody  $\leftarrow$   $x$ Token.Item[tH];

number: LONG INTEGER;

UNTIL XString.Empty[@name] DO

```
number \leftarrow XToken.Decimal(h: tH, signalOnError: FALSE);
```

```
. Processltem[@name, number]; _. do work
```

```
[] +- XToken.FreeTokenString[@name];
```

```
name \leftarrow XToken.Item[tH];
```
ENDLOOP;

```
[] \leftarrow XToken.FreeStreamHandle[H]];
```
The following example demonstrates how the **XToken** interface could be used to parse input into tokens, optionally followed by switches. In this context, tokens and switches are defined to be any sequence of non-white-space characters, not including the slash character (/).

GetToken: PROCEDURE RETURNS [token, switches: XString.ReaderBody] = BEGIN get: XToken.GetCharProcType • {RETuRN(GetCommandLineChar(]]}; getToken: xToken.Object  $\leftarrow$  [getChar: get, break: xChar.not]; slash: xchar.Character = '/.ORD; MyFilter:  $x$ Token.FilterProcType = { RETURN[SELECT TRUE FROM  $XToken.WhiteSpace[c, data], c = XChar.not. = FALSE,$  $c =$  slash  $\equiv$  > FALSE,  $ENDCASE = \gt{TRUE}$ token  $\leftarrow$  xToken.Filtered(@getToken, NIL, MyFilter); IF getToken.break = slash THEN switches < xoken.Filtered[@getToken, NIL, MyFilter] ELSE switches  $\leftarrow$  XString.nullReaderBody; END;

We can extend this example so that the token is defined to be either a sequence of nonwhite-space characters or a sequence of characters containing white space characters between double quotes.

```
GetToken: PROCEDURE RETURNS [token, switches: XString.ReaderBody] =
  BEGIN 
  get: XToken.GetCharProcType • {RETURN[GetCommandLineChar[]]}; 
  getToken: XToken.Object - [getChar: get, break: XChar.not];
  slash: xChar.Character = '/.ORD;doubleQuote: xChar.Character = "".ORD;
 IsQuote: XToken.QuoteProcType • { 
    RETURN[IF c = doubleQuote THEN c ELSE XToken.nonQuote]};
 MyFilter: XToken.FilterProofype = {
```
RETURN[SELECT TRUE FROM

```
XToken.WhiteSpace[c, data], c = XChar.not = > FALSE,
```
 $c =$  slash  $\equiv$  > FALSE,

 $ENDCASE = \sum TRUE$ };

token  $\leftarrow$  xToken.MaybeQuoted[@getToken, NIL, MyFilter, IsQuote];

IF getToken.break = slash THEN switches  $\leftarrow$  xoken.Filtered[@getToken, NIL, MyFilter] ELSE switches  $\leftarrow$  xstring.nullReaderBody;

END;

# 60.4 Index of Interface Items<br>Item

 $\mathcal{L}_{\mathcal{A}}$ 

 $\mathcal{L}_{\mathbf{r}}$ 

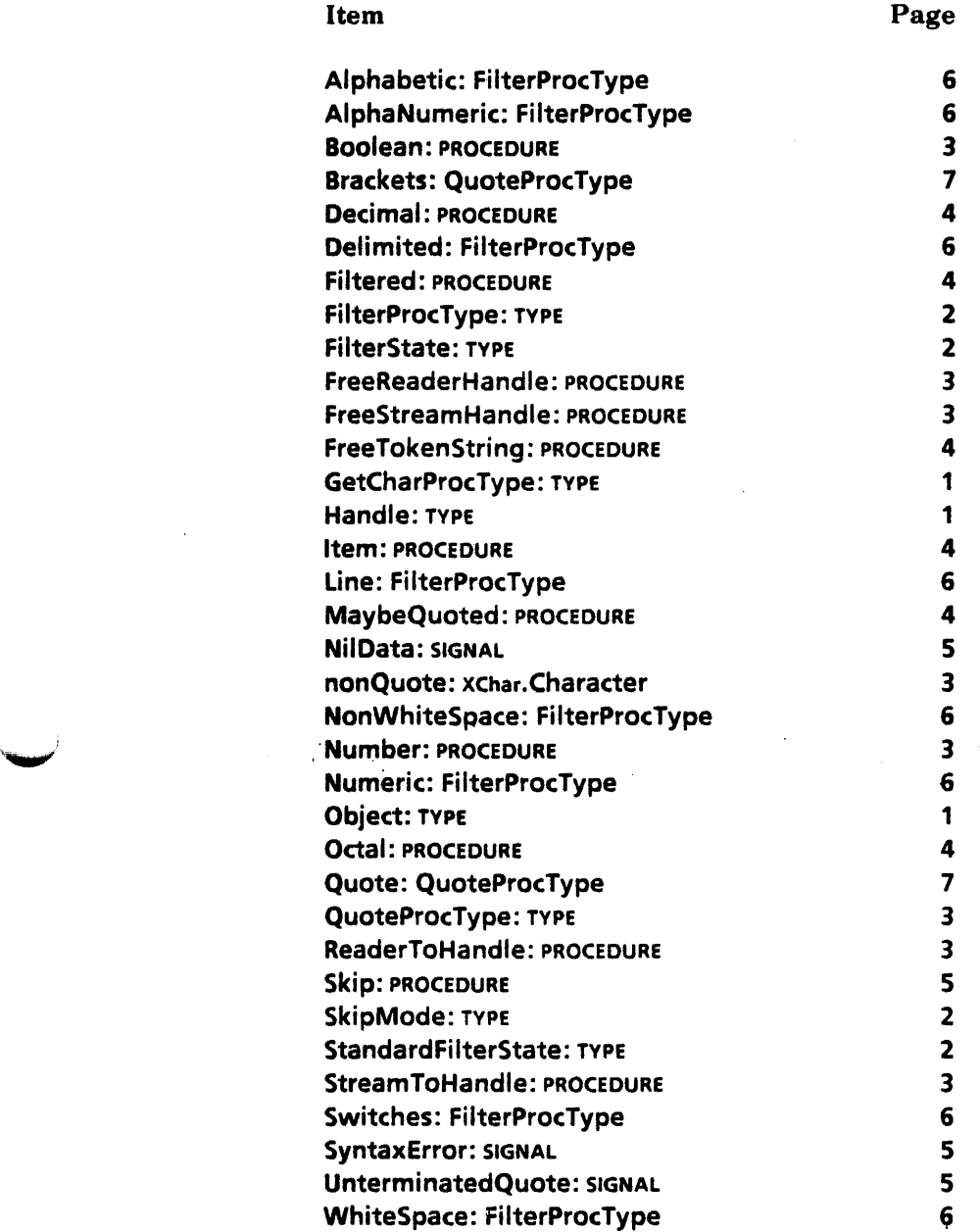

 $\bar{z}$ 

 $\bar{z}$ 

**II .** 

...........

# **APPLICATION INTERFACES**

**61** 

# **ChartDataInstallDefs**

### 61.1 Overview

ChartDatalnstallDefs provides the ability to install new data in a chart without regard to the type of the chart. Specifics such as line styles or shadings are not affected. Typical clients include those that have changing data depicted in chart form (e.g., one such client is the ViewPoint database package).

### 61.2 Interface Items

,-",'

The primary type in this interface is the Handle, which points to a record of chart information.' Clients may obtain a handle by either calling GetChartFromlnstance or GetChartFromSelection. Once the client has a handle, several functions can be performed on the chart; installing new data or validating the chart are some examples.

Handle: TYPE = LONG POINTER TO Object;

 $Object:$  TYPE = RECORD  $[$ type: ChartType, instance: InstanceDefs.lnstance, validateChart: ValidateChartProc, validateData: ValidateDataProc, plot: PlotProc, free: FreeProc];

ChartType: TYPE = MACHINE DEPENDENT {bar(O), line(1), pie(2), last(15)};

type refers to the manner that the chart displays information. **instance** is a record that has pointers to the chart data. validateChart is a call-back procedure to check if the chart can be edited. validateData checks the validity of new data to be installed in the chart. plot actually installs the data, while free releases the handle.

ValidateChartProc: TYPE = PROC [h: Handle) RETURNS [ChartValidity];

```
ChartValidity: TYPE = MACHINE DEPENDENT \{ok(0), closed(1),readOnly(2), last(1S)};
```
ValidateChartProc checks the chart and returns its status. This procedure should be called before any attempt to operate on the chart.

```
ValidateDataProc: TYPE = PROC!
  h: Handle. data: Data, changes: Selections] 
  RETURNS [DataValidity);
```
DataValidity:TYPE = MACHINE DEPENDENT {ok(0), invalidSource(1), sizeMismatch(2), nonNumericValue(3), illegaIValue(4), unknown(5), last(15)};

ValidateDataProc checks the validity of the new data that the client intends to install. The data is not actually installed in this step.

```
PlotProc: TYPE = PROCh: Handle. data: Data. changes: Selections];
```

```
Selections: TYPE = PACKED ARRAY Values OF BOOLEAN;
all: Selections = ALL[TRUE];
```
Values:  $Type = {title, data, rowLabels, collabels, orientation};$ 

PlotProc sets the chart's data and then redraws the chart. data is a pointer to the new data to be installed. changes specifies exactly which data is set.

```
Data: TYPE = LONG POINTER TO DataRec;
DataRec: TYPE = RECORD [
  title: XString.Reader \leftarrow \text{NIL}.
   data: OataValues, 
   rowLabels: Labels \leftarrow NIL,
   collables: Labels \leftarrow \text{NL},
  orientation: Orientation \leftarrow row];
```

```
DataValues: TYPE = LONG POINTER TO ROWSeq;
RowSeq: TYPE = RECORDrows: SELECT format: OataFormat FROM 
    string = > [SEQUENCE nRows: CARDINAL OF StringRow],
    numeric = > [SEQUENCE nRows:CARDINAL OF NumericRow]
    ENDCASE];
```

```
Labels: TYPE = LONG POINTER TO LabelSeq;
LabelSeq: TYPE = RECORDSEQUENCE length:CARDINAL OF XString.Reader];
```

```
Orientation: \text{Type} = \{\text{column}, \text{row}\};
```
OataRec contains the data to be installed. title is the title of the chart. data points to a sequence-containing record of data values. rowLabels and colLabels point to sequencecontaining records of row and column labels, respectively. orientation specifies whether columns or rows are the chart's data sets.

```
StringRow: TYPE = LONG POINTER TO StringRowElements;
StringRowElements: TYPE = RECORD [
  SEQUENCE nCOIS:CARDINAL OF XString.Reader];
```

```
NumericRow: TYPE • LONG POINTER TO NumericRowElements; 
NumericRowElements: TYPE = RECORD [
  SEQUENCE nCoIS:CARDINAL OF XlReal.Number];
```
StringRow points to a sequenee-containing record of readers; similarly, NumericRow points to a sequence-containing record of numbers.

Hence, the data to be installed looks like this:

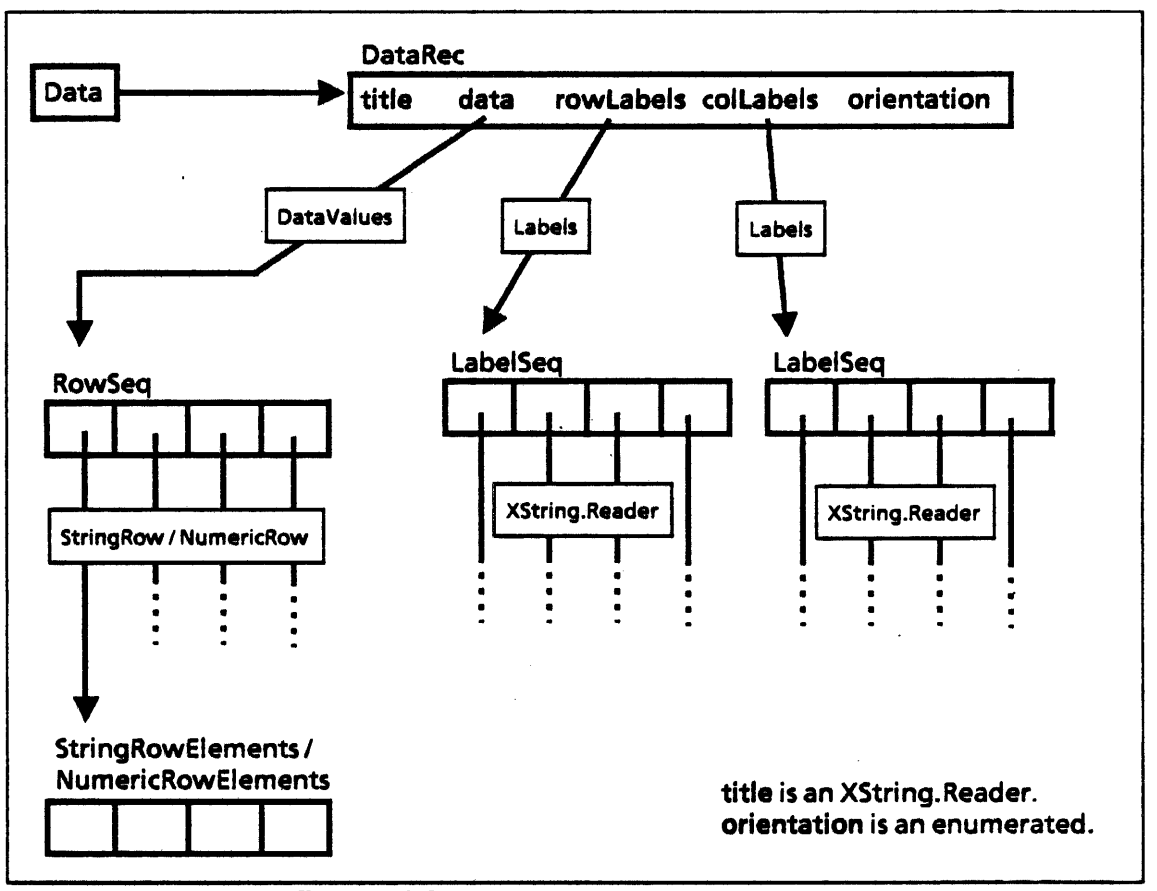

 $FreeProc: TYPE = Proc(h: Handle]:$ 

FreeProc releases the handle passed in.

### GetChartFromlnstance: PROC [instance: InstancaDefs.lnstanca) RETURNS [Handle];

This procedure returns a handle to the chart given by instance. The result will be NIL if the instance is not a chart. Note that a non-NIL handle doesn't guarantee that the chart is valid; it only guarantees that the instance is a chart. Clients should call the chart's validateChartProc to determine the chart's validity.

GetChartFromSelection: PROC RETURNS [Handle);

This procedure obtains a handle by converting the current selection. If the current selection is not a chart, NIL will be returned.

### 81.3 Usage

The typical pattern of use for this module is:

```
handle \leftarrow GetChartFromSelection[ ];
IF handle # NIL THEN {
  IF handle.validateChart[handle] # ok THEN {
     << error >>EXIT}; 
  DO 
     << get raw data >>\prec determine pieces of data to be changed >\prec < allocate and fill in data record >IF handle.validateData[handle, data, selections] # ok
       THEN << error >>handle.plot[handla, data, selections]; 
  ENDLOOP; 
  handle. free[handla]; 
};
```
 $\ddot{\phantom{a}}$ 

# **81.4 Index of Interface Items**

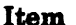

Page

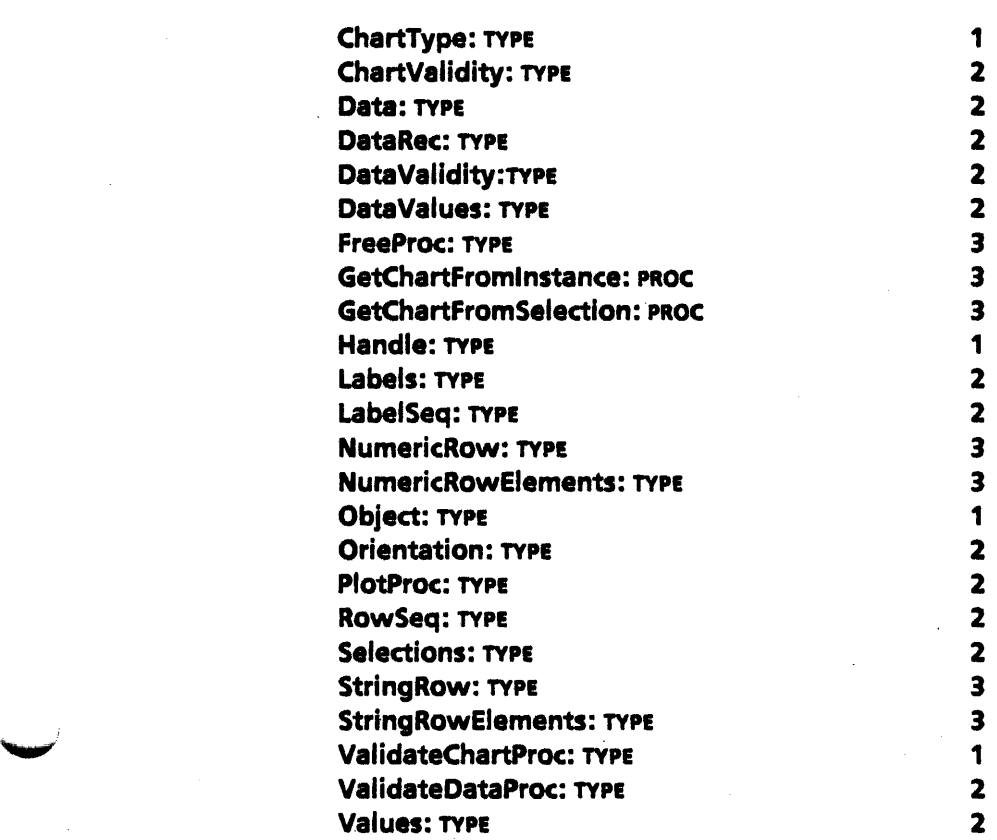

62

# DocFramePropsDefs

### 62.1 Overview

This interface contains data types to describe the properties of anchored frames within documents. It does not contain any procedures; it is intended for use with DodnterchangeDefs.

### 62.2 Interface Items

....",.

The chief type in this interface is the PropsRecord, which describes the properties of an anchored frame.

Props: TYPE = LONG POINTER TO PropsRecord;

ReadonlyProps: TYPE .= LONG POINTER TO READONLY PropsRecord;

```
Props Record: TYPE = RECORD [
   borderStyle: BorderStyle & TRASH.
   borderThickness: CARDINAL & TRASH.
   frameDim: FrameDim \leftarrow TRANSfixedWldth, 
   fixedHeight: BOOL \leftarrow TRASH,
   span: Span & TRASH.
   verticalAlignment: VerticalAlignment & TRASH,
   horizontalAlignment: HorizontalAlignment + TRASH,
   topMarginHeight, 
   bottomMarginHeight, 
   leftMarginWidth; 
   rightMarginWidth: CARDINAL + TRASH
   ];
```
BorderStyle:  $\texttt{Type} = \{ \text{invisible}, \text{solid}, \text{dashed}, \text{broken}, \text{dotted}, \text{and} \}$ double, spare1, spare2, spare3, spare4, spareS};

borderStyle specifies the characteristics of the lines that make up the frame border.

62

borderThickness specifies the thickness of the frame border. This value is in units of *1/72* ~ inch.

FrameDims: TYPE = RECORD [W, h: CARDINAL];

frameDims specifies the height and width of the frame. These dimensions are also in units of  $1/72$  inch.

fixedWldth and flxedHeight indicate whether the frame will expand when necessary.

Span: TYPE = {partialColumn, fullColumn, partialPage, fliPage};

span specifies how much of the page the frame occupies. This is not currently in use.

VerticalAlignment: TYPE = {top, bottom, floating};

HorizontalAlignment: TYPE = {left, centered, right, floating};

vertical and horizontalAlignment specify the alignment of the frame relative to the page.

topMarginHeight, bottomMarginHeight, leftMarginWidth, and rightMarginWidth are the margins of the frame, in units of *1/72* inch.

# 82.3 Index of Interface Items

÷.

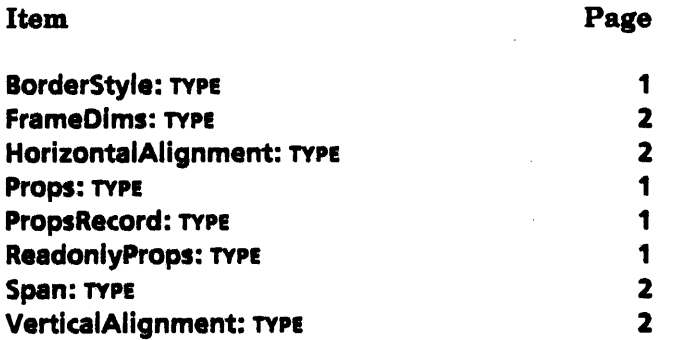

 $\mathbb{R}^2$ 

63

# DocInterchangeDefs

### 83.1 Overview

The DocinterchangeDefs interface enables clients to create a new ViewPoint document or read an existing one. However, it does not support inserting new information or changing or deleting the contents of a document.

DodnterchangeDefs provides procedures to create or read any of the basic document structures, such as text; textual "tiles;" fields; headings and footings; or frames of various types. It does not include procedures to manipulate contents of frames, however.

To create content within frames, the client must use interfaces specific to a particular frame type. GraphicslnterchangeDefs provides facilities for creating or reading graphics frames; TablelnterchangeOefs provides facilities for creating or reading tables. These are currently the only frame content interfaces available.

### 83.1.1 Creating Documents

To create a ViewPoint document, the first step is to call the procedure StartCreation. This sets up the data structures for the document and returns a Doc, which is a long pointer to an opaque. type that represents the document.

The next step is to add information to the document with various Append\* procedures: AppendAnchoredFrame, AppendChar, AppendColumnBreak, AppendField, AppendNewParagraph. AppendPagelreak, AppendPFC (Page Format Character), AppendText, or AppendTile.

With AppendAnchoredFrame, the client would typically call GraphicslnterchangeDefs or TablelnterchangeDefs to create the contents of the frame, and then call AppendAnchoredFrame to add that frame and its contents to the document.

AppendField, AppendPFC, and AppendTile all have return values: this allows the client to call Append\* routines recursively to add text and formatting information to fields, tiles, or PFC headers.

When the document contains all the desired information, the client should call FinishCreation, which returns an NSFIIe.Handle for the newly created file.

### 83.1.2 Enumerating documents

To enumerate the contents of an existing ViewPoint document, the client should start by calling Open, which opens the document and returns a Doc handle for that document. The next step is to call Enumerate, passing in the Doc and an EnumProcs record. The EnumProcs record contains a set of callback procedures, one for each of the following structures: anchored frame, column break, field, new paragraph, page break, page format character, text, tile.

Enumerate proceeds sequentially from the beginning of the document: as it comes to different structures within the document, it calls the appropriate callback procedure, which handles it appropriately. Each of these procedures returns a boolean value stop; if any one of the procedures returns stop  $=$  TRUE, the enumeration will terminate. If stop is never TRUE, the enumeration will continue to the end of the document.

When the enumeration is complete, the client should call Close to free all associated data structures and close any open file handles to the document.

### 63.2 Interface Items

### 63.2.1 Data types

The basic data structure of DocinterchangeDefs is the TextContainer, which is any object that can contain text. A TextContainer can be a caption, document, field, heading, or footing.

```
TextContainer: TYPE = RECORD [
    var: SELECT type: * FROM 
         caption \bullet > [h: Caption],
         doc = > [h: Doc],
         field \equiv > [h: Field],
         heading \bullet > [h: Heading],
         footing \bullet > [h: Footing],
    ENDCASE];
```
Caption: TYPE • LONG POINTER TO CaptionObject: CaptlonObject: TYPE:

Doc: TYPE = LONG POINTER TO DocObject; DocObject: TYPE;

Field: TYPE = LONG POINTER TO FieldObject; FieldObject: TYPE:

Heading:  $Type = Long$  POINTER TO Heading Object; HeadingObject: TYPE;

Footing: TYPE • LONG POINTER TO FootingObject; FootingObject: TYPE;

Tile: TYPE = LONG POINTER TO TileObject; TileObject: TYPE;

Note that'TextContainers must contain at least one newParagraph character, since the paragraph properties of any text are always inherited from the preceding newParagraph character. The Dodnterchange implementation supplies the initial newParagraph characters as required; the client should assume they already exist.

### 83.2.2 Creating documents

*.* ~"

### 83.2.2.1 Initializing a document

The client calls StartCreation to initiate the document creation process.

### StartCreation: PROC [

 $paginateOption: PaginateOption \leftarrow compress,$ wantHeadingHandles, wantFootingHandles:  $\texttt{BOOL} \leftarrow \texttt{FALSE}$ .  $initialFor the **tops**: **FontProp**: The **rels**: **RedOnlyProp**:  $\leftarrow$  **Nil.**$ initialParaProps: ParaPropsDefs.ReadonlyProps <- NIL,  $initialPageProps: DocPagePropsoefs. Readonly Props  $\leftarrow$  **Nil**$ RETURNS [ doc: Doc, dodzn: InstanceDefs.lzn. leftHeading, rightHeading: Heading, leftFooting, rightFooting: Footing];

PaginateOption:  $\text{true} = \{\text{none, simple, compress}\};$ 

paginateOption specifies the type of pagination that will occur when the client calls FinishCreation. It is specified here rather than in FinishCreation to enable performance optimizations based on the type of pagination that will eventually occur.

compress pagination provides all the outward signs of pagination, such as page format properties, and leaves the structure of the document in its optimized form.

simple pagination provides the outward signs of pagination but does not leave the document in its optimized form, so subsequent editing may be slower than with compress pagination. simple pagination is slightly faster than compress.

none leaves the document in its raw·form. This can lead to very slow editing, and potentially to loss of data. If the document will be more than a few pages long, client must specify a paginateOption other than none to avoid losing data.

wantHeadingHandles and wantFootingHandles specify whether the document will have headings and footings.

. initialFontProcs. initialParaProcs, and initialPageProps specify the initial properties for the document. If you do not specify a field of initial properties, StartCreation will use the document default properties. (For information on document default properties, see 63.2.2.5)

In the pageProps, the client must ensure that the page margins leave at least one inch (72 points) for text. That is, (left margin + right margin +  $72 <$  = page width), and (top  $margin + bottom margin + 72 < = page height$ .

StartCreation returns a Doc handle, a docizn, and handles for headings and footings. The . Doc handle represents the new document. The client should pass this handle to the Append\* procedures described below to add information to the document, and then eventually release the handle with a call to FinishCreation.

If the client releases the handle without ever calling any Append<sup>\*</sup> routines, the file will contain a 1-page document containing a single newParagraph and pageFormat character, with the initial font, paragraph, and page props as specified.

The doclzn is a storage space that holds various "instances" (objects) within the document. This zone is returned as a convenience, because in the future there may be interfaces that require this zone as a parameter. Currently, however, the client can just elide this value.

The heading and footing handles that are returned will be NIL unless the client specified wantHeadingHandles or wantFootingHandles  $=$  TRUE. If the headings or footings are valid, the client should call various Append<sup>\*</sup> routines to add text and formatting information, and then later release each handle with 'a call to ReleaseHeading or ReleaseFooting. See section 63.2.2.3 for details. ~

### 83.2.2.2 Adding to a document

The Append<sup>\*</sup> routines below add various kinds of information to TextContainers.

AppendChar, AppendField, AppendNewParagraph, AppendText, and AppendTile take a TextContainer as a parameter and add the specified information to that container. The remaining procedures (AppendAnchoredFrame, AppendColumnBreak, AppendPageFormatCharacter, AppendPageBreak) take only a Doc, and not a general purpose TextContainer; other TextContainers cannot contain the various special characters. Note that the Append<sup>\*</sup> routines are responsible for supplying the "default" initial new paragraph characters; the algorithm is to append a new paragraph character if necessary.

With all of these procedures, the client must manage the storage for the property records or other data structures passed in, except for handles obtained from the interface itself. The storage for the properties must remain valid during the call to Append\*; after Append\* returns, the client may do anything it chooses with the storage (typically, free it.)

The Append<sup>\*</sup> procedures often allow the client to set font, paragraph, or page properties. Defaulting any of these arguments will cause the newly appended text or object to inherit the properties of the preceding textiobject and not the application-wide default properties.

If an Append\* routine returns a non-NIL handle, the client is responsible for later freeing that handle with a call to an appropriate Release\* routine. See section 63.2.2.3 for details.

AppendAnchoredFrame: PROC [ to: Doc. type: AnchoredFrameType. anchoredFrameProps: DocFramePropsDefs.ReadonlyProps. content: InstanceDefs.Instance <= InstanceDefs.instanceNil, wantTopCaptionHandle. wantBottomCaptionHandle, . wantLeftCaptionHandle. wantRightCaptionHandle:  $800L \leftarrow FALSE$ . anchorFontProps: FontPropsDefs. ReadonlyProps <- NIL] RETURNS [ anchored Frame: Instance Defs. Instance, topCaption, bottomCaption, leftCaption. rightCaption: caption];

AppendAnchoredFrame appends the anchored frame type with properties anchoredFrameProps to the document Doc.

```
AnchoredFrameType: TYPE • MACHINE DEPENDENT {nil(O). bitmap. 
   cuspButton. equation. graphics.IMG, table. text. 
   firstAvailable, lastAvailable(255)};
```
content is the contents of the frame. Currently, there are interfaces to support creating graphics frames and tables. For information on creating graphics frames, text frames, cuspButtons, or bitmap frames, see GraphicslnterchangeDefs. For information on creating table content, see TablelnterchangeDefs.

want\*CaptionHandle specifies which captions the frame should have. anchorFontProps specifies the font properties of the frame anchor. Changing the font properties of the anchor does not affect how that anchor appears on the display, but does affect the default properties that succeeding characters will inherit.

AppendAnchoredFrame returns handles to the frame and its captions. The caption handles will be non-NIL only if the client specified TRUE for the corresponding want\*captionHandle parameter. The client must later release each valid caption handle with ReleaseCaption.

The return parameter anchoredFrame currently has no use; it exists in anticipation of future needs.

AppendChar: PROC [ to: TextContainer. char: xchar.Character.  $font Props: FontPropsoets. Read only Props  $\leftarrow$  NIL.$ nToAppend: CARDINAL <- 1];

AppendChar appends one or more copies of the text character char to the specified TextContainer. nToAppend specifies the number of copies of the character that are to be appended; fontProps specifies the character properties.

AppendColumnBreak: PROC [

to: Doc, fontProps: FontPropsDefs.ReadonlyProps  $\leftarrow$  NIL];

**63** 

AppendColumnBreak appends a column break character to a document. fontProps are the properties of the column break character; these properties do not affect the appearance of the character itself, but they do affect the properties that succeeding characters will inherit. .

AppendField: PROC ( to: TextContainer, fieldProps: FIeIdPropsDefs. ReadonlyProps, fontProps: FontPropsDefs.ReadonlyProps <= NIL] RETURNS [field: Field];

AppendField appends a field to the specified TextContainer. AppendField returns a field; the client can then add information to the field by using the Field as the TextContainer in other calls to Append<sup>\*</sup> routines (but not AppendField again.) When the client is through with the field, it must release it via ReleaseField. See section 63.2.2.3.

Note that the client cannot set the fill-in order of the fields when they are appended to the document.

AppendNewParagraph: PROC (

to: TextContainer, paraProps: ParaPropsDefs.ReadonlyProps <- NIL, fontProps: FontPropsDefs.ReadonlyProps  $\leftarrow$  NIL,  $nToAppend: CARDINAL \leftarrow 1$ ;

AppendNewParagraph appends one or more new paragraph. characters to a TextContainer object. nToAppend specifies the number of characters to be appended. paraProps and fontProps specify the properties for the paragraph. If paraProps is NIL, the new paragraph inherits the props of the previous paragraph; otherwise, para Props determines the properties of the paragraph.

Note that TextContainers always contain at least one newParagraph character. The client does not have to provides these initial newParagraph characters; Doclnterchange implementation supplies them as required.

### AppendPageBreak: PROC ( .

to: Doc, fontProps: FontPropsDefs.ReadonlyProps < - NIL];

AppendPageBreak appends a page break character to the text of a document. The fontProps do not affect the appearance of the page break character itself, but they do affect the properties that succeeding characters will inherit.

AppendPFC: PROC ( to: Doc, pageProps: DocpagePropsDefs.ReadonlyProps, wantHeadingHandles, wantFootingHandles: BOOL 4- FALSE,  $fontProps:  $FontPropsDefs. ReadonlyProps \leftarrow \text{NIL}$$ RETURNS ( leftHeading, rightHeading: Heading, leftFooting, rightFooting: Footing];

AppendPFC appends a page format character to the main document text.

pageProps specify the properties for the new page. The client must ensure that the page margins leave at least one inch (72 points) for text. That is, (left margin + right margin + 72  $\leq$  = page width), and (top margin + bottom margin + 72  $\leq$  = page height).

The heading and footing handles that are returned will be NIL unless the client specified wantHeadingHandles or wantFootingHandles = TRUE.

If the heading and footing handles are valid, the client can then use them as TextContainers for further calls with Append\* procedures. If the headers are to be the same on left and right pages, only leftHeading need contain the heading; rightHeading should be NIL. The same rule applies for leftFooting and rightFooting.

When creating a heading or footing, the client should note that there are no automatic positioning parameters for information in headers and footers; the client must call the appropriate Append\* procedures to add the desired text and position it with standard text formatting, such as white-space characters, paragraph alignment, leading, line height, and tabs.

Additionally, there is no page number pattern; the client must place any surrounding text directly in the heading/footing text, inserting the  $\#$  character at the position(s) where a page number is desired. (Note that there is a procedure, GetPageNumberDelimiter, that returns this character. See section 63.2.2.5 for details.)

The client must later free every non-NIL heading or footing with a call to ReleaseHeading or ReleaseFooting.

AppendText: PROC [ to: TextContainer, text: XString.Reader, textEndContext: XString.Context,  $fontProps: FontPropsDefs. Readonly Props  $\leftarrow$  Nil;$ 

AppendText appends the text with the specified properties to the TextContainer. For efficiency, the client should pass the appropriate textEndContext if it is known (just like XString.AppendReader) .

AppendTile: PROC [ to: TextContainer, type: Atom.ATOM,  $data:$  LONG POINTER  $\leftarrow$  NIL,  $fontProps: FontPropsDefs. Readonly Props  $\leftarrow$  NIL]$ RETURNS [tile: Tile);

AppendTile is for future use.

### 83.2.2.3 Releasing storage

ReleaseCaption: PROC [captionPtr: LONG POINTER TO Caption];

ReleaseField: PROC [fieldPtr: LONG POINTER TO Field];

ReleaseHeading: PROC [headingPtr: LONG POINTER TO Heading];

ReleaseFooting: PROC [footingPtr: LONG POINTER TO Footing);

ReleaseTile: PROC [tilePtr: LONG POINTER TO Tile];

The client must call ReleaseCaption, ReleaseField, ReleaseFootlng, ReleaseHeading or ReleaseTile to release resources associated with any non-NIL handle obtained from any Append\* procedure.

After calling Release\*, the handle will be invalid. To help prevent use of an invalid handle, the Release\* routines take a pointer to the handle, and set the handle itself to NIL. (This is similar to Mesa's FREE operation.)

### 63.2.2.4 Finalizing document

FinishCreetion: PROC [docPtr: LONG POINTER TO Doc] RETURNS [ docFile: NSFile.Handle, status: FinishCreationStatus];

```
FinishCreationStatus: \text{YPE} = \{\text{ok}, \text{SDE}\}
```

```
okButNotEnoughDiskSpaceToPaginate, okBuNotEnoughVMToPaginate,
okButUnknownPaginateProblem, unknownProblem};
```
When the document is complete, the client must call FinishCreation to finalize the document and release the Doc handle. FinishCreation returns an NSFue.Handle to the newly-created document, and a status. The file handle is valid in the current default NSFile session. (Note that StartCreation and FinishCreation must occur within the same filing session). The document that FinishCreation provides will be in paginated form if the client so specified in StartCreation.

This document file is temporary, and will be purged from the NSFile system if a reboot occurs before it is made permanent. To make the file permanent, the client should call move it to the current user desktop with NSFile.Move, followed by a call to StarDesktop.AddReference to put the icon on the display. (See section ? for an example of this.)

```
FinishCreationWithCheckAbortProc: PROC [ 
    docPtr: LONG POINTER TO Doc, 
    checkAbortProc: DocumentDefs.CheckAbortProc, 
    clientData: LONG POINTER \leftarrow \text{NIL}RETURNS [ 
        docFile: NSFile.Handle,
        status: FinishCreationStatus, 
        aborted: BOOLEAN];
```

```
DocumentDefs.CheckAbortProc: PROC [clientData: LONG POINTER] 
    RETURNS [abort: BOOLEAN); ,
```
FinishCreationWithCheckAbortProc provides the ability to abort the document creation. The checkAbortProc will be called just before the document is created; if it returns TRUE, the process will be aborted. At that point, the client should call AbortCreation.

AbortCreation: PROC [docPtr: LONG POINTER TO Doc];

AbortCreation aborts document creation and deallocates the storage associated with that document.

### 83.2.2.5 U tllities

The following procedures are utilities that may be of use to the client creating a document.

GetFontPropsDefaults: PROC [props: FontPropSDefs.Props];

GetPagePropsDefaults: PROC [props: DocpagePropsDefs.Props];

GetParaPropsDefaults: PROC [props: paraPropsDefs.Props];

These procedures fill in the supplied property record with reasonable default values for the appropriate properties.

GetPageNumberDelimiter: PROC RETURNS [XChar.Character];

When the client appends text to a heading or footing by calling AppendText, it includes a special page number delimeter to indicate where the page number should appear within the text. GetPageNumberDelimiter returns this character.

This character will also appear in strings handed to the client during Enumeration of a heading/footing (below), to indicate where the page number appears in the heading/footing text. There may be more than one such character in a heading/footing string, indicating that the page number appears more than once in the heading/footing.

### SetCurrentParagraphProps: PROC [

textContainer:TextContainer, paraProps: paraPropsDefs.ReadonlyProps];

SetCurrentParagraphProps can be called at any time, such as in the middle of a paragraph or (even ifit makes no sense) repeatedly with ditl'erent properties. If it is called repeatedly, only the most recent call will remain in effect. The client can call this procedure on any TextContainer, such as a document.

SetCurrentParagraphProps affects the entire current paragraph, including any portion not yet appended at the time it is called. The properties also affect all subsequent paragraphs unless the client overrides the properties with new ones passed to AppendNewParagraph, or by another call to SetCurrentParagraphProps.

Note, however, that setting paragraph properties on a TextContainer will cause an error if that TextContainer does not contain any paragraph characters. Although Doclnterchange does guarantee that every TextContainer will contain at least one new paragraph character, those paragraph characters are added (if necessary) during the Append\* routines. Thus, calling SetCurrentParagraphProps before calling any Append\* routines

will cause an error. To avoid this problem, the client can simply call AddNewParagraph to ensure that the TextContainer does have a paragraph character. Since the Append\* routines only add a new paragraph if necessary, this will not cause duplication.

### 63.2.3 Enumerating documents

### 83.2.3.1 Open

```
Open: PROC[ 
    docFileRef: NSFile.Reference, 
    password: XString.Reader \leftarrow NIL]
    RETURNS [doc: Doc, status: OpenStatus];
```

```
OpenStatus: TYPE. {ok, badSeal, cantOpenlzn, incompatible,
```
notLocal, outOfDiskSpaceForBackup, outOfDiskSpaceToUpgrade, outOfVMToUpgrade, unknownProblem, outOfVMToOpen, accessConflict, invalidPassword};

To enumerate a document, the first step is to call Open. Open takes a NSFile.Reference for a file and opens it for reading by returning a Doc. The client should then pass this Doc to Enumerate, which will parse the document.

password is provided in anticipation of future password-locking of documents. passwordis currently ignored.

Open also returns a status code, which can have any of the following values:

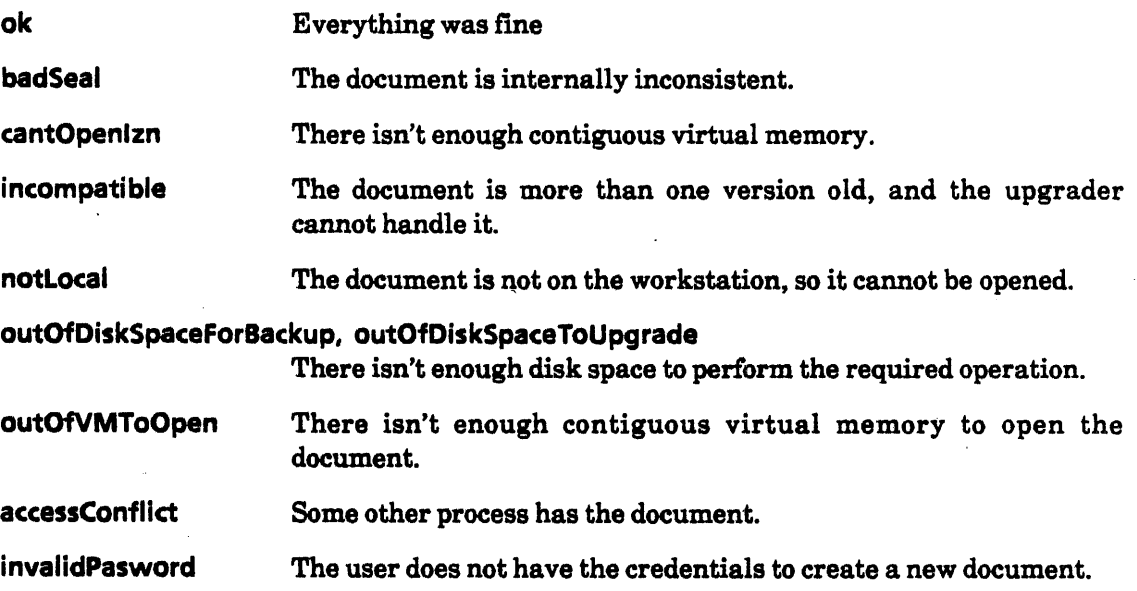

### 63.2.3.2 Enumerate

Enumerate: PROC [ textContainer: TextContainer, procs: EnumProcs,  $clientData: Long POINTER \leftarrow NIL$ RETURNS [dataSkipped: BOOL];
Enumerate parses the contents of the specified TextContainer.

procs is a record that contains client-dermed callback procedures to enumerate the various kinds of structures that can be found in a TextContainer.

EnumProcs: TYPE = LONG POINTER TO EnumProcsRecord:

EnumProcsRecord: TYPE = RECORD [

anchoredFrameProc: AnchoredFrameProc  $\leftarrow$  Nil, columnBreakProc: ColumnBreakProc + NIL.  $fieldProc: FieldProc \leftarrow NL$ ,  $newParagraphProc: NewParagraphProc \leftarrow NL$ , pageBreakProc: PageBreakProc <-- NIL,  $pfcProc: PFCProc \leftarrow NIL$ textProc: TextProc < NIL,  $tileProc: TileProc \leftarrow NIL$ ;

Each of the procedures in an EnumProcsRecord takes as parameters the properties of the structure and its content when appropriate. Note that the storage for the properties passed to these procedures is temporary; the client must explicitly copy any properties it wishes to save. For a description of the various properties, see the corresponding Append\* routines.

AnchoredFrameProc: TYPE = PROC [ clientData: lONG POINTER, type: AnchoredFrameType, anchorFontProps: FontPropsDefs.ReadonlyProps, anchored Frame: Instance Defs. Instance, anchoredFrameProps: DocFramePropsDefs.ReadonlyProps, content: InstanceDefs.Instance, topCaption: caption, bottomcaption: Caption, leftCaption: Caption, rightCaption: Caption]  $RETURNS$  [stop: BOOL  $\leftarrow$  FALSE];

ColumnBreakProc: TYPE • PROC [ clientData: lONG POINTER, fontProps: FontPropsDefs.ReadonlyProps] RETURNS [StOP: BOOL  $\leftarrow$  FALSE];

 $FieldProc: TYPE = PROC$ 

clientData: lONG POINTER, fontProps: FontPropsOefs.ReadonlyProps, . fieldProps: FIeIdPropsDefs.ReadonlyProps, field: Field]

RETURNS [stop: BOOL  $\leftarrow$  FALSE]; NewParagraphProc: TYPE = PROC [

clientData: lONG POINTER, fontProps: FontPropsDefs.ReadonlyProps, paraProps: ParaPropsDefs.ReadonlyProps]  $RETURNS$  [stop: BOOL  $\leftarrow$  FALSE];

PageBreakProc: TYPE = PROC [ clientData: LONG POINTER, fontProps: FontPropsDefs.ReadonlyProps] RETURNS [stop: BOOL  $\leftarrow$  FALSE];

```
PFCProc: TYPE = PROC [
```
clientData: LONG POINTER, fontProps: FontPropsDefs.ReadonlyProps, pageProps: DocPagePropsDefs.ReadonlyProps, leftHeading, rightHeading: Heading, leftFooting, rightFooting: Footing] RETURNS [stop: BOOL  $\leftarrow$  FALSE];

In a PFCProc, if the headers are the same on left and right pages, only leftHeading will contain the heading; rightHeading will be NIL. (Of course, leftHeading can be NIL if it has no content.) The same rule applies for leftFooting and rightFooting.

 $TextProc: TYPE = PROC$ clientData: LONG POINTER, fontProps: FontPropsDefs.ReadonlyProps, text: XString.Reader, textEndContext: XString.Context] RETURNS [stop: BOOL  $\leftarrow$  FALSE];

In a TextProc, textEndContext will always be accurate; it will never be xstring.unknownContext.

TileProc: TYPE = PROC[ clientData: LONG POINTER, fontProps: FontPropsDefs.ReadonlyProps, type: Atom.ATOM, data: LONG POINTER, tile: Tile1 RETURNS [stop:  $800L \leftarrow FALSE$ ];

As it encounters an object of a particular type, Enumerate will call the appropriate procedure. If the client defaults a particular procedure, Enumerate will ignore any objects of that type.

Each procedure has a stop return parameter; the enumeration will stop if stop ever has the value TRUE. Some of the procedures also have a TextContainer handle as a parameter; the client can use this TextContainer recursively in other calls to Enumerate to obtain the contrents of the TextContainer.

The clientData pointer passed in to Enumerate is passed to the callback procedures invoked by (that call to) Enumerate. (The clientData may be different at different recursion levels, of course.)

The handle (header, caption, etc.) supplied to the client in the call-back is readonly and is valid only during the call-back's invocation; the client is not reponsible for releasing this handle. It is possible for such a handle to be Nil; a Nil handle means that the corresponding object has no text content.

Note that the enumeration does include the default paragraph and page format characters supplied with the TextContainer. Thus, when copying a document into a new document, the client should be careful to avoid copying the default paragraph and page format properties, since that would cause duplication.

### 83.2.3.3 Close

Close: PROC [docPtr: LONG POINTER TO Doc];

When through with an enumeration, the client should call Close, which releases storage associated with the Doc handle and sets the Doc handle to NIL.

#### 83.2.4 Errors

Any of the Append<sup>\*</sup> procedures can raise the error NotAppended:

NotAppended: ERROR;

### 83.3 U sage/Examples

Here is an example of both enumeration and creation. This program adds the command DocEx to the Attention Window. When called, this command checks to see if the current selection is a document. If it is, then the program enumerates the contents of that document and copies the information into a new document.

< < A DICtxtHandle is passed as clientData to procs called *by*  DoclnterchangeDefs.Enumerate. The record contains handles to the new document, and the old document. ignoreNewPar and ignorePFC allow the client to avoid duplicating the initial page format character and initial new paragraph character.  $>$  > DICtxtHandle: TYPE = LONG POINTER TO DICtxt:

 $DICtxt: TYPE = RECORD$ 

sourceDoc, targetDoc: DocinterchangeDefs.Doc, ignoreNewPar, ignorePFC: BOOLEAN];

TabStopsHandle: TYPE • LONG POINTER TO TabStops; TabStops: TYPE = RECORD [

list: SEQUENCE length: CARDINAL OF Para PropsOefs. TabStop];

z: UNCOUNTED ZONE = Heap.systemZone;

 $d$ iEnumProcs: DocinterchangeDefs.EnumProcs  $\leftarrow$  NIL;

< < This is the command procedure. It copies the contents of the currently selected document to a new document. >> MakeDoc: MenuData.MenuProc =  $\{$ 

-get reference to selected file

IF Selection.CanYouConvert[file] THEN {

selValue: Selection. Value & Selection. Convert[file];

docFileRef: NSFila.Reference • LOOPHOLE[

selValue.value, LONG POINTER TO NSFile.Reference] 1;

-open source document

sourceDoc: DoclntarchangeDefs.Doc; openStatus: DoclnterchangeDefs.OpenStatus;

[sourceDoc, openStatus]  $\leftarrow$ 

DoclnterchangaDefs.Open(doeFileRef];

IF openStatus • ok THEN {

-declare some variables

targetDoc: DocinterchangeDefs.DOC;

diCtxt: DICtxt:

docFile: NSFile.Handle;

ref Doc. ref Dt: NSFile.Reference:

fileDt: NSFile.Handle;

tabStops: TabStopsHandle;

fontProps: FontPropsDefs.PropsRecord;

paraProps: ParaPropsDefs.PropsRecord;

pegeProps: DocPagaPropsDefs.PropsRecord;

-get props from source document, and create new doc

-with those props

GetInitial DocProps(

doeFileRef, @soureeDoe, @fontProps, @paraProps, @pageProps,@tabStops);

paraProps.tabStops  $\leftarrow$ 

IF tabStops = NIL THEN DESCRIPTOR[NIL, 0]

ELSE OESCRIPTOR(OtabStops.list(O], tabStops.length];

targetDoc  $\leftarrow$  DocinterchangeDefs.StartCreation[

paginateOption: simple, initialFontProps: @fontProps, initialParaProps: @paraProps,

initialPageProps: @pageProps].doc;

IF tabStops # NIL THEN Z.FREE[@tabStops];

diCtxt  $\leftarrow$  [sourceDoc, targetDoc, TRUE, TRUE];

-start enumeration

 $\left[1 \leftarrow$  DocinterchangeDefs. Enumerate

[doc[h: soureeDoc]], diEnumProcs, @diCtxt]; --enumeration done. Close source doc; create new doc, make it permament, and display it on desktop. DocinterchangeDefs.Close[@sourceDoc];

docFile  $\leftarrow$  DocinterchangeDefs.FinishCreation[ @targetDoc].docFile;

refDoc  $\leftarrow$  NSFile.GetReference[docFile]; refDt  $\leftarrow$  StarDesktop.GetCurrentDesktopFile[];

```
fileDt \leftarrow NSFile.OpenByReference[refDt];
       NSFile.Move[docFile, fileDt]; - put new doc on Desktop 
       NSFile.Close[fileDt]; 
       NSFIIe.Close[docFile];
       StarDesktop.AddReferenceToDesktop[refDoc]; 
       } 
    ELSE UserTermlnal.BlinkDlsplayD; 
    } 
ILSEUserTerminal.BllnkDisplayD; 
}; -MakeDoc 
< < The call back procedures for enumeration. They all just 
    add the specified structure to the new document. > >
\lt \lt Add new paragraph to new document. If it is the first new paragraph character, then
ignore it, since new document will already have one. >>AppendNewParToTargetDoc: 
    DocinterchangeDefs.NewParagraphProc = {
       diCtxt: DICtxtHandle = clientData;
       IF diCtxt.ignoreNewPar THEN diCtxt.ignoreNewPar \leftarrow FALSE
       ELSE DoclnterchangeDefs.AppendNewParagraph[ 
           [doc[h: dICtxt.t8rgetDoc]), paraProps. fontProps); 
       }; 
-Append page break· to new document 
AppendPageBreakToTargetDoc: 
    DocinterchangeDefs.PageBreakProc = {
```

```
diCtxt: DICtxtHandle = clientData;
DocinterchangeDefs.AppendPageBreak[
   diCtxt.targetDoc, fontProps];
```
};

< <Add page format character to new document. If it is the first format character, then ignore it, since new document will already have one. $>$ 

```
AddPFCToTargetDoc: DocinterchangeDefs.PFCProc = {
```
diCtxt: DICtxtHandle = clientData;

IF diCtxt.ignorePFC THEN diCtxt.ignorePFC  $\leftarrow$  FALSE

 $ELSE$   $[] \leftarrow$  DocinterchangeDefs. AppendPFC $[$ 

to: diCtxt.targetDoc, pageProps: pageProps, fontProps: fontProps];

};

-Append text to new document

```
AppendTextToTargetDoc: DochterchangeDefs.TextProc = {diCtxt: DICtxtHandle = clientData;
    DoclnterchangeDefs.AppendText[ 
       [doe[h: dlCtxt.targetDoe]], 
       text. 
       textEndContext, 
       fontProps];
```
};

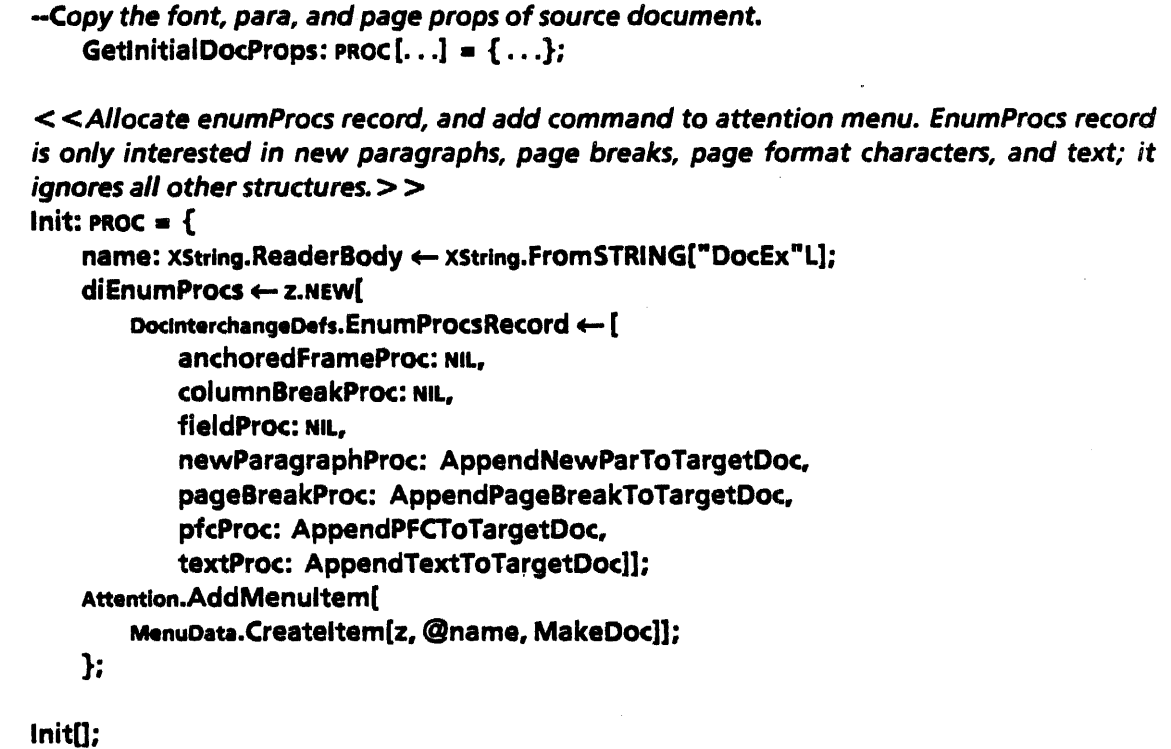

}.

## $\sim$  63.4 Index of Interface Items

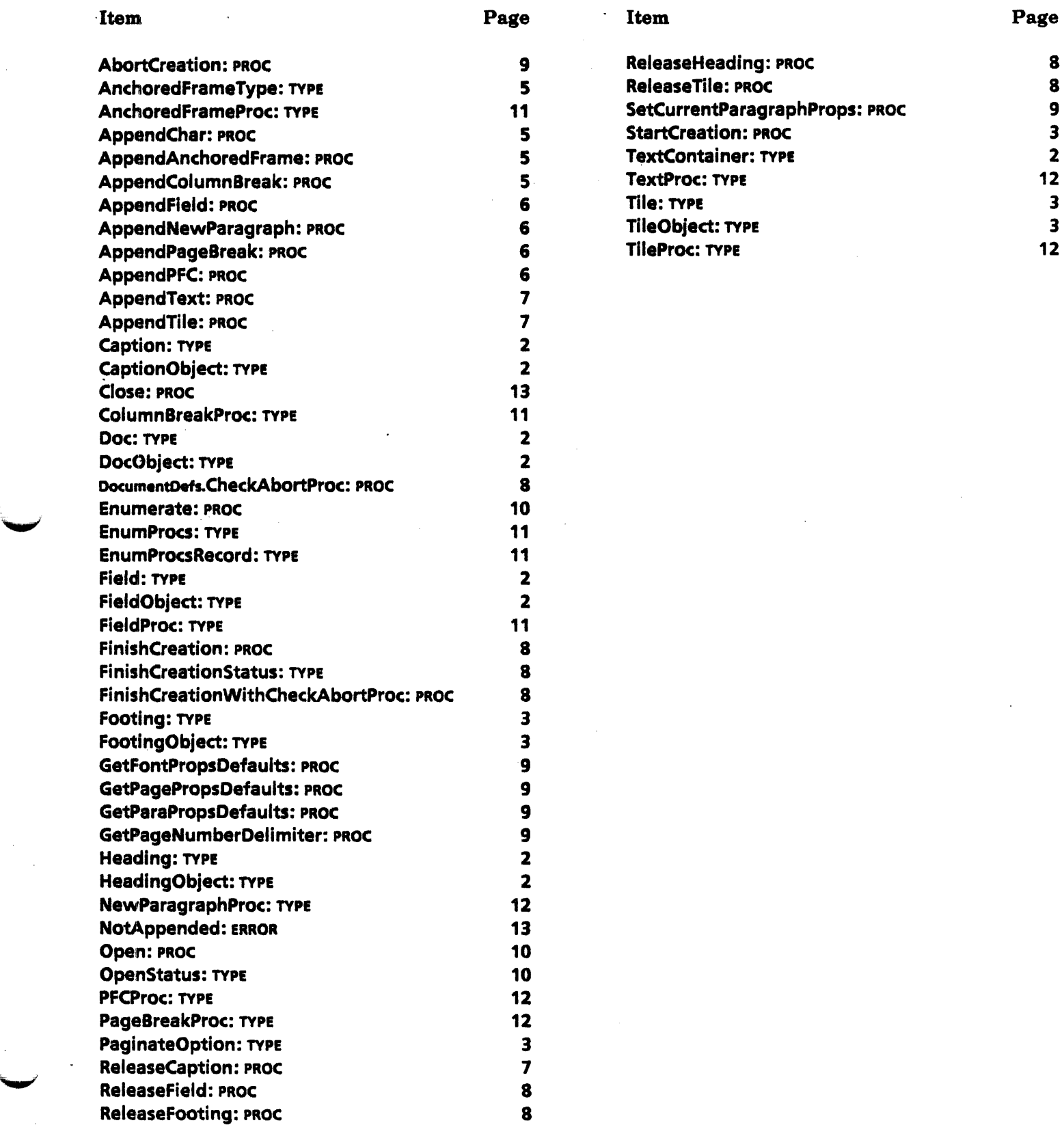

 $\mathcal{L}_{\mathcal{A}}$ 

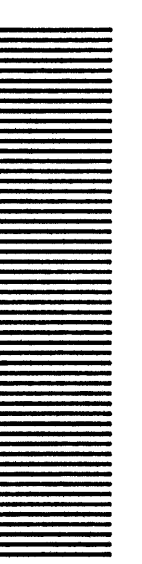

# **DocPagePropsDefs**

## 64.1 Overview

This interface contains data types used to describe the page properties of a document, such as page layout, column layout, and headings/footings. It does not contain any procedures; it is intended to be used in conjunction with DoclnterchangeDefs.

## 64.2 Interface Items

The ehief type in this interface is the PropsRecord, which describes the various properties that can be associated with a page in a ViewPoint document.

Props: TYPE = LONG POINTER TO PropsRecord;

ReadonlyProps: TYPE = LONG POINTER TO READONLY PropsRecord;

```
PropsRecord: TYPE = MACHINE DEPENDENT RECORD [
    pageDims(0:0..31): PageDims + TRASH,
    topMarginHeight(2:0..15): CARDINAL <- TRASH,
    bottomMarginHeight(3:0..15): CARDINAL \leftarrow TRASH,
    leftMarginWidth(4:0..15): CARDINAL \leftarrow TRASH,
    rightMarginWidth(5:0..15): CARDINAL \leftarrow TRASH,
    startingPageSide(6:0..1): PageSide <- TRASH,
    bindingMarginWidth(6:2..15): CARDINAL[0..16383] \leftarrow \text{TRASH},
    nColumns(7:0..6): CARDINAL[1..127] \leftarrow TRASH,
    balancedColumns(7:7..7): BOOL \leftarrow TRASH,
    unused7(7:8..15): PACKED ARRAY [8..15] OF [0..1] \leftarrow ALL[0],
    columnSpacing(8:0..15): CARDINAL \leftarrow TRASH,
    startingPageNumber(9:0..15): CARDINAL + TRASH,
    pageNumberFormat(10:0..2): NumberFormat - TRASH,
    restartPageNumbering(10:3..3): 800L <- TRASH,
    unused10(10:4..15): PACKED ARRAY [4..15] OF [0..1] \leftarrow ALL[0],
    ,startingLineNumber(11 :0 •• 15): CARDINAL 4-TRASH, 
    lineNumberIneNumberInterval(12:0..10): CARDINAL[0..2047] \leftarrowTRASH,
    lineNumberFormat(12:11..13): NumberFormat <- TRASH,
    lineNumberLocation(12:14..15):
         LineNumberLocation \leftarrowTRASH,
```

```
headingStartsOnThisPage(13:0..0): BOOL + TRASH,
headingSameOnLeftRightPages(13:1..1): BOOL + TRASH,
footingStartsOnThisPage(13:2..2): вооL← TRASH,
footingSameOnLeftRightPages(13:3..3): BOOL\leftarrow TRASH,
unused13(13:4..15): PACKED ARRAY [4..15] OF [0..1] \leftarrow ALL[0]];
```

```
PageDims: TYPE = MACHINE DEPENDENT RECORD [
    w(O: 0 •• 15): CARDINAL, 
    h(1: 0..15): CARDINAL];
```
PageSide: TYPE = MACHINE DEPENDENT {nil(0), left(1), right(2)};

pageDims are the width and height of the table, in units of *1/72* inch. topMarginHeight, bottomMarginHeight, leftMarginWidth, and rightMarginWidth describe the page margins; these values are also in units of 1172 inch. startingPageSide indicates whether the first page of the document should be a left-hand page or a right-hand page; NIL means that there is no difference between the two. bindingMarginWidth is the width of the binding margin, if there is one.

nColumns, balancedColumns,and columnSpacing determine column structure. nColumns is the number of columns; balancedColumns specifies whether the length of the column is equal to the length of the page. columnSpacing is the amount of space between columns, in units of *1/72* inch.

startingPageNumbers, pageNumberFormat, and restartPageNumbering describe the ~ page numbering properties. startingPageNumber indicates the page number at which the numbering should start; restartPageNumbering specifies whether renumbering should restart for this page, or continue from where the last numbering left oft.

```
NumberFormat: TYPE • MACHINE DEPENDENT { 
   cardinal(O), lowerCaseletter(1), upperCaseletter(2), 
   lowerCaseRoman(3), upperCaseRoman(4), spare(7)};
```
pageNumberFormat specifies the format of the page number; currently only cardinal is implemented.

LineNumberLocation:  $Type = MACHINE DEPENDENT$  {leftMargin(0), rightMargin(1), outerMargin(2), bothMargins(3)};

startlngLineNumber, IineNumberinterval, IineNumberFormat, and IineNumberlocation are not currently implemented.

The remaining properties describe headings an4 footings. headlngStartsOnThisPage and footingStartsOnThisPage indicate whether the designated heading/footing should start on this page or the next; headingSameOnleftRightPage and footingSameOnleftRightPages specifies whether all pages have the same heading/footing.

64-2

## 84.3 Index of Interface Items

 $\mathbb{Z}$ 

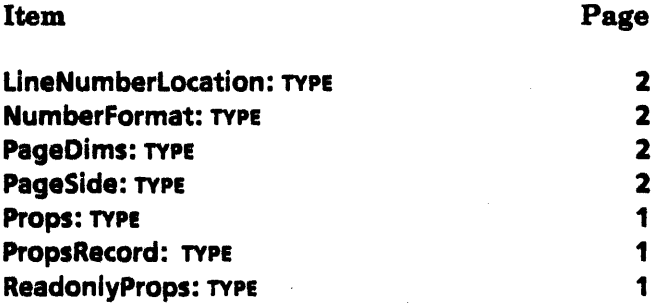

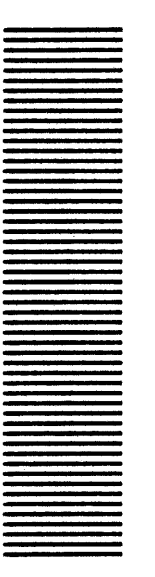

**FieldPropsDefs** 

## 65.1 Overview

 $\overline{\phantom{0}}$ 

FieldPropsDefs contains data types used to describe fields in ViewPoint document. It does not contain any procedures; it is intended to be used in conjunction with DocinterchangeDefs.

## 65.2 Interface Items

The chief type in FieldPropsDefs is the PropsRecord, which describes the properties of a field.

Props: TYPE = LONG POINTER TO PropsRecord;

ReadonlyProps: TYPE • LONG POINTER TO READONLY PropsRecord;

```
Props Record: TYPE = RECORD [
    language: MultiNational.Language + TRASH,
    length: CARDINAL + TRASH,
```

```
required: BOOLEAN \leftarrow TRASH,
```

```
skiplf: SkiplfChoiceType \leftarrow TRASH,
```

```
stopOnSkip: BOOLEAN <- TRASH,
```

```
type: FieldChoiceType + TRASH,
```

```
fillinRule,
```

```
description,
```
format,

name,

range,

- skiplfField: XString.ReaderBody +TRASH,
- $fillIRuleRuns: FontRunDefs.FontRuns \leftarrow TRASH$

];

language determines the format of date and amount fields. There are many formats, so you would have to check the format for each particular language.

length is the length of the field, in characters.

required indicates whether the user is required to fill in the field. If required is TRUE, the user will not be able to use NEXT or SKIP to advance to the next field until this field has a value.

```
SkiplfChoiceType: TYPE = MACHINE DEPENDENT {empty,
    notEmpty, never, always};
```
skiplf defines the conditions under which the field can be skipped when the user presses the NEXT key. stopOnSkip specifies whether the skipping action should stop at this field or not.

```
FieldChoiceType: TYPE = MACHINE DEPENDENT {any, text,
    amount, date};
```
type specifies the type of data that can be in the field. any indicates that the field can contain any characters, including frames and other fields. text indicates that the field can contain only letters, digits, and symbols entered from the keyboard. amount indicates that the field can contain only numbers, spaces, and the following symbols:  $+$   $+$   $*$   $*$  ,  $\ldots$   $\ldots$  date specifies that entries in the field can contain only a date.

fillinRule defines the fill-in rule for this field.

description is posted for each field entered with the NEXT key when "PROMPT FOR FIELDS" is involted. format controls the format in which information is presented. For a type of text, this property dermes a required pattern that must be matched. For a type *ot* amount or date, this field controls the form in which the contents of the field are presented, regardless of how the user enters them. For a type of any, the format property is not used.

name is the name of the field. It no name is provided, the field will automatically be named Fieldn, as in Fieldl, Field2, and so on.

range defines a specific range of acceptable entries.

skiplfField contains the name of the field that will appear in the property sheet Skip if field.

fillinRuleRuns is an auxiliary data structure that the client can attach to the XString.Reader that describes the fill-in rule for the field. A font run describes the subsequences of characters within a Reader that have the same font attributes.

## 86.3 Index of Interface Items

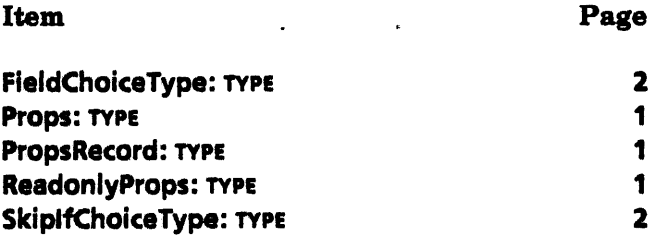

 $\hat{\mathcal{F}}$ 

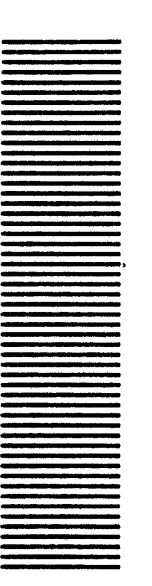

**FontPropsDefs** 

### 68.1 Overview

This interface contains types used to describe the font properties of characters. It does not contain any procedures; it is intended for use with OoclnterchangeOefs.

## 66.2 Interface Items

Props: TYPE = LONG POINTER TO PropsRecord;

ReadonlyProps: TYPE = LONG POINTER TO READONLY PropsRecord;

```
PropsRecord: TYPE = MACHINE DEPENDENT RECORD [
    fontDesc(0:0..31): FontDescription,
    offset(2:0..15): INTEGER \leftarrow TRASH,
    foregroundBackground(3:0..1): ForegroundBackground,
    nUnderlines(3:2..3): CARDINAL[0..3] \leftarrowTRASH,
    strikeout(3:4..4): BOOLEAN \leftarrow TRASH:
    placement(3:5..7): Placement \leftarrow TRASH,
```
 $u$ nused3(3:8..15): PACKED ARRAY [8..15] OF [0..1]  $\leftarrow$  ALL[0]];

The PropsRecord is the chief type in this interface. Section 66.2.2 describes the fontOesc field; section ?.1.2 describes the other fields in a PropsRecord.

#### 88.2.1 FontDescription

```
FontDescription: TYPE = MACHINE DEPENDENT RECORD [
    family(0:0..8): Family \leftarrow TRASH,
    designVariant(0:9..10): DesignVariant + TRASH,
    pitchVariation(0:11..13): PitchVariation + TRASH,
    posture(0:14..15): Posture \leftarrowTRASH,
    weight(1:0..3): Weight \leftarrow TRASH,
    pointSize(1:4..13): CANALL[0..1023] \leftarrow TRANSserifness(1:14..15): Serifness \leftarrow TRASH];
```
Family: TYPE = MACHINE DEPENDENT { century(O), frutiger(1), titan(2), pica(3), trojan(4), vintage(S), ellte(&), letterGothic(7),

master(8), cubic(9), roman(10), scientific(11), gothic(12), bold(13), ocrB(14), spokesman(1S), xeroxLogo(16), centuryThin(17), scientificThin(18), helvetica(19), helveticaCondensed(20), optima(21), times(22), baskerville(23), spartan(24), bodoni(25), palatino(26), caledonia(27), memphis(28), excelsior(29), olympian(30), univers(31), universCondensed(32), trend(33), boxPS(34), terminal(3S), ocrA(36), log01(37), 10902(38), 10903(39), geneva2(40), times2(41), square3(42), courier(43), futura(44), prestige(4S), aLLetterGothic(46), centurySchooIBook(47), firstUnused(48), lastUnused(S10), backstop(S11)};

family is the font family.

```
DesignVariant: TYPE = MACHINE DEPENDENT {
    null(O), roman(1), italic(2)};
```
designVariant specifies whether the character is roman or italic. null is not currently a valid value.

```
PitchVariation: TYPE = MACHINE DEPENDENT {
    null(O), fixed(1), proportional(2), typographic(3),tripitch(4)};
```
pitchVariant indicates the spacing of the font; null is not currently a valid value.

```
Posture: TYPE = MACHINE DEPENDENT {
    null(O), upright(1), slanted(2), backslanted(3)};
```
posture indicates the slant (stress) of the character, if any. null is not currently a valid value.

```
Weight: TYPE = MACHINE DEPENDENT {
    null(O), ultraLight(1), extraLight(2), Iight(3), semiLight(4), medium(S), semiBold(6), 
    bold(7), extraBold(8), ultraBold(9)};
```
weight is the thickness of the character.

pointSize is the size of the font. Note that this value must be in the subrange  $[0..1023]$ .

```
Serifness: TYPE = MACHINE DEPENDENT {
    null(O), serif(1), sansSerif(2)};
```
serifness indicates whether or not the character has serifs. null is not currently a valid value.

#### 88.2.2 The other fields in ProposRecord

offset is the offset of the character from the baseline.

```
ForegroundBackground: TVPE • MACHINE DEPENDENT 
   {null(O), blackOnWhite(1), whiteOnBlack(2)};
```
foreground Background indicates the color of the character relative to the display.

nUnderlines indicates the number of times that the character is underlined; the value must be in the range [0..3].

strikeout indicates whether or not the character has been marked for deletion.

```
Placement: <<FILED>> TYPE = MACHINE DEPENDENT{
```
null(O), sub(1), subSub(2), subSuper(3), super(4), superSub(S), superSuper(6), userSpecified(7)};

placement indicates the position of the character relative to the line.

## 88.3 Index of Interface Items

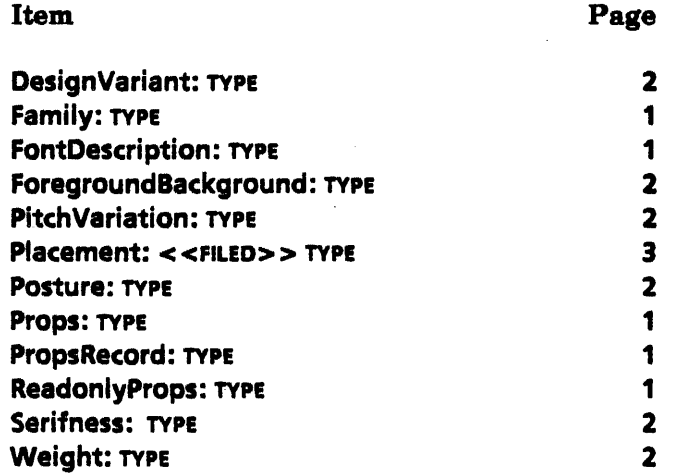

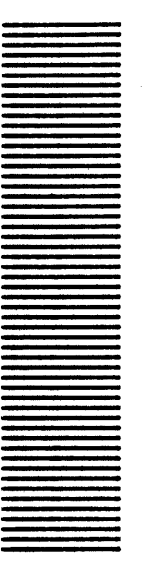

# **FontRunDefs**

## 67.1 Overview

FomRunDefs is a utility interface used to associate font properties with text. XString provides no facilities for associating font properties with text; FontRunDefs allows the client to create font information structures that point into XString structures to make the association.

The data structures in this interface mark font runs, which are consecutive characters with the same font. A FontPropsDefs.PropsRecord describes the font, while a cardinal value describes where the font starts in the text.

In addition, this interface allows the client to enumerate the font runs in a given XString body of text.

## 67.2 Interface Items

Run: TYPE = MACHINE DEPENDENT RECORD [ props(O): FontPropsDefs.PropsRecord. index(4): CARDINAL. context(S): XString.Context);

A Run indicates the beginning of a font run. props is the field describing the font used in the font run. index is the byte offset in the byte sequence that holds the text; it is the byte offset from the beginning of the byte sequence to the byte after the byte run. context is the XString context describing the next byte run. The context of the first byte run is contained in the reader body. See the next section for further explanation.

```
FontRuns: TYPE = LONG POINTER TO FontRunsRec;
FontRunsRec: TYPE = MACHINE DEPENDENT RECORD [
   length(O): CARDINAL. 
   runs(1): SEQUENCE maxLength(1): CARDINAL OF Run];
```
FontRuns points to FontRunsRec, which is a record containing a sequence of Runs.

RunProc: TYPE • PROC [ r: XString.Reader. f: FontPropsDefs.Props, ctxt: LONG POINTER] RETURNS [stopped: BOOLEAN  $\leftarrow$  FALSE];

EnumerateFontRuns: PROC [ r: XString.Reader, runs: FontRuns, proc: RunProc, ctxt: LONG POINTER] RETURNS [stopped: BOOLEAN  $\leftarrow$  FALSE];

EnumerateFontRuns allows you to perform some action for each font run in an XString.Reader. RunProc is a call-back procedure that you pass to EnumerateFontRuns. If RunProc returns stopped • TRUE, the enumeration stops and EnumerateFontRuns returns stopped  $\blacksquare$  TRUE. ctxt is client data that you pass to EnumerateFontRuns, which passes it to RunProc every time RunProc is invoked.

### 87.3 Meaning of Index and Context Fields in Run

As stated earlier, index is the index into the XString of the byte following that run. context is the XString.Contextin effect after that run. Here are two examples:

A ReaderBody with offset  $= 0$ , limit  $= 12$ , with bytes abcdefghijk!; font runs that describe the first three bytes as fontA, the next four as fontB, and the last five as fontC would be:

fontRun 0: [props: fontA, index: 3, context: ...] fontRun 1: [props: fontB, index: 7, context: ...] fontRun 2: [props: fontC, index: 12, context: ...]

A ReaderBody with offset  $= 7$ , limit  $= 19$ , with bytes abcdefghijk!; font runs that describe the first three bytes as fontA, the next four as fontB, and the last five as fontC would be:

fontRun 0: [props: fontA, index: 10, context: ...] fontRun 1: [props: fontS, index: 14, context: ... ] fontRun 2: [props: fontC, index: 19, context: ...]

# 87.4 Index of Interface Items

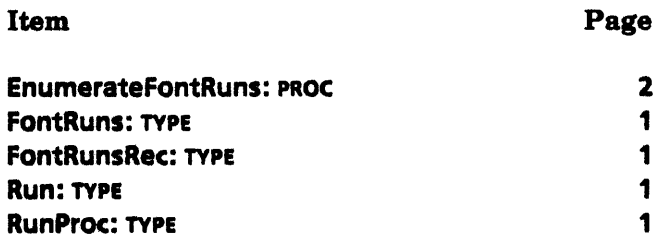

# **GraphicsInterchangeDefs**

## 88.1 Overview

GraphicslnterchangeOefs provides utilities for creating and enumerating the contents of anchored graphics frames. It is typically used in conjunction with DocinterchangeDefs.

#### 88.1.1 Creating Graphics

To create new graphics, the client starts by calling StartGraphics, which initializes a graphics frame so that information can be added to it. This procedure returns a Handle, which is a pointer to an opaque type that contains, among other things, a graphics container. A graphics container is just an object that can contain graphic objects: a graphics container can be an anchored graphics frame, a nested graphics frame, a cusp button within a graphics frame, or another similar construct, such as a chart.

Once the client has a Handle, it can pass that Handle to various Add<sup>\*</sup> routines to add new graphics objects, such as curves, rectangles, bitmaps, and text frames, to the graphics frame.

The client can also add nested frames, such as non-anchored graphics frames, cusp buttons, or graphics clusters, to the anchored frame. To create these structures, the client should call StartGraphicsFrame, StartCuspButton, or StartCluster, respectively. Each of these procedures takes a graphics container as a parameter, and returns another graphics handle. The client can then use this as the graphics container in other calls to Add<sup>\*</sup> routines.

When everything has been added to a graphics container, the final step is to call a Finish<sup>\*</sup> routine: FlnishGraphics, FinlshButton, FinishGraphicsFrame, or FinishCluster. FinishGraphics returns a graphics handle that can be passed to DocinterchangeDefs.

Thus, the scenario for creating a document with a floating graphics frame nested within an anchored graphics frame looks something like this:

- 1. Call DocinterchangeDefs.StartCreation to get a document handle (doc.)
- 2. Call StartGraphics[doc] to get an anchored frame handle (h).
- 3. Call Add\*[h) to add graphics to the anchored frame.
- 4. Call StartGraphicsFrame to get a handle for a nested graphics frame (gfh).
- 5. Call Add\*[gfh) to add graphics to the nested frame.
- 6. Call FinishGrapicsFrame(gfh) to finish the nested frame.
- 7. Call FinishGraphics[h) to complete the anchored frame and get an object of type InstanceDefs.Instance (graphics).
- 8. Call DocInterchangeDefs.AppendAnchoredFrame(graphics].
- 9. Call DocinterchangeDefs.FinishCreation[@doc].

#### 68.1.2 Reading Graphics

GraphicslnterchangeDefs also includes the facilities to read the contents of graphics frames. To read a graphics frame, the client should call Enumerate. Enumerate takes as parameters a graphics container, and a record of call back procedures, one for each of the following graphics objects: {bitmap frame, cusp button, cluster, curve, ellipse, form field, frame, image, line, point, rectange, text, triangle, other}.

Enumerate enumerates the contents of the graphics container, calling the appropriate procedure for each object that it encounters. If the client does not provide a procedure for a particular type of object, objects of that type will be ignored. Each of the client-supplied enumeration procedures can stop the enumeration if it so desires.

There are similar procedures to enumerate the contents of text frames and cusp buttons. EnumerateText takes as parameters a text frame and a record of procedures to handle the various kinds of information that can be in a text frame: fields, new paragraphs, and text. EnumerateButtonProgram takes a button program and a record to handle the various objects that can be in a button program: new paragraphs and text.

## 68.2 Interface Items

#### 88.2.1 Creating graphics

#### ~18.2.1.1 Star routines

To create new graphics objects, the client must first call StartGraphics to get an anchored frame handle.

```
StartGraphics: PROC [ 
    doc: DocinterchangeDefs.Doc]
    RETURNS [h: Handle];
```
StartGraphics creates a new graphics frame within doc.

Handle: TYPE = LONG POINTER TO Object; Object: TYPE;

There are also similar routines to create nested frames within a graphics container. StartCluster, StartGraphicsFrame, and StartButton each initialize a nested frame within a graphics container. All Start routines return a Handle, which the client can then pass to the various Add<sup>\*</sup> routines to add graphics to that graphics container.

StartCluster: PROC (h: Handle, box: Box) RETURNS [ch: Handle];

StartCluster initializes the set of graphics objects in h. box describes the size and location of the cluster relative to the anchored frame; place and dims are in micas.

```
Box: TYPE • RECORD [placa: Place, dims: Dims); 
Place: TYPE = RECORD [x, y: INTEGER];
Dims: TYPE = RECORD [w, h: INTEGR]:
```
StartGraphicsFrame: PROC [

```
h: Handle, 
box: Box, 
frameProps: FramaProps, 
wantTopCaptionHandle, 
wantBottomCaptionHandle,
wantLeftCaptionHandle, 
wantRightCaptionHandle: BOOLEAN <math display="inline">\leftarrow</math> FALSE]RETURNS<sup>[</sup>
    gfh: Handle, topCaption, bottom(aption, 
    leftCaption, rightCaption: DocinterchangeDefs.Caption];
```
StartGraphicsFrame initializes an nested graphics frame, h. box indicates the size and location of the nested frame relative to the graphics container; these values are in micas.

want\*CaptionHandle indicates whether the client wants the frame to have the corresponding captions. If the client passes TRUE for one of these values, the corresponding return value will be non-NIL. The client can then use DocInterchangeDefs routines to add text to the caption. Note that the caption must eventually be freed with DocinterchangeDefs.ReleaseCaption.

frameProps are the properties for the frame.

```
FrameProof: TYPE = LONG POINTER TO FramePropsRec;
FramePropsRec: TYPE = RECORD [
    brush: Brush, 
    expandRight, expandBottom: BOOLEAN,
    margins: ARRAY Sida OF CARDINAL, 
    captionContent: ARRAY Side OF DocinterchangeDefs.Caption
   ];
```

```
Brush: TYPE = RECORDwthbrush: CARDINAL, 
   stylebrush: StyleBrush];
```
.~.

```
StyleBrush: TYPE = MACHINE DEPENDENT {
```
invislble(O), solid(1), dashed(2), dotted(3), double(4), broken(S), (1S)};

Side:  $Type = \{top, bottom, left, right\};$ 

brush describes the properties of the lines that make up the frame. The brush width is in micas. The standard brush widths on the property sheet are 35, 71, 106, 141, 176 and 212.

expand Right, expand Bottom indicate whether the frame should expand automatically when the user puts in more information. (Only applicable to form field and text frames.)

margins are the frame margins, in points.

captionContent is an array of captions associated with the frame. Note that the captionContent parameter is only meaningful during enumeration, and not during Start or Add routines, since the caption content is added after the frame is created.

StartButton: PROC [ h: Handle, box: Box, buttonProps: ButtonProps, frameProps: FrameProps, wantProgramHandle, wantTopCaptionHandle, wantBottomCaptionHandle, wantLeftCaptionHandle, wantRightCaptionHandle: BOOLEAN  $\leftarrow$  FALSE] RETURNS [ bfh: Handle, buttonProgram: ButtonProgram, topCaption, bottomCaption, leftCaption, rightCaption: DocinterchangeDefs.Caption];

ButtonProps: TYPE = LONG POINTER TO ButtonPropsRec; ButtonPropsRec: TYPE = RECORD [name: XString.Reader  $\leftarrow$  NIL];

ButtonProgram: TYPE • LONG POINTER TO ButtonProgramObject; ButtonprogramObject: TYPE;

StartButton initializes a cusp button as a graphics container. box describes the size and location of the cusp button relative to the graphics container.

button Props are the default properties for the button. If the client defaults this parameter, StartButton will generate a new unique name for the button.

wantProgramHandle specifies whether the client wants to be able to add to the button's program. If the client specifies TRue, and is returned a valid button program handle, then it must later free that handle with a call to ReleaseButtonProgram (see section 68.2.1.3). Graphics interchange Defs provides several procedures that the client can use to add data to the cusp program; see section, *Adding to a cusp button.,* for information on these procedures.

68

All other properties are as described for StartGraphicsFrame.

#### 88.2.1.2 Adding information to a graphics container

After calling a Start\* routine to initialize a graphics container, the client will typically call various Add\* routines to add information to the graphics container. The Add\* routines defined below add an object to the end of the list of objects in the specified graphics container.

The Add\* routines are divided into two groups: geometrics, and frames. The geometrics section discusses how to add simple graphics objects: curves, ellipses, lines, points, rectangles, and triangles. The frames section describes how to add graphics objects in frames: bitmaps, form fields, images, and text frames. There is also a catch-all routine, AddOther, which provides the capability to add other graphics objects.

There are also routines that add textual information to a cusp button program or to a text frame. These routines are at the end of the section.

#### Geometrics

```
AddCurve: PROC [ 
    h: Handle, 
    box: Box, 
    curveProps: CurveProps];
```
(urveProps: TYPE • LONG POINTER TO CurvePropsRec; (urvePropsRec: TYPE • RECORD [ brush: Brush, lineEndNW: LineEnd, lineEndSE: LineEnd. lineEndHeadNW: LineEndHead, lineEndHeadSE: LineEndHead. direction: LineDirection, placeNW, placeApex, placeSE, placePeak: Place ];

LineEnd: TYPE = MACHINE DEPENDENT  $\{$ flush(0), square(1), round(2), arrow(3),  $(7)$ };

LineEndHead: TYPE = MACHINE DEPENDENT {none(O), h1(1). h2(2), h3(3), (15)};

LineDirection: TYPE • MACHINE DEPENDENT {WE(O), NS(1), NwSe(2), SwNe(3)};

AddCurve adds the curve described by curveProps to the specified graphics container. box specifies the location of the curve relative to the graphics frame. If box.dims is smaller than the curve, only that part of the curve that fits within box.dlms will be displayed.

brush indicates the line properties of the curve; brush is as described above for StartGraphicsFrame.

lineEnd\* describe the properties of the ends of the curve. lineEndNW describes the end that is in the West, North, or North-West; IineEndSE describes the end that is in the East, South, or South-East. Note that West abd East take precedence over North and South. If  $lineEnd = arrow$ , then  $lineEndHead$  describes the type of arrow: h1 is the thinnest arrowhead; h3 is the thickest as shown in Figure 68.1. If lineEnd  $\neq$  arrow, then lineEndHead should be none.

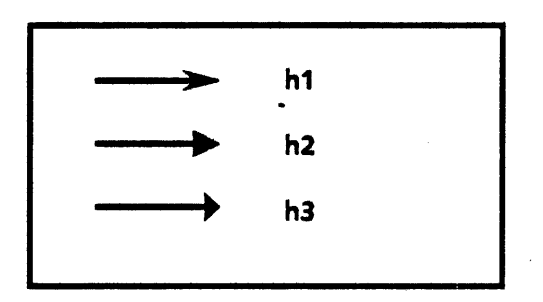

Figure 68. 1 Arrowheads

direction is ignored; the client should always set this to WE.

place\* defines the curve by specifying its endpoints, apex, and peak. These points are relative to box, and not the frame itself. Note that curves paint clockwise; clients must ensure that the NW endpoint appears before the SE endpoint when tracing the curve clockwise. Figure 68.2 illustrates these four points for two difierent curves; the triangle marks the apex, the square marks the peak, and the circles mark the endpoints .

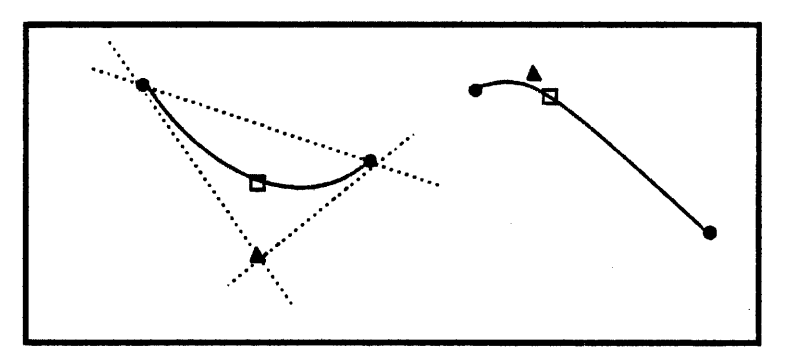

Figure 68.2 Defining curves

AddEccentricCurve: PROC [ h: Handle, box: Box, eccentricCurveProps: EccentricCurveProps];

EccentricCurveProps: TYPE = LONG POINTER TO EccentricCurvePropsRec:

EccentricCurvePropsRec: TYPE = RECORD [ brush: Brush, IIneEndNW: LineEnd, IIneEndSE: LineEnd, IIneEndHeadNW: LineEndHead, IineEndHeadSE: LineEndHead, direction: LineDirection, placeNW, placeApex, placeSE: Place, eccentricity: CARDINAL ];

AddEccentricCurve is just like AddCurve except that the curve is specified by its endpoints, apex, and eccentricity, rather than by endpoints, apex and peak.

eccentricity is a fraction represented as a cardinal with the decimal point to the left of the bits rather than to the right. This allows the highest possible precision for eccentricities between 0 and 1.

This procedure can raise the error notEditable or documentFull. Note that all of the types for eccentric curves are currently in GraphicslnterchangeExtraDefs.

```
AddEllipse: PROC [ 
    h: Handle, 
    box: Box.
    ellipseProps: EllipseProps];
```
EllipseProps: TYPE = LONG POINTER TO EllipsePropsRec; EllipsePropsRec:  $Type = RECORD$  [ brush: Brush, shading: Shading];

Shading: TYPE = RECORD [gray: Gray, textures: Textures];

```
Gray: TYPE = MACHINE DEPENDENT{
    none(0), gray25(1), gray50(2), gray75(3), black(4), (15)};
```
Textures: TYPE = PACKED ARRAY Texture OF BOOLEAN;

```
Texture: TYPE = MACHINE DEPENDENT{
    vertical(0), horizontal(1), nwse(2), swne(3),
    polkadot(4}, (11)};
```
AddElllpse adds an ellipse to the specified graphics container. box.dlms determine the size and shape of the ellipse; box.place determines its location relative to the frame.

Within the EllipseProps, brush describes the ellipses' border, and shading describes its interior. The shading of the interior can be 25%, 50%, or 75% gray or solid black; the texture can be horizontal, vertical, or diagonal lines, or dots.

AddLine: PROC [h: Handle, box: Box, lineProps: LineProps];

```
Line Props: TYPE = LONG POINTER TO LinePropsRec;LinePropsRec: TYPE = RECORD [
   brush: Brush, 
   IineEndNW: LineEnd, 
   IlneEndSE: LineEnd, 
   IIneEndHeadNW: LineEndHead, 
   lineEndHeadSE: LineEndHead, 
   direction: LineDirection 
   ];
```
AddLine adds a line to the graphics container at location box.place. LineProps are all as described above for curves.

AddPoint: PROC [h: Handle, box: Box, pointProps: PointProps];

PointProps: TYPE = LONG POINTER TO PointPropsRec;

```
PointPropsRec: TYPE = RECORD [
    wthbrush: CARDINAL, 
    pointStyle: PointStyle \leftarrow round,
    pointFill: PointFill \leftarrow solid];
```
PointFill: TYPE = MACHINE DEPENDENT  $\{solid(0), hold(1), (255)\};$ 

```
PointStyle: TYPE = MACHINE DEPENDENT{
        round(0), square(1), triangle(2), cross(3), (255)};
```
AddPoint adds the point described by pointProps to the graphics container h at location box.place. wthbrush is in micas.

```
AddRectangle: PROC [ 
    h: Handle, 
    box: Box, 
    rectangleProps: RectangleProps]
```
RectangleProps: TYPE • LONG POINTER TO RectanglePropsRec;

RectanglePropsRec: TYPE = RECORD [ brush: Brush, shading: Shading];

AddRectangle adds the rectangle specified by box.dims to the graphics container at the location box. place. Rectangle properties are as described above for ellipses.

```
AddTriangle: PROC [ 
    h: Handle, 
    box: Box, 
    triangleProps: TriangleProps];
```
TriangleProps: TYPE • LONG POINTER TO TrianglePropsRec;

TrianglePropsRec: TYPE = RECORD [ brush: Brush, shading: Shading, place1, place2, place3: Place ];

AddTriangle adds a triangle to the graphics conainter at location box.place. brush and shading are as described for ellipses; place1, place2, and place3 are the comers of the triangle, relative to box.

#### Frame objects

~.

The following Add<sup>\*</sup> routines add various types of frame objects to the graphics container. Each of these routines has a parameter of type FrameProps that describes the frame, and want\*CaptionHandle parameters that determine the captions for that frame. These parameters are as described in section 68.2.1.1, StartGraphicsFrame.

AddBitmap: PROC [

```
h: Handle, 
box: Box, 
bitmapProps: BitmapProps, 
frameProps: FrameProps, 
wantTopCaptionHandle, 
wantBottomcaptionHandle, 
wantLeftCaptionHandle, 
wantRightCaptionHandle: BOOLEAN & FALSE]
RETURNS [ . 
   topCaption, bottomCaption,
   leftCaption, rightCaption: DocinterchangeDefs.Caption];
```
bitmapProps describes a bitmap frame. bitmapProps largely correspond to the properties that the user sees in the property sheet.

```
BitmapProps: TYPE • LONG POINTER TO BitmapPropsRec; 
BitmapPropsRec: TYPE = RECORD [
    opaque: BOOLEAN, 
    xOffset, yOffset: INTEGER, 
    printFile: XString.ReaderBody << XString.nuliReaderBody,
    displaySource: BmDisplay];
```
opaque specifies whether the bitamp is opaque or transparent. xOffset and yOffset control the position of the bitmap within the bitmap frame. Setting both to 0 will position the bitmap flush in the upper left-hand comer. These values are in pixels.

printFile is the source for the bitmap to print. This is usually the same as the display source, but the client may specify a file name as an altemate print source if desired.

```
BmDisplay: TYPE = RECORD [
    SELECT type: * FROM
        interval = > [bm: LONG POINTER TO BitmapData],
        file \bullet > [name: xstring.ReaderBody],
    ENDCASE];
```
The source for the displayed bitmap is in one of two locations: either internal (the bits are copied into the document), or in a file on the desktop.

```
BitmapData: TYPE = RECORD[
```
 $s$ ignature: INTEGER  $\leftarrow$  bmSignature, x5cale: Interpress.Rational, yScale: Interpress.Rational, xOim: CARDINAL, yOim: CARDINAL, bpi: CARDINAL, pages: NsSegment.PageCount, bits: PACKED ARRAY [0..0) OF Environment.Byte];

#### bmSignature: INTEGER = 23456;

The actual bitmap is described by a 8itmapOata record. signature is a validity check for the bitmap. If a bitmap signature is anything but bm5ignature, the implementation will not recognize it as a valid bitmap.

x5cale and y5cale specify the bitmap scale. At present, the only scale that is supported is 72 spots per inch, so the client should always set x5cale and yScale to[254, 720,000]. ( The default unit for an Interpress.Rational is meters; converting inches to meters yields 720,000 spots per 254 meters, since  $1$  inch  $= 2.54$  cms.)

xOim and yOim describe the size of the bitmap. bpi is the width of the bitmap, rounded to the nearest word boundary. The client should ensure that the bitmap's x dimension is equal to bpI.

pages is the number of pages that the bitmap occupies, and bits is the actual bitmap.

AddFormField: PROC [ h: Handle, box: Box, fieldProps: FieldProps, frameProps: FrameProps, paraProps: ParaPropsDefs.ReadonlyProps <= NIL, fontProps: FontPropsDefs.ReadonlyProps <- NIL, wantFieldHandle, wantTopCaptionHandle, wantBottomCaptionHandle, wantLeftCaptionHandle, wantRightCaptionHandle: BOOLEAN & FALSE] RETURNS [ field: DocInterchangeDefs.Field, topCaption, bottomCaption, leftCaption, rightCaption: DoclnterchangeDefs.Caption);

68

FieldProps: TYPE = LONG POINTER TO FieldPropsRecord; FieldPropsRecord: TYPE = RECORD [ language: MultiNational. Language,  $l$ ength: CARDINAL  $\leftarrow$  0,  $required: BOOLEAN \leftarrow FALSE,$ skiplf: SkiplfChoiceType, stopOnSkip: BOOLEAN & FALSE, type: FieldChoiceType  $\leftarrow$  any, fllllnRule, description, format, name, range, skipifField:  $x$ string.Reader  $\leftarrow$  NIL, fillinRuleRuns: FontRunDefs.FOntRuns  $\leftarrow$  TRASH, 1:

SkipifChoiceType: TYPE = MACHINE DEPENDENT { empty, notEmpty, never, always};

```
FieldChoiceType: TYPE = MACHINE DEPENDENT {
    any, text, amount, date};
```
AddFormField adds the specified field to h at the location box.

fieldProps desribes the properties of the field; paraProps and fontProps describe properties for the paragraph character within the field. .

In FieldProps, language is the language for the field; this controls the format of the date. length is the length of the field, in characters.

required specifies whether the field is required; skiplf and stopOnSkip determine how the field reacts to the SKIP key. type indicates the type of data that can be in the field.

filllnRule defmes the fillin rule for the field. description, format, and name describe the field. If the client defaults the name property when calling AddFormField, AddFormField will generate anew, unique name for the field.

If the client specifies wantFieldHandle =  $TRUE$ , AddFormField will return a DoclnterchangeDefs.Field; the client must eventually free this field with a call to DocInterchangeDefs.ReleaseFleld. To add information to the field, the client should use the facilities of DoclnterchangeDefs.

Addlmage: PROC [ h: Handle, box: Box, . imageProps: ImageProps, frameProps: FrameProps, wantTopCaptionHandle, wantBottomCaptionHandle, wantLeftcaptionHandle, wantRightCaptionHandle: BOOLEAN <- FALSE]

RETURNS ( topCaption, bottomCaption, laftCaption, rightCaption: DoclnterchangeDefs.(aption);

```
ImagaProps: TYPE • LONG POINTER TO ImagePropsRec; 
ImagePropsRec: TYPE = RECORD [
    name: XStrina.Reader \leftarrow NIL];
```
Addlmage adds an image frame to the specified graphics container.

AddTextFrame: PROC ( h: Handle, box: Box, frameProps: FrameProps, wantTextHandle, wantTopCaptionHandle, wantBottomcaptionHandle, wantLeftCaptionHandle, wantRightCaptionHandle: BOOLEAN <- FALSE] RETURNS ( text: Text, topCaption, bottomCaption, leftCaption, rightCaption: DocinterchangeDefs.Caption];

Text: TYPE = LONG POINTER TO TextObject; -

TextObject: TYPE;

AddTextFrame adds a text frame to the specified graphics container. If the client specifies wantTextHandle  $=$  TRUE, it will return a handle to a text frame. The client can then call any of the Append\*ToText routines below to add text to the text frame, and then must eventually call ReleaseText (see section 68.2.1.3) to free it.

```
AppendCharToText: PROC ( 
     to: Text, 
     char: xChar.Character, 
     font Props: fontPropsDefs. Read only Props <math display="inline">\leftarrow</math> NIL,nToAppend: CARDINAL \leftarrow 1];
```
AppendFieldToText: PROC (

to: Text, fieldProps: FieldProps,  $font Props: [fontProps: \[fontProps\]\(mailto:fontPropsDefs.FeadoniyProps\):](mailto:fontPropsDefs.FeadoniyProps)$ RETURNS (field: DocInterchangeDefs.Field];

AppendNewParagraphToText: PROC (

to: Text, paraProps: ParaPropsDefs.ReadonlyProps <- NIL,  $font Props: FontPropsDefs. Read only Props  $\leftarrow$  NIL,$  $nToAppend: CANDINAL \leftarrow 1$ ;
AppendTextToText: PRoe [ to: Text, text: XString.Reader, textEndContext: XString.Context,  $font Props: FontPropsDets. Read only Props  $\leftarrow$  NIL];$ 

#### Adding to a cusp button

The following routines allow the client to add textual information to a cusp button program.

AppendCharToButtonProgram: PRoe [ to: ButtonProgram, char: xChar.Character,  $font Props: FontPropsDefs. Read only Props  $\leftarrow$  Nil.,$  $nToAppend: CARDINAL$   $\leftarrow$  1];

Add a character to the button program. nToAppend is the number of copies of the character to be added; fontProps are the properties of the character.

```
AppendNewParagraphToButtonProgram: PRoe [ 
    to: ButtonProgram, 
    paraProps: ParaPropsDefs.ReadonlyProps <= NIL,
    fontProps: FontPropsDefs.ReadonlyProps \leftarrow NIL,
    nToAppend: CARDINAL \leftarrow 1;
```
Add a new paragraph character with specified properties to the button program.

```
AppendTextToButtonProgram: PROe [ 
     to: ButtonProgram, 
     text: XString.Reader, 
     textEndContext: XString.Context, 
     font Props: <b>FontPropsDefs. ReadonlyProps</b> <math display="inline">\leftarrow</math> <b>Nil</b>;
```
Add a string with specified properties to button program. For efficiency, the client should include textEndContext if known.

### Adding miscellaneous graphics

AddOther: PROC [ h: Handle, box: Box, instance: InstanceDefs.instance];

AddOther is provided to allow addition of charts and other as yet undefined objects. For information on charts, see ChartDatalnstaliDefs.

#### 88.2.1.3 Release routines

ReleaseText: PROC [textPtr: LONG POINTER TO Text];

ReleaseButtonProgram: PROC [

bpPtr: LONG POINTER TO ButtonProgram];

ReleaseText and ReleaseButtonProgram release handles obtained from AddText and AddButtonProgram. Like Mesa's FREE operator, these routines take a pointer to the object to be freed, and set the handle itself to NIL. Thus, after a call to ReleaseText, text will be NIL; after a call to ReleaseButtonProgram, ButtonProgram will be NIL.

#### 88.2.1.4 FInish routines

When everything has been added to a graphics container, the client should call a Finish routine.

FinishButton: PROC [bfh: Handle];

FinishCluster: PROC [ch: Handle];

FinishGraphics: PROC [h: Handle] RETURNS [ graphics: InstanceDefs.lnstance];

FinishGraphicsFrame: PROC [gfh: Handle];

bfh, ch, h, and gfh are the handles obtained from the corresponding Start routines. The client will typically pass the InstanceDefs.lnstance returned by FinishGraphics to DocInterchangeDefs.AppendAnchoredFrame.

#### 88.2.2 Reading graphics

To read the contents of a graphics frame, the client should call Enumerate. Enumerate takes as parameters a graphics container and a list of call back procedures, one for each of the kinds of items that might be in the graphics container. Enumerate will proceed through the graphics container, calling the appropriate procedure for each item that it encounters.

Each enumeration procedure takes parameters that describe the properties of the object. These properties are temporary, and will be destroyed after the client procedure returns. If the client wishes to save any of these properties, it must explicitly copy them.

Client EnumProcs do not need to call any Release\* routines on anything passed them as a parameter. The Enumerator always releases containers after calling each EnumProc.

In the case of a cusp button, cluster, or nested graphics frame, the client can recursively call Enumerate to get the contents of the nested frame. There are also related enumeraters, EnumerateText and EnumerateButtonProgram, that enumerate the contents of a text frame and a cusp button, respectively.

~.

Enumerate: PROC [ doc: DocinterchangeDefs.Doc, araphicsContainer: InstanceDefs.Instance, procs: EnumProcs,  $clientData: LONG POINTER  $\leftarrow$  NIL]$ RETURNS [dataSkipped: BOOLEAN]; EnumProcs: TYPE = LONG POINTER TO EnumProcsRecord:

EnumProcsRecord: TYPE • RECORD [  $b$ itmapProc: BitmapProc  $\leftarrow$  NIL,  $b$ uttonProc: ButtonProc  $\leftarrow$  NIL,  $clusterProc: ClusterProc \leftarrow NIL$  $curve$ Proc: CurveProc  $\leftarrow$  NIL, ellipseProc: EllipseProc  $\leftarrow$  NIL, formFieldProc: FormFieldProc  $\leftarrow$  NIL, frameProc: FrameProc .- NIL,  $imaaeProc: ImaaeProc \leftarrow NIL$ ,  $lineProc: LineProc \leftarrow NIL$  $otherProc: OtherProc \leftarrow NIL,$  $pointProc: PointProc \leftarrow \text{NIL}$ ,  $rectangleProc: RectangleProc \leftarrow \text{NIL}$ , textFrameProc: TextFrameProc  $\leftarrow$  NIL, triangleProc: TriangleProc  $\leftarrow$  NIL];

BitmapProc: TYPE = PROC [ cliantData: LONG POINTER, box: Box, bitmapProps: BitmapProps, frameProps: FrameProps] RETURNS [stop: BOOLEAN & FALSE];

ButtonProc:  $Type = Proc$ cl ientData: LONG POINTER, graphicsContainer: InstanceDefs.Instance, box: Box, buttonProps: ButtonProps, frameProps: FrameProps, buttonProgram: ButtonProgram) RETURNS [StOp: BOOLEAN + FALSE];

ClusterProc: TYPE • PROC [ clientData: LONG POINTER, graphicsContainer: InstanceDefs.Instance, box: Box) RETURNS [stop: BOOLEAN + FALSE];

 $CurveProc: TYPE = PROC$ clientData: LONG POINTER, box: Box, curveProps: CurveProps) RETURNS [stop: BOOLEAN <- FALSE]; EllipseProc:  $\text{Type} = \text{PROC}$  [ clientData: LONG POINTER. box: Box. allipseProps: EllipseProps] RETURNS [stop: BOOLEAN ← FALSE];

FormFieldProc: TYPE = PROC [ clientData: LONG POINTER. box: Box. fieldProps: FieldProps, frameProps: FrameProps, paraProps: ParaPropsDefs.ReadonlyProps. fontProps: FontPropsDefs.ReadonlyProps. content: DocinterchangeDefs.Field] RETURNS [StOP: BOOLEAN  $\leftarrow$  FALSE];

 $FrameProc: TYPE = PROC$ clientData: LONG POINTER, graphicsContainer: InstanceDefs.Instance, box: Box. frameProps: FrameProps] RETURNS [StOP: BOOLEAN  $\leftarrow$  FALSE];

 $ImageProc: TYPE = PROC$ clientData: LONG POINTER, box: Box, imageProps: ImageProps, frameProps: FrameProps] RETURNS [Stop: BOOLEAN  $\leftarrow$  FALSE];

 $LineProc: TYPE = PROC$  [ cl ientData: LONG POINTER. box: Box. IIneProps: LineProps]  $RETURNS$ [stop: BOOLEAN  $\leftarrow$  FALSE];

OtherProc: TYPE = PROC [ clientData: LONG POINTER, box: Box. instance: InstanceDefs.Instance] RETURNS  $[stop: Boolean \leftarrow FALSE]$ ;

PointProc: TYPE = PROC [ clientData: LONG POINTER. box: Box. pointProps: PointProps] RETURNS [StOP: BOOLEAN & FALSE];

RectangleProc: TYPE = PROC [ clientData: LONG POINTER, box: Box. rectangleProps: RectangleProps] RETURNS [StOP: BOOLEAN  $\leftarrow$  FALSE];

-TextFrameProc: TYPE • PROC [ clientOata: LONG POINTER, box: Box, frameProps: FrameProps, content: Text] RETURNS (stop: BOOLEAN <- FALSE);

TriangleProc: TYPE = PROC [ elientOata: LONG POINTER, box: Box, triangleProps: TriangleProps] RETURNS [StOD: BOOLEAN + FALSE]:

#### Enumerating text frames

EnumerateText: PROC [ text: Text, procs: TextEnumProcs,  $clientData: Long POINTER \leftarrow \text{NIL}$ RETURNS [dataSkipped: BOOLEAN];

TextEnumProcs: TYPE • LONG POINTER TO TextEnumProcsReeord;

TextEnumProcsRecord: TYPE = RECORD [ fieldProc: DocinterchangeDefs.FieldProc <= NIL, newParagraphProc: DocinterchangeDefs.NewParagraphProc  $\leftarrow$  NIL, textProc: DocInterchangeDefs. TextProc 4- NIL];

EnumerateText enumerates the contents of a text frame, calling the client-supplied EnumProes as appropriate.

#### Enumerating button programs

EnumerateButtonProgram: PROC [ buttonProgram: ButtonProgram, procs: ButtonProgramEnumProcs, clientData: LONG POINTER <= NIL] RETURNS [dataSkipped: BOOLEAN];

ButtonProgramEnumProcs: TYPE = LONG POINTER TO ButtonProgramEnumProcsReeord;

ButtonProgramEnumProcsRecord: TYPE = RECORD [ newParagraphProc: DocinterchangeDefs.NewParagraphProc <= NIL, textProc: DocinterchangeDefs. TextProc <= NIL];

EnumerateButtonProgram enumerates the contents of a cusp button program, calling the client-supplied EnumProes as appropriate.

### 88.2.3 Errors

ErrorType:  $TYPE = \{notEditable, documentFull\};$ 

Error: SIGNAL [type: ErrorType);

Note that Error and ErrorType are currently in GraphicsInterchangeExtraDefs. Error is not presently implemented and is anticipated that all routines may raise them.

 $\bar{\star}$ 

## 68.3 Index of Interface Items

 $\blacktriangleright$ 

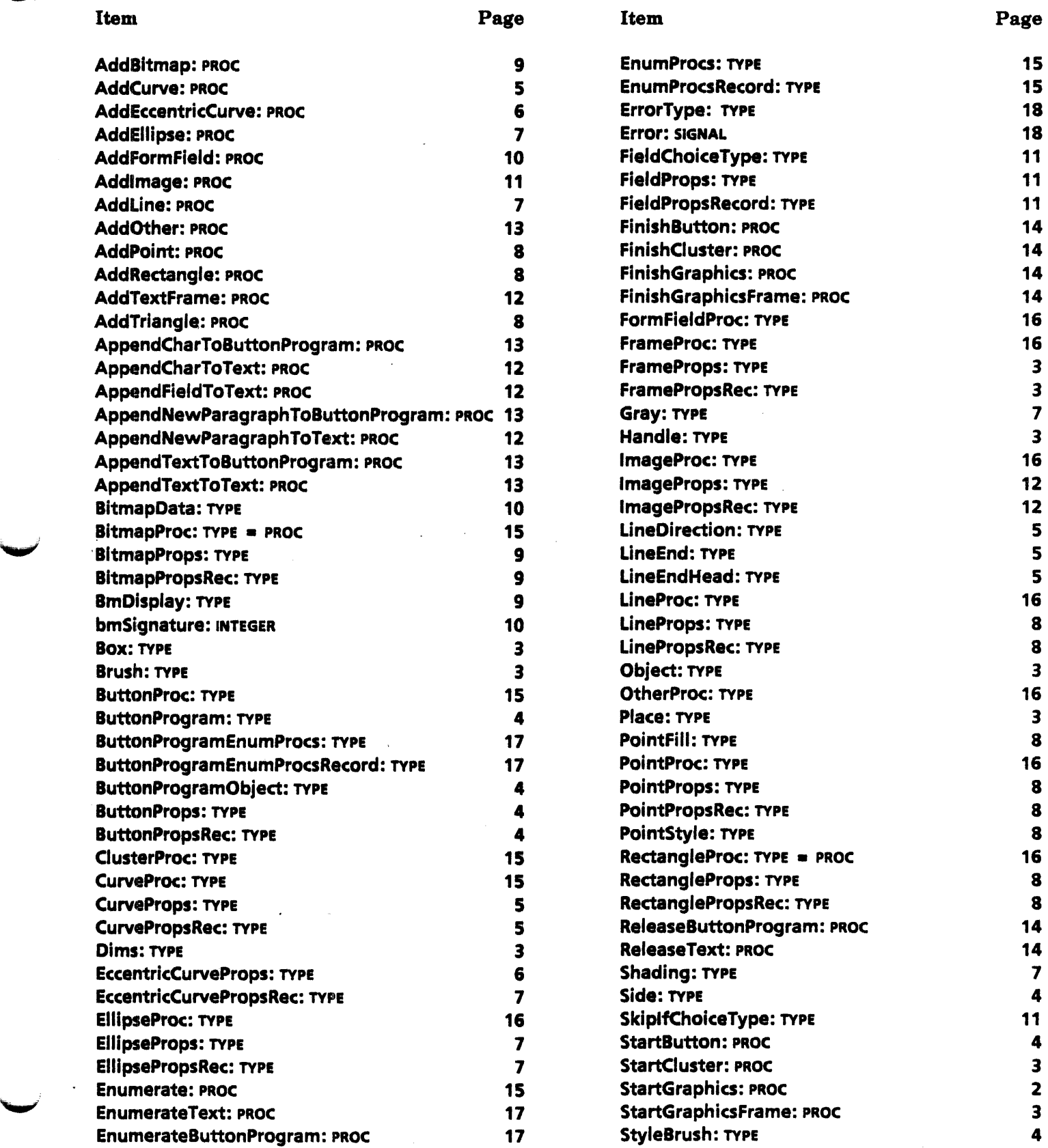

l.

Page

Item

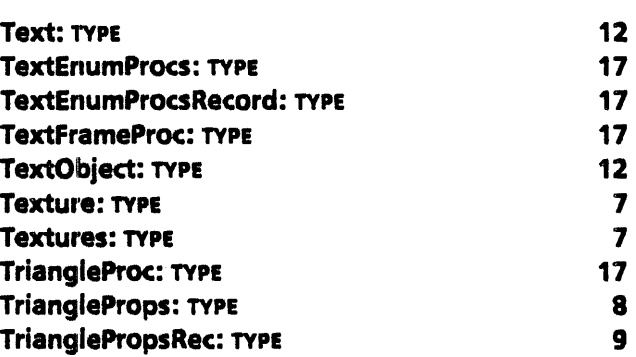

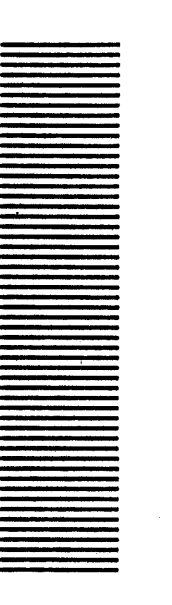

**69** 

**InstanceDefs** 

### 89.1 Overview

InstanceDefs is an auxiliary interface used in conjunction with DocinterchangeDefs, GraphicslnterchangeDefs, TablelnterchangeDefs, and ChartDatalnstaliDefs.

### 89.2 Interface Items

The primary type in this interface is the Instance, which represents an object in a document. For example, Instances can represent the content of graphics frames, documents, or tables.

 $l$ nstance: TYPE = RECORD $l$ izn: Izn, rref: Rrefl:

Izn: TYPE = RECORD [UNSPECIFIED];

Rref: TYPE = Base RELATIVE POINTER;

Base: TYPE = LONG BASE POINTER;

An Instance contains izn ("instance zone") which is a handle to a run time storage space that holds various objects in a document, and rref, which is a relative pointer to a particular instance within the instance zone. The client does not need to know anything about the structure of an Instance; it just needs to be able to pass it as a parameter to various documents procedures.

For example, to create an anchored graphics frame in a document, the client would use the facilities of GraphicslnterchangeDefs to obtain an Instance that represents the content of that graphics frame, and then call DoclnterchangeDefs.AppendAnchoredFrame, passing in that Instance as the content parameter. The client never directly handles the instance, however.

instanceNiI: Instance • [iznNII, rrefNiI);

 $izn$ Nil:  $izn =$ LOOPHOLE $[n]$ ;

rrefNil: Rref = LOOPHOLE[0];

instanceNil is a NIL Instance, for convenience.

## 89.3 Index of Interface Items

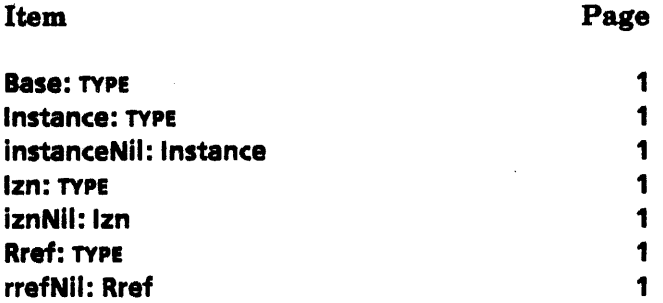

**70** 

# **ParaPropsDefs**

## 70.1 Overview

ParaPropsDefs includes the data types used to describe paragraph properties in ViewPoint documents. It does not contain any procedures; it is intended to be used in conjunction with DoclnterchangeDefs.

## 70.2 Interface Items

The chieftype in this interface is the PropsRecord, which describes the possible paragraph properties.

Props: TYPE = LONG POINTER TO PropsRecord;

ReadonlyProps: TYPE = LONG POINTER TO READONLY PropsRecord;

```
PropsRecord: TYPE = RECORD [
   basicProps: BasicPropsRecord & TRASH,
   tabStops: TabStops <- TRASH];
```
basicProps describes all standard paragraph properties (those on the Paragraph property sheet); tabStops describes the current tab settings (the information on the Tab Settings property sheet).

The following sections describe the BasicPropsRecord and TabStops records in detail.

#### 70.2.1 BasicPropsRecord

BasicProps: TYPE = LONG POINTER TO BasicPropsRecord;

ReadonlyBasicProps: TYPE = LONG POINTER TO READONLY BasicPropsRecord;

BasicPropsRecord: TYPE = MACHINE DEPENDENT RECORD [ preLeading(0:0..15): CARDINAL  $\leftarrow$  TRASH,  $postLeading(1:0..15)$ : CARDINAL  $\leftarrow$  TRASH,  $lefted$ (2:0..15): CARDINAL  $\leftarrow$  TRASH,

70

 $riathdent(3:0..15)$ : CARDINAL  $\leftarrow$  TRASH,  $lineHeight(4:0..15)$ : CARDINAL  $\leftarrow$  TRASH, paraAlignment(5:0..1): ParaAlignment <- TRASH,  $justified(5:2..2):$  BOOLEAN  $\leftarrow$  TRASH, hyphenated(5:3..3): BOOLEAN  $\leftarrow$  TRASH, keepWithNextPara(5:4..4): BOOLEAN  $\leftarrow$  TRASH, language(5:5..12): MultiNational.Language + TRASH, streakSuccession(5:13..13): StreakSuccession <- TRASH,  $u$ nused5(5:14..15): PACKED ARRAY [14..15] OF  $[0..1] \leftarrow$  ALL $[0]$ , defaultTabStopSpacing(6:0..13): DefaultTabStopSpacing(0..16383)  $\leftarrow$  TRASH, defaultTabStopAlignment(6:14..15):  $TabStopAliqnment \leftarrow TRASH$ ];

preLeading and postLeading are the spacing before and after the paragraph respectively; these values are in units of *1/72* inch.

Ieftlndent and rightlndent are the left and right paragraph margins; these values are in units of 1/72 inch.

lineHeight is the default line height for the paragraph; this value is in units of 1/72 inch.

```
ParaAlignment: TYPE = MACHINE DEPENDENT
    {left(O), center(1), right(2)};
```
paraAlignment indicates the alignment of the paragraph relative to the containing text column or text block.

justified when TRUE, causes the text in the paragraph to stretch to make a straight right edge.

hyphenated indicates whether the paragraph will be hypenated at the end of lines to improve justification. This parameter currently does nothing and should be set to false.

keepWithNextPara indicates whether the paragraph should always be on the same page as the succeeding paragraph.

language is the language for the paragraph; this information is used for formatting decimal tabs. It is also used when items are added to the paragraph (e.g., a field inherits the paragraph language when added to the paragraph).

```
StreakSuccession: TYPE • MACHINE DEPENDENT {leftToRight(O), 
    rightToLeft(1)};
```
streakSuccession specifies whether a "streak" of characters should logically be read from left to right (e.g. English) or right to left (e.g. Hebrew).

 $TabStopOffice: TYPE = CANDINAL[0..16383];$ 

DefaultTabStopSpacing: TYPE = CARDINAL[0..16383];

defaultTabStopSpacing is the default number of spaces between tabs.

```
TabStopAlignment: TYPE = MACHINE DEPENDENT
    {left(O), center(1), right(2), decimal(3)};
```
defaultTabStopAlignment is the default alignment for tabs: tabs can be relative to the left paragraph margin, the center of the paragraph, the right paragraph margin, or decimal points.

#### 70.2.2 Tabs

TabStops: TYPE = LONG DESCRIPTOR FOR ARRAY OF TabStop;

```
TabStop: TYPE = MACHINE DEPENDENT RECORD [
    dotLeader(0: 0..0): BOOLEAN,
    space(0: 1..1): BOOLEAN \leftarrow FALSE,
    tabStopOffset(0: 2..13): CARDINAL [0..7777B],
-4095 max
```
tabStopAlignment(0: 14..15): TabStopAlignment);

tabStops describes the currently set tabs for the paragraph.

dotLeader indicates whether the tab has leader dots. tabStopOffset indicates the location of the tab, relative to the paragraph margin. tabStopAlignment indicates the alignment of the tab.

nTabsMax: CARDINAL = 100:

nTabsMax is the maximum number of tabs that there can be in a paragraph.

## 70.3 Index of Interface Items

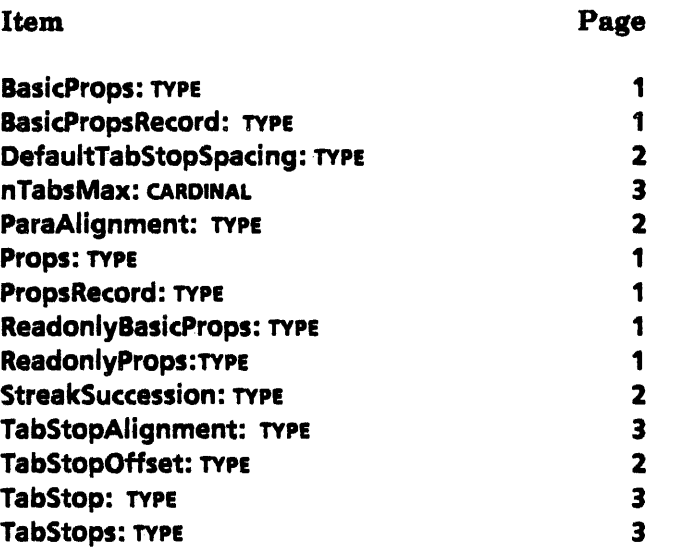

**71** 

# **TableInterchangeDefs**

## 71.1 Overview

TableInterchangeDefs allows clients to read the contents of a table, create a new table, or add information to an existing table. This interface should be used in conjunction with DocinterchangeDefs.

A table is described by three sets of properties: table properties, column properties, and row properties. Table properties include the name of the table, a description of table headers and the number of columns and rows in the table; column properties include whether the columns are divided, and the alignment of text within the columns; and row properties include information about how the text is aligned within a given row. The actual content of a table is included with the row information.

#### 71.1.1 Table building

To create a new table, the client should start by calling StartTabla. This procedure takes table properties and column properties as parameters, and returns a table handle. Handle points to Object, which is a record that contains, along with table-related data, a pointer to the actual table content (See section 71.2.1.1 Diagram of Table Structure, Fig. 71.1). Initially, the row properties have default values and the table has no content; the client should initialize row properties and content after the call to StartTable.

To add content to the table, the client can pass the table handle to AppendRow, which adds new information to the table. When all of the rows have been added, the final step is to call FinishTable, which creates the final structure for the table. Once the table is created, the client can pass this table to the procedures in DoclnterchangeOefs to append it to a document.

FinishTable returns an InstanceDets.lnstance for the table, which the client can pass to DocInterchangeDefs.AppendAnchoredFrame.

To add information to an existing table, the client should call StartExistingTable instead of StartTable. This procedure also returns a table handle, which the client can then pass to AppendRow and FinishTable. StartExistingTable takes an InstanceDefs.lnstance as a

parameter; the client will typically call TableSelectionDefs. TableFromSelection to get the currently selected table as a value of type instanceDefs.Instance.

### 71.1.2 Table reading

To read the contents of a table, the client typically starts by calling Enumerate. Enumerate takes as arguments a table object (instanceDefs.Instance) and a record of three call back procedures: a TableProc, a ColumnsProc, and a RowProc.

Enumerate will call the TableProc and the ColumnsProc once for a given table; these procedures obtain the table and column properties. Since the content of the table is stored with the rows, Enumerate will call the RowProc once for each row in the table.

There is a also a procedure EnumerateSpecificRows, which is just like Enumerate except that it enumerates a specific list of rows within a table rather than the entire table. EnumerateSpecificRows will call the RowsProc once for each row in the specified range of rows.

## 71.2 Interface Items

#### 71.2.1 Table building operations

#### '71.2.1.1 Creating a new table

StartTable: PROC ( doc: DocInterchangeDefs.DOc, props: TableProps, c: Columnlnfo,  $invisibleRulingLines: BOOLEAN  $\leftarrow$  TRUE$ RETURNS [h: Handle];

StartTable creates a document table in doc. invisibleRulingLines specifies whether the lines that form the table are visible. props describes the properties of the table itself; c describes the properties of the columns. The Handle that is returned contains a description of row properties and table content.

The following sections describe TableProps, Columnlnfo, and Handles in detail.

StartTable can raise Error(documentFull] if the table and header row will not fit in the document. H StartTable raises this error, the table cannot be added to the document due to lack of space.

#### Table properties

A TablePropsRec describes the properties of a table and its headers.

TableProps: TYPE • LONG POINTER TO TablePropsRec;

TablePropsRec: TYPE = RECORD [ name:  $XString.Reader \leftarrow NIL,$ 

.~.

fillinByRow: BOOLEAN + TRUE, fixedRows: BOOLEAN +- FALSE. fixedColumns: BOOLEAN + TRUE,  $numberOfColumns: NATURAL \leftarrow 0.$  $numberOfRows: NATURAL \leftarrow 0$ ,  $visib$ leHeader: BOOLEAN  $\leftarrow$  TRUE, repeatHeader: BOOLEAN +- TRUE, borderLine: Line  $\leftarrow$  [none, w1], dividerLine: Line  $\leftarrow$  [solid, w4],  $horizontal$ Alignment: HeaderAlignment  $\leftarrow$  center,  $headerVerticalAliqnment: VerticalAliqnment \leftarrow centered,$ topHeaderMargin, bottomHeaderMargin: NATURAL];

name is the name of the table.

fillinByRow determines what happens when the user presses the NEXT key. If fillinByRow is TRUE, pressing the NEXT key advances through the table one row at a time, and the table is expanded by rows. In this case, the number of columns is fixed and the number of rows can be either fixed or varying. IfflllinByRow is FALSE, then pressing the NEXT key advances through the table one column at a time, and the table is expanded by columns. In this case, the number of rows is fixed and the number of columns can be either fixed or varying. fixedRows and fixedColumns indicate whether the user can change the number of rows and columns in the table.

numberOfColumns and numberOfRows are used as hints for StartTable.

visibleHeader indicates whether there should be a visible header at the top of the table; repeatHeader indicates whether or not to repeat the header on every page if the table occupies multiple pages.

borderline describes the table border (not the frame border), and dividerline describes the line between the header row and the rest of the table. In tables, a line is either solid or invisible; a solid line can have a width anywhere from one pixel to six pixels.

```
Line: TYPE = RECORD [linestyle: Linestyle \leftarrow solid,
     linewidth: Linewidth \leftarrow w1];
```
Linestyle:  $TYPE = MACHINE DEPENDENT {solid(0), none(5)}$ ;

Linewidth: TYPE = MACHINE DEPENDENT  ${w1(0), w2(1), w3(2), w4(3), w5(4), w6(5)}$ ;

horizontalAlignment and headerVertlcalAlignment specify the alignment of the text within a header.

HeaderAlignment: TYPE = HorizontalAlignment[left..right];

HorizontalAlignment: TYPE = MACHINE DEPENDENT  $\{left(0\right),$  center(1), right(2), decimal(3)};

VerticalAlignment: TYPE = MACHINE DEPENDENT {flushtop(0), centered(1), flushbottom(2)};

topHeaderMargin and bottomHeaderMargin specify the amount of white space that should appear between above and below each header element.

#### Column properties

Columnlnfo: TYPE • LONG POINTER TO ColumnlnfoSeq;

ColumnInfoSeq: TYPE = RECORD[ SEQUENCE length: CARDINAL OF ColumnlnfoRec);

ColumnlnfoRec: TYPE • RECORD [ headerEntryRec: HeaderEntryRec  $\leftarrow []$ , name, description:  $x$ String.Reader  $\leftarrow$  NIL,  $divided: BOOLEAN \leftarrow FALSE.$ subcolumns: NATURAL  $\leftarrow$  2, repeating: BOOLEAN +-FALSE,  $subcolumninfo: Columninfo \leftarrow \text{NIL},$  $alignment: HorizontalAlgorithment \leftarrow center,$ tabOffset: NATURAL  $\leftarrow 0$ , width: NATURAL, leftMargin: NATURAL, rightMargin: NATURAL, type: Fieldtype  $\leftarrow$  any,  $required: BOOLEAN \leftarrow FALSE,$ language: MultiNational.Language, format:  $XString.Reader \leftarrow \text{NIL}$ , stopOnSkip: BOOLEAN + FALSE, range:  $XString.Reader \leftarrow \text{NIL}$ ,  $length:$  NATURAL  $\leftarrow 0$ , skipText:  $XString.Reader \leftarrow NIL$ ,  $skipChoice: SkipChoice \leftarrow empty,$ fillin:  $XString.Reader \leftarrow NIL,$  $fillinRuns: FontRunDefs.F ontRunS \leftarrow \text{NIL},$ line: Line  $\leftarrow$  [solid, w2] );

A ColumnlnfoSeq describes all the columns of a table; a ColumnlnfoRec describes one column in detail. Within a ColumnlnfoRec, the most complicated field is a headerEntryRec; all of the other fields correspond directly to the fields on the property sheet that the user sees. The next section, discusses the header properties; and the section, Other column properties, discusses the remaining column properties.

For a more complete description of any of these properties, see the user documentation.

#### Column header properties

HeaderEntryRec: TYPE = RECORD [ subHeaders: HeaderInfo  $\leftarrow$  NIL, reader:  $XString.Reader \leftarrow \text{NIL}$ , readerHasNewPars: BOOLEAN <- FALSE, alignment: HeaderAlignment  $\leftarrow$  center,

 $line: Line \leftarrow [solid, w2],$  $s$ ingleLineHint: BOOLEAN  $\leftarrow$  FALSE, stringEndContext:  $XString.Context \leftarrow$ Xstrfng.unknownContext,  $font:$  FontPropsDefs.PrOps  $\leftarrow$  NIL, para Props: Para PropsDefs. Props  $\leftarrow$  NIL];

A HeaderEntryRec describes the textual content of a column header. Header text can contain only one font and one set of paragraph properties per column header.

subHeader describes the headers for each of the subcolumns. This field is only interesting if the column is divided. subHeader points to a sequence that contains a HeaderEntryRec for each subcolumn. Each subcolumn may in turn be subdivided, in which case that subcolumn's HeaderEntryRec subHeader field would point to another sequence.

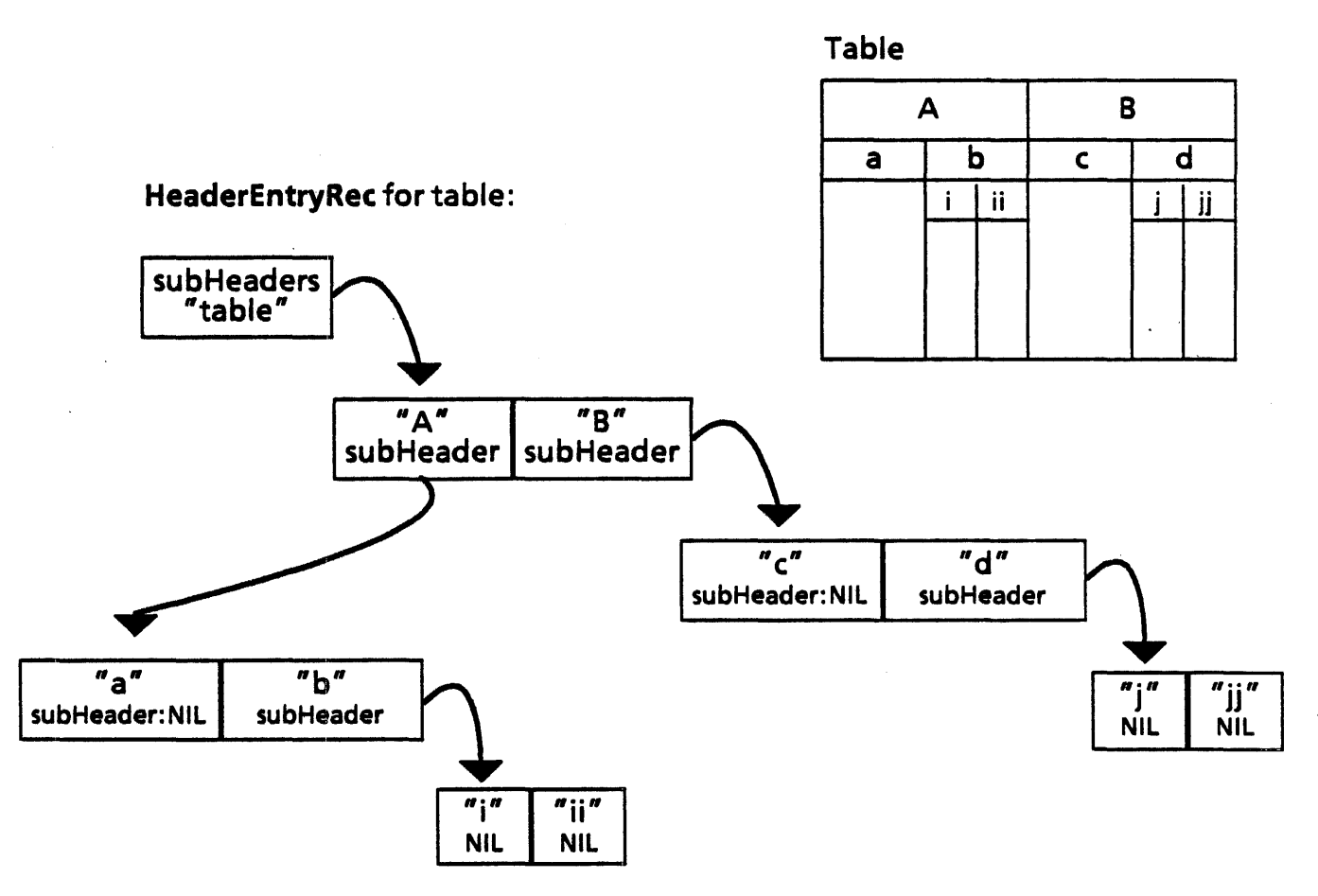

Figure 71.1 Table and HeaderEntryRec for table

HeaderInfo: TYPE = LONG POINTER TO HeaderInfoSeq;

HeaderInfoSeq: TYPE = RECORD[SEQUENCE length: CARDINAL OF HeaderEntryRec];

reader is the actual contents of the header string. readerHasNewPars indicates whether there are any new paragraph characters in the header text.

alignment describes the alignment of the text within the header.

line describes the properties of line that divides the header from subheaders; line is only visible if the column is subdivided.

singleLineHint is a hint that the header only contains one line of text; this makes the code slightly faster by simplifying the calculation of header size.

stringEndContext is a hint that the client should fill in if the information is known.

font and paraProps describe the textual properties. Iffont is defaulted, the system default font will be used. paraProps.basicProps.paraAlignment is ignored, since the information it provides is superceded by alignment.

Other column properties

name and description are the name and description of the table as it appears in the property sheet.

divided specifies whether the columns can be divided. subcolumns is the number of subcolumns; repeating indicates that subcolumns can have subrows, and subcolumnlnfo is the recursive description of the subcolumns. subcolumns, repeating, and subcolumninfo are ignored if divided  $=$  FALSE.

alignment describes the alignment of the text within a column.

tabOffset specifies where the tabs should be set, relative to the margin. tabOffset only applies if alignment  $=$  decimal; it is in micas.

width is the width of the column; leftMargin and rightMargin are the margins for the column. These values are also in micas.

type indicates the type of content that will appear in a column.

```
Fieldtype: TYPE = MACHINE DEPENDENT \{any(0), text(1),\}amount(2), date(3)};
```
In order to be valid content field must contain textual characters; date must contain dates; amount must contain numeric characters and any can contain anything. No checking is performed until UPDATE FIELDS is invoked.

required indicates that the entry is required, and that the user must fill it in before proceeding to another entry in the table.

language affects the format of date and amount fields. It is used when items are added to the paragraph (e.g., a field inherits the paragraph language when added to the paragraph).

format allows the user to define a format to which the data in the table must conform.

stopOnSkip When the user presses SKIP, the skipping action shoudl stop at the entry that has this option.

range is used to deflne a specific range of acceptable entries. Once defmed, any entry not within the defined range is not acceptable. See the user documentation for information on how ranges are defined.

length allows the user to defme the maxiumum number of characters that will be accepted in the column entries.

skipText and skipChoice defines the conditions under which an area may be skipped when the user presses NEXT. See the user documentation for more detail.

SkipChoices: TYPE • MACHINE DEPENDENT {empty(O), notEmpty(1), neverSkip(2), alwaysSkip(3)};

SkipChoices enumerates the ways of handling the SKIP key.

flilin and fillinRuns describe the fill-in rules for completing the table.

line describes the properties of vertical line to right of column.

#### Return values

StartTable returns a handle:

Handle: TYPE = LONG POINTER TO Object;

```
Object: TYPE = RECORD [zone: UNCOUNTED ZONE, 
    table: InstanceDefs.Instance, .
    tableHeight: LONG INTEGER, 
    tableWidth: LONG INTEGER, 
    rc: RowContent, 
    private: ARRAY [0..0) OF WORD];
```
zone is the zone from which dynamic storage specific to this operation is allocated. table is the table itself.

tableHeight is initially equal to the height of the header row and is updated after each call to AppendRow. tableHeight and tableWidth are in micas. rc represents the actual content of the table; rc is owned by the implementation.

```
RowContent: \text{Type} = \text{Long POMTER TO RowContentSeq};RowContentSeq: TYPE = RECORD(
    topMargin, bottomMargin: NATURAL, 
    line: Line \leftarrow [solid, w2], \cdotverticalAlignment: VerticalAlignment \leftarrow flushtop,
    rowdata: SEQUENCE length: CARDINAL OF RowEntryRec);
```
RowContentSeq describes row properties and content. The margins are the row margins; line is the properties of the line separating the rows. verticalAlignment specifies the alignment of text within a row. rowdata describes the content.

RowEntryRec: TYPE = RECORD [  $subRows: SubRows \leftarrow \text{NIL}$  $reader: XString.Reader \leftarrow \text{Nil},$ readerHasNewPars: BOOLEAN <- FALSE,  $a$ lignment: HorizontalAlignment  $\leftarrow$  center, tabOffset: NATURAL $\leftarrow 0$ , singleLineHint: BOOLEAN + FALSE, stringEndContext: XString.Context <-XStrlng.unknownContext, font: FontPropsDefs.Props <- NIL,  $para$ Props: ParaPropsDefs.Props  $\leftarrow$  NIL];

A RowEntryRec describes the textual content of a given row entry. Note that the content of a given row element is restricted to one font and one set of paragraph properties.

```
SubRows: TYPE = LONG POINTER TO SubRowsRec;
SubRowsRec: TYPE = RECORD[
   length: CARDINAL, 
   rows: SEQUENCE maxLength: CARDINAL OF RowContent];
```
SubRowsRec describes subrow properties and content. If subRows is non-NIL, then the rest of the RowEntryRec record is unused, since the information will be in the individual subrow records.

Note that subrows may only exist it the parent column is divided.

The remaining fields are as described for header properties.

#### 71.2.1.2 Opening an existing table

StartExistingTable: PROC [ table: InstanceDefs.Instance. hi: Headerinfo  $\leftarrow$  NIL, rowPropsSource:  $NATURAL \leftarrow 0$ ,  $delet$ e $ExistingRows: BOOLEAN \leftarrow TRUE,$ numberOfRowsHint: NATURAL  $\leftarrow$  0] RETURNS [h: Handle);

StartExistlngTable sets things up to append rows to an existing table. table is the table object. The table passed in to StartExistingTable is often obtained from a call to Table5electionDeft. TableFromSelection, which returns the current selection as a table.

hi describes the desired properties for the table headers. If  $hi = NI$  then the existing column headers are used.

rowPropsSource is the index of a row in the table; this is the row from which the default properties should be taken; the rows are numbered from  $[0..n]$ . The horizontal alignment for each entry is taken from first new paragraph character in corresponding element of  $\Gamma$  rust row. deleteExistingRows indicates whether the implementation should delete the existing contents of the table before adding new information. numberOfRowsHint is a hint about the number of rows that the table will contain; this is for efficiency purposes.

Like StartTable, StartExistingTable returns a Handle, which the client can then pass to Append Row.

This procedure will raise Error(tableNotEditable] if the document is read-only.

#### 71.2.1.3 Appending rows

AppendRow: PROC (h: Handle, rc: RowContent];

AppendRow adds the row described by rc to the table described by h. Typically, h will be a handle obtained from either StartTable or StartExistingTable.

RowContent is as described in section 71.2.1.1, return values for StartTable.

This procedure can raise Error(documentFull] if this row will not fit in document. If this error occurs, clients are expected to CONTINUE the error and then make a call to FinishTable.

#### 71.2.1.4 Finishing a table

FinishTable: PROC (h: Handle] RETURNS ( table: InstanceDefs.Instance, tableWidth, tableHeight: LONG INTEGER];

The client should call FinishTable when it is through editing a table. The table that is returned is intended to be passed as the content argument to DocinterchangeDefs.AppendFrame. This operation deletes h.zone. tableWidth and tableHeight are in micas.

FinishTable can raise Error[documentFull1 if no rows were added and the single blank row added overflows the document. Clients may either RESUME (which results in a return value of InstanceDefs.instanceNil) or CONTINUE (in this case the client must not reference h further and should assume that table is instanceNII).

#### 71.2.1.1 Miscellaneous utilities

MaxTableElements: PRqC RETURNS [NATURAL];

This procedure returns the maximum size of the table, allowing clients to be smarter about large tables.

DefaultFontProps: PROC (font: FontPropsDefs.Props];

DefaultParaProps: PROC (para: ParaPropsDefs.Props);

These procedures take a properties record and fill in reasonable default values.

#### 11.2.2 Table reading operations

```
Enumerate: PROC [ 
    table: InstanceDefs.Instance,
    procs: EnumProcs.
    clientData: Long POINTER \leftarrow NULL;
```
EnumProcs: TYPE • LONG POINTER TO EnumProcsRec;  $EnumProcessRec: TYPE = RECORD$  $tableProc: TableProc \leftarrow NL$  $column$ Proc: ColumnsProc  $\leftarrow$  NIL, rowProc:  $RowProc \leftarrow \text{NIL}$ :

To parse the contents of a table, clients call Enumerate or EnumerateSpecificRows. Enumerate takes as parameters a table handle and a record of callback procedures: one for table properties, one for column properties, and one for row properties.

```
TableProc: TYPE = PROCclientData: LONG POINTER, props: TableProps]
    RETURNS [StOP: BOOLEAN + FALSE];
```

```
ColumnsProc: TYPE • PROC [ 
    clientData: LONG POINTER, columns: Columninfo]
    RETURNS [stop: BOOLEAN \leftarrow FALSE];
```

```
ROWProc: TYPE = PROC [
    clientData: LONG POINTER, content: RowContent]
    RETURNS [StOP: BOOLEAN \leftarrow FALSE];
```
Enumerate calls the TableProc and the ColumsnProc once, passing in the appropriate property information. Because the content of the table is stored with the rows, Enumerate calls the rowProc once for each row in the table.

Each of these callback procedures has a boolean return value. If stop is ever TRUE, then the enumeration will stop.

EnumerateSpecificRows: PROC [ tr: TableRows. procs: EnumProcs,  $clientData: Long POINTER  $\leftarrow$  NIL];$ 

```
TableRows: TYPE = RECORDtable, firstRow, lastRow: InstanceDefs.Instance];
```
EnumerateSpecificRows describes a certain subset of rows in a table. As with Enumerate, the tableProc and the columnsProc will each be called once to describe the appropriate properties; the column information will describe the columns intersecting the described rows. The RowProc will be called once for each row in [firstRow..lastRow].

tableRowsNil: TableRows = [InstanceDefs.instanceNil,

### InstanceDefs.instanceNil, InstanceDefs.instariceNil];

tableRowsNii specifies a default for TableRows. tableRowsNii is what you get if a table is not selected in a call to EnumericSpeciflcRows.

#### 71.2.3 Diagram of table structure

Figure 71.2 is a diagram of a table structure. RowContent is a pointer to RowContentSeq; table is a record that contains two pointers to the actual instance of the table. (Note that table itself is not a pointer.)

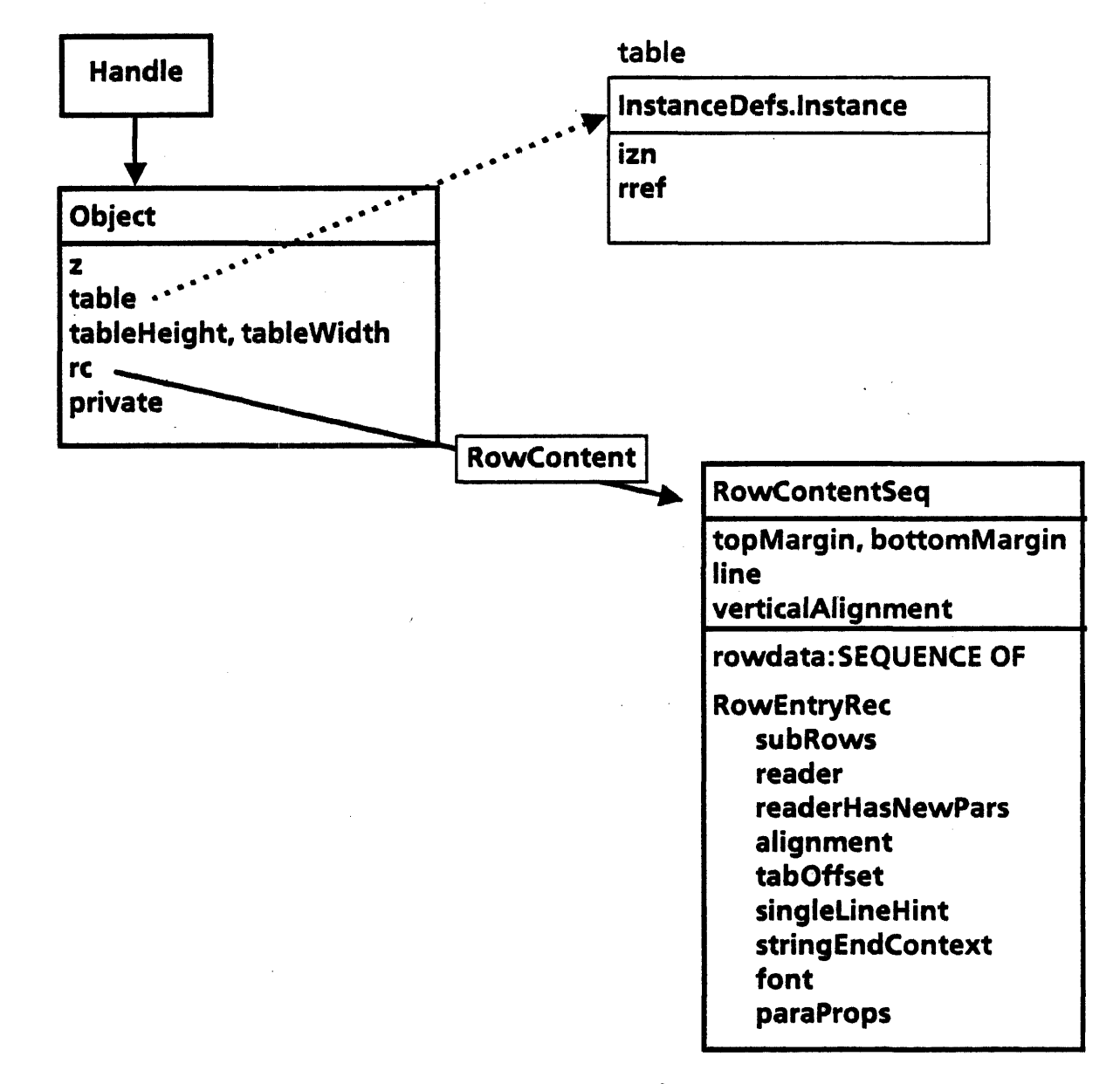

Figure 71.2 Diagram of Table Structure

## '71.2.4 Errors

Error: SIGNAL [type: ErrorType];

ErrorType: TYPE • {tableNotEditable, documentFull, tableTooWide, tableTooTall, tableHeaderTooTall};

tableNotEditable StartExistingTable will raise this error if the client asks to open a read-only table. documentFull StartTable will raise this error if there is not enough room tor the initial table and its headers. AppendRow will raise this error if the client asks to append a new row and there is not enough room. FinishTable will raise this error if the client tries to create <sup>a</sup> table with only one row (i.e., without any calls to AppendRow), and there is not enough room. tableTooWide StartTable will raise this error if the specified table is too wide to fit in the document. tableTooTall AppendRow will raise this error if the specified table is too tall to fit in the document. tableHeaderTooTall StartTable will raise this error if the specified headers are too tall.

### 71.3 Usage/Examples

Here is an example *ot* a basic program that runs trom the Attention Menu. It registers two commands: Make Table, which creates a new document with a table, and Add To Table, which adds four new rows to the selected table.

```
tableWidth: CARDINAL = 1600; -micasheaderMargin: CARDINAL = 35*9; --micas; margin should be 9 --pixels, so convert to micas
by multipying by 35 
rowMargin: CARDINAL = 100;
```
< < Create table inside doc with specified number of rows and columns. The content will

be the string "abc. " $\gt$   $>$ BuildSimpleTable: PROC [ doc: DoclnterchangeDefs.Doc, rows, columns: CARDINAL] RETURNS [table: InstanceDefs. Instance + InstanceDefs. instanceNil]  $=$  { h: TablelnterchangeDefs.Handle; contentString: xstring.ReaderBody <-XString.FromSTRING["abc"L]; c: TableInterchangeDefs.Columninfo  $\leftarrow$ Heap.systemZone.NEw[ TableInterchangeDefs.ColumnInfoSeq[columns] <- TRASH];

FOR i: CARDINAL IN [0..columns) DO c[l] +-[leftMargin: 0, width: tableWidth, rightMargin: 0, language: USEnglish] ENDLOOP; props: TableInterchangeDefs. TablePropsRec  $\leftarrow$  [ numberOfColumns: columns, numberOfRows: rows, visibleHeader: TRUE, topHeaderMargin: headerMargin, bottomHeaderMargin: headerMargin]; *-start creating table*  h + TableinterchangeDefs.StartTable[doc, @props, c, FALSE]; Heap.systemZone.FREE[@c]}; -set row props and content  $h.rc.topharain \leftarrow rowMarain$ :  $h.rc.bottomMargin \leftarrow rowMargin;$ FOR i: CARDINAL IN [0..rows) DO FOR j: CARDINAL IN [0..columns) DO h.rc $[i] \leftarrow [$ reader: @contentString. alignment: center, singleLineHint: TRUE. font: NIL] ENDLOOP; TableinterchangeDefs.AppendRow[h, h.rc]; ENDLOOP; RETURN [TableInterchangeDefs.FinishTable[h].table] };

## 71.4 Index of Interface Items

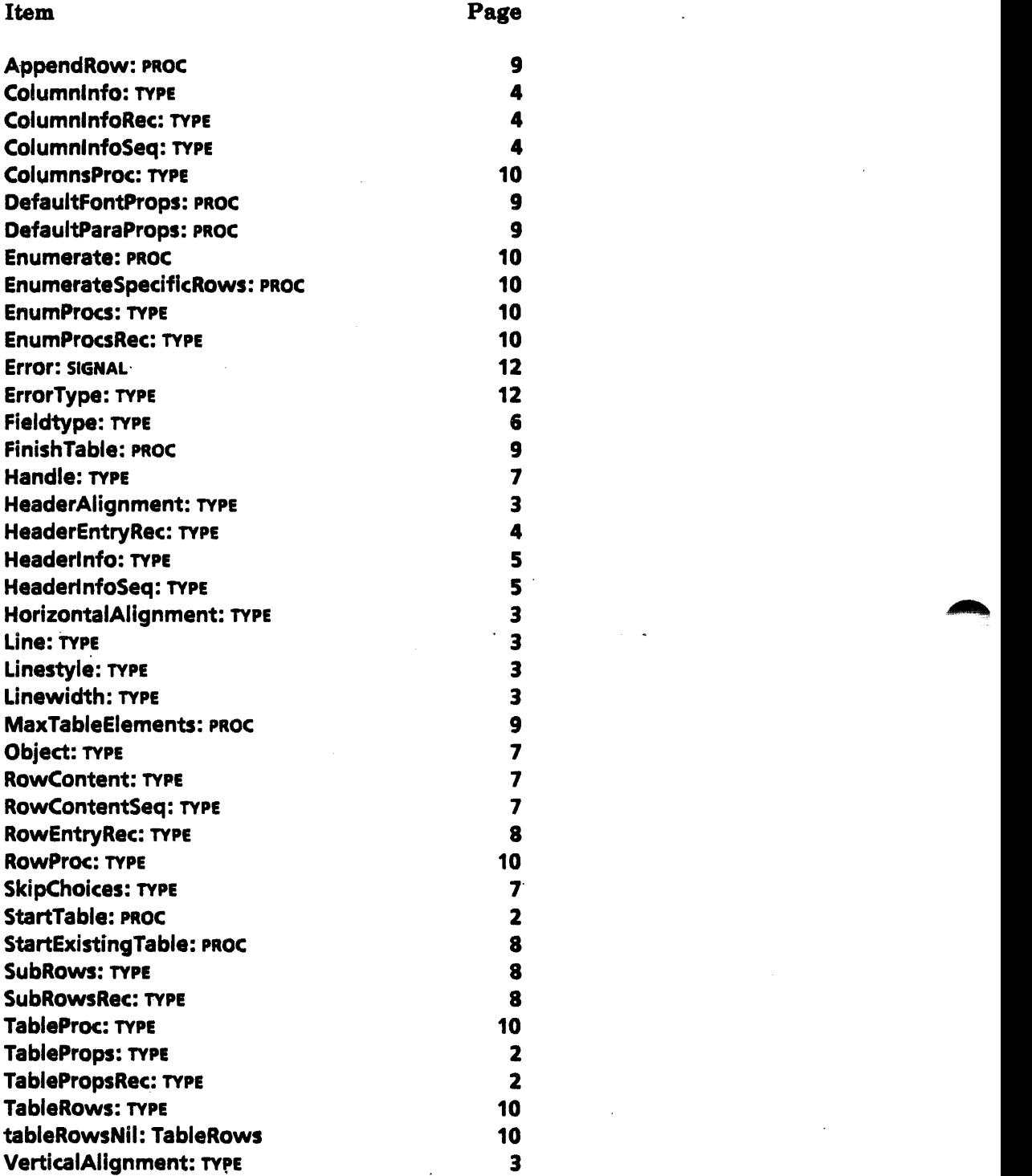

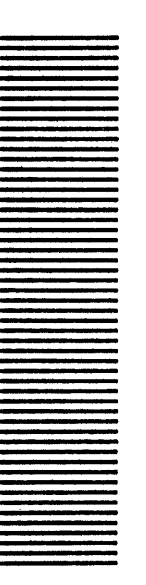

**72** 

# **TableSelectionDefs**

## 72.1 Overview

TableSelectionDefs provides procedures to obtain the current selection as a table, or a selection of rows within a table. This interface is meant to be used in conjunction with TablelnterchangeDefs.

## 72.2 Interface Items

TableFromSelection: PROC RETURNS [lnstencaDefs.1 nstance];

TableFromSelection returns the current selection as an object of type InstanceDefs.instance. The client will typically pass this value to Table interchangeDefs.StartExistingTable.

TableRowsFromSelection: PROC

RETURNS [tr: TableInterchangeDefs. TableROws];

TableRowsFromSelection returns the current selection as a series of rows in a table. The client will typically pass this value as a parameter to TablelntarchangaDefs.EnumerateSpecificRows.

table Target: Selection. Target;

tableRowsTarget: Selection. Target;

- TableFromValue: PROC [v: Selection. Value] RETURNS [lnstancaDefs.1 nstance];
- TableRowsFromValue: PROC [v: Selection. Value] RETURNS [tr: TablelnterchangaDefs. TableRows];

tableTarget, tableRowsTarget, TableFromValue and TableRowsFromValue are not currently implemented.

## 72.3 Index of Interface Items

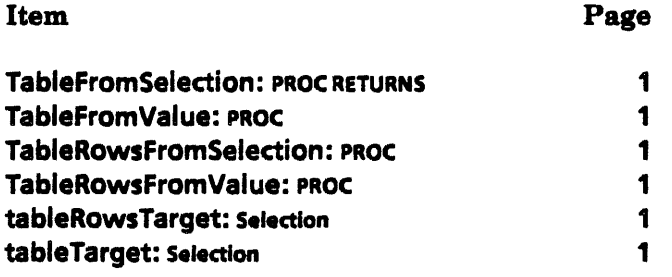

# Appendix A

## System TIP Tables

## A.I Overview

The TIP tables ViewPoint uses are listed on the following pages to provide the programmer with a list of the productions available in the general-purpose tables. The Normal tables described in §A.2.1 are placed in the TIPStar watershed at boot time and are therefore available for use by application programs. (See the TIPStar interface for further information about the TIPStar watershed.) Clients are encouraged to use the productions in the Normal tables whenever possible rather than generating new tables. Examples of use are provided in §A.3.

## A.2 Tables

#### A.2.1 Normal Tables

The set of Normal tables (NormaIMouse.TIP, NormaISoftKeys.TIP, NormaIKeyboard.TIP, NormaISideKeys.TIP, NormaIBackstop.TIP) are registered at startup and pushed into the list of TIP tables at the appropriate TIPStar placeholder (mouseActions, softKeys, blackKeys. sideKeys. backstopSpecialFocus). (See TIPStar for further explanation about placeholders.) The set of Normal tables provides productions for all possible user input. Table entries are divided up into logical groups corresponding to the placeholder the table will be pushed onto. Thus input actions pertaining to the mouse (Point Down, Adjust Down, etc.) appear in the NormalMouse.TIP table and NormalMouse.TIP is pushed onto the mouseActions placeholder. Key actions from the side function key group that are directed at the input focus (MOVE Down, COpy Down, etc.) appear in the NormalSideKeys.TIP table and are pushed onto the sideKeys placeholder. Key actions such as the alphanumeric keys (A Down, 3 Down, etc.) appear in the NormalKeyboard.TIP table and are pushed onto the black Keys placeholder. Key actions pertaining to the row of function keys at the top of the keyboard (CENTER Down, BOLO Down, etc.) appear in the NormalSoftKeys.TIP table and are pushed onto the softKeys placeholder. Key actions from the side function key group that are not directed at the input focus (KEYBOARD Down, HELP Down) appear in the NormalBackstop.TIP table and are pushed onto the backstopSpecialFocus placeholder.

At the end of ViewPoint boot sequence, the list of TIP. Tables in ViewPoint will appear as in Figure A-I.

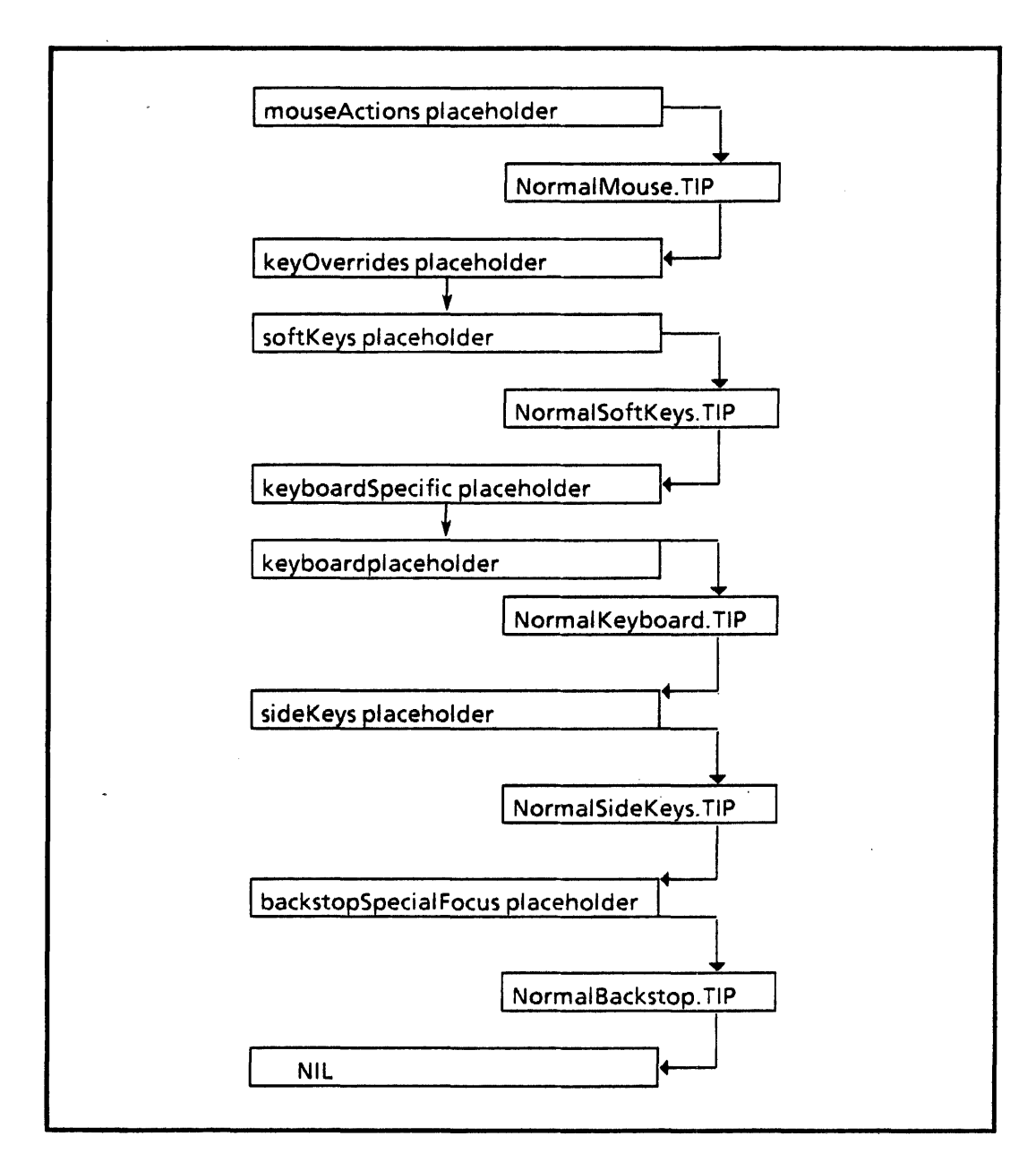

Figure A. 1 TIP Tables after boot

```
--File: NormalBackstop.TIP last edit: 4-Mar-86 18:35:29 
[DEF,lfShift,(SELECT ENABLE FROM 
 LeftShift Down x>1;
 RightShift Down = > -1;
 Key47 Down = > -1; -- JLevelIV keyboard LeftShiftAlt
 A12 Down = > ~1; -- JLevelIV keyboard RightShiftAlt
 ENDCASE = > 2)
SELECT TRIGGER FROM 
FONT Down WHILE level4 => [IfShift,ShiftFontDown,FontDown];
FONT Up WHILE level4 => [IfShift,ShiftFontUp,FontUp];
KEYBOARD Down => [IfShift,ShiftKeyboardDown,KeyboardDown];
KEYBOARD Up = > [IfShift,ShiftKeyboardUp,KeyboardUp];
HELP Down WHILE level4 => [IfShift,ShiftHelpDown,HelpDown];
HELP Up WHILE level4 = > [lfShift,ShiftHelpUp,HelpUp]; 
STOP Down == > [lfShift,ShiftStop,Stop];
```
STOP up = > [IfShift,ShiftStopUp,StopUp];

ENDCASE...

A

--File: NormalKeyhoard.TIP last edit: 4-Mar-86 18:38:49

```
[DEF,Ifshift,(SELECT ENABLE FROM 
LeftShiftDown = > ~1;
RightShiftDown = > ~1;
 Key47 Down => SELECT ENABLE FROM
 iLevel4 = > i1; \cdot- JLevelIV keyboard
 iLevelS \Rightarrow -1; \leftrightarrow JLevelV keyboard
A12 Down = > \sim 1; - JLevellV keyboard
ENDCASE = > ~2)]
```
SELECT TRIGGER FROM

BS Down => [If Shift. BackWord. BackSpace]; Return Down = > [If Shift, Newline, NewParagraph);

Builet Down = > BUFFEREDCHAR; --leveIV (non-existent on leveliV keyboard) SingleQuote Down = > BUFFEREDCHAR; --levelV (non-existent on levelIV keyboard)

```
- use predicates to distinguish physical keyboards 
Key47 Down = > SELECT ENABLE FROM -·leftshiftAlt in levelV terminology 
elevel4 = > BUFFEREDCHAR; --European keyboard uses this as char key 
elevelS \Rightarrow BUFFEREDCHAR; --Japanese keyboard uses this as shift key
ENDCASE = > LeftShiftAltDown; -The key is non-existent on Amer keyboard
```

```
Zero Down => BUFFEREDCHAR;One Down \approx > BUFFEREDCHAR:
Two Down = BUFFEREDCHAR:
Three Down = > BUFFEREDCHAR;
Four Down = > BUFFEREDCHAR; 
Five Down = > BUFFEREDCHAR; 
Six Down = > BUFFEREDCHAR;Seven Down = > BUFFEREDCHAR;
Eight Down = BUFFEREDCHAR;Nine Down = > BUFFEREDCHAR;
```

```
A Down = > BUFFEREDCHAR;
B Down = > BUFFEREDCHAR;
C Down = > BUFFEREDCHAR; 
D Down = > BUFFEREDCHAR; 
E Down = > BUFFEREDCHAR; 
F Down = > BUFFEREDCHAR; 
G Down x > 8UFFEREDCHAR;
H Down = > BUFFEREDCHAR; 
I Down = > BUFFEREDCHAR; 
J Down = > BUFFEREDCHAR;
K Down = > BUFFEREDCHAR;
L Down = > BUFFEREDCHAR; 
M Down = > BUFFEREDCHAR; 
N Down = > BUFFEREDCHAR; 
O Down = > BUFFEREDCHAR:
P Down = > BUFFEREDCHAR:
```
A-4
$Q$  Down  $=$   $>$  BUFFEREDCHAR;  $R$  Down  $\approx$  > BUFFEREDCHAR;  $S$  Down  $=$   $>$  BUFFEREDCHAR:  $T$  Down  $\approx$  > BUFFEREDCHAR:  $U$  Down  $=$   $>$  BUFFEREDCHAR;  $V$  Down  $=$   $>$  BUFFEREDCHAR; W Down = > BUFFEREDCHAR;  $X$  Down  $x >$  BUFFEREDCHAR:  $Y$  Down  $x > 8$ UFFEREDCHAR;  $Z$  Down  $x > 8$ UFFEREDCHAR:

```
CloseQuote Down = > BUFFEREDCHAR:
DoubleQuote Down = > BUFfEREDCHAR; ··leveIV (A 10 was unused on levellV) 
Comma Down x > BUFFEREDCHAR:
Minus Down x > BUFFEREDCHAR;
Equal Down \Rightarrow BUFFEREDCHAR;
LeftBracket Down = > BUFFEREDCHAR; 
Period Down => BUFFEREDCHAR:
OpenQuote Down => BUFFEREDCHAR;
RightBracket Down = > BUFFEREDCHAR;
SemiColon Down = > BUFFEREDCHAR;
Space Down = > BUFFEREDCHAR;
Slash Down \sqrt{1} > BUFFEREDCHAR;
```
-- use predicates to distinguish physical keyboards PARATAB Down  $x >$  SELECT ENABLE FROM eLevel4  $=$  > [If Shift. TabDown, ParaTabDown]; level5 = > [If Shift. TabDown. ParaTabDown]; ENDCASE = > ParaTabDown; TAB Down = > SELECT ENABLE FROM eLevel4  $=$  > BUFFEREDCHAR;  $level5 =$  >  $subference$  $ENDCASE = >TabDown;$ 

LOCK Down = > LOckDown; LOCK Up  $=$  > LockUp;

#### •• JStar keyboards

-• Note: A8, A9, A11, A12 and Key47 exist only on the J keyboards.  $A$ 11 Down  $\equiv$  > BUFFEREDCHAR;  $A8$  Down  $\equiv$  > BUFFEREDCHAR; A9 Down = > BUFFEREDCHAR;

#### •• Diagnostics bits

DiagnosticBitOne Down => DiagnosticBitOneDown; --levelV (D1 was unused on levelIV) DiagnosticBitTwo Down = > DiagnosticBitTwoDown; -- levelV (D2 was unused on levellV)

ENDCASE..

A

```
--File: NormalMouse.TIP last edit: 3-Apr-86 15:29: 19 
OPTIONS Small; 
[DEF,SHIFT,{LeftShift Down I RightShift Down I Key47 Down I A12 Down)) 
[DEF .ChordP .(SELECT TRIGGER FROM 
 1 Down BEFORE 200 = > {TIME COORDS Menu PointDown AdjustDown};
 ENDCASE = > -2[DEF,ChordA,(SELECT TRIGGER FROM 
 \text{1} Down BEFORE 200 = > {TIME COORDS Menu AdjustDown PointDown};
 ENDCASE = > -2)
SELECT TRIGGER FROM 
MOUSE = > SELECT ENABLE FROM 
 Point Down = > COORDS, PointMotion; 
 Adjust Down x > COORDS, Adjust Motion;
  MouseMiddle Down \approx > COORDS, MouseMiddleMotion;
ENDCASE; 
 Point Down \equiv \sum [ChordP,Adjust,
 SELECT ENABLE FROM 
  [SHIFT] = \sum \{TIME COORDS Menu PointDown\};
 ENDCASE = \sum \{TIME COORDS PointDown\};Point Up = \geq.
 SELECT ENABLE FROM
  [SHIFT] = \sum TIME, COORDS, Shift, PointUp;
 ENDCASE = \gt{} TIME, COORDS, PointUp;
 Adjust Down = > [ChordA, Point,
 SELECT ENABLE FROM 
  [SHIFT] = \sum \{TIME\ COORDS\ Menu\ AdiustDown\};ENDCASE \equiv > {TIME COORDS AdjustDown}];
Adjust Up \approx >
 SELECT ENABLE FROM 
  [SHIFT] = \sum TIME, COORDS, Shift, AdjustUp;
 ENDCASE = > TIME, COORDS, AdjustUp;
MouseMiddle Down = > SELECT ENABLE FROM 
 [SHIFT] = > TIME, COORDS, Shift, MouseMiddleDown; 
ENDCASE'= > TIME, COORDS, MouseMiddleDown; 
MouseMiddle Up = > SELECT ENABLE FROM 
 [SHIFT] = > TIME, COORDS, Shift, MouseMiddleUp;
ENDCASE = > TIME, COORDS, MouseMiddleUp;
ENTER = > Enter;
EXIT = > Exit;
```
ENDCASE..

--File: NormalSideKeys.TIP last edit: 4-Mar-8618:34:43 [DEF,lfShift,(SELECT ENABLE FROM LeftShift Down  $=$  >  $-1$ ; RightShift Down  $=$  >  $-1$ ; Key47 Down  $=$  >  $-1$ ;  $-$  JLevellV keyboard LeftShiftAlt A12 Down => -1; -- JLevellV keyboard RightShiftAlt  $ENDCASE = >$   $2$ )]

SELECT TRIGGER FROM

```
-- left function keys on both daybreak and dlion keyboards
AGAIN Down => [IfShift,ShiftAgainDown,AgainDown];
AGAIN Up => [IfShift,ShiftAgainUp,AgainUp];
DELETE Down => [IfShift,ShiftDeleteDown,DeleteDown];
DELETE Up = > [IfShift,ShiftDeleteUp,DeleteUp];
FINDDown = \left[IfShift,ShiftFindDown, FindDown\right];FIND Up x > [IfShift,ShiftFindUp,FindUp];
COpy Down =: > [lfShift,ShiftCopyDown,CopyDown); 
COpy Up = > [lfShift,ShiftCopyUp,CopyUp]; 
SAME Down = > [lfShift,ShiftSameDown,SameDown]; 
SAME Up = \left[IfShift,ShiftSameUp, Samuelp\right];MOVE Down = > [lfShift,ShiftMoveDown,MoveDown); 
Move \cup p = |IfShift, ShiftMoveUp, MoveUp];OPEN Down => [IfShift,ShiftOpenDown,OpenDown];
OPEN Up = > [IfShift,ShiftOpenUp,OpenUp];
PROPS Down => [IfShift,ShiftPropsDown,PropsDown];
PROPS Up = \left[IfShift,ShiftPropsUp, PropsUp\right];
```
-- part of left function group on daybreak and right function group on dlion UNDO Down. > [lfShift,ShiftUndoDown,UndoDown];  $UNO Up =$  > [IfShift,ShiftUndoUp,UndoUp];

-- beside space bar on daybreak and in right function group on dlion EXPAND Down = > [IfShift,DefineDown,ExpandDown];  $EXPAND Up = \left[ \text{IfShift,DefineUp, ExpandUp} \right]$ ;

-- right function keys on both keyboards NEXT Down = > [IfShift,SkipDown,NextDown];  $NEXT$   $Up =$  > [IfShift,SkipUp,NextUp];

-- part of the right function group on dlion but moved to softkeys on daybreak MARGINS Down WHILE level4  $\equiv$  > [IfShift,ShiftMarginsDown,MarginsDown]; MARGINS Up WHILE level4  $\Rightarrow$  [If Shift, Shift MarginsUp, MarginsUp];

-- calculator key pad on daybreak -- (has no meaning on dlion except in virtual keypad)  $KeypadZero Down = > BUFFEREDCHAR;$  $KeypadOne Down = > 8UFFEREDCHAR;$  $KeypadTwo Down = > BUFFEREDCHAR;$  $KeypadThree Down = > 锁UFFEREDCHAR;$ 

A

 $KeypadFour Down = > BUFFEREDCHAR;$ KeypadFive Down = > BUFFEREDCHAR;  $KevpadSix Down = \gt{BUFFEREDCHAR}$ ;  $KeypadSeven Down = > 8UFFEREDCHAR;$  $KeypadEight Down = > BUFFEREDCHAR;$  $KeypadNine Down = > BUFFEREDCHAR;$  $KeypadAdd Down = > BUFFEREDCHAR;$  $KeypadSubtract Down = > BUFFEREDCHAR;$ KeypadMultiply Down  $\equiv$  > BUFFEREDCHAR;  $KeypadDivide Down = > BUFFEREDCHAR;$  $KeypadPeriod Down =$  > BUFFEREDCHAR; KeypadComma Down = > BUFFEREDCHAR;

KeypadClear Down. > [IfShift,ShiftClearDown,ClearDown]; KeypadClear Up • > [lfShift,ShiftClearUp,ClearUp];

ENDCASE...

-- File: NormalSoftKeys.TIP last edit: 5-Mar-8612:40:42 -- SoftKeys are the top row of function keys [DEF,lfShift,(SELECT ENABLE FROM LeftShift Down  $=$  >  $-1$ ; RightShift Down  $=$  >  $-1$ ; Key47 Down = > ~1; -- JLevelIV keyboard LeftShiftAlt A12 Down  $=$  >  $-1$ ;  $-$  JLevellV keyboard RightShiftAlt  $ENDCASE = >$  <sup>-</sup>2)]

SELECT TRIGGER FROM

```
.- top function keY$ 
CENTER Down => [IfShift,ShiftCenterDown,CenterDown];
CENTER Up = > [IfShift,ShiftCenterUp,CenterUp];
BOLD Down:: > [lfShift,UnboldDown,BoldDown); 
BOLD Up = > [IfShift,UnboldUp,BoldUp];
ITALICS Down:: > [lfShift,ShiftltalicsOown,ltalicsDown]; 
ITALICS Up = > [IfShift,ShiftltalicsUp,ItalicsUp];
```

```
•• Case key on daybreak only 
Case Down. > [lfShift,ShiftCaseOown,CaseDown); 
Case Up = [IfShift,ShiftCaseUp,CaseUp];
```

```
UNDERLINE Down \equiv > SELECT ENABLE FROM
```

```
level4 = > [IfShift,ShiftUnderlineDown,UnderlineDown];
levelS. > [IfShift,ShiftDbkUnderlineDown,DbkUnderlineDown1; 
ENDCASE • > [lfShift,ShiftUnderlineDown,UnderlineDown]; 
UNDERLINE Up = > SELECT ENABLE FROM
level4 = > [IfShift,ShiftUnderlineUp,UnderlineUp];
levelS. > [IfShift,ShiftDbkUnderlineUp,DbkUnderlineUp]; 
\text{ENDCASE} = \sum [\text{IfShift}, \text{ShiftUnderlineUp}, \text{UnderlineUp}];
```

```
--strikeout and supersub on daybreak only 
Strikeout Down. > [lfShift,ShiftStrikeoutDown,StrikeoutDown); 
Strikeout Up • > [IfShift,ShiftStrikeoutUp,StrikeoutUp]; 
SuperSub Down - > [lfShift,ShiftSuperSubDown,SuperSubDown]; 
SuperSub Up • > [lfShift,ShiftSuperSubUp,SuperSubUp];
```

```
··superscript and subscript on dlion only 
SUPERSCRIPT Down. > [lfShift,ShiftSuperscriptDown,SuperscriptDown); 
SUPERSCRIPT Up = > [IfShift,ShiftSuperscriptUp,SuperscriptUp];
SUBSCRIPT Down \equiv > [If Shift, Shift Subscript Down, Subscript Down];
~UBSCRIPT Up • > [lfShift,ShiftSubscriptUp,SubscriptUp];
```

```
SMALLER Down \equiv > SELECT ENABLE FROM
```

```
level4 • > [lfShift,LargerDown,SmallerDown); 
levelS • > [lfShift,ObkLargerDown,DbkSmallerDown]; 
ENDCASE • > [lfShift,LargerDown,SmalierDown]; 
SMALLER up \equiv > SELECT ENABLE FROM
level4 • > [lfShift,LargerUp,SmalierUp];
```
levelS. > [lfShift,DbkLargerUp,DbkSmallerUp];

A

ENDCASE • > [lfShift,LargerUp,SmalierUp);

--margins key is a softkey on daybreak and a right function key on dlion MARGINS Down WHILE level 5 = > [IfShift, ShiftMarginsDown, MarginsDown]; MARGINS Up WHILE level  $5 \cdot$  | If Shift, Shift MarginsUp, MarginsUp];

-·defaults key on dlion only DEFAULTS Down. > [IfShift,ShiftDefaultsDown.DefaultsDown]; DEFAULTS Up • > [lfShift,ShiftDefaultsUp,DefaultsUp);

-·font key is a softkey on daybreak and a right function key on dlion FONT Down WHILE level5 = > [IfShift,ShiftFontDown,FontDown]; FONT Up WHILE levelS = > [IfShift,ShiftFontUp,FontUp];

ENDCASE...

### A.2.2 Mouse Mode Tables

The mouse mode tables refer to the set of tables that will be swapped in and out of the TIPStar watershed at the mouseActions placeholder, depending on the mode set by TIPStar.SetMode. Note: mode = normal will return NormalMouse.TIP to the watershed.

--File: CopyModeMouse.TIP last edit: 28-May-85 18:12:42

OPTIONS Small;

SELECT TRIGGER FROM

MOUSE = > SELECT ENABLE FROM Point Down = > COORDS, CopyModeMotion, KEY; Adjust Down = > COORDS, CopyModeMotion, KEY; ENDCASE;

Point Down = > COORDS, CopyModeDown, KEY; Point Up = > COORDS, CopyModeUp, KEY; Adjust Down => COORDS, CopyModeDown, KEY; Adjust Up = > COORDS, CopyModeUp, KEY;

ENTER = > CopyModeEnter;  $EXIT = D$  CopyModeExit;

ENDCASE..

--File: MoveModeMouse.TIP last edit: 28-May-8516:37:23

OPTIONS Small;

A

SELECT TRIGGER FROM

MOUSE = <sup>&</sup>gt;SELECT ENABLE FROM Point Down = > COORDS, MoveModeMotion, KEY; Adjust Down = > COORDS, MoveModeMotion, KEY; ENDCASE;

Point Down = > COORDS, MOVeModeDown, KEY; Point Up = > COORDS, MoveModeUp, KEY; Adjust Down = > COORDS, MoveModeDown, KEY; Adjust Up = > COORDS. MoveModeUp, KEY;

ENTER = > MoveModeEnter; EXIT = > MoveModeExit;

ENDCASE..

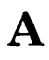

 $\bar{z}$ 

--File: SameAsModeMouse.TIP last edit: 28-May-8518:13:22

OPTIONS Small;

SELECT TRIGGER FROM

MOUSE • > SELECT ENABLE FROM Point Down = > COORDS, SameAsModeMotion, KEY; Adjust Down = > COORDS, SameAsModeMotion, KEY; ENDCASE;

Point Down = > COORDS, SameAsModeDown, KEY; Point Up = > COORDS, SameAsModeUp, KEY; Adjust Down == > COORDS, SameAsModeDown, KEY; Adjust Up = > COORDS, SameAsModeUp, KEY;

ENTER = > SameAsModeEnter; EXIT = > SameAsModeExit;

ENDCASE...

### A.3 Usage/Examples

A.3.1 Using NormalSoftKeys.TIP when installing client softKeys

-- define the Atoms for my NotifyProc to use - centerDown, boldDown, italicsDown, underlineDown, superscriptDown, subscriptDown, smallerDown, defaultsDown : Atom.ATOM  $\leftarrow$  Atom.null;

Init: PROCEDURE =

#### BEGIN

-- initialize my Atoms - centerDown  $\leftarrow$  Atom.MakeAtomi"CenterDown"); boldDown + Atom.MakeAtom["BoldDown"L]; italicsDown + Atom.MakeAtom["ItalicsDown"L];  $underlineDown \leftarrow Atom.MakeAtom("UnderlineDown"L]:$ superscriptDown + Atom.MakeAtom("SuperscriptDown"L]; subscriptDown < Atom.MakeAtom("SubscriptDown"L);

smallerDown + Atom.MakeAtom["SmallerDown"L]; END; --/nif

-- somewhere in the code -  $softKeyH and le \leftarrow SoftKeys.Push$ notifyProc: MyNotifyProc, labels: DESCRIPTOR(labels, SoftKeys.numberOfKeys) ];

MyNotifyProc: TIP.NotifyProc =

BEGIN

FOR input: TIP. Results  $\leftarrow$  results, input. next UNTIL input = NIL DO WITH z: input SELECT FROM

atom = > SELECT z.a FROM

```
centerDown = > --Do something interesting--; 
boldDown \Rightarrow --Do something interesting--;
italicsDown = > --Do something interesting--; 
underlineDown = > -Do something interesting--;
superscriptDown = > --Do something interesting--;
subscriptDown = > -Do something interesting--;
smallerDown \Rightarrow --Do something interesting--;
defaultsDown = > --Do something interesting--;
```
ENDCASE ENDCASE ENDLOOP END; -- MyNotifyProc

MyNotifyProc will be attached to NormalSoftKeys.TlP by the SoftKeys implementation. Until this client does a softKeys.Remove, whenever the user presses one of the top row function keys MyNotifyProc will be called with the appropriate production from the NormalSoftKeys.TIP.

 $\ddot{\phantom{a}}$ 

### A.3.2 Attaching a NotifyProc to One of the Normal Tables

If a client application wants to grab the use, for example, of all the side keys for some period of time, it can attach a notifyProc to the NormalSideKeys. TIP table by calling:

old ← TIP.SetNotifyProcForTable(TIPStar.GetTable(sideKeys), MyNotifyProc);

### A.4 Index of TIP Tables

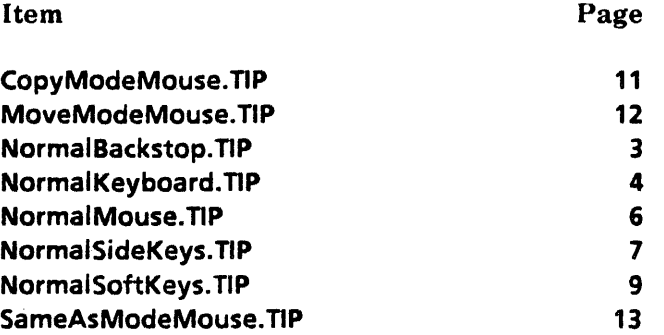

# **Appendix B**

# **References**

The following documents should be studied before or in conjunction with this manual:

- *Mesa Language Manual* (610E00170).
- *XDE User Guide* (610E00140).
- <sup>•</sup> Pilot Programmer's Manual (610E00160).
- **•** Srvices Programmer's Guide: Filing Programmer's Manual (610E00180).

In addition, any other documentation accompanying a release of ViewPoint should be consulted before writing any.programs. A list of this documentation can be found in the release message for each release.

## ,Appendix C

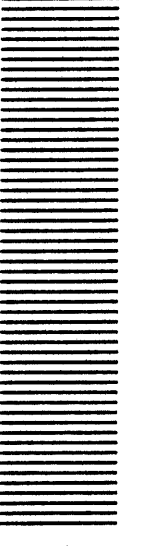

## **Listing of Atoms**

### C.I Overview

Atoms (see the Atom interface) are used in several places in ViewPoint. This appendix contains a list of the strings that represent them.

### C.2 Atoms as TIP Results in the System TIP'Tables

Most of the right-hand sides (TIP results) of the productions in the system-provided TIP Tables (see Appendix A) contain atoms.

AdjustDown AdjustMotion AdjustUp AgainDown AgainUp aLevel4 aLevel5 BackSpace BackWord BoldDown BoldUp CaseDown CaseUp CenterDown CenterUp ClearDown ClearUp CopyDown Copy ModeDown CopyModeEnter Copy ModeExit CopyModeMotion Copy ModeMouse CopyModeUp CopyUp DbkLargerDown

C-l

 $\bf{DbkLargerUp}$ DbkSmaller Down DbkSmallerUp DbkU nderlineDown DbkUnderlineUp Defaults Down DefaultsUp DefineDown Define Up DeleteDown DeleteUp DiagnostieBitOne DiagnostieBitOneDown DiagnostieBitTwo DiagnostieBitTwoDown eLevel4 eLevel5 Enter Exit ExpandDown ExpandUp FindDown FindUp FontDown  $~\bf{FontUp}$ HelpDown HelpCp ItaliesDown Italics Up jLevel4 jLevel5 KeyboardDown KeyboardUp KeypadAdd KeypadClear KeypadComma KeypadDivide KeypadEight KeypadFive KeypadFour KeypadMultiply KeypadNine KeypadOne KeypadPeriod KeypadSeven KeypadSix KeypadSubtraet KeypadThree KeypadTwo -~ KeypadZero LargerDown LargerUp

LeftShiftAltDown<br>level4 ← LeftSh<br>level4 level5 LockDown LockUp MarginsDown MarginsUp MouseMiddleDown MouseMiddleMotion MouseMiddleUp MoveDown MoveMode Down MoveModeEnter MoveModeExit MoveModeMotion MoveModeMouse MoveModeCp. NewLine NewParagraph NextDown NextUp OpenDown OpenQuote OpenUp ParaTabDown PointDown PointMotion PointUp Props Down PropsUp SameAsMode Down SameAsModeEnter SameAsModeExit SameAsModeMotion SameAsModeMouse SameAsModeUp SameDown SameUp ShiftAgain Down ShiftAgainUp ShiftCase Down ShiftCaseUp ShiftCenter Down ShiftCenterUp ShiftClear Down **ShiftClearUp** ShiftCopy Down ShiftCopyUp ShiftDbk UnderlineDown<br>ShiftDbk UnderlineUp ShiftDefaultsDown ShiftDefaultsUp

*,.."i* 

ShiftDeleteDown *i'-* **ShiftDeleteUp** ShiftFindDown ShiftFindUp ShiftFontDown ShiftFontUp ShiftHelpDown ShiftHelpUp ShiftItalicsDown ShiftItalicsUp ShiftKeybourd Down ShiftKeyboard Up ShiftMargins Down ShiftMargins Up ShiftMove Down ShiftMoveUp ShiftOpenDown ShiftOpenUp ShiftPropsDown ShiftProps U p ShiftSame Down ShiftSameUp ShiftStop ShiftStopUp<br>ShiftStrikeoutDown ShiftStrikeoutUp ShiftSubscriptDown ShiftSubscriptU p ShiftSuperscriptDown ShiftSuperscriptUp ShiftSuperSuh Do w n ShiftSuperSubU p ShiftU nderlineDown ShiftU nderlineU p ShiftUndoDown Shift Undo U p SkipDown SkipUp Smaller Down SmallerUp Stop StopUp Strikeout StrikeoutDown StrikeoutUp subscript SubscriptDown  $\operatorname{\mathsf{SubscriptUp}}$ **SuperscriptDown** p<br>Down  $\overline{\phantom{a}}$ SuperscriptUp SuperSubDown SuperSubUp

**TabDown** UnboldDown UnboldUp UnderlineDown UnderlineUp UndoDown UndoUp

### C.3 Passed as the "Atom" Parameter to a Containee.Generic Proc

These atoms may be passed to a **Containee.GenericProc** as the **atom** parameter, indicating what operation the GenericProc should perform:

Can YouTakeSelection FreeMenu Menu Open Props **TakeSelection** TakeSelectionCopy

### C.4 Event Atoms

Events are identified by atoms (see the Event interface). The following events are explained in further detail in the chapter indicated.

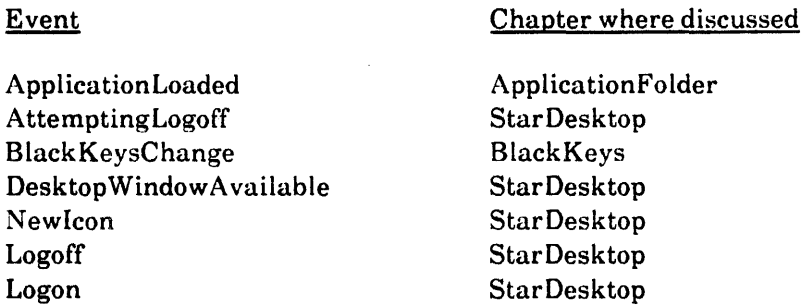

### C.5 Atomic Profile Atoms

AtomicProfile is used to save various values globally. Values are saved with the following atoms.

FullUserName-Fully qualified user's name as entered by the user at logon.

### C.6 Other

The Atom interface allows any value to be associated with any pair of atoms (see Atom.GetProp, Atom.Pair, etc.).

c

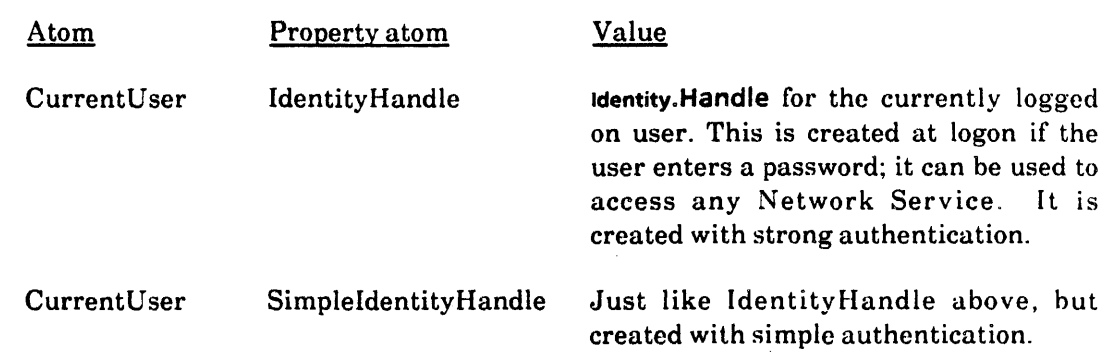

## **AppendixD**

### **Listing of Public Symbols**

This appendix lists all public items from the public interfaces, i.e., the files in XStringPublic.df and BWSPublic.df.

-- ApplicationFolder Atom AtomicProfile Attention BlackKeys BWSAttributeTypes BWSFileTypes BWSZone Catalog Containee ContainerCache ContainerCacheExtra ContainerSource ContainerWindow ContainerWindowExtra ContainerWindowExtra2 Context Cursor Display Event FileContainerShell FileContainerSource FileContainerSourceExtra FileContainerSourceExtra2 FormWindow FormWindowMessageParse IdleControl KeyboardKey KeyboardWindow LevellVKeys MenuData MessageWindow OptionFile PopupMenu ProductFactoring ProductFactoringProducts ProductFactoringProductsExtras PropertySheet Prototype PrototypeExtra Selection SimpleTextDisplay Simple TextEdit Simple TextFont SimpleTextFontExtra SoftKeys StarDesktop StarWindowShell StarWindowShellExtra StarWindowShellExtra2 TIP TlPStar TlPX Undo UnitConversion Window XChar XCharSetO XCharSet764 XCharSet356 XCharSet357 XCharSet360 XCharSet367 XCharSet41 XCharSet42 XCharSet43 XCharSet44 XCharSet45 XCharSet46 XCharSet47 XCharSets XComSoftMessage XFormat XLReal XMessage XString XTime XToken

Abs: --XLReal-- PROCEDURE [Number] RETURNS [Number]; accentedLatin: --XCharSet367-- XCharSets.Sets = LOOPHOLE[241];  $accuracy: -XLReal - \text{NATURAL} = 13;$ 

Acquire: --Context-- PROCEDURE [type: Type, window: Window.Handle] RETURNS [Data];

Action:  $-$ ContainerSource $-$  TYPE = {destroy, reList, sleep, wakeup}; Action:· --Selection-- TYPE = MACHINE DEPENDENT{

clear, mark, unmark, delete, clearlfHaslnsert, save, restore, firstFree, last(255)};

actionToWindow: --TIP-- PACKED ARRAY KeyName OF BOOLEAN;

ActOn: --ContainerSource-- ActOnProc;

ActOn: --Selection-- PROCEDURE [action: Action];

ActOnProc: --ContainerSource-- TYPE = PROCEDURE [

source: Handle, action: Action];

ActOnProc: --Selection-- TYPE = PROCEDURE [data: ManagerData, action: Action]

RETURNS [cleared: BOOLEAN ^FALSE];

Add: -- PrototypeExtra-- PROCEDURE [ file: NSFile.Handle, version: Prototype.Version, subtype: Prototype.Subtype ^0, session: NSFile.Session ^LOOPHOLE[0]]; Add: --XLReal-- PROCEDURE [a: Number, b: Number] RETURNS [Number]; AddClientDefinedCharacter: --SimpleTextFont·· PROCEDURE [ width: CARDINAL, height: CARDINAL, bitsPerLine: CARDINAL, bits: LONG POINTER, offsetIntoBits: CARDINAL ^0] RETURNS [XString.Character]; AddData: --ContainerCache-- TYPE = RECORD [ clientData: LONG POINTER, clientDataCount: CARDINAL, clientStrings: LONG DESCRIPTOR FOR ARRAY CARDINAL OF XString.ReaderBody]; AddDependencies: --Event·· PROCEDURE ( agent: AgentProcedure, myData: LONG POINTER, events: LONG DESCRIPTOR FOR ARRAY CARDINAL OF EventType, remove: FreeDataProcedure ~ NIL] RETURNS [dependency: Dependency]; Add Dependency: -- Event-- PROCEDURE [ agent: AgentProcedure, myData: LONG POINTER, event: EventType, remove: FreeDataProcedure ~ NIL] RETURNS [dependency: Dependency]; AddItem: --MenuData-- PROCEDURE [menu: MenuHandle, new: ItemHandle]; AddMenultem: -Attention·- PROCEDURE [item: MenuData.ltemHandle); AddPopupMenu: ·-StarWindowShell-- PROCEDURE [ sws: Handle, menu: MenuData.MenuHandle); AddReferenceToDesktop: -StarDesktop-- PROCEDURE [ reference: NSFile.Reference, place: Window.Place ^nextPlace]; AddToSystemKeyboards: --KeyboardKey-- PROCEDURE [keyboard: BlackKeys. Keyboard]; AdjustProc: --StarWindowShell-- TYPE = PROCEDURE [ sws: Handle, box: Window.Box, when: When]; AgentProcedure: --Event-- TYPE = PROCEDURE [ event: EventType, eventData: LONG POINTER, myData: LONG POINTER1 RETURNS [remove: BOOLEAN ^FALSE, veto: BOOLEAN ^FALSE]; AliocateAndlnsert: --MessageWindow-- PROCEDURE [ parent: Window.Handle, place: Window.Place ^LOOPHOLE[0], dims: Window.Dims "LOOPHOlE[23417B], zone: UNCOUNTED ZONE "LOOPHOlE[01, lines: CARDINAL ~ 101 RETURNS [Window.Handle]; AliocateCache: -ContainerCache-- PROCEDURE RETURNS [Handle]; AliocateMessages: --XMessage-- PROCEDURE [ applicationName: LONG STRING, maxMessages: CARDINAL, clientData: ClientData, proc: DestroyMsgsProc] RETURNS [h: Handle]; Alphabetic: --XToken-- FilterProcType; AlphaNumeric: ·-XToken-- FilterProcType; Append: --XTime-- PROCEDURE [ w: XString. Writer, time: System.GreenwichMeanTime "defaultTime, template: XString.Reader ^dateAndTime, ltp: LTP ^useSystem]; AppendChar: --XString-- PROCEDURE [ to: Writer, c: Character, extra: CARDINAL '0]; AppendExtensionlfNeeded: --XString-- PROCEDURE [to: Writer, extension: Reader] RETURNS [didAppend: BOOLEAN1; Appenditem: --ContainerCache-- PROCEDURE [cache: Handle, addData: AddData] .RETURNS [handle: ItemHandle];

Appenditem: --FormWindow-- PROCEDURE [ window: Window.Handle, item: Item Key, line: Line, preMargin: CARDINAL 0, tabStop: CARDINAL "nextTabStop, repaint: BOOLEAN "TRUE]; . AppendLine: -FormWindow-- PROCEDURE [ window: Window.Handle, spaceAboveLine: CARDINAL ^0] RETURNS [line: Line]; AppendReader: --XString-- PROCEDURE [ to: Writer, from: Reader, fromEndContext: Context ^unknownContext, extra: CARDINAL "0); AppendStream: --XString-- PROCEDURE [ to: Writer, from: Stream.Handle, nBytes: CARDINAL, fromContext: Context "vaniliaContext, extra: CARDINAl. "0] RETURNS [bytesTransferred: CARDINAL]; AppendSTRING: --XString-- PROCEDURE [ to: Writer, from: LONG STRING, homogeneous: BOOLEAN ^FALSE, extra: CARDINAL ^01: ArabicFirstRightToLeftCharCode: --XChar-- Environment.Byte = 48; Arc: --Display- PROCEDURE [ window: Handle, place: Window.Place, radius: INTEGER, startSector: CARDINAL, stopSector: CARDINAL, start: Window.Place, stop: Window.Place, lineStyle: LineStyle "NIL, bounds: Window.BoxHandle "NIL]; ArcCos: --XLReal-- PROCEDURE [x: Number] RETURNS [radians: Number]; ArcSin: --XLReal-- PROCEDURE [x: Number] RETURNS [radians: Number); ArcTan: --XLReal-- PROCEDURE [x: Number] RETURNS [radians: Number]; ArrayHandle: --MenuData-- TYPE = LONG DESCRIPTOR FOR ARRAY CARDINAL OF ItemHandle; ArrowFlavor: --StarWindowShell--TYPE =  ${pageFwd}$ , pageBwd, forward, backward}; ArrowScroliAction: -StarWindowShell-- TYPE = {start, go, stop}; ArrowScroliProc; -StarWindowShell-- TYPE = PROCEDURE [ sws: Handle, vertical: BOOLEAN, flavor: ArrowFlavor, arrowScroliAction: ArrowScrollAction "go]; ATOM:  $-A$ tom $-$  TYPE  $[1]$ ;  $A$ TOM:  $-TIP-$  TYPE = Atom.ATOM; attemptingLogoff: --StarDesktop-- Atom.ATOM; AttentionProc: --TIP-- TYPE = PROCEDURE [window: Window.Handle]; AttributeFormatProc: --FileContainerSource-- TYPE = PROCEDURE [ containeelmpl: Containee.lmplementation, containeeData: Containee.DataHandle, attr: NSFile.Attribute, displayString: XString.Writer]; BackScanClosure: --XString-- TYPE = RECORD [ proc: BackScanProc, env: LONG POINTER]; BackScanProc: --XString-- TYPE = PROCEDURE [ beforePos: CARDINAL, env: LONG POINTER] RETURNS [pos: CARDINAL, context: Context]; backStoplnputFocus: --TIP-- READONLY Window.Handle; beforeltemZero: --ContainerSource-- Item Index = 177776B; beforeLogonSession: --Catalog-- NSFile.Session; BeginFiII: --ContainerCache-- PROCEDURE [ cache: Handle, fillProc: FiliProc, clients: LONG POINTER, fork: BOOLEAN "TRUE];  $Bit: -LevelIVKeys--$  TYPE = KeyStations. Bit; BitAddress: --Display-- TYPE = BitBlt.BitAddress;

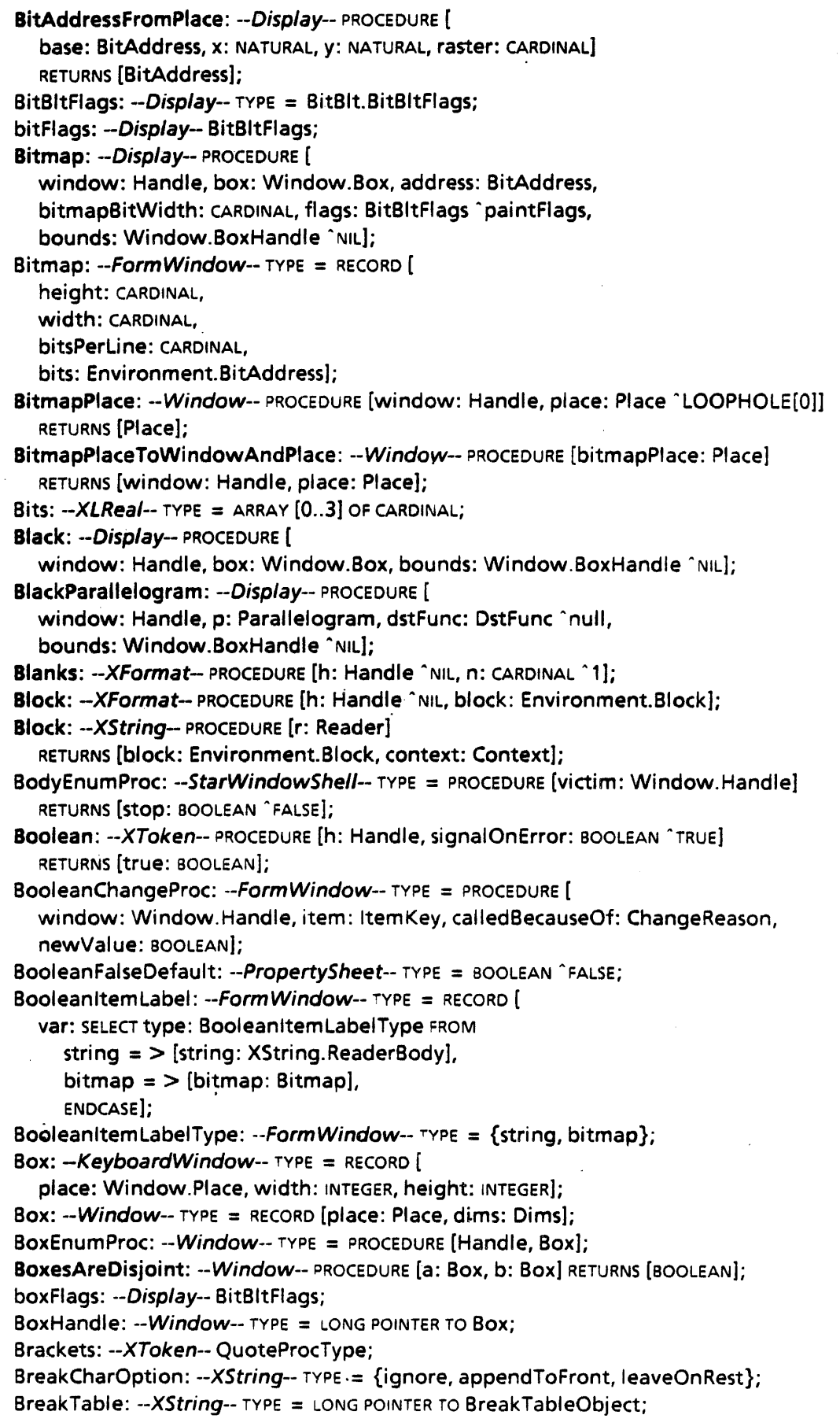

BreakTableObject: -XString-- TYPE = RECORD [ otherSets: StopOrNot "stop, set: Environment.Byte "0, codes: PACKED ARRAY [0..255] OF StopOrNot ^ALL[not]]; Brick: -- Display-- TYPE = LONG DESCRIPTOR FOR ARRAY CARDINAL OF CARDINAL; BufferProc: -SimpleTextDisplay- TYPE = PROCEDURE [ result: Result, string: XString.Reader, address: Environment.BitAddress, dims: Window.Dims, bitsPerLine: CARDINAL] RETURNS [continue: BOOLEAN];  $Byte: -XString - Type = Environment.Byte;$ ByteLength: --XString-- PROCEDURE [r: Reader] RETURNS [CARDINAL]; Bytes: --XString-- TYPE = LONG POINTER TO ByteSequence; ByteSequence: --XString-- TYPE = RECORD [ PACKED SEQUENCE COMPUTED CARDINAL OF Byte]; CacheFiliStatus: --ContainerCache-- TYPE = { no, inProgress, inProgressPendingAbort, inProgressPendingJoin, yes, yesWithError, spare}; CallBack: -- TIP-- PROCEDURE [ window: Window.Handle, table: Table, notify: CallBackNotifyProc]; . CaliBackNotifyProc: --TlP-- TYPE = PROCEDURE [ window:Window.Handle, results: Results] RETURNS [done: BOOLEAN]; cancelPeriodicNotify: --TlP-- PROCEDURE [PeriodicNotify] RETURNS [null: PeriodicNotify); CanYouConvert: --Selection-- PROCEDURE [ target: Target, enumeration: BOOLEAN "FALSE] RETURNS [yes: BOOLEAN]; CanYouTake: --ContainerSource-- CanYouTakeProc; CanYouTakeProc: --ContainerSource-- TYPE = PROCEDURE [ source: Handle, selection: Selection.ConvertProc "NIL] RETURNS [yes: BOOLEAN]; caretRate: --TIP-- Process. Ticks; CatalogProc: --Catalog-- TYPE = PROCEDURE [catalogType: NSFile.Type] RETURNS [continue: BOOLEAN ~TRUE]; Changelnfo: --ContainerSource-- TYPE = RECORD [ var: SELECT changeType: ChangeType FROM  $replace = \sum$  [item: ItemIndex], insert = > [insertlnfo: LONG DESCRIPTOR FOR ARRAY CARDINAL OF Editlnfo],  $delete =$   $>$  [deletelnfo: Editinfo],  $all =$  > NULL,  $noChanges = \gt; NULL,$ ENDCASE]; ChangeProc: --Containee-- TYPE = PROCEDURE [ changeProcData: LONG POINTER, data: DataHandle "NIL, changedAttributes: NSFile.Selections • [xxxx], noChanges: BOOLEAN' FALSE]; ChangeProc: --ContainerSource-- TYPE = PROCEDURE [ changeProcData: LONG POINTER, changelnfo: Changelnfo); ChangeReason:  $-FormWindow-$  TYPE = {user, client, restore}; ChangeScope: --FileContainerSource-- PROCEDURE [ source: ContainerSource.Handle, newScope: NSFile.Scope];  $ChangeSizeProc: -- SimpleTextEdit--$  TYPE = PROCEDURE [ f: Field, oldHeight: INTEGER, newHeight: INTEGER, repaint: BOOLEAN]; ChangeType: --ContainerSource-- TYPE = { replace, insert, delete, all, noChanges};

Char: --XFormat-- PROCEDURE [h: Handle ~ NIL, char: XString.Character];

Character:  $-XChar-$  TYPE = WORD: Character: --XString-- TYPE = XChar.Character; CharacterLength: --XString-- PROCEDURE [r: Reader1 RETURNS [CARDINAL); CharRep:  $-XChar$  TYPE = MACHINE DEPENDENT RECORD [ set(0:0..7): Environment.Byte, code(0:8..15): Environment.Byte]; CharTranslator:  $- TIP - TYPE = RECORD [proc: KeyToCharProc, data: Long POINTER];$ ChoiceChangeProc: --Form Window- TYPE = PROCEDURE [ window: Window.Handle, item: Item Key, caliedBecauseOf: ChangeReason, oldValue: Choicelndex, newValue: Choicelndex]; ChoiceHintsProc: --FormWindow-- TYPE = PROCEDURE [ window: Window.Handle, item: ItemKey] RETURNS [ hints: LONG DESCRIPTOR FOR ARRAY CARDINAL OF Choicelndex, freeHints: FreeChoiceHintsProc);  $ChoiceIndex: --FormWindow-- TYPE = CANDINAL [0..37777B];$ Choiceltem: --FormWindow-- TYPE = RECORD [ var: SELECT type: ChoiceltemType FROM string = > [choiceNumber: Choicelndex, string: XString.ReaderBody1, bitmap = > [choiceNumber: Choicelndex, bitmap: Bitmap], wrapindicator  $=$  > NULL, ENDCASE]; Choiceltems: -FormWindow-- TYPE = LONG DESCRIPTOR FOR ARRAY Choicelndex OF Choiceltem; ChoiceltemType:  $-FormWindow-$  TYPE = {string, bitmap, wrapIndicator}; Circle: -- Display-- PROCEDURE [ window: Handle, place: Window.Place, radius: IN7cGER, lineStyle: LineStyle "NIL, bounds: Window.BoxHandle "NIL); Clarity:  $-Window$ -- TYPE = {isClear, isDirty}; Clear: -- Attention -- PROCEDURE; Clear: --MessageWindow-- PROCEDURE [window: Window. Handle]; Clear: --Selection-- PROCEDURE [unmark: BOOLEAN ~ TRUE]; ClearlnputFocusOnMatch: --TlP-- PROCEDURE [Window.Handle]; ClearManager: --TIP-- PROCEDURE; ClearOnMatch: --Selection-- PROCEDURE [ pointer: ManagerData, unmark: BOOLEAN "TRUE]; ClearSticky: --Attention-- PROCEDURE; ClearWriter: --XString-- PROCEDURE [w: Writer]; clickTimeout: --TIP-- System.Pulses; ClientData: -- XFormat -- TYPE = LONG POINTER; ClientData: --XMessage-- TYPE = LONG POINTER; c:<br>clientDirectoryWords: --BWSAttributeTypes-- NSFile.ExtendedAttributeType =<br>10373B; c:lientFileWords: --*BWSAttributeTypes*-- NSFile.ExtendedAttributeType = 103728;<br>clientFileWords: --*BWSAttributeTypes*-- NSFile.ExtendedAttributeType = 103728; Clients: --ContainerCache-- PROCEDURE [cache: Handle] RETURNS [clients: LONG POINTER]; clientSize: --BWSAttributeTypes-- NSFile.ExtendedAttributeType = 10375B; clientStatus: --BWSAttributeTypes-- NSFile.ExtendedAttributeType = 10374B; Code: --XChar-- PROCEDURE [c: Character] RETURNS [code: Environment.Byte]; Codes0:  $-XCharSet0-$ - TYPE = MACHINE DEPENDENT{ null, tab(9), lineFeed, formFeed(12), newline, e5c(27), space(32), exclamationPoint, neutral DoubleQuote, numberSign, currency, percentSign, ampersand, apostrophe, openParenthesis, closeParenthesis, asterisk, plus,

comma, minus, period, slash, digitO, digitl, digit2, digit3, digit4, digitS, digit6, digit7, digitS, digit9, colon, semicolon, lessThan, equals, greaterThan, questionMark, commercialAt, upperA, upperB, upperC, upperD, upperE, upperF, upperG, upperH, upperl, upperJ, upperK, upperL, upperM, upperN, upperO, upperP, upperQ, upperR, upperS, upperT, upperU, upperV, upperW, upperX, upperY, upperZ, openBracket, backSlash, closeBracket, circumflex, lowSar, grave, 10werA, lowerS, lowerC, lowerD, lowerE, 10werF, lowerG, lowerH,lowerl, lowerJ, 10werK, 10werL, lowerM, lowerN, lowerO, lowerP, 10werQ, 10werR, lowerS, 10werT, 10werU, lowerV, 10werW, 10werX, lowerY, lowerZ, openBrace, vertical Bar, closeBrace, tilde, invertedExclamation(161), cent, poundSterling, dollar, yen, section(167), leftSingleQuote(169), leftDoubleQuote, leftDoubleGuiliemet, leftArrow, upArrow, rightArrow, downArrow, degree, plusOrMinus, superscript2, superscript3, multiply, micro, paragraph, centered Dot, divide, rightSingleQuote, rightDoubleQuote, rightDoubfeGuiliemet, oneQuarter, oneHalf, threeQuarters, invertedQuestionMark, graveAccent(193), acuteAccent, ci rcumflexAccent, ti IdeAccent, macronAccent, breveAccent, overDotAccent, dieresisAccent, overRingAccent(202), cedilla, underline, doubieAcuteAccent, ogonek., hachekAccent, horizontalSar, superscript1, registered, copyright, trademark, musicNote, oneEighth(220), threeEighths, fiveEighths, sevenEighths, ohmSign, upperAEdigraph, upperDstroke, feminineSpanishOrdinal, upperHstroke, upperlJdiagraph(230), upperLdot, upperLstroke, upperOslash, upperOEdiagraph, masculineSpanishOrdinal, upperThorn, upperTstroke, upperEng, lowerNapostrophe, lowerKgreenlandic, lowerAEdigraph, 10werDstroke, 10werEth, lowerHstroke, lowerldotless, 10werlJdiagraph, 10werLdot, 10werLstroke, JowerOslash, lowerOEdiagraph, lowerSzed, lowerThorn, lowerTstroke, lowerEng, escape}; Codes164:  $-XCharSet164-$  TYPE = MACHINE DEPENDENT{ kabu(33), maruA, marui, maruU, maruE, maruO, maruRo, maruHa, maruNi, maruHo, maruHe, maruTo, maruTi, maruRi, maruNu, reserved(255)}; Codes356:  $-XCharacterSet356-$  TYPE = MACHINE DEPENDENT{ thickSpace(33), fourEmSpace, hairSpace, punctuationSpace, decimaIPoint(46), absoluteValue(124), similarTo(126), escape(255)}; Codes357: --XCharSet357-- TYPE = MACHINE DEPENDENT{ nonBreakingSpace(33), nonBreakingHyphen, discretionaryHyphen, enDash, emDash, figureDash, neutraJQuote, loweredLeftDoubleQuote, germanRightDoubleQuote, guillemetLeftQuote, guillemetRightQuote, enQuad, emQuad, figureSpace, thinSpace, dagger, doubieDagger, bra, ket, rightPointinglndex, leftPointinglndex, leftPerp, nghtPerp, keft2Perp, right2Perp, leftWhiteLenticularBracket, rightWhiteLenticularSracket, nwArrow, seArrow, neArrow, swArrow, careOf, perThousand, muchLessThan, muchGreaterThan, notLessThan, notGreaterThan, divides, doesNotDivide, parallel, notParallel, isAMemberOf, isNotAMemberOf, suchThat, doubJeSackArrow, doubleDoubieArrow, doubieRightArrow, reversibleReaction2, reversibleReaction1, doubleArrow, curlyArrow, contains 1, contained in 1, intersection, union, containsOrEquals, containedlnOrEquals, contains2, containedln2, neitherConatainsNorlsEqualTo, neitherContainedlnNorlsEqualTo, doesNotContain, isNotContainedln, checketBallotBox, nuliSet, abstractPlus, abstractMinus, abstractTimes, abstractDivide, centeredBullet, centeredRing, piancksConstant, litre, not, borkenVerticalBar, angle, sphericalAngle, identifier, because, perpendicular, isProportionalTo, equivalent, equalByDefinition, questionedEquality, integral, contourlntegral, approximatelyEqual1, isomorphic, approximatelyEqual2, summation, product, root, minusOrPlus, shade, cruzeiro(161), florin, francs,

pesetas, europeanCurrency, milreis, genericlnfinity, number, take, tel, yogh, complexNumber, natural Number, realNumber, integer, leftCeiling, rightCeiling, leftFloor, rightFloor, therExists, forAll, and, or, ged, nabla, partial Derivative, ocrHook, ocrFork, ocrChair, alternatingCurrent, doubleLowBar, arc, romanNumerall, romanNumeralll, romanNumerallll, romanNumerallV, romanNumeralV, romanNumeralVI, romanNumeralVII, romanNumeralVIII, romanNumerallX, romanNumeralX, spades, hearts, diamonds, clubs, checkMark, xMark, circled 1, circled2, circled3, circled4, circiedS, circled6, circled7, circled8, circled9, circled10, circledRightArrow, circiedRightThenDownArrow, circiedDownThenLeftArrow, peaceSymbol, smileFace, poison, thickVerticalLine, thickHorizontalLine, thicklntersectingLines, thinVerticalLine, thinHorizontalLine, thinlntersectingLines, sun, firstQuarterMoon, thirdQuarterMood, mercury, jupiter, saturn,.uranus, neptune, pluto, aquarius, pisces, aries, taurus, gemini, cancer, leo, virgo, libra, scorpius, sagittarius, capricorn, telephone, oneThird, twoThirds, escape}; Codes360: --XCharSet360-- TYPE = MACHINE OEPENOENT{

ligatureFF(33), ligatureFFI, ligatureFFL, ligatureFl, ligatureFL, ligatureFT, sigmaFinaI(126), verticaITabGraphic(184), tabGraphic, lineFeedGraphic, formFeedGraphic, carriageReturnGraphic, newLineGraphic, available276B, available277B, available300B, available301 B, pageFormatGraphic, startOfDocumentGraphic, stopGraphic, available30SB, available306B, available307B, available310B, available311 S, blackRectGraphic, checkerBoardGraphic, ibmDup, available31SB, ibmFm, paraTabGraphic(217), available332B, available333B, available334B, newParagraphGraphic, available336B, available337B, available340B, bo~MT, boxNOT, boxEllipsis, boxRange, boxUpperX, boxUpperA, boxdigit9; boxUpperZ, boxAsterisk, available3S2B, available353B, boxPlus, boxMinus, boxPeriod, boxComma, fieldFormatGreek(246), fieldFormatRussian, fieldFormatHiragana, fieldFormatKatakana, fieldFormatKanji, fieldFormatJapanese, spaceGraphicdot, spaceGraphicb, escape(2S5)};

Codes361: --XCharSet361-- TYPE = MACHINE OEPENOENT{

upperAgrave(33), upperAacute, upperAcircumflex, upperAtilde, upperAmacron, upperAbrev, upperAumlaut, upperAring, upperAogonek, upperCacute, upperCcircumflex, upperChighDot, upperCcedilla, upperChachek, upperDhachek, upperEgrave, upperEacute, upperEcircumflex, upperEmacron, upperEhighDot, upperEumlaut, upperEogonek, upperEhachek, upperGcircumflex(S7), upperGbrev, upperGhighDot, upperGcedilla, upperHcircumflex, upperlgrave, upperlacute, upperlcircumflex, upperltilde, upperlmacron, upperlhighDot, upperlumlaut, upperlogonek, upperJcircumflex, upperKcedilla, upperLacute, upperLcedilla, upperLhachek, upperNacute, upperNtilde, upperNcedilla, upperNhachek, upperOgrave, upperOacute, upperOcircumflex, upperOtilde, upperOmacron, upperOumlaut, upperODoubleAcute, upperRacute, upperRogonek, upperRhachek, upperSacute, upperScircumflex, upperScedilla, upperShachek, upperTcedilla, upperThachek, upperUgrave, upperUacute, upperUcircumflex, upperUtilde, upperUmacron, upperUbrev, upperUumlaut, upperUring, upperUDoubleAcute, upperUogonek, upperWcircumflex, upperYgrave, upperYacute, upperYcircumflex, upperYumlaut, upperZacute, upperZhighDot, upperZhachek, 10werAgrave( 161), 10werAacute, 10werAcircumflex, 10werAtilde, 10werAmacron, 10werAbrev, 10werAumlaut, 10werAring, 10werAogonek, 10werCacute, 10werCcircumflex, 10werCh.ighDot, 10werCcedilla, 10werChachek, 10werDhachek, 10werEgrave, 10werEacute, 10werEcircumflex, 10werEmacron, 10werEhighDot, 10werEumlaut, lowerEogonek, lowerEhachek, lowerGacute, lowerGcircumflex, lowerGbrev,

lowerGhighDot, lowerHcircumflex(189), lowerlgrave, lowerlacute, lowerlcircumflex, lowerltilde, lowerlmacron, lowerlumlaut( 196), lowerlogonek, lowerJcircumflex, lowerKcedilla, lowerLacute, lowerLcedilla, lowerLhachek, lowerNacute, lowerNtilde, lowerNcedilla, lowerNhachek, lowerOgrave, lowerOacute, lowerOcircumflex, lowerOtilde, lowerOmacron, lowerOum/aut, lowerODoubleAcute, lowerRacute, lowerRogonek, lowerRhachek, lowerSacute, lowerScircumflex, JowerScedilla, JowerShachek, lowerTcedi/la, lowerThachek, lowerUgrave, lowerUacute, lowerUcircumflex, lowerUtilde, lowerUmacron, lowerUbrev, lowerUumlaut, lowerUring, lowerUDoub/eAcute, lowerUogonek, lowerWcircumf/ex, lowerYgrave, lowerYacute, lowerYcircumflex, lowerYum/aut, lowerZacute, lowerZhighDot, lowerZhachek, escape(255)};

- Codes41: --XCharSet41-- TYPE = MACHINE DEPENDENT{ kanjiSpace(33), japaneseComma, japanesePeriod, dakuonMark(43), handakuonMark, repeatHiragana(Sl), repeatHiraganaWithDakuon, repeatKatakana, repeatKatakanaWithDakuon, reduplicate, reduplicateAboveltem, repeatKanji, shime, kanjiZero, longVowelBar, hyphen(62), parallelSign(66), threeDotLeader(68), twoDotLeader, leftBrokenBracket(76), rightBrokenBracket, leftJapaneseQuote(86), rightJapaneseQuote, leftJapaneseDoubleQuote, rightJapaneseDoubleQuote, leftBlackLenticularBracket,
	- rightBlackLenticularBracket, notEqual(98), lessThanOrEqualTo(101), greaterThanOrEqualTo, infinity, therefore, male, female, minutes(l 08), seconds, degreesCelsius, whiteStar(121), blackStar, whiteCircle, blackCircle, bullsEye, whiteDiamond, escape(255)};
- Codes42: -XCharSet42-- TYPE = MACHINE DEPENDENT{ blackDiamond(33), whiteSquare, blackSquare, whiteUpTriangle, blackUpTriangle, whiteDownTriangle, blackDownTriangle, jisKome, jisPostOffice, escape(255)};
- Codes43: --XCharSet43- TYPE = MACHINE DEPENDENT{ musicaIFlat(172), soundRecordingCopyright(174), ayn(176), alifHamzah,
- lowerLeftQuote, musica/Sharp( 188), mjagkijZnak, tverdyjZnak, risingTone( 192), umlaut(201), highCommaOffCentre(203), highlnvertedComma, horn(206), hookToTheLeft(210), circleBelow(212), halfCircleBelow, dotBelow, doubleDotBelow, doubleUnderline(217), africanVerticalBar, circumflexUndermark, leftHalfOfLigature(221), rightHalfOfLigature, rightHalfOfDoubleTilda, escape(2SS)} ;
- Codes44: --XCharSet44-- TYPE = MACHINE DEPENDENT{ hirSmaIlA(33), hirA, hirSmalll, hirl, hirSmallU, hirU, hirSmallE, hirE, hirSmallO, hirO, hirKa, hirGa, hirKi, hirGi, hirKu, hirGu, hirKe, hirGe, hirKo, hirGo, hirSa, hirZa, hirSi, hirJi, hirSu, hirZu, hirSe, hirZe; hirSo, hirZo, hirTa, hirDa, hirTi, hirDi, hirSmallTu, hirTu, hirDu, hirTe, hirDe, hirTo, hirDo, hirNa, hirNi, hirNu, hirNe, hirNo, hirHa, hirBa, hirPa, hirHi, hirBi, hirPi, hirHu, hirBu, hirPu, hirHe, hirBe, hirPe, hirHo, hirBo, hirPo, hirMa, hirMi, hirMu, hirMe, hirMo, hirSmallYa, hirYa, hirSmallYu, hirYu, hirSmallYo, hirYo, hirRa, hirRi, hirRu, hirRe, hirRo, hirSmallWa, hirWa, hirWi, hirWe, hirWo, hirN, escape(2SS)};
- Codes45:  $-XCharSet45-$  TYPE = MACHINE DEPENDENT{ katSmaIlA(33), katA, katSmalll, katl, katSmallU, katU, katSmallE, katE, katSmallO, katO, katKa, katGa, katKi, katGi, katKu, katGu, katKe, katGe, katKo, katGo, katSa, katZa, katSi, katJi, katSu, katZu, katSe, katZe, katSo, katZo, katTa, katDa, katTi, katDi, katSmallTu, katTu, katDu, katTe, kat De, katTo, katDo, katNa, katNi, katNu, katNe, katNo, katHa, katBa, katPa, katHi, katBi, katPi, katHu, katBu, katPu, katHe, katBe, katPe, katHo, katBo, katPo, katMa, katMi, katMu, katMe, katMo, katSmallYa, katYa, katSmallYu, katYu,

~'

D

katSmallYo, katYo, katRa, katRi, katRu, katRe, katRo, katSmallWa, katWa, katWi, katWe, katWo, katN, katVu, katSmallKa, katSmallKe, escape(255)};

Codes46:  $-XCharSet46-$  TYPE = MACHINE DEPENDENT{

smootheBreathing(37), roughBreathing, iotaScript, upperPrime(52), lowerPrime, raisedPeriod(59), upperAlpha(65), upperBeta, upperGamma(68), upperDelta, upperEpsilon, upperStigma, upperDigamma, upperZeta, upperEta, upperTheta, upperlota, upperKappa, upperLambda, upperMu, upperNu, upperXi, upperOmicron, upperPi, upperKoppa, upperRho, upperSigma, a 1278, upperTau, upperUpsilon, upperPhi, upperKhi, upperPsi, upperOmega, upperSampi, lowerAlpha(97), lowerBeta, lowerBetaMiddleWord, lowerGamma, lowerDelta, lowerEpsilon, lowerStigma, lowerDigamma, lowerZeta, lowerEta, lowerTheta, lowerlota, lowerKappa, lowerLambda, lowerMu, lowerNu, lowerXi, lowerOmicron, lowerPi, lowerKoppa, lowerRho, lowerSigma, lowerSigmaMiddleWord, lowerTau, lowerUpsilon, lowerPhi, lowerKhi, lowerPsi, lowerOmega, lowerSampi, escape(25S)};

 $\sim$ 

Codes47: ·-XCharSet47·- TYPE = MACHINE DEPENDENT{

upperA(33), upperBe, upperVe, upperGe, upperDe, upperYe, upperYo, upperZhe, . upperZe, upperl, upperlKratkoye, upperKa, upperEI, upperEm, upperEn, upperO, upperPe, upperEr, upperEs, upperTe, upperU, upperEf, upperXa, upperTse, upperChe, upperSha, upperShCha, upperTvyordiiZnak, upperYeri, upperMyaxkiiZnak, upperEOborotnoye, upperYu, upperYa, lowerA(81), lowerBe, lowerVe, lowerGe, lowerOe, lowerYe, lowerYo, lowerZhe, lowerZe, lowert, lowerlKratkoye, lowerKa, lowerEI, lowerEm, lowerEn, lowerO, lowerPe, lowerEr, lowerEs, lowerTe, lowerU, lowerEf, lowerXa, lowerTse, lowerChe, lowerSha, lowerShCha, lowerTvyordiiZnak, lowerYeri, lowerMyaxkiiZnak, lowerEOborotnoye, lowerYu, lowerYa, escape(25S)}; .

ColumnContents: ·-FileContainerSource-- TYPE = LONG DESCRIPTOR FOR ARRAY CARDINAL OF ColumnContentslnfo;

ColumnContentslnfo: ·-Fi/eContainerSource-- TYPE = RECORD [

info: SELECT type: ColumnType FROM

attribute  $=$  > [

attr: NSFile.AttributeType,

formatProc: AttributeFormatProc ^NIL,

needsDataHandle: BOOLEAN "FALSE],

extendedAttribute  $=$  > [

extendedAttr: NSFile.ExtendedAttributeType,

formatProc: AttributeFormatProc "NIL,

needsDataHandle: BOOLEAN "FALSE],

multipleAttributes  $=$  > [

attrs: NSFile.Selections,

formatProc: MultiAttributeFormatProc "NIL,

needsDataHandle: BOOLEAN "FALSE],

ENDCAse];

ColumnCount: ·-ContainerSource-- ColumnCountProc;

ColumnCountProc: ·-ContainerSource-- TYPE = PROCEDURE [source: Handle] RETURNS [columns: CARDINAL];

ColumnHeaderlnfo: --ContainerWindow-- TYPE = RECORD [

width: CARDINAL, wrap: BOOLEAN 'TRUE, heading: XString.ReaderBody];

ColumnHeaders: --ContainerWindow·· TYPE = LONG DESCRIPTOR FOR ARRAY CARDINAL OF ColumnHeaderlnfo;

ColumnType:  $-FileContainerSource - TYPE = \{$ 

attribute, extendedAttribute, multipleAttributes};

```
CommandProc: -FormWindow-- TYPE = PROCEDURE [ 
  window: Window.Handle, item: ItemKey, clientData: LONG POINTERI:
Compare: --XL Real- PROCEDURE [a: Number, b: Number] RETURNS [Comparison]; 
Compare: --XString-- PROCEDURE [ 
  r1: Reader, r2: Reader, ignoreCase: BOOLEAN "TRUE, 
  sortOrder: SortOrder "standard] RETURNS [Relation]; 
CompareStringsAndStems: --XString-- PROCEDURE [ 
  r1: Reader, r2: Reader, ignoreCase: BOOLEAN "TRUE, 
  sortOrder: SortOrder "standard] 
  RETURNS [relation: Relation, equalStems: BOOLEAN); 
Comparison: -XLReal - TYPE = {less, equal, greater};compatibility: -BWSAttributeTypes-- NSFile.ExtendedAttributeType = 103768; 
Compose: --XMessage-- PROCEDURE [ 
  source: XString.Reader, destination: XString.Writer, args: StringArray]; 
ComposeOne: --XMessage-- PROCEDURE [ 
  source: XString.Reader, destination: XString.Writer, arg: XString.Reader];
ComposeOneToFormatHandle: --XMessage-- PROCEDURE [ 
  source: XString.Reader, destination: XFormat.Handle, arg: X5tring.Reader]; 
ComposeToFormatHandle: --XMessage-- PROCEDURE [ 
  source: XString.Reader, destination: XFormat.Handle, args: StringArray); 
ComputeEndContext: --XString-- PROCEDURE [r: Reader) RETURNS (c: Context]; 
ConfirmChoices: --Attention-- TYPE = RECORD [ 
  yes: XString.Reader, no: XString.Reader); 
Conic: --Display-- PROCEDURE [ 
  window: Handle, a: LONG INTEGER, b: LONG INTEGER, c: LONG INTEGER, 
  d: LONG INTEGER, e: LONG INTEGER, errorTerm: LONG INTEG:R, 
  start: Window.Place, stop: Window.Place, error Ref: Window.Place, 
  sharpCornered: BOOLEAN, unboundedStart: BOOLEAN, unboundedStop: BOOLEAN, 
  HneStyle: LineStyle "NIL, bounds: Window.BoxHandle "NIL]; 
contained In: -BWSAttributeTypes - NSFile.ExtendedAttributeType = 10400B;Context: --XString-- TYPE = MACHINE DEPENDENT RECORD [ 
  suffixSize(0:0..6): [1..2],
  homogeneous(0:7 .. 7): BOOLEAN, 
  prefix(0:8 .. 1S): Environment.Byte]; 
Conversionlnfo: --Selection-- TYPE = RECORD [ 
  SELECT type: * FROM 
  convert = \gt NULLenumeration = > [proc: PROCEDURE [Value] RETURNS [stop: BOOLEAN]],
  query = > [query: LONG DESCRIPTOR FOR ARRAY CARDINAL OF QueryElement], 
  ENDCASE]; 
Dummy: DEFINITIONS = 
BEGIN 
Convert: --Selection-- PROCEDURE [ 
  target: Target, zone: UNCOUNTED ZONE' LOOPHOLE[O]] RETURNS [value: Value]; 
Converter: --ProductFactoringProducts-- Product = 7; 
Convertlnteger: --UnitConversion-- PROCEDURE ( 
  n: LONG INTEGER, inputUnits: Units, outputUnits: Units] 
  RETURNS [LONG INTEGER]; 
Convertltem: --ContainerSource-- ConvertltemProc; 
ConvertltemProc: --ContainerSource-- TYPE = PROCEDURE { 
  source: Handle, itemlndex: Item Index, n: CARDINAL '1,
```
target: Selection. Target, zone: UNCOUNTED ZONE, info: Selection.Conversionlnfo "xxx, changeProc: ChangeProc "NIL, changeProcData: LONG POINTER "NIL) RETURNS [value: Selection. Value]; ConvertNumber: --Se/ection-- PROCEDURE [target: Target] RETURNS (ok: BOOLEAN, number: LONG UNSPECIFIED]; ConvertProc: --Selection-- TYPE = PROCEDURE [ data: ManagerData, target: Target, zone: UNCOUNTED ZONE, info: Conversionlnfo ~xxx) RETURNS (value: Value]; ConvertReal: --UnitConversion-- PROCEDURE [ n: XLReal.Number, inputUnits: Units, outputUnits: Units1 RETURNS [XLReal. Number]; Copy: --Selection-- PROCEDURE [v: ValueHandle, data: LONG POINTER]; CopyMove: --Selection-- Val ueCopyMoveProc; CopyOrMove: --Selection-- TYPE = {copy, move}; CopyReader: --XString-- PROCEDURE [r: Reader, z: UNCOUNTED ZONE] RETURNS (new: Reader]; CopyToNewReaderBody: --XString-- PROCEDURE [r: Reader, z: UNCOUNTED ZONE] RETURNS [ReaderBody]; CopyToNewWriterBody: --XString-- PROCEDURE [ r: Reader, z: UNCOUNTED ZONE, endContext: Context "unknownContext, extra: CARDINAL "0] RETURNS [w: WriterBody]; Cos: -XLReal-- PROCEDURE [radians: Number] RETURNS [cos: Number]; coversheetOn:  $-BWSAttributeTypes-$  NSFile.ExtendedAttributeType = 10412B; CR: -XFormat-- PROCEDURE (h: Handle" NIL, n: CARDINAL "1]; Create: -Catalog-- PROCEDURE [ name: XString.Reader, catalogType: NSFile. Type, session: NSFile.Session • LOOPHOLE[O]] RETURNS [catalog: NSFile.Reference]; Create: --ContainerWindow--PROCEDURE [ window: Window.Handle, source: ContainerSource.Handle, columnHeaders: ColumnHeaders, firstltem: ContainerSource.ltemlndex ~O] RETURNS [ regularMenultems: MenuData.ArrayHandle, topPusheeMenultems: MenuData.ArrayHandle]; Create: --ContainerWindowExtra-- PROCEDURE [ window: Window. Handle, source: ContainerSource.Handle, columnHeaders: ContainerWindow.ColumnHeaders, firstitem: ContainerSource.ItemIndex ^0, readOnly: BOOLEAN ^FALSE] RETURNS [ regularMenultems: MenuData.ArrayHandle, topPusheeMenuItems: MenuData.ArrayHandle]; Create: --Context-- PROCEDURE [ type: Type, data: Data, proc: DestroyProcType, window: Window.Handle]; Create: --FileContainerShell-- PROCEDURE [ file: NSFile.Reference, columnHeaders: ContainerWindow.ColumnHeaders, columnContents: FileContainerSource.ColumnContents, regularMenultems: MenuData.ArrayHandle "xxx, topPusheeMenulterps: MenuData.ArrayHandle "xxx, scope: NSFile,Scope xxx, position: ContainerSource.ltemlndex ·0, options: FileContainerSource.Options . LOOPHOLE[O]] RETURNS [shell: StarWindowShell.Handle);

 $\hat{\boldsymbol{r}}$ 

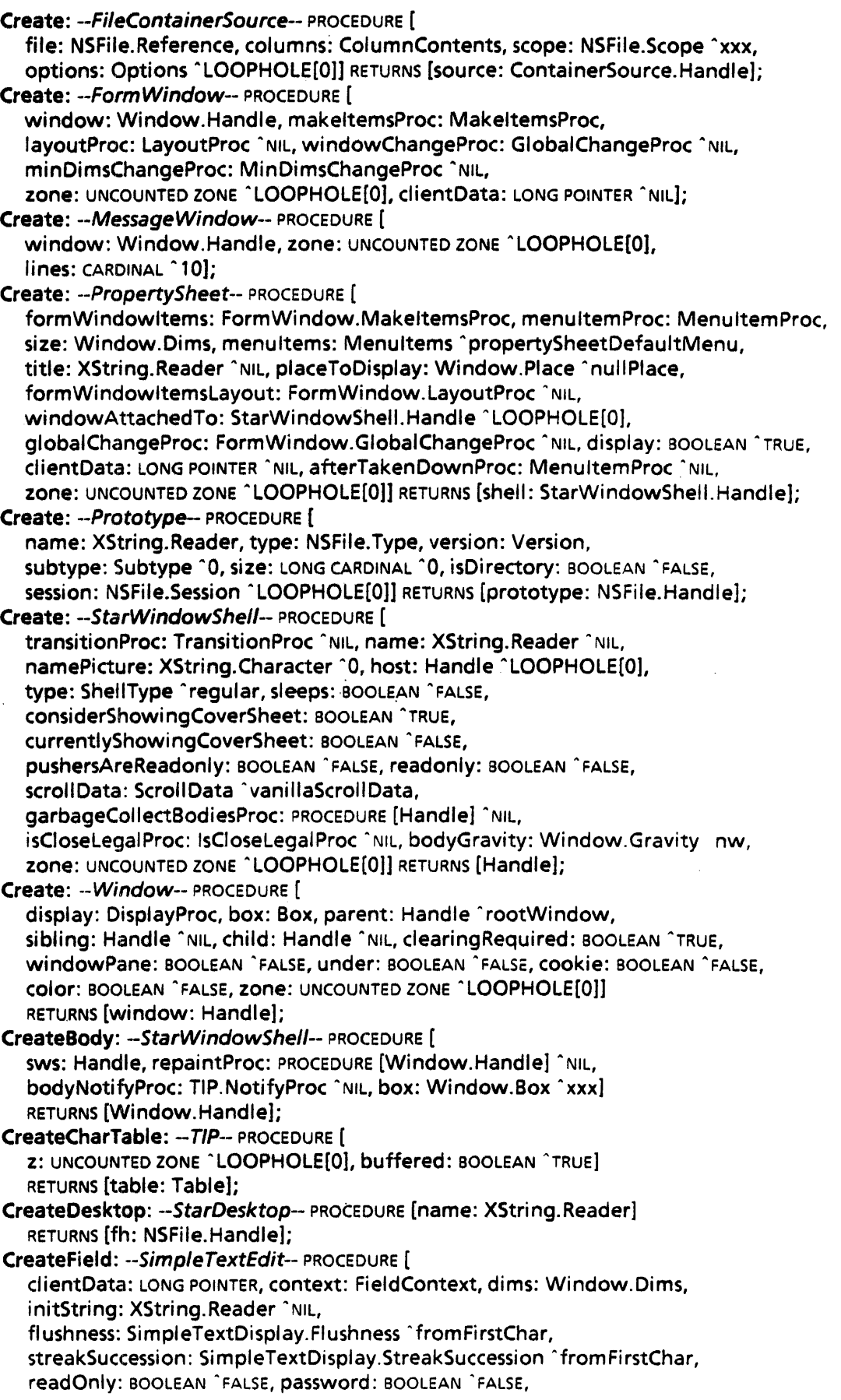

fixedHeight: BOOLEAN ^FALSE, font: SimpleTextFont.MappedFontHandle ^NIL, backingWriter: XString.Writer "NIL, SPECIALKeyboard: BlackKeys.Keyboard ^NIL] RETURNS [f: Field]; CreateFieldContext: --Simple TextEdit-- PROCEDURE [ z: UNCOUNTED ZONE, window: Window. Handle, changeSizeProc: ChangeSizeProc] RETURNS [fc: FieldContext]; CreateFile: --Catalog-- PROCEDURE [ catalogType: NSFile.Type "104768, name: XString.Reader, type: NSFile.Type, isDirectory: BOOLEAN "FALSE, size: LONG CARDINAL "0, session: NSFile.Session "LOOPHOLE(O]] RETURNS [file: NSFile.Handle]; Createltem: --MenuData-- PROCEDURE [ zone: UNCOUNTED ZONE, name: XString.Reader, proc: MenuProc, itemData: LONG UNSPECIFIED "0) RETURNS [ltemHandle]; CreateLinked: -PropertySheet- PROCEDURE [ formWindowltems: FormWindow.MakeltemsProc, menultemProc: MenultemProc, size: Window.Dims, menultems: Menultems "propertySheetDefaultMenu, title: XString.Reader "NIL, placeToDisplay: Window.Place ~nuIlPlace, formWindowltemsLayout: FormWindow.LayoutProc "NIL, windowAttachedTo: StarWindowShell.Handle ^LOOPHOLE[0], globalChangeProc: FormWindow.GlobalChangeProc "NIL, display: BOOLEAN ~TRUE, linkWindowltems: FormWindow.MakeltemsProc, . linkWindowltemsLayout: FormWindow.LayoutProc "NIL, clientData: LONG POINTER ^NIL, afterTakenDownProc: MenultemProc ^NIL, zone: UNCOUNTED ZONE" LOOPHOLE[O]] RETURNS [shell: StarWindowSheII.Handle]; CreateMenu: --MenuData-- PROCEDURE [ zone: UNCOUNTED ZONE, title: ItemHandle, array: ArrayHandle, copyltemslntoMenusZone: BOOLEAN "FALSE1 RETURNS (M'enuHandle]; CreatePeriodicNotify:: - TlP-- PROCEDURE [ window: Window.Handle "NIL, results: Results, milliSeconds: CARDINAL, notifyProc: NotifyProc "NIL] RETURNS [PeriodicNotify]; CreatePlaceHolderTable: --TIP-- PROCEDURE [z: UNCOUNTED ZONE ^LOOPHOLE[0]] RETURNS [table: Table]; CreateProcType: --Context-- TYPE = PROCEDURE RETURNS [Data, DestroyProcType]; CreateTable: --TIP-- PROCEDURE [ file: XString.Reader, z: UNCOUNTED ZONE" LOOPHOLE[O], contents: XString.Reader ~NIL] RETURNS [table: Table]; Current: --XTime-- PROCEDURE RETURNS [time: System.GreenwichMeanTime]; DashCnt:  $-Display$ -- CARDINAL = 6; Data: --Containee-- TYPE = RECORD [reference: NSFile.Reference ^xxx]; Data: -- Context -- TYPE = LONG POINTER; DataHandle: --Containee-- TYPE = LONG POINTER TO Data; Date: -- XFormat -- PROCEDURE [ h: Handle "NIL, time: System.GreenwichMeanTime "LOOPHOLE[17601311200B], format: DateFormat ^dateAndTime]; dateAndTime: --XTime-- XString.Reader; DateColumn: -- FileContainerSource -- PROCEDURE RETURNS [multipleAttributes ColumnContentslnfo]; DateFormat:  $-XFormat-$  TYPE = {dateOnly, timeOnly, dateAndTime}; dateOnly: --XTime-- XString.Reader; DaysOfWeek: --XComSoftMessage-- TYPE = Keys [monday..sunday]; Decase: --XChar-- PROCEDURE [c: Character] RETURNS [Character]; Decimal: --XFormat-- PROCEDURE [h: Handle ^NIL, n: LONG INTEGER]; Decimal: --XToken-- PROCEDURE (h: Handle, signalOnError: BOOLEAN 'TRUE] RETURNS [i: LONG INTEGER];

Decompose: --XMessage-- PROCEDURE [source: XString.Reader] RETURNS [args: StringArray]; DefaultFileConvertProc: --Containee-- Selection.ConvertProc; defaultGeometry: --KeyboardWindow-- BlackKeys.GeometryTable; DefaultLayout: --FormWindow-- LayoutProc; defaultPicture: -KeyboardWindow-- BlackKeys.Picture; DefaultPictureProc: --KeyboardWindow-- BlackKeys.PictureProc; defaultTabStops: --FormWindow-- TabStops; defaultTime: --XTime-- System.GreenwichMeanTime; Defined:  $-Curson-$  TYPE = Type [blank..column]; DeleteAlI: -- Undo-- PROCEDURE; DeleteAndShowNextPrevious: --ContainerWindow-- PROCEDURE [ window: Window.Handle, item: ContainerSource.ltemlndex, direction: Direction]; DeleteAndShowNextPrevious: --ContainerWindowExtra2-- PROCEDURE [ window: Window.Handle, item: ContainerSource.ltemlndex, direction: ContainerWindow.Direction] RETURNS [newOpenShell: StarWindowSheII.Handle); .Deleteltems: --ContainerSource-- DeleteltemsProc; DeleteltemsProc: --ContainerSource-- TYPE = PROCEDURE [ source: Handle, itemIndex: ItemIndex, n: CARDINAL ^1, changeProc: ChangeProc ^NIL, changeProcData: LONG POINTER ^NIL]; DeleteNltems: --ContainerCache-- PROCEDURE [ cache: Handle, item: CARDINAL, nitems: CARDINAL ^1]; Delimited: --XToken- FilterProcType; Dependency: --Event-- TYPE [2]; Dereference: --XString-- PROCEDURE [r: Reader] RETURNS [rb: ReaderBody]; DescribeOption: --ProductFactoring-- PROCEDURE [ option: Option, desc: XString.Reader, prerequisite: Prerequisite ^nuIIPrerequisite]; DescribeProduct: --ProductFactoring-- PROCEDURE [ product: Product, desc: XString.Reader]; DescribeReader: --XString-- Courier. Description; DescribeReaderBody: --XString-- Courier.Description; desktop: --BWSFileTypes-- NSFile.Type = 10400B; desktopCatalog: --BWSFileTypes-- NSFile.Type = 10400B; DesktopProc: --ldleContro/-- TYPE = PROCEDURE; desktopWindowAvailable: --SfarDesktop-- Atom.ATOM; DestaliBody: --StarWindowShell-- PROCEDURE [body: Window.Handle); Destroy: --ContainerWindow-- PROCEDURE [Window. Handle]; Destroy: --Context-- PROCEDURE [type: Type, window: Window.Handle]; Destroy: --FormWindow-- PROCEDURE [window: Window.Handle]; Destroy: --MessageWindow-- PROCEDURE [Window.Handle]; Destroy: --StarWindowShell-- PROCEDURE [sws: Handle]; DestroyAII: -Context-- PROCEDURE (window: Window.Handle]; DestroyBody: --StarWindowShell-- PROCEDURE [body: Window.Handle]; DestroyField: -SimpleTextEdit-- PROCEDURE [f: Field]; DestroyFieldContext: --SimpleTextEdit-- PROCEDURE [fc: FieldContext]; END.

Destroyltem: --FormWindow-- PROCEDURE [ window: Window.Handle, item: ItemKey, repaint: BOOLEAN ~TRUE]; Destroyltem: --MenuData-- PROCEDURE [zone: UNCOUNTED ZONE, item: ItemHandle];

Destroyltems: --FormWindow-- PROCEDURE [

window: Window.Handle, item: LONG DESCRIPTOR FOR ARRAY CARDINAL OF ItemKey, repaint: BOOLEAN ^TRUE];

D

```
DestroyMenu: --MenuData-- PROCEDURE [zone: UNCOUNTED ZONE, menu: MenuHandle];
DestroyMessages: --XMessage-- PROCEDURE [h: Handle]; 
DestroyMsgsProc: --XMessage-- TYPE = PROCEDURE [clientData: ClientData]; 
DestroyProcType: --Context-- TYPE = PROCEDURE [Data, Window.Handle]; 
DestroyTable: --TlP-- PROCEDURE [LONG POINTER TO Table]; 
DFonts: -ProductFactoringProducts-- Product = 3; 
Difficulty: --Selection-- TYPE = {easy, moderate, hard, impossible};
Digit: -XLReal - TYPE = [0..9];Digits: -XLReal-- TYPE = PACKED ARRAY [0..12] OF Digit;
Dims: -Window-- TYPE = RECORD [w: INTEGER, h: INTEGER]; 
Direction: -GontainerWindow- TYPE = {next, previous};
Discard: --Selection-- PROCEDURE [saved: Saved, unmark: BOOLEAN "TRUE]; 
DisplayProc: --Window-- TYPE = PROCEDURE [window: Handle]; 
Divide: --XLReal- PROCEDURE [a: Number, b: Number] RETURNS [Number]; 
DoAnUndo: -- Undo-- PROCEDURE;
DoAnUnundo: -- Undo-- PROCEDURE;
DoneLookingAtTextltemValue: -FormWindow-- PROCEDURE [ 
  window: Window.Handle, item: ItemKey]; 
DoneWithString: -AtomicProfile-- PROCEDURE [string: XString.Reader]; 
dontTimeout: --Attention-- Process.Ticks = 0; 
DoTheGreeterProc: -ldleControl-- GreeterProc; 
Double: --XLReal-- PROCEDURE [Number] RETURNS [Number]; 
DownUp: --LeveIlVKeys-- TYPE = KeyStations.DownUp; 
DownUp: --TlP-- TYPE = LeveflVKeys.DownUp; 
DstFunc: --Display-- TYPE = BitBlt.DstFunc; 
E: -XLReal--PROCEDURE RETURNS [Number]; 
Editinfo: -GontainerSource-TYPE = RECORD [
  afterltem: Itemlndex, nltems: CARDINAL]; 
Ellipse: --Display-- PROCEDURE [ 
  window: Handle, center: Window. Place, xRadius: INTEGER, yRadius: INTEGER, 
  lineStyle: LineStyle "NIL, bounds: Window.BoxHandle "NIL]; 
Empty: --XString-- PROCEDURE [r: Reader] RETURNS [BOOLEAN]; 
emptyContext: --XString-- Context; 
Enabled: --ProductFactoring-- PROCEDURE [option: Option] 
  RETURNS [enabled: BOOLEAN]; 
EntireBox: --Window-- PROCEDURE [Handle] RETURNS [box: Box]; 
EntryEnumProc: --OptionFile-- TYPE = PROCEDURE [entry: XString.Reader] 
  RETURNS [Stop: BOOLEAN ^FALSE];
Enumerate: -Catalog-- PROCEDURE [proc: CatalogProc]; 
Enumerate: -- Selection-- PROCEDURE [
  proc: EnumerationProc, target: Target, data: RequestorData "NIL, 
  zone: UNCOUNTED ZONE "LOOPHOLE[O]] RETURNS [aborted: BOOLEAN]; 
EnumerateAIiMenus: --StarWindowSheIlExtra-- PROCEDURE [ 
  sws: StarWindowShell.Handle, proc: StarWindowShell.MenuEnumProc);
EnumerateDisplayed: --StarWindowShell-- PROCEDURE [proc: ShellEnumProc]
  RETURNS [Handle" LOOPHOLE[O]]; 
EnumerateDisplayedOfType: --StarWindowShell-- PROCEDURE [ 
  type: SheliType, proc: SheliEnumProc] RETURNS [Handle ~LOOPHOLE(O]]; 
EnumerateEntries: --OptionFile-- PROCEDURE [ 
  section: XString.Reader, callBack: EntryEnumProc, 
  file: NSFile.Reference "xxx]; 
EnumeratelnvalidBoxes: --Window-- PROCEDURE [window: Handle, proc: BoxEnumProc]; ~ 
EnumerateKeyboards: --KeyboardKey-- PROCEDURE [
  class: KeyboardClass, enumProc: EnumerateProc];
```
EnumerateMyDisplayedParasites: --StarWindowShell-- PROCEDURE [ sws: Handle, proc: ShellEnumProc] RETURNS [Handle" LOOPHOLE[O]]; EnumeratePopupMenus: --StarWindowShell-- PROCEDURE [ sws: Handle, proc: MenuEnumProc]; EnumerateProc: --KeyboardKey-- TYPE = PROCEDURE [ keyboard: BlackKeys.Keyboard, class: KeyboardClass] RETURNS [stop: BOOLEAN "FALSE]; EnumerateSections: -OptionFile-- PROCEDURE [ callBack: SectionEnumProc, file: NSFile.Reference "xxx]; EnumerateString: --AtomicProfile-- PROCEDURE [ atom: Atom.AToM, proc: PROCEDURE [XString.Readerl1; EnumerateTree: --Window-- PROCEDURE [ root: Handle, proc: PROCEDURE [window: Handle)]; EnumerationProc: --Selection- TYPE = PROCEDURE [ element: Value, data: RequestorData) RETURNS [stop: BOOLEAN "FALSE]; Equal: --XLReal-- PROCEDURE [a: Number, b: Number] RETURNS [BOOLEAN]; Equal: -XString-- PROCEDURE [r1: Reader, r2: Reader] RETURNS [BOOLEAN]; Equivalent: --XString-- PROCEDURE [r1: Reader, r2: Reader] RETURNS [BOOLEAN]; eraseFlags: --Display-- BitBltFlags; Error: --Containee-- ERROR [ msg: XString.Reader "NIL, error: ERROR "NIL, errorData: LONG POINTER "NIL]; Error: --ContainerSource-- ERROR [ code: ErrorCode, msg: XString.Reader "NIL, error: ERROR "NIL, error Data: LONG POINTER ^NIL]; Error: --ContainerWindow-- ERROR [code: ErrorCode]; Error: -Context-- ERROR [code: ErrorCode); Error: -FormWindow-- ERROR [code: ErrorCode]; Error: --KeyboardKey-- ERROR [code: ErrorCode]; Error: -OptionFile-- ERROR [code: ErrorCode]; Error: -ProductFactoring- ERROR [type: ErrorType]; Error: -PropertySheet- ERROR [code: ErrorCode); Error: -Selection-- ERROR [code: ErrorCode); Error: -SimpleTextEdit-- ERROR [type: ErrorType); Error: --StarWindowShell-- ERROR [code: ErrorCode]; Error: --TlP-- ERROR (code: ErrorCode]; Error: --Window-- ERROR [code: ErrorCode); Error: --XFormat-- ERROR [code: ErrorCode); Error: -XLReal-- ERROR [code: ErrorCode); Error: -XMessage-- ERROR [type: ErrorType]; Error: --XString-- ERROR [code: ErrorCode]; ErrorCode: --ContainerSource-- TYPE = MACHINE DEPENDENT{ invalidParameters, accessError, fileError, noSuchItem, other, last(15)}; ErrorCode: --ContainerWindow-- TYPE = MACHINE DEPENDENT{ notAContainerWindow, noSuchltem, last(7)}; ErrorCode: --Context--  $\text{TVPE} = \{ \text{duplicateType}, \text{windowISNIL}, \text{tooManyTypes}, \text{other} \}.$ ErrorCode: --FormWindow-- TYPE = MACHINE DEPENDENT{ notAFormWindow, wrongltemType, invalidChoiceNumber, noSuchLine, alreadyAFormWindow, invalidltemKey, itemNotOnLine, duplicateltemKey, incompatibleLayout, alreadyLaidOut, last(15)}; ErrorCode:  $-KeyboardKey$ -- TYPE =  $\{$ alreadytnSystemKeyboards, notlnSystemKeyboards, insufficientSpace}; ErrorCode:  $-OptionFile$  $-$  TYPE = { invalidParameters, inconsistentValue, notFound, syntaxError}; ErrorCode: --PropertySheet-- TYPE = {notAPropSheet};

ErrorCode: --Selection--  $\text{Type} = \{$ tooManyActions, tooManyTargets, invalidOperation, operationFailed, didntAbort, didntClear}; ErrorCode: --StarWindowShell-- TYPE = { desktopNotUp, notASWS, notStarStyle, tooManyWindows}; ErrorCode:  $-TIP - TYP = \{noSuchPeriodicNotifier, other\};$ ErrorCode:  $-Window$ -- TYPE = { iliegalBitmap, illegal Float, windowNotChildOfParent, whosSlidingRoot, noSuchSibling, noUnderVariant, windowlnTree, sizingWithBitmapUnder, iliegalStack, invalidParameters}; ErrorCode:  $-XFormat$ -- TYPE = {invalidFormat, nilData}; ErrorCode:  $-XLR$ eal-- TYPE = { bug, divideByZero, invalidOperation, notANumber, overflow, underflow, unimplemented}; ErrorCode:  $-XString - TYPE = \{$ invalidOperation, multipleCharSets, tooManyBytes, invalidParameter}; ErrorType: --ProductFactoring-- TYPE = { dataNotFound, notStarted, illegal Product, iliegalOption, missingProduct, missingOption}; ErrorType: --SimpleTextEdit--  $\text{Type} = \{$ fieldlsNoplace, noRoomlnWriter, lastCharGTfirstChar}; ErrorType:  $-XMessage - TYPE = \{$ arrayMismatch, invalidMsgKeyList, invalidStringArray, invalidString, notEnoughArguments}; EventData:  $-ApplicationFolder-$  TYPE = RECORD [ applicationFolder: NSFile.Reference, internalName: XString.Reader); EventType:  $-Fvent$ - TYPE = Atom.ATOM; Exp: --XLReal-- PROCEDURE [Number] RETURNS [Number]; ExpandWriter: --XString-- PROCEDURE [w: Writer, extra: CARDINAL); Fetch: --Cursor-- PROCEDURE [h: Handle]; FetchFromType: --Cursor-- PROCEDURE [h: Handle, type: Defined]; Field: --SimpleTextEdit-- TYPE = LONG POINTER TO FieldObject; FieldContext:  $-$ SimpleTextEdit $-$ - TYPE = LONG POINTER TO FieldContextObject; FieldContextObject: --SimpleTextEdit-- TYPE; FieldObject: --SimpleTextEdit-- TYPE; fiftyPercent: --Display-- Brick; filedrawerReference: --BWSAttributeTypes-- NSFile.ExtendedAttributeType = 10407B; FillProc: --ContainerCache-- TYPE = PROCEDURE [cache: Handle] RETURNS [errored: BOOLEAN ^FALSE]; FiliResolveBuffer: -SimpleTextDisplay-- PROCEDURE [ string: XString.Reader, lineWidth: CARDINAL" 177777B, wordBreak: BOOLEAN "TRUE, streakSuccession: StreakSuccession "fromFirstChar, resolve: ResolveBuffer, font: SimpleTextFont.MappedFontHandle "NIL] RETURNS [width: CARDINAL, result: Result, rest: XString.ReaderBody]; Filtered: --XToken-- PROCEDURE [ h: Handle, data: FilterState, filter: FilterProcType, skip: SkipMode ^whiteSpace, temporary: BOOLEAN ^TRUE] RETURNS [value: XString.ReaderBody); FilterProcType: -XToken-- TYPE = PROCEDURE [ c: XChar.Character, data: FilterState] RETURNS [inClass: BOOLEAN]; FilterState:  $-XToken-$  TYPE = LONG POINTER TO Standard FilterState; Find: --Context-- PROCEDURE [type: Type, window: Window. Handle] RETURNS [Data]; Find: --Prototype-- PROCEDURE [ type: NSFile.Type, version: Version, subtype: Subtype 10, session: NSFile.Session ^LOOPHOLE[0]] RETURNS [reference: NSFile.Reference];

 $\blacktriangledown$  .

FindDescriptionFile: --ApplicationFolder-- PROCEDURE' [ applicationFolder: NSFile.Handle) RETURNS [descriptionFile: NSFile.Reference]; FindOrCreate: --Context-- PROCEDURE [ type: Type, window: Window.Handle, createProc: CreateProcType) RETURNS [Data]; First: --XString-- PROCEDURE [r: Reader] RETURNS [c: Character]; firstAvailableApplicationType: -- BWSAttributeTypes--NSFile.ExtendedAttributeType  $= 10505B$ ; firstBWSType: --BWSAttributeTypes-- NSFile.ExtendedAttributeType = 10400B: firstOldApplicationSpecific: --BWSAttributeTypes--NSFile.ExtendedAttributeType = 10414B; firstSpareBWSType:  $-BWSAttributeTypes$ - NSFile.ExtendedAttributeType =  $10461B$ : firstStarType: --BWSFileTypes-- NSFile.Type = 104008; Fix: -XLReal-- PROCEDURE [Number] RETURNS [LONG INTEGER]; FixdPtNum: --Display-- TYPE = MACHINE DEPENDENT RECORD [ SELECT OVERLAID \* FROM wholeThing  $=$   $>$  [ii(0:0..31): LONG INTEGER],  $parts =$   $(6:0.15)$ ;  $CARDINAL$ ,  $int(1:0.15)$ ;  $inter{BER}$ ENDCASE); Float: --Window-- PROCEDURE [window: Handle, temp: Handle, proc: FloatProc]; Float: -- XLReal-- PROCEDURE [LONG INTEGER] RETURNS [Number];  $FloadProc: -Window - TYPE = PROCEDURE [window: Handle]$ RETURNS [place: Place, done: BOOLEAN1;  $Flushness: -FormWindow - TYPE = SimpleTextDisplay. Flushness:$ Flushness:  $-SimpleTextDisplay--$  TYPE = {flushLeft, flushRight, fromFirstChar}; FlushUserlnput: --TlP-- PROCEDURE; FocusTakesinput: -- TIP-- PROCEDURE RETURNS [BOOLEAN]; FontNotFound: --SimpleTextFont-- SIGNAL [name: XString.Reader]; Format: -- XTime-- PROCEDURE [ xfh: XFormat.Handle '~NIL, time: System.GreenwichMeanTime ~defaultTime, template: XString.Reader ~dateAndTime, Itp: LTP "useSystem]; formatHandle: --Attention-- XFormat.Handle; FormatProc: --XFormat-- TYPE = PROCEDURE [r: XString.Reader, h: Handle]; FormatReal: --XLReal-- PROCEDURE [ h: XFormat.Handle ~NIL, r: Number, width: NATURAL); FractionPart: --XLReal-- PROCEDURE [Number] RETURNS [Number]; Free: --Selection-- PROCEDURE [v: ValueHandle); Free: --Window-- PROCEDURE [window: Handle, zone: UNCOUNTED ZONE ~ LOOPHOLE{O]]; FreeBadPhosphorList: --Window-- PROCEDURE [window: Handle); FreeCache: --ContainerCache-- PROCEDURE [Handle]; FreeChoiceHintsProc: --FormWindow-- TYPE = PROCEDURE [ window: Window.Handle, item: ItemKey, hints: LONG DESCRIPTOR FOR ARRAY CARDINAL OF Choicelndex]; FreeChoiceltems: --FormWindowMessageParse-- PROCEDURE [ choiceltems: FormWindow.Choiceltems, zone: UNCOUNTED ZONE); FreeContext: --Selection-- PROCEDURE [v: ValueHandle, zone: UNCOUNTED ZONE]; FreeDataProcedure: --Event-- TYPE = PROCEDURE [myData: LONG POINTER]; FreeMark: --ContainerCache-- PROCEDURE [mark: Mark]; FreeMsgDomainsStorage: --XMessage-- PROCEDURE [msgDomains: MsgDomains]; FreeReaderBytes: --XString-- PROCEDURE [r: Reader, z: UNCOUNTED ZONE]; FreeReaderHandle: --XToken-- PROCEDURE [h: Handle) RETURNS [nil: Handle]; FreeResolveBuffer: --SimpleTextDisplay-- PROCEDURE [ResolveBuffer); FreeStd: --Se/ection-- ValueFreeProc; FreeStreamHandle: --XToken-- PROCEDURE [h: Handle] RETURNS [s: Stream. Handle];

 $\mathbf D$ 

FreeTextHintsProc: --FormWindow-- TYPE = PROCEDURE [ window: Window.Handle, item: Item Key, hints: LONG DESCRIPTOR FOR ARRAY CARDINAL OF XString.ReaderBody]; FreeTokenString: --XToken-- PROCEDURE [r: XString.Reader) RETURNS [nil: XString.Reader "NIL]; FreeTree: --Window-- PROCEDURE [ window: Handle, zone: UNCOUNTED ZONE "LOOPHOLE[O]]; FreeWriterBytes: --XString-- PROCEDURE [w: Writer]; FromBlock: -- XString -- PROCEDURE [ block: Environment.Block, context: Context "vaniliaContext] RETURNS [ReaderBody); FromChar: --XString-- PROCEDURE [char: LONG POINTER TO Character] RETURNS [ReaderBody1; FromName: --ApplicationFolder-- PROCEDURE [internaIName: XString.Reader] RETURNS [applicationFolder: NSFile.Reference); FromNSString: --XString-- PROCEDURE [ s: NSString.String, homogeneous: BOOLEAN ^FALSE] RETURNS [ReaderBody]; FromSTRING: --XString-- PROCEDURE [s: LONG STRING, homogeneous: BOOLEAN ~ FALSE] RETURNS [ReaderBody); fuliUserName: --StarDesktop-- Atom.ATOM; GenericProc: --Containee-- TYPE = PROCEDURE [ atom: Atom.ATOM, data: DataHandle, changeProc: ChangeProc ^NIL, changeProcData: LONG POINTER ~ NIL] RETURNS [LONG UNSPECIFIED]; GeometryTable: --BlackKeys-- TYPE = LONG POINTER; GeometryTableEntry: --KeyboardWindow-- TYPE = RECORD [ box: Box, key: KeyStations, shift: ShiftState); Get: --XMessage-- PROCEDURE [h: Handle, msgKey: MsgKey] RETURNS [msg: XString.ReaderBody]; GetAdjustProc: --StarWindowShell- PROCEDURE [sws: Handle] RETURNS [AdjustProc); GetAvaiiableBodyWindowDims: --StarWindowShell- PROCEDURE [sws: Handle] .RETURNS [Window. Dims]; GetBitmapUnder: --Window-- PROCEDURE [window: Handle] RETURNS [LONG POINTER]; GetBody: --StarWindowShe/l-- PROCEDURE [sws: Handle] RETURNS [Window.Handle1; GetBodyWindowJustFits: --StarWindowShell-- PROCEDURE [sws: Handle] RETURNS [BOOLEAN]; GetBOOlEAN: --AtomicProfile-- PROCEDURE [atom: Atom.ATOM1 RETURNS [BOOLEAN]; GetBooleanltemValue: --FormWindow-- PROCEDURE [ window: Window. Handle, item: ItemKey] RETURNS [value: BOOLEAN]; GetBooleanValue: --OptionFile-- PROCEDURE [ section: XString.Reader, entry: XString.Reader, file: NSFile.Reference ^xxx] RETURNS [value: BOOLEAN]; GetBox: -SimpleTextEdit-- PROCEDURE [f: Field] RETURNS [box: Window.Box]; GetBox: --Window-- PROCEDURE [Handle] RETURNS [box: Box); GetCachedName: --Containee-- PROCEDURE [data: DataHandle] RETURNS [name: XString.ReaderBody, ticket: Ticket]; GetCachedType: -Containee-- PROCEDURE [data: DataHandle] RETURNS [type: NSFile.Type]; GetCaretPlace: --SimpleTextEdit-- PROCEDURE [context: FieldContext] RETURNS [place: Window.Place]; GetCharProcType: --XToken-- TYPE = PROCEDURE [h: Handle] RETURNS [c: XChar.Character]; GetCharTranslator: --TlP-- PROCEDURE [table: Table] RETURNS [0: CharTranslator]; GetCharWidth: --SimpleTextDisplay-- PROCEDURE [ char: XChar.Character, font: SimpleTextFont.MappedFontHandle • NILJ RETURNS (width: CARDINAL];

GetChild: --Window-- PROCEDURE [Handle] RETURNS [Handle];

,-",'

 $\mathbf D$ 

GetChoiceltemValue: --FormWindow-- PROCEDURE [ window: Window.Handle, item: Item Key] RETURNS [value: Choicelndex]; GetClearingRequired: --Window-- PROCEDURE [Handle] RETURNS [BOOLEAN]; GetClientData: --FormWindow-- PROCEDURE [window: Window.Handle] RETURNS [dientData: LONG POINTER]; GetClientData: --SimpleTextEdit-- PROCEDURE [f: Field] RETURNS [dientData: LONG POINTER]; GetContainee: --StarWindowShell~- PROCEDURE [sws: Handle] RETURNS [Containee.Data]; GetContainerSource: --FileContainerShell-- PROCEDURE [ shell: StarWindowShell.Handle] RETURNS [source: ContainerSource. Handle]; GetContainerWindow: --FileContainerShell-- PROCEDURE [ shell: StarWindowShell.Handle] RETURNS [window: Window.Handle); GetCurrentDesktopFile: --StarDesktop-- PROCEDURE RETURNS [NSFile.Reference]; GetCurrentKeyboard: --BlackKeys-- PROCEDURE RETURNS [current: Keyboard]; GetDecimalltemValue: -FormWindow-- PROCEDURE [ window: Window.Handle, item: Item Key] RETURNS [value: XLReaI.Number); GetDefaultlmplementation: --Containee-- PROCEDURE RETURNS [Implementation]; GetDesktopProc: --ldleControl- PROCEDURE [atom: Atom.ATOM] RETURNS [DesktopProc); GetDims: --Window- PROCEDURE [Handle] RETURNS [dims: Dims]; . GetDisplayProc: --Window- PROCEDURE [Handle) RETURNS [DisplayProc]; GetDisplayWindow: --KeyboardWindow-- PROCEDURE RETURNS [Window. Handle]; GetFieldContext: --SimpleTextEdit-- PROCEDURE [f: Field] RETURNS [FieldContext]; GetFile: --Catalog-- PROCEDURE [ catalogType: NSFile.Type ^10476B, name: XString.Reader, readonly: BOOLEAN ^FALSE, session: NSFile.Session ^LOOPHOLE[0]] RETURNS [file: NSFile.Handle]; GetFlushness: --FormWindow-- PROCEDURE [window: Window.Handle, item: ItemKey] RETURNS [old: Flushness]; GetFlushness: --SimpleTextEdit-- PROCEDURE [f: Field] RETURNS [SimpleTextDisplay.Flushness); GetFont: --SimpleTextEdit-- PROCEDURE [f: Field] RETURNS [SimpleTextFont.MappedFontHandle]; GetFormWindows: --PropertySheet-- PROCEDURE [shell: StarWindowShell.Handle] RETURNS [form: Window. Handle, link: Window.Handle]; GetGlobalChangeProc: --FormWindow-- PROCEDURE [window: Window.Handle] RETURNS [proc: GlobaIChangeProc); GetGreeterProc: --IdleControl-- PROCEDURE RETURNS [GreeterProc]; GetHandle: --XComSoftMessage-- PROCEDURE RETURNS [h: XMessage.Handle]; GetHost: --StarWindowShell- PROCEDURE [sws: Handle) RETURNS [Handle]; Getlmplementation: --Containee-- PROCEDURE [NSFile.Type] RETURNS [Implementation]; Getlmplementation: --Undo-- PROCEDURE RETURNS [Implementation); Getlnfo: --Cursor-- PROCEDURE RETURNS [info: Info]; GetInputFocus: --SimpleTextEdit-- PROCEDURE [fc: FieldContext] RETURNS [Field]; GetlnputFocus: --TIP-- PROCEDURE RETURNS [Window. Handle]; GetlntegerltemValue: --FormWindow-- PROCEDURE [ window: Window. Handle, item: Item Key] RETURNS [value: LONG INTEGER]; GetlntegerValue: --OptionFile-- PROCEDURE [ section: XString.Reader, entry: XString.Reader, index: CARDINAL ^0, file: NSFile.Reference ~xxx] RETURNS [value: LONG INTEGER]; GetlsCloselegalProc: --StarWindowShell-- PROCEDURE [SWS: Handle1 RETURNS [lsCloseLegaIProc];

GetItemInfo: --FileContainerSource-- PROCEDURE [ source: ContainerSource.Handle, itemindex: ContainerSource.ItemIndex] RETURNS [file: NSFile.Reference, type: NSFile.Type]; GetJoinDirection: --XChar- PROCEDURE [Character] RETURNS [JoinOirection]; GetLength: --ContainerCacheExtra-- PROCEDURE [cache: ContainerCache.Handle] RETURNS [cacheLength: CARDINAL]; GetLength: --ContainerSource-- GetLengthProc; GetLengthProc: --ContainerSource-- TYPE = PROCEDURE [source: Handle] RETURNS [length: CARDINAL, totalOrPartial: TotalOrPartial "total]; GetLimitProc: --StarWindowShell-- PROCEDURE [sws: Handle] RETURNS [LimitProc]; GetList: -XMessage-- PROCEDURE [ h: Handle, msgKeys: MsgKeyList, msgs: StringArray]; GetLONGINTEGER: --AtomicProfi/e-- PROCEDURE [atom: Atom.ATOM) RETURNS [LONG INTEGER); GetManager: --TIP-- PROCEDURE RETURNS [current: Manager]; GetMode: --TIPStar-- PROCEDURE RETURNS [mode: Mode]; GetMultipleChoiceltemValue: --FormWindow-- PROCEDURE [ window: Window.Handle, item: Item Key, zone: UNCOUNTED ZONE] RETURNS [value: LONG DESCRIPTOR FOR ARRAY CARDINAL OF Choicelndexj; GetNextAvailableKey: --FormWindow-- PROCEDURE [window: Window. Handle] RETURNS [key: Item Key]; GetNextOutOfProc: --FormWindow-- PROCEDURE [ window: Window.Handle, item: ItemKey] RETURNS [NextOutOfProc]; GetNextUnobscuredBox: --StarDesktop-- PROCEDURE [height: INTEGER] RETURNS [Window.Box); GetNotifyProc: --TIP-- PROCEDURE [window: Window.Handle] RETURNS [NotifyProc]; GetNotifyProcFromTable: --TIP-- PROCEDURE [table: Table] RETURNS [NotifyProc]; GetNthitem: --ContainerCache-- PROCEDURE [cache: Handle, n: CAPDINAL] RETURNS [Item Handle]; GetOpenltem: -ContainerWindow- PROCEDURE [window: Window.Handle) RETURNS [item: ContainerSource.ltemlndex "177777B); GetPane: -Window--PROCEDURE [Handle1 RETURNS [BOOLEAN]; GetParent: -Window-- PROCEDURE [Handle] RETURNS [Handle]; GetPlace: --TIP-- PROCEDURE [window: Window.Handle] RETURNS [Window. Place); GetPlaceFromReference: --StarDesktop-- PROCEDURE [ref: NSFile.Reference) RETURNS [Window.Place]; GetPName: --Atom-- PROCEDURE [atom: ATOM] RETURNS [pName: XString.Reader]; GetProp: --Atom-- PROCEDURE [Onto: ATOM, prop: ATOM] RETURNS [pair: RefPair]; GetPusheeCommands: --StarWindowShell-- PROCEDURE [sws: Handle] . RETURNS [ bottom: MenuData.MenuHandle, middle: MenuData.MenuHandle, top: MenuData.MenuHandlel; GetReadOnly: --FormWindow-- PROCEDURE [window: Window.Handle, item: Item Key] RETURNS [readOnly: BOOLEAN]; . GetReadOnly: --SimpleTextEdit-- PROCEDURE [f: Field] RETURNS [readOnly: BOOLEAN]; GetReadonly: --StarWindowShell-- PROCEDURE [sws: Handle] RETURNS [BOOLEAN]; GetRegularCommands: --StarWindowShell-- PROCEDURE [sws: Handle] RETURNS [MenuData.MenuHandle]; GetResults: --TlPX-- PROCEDURE [ window: Window.Handle, resultsWanted: ResultsWanted ^NIL] RETURNS [results: TIP.ResultsJ; GetScrollData: *--StarWindowShell--* PROCEDURE [sws: Handle] RETURNS [scroll Data: ScrollData 1

 $\bar{\mathcal{A}}$ 

 $\bar{A}$ 

 $\ddot{\phantom{0}}$ 

 $\ddot{\phantom{a}}$ 

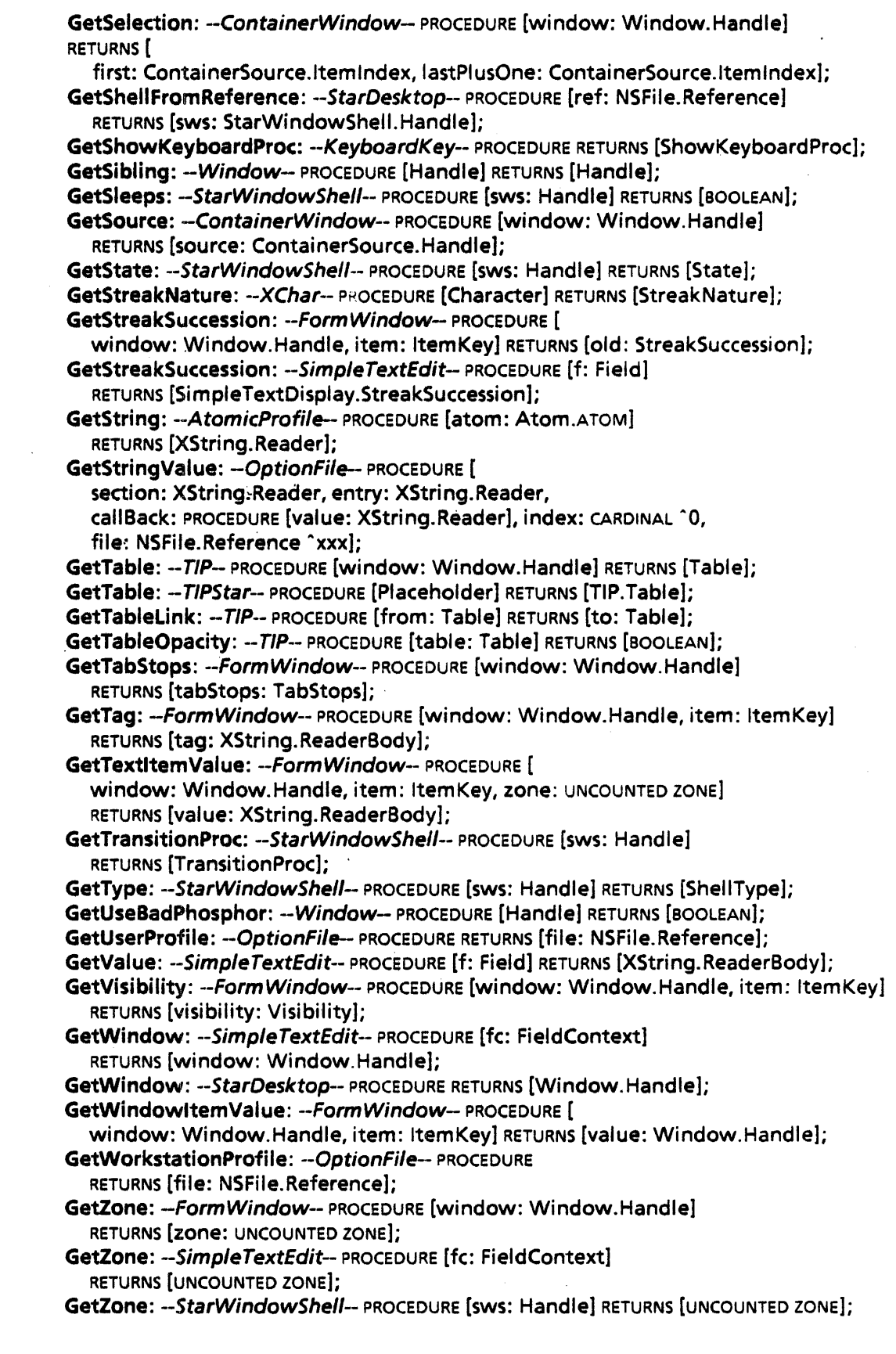

```
GlobalChangeProc: -Form Window- TYPE = PROCEDURE [ 
  window: Window. Handle, item: Item Key, caliedBecauseOf: ChangeReason, 
   clientData: LONG POINTER]; 
Gravity: -Window - \text{Type} = \{nil, nw, n, ne, e, se, s, sw, w, c, xxx\};
Gray: -Display- PROCEDURE [ 
  window: Handle, box: Window.Box, gray: Brick "fiftyPercent, 
   dstFunc: DstFunc "null, bounds: Window.BoxHandle "NIL]; 
GrayTrapezoid: --Display- PROCEDURE [ 
  window: Handle, t: Trapezoid, gray: Brick "fiftyPercent, 
  dstFunc: DstFunc "null, bounds: Window.BoxHandle "NIL]; 
Greater: --XLRea/-- PROCEDURE [a: Number, b: Number] RETURNS [BOOLEAN); 
GreaterEq: -XLRea/-- PROCEDURE [a: Number, b: Number] RETURNS [BOOLEAN); 
GreeterProc: --IdleControl-- TYPE = PROCEDURE RETURNS [Atom.ATOM]; 
Half: --XLReal-- PROCEDURE [Number] RETURNS [Number];
Handle: --ContainerCache-- TYPE = LONG POINTER TO Object;
Handle: --ContainerSource-- TYPE = LONG POINTER TO Procedures:
Handle: -Gursor-- TYPE = LONG POINTER TO Object:
Handle: --Display-- TYPE = Window.Handle:
Handle: --StarWindowShell-- TYPE = RECORD [Window.Handle];
Handle: -Window-- TYPE = LONG POINTER TO Object;
Handle: -- XFormat-- TYPE = LONG POINTER TO Object;
Handle: -XMessage-- TYPE = LONG POINTER TO Object:
Handle: -XToken- TYPE = LONG POINTER TO Object;
HasAnyBeenChanged: -Form Window- PROCEDURE [window: Window.Handle] 
  RETURNS [yes: BOOLEAN]; 
HasBeenChanged: --FormWindow-- PROCEDURE [window: Window.Handle, item: ItemKey]
  RETURNS [yes: BOOLEAN]; 
HaveDisplayedParasite: --StarWindowShell-- PROCEDURE [sws: Handle]
  RETURNS [BOOLEAN]; 
Hex: --XFormat-- PROCEDURE [h: Handle "NIL, n: LONG CARDINAL];
HexFormat: --XFormat- NumberFormat; 
HighlightThisKey: --SoftKeys-- PROCEDURE [ 
  window: Window.Handle, key: CARDINAL "null Key); 
HostNumber: -- XFormat-- PROCEDURE [
  h: Handle "NIL, hostNumber: System.HostNumber, format: NetFormat]; 
HowHard: --Selection-- PROCEDURE [target: Target, enumeration: BOOLEAN ^FALSE]
  RETURNS [difficulty: Difficulty]; 
IconColumn: -FileContainerSource- PROCEDURE 
  RETURNS [attribute ColumnContentslnfo]; 
Idle: --IdleControl- PROCEDURE;
ignoreType: -Containee-- NSFile.Type = 37777777777B; 
Implementation: --Containee-- TYPE = RECORD [ 
  implementors: LONG POINTER "NIL, 
  name: XString.ReaderBody "xxx, 
  smallPictureProc: SmallPictureProc ^NIL,
  pictureProc: PictureProc "NIL, 
  convertProc: Setection.ConvertProc "NIL, 
  genericProc: GenericProc "NIL); 
Implementation: -Undo-- TYPE = RECORD [ 
  opportunity: Proc, 
  roadblock: PROCEDURE [XString.Reader], 
  doAnUndo: PROCEDURE, 
  doAnUnundo: PROCEDURE, 
  deleteAII: PROCEDURE];
```
~.

 $\tilde{\mathcal{E}}$  $\frac{1}{\sqrt{2}}$ 

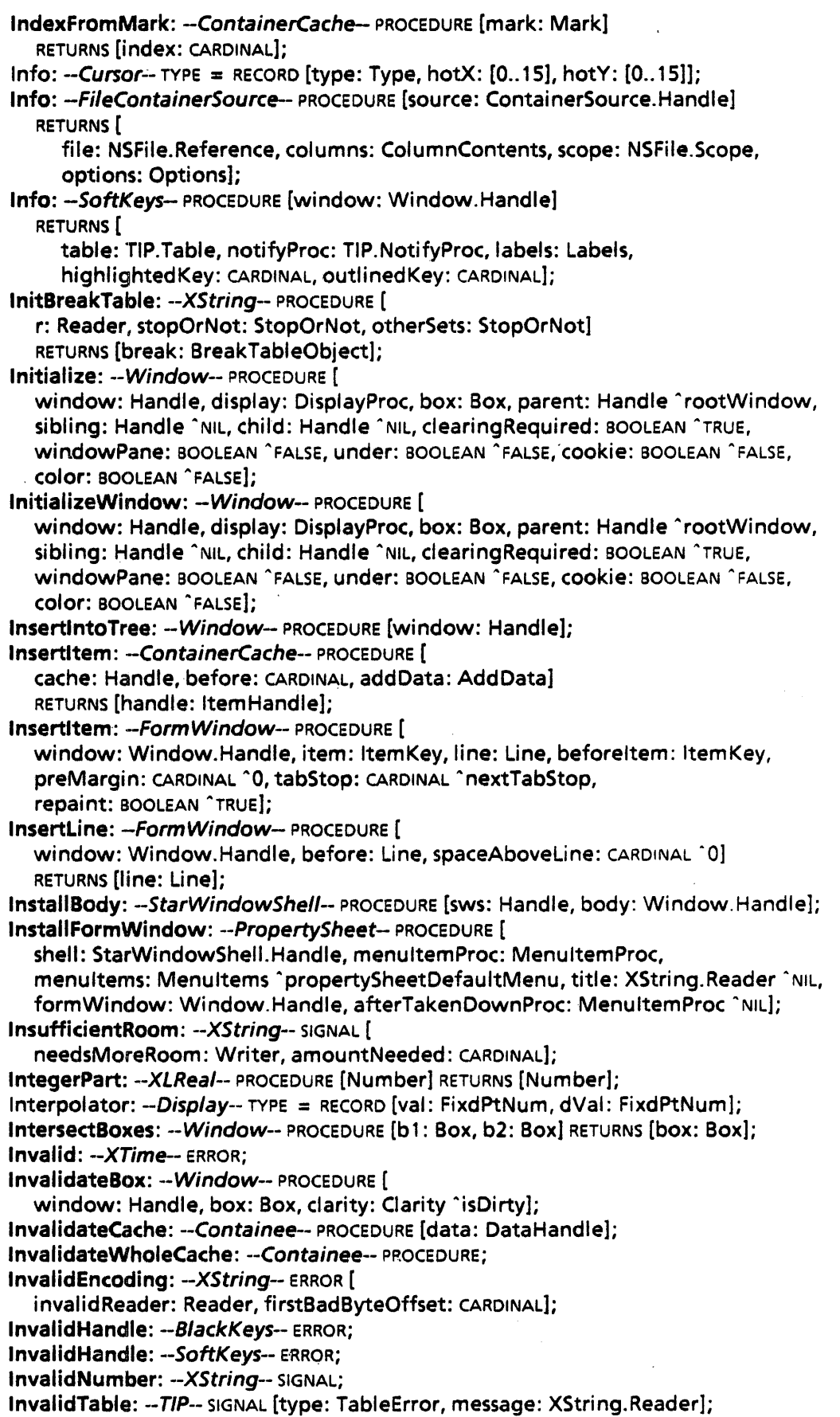

D

 $\bar{z}$ 

Invert: -Cursor- PROCEDURE RETURNS [BOOLEAN]; Invert: -Display- PROCEDURE [ window: Handle, box: Window.Box, bounds: Window.BoxHandle "NIL]; IsBitmapUnderVariant: --Window-- PROCEDURE [Handle] RETURNS [BOOLEAN]; IsBodyWindowOutOflnterior: --StarWindowShell- PROCEDURE [body: Window.Handle] RETURNS [BOOLEAN]; IsCloseLegal: --StarWindowShell- PRoceDURE [ sws: Handle, closeAII: BOOLEAN" FALse] RETURNS [BOOLEAN]; IsCloseLegalProc: --StarWindowShell- TYPE = PROCEDURE [ sws: Handle, closeAII: BOOLEAN "FALSE] RETURNS [BOOLEAN]; IsCloseLegalProcReturnsFalse: --StarWindowShell-- IsCloseLegaIProc; IsColorVariant: -Window-- PROCEDURE [Handle) RETURNS [BOOLEAN]; IsCookieVariant: --Window- PROCEDURE [Handle] RETURNS [BOOLEAN]; IsDescendantOfRoot: -Window- PROCEDURE [Handle] RETURNS [BOOLEAN]; Isit: --ContainerWindow-- PROCEDURE [window: Window.Handle] RETURNS [yes: BOOLEAN]; Islt: --FileContainerSource-- PROCEDURE [source: ContainerSource.Handle] RETURNS [BOOLEAN]; Islt: -Form Window- PROCEDURE [window: Window.Handle] RETURNS [yes: BOOLEAN]; Islt: -Message Window- PROCEDURE [Window. Handle] RETURNS [yes: BOOLEAN]; IsPlacelnBox: -Window-- PROCEDURE [place: Place, box: Box] RETURNS [BOOLEAN]; IsSpecial: --XLReal-- PROCEDURE [Number] RETURNS [yes: BOOLEAN, index: Speciailndex]; Item: --MenuData-- TYPE = PrivateItem; Item: --XToken- PROCEDURE [h: Handle, temporary: BOOLEAN "TRUE] RETURNS [value: XString.ReaderBody); ItemClients: --ContainerCache-- PROCEDURE [item: ItemHandle] RETURNS [clientData: LONG POINTER]; . ItemClientsLength: -ContainerCache-- PROCEDURE [handle: ItemHandle] RETURNS [dataLength: CARDINAL]; ItemData: --MenuData-- PROCEDURE [item: ItemHandle] RETURNS [LONG UNSPECIFIED]; ItemGeneric: -ContainerSource-- ItemGenericProc; ItemGenericProc; -ContainerSource-- TYPE = PROCEDURE [ source: Handle, itemlndex: Itemlndex, atom: Atom.AToM, changeProc: ChangeProc "NIL, changeProcOata: LONG. POINTER "NIL] RETURNS [LONG UNSPECIFIED]; Item Handle: --ContainerCache-- TYPE = LONG POINTER TO Item Object; ItemHandle:  $-MenuData$ - TYPE = LONG POINTER TO Item; Itemlndex: --ContainerCache-- PROCEDURE [item: Item Handle] RETURNS [index: CARDINAL]; Item Index: -ContainerSource-- TYPE = CARDINAL; Item Key: --FormWindow-- TYPE = CARDINAL; ItemName: -MenuData-- PROCEDURE [item: ItemHandle] RETURNS [name: XString.ReaderBody]; ItemNameWidth: --MenuData-- PROCEDURE [item: ItemHandle] RETURNS [CARDINAL]; ItemNthString: -ContainerCache-- PROCEDURE [item: ItemHandle, n: CARDINAL] RETURNS [XString.ReaderBody]; ItemObject: -- Container Cache-- TYPE; 'ItemProc: -MenuData- PROCEDURE [item: ItemHandle1 RETURNS [proc: MenuProc]; ItemStringCount: -ContainerCache-- PROCEDURE [item: ItemHandle) RETURNS [strings: CARDINAL]; ItemType: -FormWindow-- TYPE = MACHINE DEPENDENT{ choice, multiplechoice, decimal, integer, boolean, text, command, tagonly, window, last(15)}; JoinOirection: --XChar-- TYPE = {nextCharToRight, nextCharToLeft};

KeyBits: -LeveIlVKeys- TYPE = PACKED ARRAY KeyName OF DownUp; KeyBits:  $-TIP - TYP =$  LevellVKeys.KeyBits; Keyboard: --BlackKeys-- TYPE = LONG POINTER TO KeyboardObject ^NIL; KeyboardClass:  $-KeyboardKey-$  TYPE = {system, client, special, all, none}; KeyboardObject: -- BlackKeys-- TYPE = RECORD [ table: TIP.Table "NIL, charTranslator: TIP.CharTranslator "xxx, pictureProc: PictureProc "NIL, label: XString.ReaderBody "xxx, clientData: LONG POINTER "NIL]; KeyName: --LeveIlVKeys-- TYPE = MACHINE DEPENDENT{ notAKey, Keyset1(8), Keyset2, Keyset3, Keyset4, Keyset5, MouseLeft, MouseRight, MouseMiddle, Five, Four, Six, E, Seven, 0, U, V, Zero, K, Minus, P, Slash, Font, Same, BS, Three, Two, W, Q, S, A, Nine, I, X, 0, L, Comma, CloseQuote, RightBracket, Open, Keyboard, One, Tab, ParaTab, F, Props, C, J, B, Z, LeftShift, Period, SemiColon, NewPara, OpenQuote, Delete, Next, R, T, G, V, H, Eight, N, M, Lock, Space, LeftBracket, Equal, RightShift, Stop, Move, Undo, Margins, R9, L10, L7, L4, L1, A9, R10, A8, Copy, Find, Again, Help, Expand, R4, 02, 01; Center, T1, Bold, Italics, Underline, Superscript, Subscript, Smaller, T10, R3, Key47, A10, Defaults, A11, A12}; KeyName:  $- TIP - TYP = LevelIVKeyS. KeyName;$ Keys: --XComSoftMessage-- TYPE = MACHINE DEPENDENT{ time, date, dateAndTime, am, pm, january, february, march, april, may, june, july, august, september, october, november, december, monday, tuesday, wednesday, thursday, friday, saturday, sunday, decimalSeparator, thousandsSeparator}; . KeyStations: --KeyboardWindow- TYPE = MACHINE DEPENDENT{ k1, k2, k3, k4, k5, k6, k7, k8, k9, k10, k11, k12, k13, k14, k15, k16, k17, k18,k19,k20,k21,k22,k23,k24,k25,k26,k27,k28,k29,k30,k31,k32, k33,k34,k35,k36,k37,k38,k39,k40,k41,k42,k43,k44,k45,k46,k47, k48, a1, a2, a3, a4, a5, a6, a7, a8, a9, a10, a11, a12, last(96) }; KeyToCharProc: --TIP-- TYPE = PROCEDURE [ keys: LONG POINTER TO KeyBits, key: KeyName, downUp: DownUp, data: LONG POINTER, buffer: XString.Writer]; Label Record:  $-SoftKeywords - Type = RECORD$  [ unshifted: XString.ReaderBody "xxx, shifted: XString.ReaderBody "xxx]; Labels: --SoftKeys-- TYPE = LONG DESCRIPTOR FOR ARRAY CARDINAL OF Label Record; lasstOldApplicationSpecific: -BWSA ttribute Types-- NSFile.ExtendedAttributeType = 10457B; lastBWSType: --BWSAttributeTypes-- NSFile.ExtendedAttributeType = 10777B; LayoutError: -FormWindow-- SIGNAL [code: LayoutErrorCode]; LayoutErrorCode: -FormWindow-- TYPE = {onTopOfAnotherltem, notEnufTabsDefined}; LayoutInfoFromItem: -- FormWindow-- PROCEDURE [ window: Window.Handle, item: ItemKey] RETURNS [line: Line, margin: CARDINAL, tabStop: CARDINAL, box: Window.Box]; LayoutProc: --FormWindow--TYPE = PROCEDURE [ window: Window.Handle, clientData: LONG POINTER]; Less: --XLReal-- PROCEDURE [a: Number, b: Number] RETURNS [BOOLEAN]; LessEq: --XLReal-- PROCEDURE [a: Number, b: Number] RETURNS [BOOLEAN]; LimitProc: --StarWindowShell-- TYPE = PROCEDURE [sws: Handle, box: Window.Box] RETURNS [Window.Box]; Line: -- Display -- PROCEDURE [ window: Handle, start: Window.Place, stop: Window.Place, lineStyle: LineStyle "NIL, bounds: Window.BoxHandle "<NIL];

Line: --FormWindow-- TYPE [2];

~'

Line: -XFormat-- PROCEDURE [ h: Handle "NIL, r: XString.Reader, n: CARDINAL "1]; Line: -XToken- FilterProcType; LineStyle:  $-Display - TYPE = LONG POINTER TO LineStyleObject;$ LineStyleObject:  $-Display - TYPE = RECORD$  [ widths: ARRAY [0..5] OF CARDINAL, thickness: CARDINAL]; LineUpBoxes: -FormWindow-- PROCEDURE [ window: Window.Handle, items: LONG DESCRIPTOR FOR ARRAY CARDINAL OF ItemKey "xxx]; Ln: -XL Real- PROCEDURE [Number) RETURNS [Number]; Log: -XLReal-- PROCEDURE [base: Number, arg: Number] RETURNS [Number]; logoff: --StarDesktop-- Atom.ATOM; logon: -StarDesktop-- Atom.AToM; LogonSession: --BWSZone-- PROCEDURE RETURNS [UNCOUNTED ZONE]; 10gonSession: -BWSZone- UNCOUNTED ZONE; LookAtTextltemValue: --FormWindow-- PROCEDURE [ window: Window. Handle, item: Item Key) RETURNS [value: XString.ReaderBody]; Lop: --XString-- PROCEDURE [r: Reader] RETURNS [c: Character]; LosingFocusProc: --TIP-- TYPE = PROCEDURE [ w: Window. Handle, data: LONG POINTER]; LowerCase: --XChar-- PROCEDURE [c: Character] RETURNS [Character]; LTP:  $-XTime-$  TYPE = RECORD [ r: SELECT t: \* FROM useSystem  $=$  > NULL, useThese  $=$  > [Itp: System.LocalTimeParameters], ENDCASE]; mailStatus: --BWSAttributeTypes-- NSFile.ExtendedAttributeType = 10411B; Make: --Atom-- PROCEDURE [pName: XString.Reader] RETURNS [atom: ATOM]; Make: --XChar-- PROCEDURE [set: Environment.Byte, code: Environment.Byte] RETURNS [Character]; Make: --XCharSetO-- PROCEDURE [code:CodesO] RETURNS [XChar.Character}; Make: --XCharSet164-- PROCEDURE [code: Codes164] RETURNS [XChar.Character]; Make: -XCharSet356-- PROCEDURE [code: Codes356) RETURNS [XChar.Character]; Make: -XCharSet357- PROCEDURE [code: Codes357] RETURNS [XChar.Character]; Make: --XCharSet360- PROCEDURE [code: Codes360] RETURNS [XChar.Character]; Make: --XCharSet361-- PROCEDURE [code: Codes361] RETURNS [XChar.Character); Make: --XCharSet41-- PROCEDURE [code: Codes41] RETURNS [XChar.Character]; Make: -XCharSet42-- PROCEDURE [code: Codes42] RETURNS [XChar.Character]; Make: -XCharSet43-- PROCEDURE [code: Codes43] RETURNS [XChar.Character]; Make: -XCharSet44-- PROCEDURE [code: Codes44] RETURNS [XChar.Character); Make: --XCharSet45-- PROCEDURE [code: Codes4S] RETURNS [XChar.Character); Make: --XCharSet46- PROCEDUPE [code: Codes46] RETURNS [XChar.Character]; Make: --XCharSet47-- PROCEDURE [code: Codes47] RETURNS [XChar.Character); MakeAtom: --Atom-- PROCEDURE [pName: LONG STRING] RETURNS [atom: ATOM]; MakeBooleanltem: --Form Window- PROCEDURE [ window: Window.Handle, myKey: ItemKey, tag: XString.Reader ^NIL, suffix: XString.Reader ^NIL, visibility: Visibility ^visible, boxed: BOOLEAN -TRUE, readOnly: BOOLEAN "FALSE, changeProc: BooleanChangeProc "NIL, label: BooleanltemLabel, initBoolean: BOOLEAN "'TRUE); MakeChoiceltem: -FormWindow-- PROCEDURE [ window: Window.Handle, myKey: Item Key, tag: XString.Reader "NIL, suffix: XString.Reader "NIL, visibility: Visibility "visible, boxed: BOOLEAN "TRUE, readOnly: BOOLEAN "FALSE, values: Choiceltems, initChoice: Choicelndex, fullyOisplayed: BOOLEAN "TRUE, verticallyOisplayed: BOOLEAN "FALSE, hintsProc: ChoiceHintsProc "NIL, changeProc: ChoiceChangeProc "NIL, outlineOrHighlight: OutlineOrHighlight "highlight];

MakeCommandItem: --FormWindow-- PROCEDURE [ window: Window.Handle, myKey: Item Key, tag: XString.Reader 'NIL, suffix: XString.Reader ^NIL, visibility: Visibility ^visible, boxed: BOOLEAN ^TRUE, readOnly: BOOLEAN ^FALSE, commandProc: CommandProc, commandName: XString.Reader, clientData: LONG POINTER ^NIL]; MakeDecimalitem: --FormWindow-- PROCEDURE [ window: Window.Handle, myKey: ItemKey, tag: XString.Reader ^NIL, suffix: XString.Reader ^NIL, visibility: Visibility ^visible, boxed: BOOLEAN ^TRUE, readOnly: BOOLEAN ^FALSE, signed: BOOLEAN ^FALSE, width: CARDINAL, initDecimal: XLReal.Number 'xxx, WrapUnderTag: BOOLEAN ^FALSE, hintsProc: TextHintsProc ^NIL, nextOutOfProc: NextOutOfProc "NIL, displayTemplate: XString.Reader "NIL, SPECIALKeyboard: BlackKeys.Keyboard ^NIL]; Makelntegerltem: --FormWindow-- PROCEDURE [ window: Window.Handle, myKey: ItemKey, tag: XString.Reader "NIL, suffix: XString.Reader "NIL, visibility: Visibility "visible, boxed: BOOLEAN "TRUE, readOnly: BOOLEAN "FALSE, signed: BOOLEAN "FALSE, width: CARDINAL, initlnteger: LONG INTEGER "0, wrapUnderTag: BOOLEAN "FALSE, hintsProc: TextHintsProc ^NIL; nextOutOfProc: NextOutOfProc ^NIL, SPECIALKeyboard: BlackKeys. Keyboard ^NIL]; MakeltemsProc: --FormWindow-- TYPE = PROCEDURE [ window: Window.Handle, clientData: LONG POINTER]; MakeMenuftem: --FormWindow-- PROCEDURE [ window: Window.Handle, myKey: Item Key, tag: XString.Reader 'NIL, suffix: XString.Reader "NIL, visibility: Visibility 'visible, boxed: BOOLEAN "TRUE, menu: MenuData.MenuHandle]; MakeMultipleChoiceltem: --FormWindow-- PROCEDURE [ window: Window.Handle, myKey: ItemKey, tag: XString.Reader `NIL, suffix: XString.Reader ^NIL, visibility: Visibility ^visible, boxed: BOOLEAN <sup>\*</sup>TRUE, readOnly: BOOLEAN <sup>\*</sup>FALSE, values: Choiceltems, initChoice: LONG DESCRIPTOR FOR ARRAY CARDINAL OF Choicelndex, fullyDisplayed: BOOLEAN "TRUE, verticallyDisplayed: BOOLEAN "FALSE, hintsProc: ChoiceHintsProc 'NIL, changeProc: MultipleChoiceChangeProc "NIL, outlineOrHighlight: OutlineOrHighlight "highlight]; MakeNegative: --Cursor-- PROCEDURE; MakePositive: --Cursor-- PROCEDURE; MakeSpeciai: --XLReal-- PROCEDURE [index: Speciallndex] RETURNS [Number]; MakeTagOnlyltem: --FormWindow-- PROCEDURE [ window: Window. Handle, myKey: ItemKey, tag: XString.Reader, visibility: Visibility ^visible]; MakeTextltem: --FormWindow-- PROCEDURE [ window: Window.Handle, myKey: ItemKey, tag: XString.Reader ^NIL, suffix: XString.Reader ^NIL, visibility: Visibility ^visible, boxed: BOOLEAN ^TRUE, readOnly: BOOLEAN ^FALSE, width: CARDINAL, initString: XString.Reader "NIL, wrapUnderTag·: BOOLEAN "FALSE, passwordFeedback: BOOLEAN ^FALSE, hintsProc: TextHintsProc ^NIL, nextOutOfProc: NextOutOfProc "NIL, SPECIALKeyboard: BlackKeys.Keyboard ^NIL]; MakeWindowltem: --FormWindow-- PROCEDURE [ window: Window. Handle, myKey: ItemKey, tag: XString.Reader "NIL, visibility: Visibility ^visible, boxed: BOOLEAN ^TRUE, size: Window.Dims, nextlntoProc: NextlntoProc "NIL] RETURNS [clientWindow: Window.Handle]; Manager: --TIP-- TYPE = RECORD [ table: Table, window: Window.Handle, notify: NotifyProc]; ManagetData: --Selection-- TYPE = LONG POINTER;

Map: -- XString-- PROCEDURE [r: Reader, proc: MapCharProc] RETURNS [c: Character];  $M$ apAtomProc: --Atom-- TYPE = PROCEDURE [ATOM] RETURNS [BOOLEAN]; MapAtoms: -Atom-- PROCEDURE [proc: MapAtomProc] RETURNS [lastAtom: ATOM1; MapCharProc: -XString-- TYPE = PROCEDURE [c: Character] RETURNS [stop: BOOLEAN]; MappedDefaultFont: -SimpleTextFont-- PROCEDURE RETURNS [MappedFontHandle1; MappedFont: --SimpleTextFont- PROCEDURE [name: XString.Reader "NIL] RETURNS [MappedFontHandle]; MappedFontDescriptor: -- SimpleTextFont-- TYPE; MappedFontHandle: -SimpleTextFont- TYPE = LONG POINTER TO MappedFontDescriptor; MapPList: -Atom- PROCEDURE [atom: ATOM, proc: MapPListProc] RETURNS [lastPair: RefPair]; MapPListProc: --Atom-- TYPE = PROCEDURE [RefPair] RETURNS [BOOLEAN]; Mark:  $-GontainecCache--$  TYPE = LONG POINTER TO MarkObject; MarkObject: -ContainerCache-- TYPE; Match: --Selection-- PROCEDURE [pointer: ManagerOata] RETURNS [match: BOOLEAN]; maxStringLength: --Selection-- CARDINAL = 200; MaybeQuoted: --XToken-- PROCEDURE [ h: Handle, data: FilterState, filter: FilterProcType "NonWhiteSpace, isQuote: QuoteProcType "Quote, skip: SkipMode "whiteSpace, temporary: BOOLEAN "TRUE] RETURNS [value: XString.ReaderBody]; MeasureString: -SimpleTextDisplay-- PROCEDURE [ string: XString.Reader, lineWidth: CARDINAL "1777778, word8reak: BOOLEAN "TRUE, streakSuccession: StreakSuccession "fromFirstChar, font: SimpteTextFont.MappedFontHandle "NIL) RETURNS [width: CARDINAL, result: Result, rest: XString.ReaderBody]; MenuArray: -MenuData-- PROCEDURE [menu: MenuHandle] RETURNS [array: ArrayHandle]; MenuEnumProc: --StarWindowShell-- TYPE = PROCEDURE [menu: MenuData.MenuHandle] RETURNS [Stop: BOOLEAN ^FALSE]; MenuHandle: --MenuData-- TYPE = LONG POINTER TO MenuObject; MenultemProc: --PropertySheet-- TYPE = PROCEDURE [ shell: StarWindowShell.Handle, formWindow: Window.Handle, menultem: MenultemType, dientData: LONG POINTER] RETURNS [ok: BOOLEAN]; Menultems: --PropertySheet-- TYPE = PACKED ARRAY MenultemType OF BooleanFalseDefault; MenultemType:  $-PropertySheet$ -- TYPE = { done, apply, cancel, defaults, start, reset}; MenuObject: -- MenuData-- TYPE = PrivateMenu;  $M$ enuProc:  $-M$ enuData-- TYPE = PROCEDURE [ window: Window. Handle, menu: MenuHandle, itemData: LONG UNSPECIFIED]; MenuTitle: -MenuData- PROCEDURE [menu: MenuHandle) RETURNS [title: Item Handle]; Messages: -XMessage-- TYPE = LONG DESCRIPTOR FOR ARRAY CARDINAL OF MsgEntry; MessagesFromFile: -- XMessage-- PROCEDURE [ fileName: LONG STRING, clientData: ClientData, proc:· DestroyMsgsProc] RETURNS [msgDomains: MsgDomains); MessagesFromReference: --XMessage-- PROCEDURE [ file: NSFile.Reference, clientData: ClientData, proc: DestroyMsgsProc] RETURNS [msgDomains: MsgDomains]; MinDimsChangeProc: --FormWindow-- TYPE = PROCEDURE [ window: Window.Handle, old: Window. Dims, new: Window.Dims]; MinusLandBitmapUnder: --Window-- TYPE [6];

MinusLandColor: -- Window-- TYPE [1]; MinusLandCookieCutter: -Window- TYPE [2]; Mode:  $-TIPStar-$  TYPE = {normal, copy, move, sameAs}; ModeChangeProc: --TIPStar--TYPE = PROCEDURE [ old: Mode, new: Mode, clientData: LONG POINTER]; ModifySource:. -ContainerWindow-- PROCEDURE [ window: Window.Handle, proc: SourceModifyProc]; Months:  $-XComSoftMessage- TYPE = Kevs [ianuary..december]:$ MoreFlavor: --StarWindowShell-- TYPE = {before, after}; MoreScrollProc: --StarWindowShell-- TYPE = PROCEDURE [ sws: Handle, vertical: BOOLEAN, flavor: MoreFlavor, amount: CARDINAL]; MouseTransformerProc: -Window-- TYPE = PROCEDURE [Handle, Place] RETURNS [Handle, Place]; Move: -Selection-- PROCEDURE [v: ValueHandle, data: LONG POINTER]; MovelntoWindow: --Cursor- PROCEDURE [ window: Window.Handle, place: Window.Place]; MoveMark: --ContainerCache-- PROCEDURE [mark: Mark, newlndex: CARDINAL];  $MsgDomain: -XMessage - Type = RECORD$  [ applicationName: XString.ReaderBody, handle: Handle]; MsgDomains: -XMessage- TYPE = LONG DESCRIPTOR FOR ARRAY CARDINAL OF MsgDomain;  $M$ sqEntry:  $-X$ Message-- TYPE = RECORD [ msgKey: MsgKey, msg: XString.ReaderBody, translationNote: LONG STRING ^NIL, translatable: BOOLEAN "TRUE, type: MsgType "userMsg, id: MsgID]; MsgID: --XMessage-- TYPE = CARDINAL;  $MsgKey: -XMessage-$  TYPE = CARDINAL; MsgKeyList: --XMessage-- TYPE = LONG DESCRIPTOR FOR ARRAY CARDINAL OF MsgKey; MsgType:  $-XMessage - TYPE = \{$ userMsg, template, argList, menuitem, pSheetItem, commandItem, errorMsg, infoMsg, promptltem, windowMenuCommand, others}; MultiAttributeFormatProc: -FileContainerSource-- TYPE = PROCEDURE [ containeelmpl: Containee.lmplementation, containeeData: Containee.DataHandle, attrRecord: NSFile.Attributes, displayString: XString.Writer]; MultipleChoiceChangeProc: -FormWindow-- TYPE = PROCEDURE [ window: Window.Handle, item: Item Key, calledBecauseOf: ChangeReason, oldValue: LONG DESCRIPTOR FOR ARRAY CARDINAL OF Choicelndex, newValue: LONG DESCRIPTOR FOR ARRAY CARDINAL OF Choicelndex); Multiply: --XLReal-- PROCEDURE [a: Number, b: Number] RETURNS [Number]; NameAndVersionColumn: --FileContainerSourceExtra-- PROCEDURE RETURNS [muftipleAttributes FileContainerSource.ColumnContentslnfo); NameColumn: --FileContainerSource-- PROCEDURE RETURNS [attribute ColumnContentslnfo]; NeededDims: --Form Window- PROCEDURE [window: Window.Handle] RETURNS [Window.Dims); Negative: --XLReal- PROCEDURE [Number] RETURNS [Number]; netAddr: --BWSAttributeTypes-- NSFile.ExtendedAttributeType = 10402B; NetFormat: -XFormat-- TYPE = {octal, hex, productSoftware}; NetworkAddress: --XFormat-- PROCEDURE [ h: Handle "NIL, networkAddress: System. NetworkAddress, format: NetFormat]; networkName: --BWSAttributeTypes-- NSFile.ExtendedAttributeType = 104048; NetworkNumber: --XFormat-- PROCEDURE [ . h: Handle "NIL, networkNumber: System. NetworkNumber, format: NetFormat];

New: --Window- PROCEDURE [ under: BOOLEAN "FALSE, cookie: BOOLEAN "FALSE, color: BOOLEAN "FALSE, zone: UNCOUNTED ZONE "LOOPHOLE[O]] RETURNS [Handle]; newicon: -- StarDesktop-- Atom.ATOM; NewResolveBuffer: -SimpleTextDisplay-- PROCEDURE [words: CARDINAL] RETURNS [ResolveBuffer); NewStandardCloseEverything: --StarWindowSheIlExtra-- PROCEDURE RETURNS [ numberLeftOpen: CARDINAL "0, lastNotClosed: StarWindowShell.Handle "LOOPHOlE[OJ]; NewWriterBody: --XString-- PROCEDURE [maxLength: CARDINAL, z: UNCOUNTED ZONE] RETURNS [WriterBody]; NextlntoProc: -FormWindow-- TYPE = PROCEDURE [ window: Window.Handle, item: ItemKey]; NextOutOfProc: -Form Window- TYPE = PROCEDURE [ window: Window.Handle, item: ItemKey]; nextPlace: --StarDesktop-- Window.Place: nextTabStop: --FormWindow-- CARDINAL = 1777778; NiiData: -XToken-- SIGNAL; nonQuote: --XToken-- XChar.Character = 0; NonWhiteSpace: -XToken-- FilterProcType; NopDestroyProc: -Context-- DestroyProcType; NopFree: --Selection-- ValueFreeProc; nopFreeValueProcs: --Selection-- READONLY LONG POINTER TO ValueProcs; NormalTable: -TiPStar-- PROCEDURE RETURNS [TIP.Table]; noScrollData: -StarWindowShell-- ScrollData; NoSuchAtom: -Atom-- ERROR; NoSuchDependency: --Event- ERROR; not: --XChar-- Character = 1777778; noTabStop: -Form Window- CARDINAL = 177776B; NotAProfileFile: --OptionFile- SIGNAL; NotEq: -XLReal-- PROCEDURE [a: Number, b: Number] RETURNS [BOOLEAN]; Notes:  $-XTime - TYPE = \{$ normal, nozone, zonedGuessed, noTime, timeAndZoneGuessed}; Notify: --Event-- PROCEDURE [event: EventType, eventData: LONG POINTER ^NIL] RETURNS [veto: BOOLEAN1; NotifyProc: --TIP-- TYPE = PROCEDURE [window: Window.Handle, results: Results]; NSChar: --XFormat-- PROCEDURE [h: Handle "NIL, char: NSString.Character]; NSline: -XFormat-- PROCEDURE [ h: Handle ^NIL, s: NSString.String, n: CARDINAL ^1]; NSString: -XFormat-- PROCEDURE [h: Handle "NIL, s: NSString.String]; NSStringFromReader: --XString-- PROCEDURE [r: Reader, z: UNCOUNTED ZONE] RETURNS [ns: NSString.String]; NSStringObject: --XFormat-- PROCEDURE [s: LONG POINTER TO NSString.String] RETURNS [Object]; SStringProc: -- XFormat -- FormatProc; NthCharacter: -XString-- PROCEDURE [r: Reader, n: CARDINAL] RETURNS [c: Character]; null: -- Atom-- ATOM; null:  $-XChar-$  Character = 0; null Box: -- Window-- Box; nullData: --Containee-- Data; null Handle: --StarWindowShell-- Handle;

 $\mathbf{D}$ 

nuilitem: --ContainerSource--ltemlndex = 1777778; nullltemKey: -FormWindow--ltemKey = 177777B; nullKey: --SoftKeys-- CARDINAL = 177777B; null Manager: --TlP-- Manager; nuliOption: --ProductFactoring-- Option; nuliPeriodicNotify: --TlP-- PeriodicNotify; nuliPicture: --BlackKeys-- bitmap Picture; nuliPlace: --PropertySheet-- Window.Place; nuliPrerequisite: --ProductFactoring-- Prerequisite; null ReaderBody: --XString-- ReaderBody; nuliValue: --Selection- Value; nullWriterBody: --XString-- WriterBody; Number: --XFormat-- PROCEDURE [ h: Handle ~NIL, n: LONG UNSPECIFIED, format: NumberFormat]; Number: -XLReal-- TYPE [4]; Number: --XToken-- PROCEDURE [ h: Handle, radix: CARDINAL, signalOnError: BOOLEAN ^TRUE] RETURNS [u: LONG UNSPECIFIED]; NumberFormat:  $-XFormat - IYPE = REIORD$ base: [2 .. 36] ~ 12, zerofill: BOOLEAN ~ FALSE, signed: BOOLEAN ~FALSE, columns: [0..255] ^0]; NumberOfltems: --FormWindow-- PRe :EDURE [window: Window. Handle) RETURNS [CARDINAL]; numberOfKeys: --SoftKeys-- CARDINAL = 8; NumberToPair: --XLReal-- PROCEDURE [r.: Number, digits: [1 .. 13]] . RETURNS [negative: BOOLEAN, exp: INTEG:R, mantissa: Digits]; Numeric: --XToken-- FilterProcType; Object: --ContainerCache-- TYPE; Object: -Cursor-- TYPE = RECORD [info: Info, array: UserTerminaI.CursorArray); Object: --Window-- TYPE [191; Object: --XFormat-- TYPE = RECORD [ proc: FormatProc, context: XString.Context ~LOOPHOLE[O], data: ClientData ~ NIL]; Object: --XMessage-- TYPE; Object: --XToken-- TYPE = MACHINE DEPENDENT RECORD [ getChar(0:0..31): GetCharProcType, break(2:0..15): XChar.Character ^0]; ObscuredBySibling: -Window-- PROCEDURE [Handle] RETURNS [BOOLEAN]; Octal: --XFormat-- PROCEDURE [h: Handle ^NIL, n: LONG UNSPECIFIED]; Octal: --XToken-- PROCEDURE [h: Handle, signalOnError: BOOLEAN ~TRUE] RETURNS [c: LONG CARDINAL]; Octal Format: -- XFormat -- NumberFormat; oldDateSent: --BWSAttributeTypes-- NSFile.ExtendedAttributeType = 10413B; Open: --Catalog-- PROCEDURE [ catalogType: NSFile.Type, session: NSFile.Session ^LOOPHOLE[0]] RETURNS [catalog: NSFile.Handle]; Opportunity: --Undo-- Proc; Option: --ProductFactoring-- TYPE = RECORD [ product: Product, productOption: ProductOption]; Options: --FileContainerSource-- TYPE = RECORD [readOnly: BOOLEAN ^FALSE]; optionSheetDefaultMenu: --PropertySheet-- Menultems; outbasketPSData: --BWSAttributeTypes-- NSFile.ExtendedAttributeType = 1041 OB; OutlineOrHighlight: --FormWindow-- TYPE = {outline, highlight};

·D

OutlineThisKey: --SoftKeys-- PROCEDURE [ window: Window.Handle, key: CARDINAL ^nullKey]; Overflow: --XString-- SIGNAL; owner: --BWSAttributeTypes-- NSFile.ExtendedAttributeType = 10377B; Pack: --XTime-- PROCEDURE [unpacked: Unpacked, useSystemLTP: BOOLEAN ^TRUE] RETURNS [time: System.GreenwichMeanTime); Packed: --XTime-- TYPE = System.GreenwichMeanTime; paintFlags: --Display-- BitBltFlags; paintGrayFlags: --Display-- BitBltFlags; Pair: --Atom-- TYPE = RECORD [prop: ATOM, value: RefAny]; PairToNumber: -- XLReal-- PROCEDURE [ negative: BOOLEAN, exp: INTEGER, mantissa: Digits] RETURNS [n: Number]; Parallelogram: -- Display-- TYPE = RECOPD [ x: Interpolator, y: INTEGER, w: NATURAL, h: NATURAL]; ParseChoiceltemMessage: --FormWindowMessageParse-- PROCEDURE [ choiceltemMessage: XString.Reader zone: UNCOUNTED ZONE] RETURNS [choiceltems: FormWindow :hoiceltems]; ParseReader: -- XTime-- PROCEDURE [ r: XString.Reader, treatNumbersAs: TreatNumbersAs ^dayMonthYear] RETURNS [time: System.GreenwichMeanTime, notes: Notes, length: CARDINAL]; ParseWithTemplate: --XTime-- PROCEDURE [ r: XString.Reader, template: XString.Readerl RETURNS [time: System.GreenwichMeanTime, notes: Notes, length: CARDINAL]; PeekForFlushness: --SimpleTextDisplay-- PROCEDURE [ requestedFlushness: Flushness, string: XString.Reader] RETURNS [Flushness]; PeekForStreakSuccession: --Simple TextDisplay-- PROCEDURE [ requestedStreakSuccession: StreakSuccession, string: XString.Reader] RETURNS [StreakSuccession); PeriodicNotify: --TIP-- TYPE [1]; Permanent: --BWSZone-- PROCEDURE RETURNS [UNCOUNTED ZONE]; permanent: --BWSZone-- UNCOUNTED ZONE; PFonts:  $-$ ProductFactoringProducts $-$  Product = 4; Pi: --XLReal-- PROCEDURE RETURNS [Number]; Picture:  $-BlackKeys-$  TYPE = RECORD [ variant: SELECT type: PictureType FROM bitmap  $=$  > [bitmap: LONG POINTER], text  $=$  > [text: XString.Reader], ENDCASE]; PictureAction:  $-BlackKeys-$  TYPE = {acquire, release}; PictureProc: --BlackKeys-- TYPE = PROCEDURE [ keyboard: Keyboard, action: PictureAction] RETURNS [picture: Picture 'nullPicture, geometry: GeometryTable 'NIL]; PictureProc: --Containee-- TYPE = PROCEDURE [ data: DataHandle, window: Window.Handle, box: Window.Box, old: PictureState, new: PictureState]; PictureReal: -- XLReal -- PROCEDURE [ h: XFormat.Handle "NIL, r: Number, template: XString.Reader]; PictureState: --Containee-- TYPE = { garbage, normal, highlighted, ghost, reference, referenceHighlighted}; PictureType:  $-BlackKeys-$  TYPE = {bitmap, text}; Piece: --XString-- PROCEDURE [r: Reader, firstChar: CARDINAL, nChars: CARDINAL) RETURNS [piece: ReaderBody, end Context: Context]; Place:  $-Window - \text{Type} = \text{UserTerminal}. \text{Coordinate};$ Placeholder:  $-TIPStar-$  TYPE = { mouseActions, keyOverrides, softKeys, keyboardSpecific, blackKeys, sideKeys, backstopSpecial Focus}; Point: --Display-- PROCEDURE (window: Handle, point: Window.Place]; Pop: --StarWindowShell-- PROCEDURE [popee: Handle] RETURNS [Handle];

```
PopOrSwap: -StarWindowShell-- \text{YPE} = \{\text{pop}, \text{swap}\}:
PoppedProc: --StarWindowShell-- TYPE = PROCEDURE [ 
  popped: Handle, newShell: Handle, popOrSwap: PopOrSwap "pop]; 
PopTable: --TIPStar-- PROCEDURE [Placeholder, TIP. Table];
Popup: --PopupMenu-- PROCEDURE [
  menu: MenuData.MenuHandle, clients: Window.Handle, showTitle: BOOLEAN "TRUE, 
  place: Window.Place "LOOPHOLE[37777777777B]]; 
Post: -- Attention -- PROCEDURE [
  s: XString.Reader, clear: BOOLEAN "TRUE, beep: BOOLEAN "FALSE, 
  blink: BOOLEAN "FALSE]; 
Post: -- MessageWindow-- PROCEDURE [
  window: Window.Handle, r: XString.Reader, clear: BOOLEAN "TRUE); 
PostAndConfirm: --Attention-- PROCEDUPE [
  s: XString.Reader, clear: BOOLEAN IRCE,
  confirmChoices: ConfirmChoices . xxx. timeout: Process.Ticks "dontTimeout, 
  beep: BOOLEAN ^FALSE, blink: BOOLEAN FALSE]
  RETURNS [confirmed: BOOLEAN, timedO Jt: BOOLEAN]; 
PostSticky: --Attention-- PROCEDURE [
  s: XString.Reader, clear: BOOLEAN 'TRLE, beep: BOOLEAN 'FALSE,
  blink: BOOLEAN ^FALSE];
PostSTRING: --MessageWindow-- PROCEDURE [
  window: Window.Handle, s: LONG ST~NG, clear: BOOLEAN "TRue); 
Power: --XLReal-- PROCEDURE [base: Number, exponent: Number] RETURNS [Number];
Prerequisite: --ProductFactoring-- TYPE = RECORD [
  prerequisiteSpec: BOOLEAN "FALSE, option: Option]; 
printingLigatures: --XCharSet360-- XCharSets.Sets = LOOPHOLE(240); 
Privateltem: -MenuData- TYPE = PRIVATE RECORD [
  proc: MenuProc, 
  nameWidth: NATURAL, 
  nameBytes: NATURAL, 
  body: SELECT hasitemData: BOOLEAN FROM
     FALSE = \sum [name: PACKED SEQUENCE COMPUTED CARDINAL OF Environment. Byte],
     TRUE = > [
        itemData: LONG UNSPECIFIED, 
       name: PACKED SEQUENCE COMPUTED CARDINAL OF Environment.Byte], 
     ENDCASE]; 
PrivateMenu: --MenuData-- TYPE = PRIVATE RECORD [
   zone: UNCOUNTED ZONE, 
  swapltemProc: SwapltemProc, 
  title: ItemHandle "NIL, 
   array: ArrayHandle <sup>-</sup>xxx,
  arrayAllocatedltemHandles: NATURAL "0, 
   itemslnMenusZone: BOOLEAN" FALSE]; 
Problem: --SimpleTextFont-- SIGNAL [code: ProblemCode];
ProblemCode: --SimpleTextFont-- TYPE = { 
   bad Font, client Character Codes Exhausted, client Character Bits Exhausted };
Proc: -Undo-- TYPE = PROCEDURE [undoProc: PROCEDURE [LONG POINTER], destroyProc: PROCEDURE [LONG POINTER], 
   data: LONG POINTER, size: CARDINAL '0]; 
Procedures: --ContainerSource-- TYPE = LONG POINTER TO ProceduresObject; 
ProceduresObject: --ContainerSource-- TYPE = RECORD [ 
   actOn: ActOnProc, 
   canYouTake: CanYouTakeProc, 
   columnCount: ColumnCountProc, 
   convertitem: ConvertitemProc,
   deleteitems: DeleteitemsProc,
```
getLength: GetLengthProc, itemGeneric: ItemGenericProc, stringOfltem: StringOfltemProc, take: TakeProc]; Product: --ProductFactoring-- TYPE = CARDINAL [0..15]; Product: --ProductFactoringProducts-- TYPE = ProductFactoring.Product: Product: --ProductFactoringProductsExtras-- TYPE = ProductFactoring.Product: ProductOption: --ProductFactoring-- TYPE = CARDINAL [0..27]; propertySheetDefaultMenu: --PropertySheet-- Menultems; prototypeCatalog: --BWSFileTypes-- NSFile.Type = 1; PublicZone: --MenuData-- PROCEDURE RETURNS [UNCOUNTED ZONE]; PurgeOldVersions: --Prototype-- PROCEDURE [ type: NSFile.Type, current: Version, subtype: Subtype "0]; Push: --BlackKeys-- PROCEDURE [keyboard' Keyboard]; Push: --SoftKeys-- PROCEDURE [ table: TIP.Table ^NIL, notifyProc: TIP NotifyProc ^NIL, labels: Labels "xxx, highlightedKey:  $\epsilon$ -apinal "nullKey, outlined Key: CARDINAL" null Key] RETU=' JS [window: Window.Handle]; Push: --StarWindowShell-- PROCEDURE [ newShell: Handle, topOfStack: Handle ^LOOPHOLE(0), poppedProc: PoppedProc "NIL]; PushedMe: --StarWindowShellExtra-- PROCEDURE (pushee: StarWindowShell.Handle) RETURNS [pusher: StarWindowSheII.Handle]; PushedOnMe: --StarWindowShellExtra-- PROCEDURE [pusher: StarWindowShell.Handle] RETURNS [pushee: StarWindowSheII.Handle); PushTable: --TIPStar-- PROCEDURE [Placeholder, TIP.Table]; PutProp: --Atom-- PROCEDURE [onto: ATOM, pair: Pair]; Query: -- Selection-- PROCEDURE [ targets: LONG DESCRIPTOR FOR ARRAY CARDINAL OF QueryElement); QueryElement: --Selection- TYPE = RECORD [ target: Target, enumeration: BOOLEAN 'FALSE, difficulty: Difficulty 'NULL]; Quote: --XToken-- QuoteProcType; QuoteProcType: --XToken-- TYPE = PROCEDURE (c: XChar.Character] RETURNS [closing: XChar.Character]; Reader: -XFormat-- PROCEDURE [h: Handle "NIL, r: XString.Reader]; Reader: --XString-- TYPE = LONG POINTER TO ReaderBody; ReaderBody: --XFormat-- PROCEDURE [h: Handle "NIL, rb: XString.ReaderBody1; ReaderBody: --XString-- TYPE = PRIVATE MACHINE DEPENDENT RECORD [ context(0:0..15): Context, limit(1 :0 .. 1 5): CARDINAL, offset(2:0 .. 1 5): CARDINAL, bytes(3:0 .. 31): ReadOnlyBytes]; ReaderFromWriter: --XString-- PROCEDURE [w: Writer] RETURNS [Reader]; Readerlnfo: --XString-- PROCEDURE [r: Reader] RETURNS [context: Context, startsWith377B: BOOLEAN]; ReaderToHandle: --XToken-- PROCEDURE [r: XString.Reader] RETURNS [h: Handle]; ReaderToNumber: --XLReal-- PROCEDURE [r: XString.Reader] RETURNS [Number]; ReaderToNumber: --XString-- PROCEDURE [ r: Reader, radix: CARDINAL ^10, signed: BOOLEAN ^FALSE] RETURNS [LONG INTEGER]; ReadNumber: --XLReal-- PROCEDURE [ get: PROCEDURE RETURNS [XChar.Character], putback: PROCEDURE [XChar.Character]] RETURNS [Number]; ReadOnlyBytes: --XString-- TYPE = LONG POINTER TO READONLY ByteSequence;

Rebuildltem: --FileContainerSourceExtra2-- PROCEDURE [ source: ContainerSource.Handle, item: ContainerSource.ItemIndex]; Reconversion: --Selection-- SIGNAL [target: Target, zone: UNCOUNTED ZONE] RETURNS [Value]; ReconvertDuringEnumerate: --Selection-- PROCEDURE [ target: Target, zone: UNCOUNTED ZONE ~ LOOPHOLE[O]] RETURNS [Value];  $RefAny: -Atom - Type = Long POINTER;$ referencedType: --BWSAttributeTypes-- NSFile.ExtendedAttributeType = 10401B; RefPair:  $-$ Atom $-$ - TYPE = LONG POINTER TO READONLY Pair: refParentlD: --BWSAttributeTypes-- NSFile.ExtendedAttributeType = 10403B; refparentTime: -BWSAttributeTypes-- NSFile.ExtendedAttributeType = 10405B; RegisterClientKeyboards: --KeyboardKey-- PROCEDURE ( wantSystemKeyboards: BOOLEAN ~TRUE, SPECIALKeyboard: BlackKeys.Keyboard ^NIL, keyboards: LONG DESCRIPTOR FOR ARRAY CARDINAL OF BlackKeys.KeyboardObject <sup>~</sup> xxx); RegisterMessages: --XMessage-- PROCEDL =E [ h: Handle, messages: Messages, string50diesAreReal: BOOLEAN); Relation:  $-XString - TYPE = \{less, equal, greater\};$ Release: --Context-- PROCEDURE [type: Type, window: Window.Handle); Remainder: --XLReal-- PROCEDURE [a: Number, b: Number] RETURNS [Number]; remoteName: --BWSAttributeTypes-- NSFile.ExtendedAttributeType = 10406B; Remove: --BlackKeys-- PROCEDURE [keyboard: Keyboard]; Remove: --SoftKeys-- PROCEDURE [window Window.Handle]; RemoveClientKeyboards: --KeyboardKey - PROCEDURE; RemoveDependency: --Event-- PROCEDURE (dependency: Dependency]; RemoveFromSystemKeyboards: --KeyboardKey-- PROCEDURE'[ keyboard: BlackKeys.Keyboard]; RemoveFromTree: --Window-- PROCEDURE (Handle); RemoveltemFromLine: --FormWindow-- PROCEDURE [ window: Window.Handle, item: ItemKey, line: Line, repaint: BOOLEAN ^TRUE ]; RemoveMenultem: --Attention-- PROCEDURE [item: MenuData.ltemHandle]; RemoveProp: --Atom-- PROCEDURE [ONTO: ATOM, prop: ATOM]; Repaint: --FormWindow-- PROCEDURE [window: Window.Handle]; RepaintField: --SimpleTextEdit-- PROCEDURE [f: Field]; Replace: --StarWindowSheIlExtra-- PROCEDURE ( new: StarWindowShell. Handle, old: StarWindowShell. Handle]; ReplaceChars: --SimpleTextEdit-- PROCEDURE [ f: Field, firstChar: CARDINAL, nChars: CARDINAL, r: XString.Reader, endContext: XString.Context ^LOOPHOLE[255], repaint: BOOLEAN ^TRUE]; replaceFlags: -- Display -- BitBltFlags; replaceGrayFlags: --Display-- BitBltFlags; Replaceltem: --ContainerCache-- PROCEDURE [ cache: Handle, item: CARDINAL, addData: AddData] RETURNS (handle: Item Handle]; ReplacePiece: --XString-- PROCEDURE [ w: Writer, firstChar: CARDINAL, nChars: CARDINAL, r: Reader, endContext: Context ^unknownContext];  $RequestorData: -Selection--$  TYPE = LONG POINTER; ResetAliChanged: --FormWindow-- PROCEDURE [window: Window.Handle]; ResetCache: --ContainerCache-- PROCEDURE [Handle]; ResetChanged: --FormWindow-- PROCEDURE [window: Window.Handle, item: ItemKey]; ResetUserAbort: --TlP-- PROCEDURE [Window.Handle]; ResolveBuffer: --SimpleTextDisplay-- TYPE = LONG DESCRIPTOR FOR ARRAY [0..0) OF CARDINAL;

Restore: --FormWindow-- PROCEDURE [window: Window.Handle];

```
Restore: --Selection-- PROCEDURE [ 
  saved: Saved, mark: BOOLEAN "TRUE, unmark: BOOLEAN "TRUE]; 
Result: --SimpleTextDisplay-- Type = {normal, margin, stop};ResultObject: --TIP-- TYPE = RECORD [ 
  next: Results, 
  body: SELECT type: * FROM 
     atom = > [a: ATOM],
     bufferedChar = > NULL,coords = > [place: Window.Place],
     int = > [i: LONG INTEGER],
     key = > [key: KeyName, downUp: DownUp], 
     nop = > NULL,
     string = > [rb: XString.ReaderBody], 
     time = > [time: System. Pulses],
     ENDCASE]; 
Results: -FIP-- TYPE = LONG POINTER TO ResultObject;
ResultsWanted: -TIPX- TYPE = PROCEDUFE
  window: Window.Handle, table: TIP.Teole "NIL, results: TIP.Results) 
  RETURNS (wanted: BOOLEAN]; 
ReturnTicket: --Containee-- PROCEDURE [ticket: Ticket];
ReturnToNotifier: --TIP-- ERROR [string: XS:"ing.Reader]; 
ReverseLop: --XString-- PROCEDURE ( 
  r: Reader, endContext: LONG POINTER TO Context,
  backScan: BackScanClosure ^xxx] RETUR IS [c: Character];
ReverseMap: --XString-- PROCEDURE (r: Reader, proc: MapCharProc] 
  RETURNS [c: Character]; 
Roadblock: --Undo-- PROCEDURE [XString.Reader];
root: --BWSFileTypes-- NSFile.Type = 10477B;
Root: -Window-- PROCEDURE RETURNS [Handle]; 
Root: -XLReal-- PROCEDURE [index: Number, arg: Number] RETURNS [Number]; 
rootWindow: -Window-- READONLY Handle; 
Run: --XString,-- PROCEDURE [r: Reader1 RETURNS [run: ReaderBody]; 
Save: --FormWindow-- PROCEDURE [window: Window.Handle]; 
SaveAndSet: --Selection-- PROCEDURE [ 
  pointer: ManagerData, conversion: ConvertProc, actOn: ActOnProc, 
  unmark: BOOLEAN "TRUE] RETURNS [old: Saved]; 
Saved: --Selection-- TYPE [6];
Scan: --XString-- PROCEDURE [ 
  r: Reader, break: BreakTable, option: BreakCharOption] 
  RETURNS [breakChar: Character, front: ReaderBody]; 
ScanForCharacter: --XString-- PROCEDURE [ 
  r: Reader, char: Character, option: BreakCharOption] 
  RETURNS [breakChar: Character, front: ReaderBody]; 
Scroll Data: --StarWindowShell-- TYPE = RECORD [
  displayHorizontal: BOOLEAN' FALSE, 
  displayVertical: BOOLEAN' FALSE, 
  arrowScroll: ArrowScrollProc ^NIL,
  thumbScroll: ThumbScrollProc . NIL, 
  moreScroll: MoreScrollProc ^NIL];
SectionEnumProc: --OptionFile-- TYPE = PROCEDURE [section: XString.Reader] 
  RETURNS [stop: BOOLEAN ^FALSE];
Selectltem: --ContainerWindow-- PROCEDURE [ 
  window: Window.Handle, item: ContainerSource.ltemlndex]; 
SelectReference: --StarDesktop-- PROCEDURE [reference: NSFile.Reference] 
  RETURNS [ok: BOOLEAN]; 
SemiPermanent: -- BWSZone-- PROCEDURE RETURNS [UNCOUNTED ZONE];
```
 $\mathcal{L}_{\mathbf{a}}$ 

semiPermanent: -- BWSZone-- UNCOUNTED ZONE:  $Services2: -ProductFactorinaProductsExtras-- Product = 8:$ Services: --ProductFactoringProducts-- Product = 1; Set: --Context-- PROCEDURE [type: Type, data: Data, window: Window.Handle]; Set: --Cursor-- PROCEDURE [type: Defined]; Set: --Selection-- PROCEDURE [ pointer: ManagerData, conversion: ConvertProc, actOn: ActOnProc]; Set: --XChar-- PROCEDURE [c: Character] RETURNS [set: Environment.Byte]; SetAdjustProc: --StarWindowShell-- PROCEDURE [sws: Handle, proc: AdjustProc] RETURNS [old: AdjustProc); SetAlIChanged: --FormWindow-- PROCEDURE [window: Window.Handle]; SetAttention: -- TIP -- PROCEDURE [ window: Window. Handle, attention: AttentionProc]; SetBackStoplnputFocus: --TIP-- PROCEDURE (window: Window.Handle]; SetBitmapUnder: --Window-- PROCEDURE [ window: Handle, pointer: LONG POINTER VIL, underChanged: UnderChangedProc 'N \_ mouseTransformer: MouseTransformer<sup>2</sup>roc ^NIL] RETURNS [LONG POINTER]; SetBodyWindowJustFits: --StarWindowShell-- PROCEDURE [ sws: Handle, yes: BOOLEAN]; SetBOOLEAN: --AtomicProfile-- PROCEDURE :atom: Atom.ATOM, boolean: BOOLEAN]; SetBooleanItemValue: --FormWindow-- PP DCEDURE [ window: Window.Handle, item: ItemKey, newValue: BOOLEAN, repaint: BOOLEAN "TRUE]; SetBottomPusheeCommands: --StarWindowShell- PROCEDURE [ sws: Handle, commands: MenuData.MenuHandle]; SetCachedName: --Containee-- PROCEDURE [ data: DataHandle, newName: XString.Reader); SetCachedType: --Containee- PROCEDURE [data: DataHandle, newType: NSFile. Type]; SetChanged: -FormWindow-- PROCEDURE [window: Window.Handle, item: ItemKey]; SetCharTranslator: --TIP-- PROCEDURE [table: Table, new: CharTranslator] RETURNS [old: CharTranslator]; SetChild: --Window-- PROCEDURE [window: Handle, newChild: Handle] RETURNS [oldChild: Handle]; SetChoiceltemValue: --FormWindow-- PROCEDURE [ window: Window. Handle, item: Item Key, newValue: Choicelndex, repaint: BOOLEAN "TRUE]; SetClearingRequired: --Window-- PROCEDURE [window: Handle, required: BOOLEAN] RETURNS [old: BOOLEAN]; SetContainee: --StarWindowShell-- PROCEDURE [ sws: Handle, file: Containee.DataHandle]; SetDecimalltemValue: --FormWindow-- PROCEDURE [ window: Window.Handle, item: ItemKey, newValue: XLReal.Number, repaint: BOOLEAN "TRue]; SetDefaultlmplementation: --Containee-- PROCEDURE [Implementation] RETURNS [Implementation]; SetDefaultOutputSink: --XFormat-- PROCEDURE [new: Object] RETURNS [old: Object]; SetDesktopProc: --ldleControl-- PROCEDURE [ atom: Atom.AToM, desktop: DesktopProc]; SetDims: --SimpleTextEdit-- PROCEDURE [f: Field, dims: Window.Dims]; SetDisplayBackgroundProc: --StarDesktop-- PROCEDURE [PROCEDURE [Window. Handle]]; SetDisplayProc: --Window-- PROCEDURE [Handle, DisplayProc] RETURNS [DisplayProc]; SetFixedHeight: --SimpleTextEdit-- PROCEDURE [f: Field, fixedHeight: BOOLEAN];

SetFlushness: --FormWindow-- PROCEDURE [ window: Window.Handle, item: Item Key, new: Flushness] RETURNS [old: Flushness); SetFlushness: --SimpleTextEdit-- PROCEDURE [ f: Field, new: SimpleTextDisplay.Flushness] RETURNS [old: SimpleTextDisplay.Flushness]; SetFont: --SimpleTextEdit-- PROCEDURE [ f: Field, font: SimpleTextFont.MappedFontHandle "NIL]; SetGlobalChangeProc: --FormWindow-- PROCEDURE [ window: Window.Handle, proc: GlobalChangeProc] RETURNS [old: GlobaIChangeProc); SetGreeterProc: ·-ldleControl-- PROCEDURE (new: GreeterProcl RETURNS [old: GreeterProc]; SetHost: --StarWindowShe/l-- PROCEDURE [sws: Handle, host: Handle] RETURNS [old: Handle]; SetImplementation: --Containee-- PROCEDU=: [NSFile.Type, Implementation] RETURNS [Implementation]; SetImplementation: -- Undo-- PROCEDURE [Implementation] RETURNS [Implementation]; SetlnputFocus: --FormWindow-- PROCEDURE [ window: Window.Handle, item: ItemKey, beforeChar: CARDINAL" 1777778]; SetlnputFocus: --SimpleTextEdit-- PROCEDUR: [ f: Field, beforeChar: CARDINAL ^1777778]; SetInputFocus: -- TIP-- PROCEDURE [ W: Window.Handle, takesinput: BOOLEAN, newinputFocus: LosingFocusProc ^NIL, clientData: LONG POINTER "NIL]; SetlntegerltemValue: --FormWindow-- PRCCEDURE [ window: Window.Handle, item: ItemKey, newValue: LONG INTEGER, repaint: BOOLEAN "TRUE]; SetIsCloseLegalProc: --StarWindowShell-- PROCEDURE [ sws: Handle, proc: IsCloseLegaIProc]; SetltemBox: --FormWindow-- PROCEDURE [ window: Window.Handle, item: ItemKey, box: Window.Box]; SetItemNameWidth: --MenuData-- PROCEDURE [item: ItemHandle, width: CARDINAL]; SetltemWidth: --FormWindow-- PROCEDURE [ window: VYindow.Handle, item: ItemKey, width: CARDINAL]; SetKeyboard: --KeyboardKey-- PROCEDURE (keyboard: BiackKeys.Keyboard]; SetLimitProc: --StarWindowShell-- PROCEDURE [sws: Handle, proc: LimitProc] RETURNS [old: LimitProc); SetLONGINTEGER: --AtomicProfile-- PROCEDURE [ atom: Atom.ATOM, int: LONG INTEGER]; SetManager: --TlP-- PROCEDURE (new: Manager] RETURNS [old: Manager]; SetMark: --ContainerCache-- PROCEDURE [cache: Handle, index: CARDINAL] . RETURNS [mark: Mark]; SetMiddlePusheeCommands: --StarWindowShell-- PROCEDURE [ . sws: Handle, commands: MenuData.MenuHandle]; SetMode: --TIPStar-- PROCEDURE [ mode: Mode, modeChangeProc: ModeChangeProc "NIL, clientData: LONG POINTER -NIL] RETURNS (old: Mode]; SetMultipleChoiceltemValue: --FormWindow-- PROCEDURE ( window: Window.Handle, item: ItemKey, newValues: LONG DESCRIPTOR FOR ARRAY CARDINAL OF Choicelndex, repaint: BOOLEAN ~TRUE]; SetName: --StarWindowShell-- PROCEDURE [sws: Handle, name: XString.Reader]; SetNamePicture: ·-StarWindowShell-- PROCEDURE [ sws: Handle, picture: XString.Character];

SetNextOutOfProc: --FormWindow-- PROCEDURE [ window: Window.Handle, item: Item Key, nextOutOfProc: NextOutOfProc] RETURNS [old: NextOutOfProc]; SetNotifyProc: --TlP-- PROCEDURE [window: Window.Handle, notify: NotifyProc] RETURNS [oldNotify: NotifyProc]; SetNotifyProcForTable: --TIP-- PROCEDURE [table: Table, notify: NotifyProc] RETURNS [oldNotify: NotifyProc]; SetParent: --Window- PROCEDURE [window: Handle, newParent: Handle) RETURNS [oldParent: Handle]; SetPlace: --Simp/eTextEdit-- PROCEDURE [f: Field, place: Window.Place]; SetPreferredDims: --StarWindowShell-- PROCEDURE [ sws: Handle, dims: Window.Dims]; SetPreferredInteriorDims: --StarWindowShellExtra2-- PROCEDURE [ sws: StarWindowShell.Handle, dims: Window.Dims]; SetPreferredPlace: --StarWindowShell-- PRO "EDURE [ sws: Handle, place: Window.Place]; SetReadOnly: --FormWindow-- PROCEDURE [ window: Window.Handle, item: ItemKey readOnly: BOOLEAN) RETURNS [old: BOOLEAN]; SetReadOnly: --SimpleTextEdit-- PROCEDURE ...: Field, readOnly: BOOLEAN] RETURNS [old: BOOLEAN]; SetReadOnly: --StarWindowShell-- PROCEDUFE [sws: Handle, yes: BOOLEAN]; SetRegularCommands: --StarWindowShell-- PROCEDURE [ sws: Handle, commands: MenuData.MenuHandle]; Sets:  $-XCharacterSets$ -- TYPE = MACHINE DEPENDEN-{ latin, firstUnused1, lastUnused1(32), jisSymbol1, jisSymbol2, extendedLatin, .hiragana, katakana, greek, cyrillic, firstUserKanji 1, lastUserKanji 1 (47), firstLevell Kanji, lastLevell Kanji(79), firstLevel2Kanji, lastLevel2Kanji( 115), jSymbol3, firstUserKanji2, lastUserKanji2( 126), firstUnused2, lastUnused2(160), firstReserved 1, lastReserved 1(223), arabic, hebrew, firstReserved2, lastReserved2(237), generalSymbols2, generalSymbols1, firstRendering, lastRendering(253), userDefined, selectCode}; SetScroliData: --StarWindowShell-- PROCEDURE [sws: Handle, new: Scroll Data] RETURNS [old: ScrollData]; SetSelection: --FormWindow-- PROCEDURE ( window: Window.Handle, item: ItemKey, firstChar: CARDINAL ^0, lastChar: CARDINAL' 177777B]; SetSelection: --Simple TextEdit-- PROCEDURE ( f: Field, firstChar: CARDINAL ^0, lastChar: CARDINAL ^177777B]; SetShowKeyboardProc: --KeyboardKey-- °ROCEDURE (ShowKeyboardProc]; SetSibling: --Window-- PROCEDURE [window: Handle, newSibling: Handle) RETURNS [oldSibling: Handle]; SetSleeps: --StarWindowSheIlExtra-- PROCEDURE [ sws: StarWindowShell.Handle, sleeps: BOOLEAN] RETURNS [old: BOOLEAN]; SetSource: -- ContainerWindow-- PROCEDURE [ window: Window.Handle, newSource: ContainerSource.Handlel RETURNS [oldSource: ContainerSource.Handle]; SetState: --StarWindowShell-- PROCEDURE [sws: Handle, state: State]; SetStreakSuccession: --FormWindow-- PROCEDURE ( window: Window.Handle, item: ItemKey, new: StreakSuccession] RETURNS (old: StreakSuccession]; SetStreakSuccession: --Simple TextEdit-- PROCEDURE ( f: Field, new: SimpleTextDisplay.StreakSuccession] RETURNS [old: SimpleTextDisplay.StreakSuccession]; SetString: --AtomicProfile-- PROCEDURE [ atom: Atom.ATOM, string: XString.Reader, immutable: BOOLEAN ^FALSE];

D

SetSwapltemProc: --MenuData-- PROCEDURE [menu: MenuHandle, new: SwapltemProc] RETURNS [old: SwapItemProc]; SetTable: -TIP-- PROCEDURE [window: Window.Handle, table: Table] RETURNS [oldTable: Table]; SetTableAndNotifyProc: --TIP-- PROCEDURE [ window: Window.Handle, table: Table ^NIL, notify: NotifyProc ^NIL]; SetTableLink: --TIP-- PROCEDURE [from: Table, to: Table] RETURNS [old: Table]; SetTableOpacity: --TlP-- PROCEDURE [table: Table, opaque: BOOLEAN]' RETURNS [oldOpaque: BOOLEAN); SetTabStops: --FormWindow-- PROCEDURE [ window: Window.Handle, tabStops: TabStops); SetTextltemValue: --FormWindow--·PROCEDURE [ window: Window.Handle, item: ItemKey, newValue: XString.Reader, repaint: BOOLEAN "TRUE]; SetTopPusheeCommands: --StarWindowShell-- PROCEDURE [ sws: Handle, commands: MenuData.MenuHandle]; SetTransitionProc: --StarWindowShell-- PROCEDURE [ sws: Handle, new: TransitionProc] RETURNS [old: TransitionProc]; SetUseBadPhosphor: --Window-- PROCEDURE: Handle, BOOLEAN] RETURNS [BOOLEAN]; SetUserAbort: --TIP-- PROCEDURE [Window.Handle]; SetValue: -- SimpleTextEdit -- PROCEDURE [ f: Field, string: XString.Reader, repaint: BC DLEAN ^TRUE]; SetVisibility: --FormWindow-- PROCEDURE [ window: Window.Handle, item: ItemKey, visibility: Visibility, repaint: BOOLEAN "TRUE]; SetWindowItemSize: --FormWindow-- PROCEDURE [ window: Window.Handle, windowltemKey: ItemKey, newSize: Window.Dims); Shell EnumProc: --StarWindowShell-- TYPE = PROCEDURE [sws: Handle] RETURNS [stop: BOOLEAN "FALSE]; ShellFromChild: --StarWindowShell-- PROCEDURE [child: Window. Handle] RETURNS [Handle]; ShellType:  $-$ StarWindowShell-- TYPE = MACHINE DEPENDENT{ regular, keyboard, psheet, attention, static, last $(15)$ ; Shift: --Display-: PROCEDURE [ window: Handle, box: Window.Box, newPlace: Window.Place]; ShiftState:  $-$ KeyboardWindow $-$  TYPE = {None, One, Two, Both}; ShortLifetime: --BWSZone-- PROCEDURE RETURNS [UNCOUNTED ZONE]; shortLifetime: --BWSZone-- UNCOUNTED ZONE; ShowKeyboardProc: --KeyboardKey-- TYPE = PROCEDURE; Signal: --Containee-- SIGNAL [ msg: XString.Reader . NIL, error: ERROR' NIL, errorData: LONG POINTER' NIL]; Signal: -- Container Source-- SIGNAL [ code: ErrorCode, msg: XString.Reader ^NIL, error: ERROR ^NIL, errorData: LONG POINTER' NIL]; SimpleDestroyProc: .--Context-- DestroyProcType; Sin: -XLReal-- PROCEDURE [radians: Number] RETURNS [sin: Number]; SizeColumn: --FileContainerSource-- PROCEDURE RETURNS [multipleAttributes ColumnContentsInfo]; Skip: --XToken-- PROCEDURE [ h: Handle, data: FilterState, filter: FilterProcType, skiplnClass: BOOLEAN 'TRUE]; SkipMode:  $-XToken-$  TYPE = {none, whiteSpace, nonToken}; SleepOrDestroy: --StarWindowShell-- PROCEDURE [Handle] RETURNS [Handle]; Slide: --Window-- PROCEDURE [window: Handle, newPlace: Place);

'D

SlideAndSize: --Window-- PROCEDURE [ window: Handle, newBox: Box, gravity: Gravity "nw]; SlideAndSizeAndStack: --Window-- PROCEDURE [ window: Handle, newBox: Box, newSibling: Handle, newParent: Handle "NIL, gravity: Gravity "nw]; SlideAndStack: --Window-- PROCEDURE [ window: Handle, newPlace: Place, newSibling: Handle, newParent: Handle ^NIL]; SmaliPictureProc: --Containee-- TYPE = PROCEDURE [ data: DataHandle ^NIL, type: NSFile.Type ^ignoreType, normalOrReference: PictureState] RETURNS [small Picture: XString.Character]; SocketNumber: --XFormat-- PROCEDURE [ h: Handle" NIL, socketNumber: System.SocketNumber, format: NetFormat]; SortOrder: -- $XString$ -- TYPE = MACHINE DEPENDENT{ standard, spanish, swedish, danish, firstFree, null(255)}; SourceModifyProc: --ContainerWindow-- TVP: = PROCEDURE [ window: Window.Handle, source: Contair erSource.Handle] RETURNS [changeInfo: ContainerSource.ChangeInfo]; spares: --BWSAttributeTypes-- CARDINAL = 20' SpecialIndex: --XLReal-- TYPE = NATURAL; Spinnaker:  $-$ -ProductFactoringProducts-- Proc... $ct = 2$ ; SqRt: --XLReal-- PROCEDURE [Number] RETURNS [Number]; Stack: --Window-- PROCEDURE [ window: Handle, newSibling: Handle, newParent: Handle ^NIL]; StandardClose: --StarWindowShell-- PROCEDU=E [sws: Handle] RETURNS [Handle]; StandardCloseAII: --StarWindowShell-- PROCEDURE [sws: Handle] RETURNS [Handle]; StandardCloseEverything: --StarWindowShell-- PROCEDURE RETURNS [notClosed: Handle]; . StandardFilterState:  $-XToken-$  TYPE = ARRAY  $[0..1]$  OF UNSPECIFIED; StandardLimitProc: -StarWindowShell-- LimitProc; Star: --ProductFactoringProducts-- Product = 0; State: --StarWindowShell-- TYPE = MACHINE DEPENDENT{ awake, sleeping, dead, last(7)}; StatusOfFiII: --ContainerCache-- PROCEDURE [cache: Handle] RETURNS [CacheFiIlStatus]; StopOrNot: --XString-- TYPE = {stop, not} "not; Store: --Cursor-- PROCEDURE [h: Handle]; StoreCharacter: --Cursor-- PROCEDURE [c: XChar.Character]; StoreNumber: --Cursor-- PROCEDURE [n: CARDINAL]; StoreTable: --TIPStar-- PROCEDURE [Placeholder, TIP.Table] RETURNS [TIP.Table]; StreakNature:  $-XChar-$  TYPE = {leftToRight, rightToLeft}; StreakSuccession: --FormWindow-- TYPE = SimpleTextDisplay.StreakSuccession; StreakSuccession:  $-SimpleTextDisplay--$  TYPE = { leftToRight, rightToLeft, fromFirstChar}; StreamObject: --XFormat-- PROCEDURE [sH: Stream.Handle] RETURNS [Object]; StreamProc: --XFormat-- FormatProc; StreamToHandle: --XToken-- PROCEDURE [s: Stream.Handle] RETURNS [h: Handle]; String: --XFormat-- PROCEDURE [h: Handle `NIL, s: LONG STRING]; StringArray: --XMessage-- TYPE = LONG DESCRIPTOR FOR ARRAY CARDINAL OF XString.ReaderBody; StringlntoBuffer: --Simple TextDisplay-- PROCEDURE [ string: XString.Reader, bufferProc: BufferProc, lineWidth: CARDINAL ~ 1777778, wordBreak: BOOLEAN ~TRUE, streakSuccession: StreakSuccession ~fromFirstChar, font: SimpleTextFont.MappedFontHandle "NIL] RETURNS [lastLineWidth: CARDINAL, result: Result, rest: XString.ReaderBody]; StringlntoWindow: --Simple TextDisplay-- PROCEDURE [ string: XString.Reader, window: Window.Handle, place: Window.Place,

lineWidth: CARDINAL ^177777B, maxNumberOfLines: CARDINAL ^1, lineToLineDeltaY: CARDINAL ^0, wordBreak: BOOLEAN ^TRUE, flags: BitBlt.BitBltFlags ^LOOPHOLE[42000B]] RETURNS (lines: CARDINAL, lastLineWidth: CARDINAL]; StringOfltem: --ContainerSource-- StringOfltemProc; StringOfitemProc: --ContainerSource-- TYPE = PROCEDURE [ source: Handle, itemIndex: ItemIndex, stringIndex: CARDINAL] RETURNS [XString.ReaderBody]; Stuff Character: -- TIP-- PROCEDURE [ window: Window.Handle, char: XString.Character] RETURNS [BOOLEAN); StuffCurrentSelection: --TlP-- PROCEDURE [window: Window. Handle) RETURNS [BOOLEAN]; Stuff Results: --TIP-- PROCEDURE [window: Window.Handle, results: Results); Stuff STRING: --TIP-- PROCEDURE [window: Window.Handle, string: LONG STRING] RETURNS [BOOLEAN]; StuffString: --TIP-- PROCEDURE [window: Windcw.Handle, string: XString.Reader] RETURNS [BOOLEAN]; StuffTrashBin: --TIP-- PROCEDURE [window: Window.Handle] RETURNS [BOOLEAN]; Subtract: --XLReal-- PROCEDURE [a: Number, bill Number] RETURNS [Number]; Subtractitem: --MenuData-- PROCEDURE [menu MenuHandle, old: ItemHandle]; SubtractPopupMenu: --StarWindowShell-- PPC IEDURE [ sws: Handle, menu: MenuData.MenuHand'e]; Subtype: -- Prototype-- TYPE = CARDINAL; Swap: --BlackKeys-- PROCEDURE [old: Keyboaro new: Keyboard]; Swap: --Cursor- PROCEDURE [old: Handle, new: Handle]; Swap: --SoftKeys-- PROCEDURE [ window: Window.Handle, table: TIP.Table NIL, notifyProc: TIP.NotifyProc "NIL, labels: Labeis "xxx, highlightedKey: CARDINAL "null Key, outlinedKey: CARDINAL "null Key]; Swap: --StarWindowShell-- PROCEDURE [ new: Handle, old: Handle, poppedProc: PoppedProc "NIL]; SwapExistingFormWindows: --PropertySheet-- PROCEDURE [ shell: StarWindowShell.Handle, new: Window.Handle, apply: BOOLEAN 'TRUE, newMenultemProc: MenultemProc ~ NIL, newMenultem's: Menultems 'LOOPHOLE(O], newTitle: XString.Reader ^NIL, newAfterTakenDownProc: MenuItemProc ^NIL] RETURNS [old: Window.Handle]; SwapFormWindows: --PropertySheet-- PROCEDURE [ shell: StarWindowShell.Handle, newFormWindowltems: FormWindow.MakeItemsProc, newFormWindowltemsLayout: FormWindow.LayoutProc "NIL, apply: BOOLEAN "TRUE, destroyOld: BOOLEAN 'TRUE, newMenultemProc: MenultemProc "NIL, newMenultems: Menultems "LOOPHOLE[0], newTitle: XString.Reader ^NIL, newGlobalChangeProc: FormWindow.GlobalChangeProc "NIL, newAfterTakenDownProc: MenultemProc 'NIL] RETURNS [old: Window.Handle]; Swapltem: --MenuData-- PROCEDURE [ menu: MenuHandle, old: ItemHandle, new: ItemHandle]; SwapltemProc: --MenuData-- TYPE = PROCEDURE [ menu: MenuHandle, old: ItemHandle, new: ItemHandle); SwapMenultem: --Attention-- PROCEDURE [ old: MenuData.ltemHandle, new: MenuData.ltemHandle]; Switches: --XToken-- FilterProcType; SyntaxError: --XToken-- SIGNAL [r: XString.Reader); systemFileCatalog: --BWSFileTypes-- NSFile.Type = 10476B; systemFontHeight: --SimpleTextDisplay-- READONLY CARDINAL;

Table: --TIP-- TYPE = LONG POINTER TO TableObject; TableError: --TIP-- TYPE = {fileNotFound, badSyntax}; , I'm  $\sim$  ,  $\sim$   $\sim$  iii  $~\cdot$   $~\cdot$ Table: --TIP-- TYPE = LONG POINTER TO TableObject;<br>TableError: --TIP-- TYPE = {fileNotFound, badSyntax};<br>TableObject: --TIP-- TYPE;<br>TabStops: --FormWindow-- TYPE = RECORD { TableObject: --TIP-- TYPE;<br>TabStops: --FormWindow-- TYPE = RECORD [ variant: SELECT type: TabType FROM , which is a set of the set of the set of the set of the set of the set of the set of the set of the set of the set of the set of the set of the set of the set of the set of the set of th  $fixed =$  > [interval: CARDINAL], vary  $=$  > [list: LONG DESCRIPTOR FOR ARRAY CARDINAL OF CARDINAL], ENDCASE1; :. TabType:  $-FormWindow-$  TYPE = {fixed, vary}; Take: --ContainerSource-- TakeProc; TakeNEXTKey: --FormWindow-- PROCEDURE [window: Window.Handle, item: ItemKey]; TakeProc: --ContainerSource-- TYPE = PROCEDURE [ source: Handle, copyOrMove: Selection.CopyOrMove, afterHint: ItemIndex "nullItem, withinSameSource: BOOLEAN "FALSE, changeProc: ChangeProc ^NIL, changeProcData: LONG POINTER ^NIL, selection: Selection.ConvertProc "NIL] RETURE.S [OK: BOOLEAN]; Tan: --XLReal-- PROCEDURE [radians: Number] PETURNS [tan: Number]; Target: --Selection-- TYPE = MACHINE DEPENDEN-{ window, shell, subwindow, string, length, pcsition, integer, interpressMaster, file, fileType, token, help, keyboard, interscr otScript, interscriptFragment, serializedFile, name, firstFree, last(1023)}; textFlags: --Display-- BitBltFlags; TextHintAction: --FormWindow-- TYPE = {replace, append, nil}; TextHintsProc: --FormWindow-- TYPE = PROCEC \_ RE { window: Window.Handle, item: ItemKey] RETURNS  $\overline{\phantom{a}}$ hints: LONG DESCRIPTOR FOR ARRAY CARDINAL CF XString.ReaderBody, freeHints: FreeTextHintsProc, hintAction: TextHintAction ^replace]; ThumbFlavor: --StarWindowShell-- TYPE = {downClick, track, upClick}; ThumbScroliProc: --StarWindowShell-- TYPE = PROCEDURE [ sws: Handle, vertical: BOOLEAN, flavor: ThumbFlavor, m: INTEGER, outOfN: INTEGER]; Ticket: --Containee-- TYPE [2); timeOnly: --XTime-- XString.Reader; TIPResults: --SimpleTextEdit-- PROCEDURE [f: Field, results: TIP. Results] RETURNS [tooklnputFocus: BOOLEAN, changed: BOOLEAN); TotalOrPartial: --ContainerSource-- TYPE = {total, partial}; Trajectory: --Display-- PROCEDURE [ window: Handle, box: Window.Box ^xxx, proc: TrajectoryProc, source: LONG POINTER" NIL, bpi: CARDINAL ~ 16, height: CARDINAL '16, flags: BitBltFlags • bitFlags, missesChildren: BOOLEAN ~ FALSE, brick: Brick ^xxx]; TrajectoryProc: --Display-- TYPE = PROCEDURE [Handle] RETURNS [Window;Box, :NTEGER); TransitionProc: --StarWindowShell-- TYPE = PROCEDURE [ sws: Handle, state: State); Trapezoid: --Display-- TYPE = RECORD [ x: Interpolator, y: INTEGER, w: Interpolator, h: NATURAL]; TreatNumbersAs:  $-XTime - TYPE = \{$ dayMonthVear, monthOayYear, yearMonthOay, yearOayMonth, dayXearMonth, monthYearOay}; TrimBoxStickouts: --Window-- PROCEDURE (window:' Handle, box: Box] RETURNS (Box]; TTYObject: --XFormat-<sup>2</sup>PROCEDURE [h: TTY.Handle] RETURNS [Object];

TTYProc: -- XFormat-- FormatProc;

Type:  $\text{-}Context\text{-}Type = \text{MACHINE DEPENDENT}$ all, first, lastAliocated(37737B), last{37777B)};  $T$ vde:  $-T$ VPE = MACHINE DEPENDENT $\left\{ \begin{array}{ccc} \sqrt{2} & \sqrt{2} & \sqrt{2} & \sqrt{2} \end{array} \right\}$ blank, bullseye, confirm, ftpBoxes, hourGlass, lib, menu, mouseRed, pointDown,  $\varepsilon_{\text{Od}}$  pointLeft, pointRight, pointUp, questionMark, scrollDown, scrollLeft, scroll LeftRight, scroll Right, scroll Up, scroll UpDown, textPointer, groundedText, move, copy, sameAs, adjust, row, column. last(255)}; groundedText, move, copy, sameAs, adjust, row, column, last(2)<br>UnderChangedProc: --*Window*-- TYPE = PROCEDURE [Handle, Box];<br>Unintelligible: --*XTime--* ERROR [vicinity: CARDINAL];<br>...  $\sf UnderChangedProc: -Window- \sf{Type} = \sf{PROCEDURE}$  [Handle, Box]; ... UniqueAction: .-Selection-~ PROCEDURE RETURNS [Action]; UniqueTarget: -Selection-- PROCECIURE RETURNS [Target]; ,,' UniqueType: --Context-- PROCEDURE RETURNS [type: Type]; UniqueType: --Cursor-- PROCEDURE RETURNS [Type]; www.statemagnetics.com  $Units: -UnitConversion - Type = MACHINE DEPENDENT \$  $_{\rm Hdd}$  inch, mm, cm, mica, point, pixel, pica, didotPoint, cicero,  $_{\rm Hdd}$ seventySecondOfAnInch, last(15)}; protection and profession : CLAMIORADI & UnknownContext: -- XString-- Context; | --- : Name UnmapFont: --SimpleTextFontExtra--- PROCEDUR; SimpleTextFont.MappedFontHandle]; Unpack: --XTime~- PROCEDURE [ **CONTRACTOR** CONTRACTOR time: System.GreenwichMeanTime ^default<sup>+</sup> me, ltp: LTP ^useSystem] RETURNS [unpacked: Unpacked]; Unpacked: --XTime-- TYPE = RECORD [ vear: [0..4070B], month: [0..11], in , JAMERAD (181 LUS) in t day: [0..31], idures nouvelles l'internet hour: [0 .. 23], **REMOS CETHUCLE MAY** minute: [0 .. 59), .... ~. f "¥ \ , \ .. ~ "0."" /'. -- <sup>~</sup> , r,sec:ond:[O .. ;.S9],  $\overline{\text{weak}}$ day: [0..6],  $\overline{\phantom{a}}$  ,  $\overline{\phantom{a}}$  ,  $\overline{\phantom{a}}$  ,  $\overline{\phantom{a}}$  ,  $\overline{\phantom{a}}$  ,  $\overline{\phantom{a}}$  ,  $\overline{\phantom{a}}$  ,  $\overline{\phantom{a}}$  ,  $\overline{\phantom{a}}$  ,  $\overline{\phantom{a}}$  ,  $\overline{\phantom{a}}$  ,  $\overline{\phantom{a}}$  ,  $\overline{\phantom{a}}$  ,  $\overline{\phantom{a}}$  ,  $\$  $J_{\rm VDD}$  dst: BOOLEAN,  $\sim$  ,  $\sim$  ,  $\sim$  ,  $\sim$  ,  $\sim$  ,  $\sim$  ,  $\sim$  ,  $\sim$  ,  $\sim$  ,  $\sim$  ,  $\sim$ zone: System. LocalTimeParameters]; **Committee Allie Stage** UnpostedSwapltemProc: ,--MenuData-- SwapltemProc: ,..,,...... UnsignedDecimalFormat: --XFormat-- NumberFormat; ::: UnterminatedQuote: --XToken-- SIGNAL; ~:',Update:.-ContainerW;ndow-- PROCEDURE [window: Window. Handle]; UpperCase: --XChar-- PROCEDURE [c: Character] RETURNS [Character]; iano**useGMT: --XTime-- useThese LTP**; a solid and a secure of the control UserAbort: --TIP-- PROCEDURE [Window.Handle] RETURNS [BOOLEAN]; userPassword: --StarDesktop-- Atom.ATOM; useSystem: --XTime-- useSystem LTP; \*\*\*\*\*\*\*\*\*\*\*\*\*\*\*\*\*\* Valid: ~-W;ndow-- PROCEDURE [Handle] RETURNS [BOOLEAN]; Validate: -- Window-- PROCEDURE [window: Handle]; ............................... ValidateReader: --XString-- PROCEDURE [r: Reader]; , www.expediate.org ValidateTree: --Window-- PROCEDURE [window: Handle ^rootWindow]; ValidExponent:  $-XLReal--$  TYPE =  $[-512..511]$ ; Value: --Selection~- TYPE = RECORD [ value: LONG POINTER, OPS: LONG POINTER TO ValueProcs ^NIL, context: LONG UNSPECIFIED "0]; ValueCopyMoveProc: --Selection-- TYPE = PROCEDURE ( v: ValueHandle, op: CopyOrMove, data: LONG POINTER]; ValueFreeProc: --Selection-- TYPE = PROCEDURE [v: ValueHandle]; ValueHandle: --Selection-- TYPE = LONG POINTER TO Value; ValueProcs: --Selection-- TYPE = RECORD [ free: ValueFreeProc ^NIL, copyMove: ValueCopyMoveProc ^NIL];

 $\mathcal{F}_{\rm{max}}$ 

 $Q_{\rm D}$ 

 $-14.0$ 

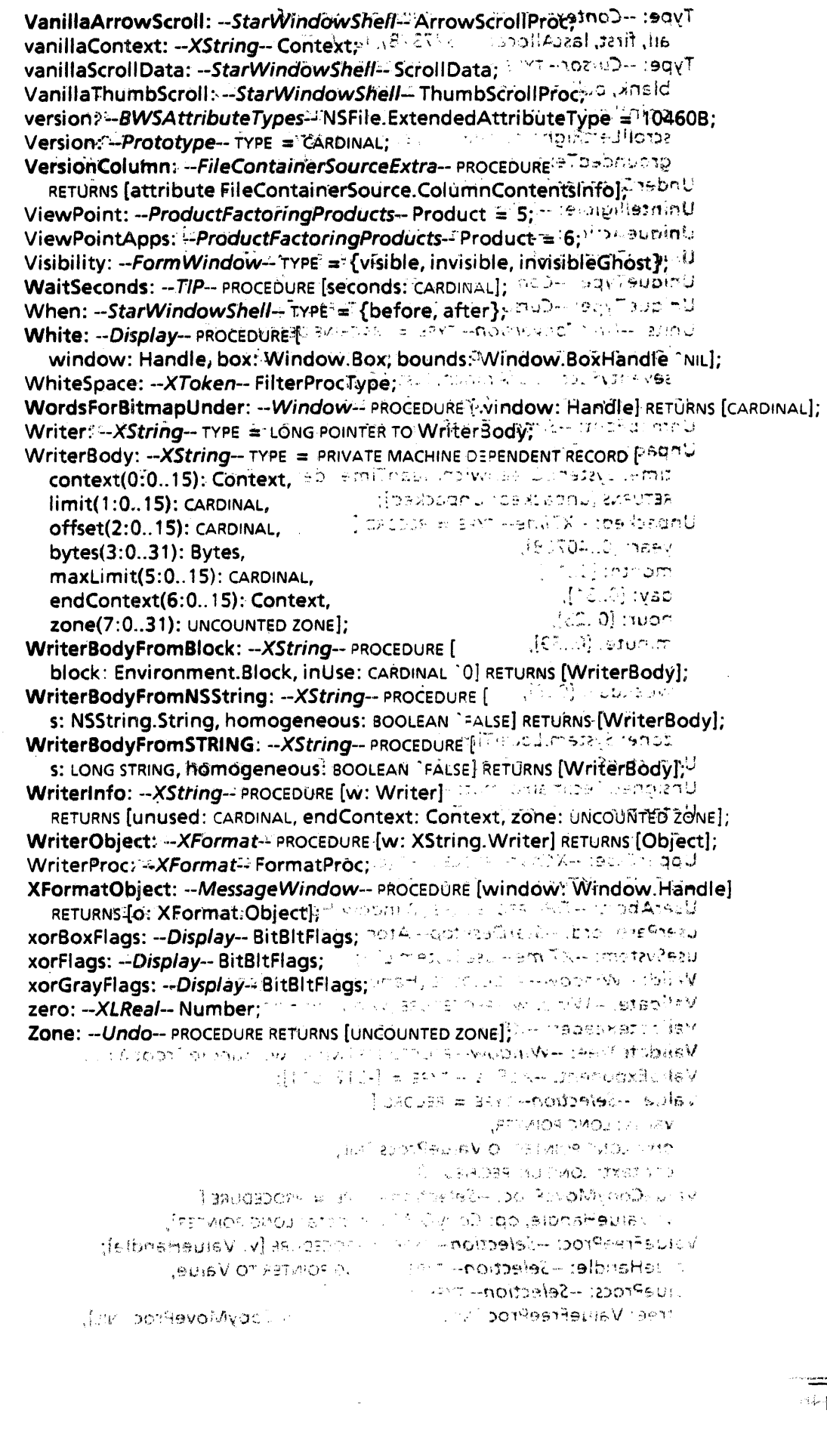

 $\frac{1}{\sqrt{2}}\frac{1}{\sqrt{2}}$ 

(